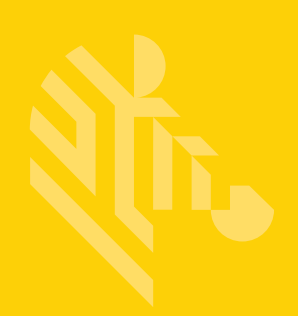

# DS2278

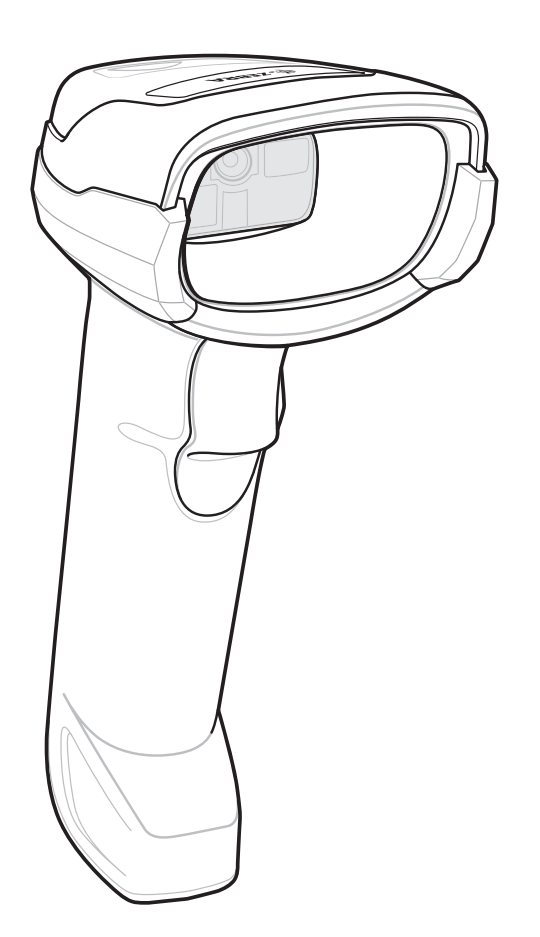

**Digital Scanner**

**Product Reference Guide**

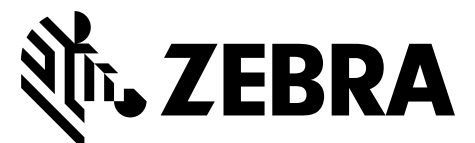

MN-002915-09EN

## **DS2278 DIGITAL SCANNER PRODUCT REFERENCE GUIDE**

MN-002915-09EN Revision A February 2021

No part of this publication may be reproduced or used in any form, or by any electrical or mechanical means, without permission in writing from Zebra. This includes electronic or mechanical means, such as photocopying, recording, or information storage and retrieval systems. The material in this manual is subject to change without notice.

The software is provided strictly on an "as is" basis. All software, including firmware, furnished to the user is on a licensed basis. Zebra grants to the user a non-transferable and non-exclusive license to use each software or firmware program delivered hereunder (licensed program). Except as noted below, such license may not be assigned, sub-licensed, or otherwise transferred by the user without prior written consent of Zebra. No right to copy a licensed program in whole or in part is granted, except as permitted under copyright law. The user shall not modify, merge, or incorporate any form or portion of a licensed program with other program material, create a derivative work from a licensed program, or use a licensed program in a network without written permission from Zebra. The user agrees to maintain Zebra's copyright notice on the licensed programs delivered hereunder, and to include the same on any authorized copies it makes, in whole or in part. The user agrees not to decompile, disassemble, decode, or reverse engineer any licensed program delivered to the user or any portion thereof.

Zebra reserves the right to make changes to any software or product to improve reliability, function, or design.

Zebra does not assume any product liability arising out of, or in connection with, the application or use of any product, circuit, or application described herein.

No license is granted, either expressly or by implication, estoppel, or otherwise under any Zebra Technologies Corporation, intellectual property rights. An implied license only exists for equipment, circuits, and subsystems contained in Zebra products.

## <span id="page-3-0"></span>**Warranty**

For the complete Zebra hardware product warranty statement, go to: <www.zebra.com/warranty>.

## <span id="page-4-0"></span>**Revision History**

Changes to the original guide are listed below:

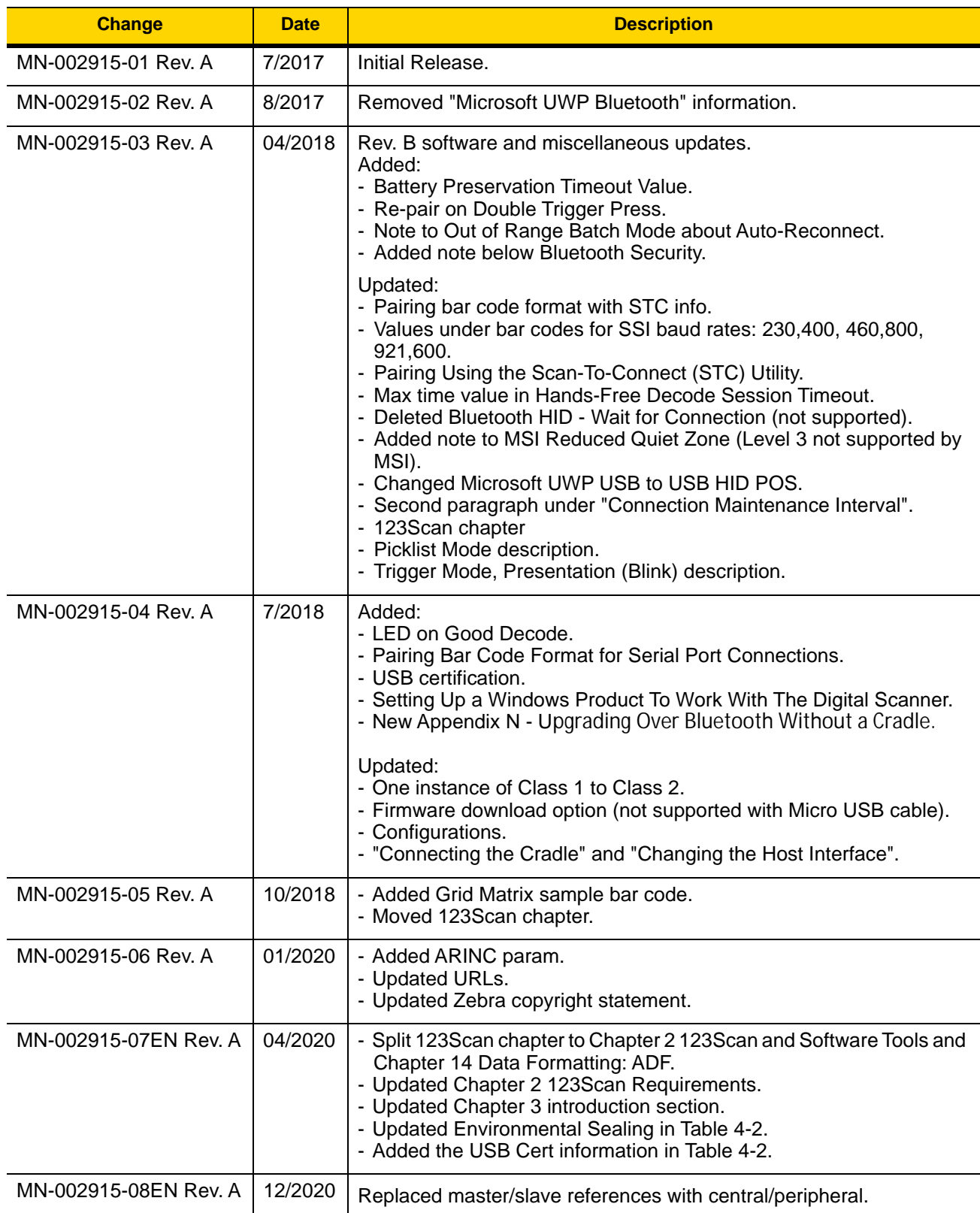

## iv DS2278 Digital Scanner Product Reference Guide

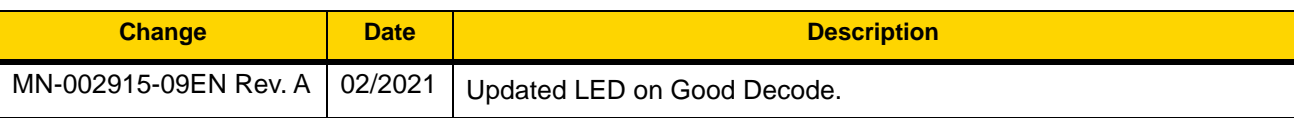

## **TABLE OF CONTENTS**

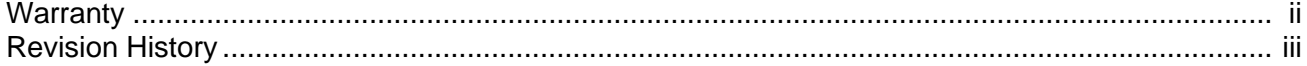

#### **About This Guide**

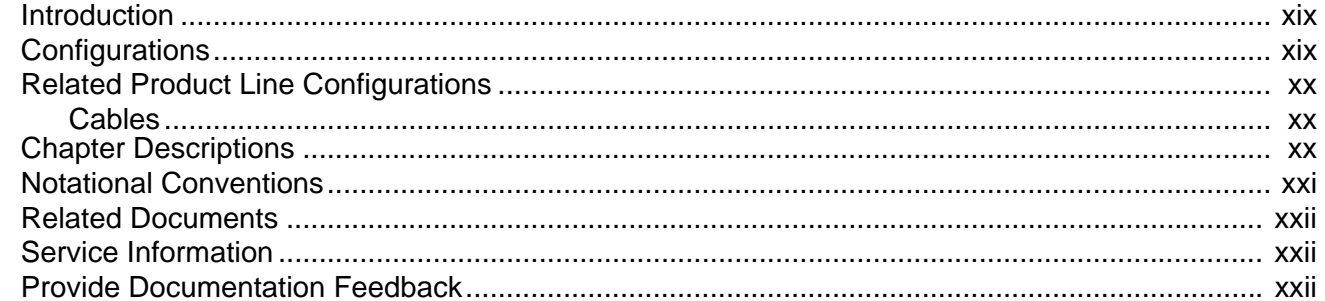

#### **Chapter 1: Getting Started**

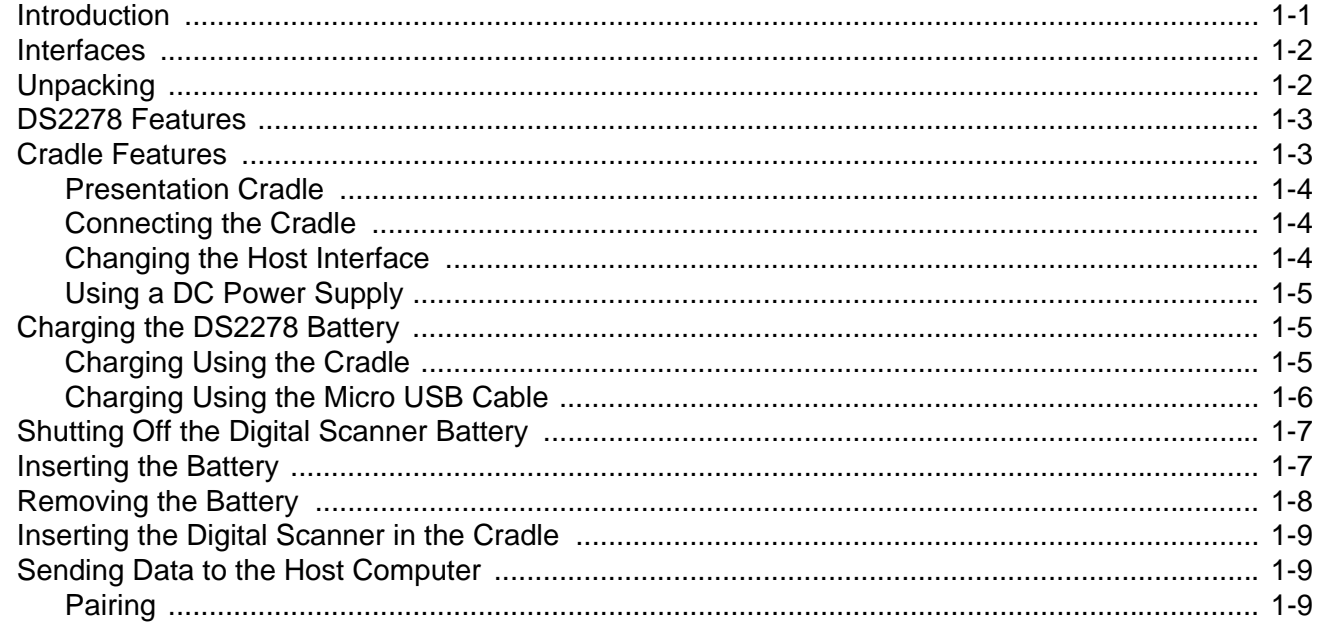

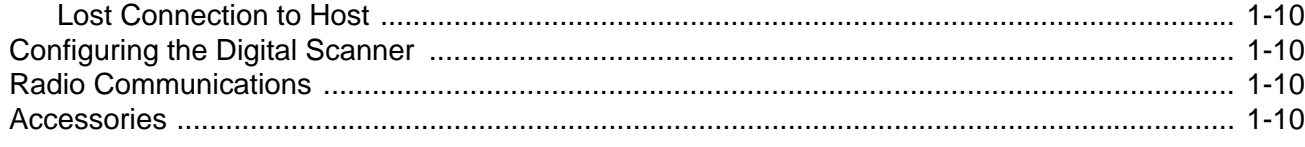

#### **Chapter 2: 123Scan and Software Tools**

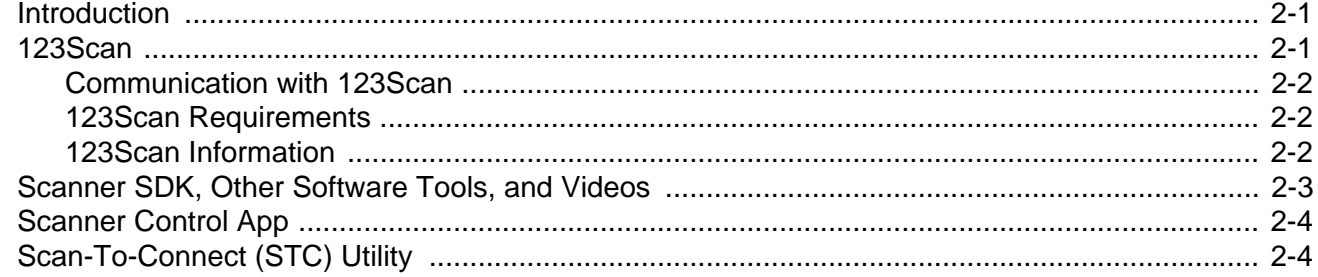

## **Chapter 3: Data Capture**

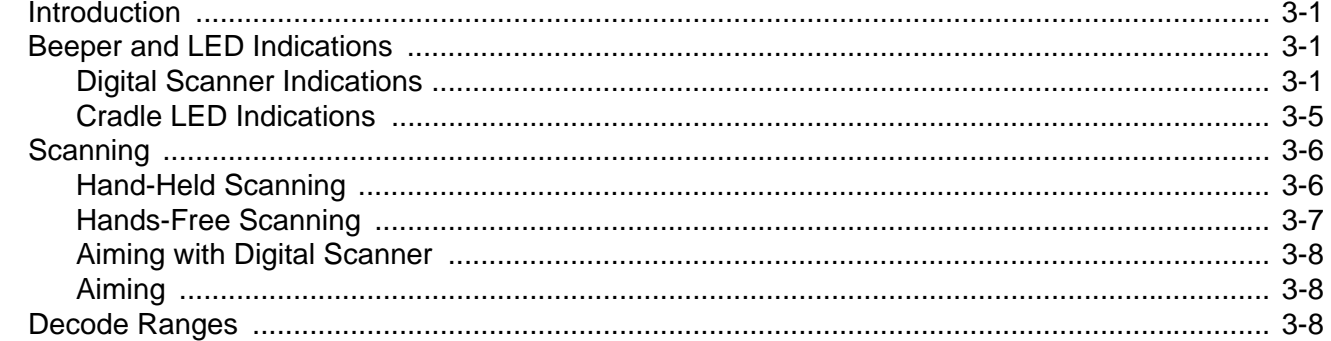

#### Chapter 4: Maintenance, Troubleshooting, & Technical Specifications

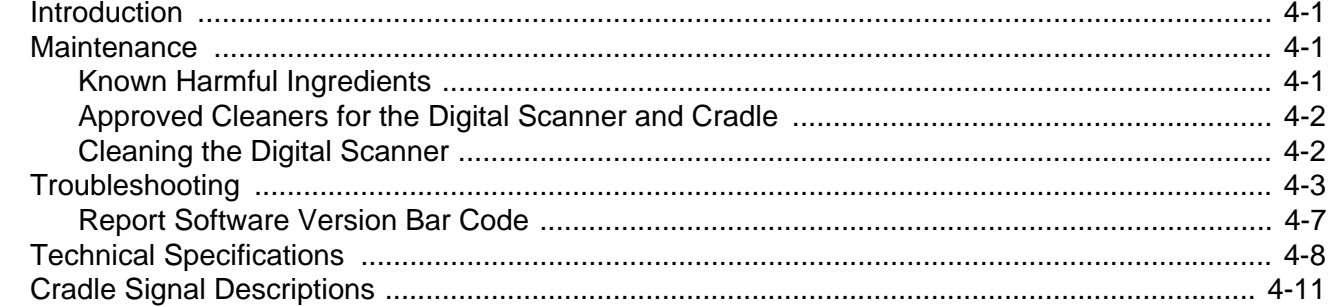

#### **Chapter 5: User Preferences & Miscellaneous Options**

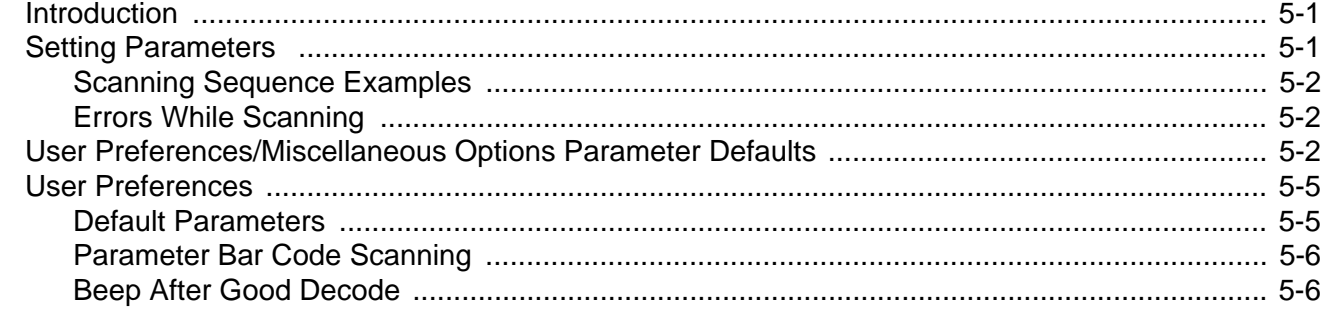

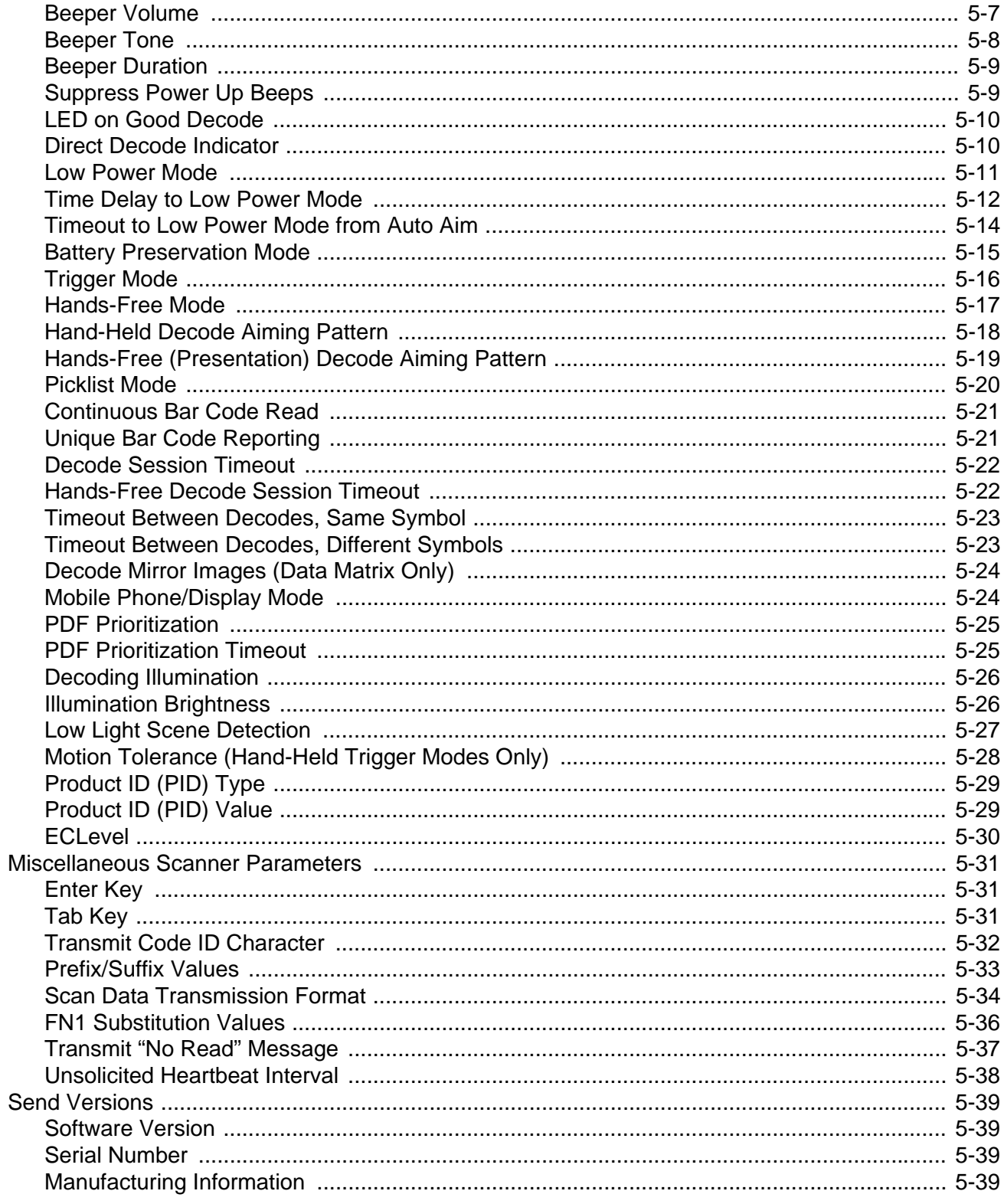

## **Chapter 6: Radio Communications**

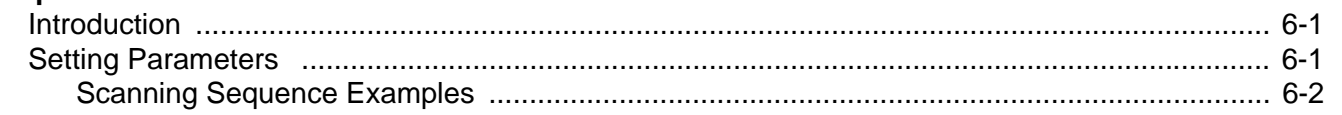

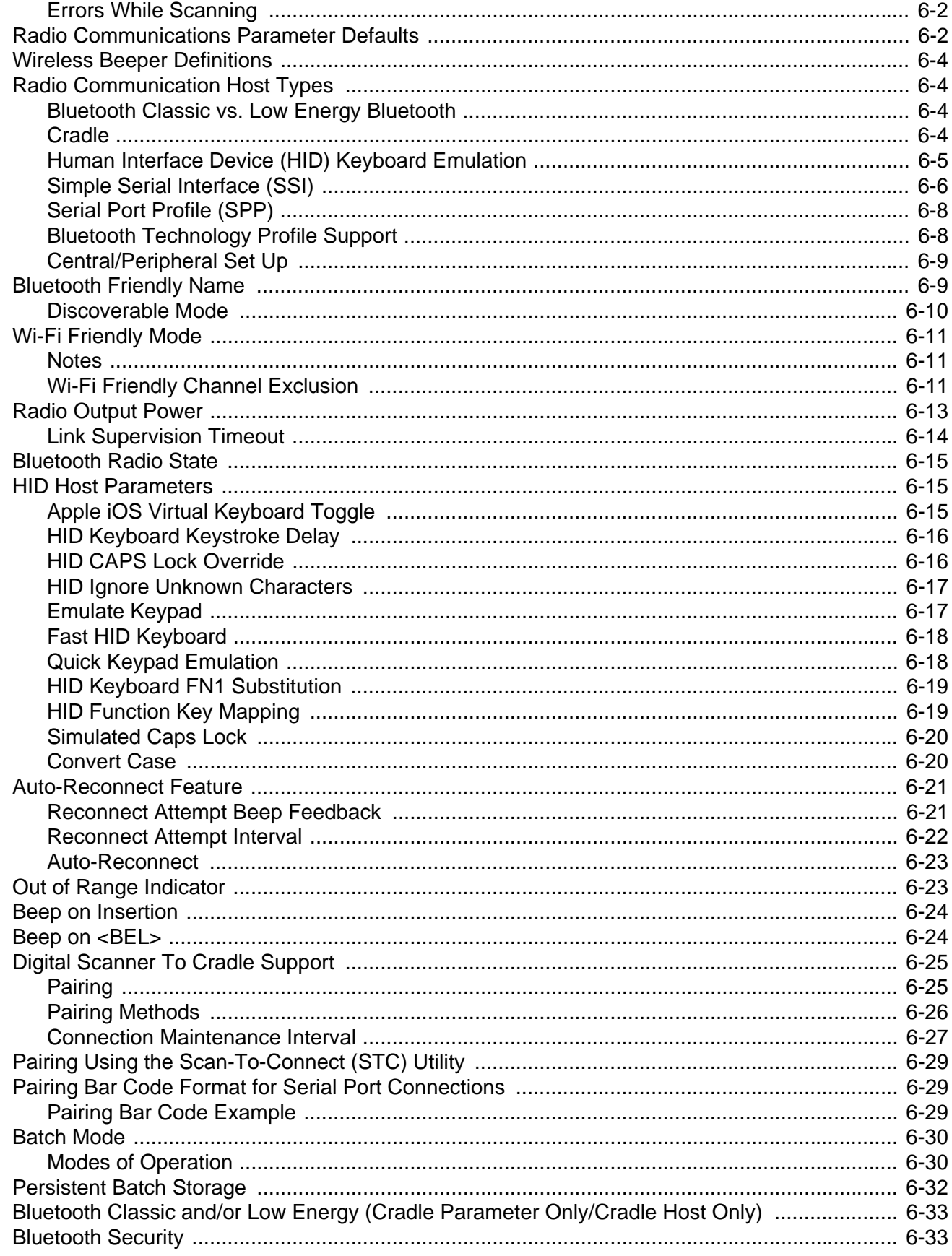

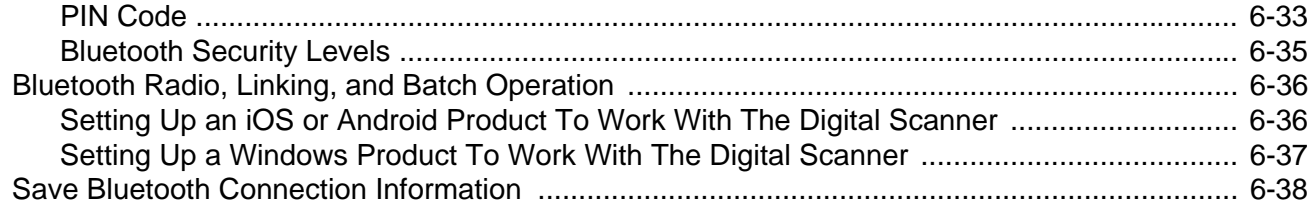

## **Chapter 7: Signature Capture Preferences**

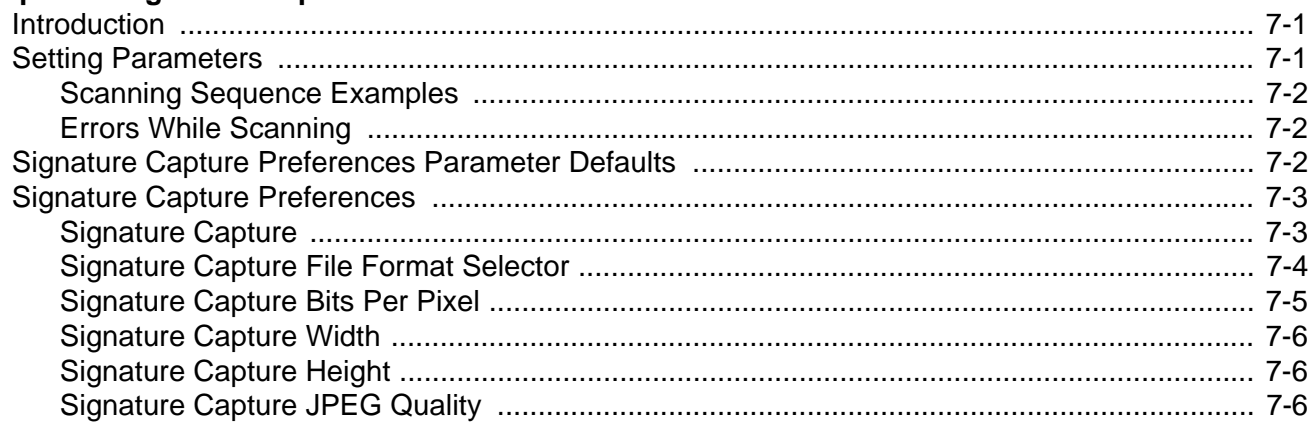

## **Chapter 8: USB Interface**

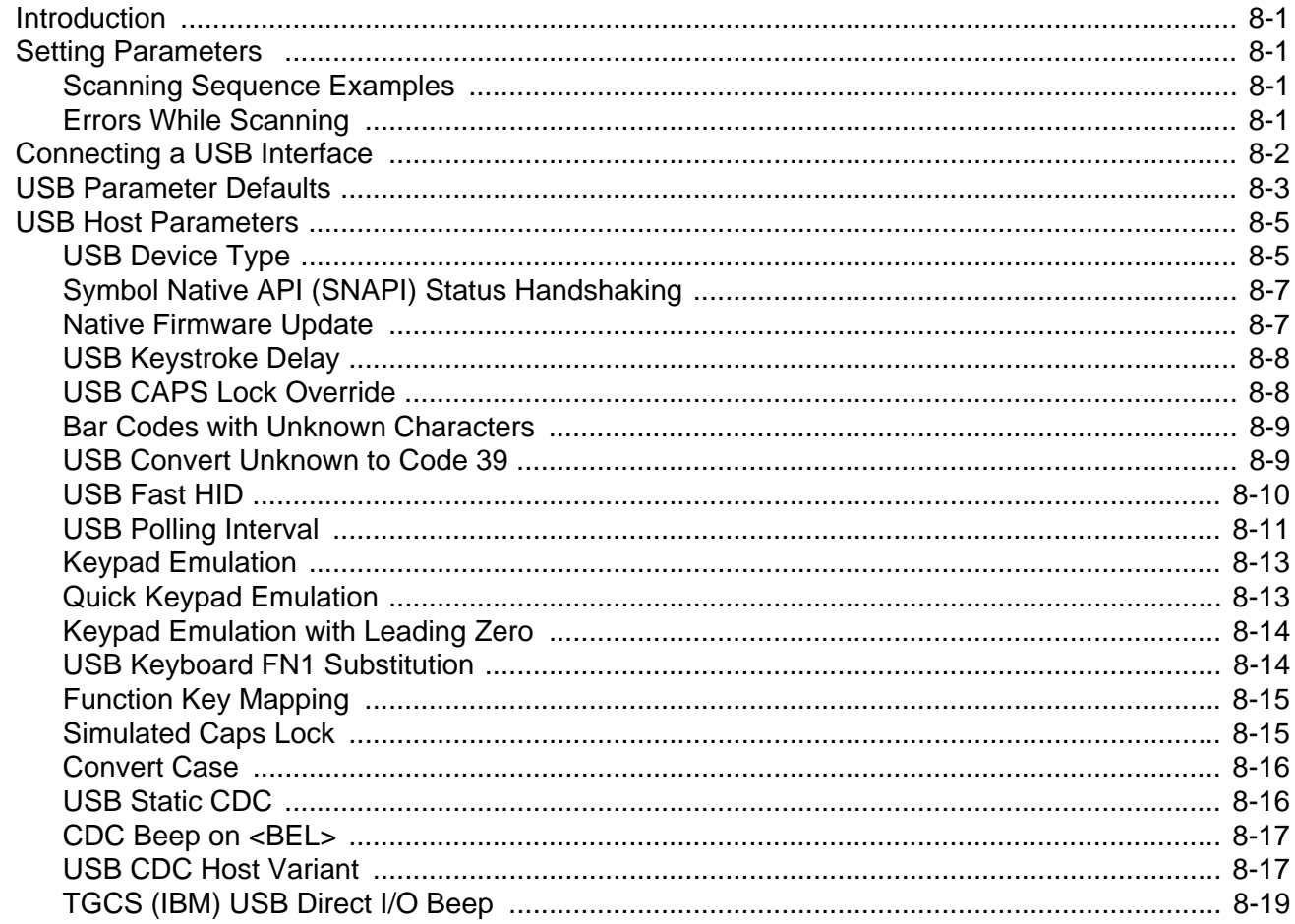

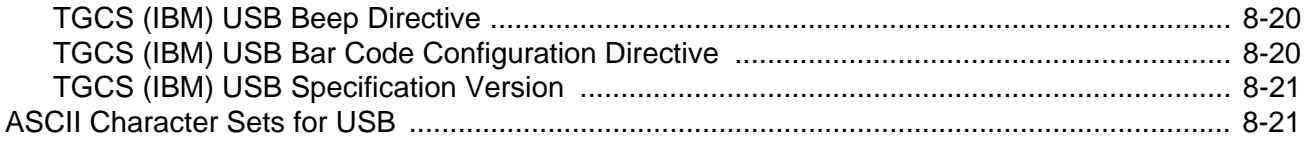

#### **Chapter 9: SSI Interface**

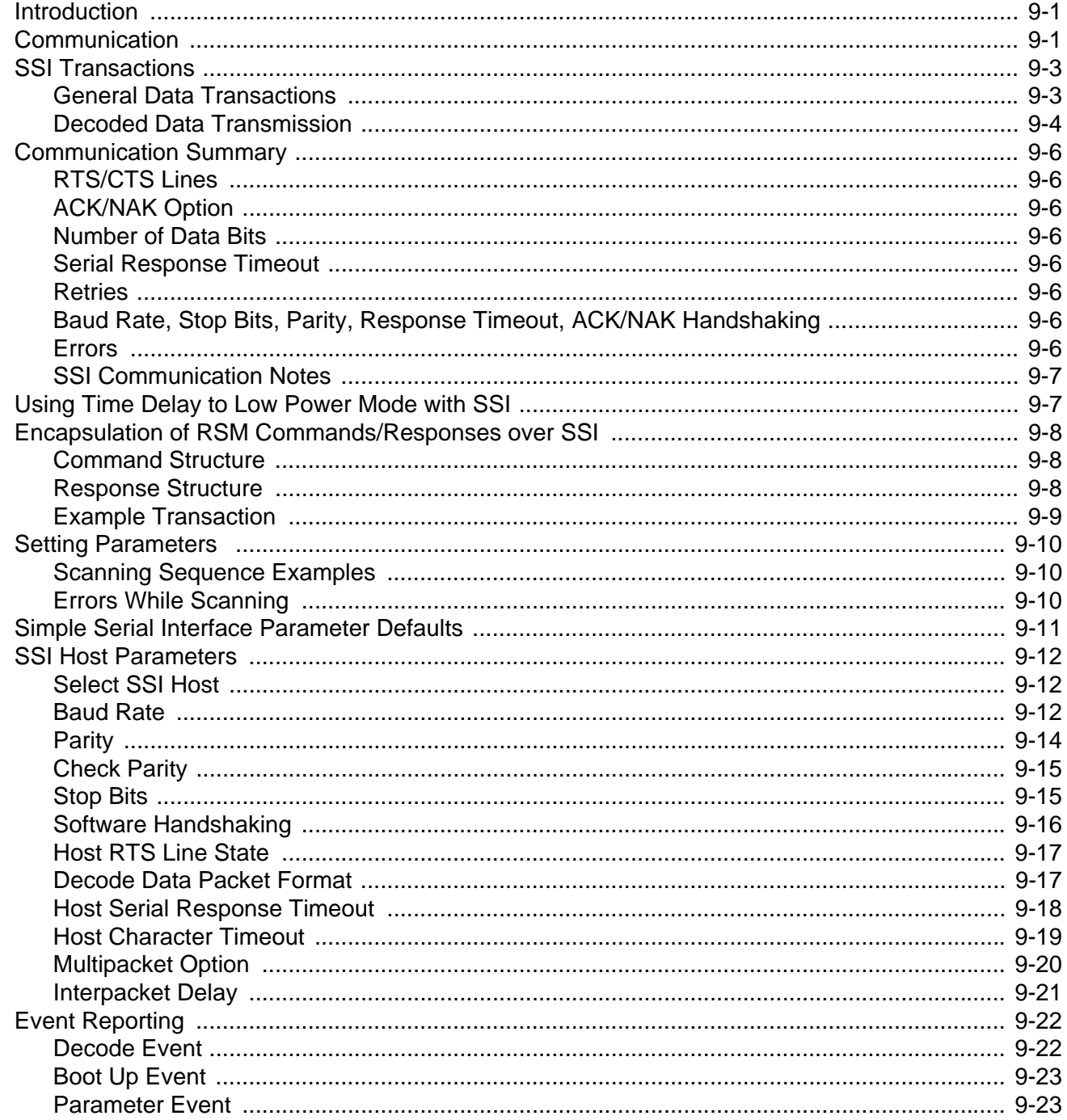

## Chapter 10: RS-232 Interface

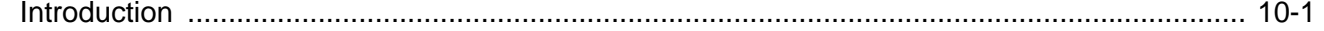

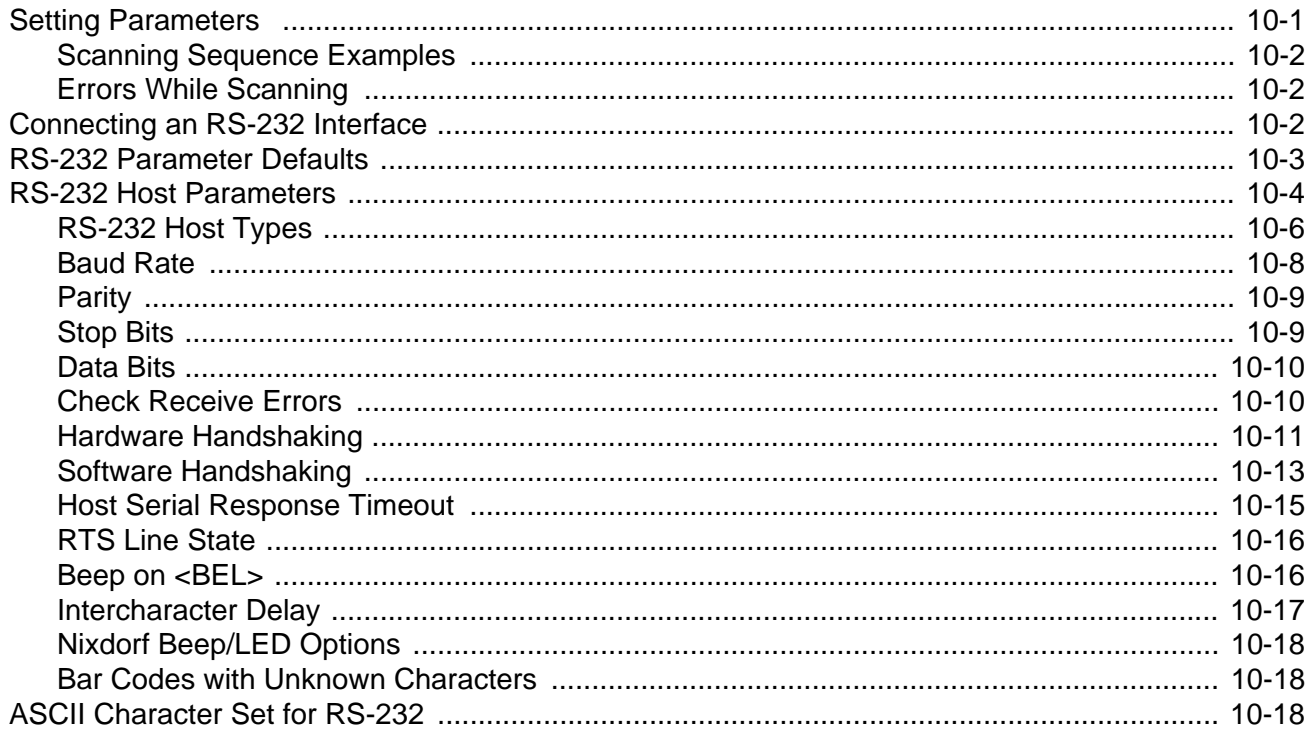

## Chapter 11: IBM 468X / 469X Interface

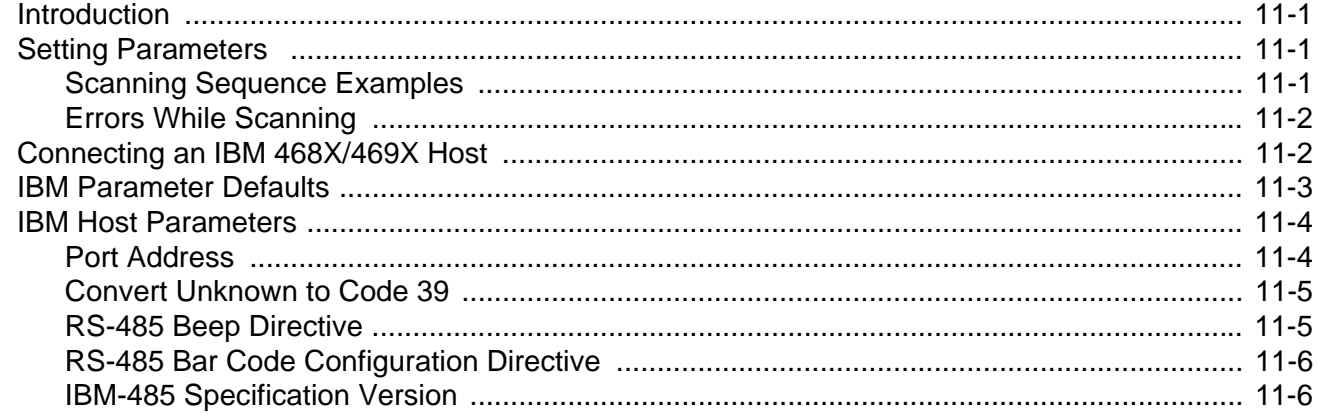

## **Chapter 12: Keyboard Wedge Interface**

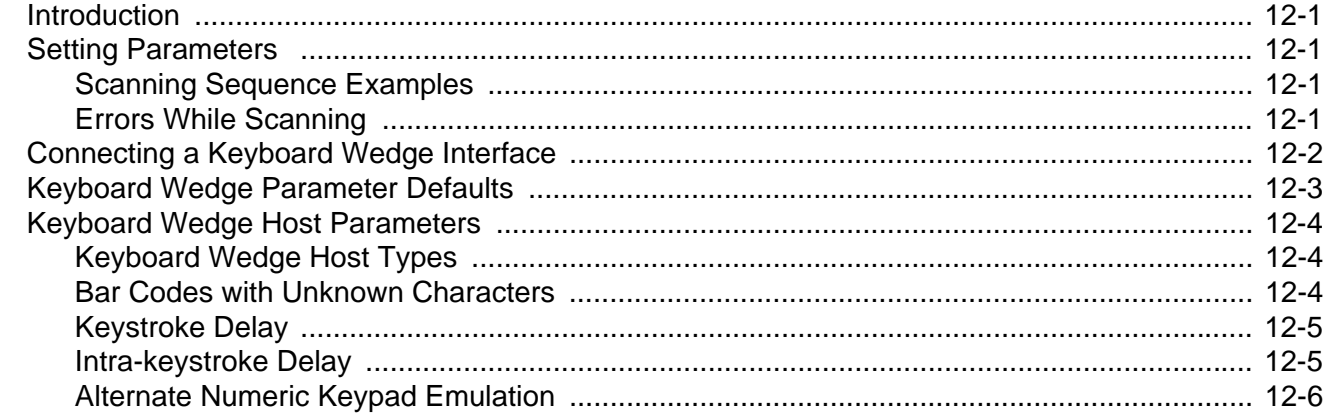

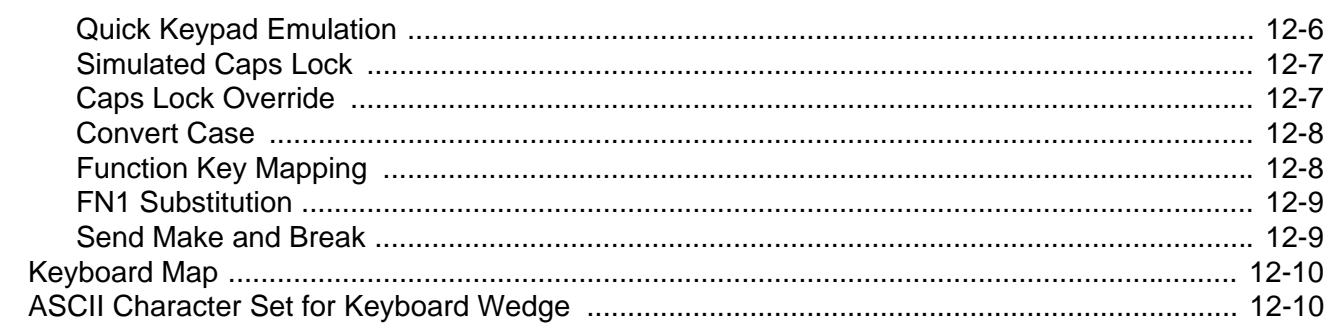

## **Chapter 13: Symbologies**

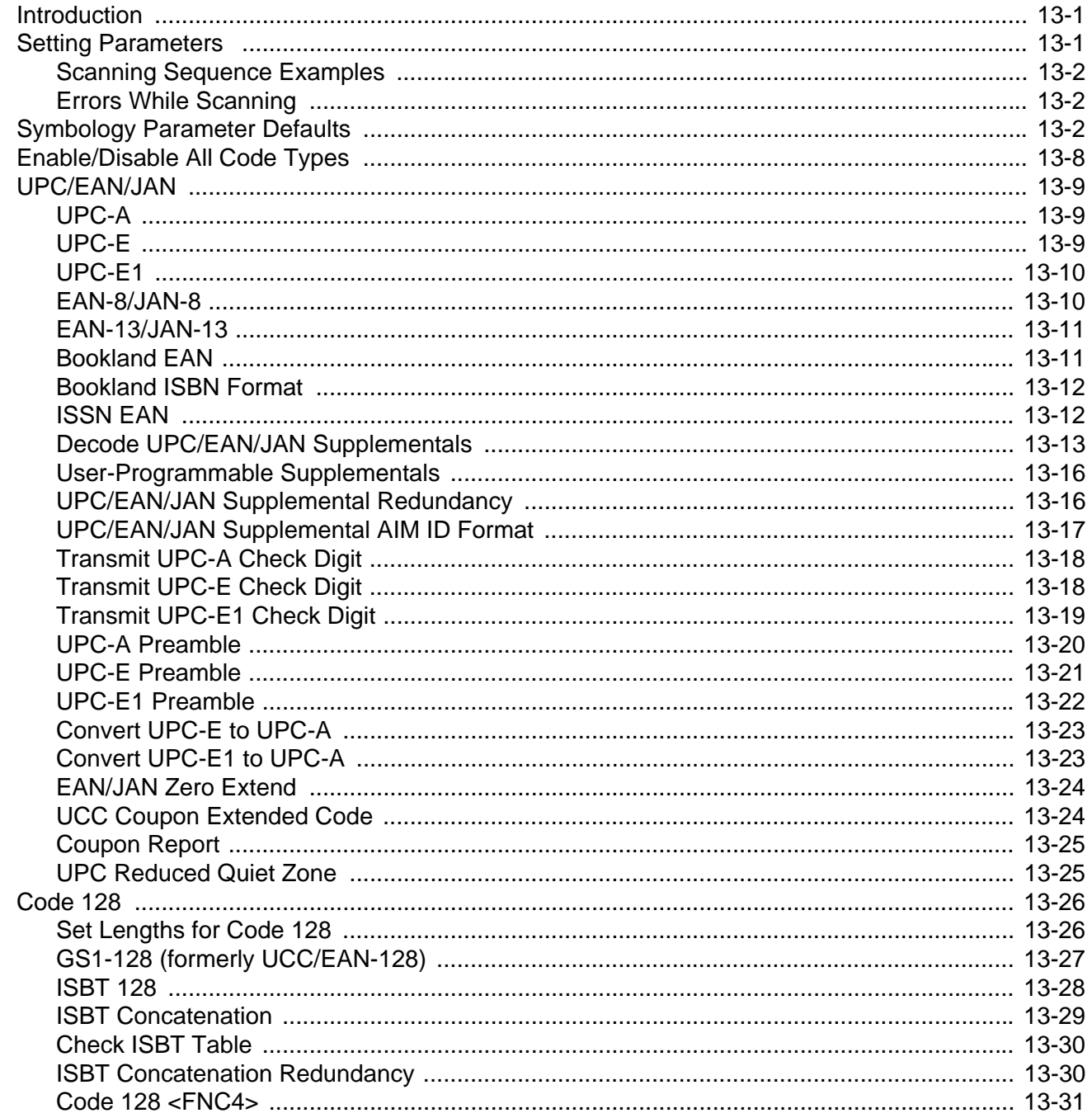

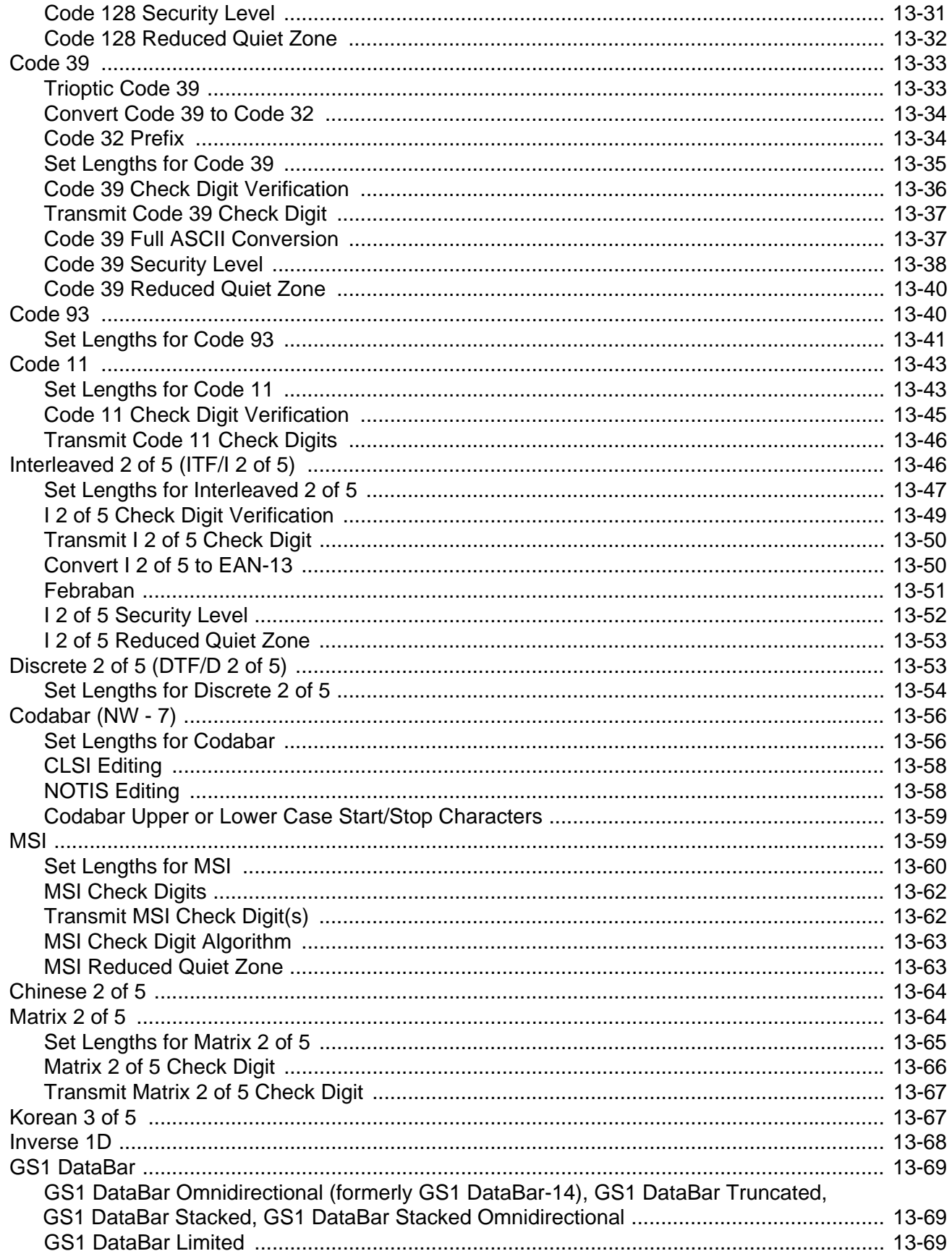

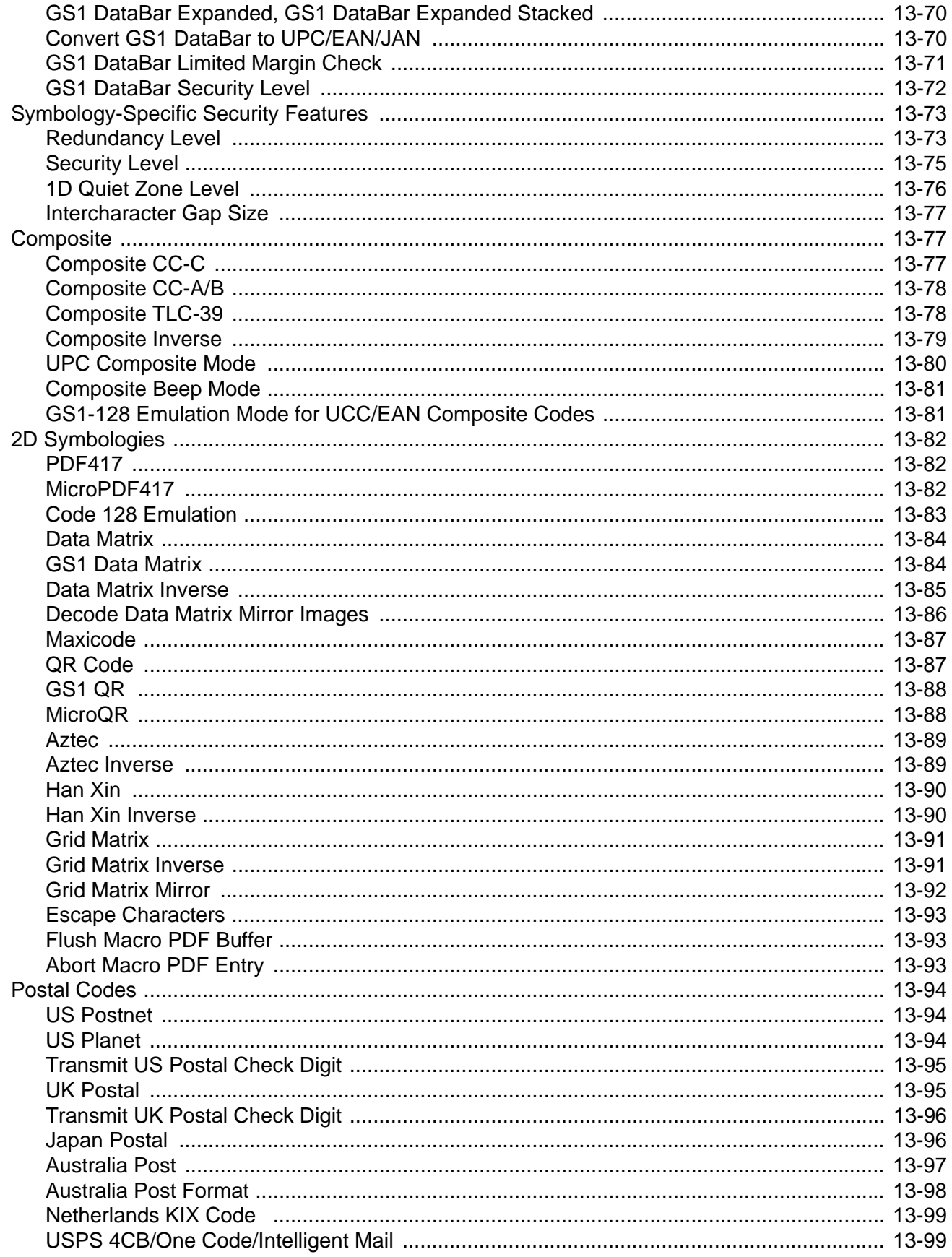

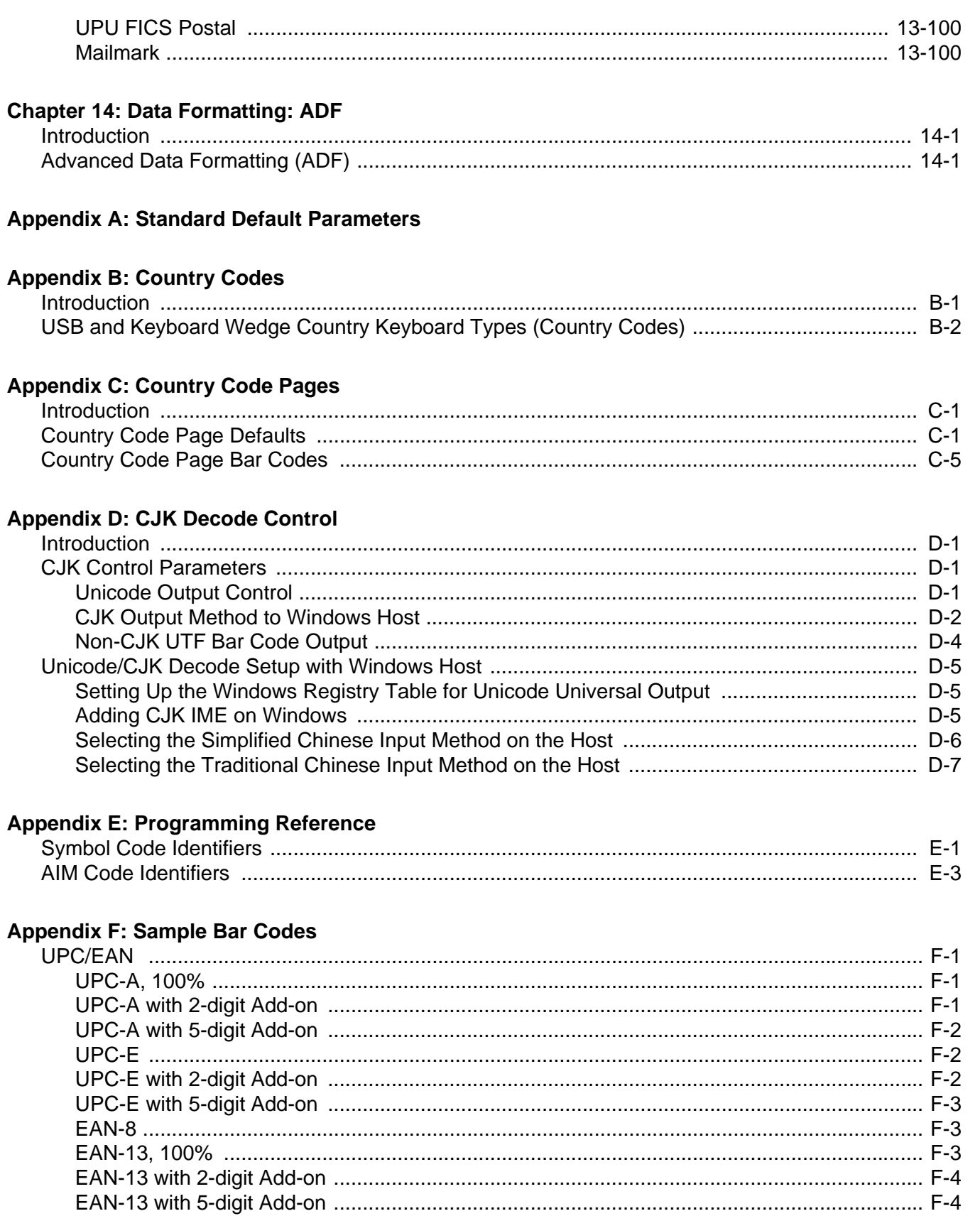

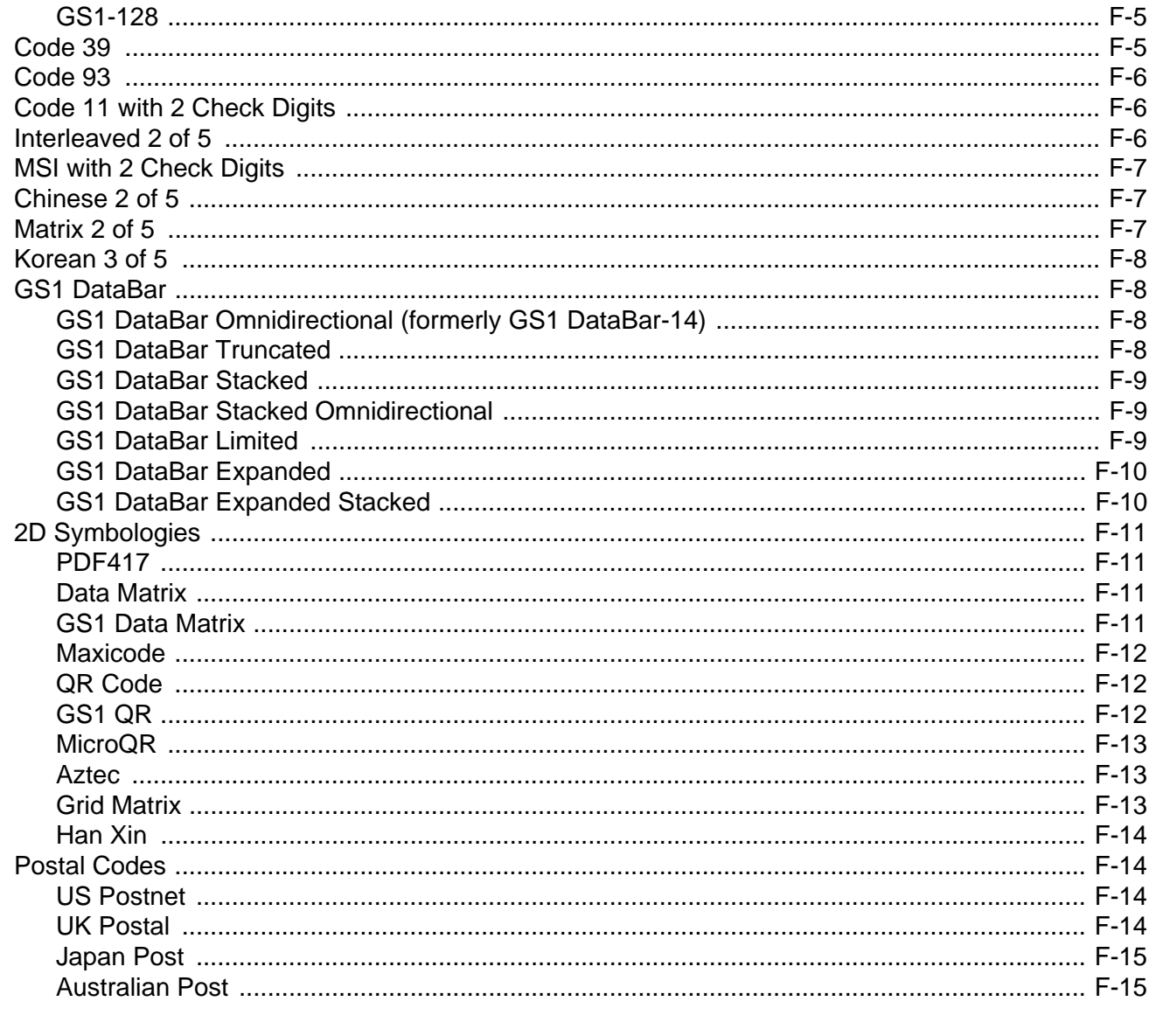

#### **Appendix G: Numeric Bar Codes**

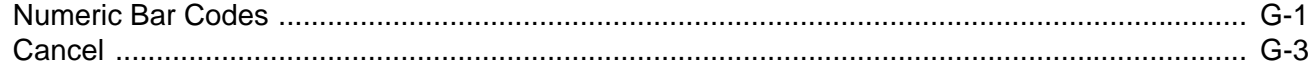

#### **Appendix H: Alphaumeric Bar Codes**

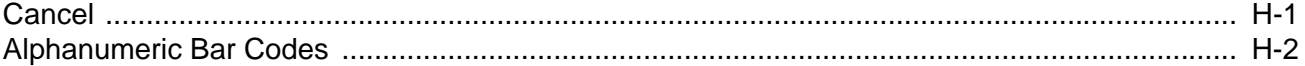

## **Appendix I: ASCII Character Sets**

#### **Appendix J: Communication Protocol Functionality**

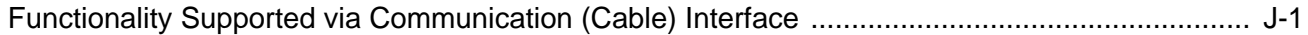

 $\mathbb{R}^2$ 

### Appendix K: Signature Capture Code

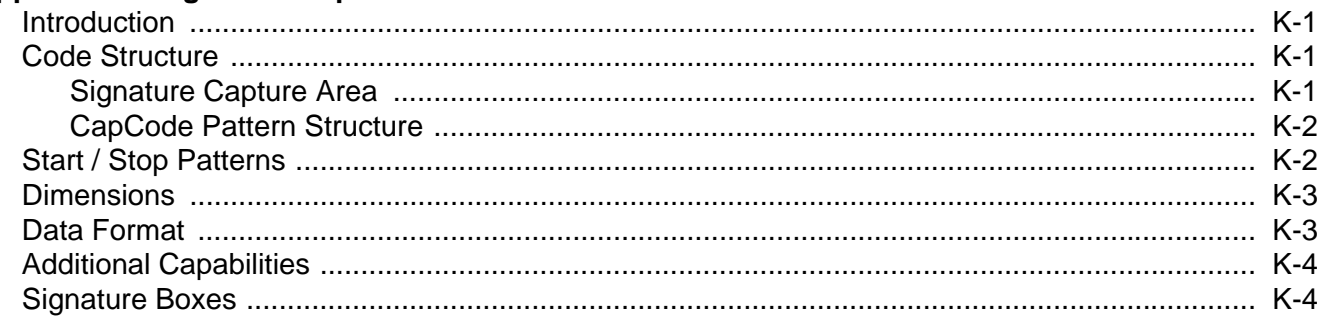

#### **Appendix L: Non-Parameter Attributes**

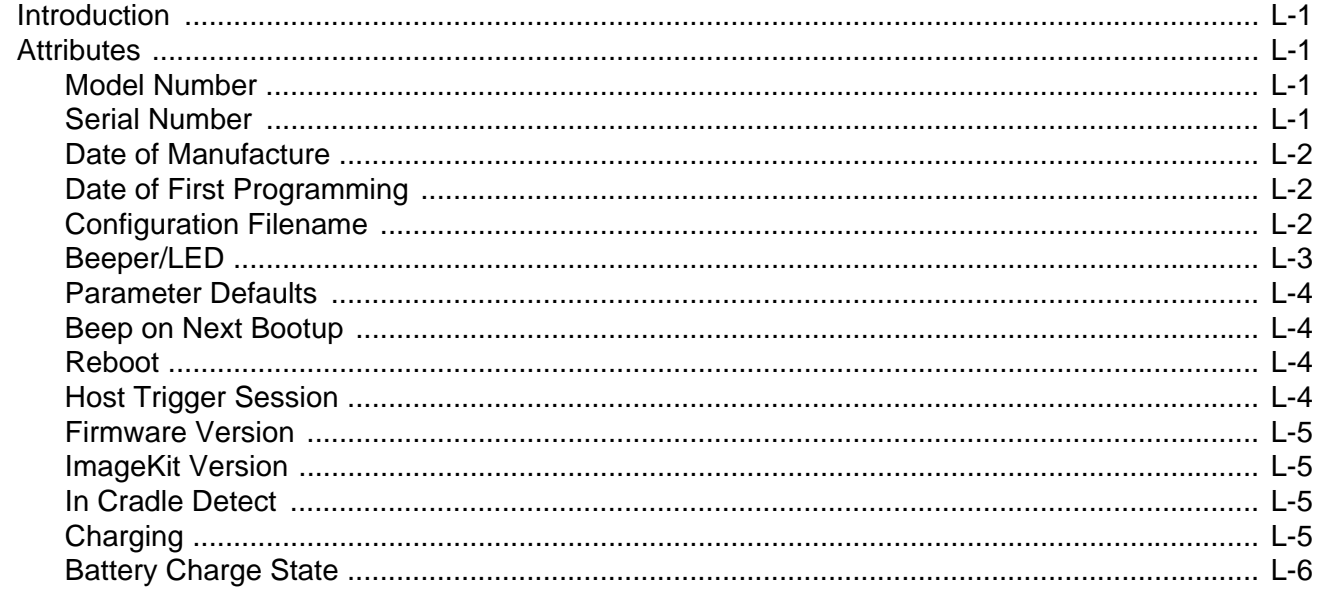

#### Appendix M: FIRMWARE UPGRADES USING IOS

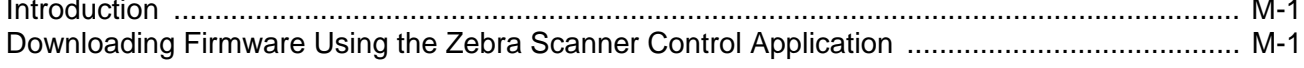

## Appendix N: UPGRADING OVER BLUETOOTH WITHOUT A CRADLE

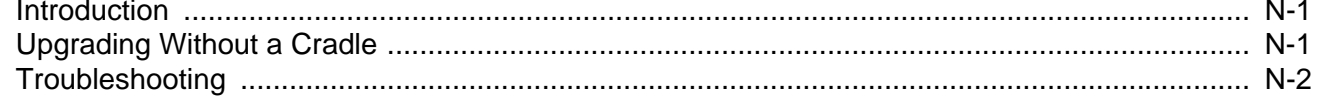

#### **Index**

## <span id="page-20-0"></span>**ABOUT THIS GUIDE**

## <span id="page-20-1"></span>**Introduction**

The *DS2278 Product Reference Guide* provides general instructions for setting up, operating, maintaining, and troubleshooting the DS2278 series digital scanner.

## <span id="page-20-4"></span><span id="page-20-2"></span>**Configurations**

This guide includes the DS2278 series digital scanner configurations listed in *[Table A](#page-20-3)*.

| <b>Model Configuration</b> | <b>Description</b>                                                         |
|----------------------------|----------------------------------------------------------------------------|
| DS2278-SR00006ZZWW         | DS2278: Area Imager, Standard Range, Cordless, Nova White                  |
| DS2278-SR00007ZZWW         | DS2278: Area Imager, Standard Range, Cordless, Twilight Black              |
| DS2278-SR00007ZZY          | DS2278: Area Imager, Standard Range, Cordless, Twilight Black - India only |
| CR2278-PC10004WW           | DS2278: Presentation Cradle, Bluetooth, Midnight Black                     |

<span id="page-20-3"></span>**Table A:** *Digital Scanner and Cradle Configurations*

## <span id="page-21-3"></span><span id="page-21-0"></span>**Related Product Line Configurations**

The product configurations related to the DS2278 digital scanner are as follows.

*NOTES* Check Solution Builder for additional information regarding all available accessories, and the latest available configurations.

**Table B:** *Accessories for the Digital Scanner*

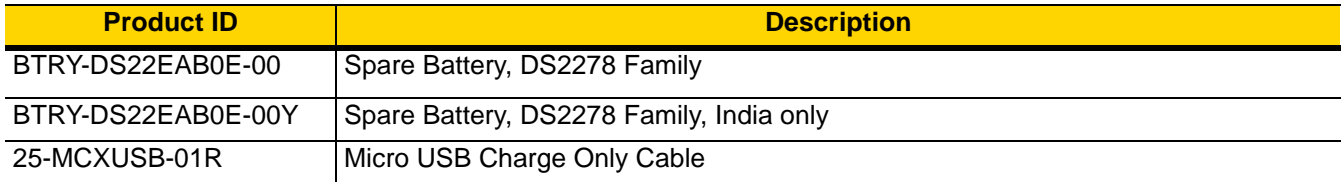

#### <span id="page-21-1"></span>**Cables**

The full list of supported cables can be found at:

[partnerportal.zebra.com/PartnerPortal/product\\_services/downloads\\_z/barcode\\_scanners/Universal-Cable-Guide-](partnerportal.zebra.com/PartnerPortal/product_services/downloads_z/barcode_scanners/Universal-Cable-Guide-Bar-Code-Scanners.xlsx)[Bar-Code-Scanners.xlsx](partnerportal.zebra.com/PartnerPortal/product_services/downloads_z/barcode_scanners/Universal-Cable-Guide-Bar-Code-Scanners.xlsx).

## <span id="page-21-2"></span>**Chapter Descriptions**

Topics covered in this guide are as follows:

- **•** *[Chapter 1, Getting Started](#page-24-2)* provides a product overview, unpacking instructions, and cable connection information.
- **•** *[Chapter 2, 123Scan and Software Tools](#page-34-3)* provides a brief description of the Zebra software tools available for customizing digital scanner operation.
- **•** *[Chapter 3, Data Capture](#page-38-4)* provides beeper and LED definitions, techniques involved in scanning bar codes, general instructions and tips about scanning, and decode ranges.
- **•** *[Chapter 4, Maintenance, Troubleshooting, & Technical Specifications](#page-46-4)* provides suggested digital scanner maintenance, troubleshooting, technical specifications, and signal descriptions (pin outs).
- **•** *[Chapter 6, Radio Communications](#page-98-3)* provides information about the modes of operation and features available for wireless communication. This chapter also includes programming bar codes to configure the digital scanner.
- **•** *[Chapter 5, User Preferences & Miscellaneous Options](#page-58-3)* describes each user preference feature and provides programming bar codes for selecting these features.
- **•** *[Chapter 8, USB Interface](#page-142-5)* describes how to set up the digital scanner with a USB host.
- **•** *[Chapter 9, SSI Interface](#page-164-3)* describes the system requirements of the Simple Serial Interface (SSI), which provides a communications link between Zebra decoders and a serial host.
- **•** *[Chapter 10, RS-232 Interface](#page-188-3)* describes how to set up the digital scanner with an RS-232 host.
- **•** *[Chapter 11, IBM 468X / 469X Interface](#page-206-4)* describes how to set up the digital scanner with an IBM 468X/469X host.
- **•** *[Chapter 12, Keyboard Wedge Interface](#page-212-5)* describes how to set up a keyboard wedge interface with the digital scanner.
- **•** *[Chapter 13, Symbologies](#page-222-3)* describes all symbology features and provides programming bar codes for selecting these features for the digital scanner.
- **•** *[Chapter 14, Data Formatting: ADF](#page-322-3)* briefly describes the Zebra features available for customizing scanner operation.
- **•** *[Appendix A, Standard Default Parameters](#page-324-1)* provides a table of all host devices and miscellaneous digital scanner defaults.
- **•** *[Appendix B, Country Codes](#page-338-2)* provides bar codes for programming the country keyboard type for the USB keyboard (HID) device and the keyboard wedge host.
- **•** *[Appendix C, Country Code Pages](#page-354-3)* provides bar codes for selecting code pages for the country keyboard type.
- **•** *[Appendix D, CJK Decode Control](#page-368-4)* describes control parameters for Unicode/CJK (Chinese, Japanese, Korean) bar code decode through USB HID Keyboard Emulation mode.
- **•** *[Appendix E, Programming Reference](#page-376-2)* provides a table of AIM code identifiers, ASCII character conversions, and keyboard maps.
- **•** *[Appendix F, Sample Bar Codes](#page-384-4)* includes sample bar codes of various code types.
- **•** *[Appendix G, Numeric Bar Codes](#page-400-2)* includes the numeric bar codes to scan for parameters requiring specific numeric values.
- **•** *[Appendix H, Alphaumeric Bar Codes](#page-404-2)* includes the alphanumeric bar codes to scan for parameters requiring specific alphanumeric values.
- **•** *[Appendix I, ASCII Character Sets](#page-422-1)* provides ASCII character value tables.
- **•** *[Appendix J, Communication Protocol Functionality](#page-434-2)* lists supported digital scanner functionality by communication protocol.
- **•** *[Appendix K, Signature Capture Code](#page-436-4)* describes CapCode, a special pattern that encloses a signature area on a document and allows the digital scanner to capture a signature.
- **•** *[Appendix L, Non-Parameter Attributes](#page-440-5)* defines non-parameter attributes.

## <span id="page-22-0"></span>**Notational Conventions**

The following conventions are used in this document:

- **•** Unless stated otherwise, **DS2278** refers to all configurations.
- **•** *Italics* are used to highlight the following:
	- **•** Chapters and sections in this and related documents
	- **•** Dialog box, window and screen names
	- **•** Drop-down list and list box names
	- **•** Check box and radio button names
- **• Bold** text is used to highlight the following:
	- **•** Key names on a keypad
	- **•** Button names on a screen.
- **•** bullets (•) indicate:
	- **•** Action items
	- **•** Lists of alternatives
	- **•** Lists of required steps that are not necessarily sequential
- **•** Sequential lists (e.g., those that describe step-by-step procedures) appear as numbered lists.
- **•** Throughout the programming bar code menus, asterisks (**\***) are used to denote default parameter settings.

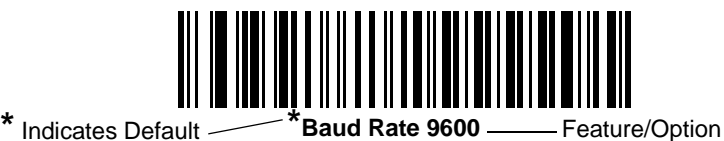

## <span id="page-23-0"></span>**Related Documents**

- **•** *DS2278 Series Quick Start Guide*, p/n MN-002916-xx provides general information for getting started with the DS2278 digital scanner, and includes basic set up and operation instructions.
- **•** *Advanced Data Formatting Programmer Guide*, p/n 72E-69680-xx provides information on ADF, a means of customizing data before transmission to a host.
- **•** *Attribute Data Dictionary*, p/n 72E-149786-xx defines attribute numbers (device configuration parameters, monitored data, and born-on information) and describes management of various attribute domains for bar code scanners and OEM engines.

For the latest version of this guide and all guides, go to: www.zebra.com/support.

## <span id="page-23-3"></span><span id="page-23-1"></span>**Service Information**

If you have a problem using the equipment, contact your facility's technical or systems support. If there is a problem with the equipment, they will contact the Zebra Support & Downloads website at: www.zebra.com/support.

When contacting support, please have the following information available:

- **•** Serial number of the unit
- **•** Model number or product name
- **•** Software type and version number

Zebra responds to calls by e-mail, telephone or fax within the time limits set forth in service agreements.

If your problem cannot be solved by support, you may need to return your equipment for servicing and will be given specific directions. Zebra is not responsible for any damages incurred during shipment if the approved shipping container is not used. Shipping the units improperly can possibly void the warranty.

If you purchased your business product from a Zebra business partner, please contact that business partner for support.

## <span id="page-23-2"></span>**Provide Documentation Feedback**

If you have comments, questions, or suggestions about this guide, send an email to [EVM-Techdocs@zebra.com.](mailto:EVM-Techdocs@zebra.com 
?subject=Documentation Feedback - XX)

# <span id="page-24-2"></span><span id="page-24-0"></span>**CHAPTER 1 GETTING STARTED**

## <span id="page-24-1"></span>**Introduction**

2D bar codes have made their way to the Point of Sale (POS), appearing on everything from customer purchased items to printed and electronic coupons and loyalty cards. 1D scanners cannot capture the new 2D codes, leading to exceptions that slow down the check-out process. The DS2278 digital imager scanner scans both 1D and 2D bar codes and does not compromise performance or features.

The DS2278 is easy to deploy, easy to use, and easy to manage - delivering affordable simplicity with its hands-free/hand-held design.

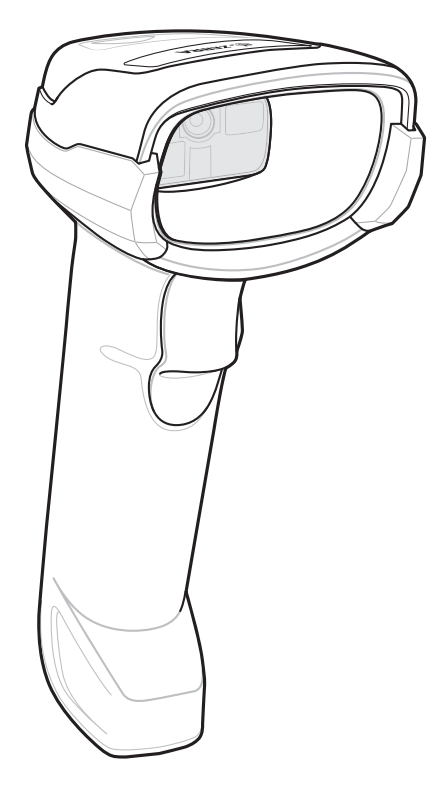

**Figure 1-1** *DS2278 Digital Scanner*

## <span id="page-25-0"></span>**Interfaces**

The DS2278 digital scanner cradle supports:

- **•** USB connection to a host. The digital scanner automatically detects the USB host interface type and uses the default setting (**USB Keyboard HID**). If the default (\*) does not meet your requirements, select another USB interface type by scanning programming bar code menus. See *[Appendix B, Country Codes](#page-338-2)* for the interface supported international keyboards (for Windows® environment).
- **•** Standard RS-232 connection to a host. The digital scanner automatically detects the RS-232 host interface type and uses the default setting (**Standard RS-232**). If the default (\*) does not meet your requirements, select another RS-232 interface type by scanning programming bar code menus.
- **•** Connection to IBM 468X/469X hosts. The digital scanner automatically detects the IBM host interface type but does not select a default setting. Scan bar code menus to set up communication of the digital scanner with the IBM terminal.
- **•** Keyboard Wedge connection to a host. The host interprets scanned data as keystrokes. The digital scanner automatically detects the Keyboard Wedge host interface type and uses the default setting (**IBM AT Notebook**). If the default (\*) does not meet your requirements, scan *[IBM PC/AT & IBM PC Compatibles on](#page-215-3)  [page 12-4](#page-215-3)*. See *[Appendix B, Country Codes](#page-338-2)* for the interface supported international keyboards (for Windows® environment).
- **•** Configuration via 123Scan.

*NOTE* For a list of supported digital scanner functionality by communication protocol, see *[Appendix J,](#page-434-2)  [Communication Protocol Functionality](#page-434-2)*.

## <span id="page-25-1"></span>**Unpacking**

Remove the digital scanner from its packing and inspect it for damage. If the digital scanner was damaged in transit, contact support. See *[page xxii](#page-23-3)* for information. **KEEP THE PACKING**. It is the approved shipping container; use this to return the equipment for servicing.

## <span id="page-26-0"></span>**DS2278 Features**

*IMPORTANT* **DO NOT** use the CR2278-PC cradle with any scanners other than the DS2278 digital scanner. No other cradles are compatible with the DS2278.

> **DO NOT** use the DS2278 digital scanner with any cradles other than the CR2278-PC cradle. No other scanners are compatible with the CR2278-PC cradle.

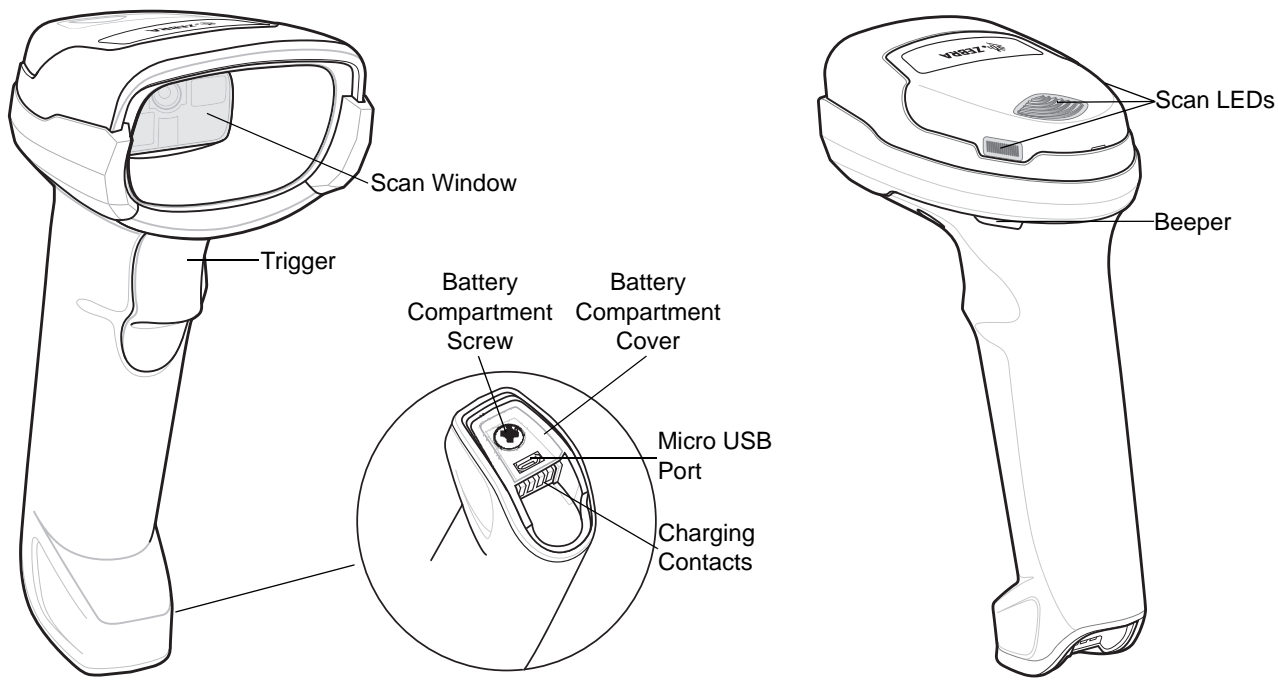

**Figure 1-2** *Digital Scanner Features*

For detailed LED indicator information see *[Beeper and LED Indications on page 3-1](#page-38-5)*.

## <span id="page-26-1"></span>**Cradle Features**

*NOTE* For detailed information about connecting, using, and mounting the CR2278-PC cradle refer to the documentation included with the cradle (*CR2278-PC Presentation Cradle Quick Reference Guide*, p/n MN-002917xx).

The CR2278-PC cordless presentation cradle serves as a charger, radio communication interface, and host communication interface for the DS2278 cordless digital scanner.

The presentation cradle sits on a desktop and charges the DS2278 cordless digital scanner while allowing bar code scanning in presentation mode. This cradle also provides host communication by receiving digital scanner data via a Bluetooth radio, and sending that data to the host through an attached cable. The cable provides power to the cradle from the host or optional power supply if supported.

For more information about communication between the digital scanner, cradle, and host, see *[Chapter 6, Radio](#page-98-3)  [Communications](#page-98-3)*.

<span id="page-27-0"></span>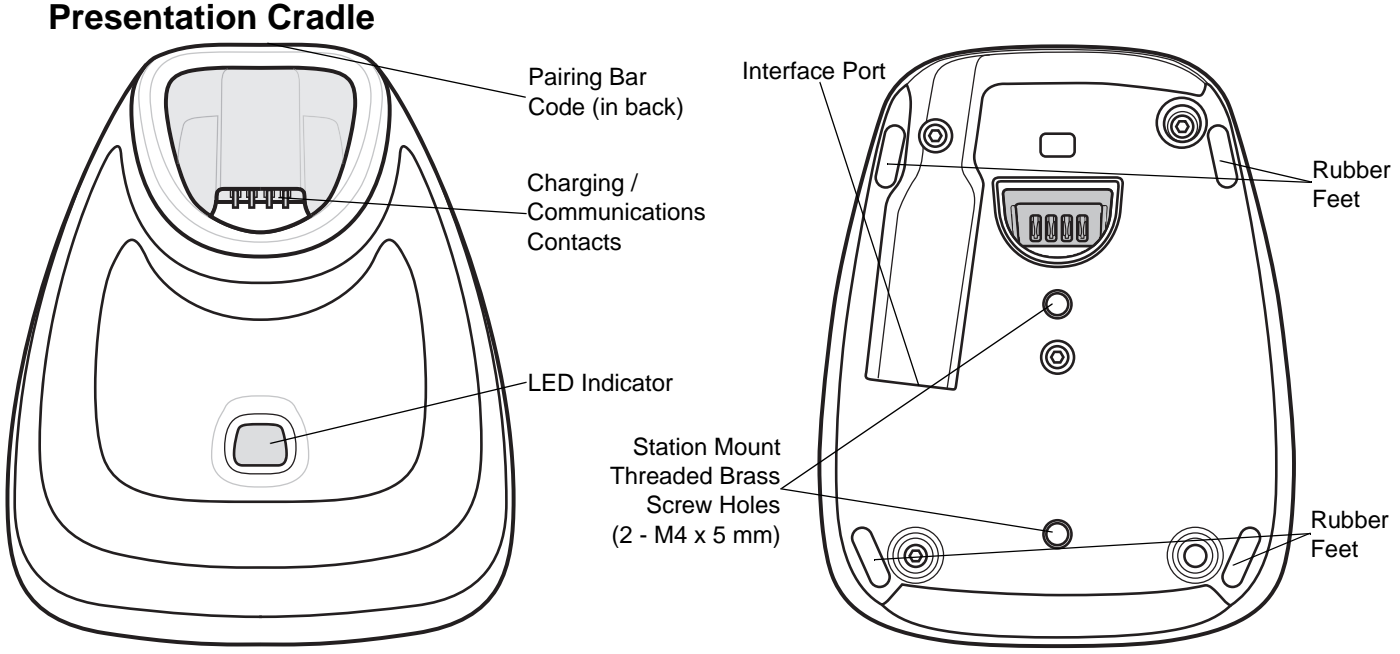

**Figure 1-3** *CR2278-PC (Presentation Cradle) -Top and Bottom Views*

### <span id="page-27-1"></span>**Connecting the Cradle**

#### **Via Host Connection (for Charging and Communication)**

- **1.** Connect the appropriate cable to the power supply and an AC power source, if necessary. This ensures detection of the host and prevents inadvertently back powering the cradle from improper detection of the host.
- **2.** Insert the interface cable into the host port.
- **3.** Insert the interface cable into the cradle's host port.
- **4.** Pair the digital scanner to the cradle either by inserting it in the cradle (if Pair on Contacts is enabled) or by scanning the pairing bar code.
- **5.** If necessary, scan the appropriate host bar code (for non-autodetected interfaces).

#### **Via Wall Outlet Using a Power Adapter (for Charging Only)**

- **1.** Connect the appropriate cable to the power supply and an AC power source.
- **2.** Insert the interface cable into the cradle's host port.
- **3.** Pair the digital scanner directly to the host device (PC, Smartphone, or Tablet).

### <span id="page-27-2"></span>**Changing the Host Interface**

To connect to a different host, or to the same host through a different cable:

- **1.** Unplug the interface cable from the host.
- **2.** Unplug the power supply from the host cable, if required.
- **3.** Connect the interface cable to the new host, or the new interface cable to the existing host.
- **4.** Reconnect the power supply, if required.
- **5.** If necessary, scan the appropriate host bar code (for non-autodetected interfaces).

#### <span id="page-28-0"></span>**Using a DC Power Supply**

There is no separate power jack on the cradle. The cradle can operate from host supplied power, if available. If host power is limited or not available, an external DC power supply can be used with certain host interface cables that support a power jack. An external power supply is recommended if fastest charging is required. See host interface chapters for connections.

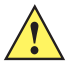

*CAUTION* Always disconnect the DC power supply BEFORE disconnecting the cable to the host end or the cradle may not recognize the new host.

## <span id="page-28-1"></span>**Charging the DS2278 Battery**

When using a new battery in the DS2278, the battery may require a charge to be enabled. See *[Charging the](#page-28-1)  [DS2278 Battery on page 1-5](#page-28-1)*.

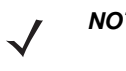

- **NOTES** 1. It is recommended to fully charge the battery before first use.
	- 2. Charge time depends on the host type and power source.
	- 3. The CR2278-PC passes 5V to the digital scanner which charges the battery. The charging system on the DS2278 charges the battery with as much current as possible based on the power source of the CR2278-PC. This way the input power source is never overloaded and the charge time is made as short as possible. Charge times lengthen as scanning activity increases when a DS2278 operates in presentation mode on a CR2278-PC cradle. To optimize charge performance, ensure the digital scanner is oriented to minimize accidental scan activation.

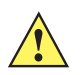

*CAUTION* The battery does not charge when the temperature is above 40°C (104°F). When scanning in presentation mode at temperatures above 40°C (104°F), the battery drains until the temperature drops. When the battery charge is consumed the digital scanner stops scanning until the temperature drops and the battery has sufficient time to charge.

> To avoid temperature related faults, charge the battery and operate the DS2278 in presentation mode on a CR2278-PC only within the recommended 0°C to 40°C (32°F to 104°F) range, and ideally within 5°C to 35°C (41°F to 95°F).

### <span id="page-28-2"></span>**Charging Using the Cradle**

Insert the battery in the DS2278 and place the DS2278 in the CR2278-PC cradle (see *[Inserting the Digital Scanner](#page-32-0)  [in the Cradle on page 1-9](#page-32-0)*). The digital scanner boots and the cradle LED begins flashing green to indicate the start of normal charging.

See *[Beeper and LED Indications on page 3-1](#page-38-5)* for detailed LED indicator information.

### <span id="page-29-0"></span>**Charging Using the Micro USB Cable**

The Micro USB cable is a charge only cable.

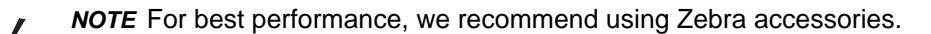

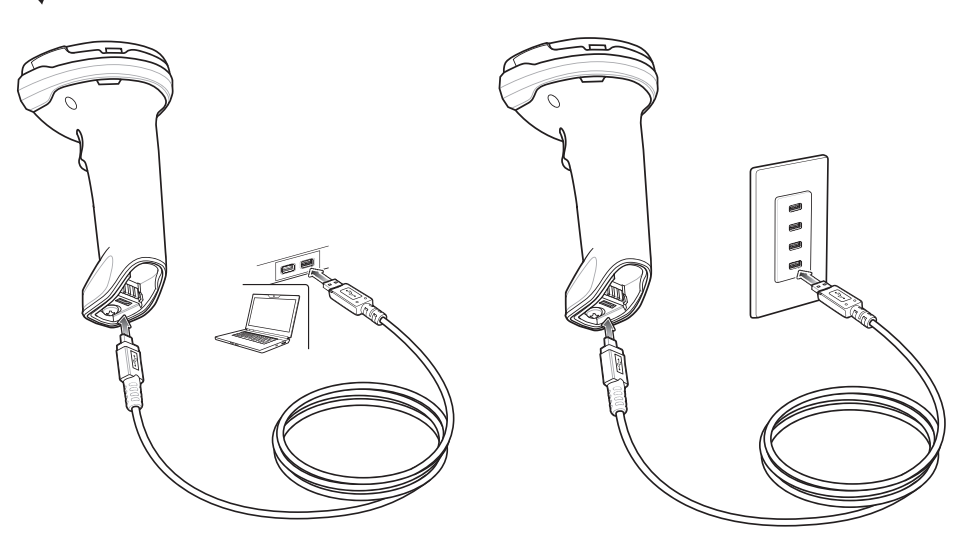

**Figure 1-4** *Micro USB Connections*

Connect the Micro USB connector to the DS2278. Connect the standard USB connector to a PC or a USB wall outlet. The digital scanner enumerates as a CDC device when the USB connector is plugged into a PC host. When charging begins, the digital scanner LED begins flashing green to indicate the start of normal charging.

#### **Converting a CDC Device to HID**

The digital scanner enumerates over USB as a CDC device, by default. If your host does not have a CDC driver, a delay occurs between connecting the digital scanner to the host and the start of charging. To eliminate the delay scan **HID Device Conversion** below to enumerate as an HID device. This allows the scanner to begin charging sooner.

To switch the digital scanner back to a CDC device, scan **Scanner as CDC Device** below.

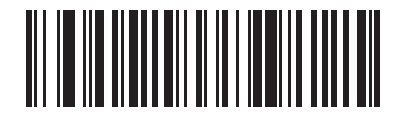

**HID Device Conversion**

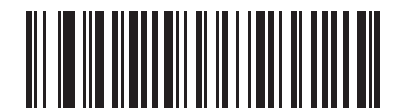

**\*Scanner as CDC Device**

For instructions on downloading CDC drivers see *[page 8-6](#page-147-0)*.

## <span id="page-30-0"></span>**Shutting Off the Digital Scanner Battery**

Scan the **Battery Off** bar code below to shut off the battery for long term storage or shipping. Pull the digital scanner trigger to turn on the battery.

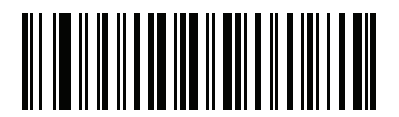

#### **Battery Off**

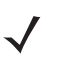

*NOTE* Always scan the **Battery Off** bar code in hand-held mode. Also see *[Battery Preservation Mode on page](#page-72-1)  [5-15](#page-72-1)* for additional battery features.

## <span id="page-30-1"></span>**Inserting the Battery**

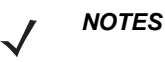

- **1.** It is recommended to fully charge the battery before first use.
- **2.** The battery is initially shipped inside the digital scanner. Inserting a battery would only be applicable for a replacement battery.

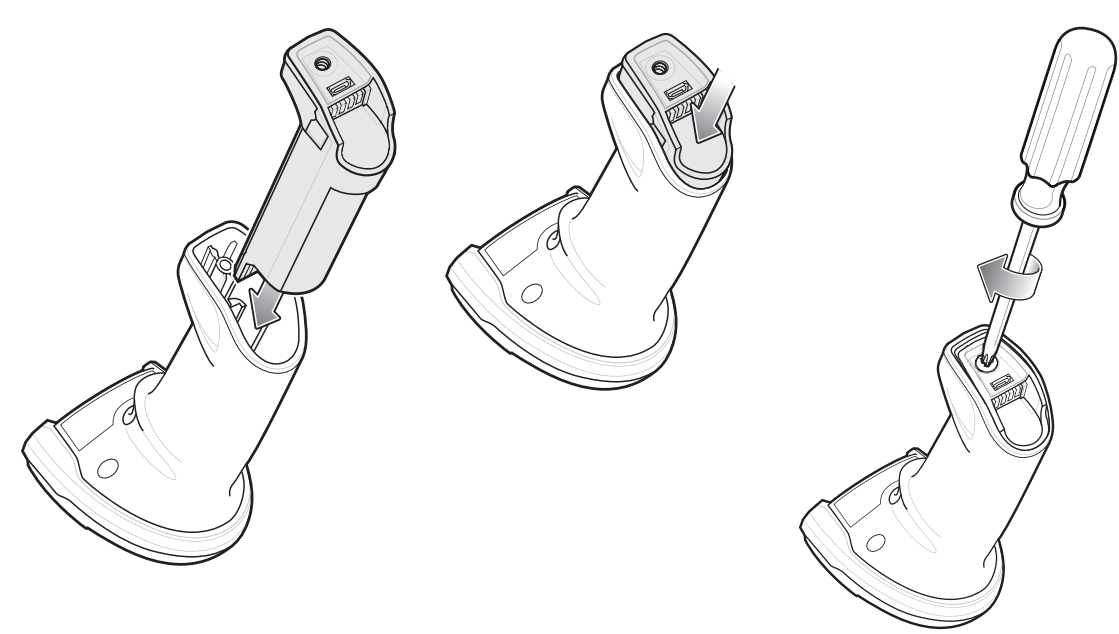

#### **Figure 1-5** *Inserting the Battery*

To insert the battery into the digital scanner:

- **1.** Insert the battery into the battery compartment and push down.
- **2.** Turn the screw on the battery compartment clockwise to tighten. Do not over torque the screw.

## <span id="page-31-0"></span>**Removing the Battery**

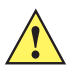

**IMPORTANT** When replacing the battery, wait at least 5 seconds after removing the old battery before inserting the new battery.

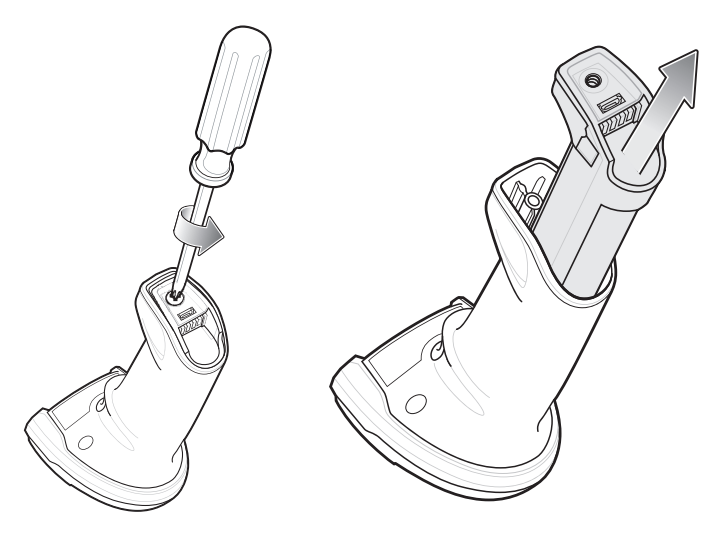

**Figure 1-6** *Removing the Battery from the Digital Scanner*

To remove the battery from the digital scanner:

- **1.** Turn the screw on the battery compartment counterclockwise to remove the screw.
- **2.** Remove the battery from the battery compartment.
- **3.** To replace the battery, see *[Inserting the Battery on page 1-7](#page-30-1)*.

## <span id="page-32-0"></span>**Inserting the Digital Scanner in the Cradle**

To insert the digital scanner in the CR2278-PC cradle:

- **1.** Insert the digital scanner straight down into the cradle top.
- **2.** The digital scanner naturally rotates forward to engage the digital scanner contacts with the cradle contacts

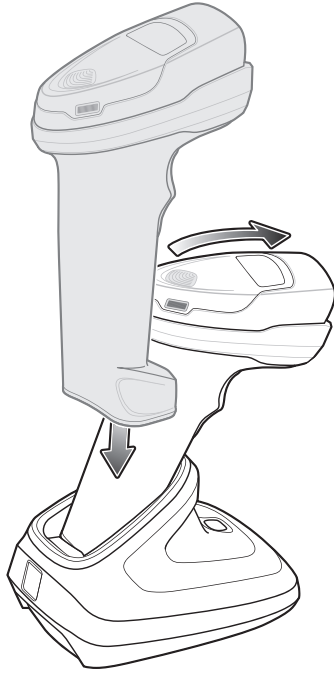

**Figure 1-7** *Inserting the Digital Scanner in the CR2278-PC Cradle*

## <span id="page-32-1"></span>**Sending Data to the Host Computer**

The cradle receives data from the digital scanner via a wireless radio connection and transmits it to the host computer via the host cable. The digital scanner and cradle must be paired for successful wireless communication.

### <span id="page-32-2"></span>**Pairing**

Pairing registers a digital scanner to the cradle such that the digital scanner and cradle can exchange information. Pair the digital scanner to the cradle either by inserting it in the cradle (if pair on contacts is enabled), or by scanning the pairing bar code.

To pair the digital scanner with the cradle, insert the digital scanner in the cradle or scan the pairing bar code. (Pairing on insertion into the cradle is enabled by default. See *[Pairing Methods on page 6-26](#page-123-1)*.)

*NOTE* The pairing bar code that connects the digital scanner to a cradle is unique to each cradle.

Do not scan data or parameters until pairing completes.

#### <span id="page-33-0"></span>**Lost Connection to Host**

If scanned data does not transmit to the cradle's host, ensure that all cables are firmly inserted and the power supply is connected to an appropriate AC outlet, if applicable. If scanned data still does not transmit to the host, reestablish a connection with the host:

- **1.** Disconnect the power supply from the cradle.
- **2.** Disconnect the host interface cable from the cradle.
- **3.** Wait three seconds.
- **4.** Reconnect the host interface cable to the cradle.
- **5.** Reconnect the power supply to the cradle, if the host requires.
- **6.** Reestablish pairing with the cradle by inserting the digital scanner in the cradle or scan the pairing bar code. (Pairing on insertion into the cradle is enabled by default. See *[Pairing Methods on page 6-26](#page-123-1)*.)

## <span id="page-33-1"></span>**Configuring the Digital Scanner**

Use the bar codes in this manual or the 123Scan configuration program to configure the digital scanner. See *[Chapter 5, User Preferences & Miscellaneous Options](#page-58-3)* and each host chapter for information about programming the digital scanner using bar code menus. See *[Chapter 2, 123Scan and Software Tools](#page-34-3)* to configure the digital scanner using this configuration program. 123Scan includes a help file.

## <span id="page-33-2"></span>**Radio Communications**

The digital scanner can communicate with remote devices via Bluetooth, or by pairing with a cradle. For radio communication parameters, detailed information about operational modes, Bluetooth and pairing, see *[Chapter 6,](#page-98-3)  [Radio Communications](#page-98-3)*.

## <span id="page-33-3"></span>**Accessories**

The digital scanner ships with the battery installed and the *DS2278 Quick Start Guide*. The following accessories must be ordered separately:

- **•** Cradle: Can be used for charging the digital scanner battery and host communication (see *[Presentation](#page-27-0)  [Cradle on page 1-4](#page-27-0)*).
- **•** Micro USB cable: Can be used for charging the battery in the digital scanner, without a cradle.
- **•** Replacement battery for the DS2278 digital scanner, if needed.
- **•** Interface cable for the appropriate interface.
- **•** Power supply, if the interface requires one.

See *[Related Product Line Configurations on page xx](#page-21-3)* for the full list of accessories. Also see *[Configurations on](#page-20-4)  [page xix](#page-20-4)* for product and cradle configurations. For additional items, contact a local Zebra representative or business partner.

## <span id="page-34-3"></span><span id="page-34-0"></span>**CHAPTER 2 123SCAN AND SOFTWARE TOOLS**

## <span id="page-34-1"></span>**Introduction**

This chapter briefly describes the Zebra software tools available for customizing scanner operation.

## <span id="page-34-2"></span>**123Scan**

123Scan is a software tool that simplifies scanner setup and more.

Intuitive enough for first time users, the 123Scan wizard guides users through a streamlined setup process. Settings are saved in a configuration file that can be printed as a single programming bar code for scanning, emailed to a smart phone for scanning from its screen, or downloaded to the scanner using a USB cable.

Through 123Scan a user can accomplish the following.

- **•** Configure a scanner using a wizard.
	- **•** Program the following scanner settings:
		- Beeper tone / volume settings.
		- Enable / disable symbologies.
		- Communication settings.
- **•** Modify data before transmission to a host using:
	- **•** Advanced Data Formatting (ADF) Scan one bar code per trigger pull.
- **•** Load parameter settings to a scanner via:
	- **•** Bar code scanning.
		- Scan a paper bar code.
		- Scan a bar code from a PC screen.
		- Scan a bar code from a smart phone screen.
- **•** Download over a USB cable:
	- **•** Load settings to one scanner.
	- **•** Stage up to 10 scanners simultaneously (Powered USB Hub recommended with 0.5 amp / port).

#### 2 - 2 DS2278 Digital Scanner Product Reference Guide

- **•** Validate scanner setup:
	- **•** View scanned data within the utility's Data View screen.
	- **•** Review settings using the Parameter Report.
	- **•** Clone settings from an already deployed scanner from the start screen.
- **•** Upgrade scanner firmware:
	- **•** Stage up to 10 scanners simultaneously (Powered USB Hub recommended with 0.5 amp / port).
	- **•** Upgrade firmware
		- Over a USB cable
		- Over a Bluetooth connection (no cradle required)
- **•** View statistics such as:
	- **•** Asset tracking information.
	- **•** Time and usage information.
	- **•** Bar codes scanned by symbology.
- **•** Generate the following reports:
	- **•** Bar Code Report Programming bar code, included parameter settings, and supported scanner models.
	- **•** Parameter Report Lists parameters programmed within a configuration file.
	- **•** Inventory Report Lists scanner asset tracking information.
	- **•** Validation Report Printout of scanned data from the Data view.
	- **•** Statistics Report Lists all statistics retrieved from the scanner.

For more information go to:<www.zebra.com/123Scan>.

#### <span id="page-35-0"></span>**Communication with 123Scan**

Use a USB cable to connect the scanner to a Windows host computer running 123Scan.

#### <span id="page-35-1"></span>**123Scan Requirements**

- **•** Host computer with Windows 7, 8, or 10
- **•** Scanner

#### <span id="page-35-2"></span>**123Scan Information**

For more information on123Scan, go to:<www.zebra.com/123Scan>.

For a 1 minute tour of 123Scan, go to: www.zebra.com/ScannerHowToVideos.

To see a list of all of our free software tools, go to: <www.zebra.com/scannersoftware>.
## **Scanner SDK, Other Software Tools, and Videos**

To tackle all scanner programming needs, use Zebra's diversified set of software tools. Whether staging a device [or developing a fully featured application with image and data capture, as well as asset management, these tools](www.zebra.com/scannersoftware)  help you every step of the way. To download any of the following free tools, go to: www.zebra.com/scannersoftware.

- **•** 123Scan configuration utility
- **•** SDKs
	- **•** Scanner SDK for Windows
	- **•** Scanner SDK for Linux
	- **•** Scanner SDK for Android
	- **•** Scanner SDK for iOS
- **•** Drivers
	- **•** OPOS driver
	- **•** JPOS driver
	- **•** USB CDC driver
	- **•** TWAIN driver
- **•** Scanner Management Service (SMS) for Remote Management
	- **•** Windows
	- **•** Linux
- **•** Mobile Apps
	- **•** Scanner Control App
		- Android
		- iOS
		- Zebra AppGallery
	- **•** Scan-To-Connect Utility
		- Android
		- Windows
- **•** How-To-Videos

*NOTE* For a list of SDK supported scanner functionality by communication protocol, see *[Appendix J, Communication Protocol Functionality](#page-434-0)*.

## **Scanner Control App**

The Scanner Control App (SCA) allows you to control a Bluetooth scanner from a phone or tablet without a cradle. Use this app to showcase Zebra Bluetooth scanner capabilities and ease of control right from your phone.

The Scanner Control App supports Scan-To-Connect technology for one-step Bluetooth pairing and allows you to control the following scanner functions:

- **•** Program the beeper and LEDs
- **•** Enable and disable symbologies
- **•** Remotely trigger a scan

The app displays scanned bar code data, and can query scanner asset information and battery health statistics.

The Scanner Control App also works with USB connected scanners like the MP7000, assuming your Android tablet has a powered USB host port.

The Scanner Control app is available on the Android Play, iOS App, and Zebra AppGallery stores. Source code is available within the Zebra Scanner SDK for Android and iOS.

To watch a 1 minute tour of the Scanner Control App, go to: [www.zebra.com/scannercontrolapp.](www.zebra.com/scannercontrolapp)

## **Scan-To-Connect (STC) Utility**

In one step, connect a Zebra Bluetooth scanner to a phone, tablet or PC by simply scanning an STC bar code. Available as a standalone utility for Windows and Android operating systems from [www.zebra.com/scantoconnect.](www.zebra.com/scantoconnect)

Source code is also available for easy app integration.

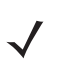

*NOTE* The STC utility allows you to pair a Bluetooth scanner to a phone, tablet or PC without using a cradle.

# **CHAPTER 3 DATA CAPTURE**

## **Introduction**

This chapter provides beeper and LED definitions, techniques involved in scanning bar codes, general instructions and tips about scanning, and decode ranges.

## <span id="page-38-1"></span>**Beeper and LED Indications**

The digital scanner issues different beep sequences/patterns and an LED display to indicate status. *[Table 3-1](#page-38-0)* defines beep sequences/patterns and LED displays which occur during both normal scanning and while programming the digital scanner.

## **Digital Scanner Indications**

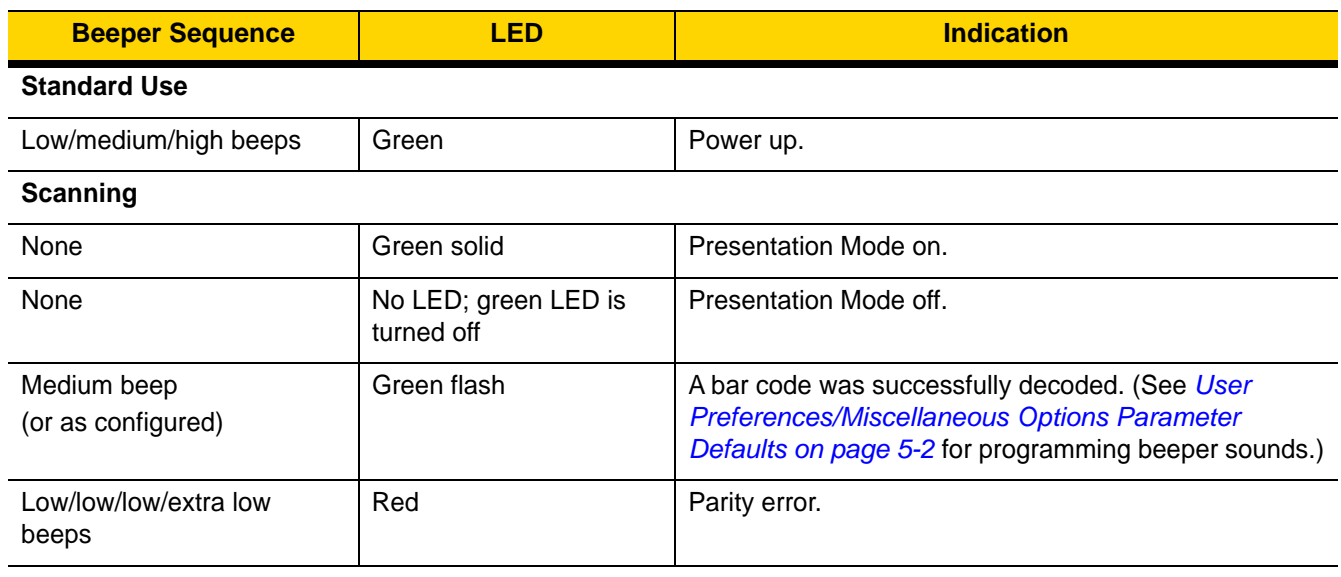

<span id="page-38-0"></span>**Table 3-1** *Digital Scanner Beeper and LED Indications*

| <b>Beeper Sequence</b>                      | <b>LED</b>                           | <b>Indication</b>                                                                                                    |
|---------------------------------------------|--------------------------------------|----------------------------------------------------------------------------------------------------|
| Four long low beeps                         | Red                                  | A transmission error was detected in a scanned symbol.<br>The data is ignored. This occurs if a unit is not properly<br>configured. Check option setting. |
| Five long low beeps                         | Red                                  | Conversion or format error.                                                                                                    |
| None                                        | Red (fast blink)) on<br>trigger pull | Digital scanner is disabled by a host command to the<br>digital scanner.                                                                                  |
| High                                        | None                                 | A <bel> character is received over RS-232.</bel>                                                                                                    |
| None                                        | Single green flash                   | Scanner dock in the cradle.                                                                                                    |
| <b>Wireless Operation</b>                   |                                      |                                                                                                    |
| Low, high, low, high                        | Red                                  | Out of batch storage memory, unable to store new bar<br>code.                                                                                             |
| <b>Radio Indications</b>                    |                                      |                                                                                                    |
| Low                                         | None                                 | Digital scanner inserted into a cradle (may be disabled).                                                                                                 |
| Low, high                                   | Green                                | Bluetooth connection established.                                                                                                    |
| High, low                                   | Red                                  | Bluetooth disconnection event.                                                                                                    |
| Long low, long high                         | Red                                  | Bluetooth page timeout; remote device is out of<br>range/not powered.                                                                                     |
| Long low, long high, long<br>low, long high | None                                 | Bluetooth connection attempt was rejected by remote<br>device.                                                                                            |
| None                                        | Green (fast blink)                   | Bluetooth attempting reconnection.                                                                                                    |
| Five high                                   | Green (fast blink)                   | Bluetooth attempting reconnection (default is disable).                                                                                                   |
| None                                        | Green (fast blink)                   | Digital scanner placed into limited discoverable mode.                                                                                                    |
| High, Low, High, Low                        | Green                                | Pairing bar code scanned.                                                                                                    |
| <b>Battery Indications</b>                  |                                      |                                                                                                    |
| Four short high beeps                       | Red (stays on for 4<br>seconds)      | Low battery indication (on trigger release).                                                                                                    |
| None                                        | Solid green                          | Digital scanner is charging.                                                                                                    |
| None                                        | Red (solid)                          | Digital scanner charging error occurred.                                                                                                    |
| <b>Battery Indications - Micro USB Only</b> |                                      |                                                                                                    |
| None                                        | Green (fast continuous<br>blink)     | Digital scanner is charging.                                                                                                    |
| None                                        | Green (solid)                        | Digital scanner is fully charged.                                                                                                    |
| None                                        | Single green flash                   | Initial connection.                                                                                                    |
| None                                        | Red (solid)                          | Charge error.                                                                                                    |

**Table 3-1** *Digital Scanner Beeper and LED Indications (Continued)*

| <b>Beeper Sequence</b>                         | <b>LED</b>                    | <b>Indication</b>                                                                                                    |  |  |
|------------------------------------------------|-------------------------------|----------------------------------------------------------------------------------------------------|--|--|
| <b>Parameter Programming</b>                   |                               |                                                                                                    |  |  |
| Long low/long high beeps                       | Red                           | Input error, incorrect bar code or Cancel scanned,<br>wrong entry, incorrect bar code programming<br>sequence; remain in program mode. |  |  |
| High/low beeps                                 | Green                         | Keyboard parameter selected. Enter value using bar<br>code keypad.                                                                     |  |  |
| High/low/high/low beeps                        | Green                         | Successful program exit with change in the parameter<br>setting.                                                                       |  |  |
| <b>ADF Programming</b>                         |                               |                                                                                                    |  |  |
| Low/high/low beeps                             | None                          | ADF transmit error.                                                                                                    |  |  |
| High/low beeps                                 | Green                         | Number expected. Enter another digit. Add leading<br>zeros to the front if necessary.                                                  |  |  |
| Low/low beeps                                  | Green                         | Alpha expected. Enter another alphabetic character or<br>scan the End of Message bar code.                                             |  |  |
| High/high beeps                                | Green blinking                | ADF criteria or action is expected. Enter another criteria<br>or action or scan the Save Rule bar code.                                |  |  |
| High/low/low beeps                             | Green                         | All criteria or actions cleared for current rule, continue<br>entering rule.                                                           |  |  |
| High/low/high/low beeps                        | Green<br>(turns off blinking) | Rule saved. Rule entry mode exited.                                                                                                    |  |  |
| Long low/long high beeps                       | Red                           | Rule error. Entry error, wrong bar code scanned, or<br>criteria/action list is too long for a rule. Re-enter criteria<br>or action.    |  |  |
| Low beep                                       | Green                         | Deleted last saved rule. The current rule is left intact.                                                                              |  |  |
| Low/high/high beeps                            | Green                         | All rules deleted.                                                                                                    |  |  |
| Long low/long high/long<br>low/long high beeps | Red                           | Out of rule memory. Erase some existing rules, then try<br>to save rule again.                                                         |  |  |
| Long low/long high/long low<br>beeps           | Green<br>(turns off blinking) | Cancel rule entry. Rule entry mode exited because of<br>an error or the user asked to exit rule entry.                                 |  |  |
| <b>Macro PDF</b>                               |                               |                                                                                                    |  |  |
| Two low beeps                                  | None                          | File ID error. A bar code not in the current MPDF<br>sequence was scanned.                                                             |  |  |
| Two long low beeps                             | None                          | File ID error. A bar code not in the current MPDF<br>sequence was scanned.                                                             |  |  |
| Three long low beeps                           | None                          | Out of memory. There is not enough buffer space to<br>store the current MPDF symbol.                                                   |  |  |

**Table 3-1** *Digital Scanner Beeper and LED Indications (Continued)*

| <b>Beeper Sequence</b>                      | <b>LED</b>         | <b>Indication</b>                                                                                                    |
|---------------------------------------------|--------------------|----------------------------------------------------------------------------------------------------|
| Four long low beeps                         | None               | Bad symbology. Scanned a 1D or 2D bar code in a<br>MPDF sequence, a duplicate MPDF label, a label in<br>an incorrect order, or trying to transmit an empty or<br>illegal MPDF field. |
| Five long low beeps                         | None               | Flushing MPDF buffer.                                                                                                    |
| Fast warble beep                            | None               | Aborting MPDF sequence.                                                                                                    |
| Low/high beeps                              | None               | Flushing an already empty MPDF buffer.                                                                                                    |
| <b>Host Specific</b>                        |                    |                                                                                                    |
| <b>USB only</b>                             |                    |                                                                                                    |
| Four high beeps                             | None               | Digital scanner has not completed initialization. Wait<br>several seconds and scan again.                                                                                            |
| RS-232 only                                 |                    |                                                                                                    |
| High/high/high/low beeps                    | Red                | RS-232 receive error.                                                                                                    |
| High beep                                   | None               | A <bel> character is received when Beep on <bel> is<br/>enabled.</bel></bel>                                                                                                    |
| <b>Host Controlled Digital Scanner LEDs</b> |                    |                                                                                                    |
| None                                        | Green (slow blink) | Digital scanner connected to 123Scan.                                                                                                    |
| None                                        | Red (fast blink)   | File being transferred to the digital scanner (parameters<br>and firmware).                                                                                                    |
| None                                        | Red (slow blink)   | Firmware being activated on the digital scanner, loaded<br>into memory.                                                                                                    |
| None                                        | Green (solid)      | Programming completed successfully (parameters and<br>firmware).                                                                                                    |
| None                                        | Red (blink)        | Loading the SMS package to the digital scanner.                                                                                                    |
| None                                        | Red (solid)        | Error state.                                                                                                    |

**Table 3-1** *Digital Scanner Beeper and LED Indications (Continued)*

## **Cradle LED Indications**

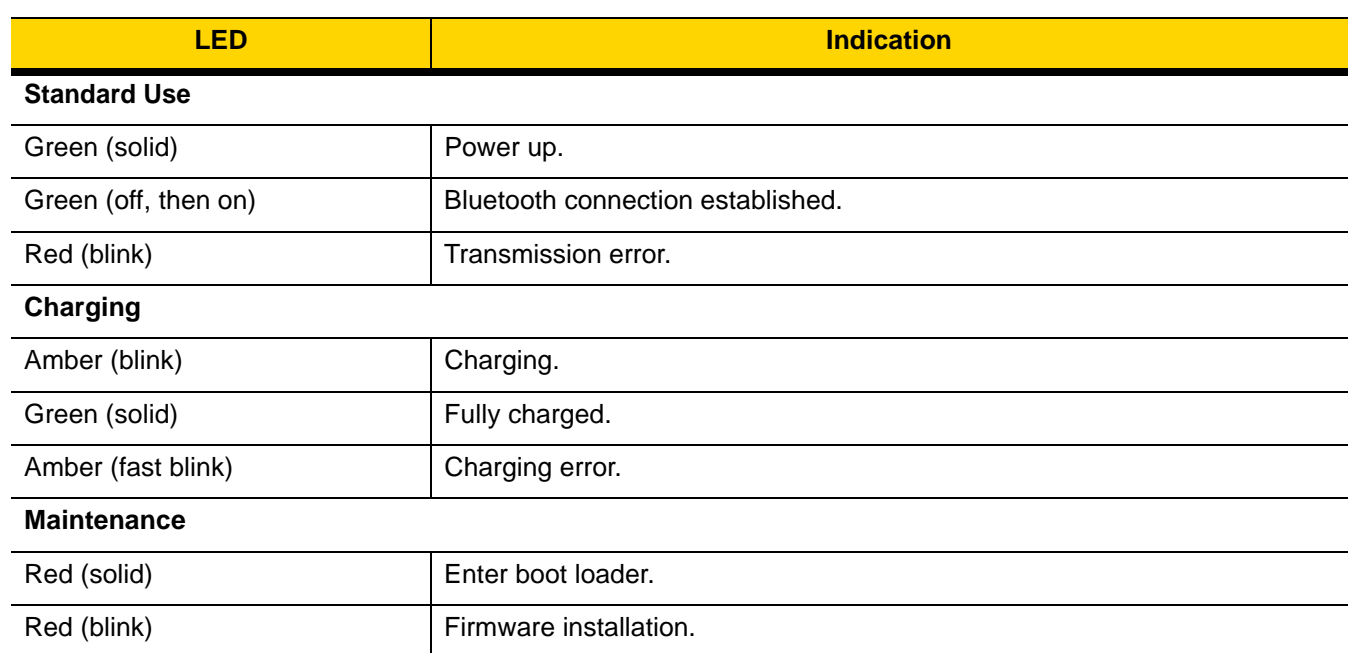

#### **Table 3-2** *Cradle LED Indications*

*[Table 3-3](#page-42-0)* lists the conditions in which the specified host controls the System Indicator LED.

<span id="page-42-0"></span>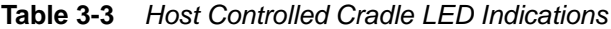

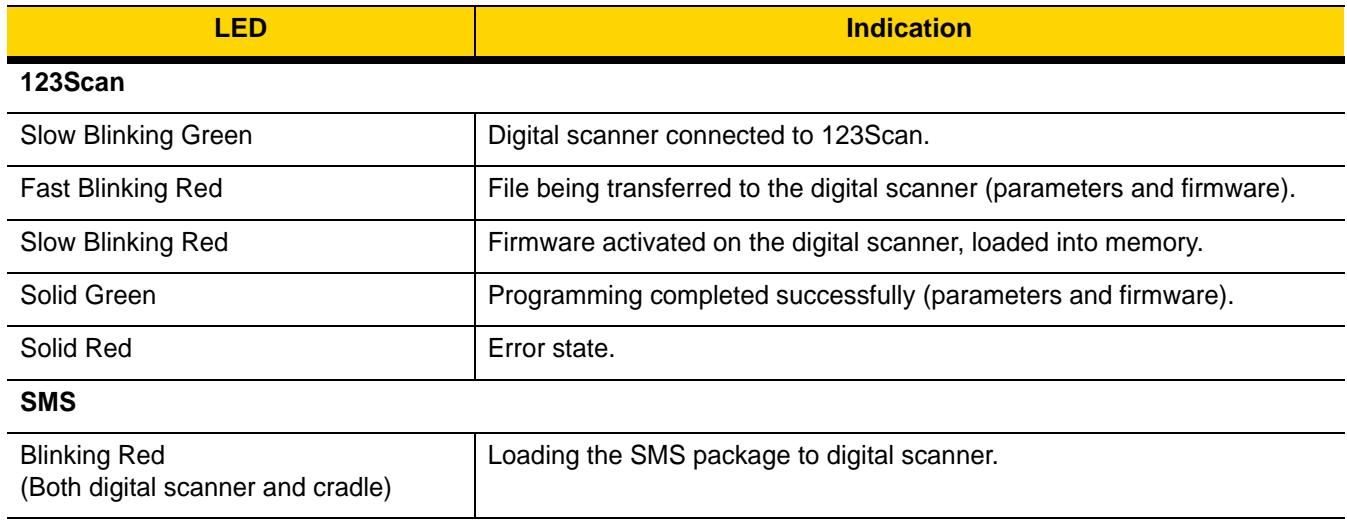

## **Scanning**

## **Hand-Held Scanning**

**1.** Place the aiming pattern over the bar code.

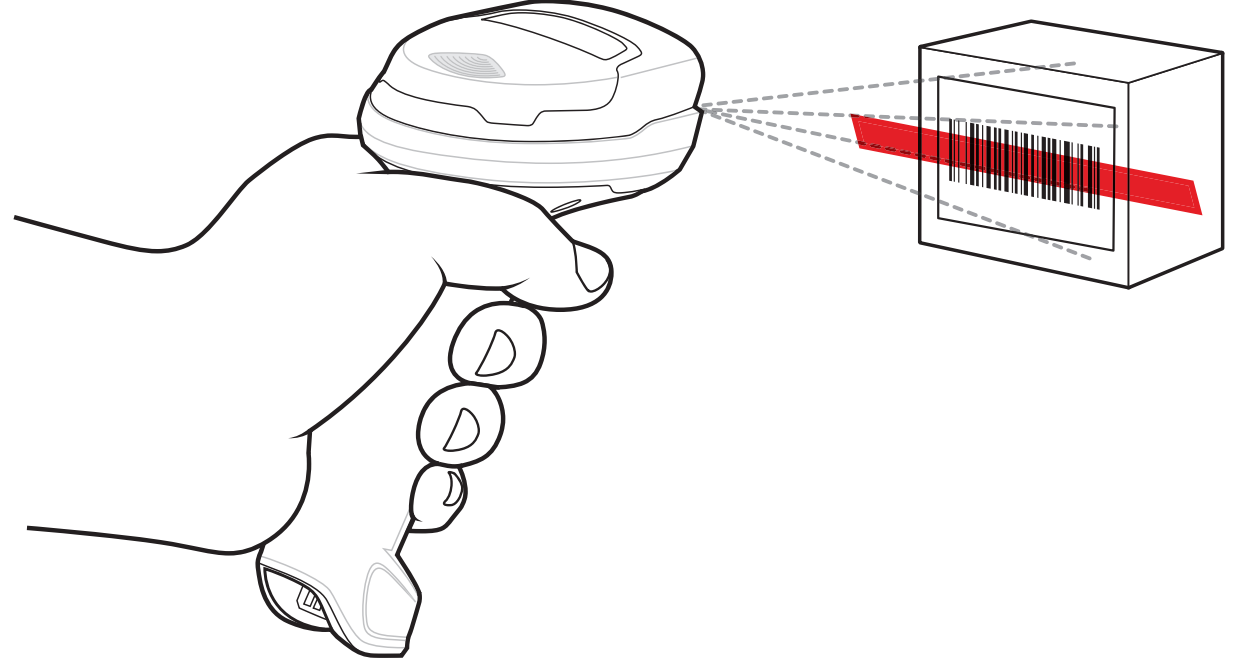

**Figure 3-1** *Aiming Pattern on Bar Code - Hand-Held Mode*

- **2.** Press and hold the trigger until either:
	- **a.** The digital scanner reads the bar code. The digital scanner beeps, the LED flashes, and the scan line turns off.

Or

- **b.** The digital scanner does not read the bar code and the scan line turns off.
- **3.** Release the trigger.

### **Hands-Free Scanning**

The digital scanner is in hands-free (presentation) mode when it sits in the CR2278-PC cradle. During idle conditions the digital scanner operates in object detection mode, where it automatically wakes up to decode a bar code presented in the field of view. In object detection mode it is normal for the illumination LEDs to be dimly lit.

To scan:

- **1.** Ensure all connections are secure (see appropriate host chapter).
- **2.** Present the bar code in the digital scanner field of view.
- **3.** Upon successful decode, the digital scanner beeps and the LED flashes green. (For more information about beeper and LED definitions, *[Beeper and LED Indications on page 3-1](#page-38-1)*).

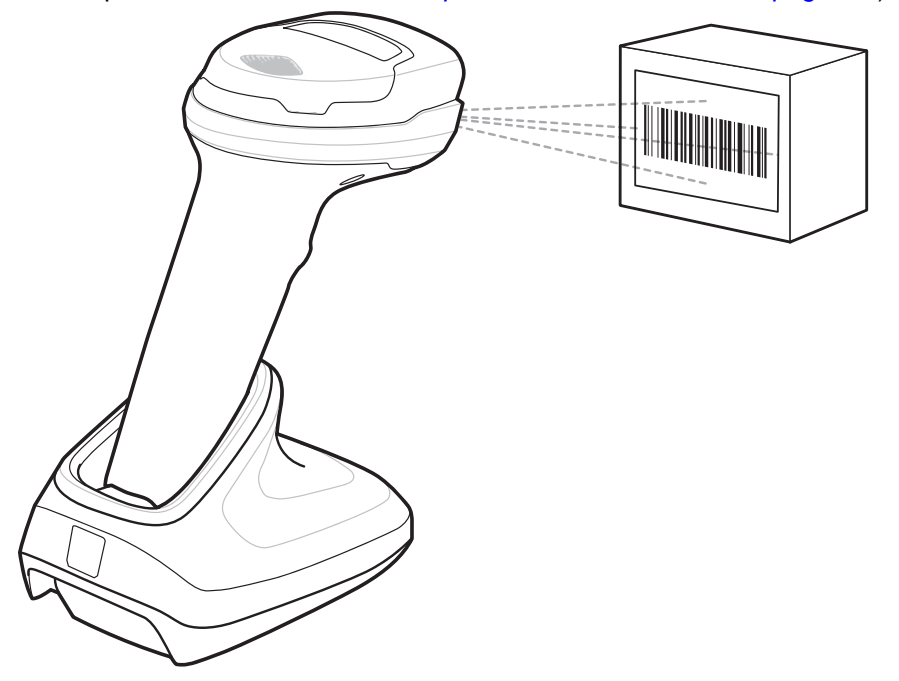

**Figure 3-2** *Aiming Pattern on Bar Code - Hands-Free Mode*

### **Aiming with Digital Scanner**

### **Aiming**

When scanning, the digital scanner projects a red scan line which allows positioning the bar code within its field of view, omnidirectionally. See *[Decode Ranges on page 3-8](#page-45-0)* for the proper distance to achieve between the digital scanner and a bar code.

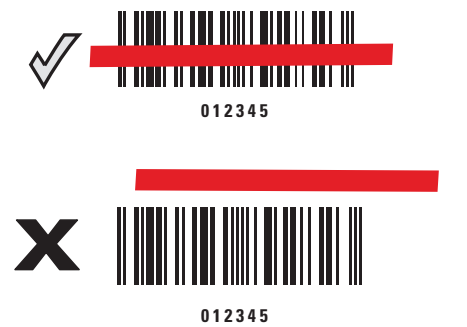

**Figure 3-3** *Scanning Orientation with Aiming Line*

The aiming line is smaller when the digital scanner is closer to the symbol and larger when it is farther from the symbol. Scan symbols with smaller bars or elements (mil size) closer to the digital scanner, and those with larger bars or elements (mil size) farther from the digital scanner.

The digital scanner beeps to indicate that it successfully decoded the bar code. For more information see *[Table 3-1](#page-38-0)  [on page 3-1](#page-38-0)*.

## <span id="page-45-1"></span><span id="page-45-0"></span>**Decode Ranges**

| <b>Bar Code Type</b>                                          | <b>Symbol Density</b> | <b>DS2278</b><br><b>Typical Working Ranges</b> |                       |  |
|---------------------------------------------------------------|-----------------------|------------------------------------------------|-----------------------|--|
|                                                               |                       | <b>Near</b><br>(in/cm)                         | <b>Far</b><br>(in/cm) |  |
| Code 39                                                       | 5 mil                 | $.2$ in/ $.5$ cm                               | 6.0 in/15.2 cm        |  |
| Code 39                                                       | 10 mil                | $.0$ in/ $.0$ cm                               | 13.0 in/33.0 cm       |  |
| Code 128                                                      | 5 mil                 | $.6$ in/1.5 cm                                 | 4.0 in/10.1 cm        |  |
| Code 128                                                      | $7.5$ mil             | $.0$ in/ $.0$ cm                               | 7.0 in/17.8 cm        |  |
| <b>PDF417</b>                                                 | 6.7 mil               | $.8 \text{ in} / 2.0 \text{ cm}$               | 5.7 in/14.5 cm        |  |
| UPC                                                           | 13 mil (100%)         | $.5 \text{ in} / 1.3 \text{ cm}$               | 14.5 in/36.8 cm       |  |
| Data Matrix                                                   | $10 \text{ mil}$      | $.3$ in/ $.8$ cm                               | 6.2 in/15.7 cm        |  |
| QR                                                            | 20 mil                | .0 in/.0 cm                                    | 11.0 in/27.9 cm       |  |
| * Printing resolution, contrast, and ambient light dependent. |                       |                                                |                       |  |

**Table 3-4** *DS2278 Typical Decode Ranges*

# **CHAPTER 4 MAINTENANCE, TROUBLESHOOTING, & TECHNICAL SPECIFICATIONS**

## **Introduction**

This chapter provides suggested digital scanner maintenance, troubleshooting, technical specifications, and signal descriptions (pinouts).

## **Maintenance**

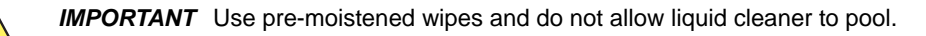

## **Known Harmful Ingredients**

The following chemicals are known to damage the plastics on Zebra scanners and should not come in contact with the device:

- **•** Acetone
- **•** Ammonia solutions
- **•** Aqueous or alcoholic alkaline solutions
- **•** Aromatic and chlorinated hydrocarbons
- **•** Benzene
- **•** Carbolic acid
- **•** Compounds of amines or ammonia
- **•** Ethanolamine
- **•** Ethers
- **•** Isopropyl alcohol 70% (including wipes)
- **•** Ketones
- **•** TB-lysoform
- **•** Toluene
- **•** Trichloroethylene.

### **Approved Cleaners for the Digital Scanner and Cradle**

- **•** Hydrogen peroxide
- **•** Mild dish soap.

### **Cleaning the Digital Scanner**

Routinely cleaning the exit window is required. A dirty window may affect scanning accuracy. Do not allow any abrasive material to touch the window.

To clean the digital scanner:

- **1.** Dampen a soft cloth with one of the approved cleaning agents listed above or use pre-moistened wipes.
- **2.** Gently wipe all surfaces, including the front, back, sides, top and bottom. Never apply liquid directly to the digital scanner. Be careful not to let liquid pool around the digital scanner window, trigger, cable connector or any other area on the device.
- **3.** Be sure to clean the trigger and in between the trigger and the housing (use a cotton-tipped applicator to reach tight or inaccessible areas).
- **4.** Do not spray water or other cleaning liquids directly into the exit window.
- **5.** Wipe the digital scanner exit window with a lens tissue or other material suitable for cleaning optical material such as eyeglasses.
- **6.** Immediately dry the digital scanner window after cleaning with a soft non-abrasive cloth to prevent streaking.
- **7.** Allow the unit to air dry before use.
- **8.** Digital scanner connectors:
	- **a.** Dip the cotton portion of a cotton-tipped applicator in an approved cleaner.
	- **b.** Rub the cotton portion of the cotton-tipped applicator back-and-forth across the connector on the Zebra digital scanner at least 3 times. Do not leave any cotton residue on the connector.
	- **c.** Use the cotton-tipped applicator dipped in alcohol to remove any grease and dirt near the connector area.
	- **d.** Use a dry cotton tipped applicator and rub the cotton portion of the cotton-tipped applicator back-and-forth across the connectors at least 3 times. Do not leave any cotton residue on the connectors.

## **Troubleshooting**

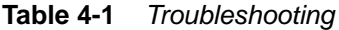

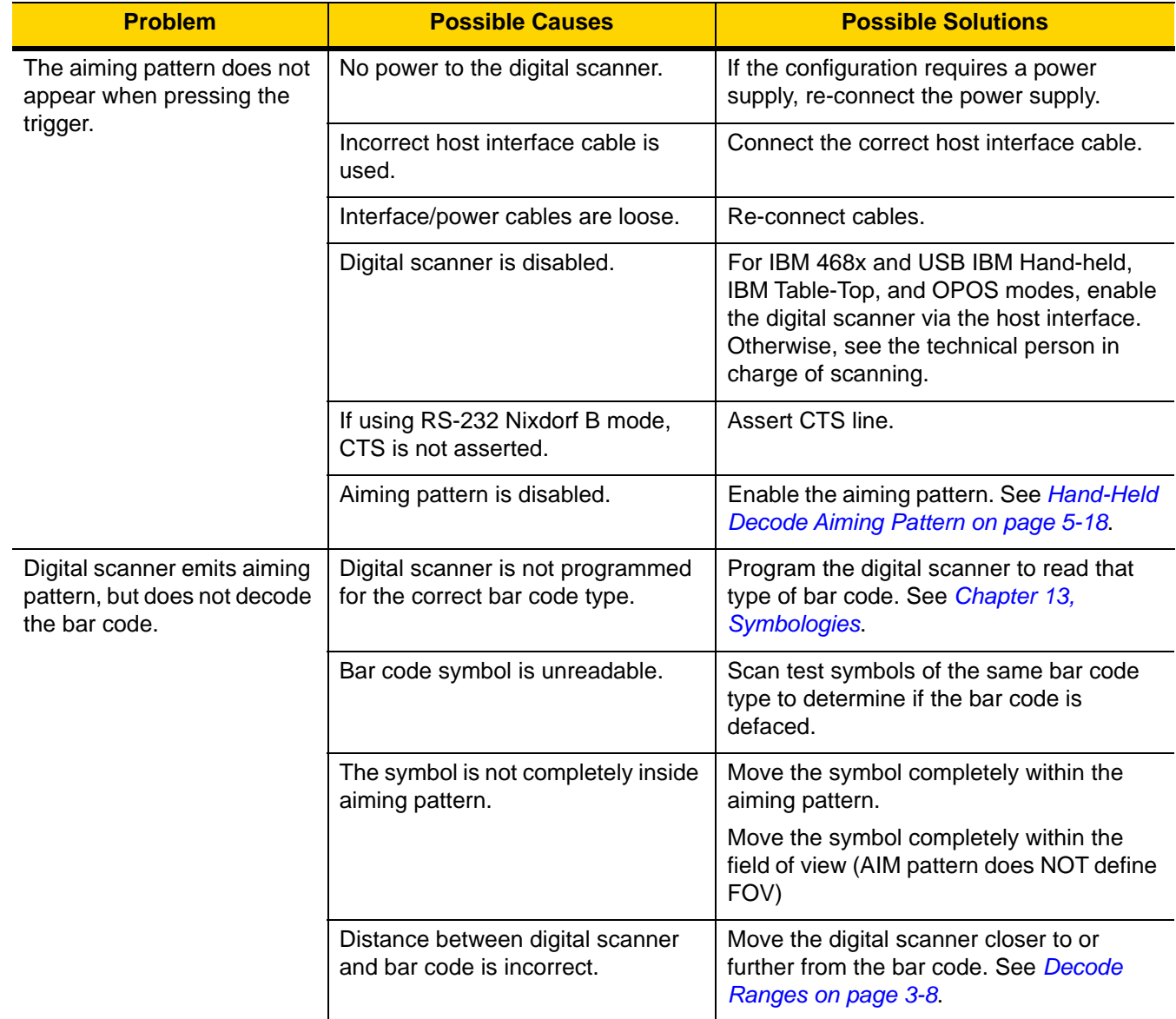

## 4 - 4 DS2278 Digital Scanner Product Reference Guide

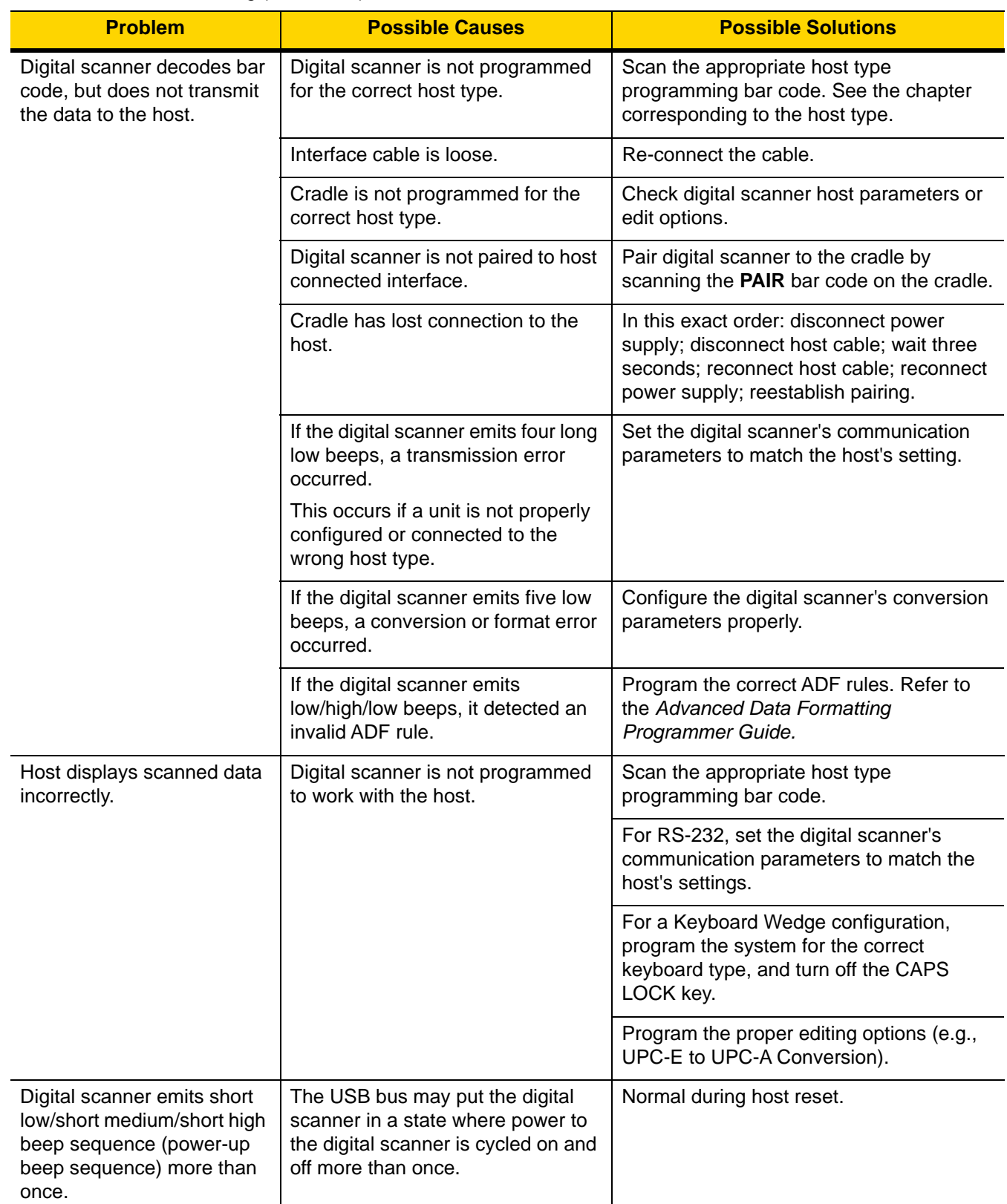

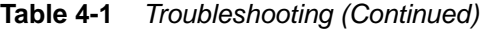

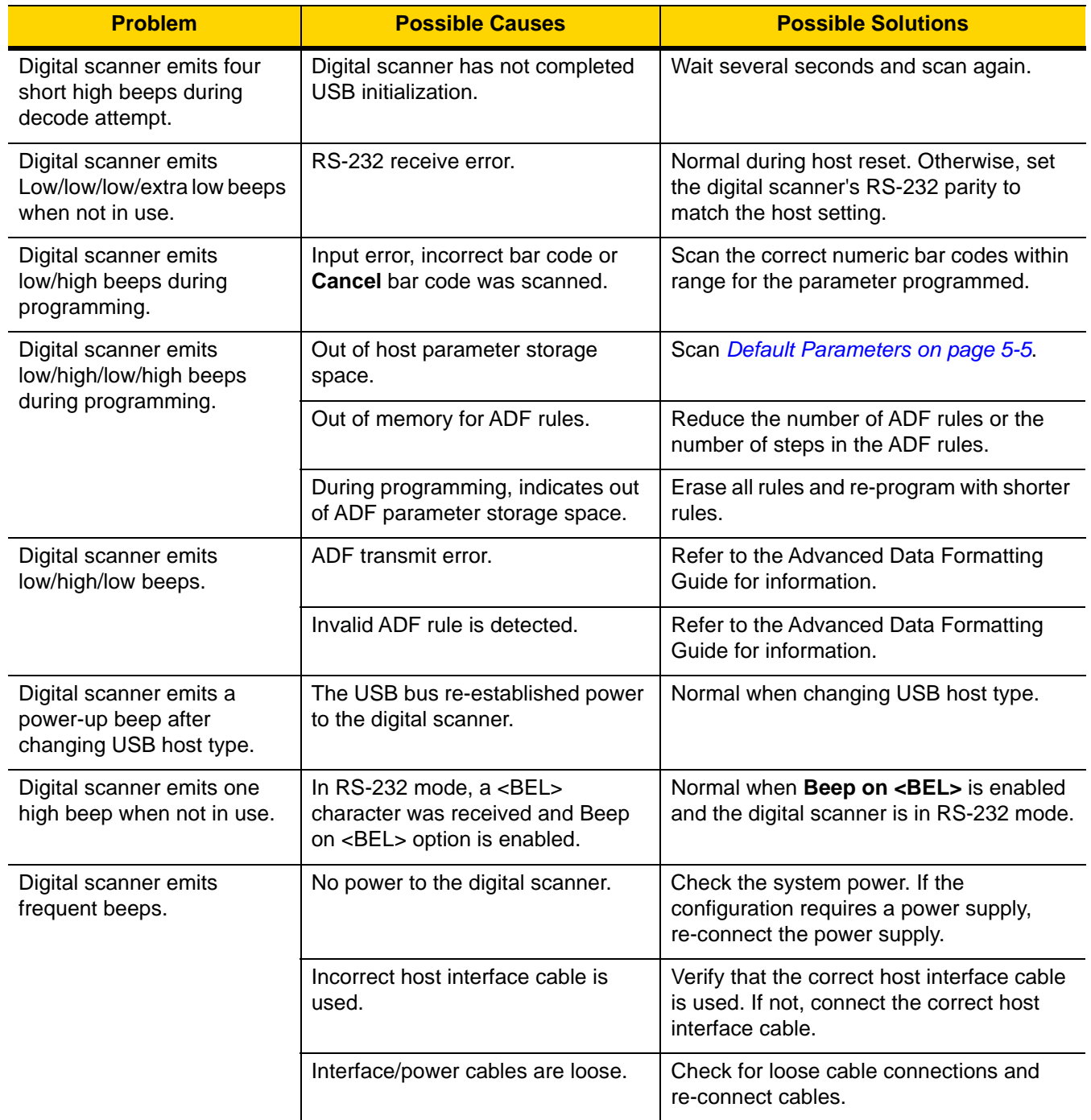

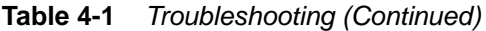

## 4 - 6 DS2278 Digital Scanner Product Reference Guide

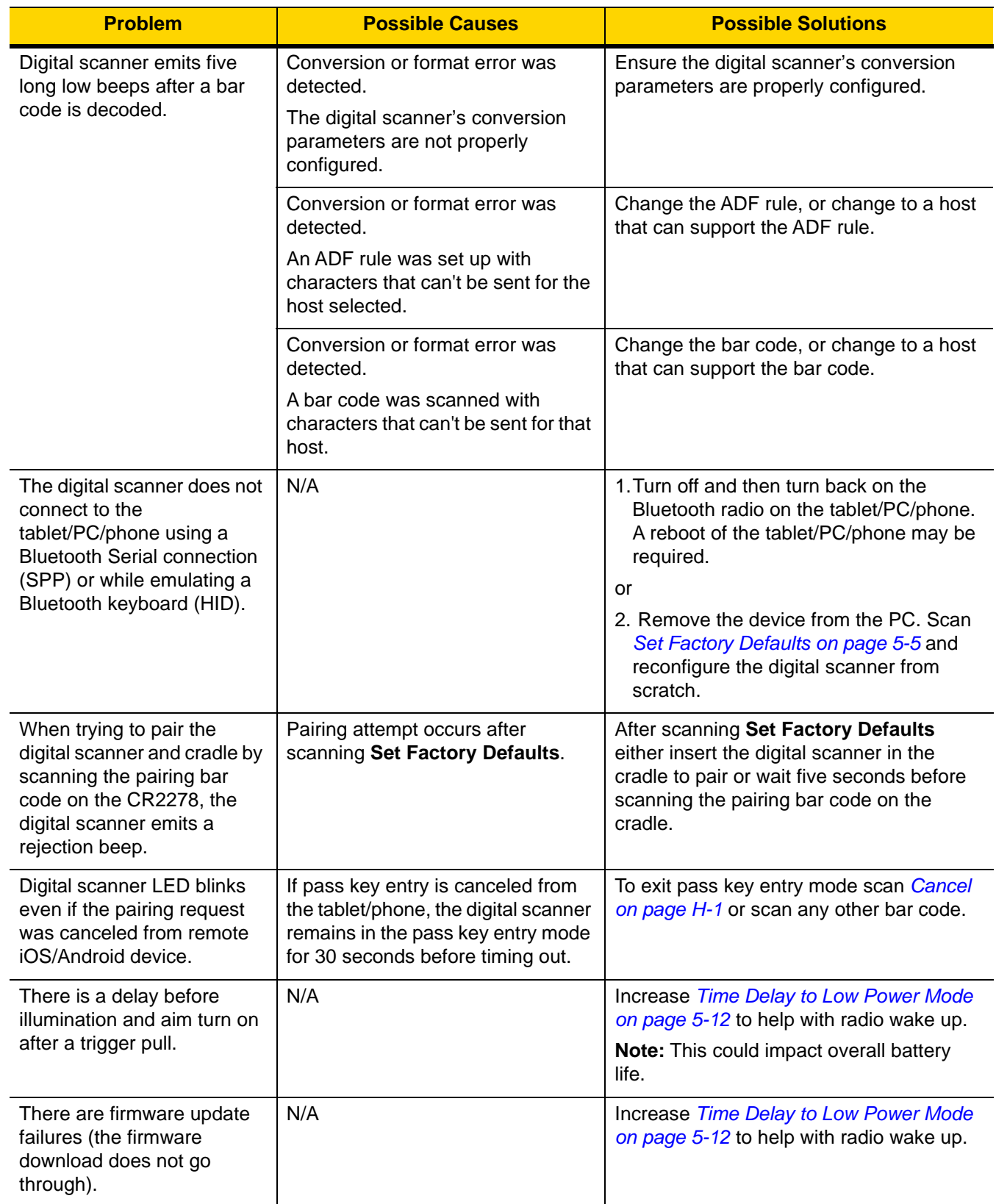

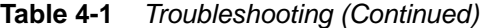

*NOTE* If after performing these checks the digital scanner still experiences problems, contact the distributor or call support.

## **Report Software Version Bar Code**

When contacting support, a support representative may ask you to scan the bar code below to determine the version of software installed in the digital scanner.

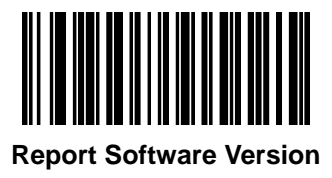

## **Technical Specifications**

**Table 4-2** *Technical Specifications*

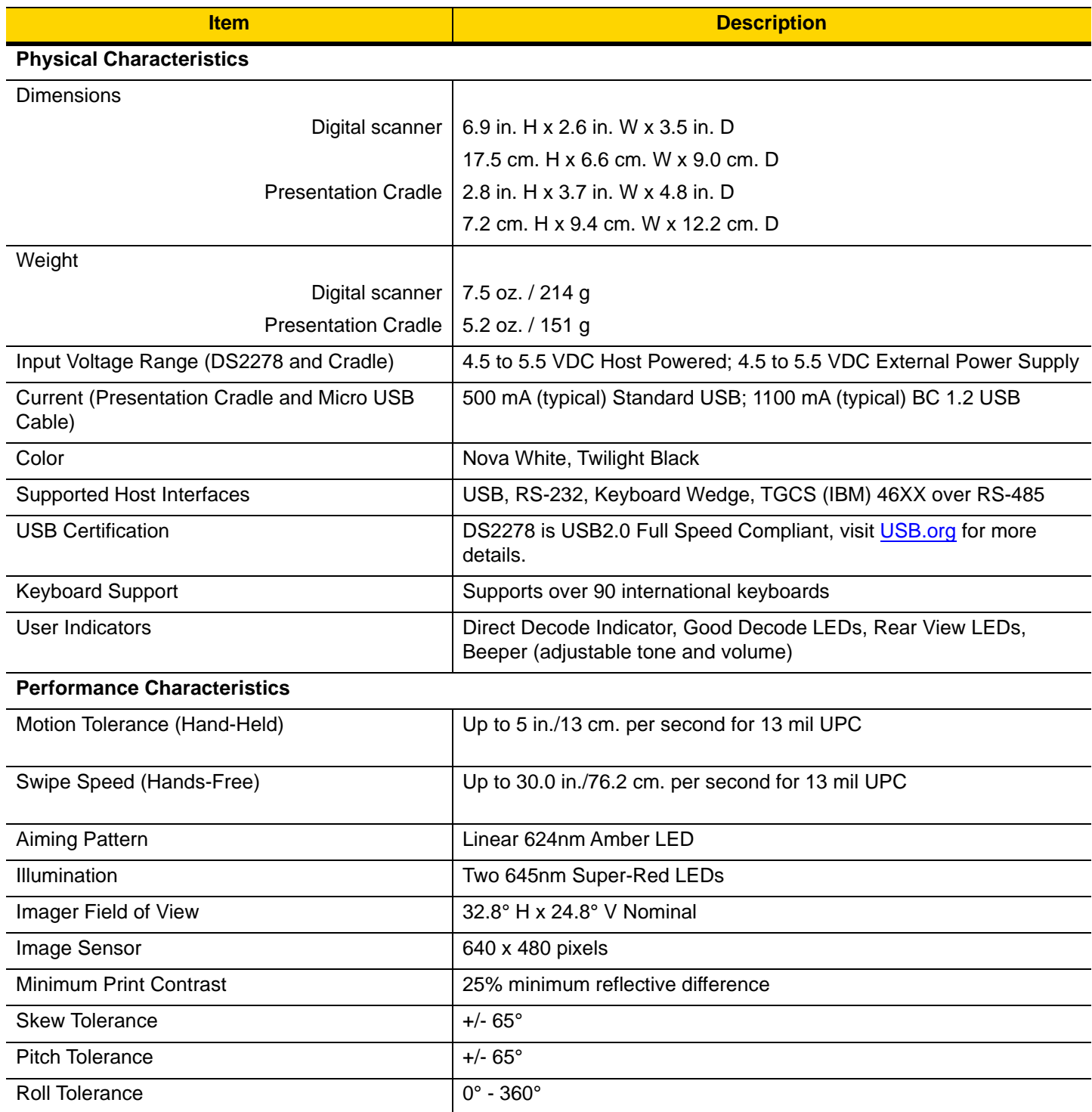

### **Table 4-2** *Technical Specifications (Continued)*

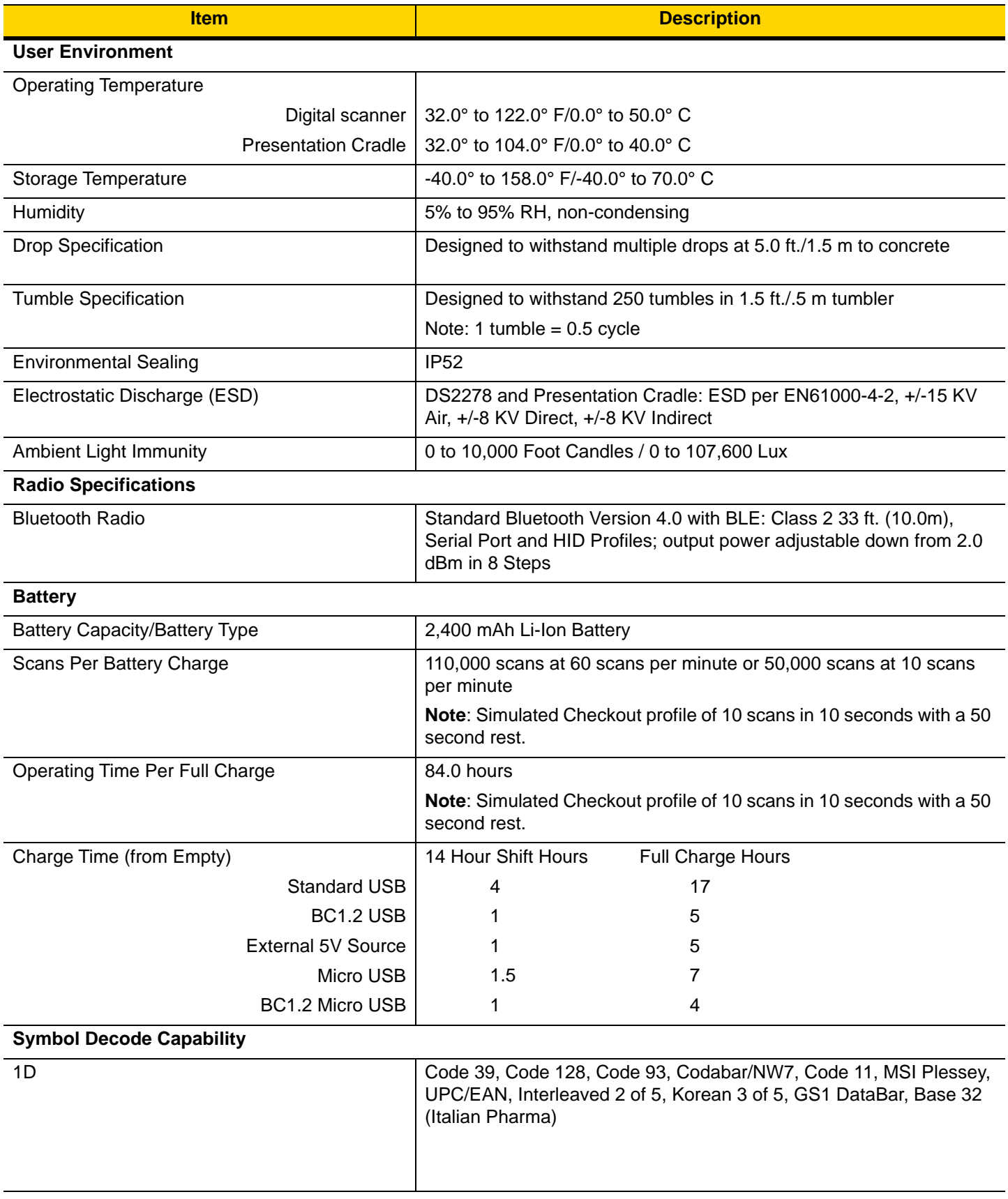

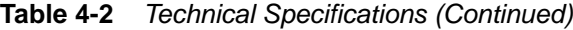

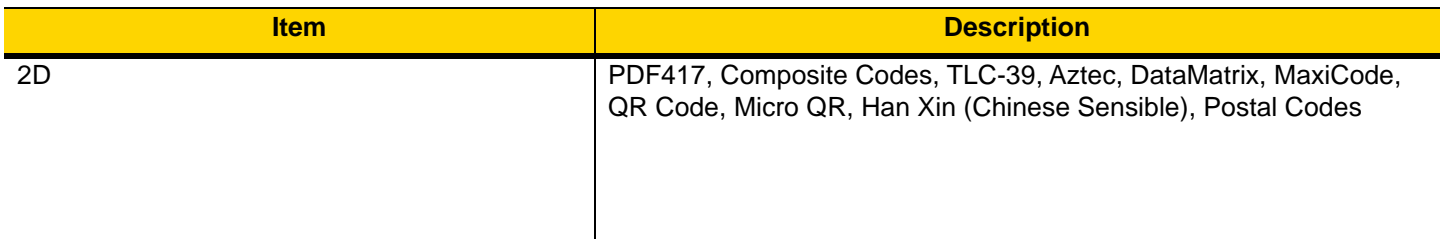

#### **Minimum Element Resolution**

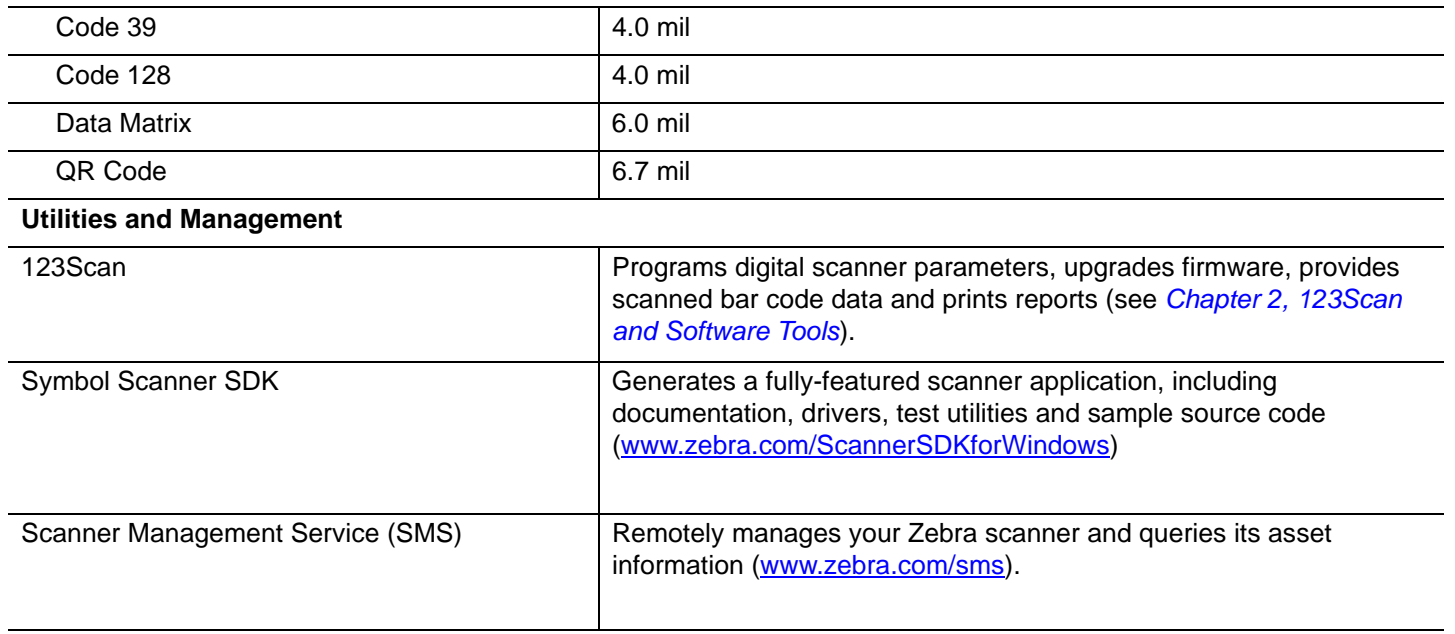

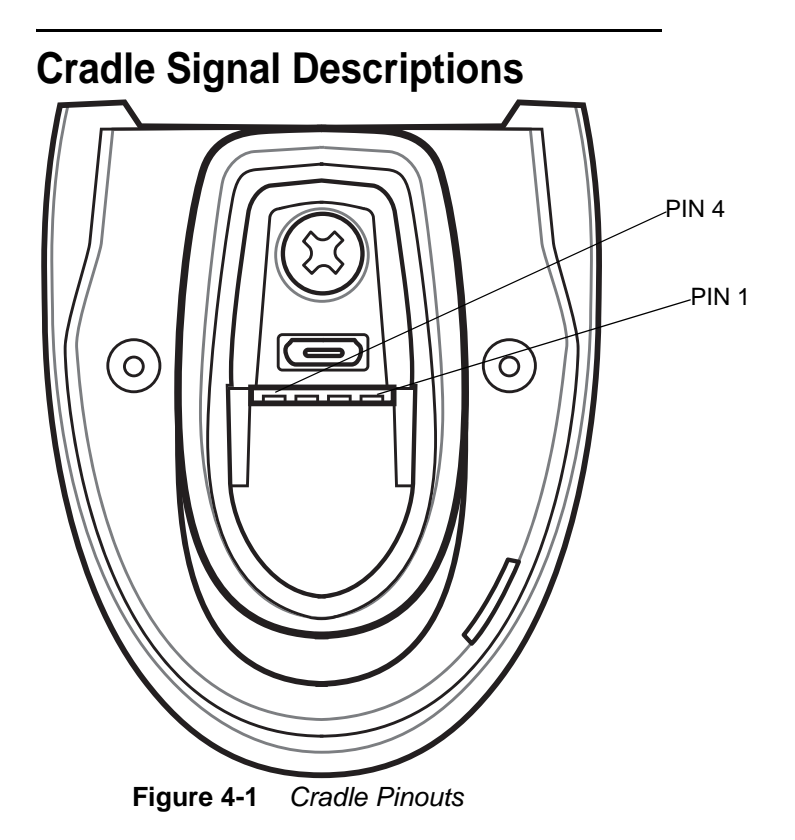

The signal descriptions in *[Table 4-3](#page-56-1)* apply to the contacts on the digital scanner and are for reference only.

<span id="page-56-1"></span>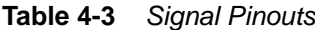

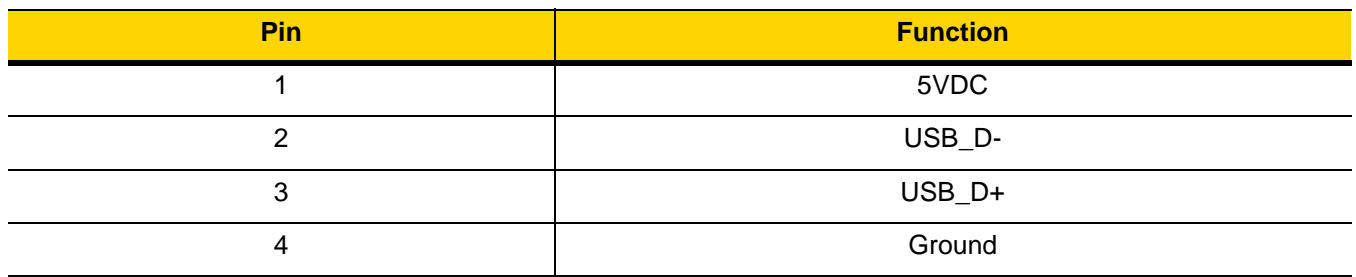

The signal descriptions in *[Table 4-4](#page-56-0)* apply to the connectors on the DS2278 digital scanner and are for reference only.

<span id="page-56-0"></span>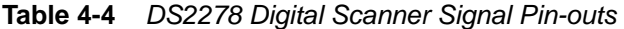

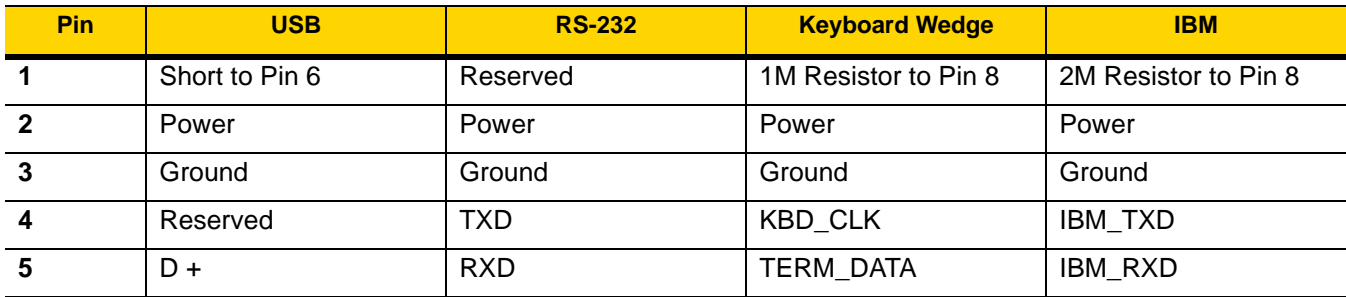

## 4 - 12 DS2278 Digital Scanner Product Reference Guide

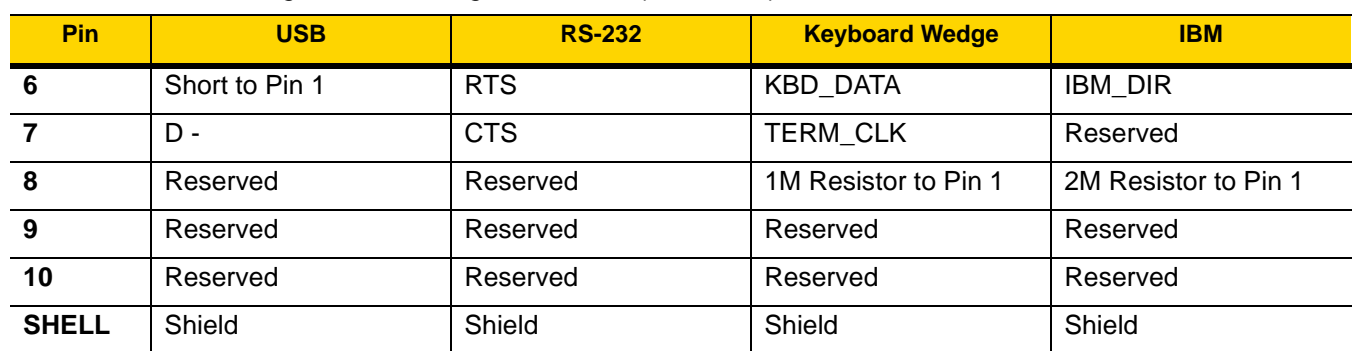

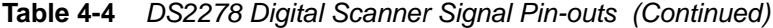

## **CHAPTER 5 USER PREFERENCES & MISCELLANEOUS OPTIONS**

## **Introduction**

You can program the scanner to perform various functions, or activate different features. This chapter describes user preference features and provides programming bar codes for selecting these features.

The scanner ships with the settings shown in *[Table 5-1 on page 5-2](#page-59-1)* (also see *[Appendix A, Standard Default](#page-324-0)  [Parameters](#page-324-0)* for all defaults). If the default values suit requirements, programming is not necessary.

## **Setting Parameters**

To set feature values, scan a single bar code or a short bar code sequence. The settings are stored in non-volatile memory and are preserved even when the scanner powers down.

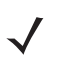

*NOTE* Most computer monitors allow scanning bar codes directly on the screen. When scanning from the screen, be sure to set the document magnification to a level where you can see the bar code clearly, and bars and/or spaces do not merge.

If not using the default host, select the host type (see each host chapter for specific host information) after the power-up beeps sound. This is only necessary upon the first power-up when connected to a new host.

To return all features to default values, see *[Default Parameters on page 5-5](#page-62-2)*. Throughout the programming bar code menus, asterisks indicate (**\***) default values.

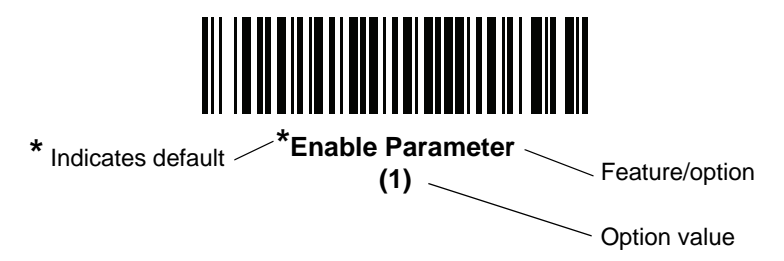

### **Scanning Sequence Examples**

In most cases, scanning one bar code sets the parameter value. For example, to set the beeper tone to high, scan the **High Frequency** (beeper tone) bar code listed under *[Beeper Tone on page 5-8](#page-65-0)*. The scanner issues a fast warble beep and the LED turns green, signifying a successful parameter entry.

Other parameters, such as **Serial Response Timeout** or **Data Transmission Formats**, require scanning several bar codes. See the parameter descriptions for this procedure.

### **Errors While Scanning**

Unless otherwise specified, to correct an error during a scanning sequence, just re-scan the correct parameter.

## <span id="page-59-0"></span>**User Preferences/Miscellaneous Options Parameter Defaults**

*[Table 5-1](#page-59-1)* lists defaults for user preferences parameters. Change these values in one of two ways:

- **•** Scan the appropriate bar codes in this chapter. The new value replaces the standard default value in memory. To recall default parameter values, see *[Default Parameters on page 5-5](#page-62-2)*.
- **•** Configure the scanner using the 123Scan configuration program. See *[Chapter 2, 123Scan and Software](#page-34-0)  [Tools](#page-34-0)*.

*NOTE* See *[Appendix A, Standard Default Parameters](#page-324-0)* for all user preference, host, symbology, and miscellaneous default parameters.

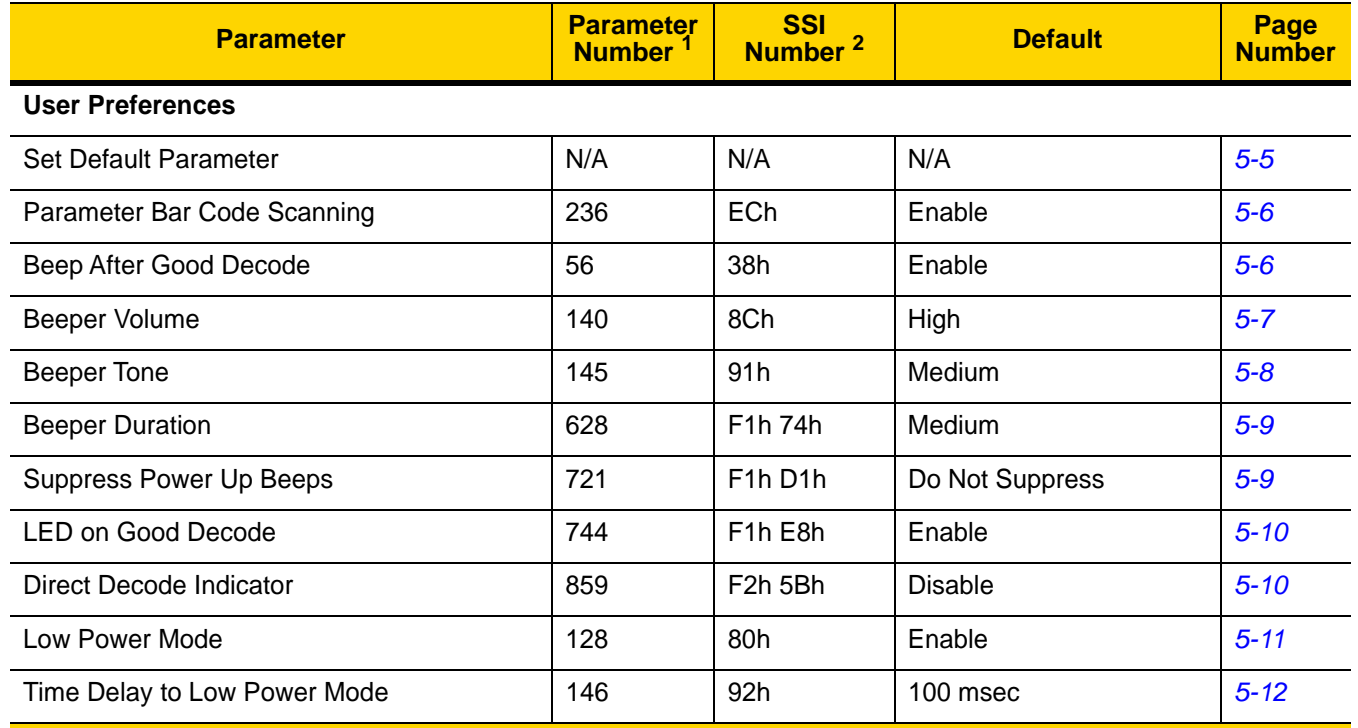

<span id="page-59-1"></span>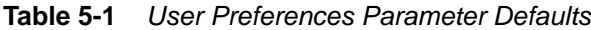

**1. Parameter number decimal values are used for programming via RSM commands. 2. SSI number hex values are used for programming via SSI commands.**

| <b>Parameter</b>                                   | <b>Parameter</b><br><b>Number</b> | <b>SSI</b><br>Number <sup>2</sup> | <b>Default</b>                                                             | Page<br><b>Number</b> |
|----------------------------------------------------|-----------------------------------|-----------------------------------|----------------------------------------------------------------------------|-----------------------|
| Timeout to Low Power Mode from Auto Aim            | 729                               | F <sub>1</sub> h D <sub>9</sub> h | 15 sec                                                                     | $5 - 14$              |
| <b>Battery Preservation Mode</b>                   | 1765                              | F8h 06h E5h                       | Enable                                                                     | $5 - 15$              |
| Trigger Mode (or Hand-Held Trigger Mode)           | 138                               | 8Ah                               | Standard (Level)                                                           | $5 - 16$              |
| Hands-Free Mode                                    | 630                               | F1h 76h                           | Enable                                                                     | $5 - 17$              |
| Hand-Held Decode Aiming Pattern                    | 306                               | F0h 32h                           | Enable                                                                     | $5 - 18$              |
| Hands-Free (Presentation) Decode Aiming<br>Pattern | 590                               | F1h 4Eh                           | <b>Enable Hands-Free</b><br>(Presentation) Decode<br>Aiming Pattern on PDF | $5 - 19$              |
| <b>Picklist Mode</b>                               | 402                               | F0h 92h                           | <b>Disable Picklist Mode</b><br>Always                                     | $5 - 20$              |
| <b>Continuous Bar Code Read</b>                    | 649                               | F1h 89h                           | <b>Disable</b>                                                             | $5 - 21$              |
| Unique Bar Code Reporting                          | 723                               | F <sub>1</sub> h D <sub>3</sub> h | Enable                                                                     | $5 - 21$              |
| <b>Decode Session Timeout</b>                      | 136                               | 88h                               | 9.9 Seconds                                                                | $5 - 22$              |
| <b>Hands-Free Decode Session Timeout</b>           | 400                               | F <sub>0</sub> 9 <sub>0</sub>     | 15                                                                         | $5 - 22$              |
| Timeout Between Decodes, Same Symbol               | 137                               | 89h                               | 0.5 Seconds                                                                | $5 - 23$              |
| Timeout Between Decodes, Different<br>Symbols      | 144                               | 90h                               | 0.1 Seconds                                                                | $5 - 23$              |
| Decode Mirror Images (Data Matrix Only)            | 537                               | F1h 19h                           | Auto                                                                       | $5 - 24$              |
| Mobile Phone/Display Mode                          | N/A                               | N/A                               | N/A                                                                        | $5 - 24$              |
| <b>PDF Prioritization</b>                          | 719                               | F <sub>1</sub> h CFh              | <b>Disable</b>                                                             | $5 - 25$              |
| <b>PDF Prioritization Timeout</b>                  | 720                               | F <sub>1</sub> h D <sub>0</sub> h | 200 ms                                                                     | $5 - 25$              |
| Decoding Illumination                              | 298                               | F0h 2Ah                           | Enable                                                                     | $5 - 26$              |
| <b>Illumination Brightness</b>                     | 669                               | F1h 9Dh                           | High                                                                       | $5 - 26$              |
| Low Light Scene Detection                          | 810                               | F <sub>2</sub> h 2Ah              | Dim Illumination Low<br><b>Light Assist Scene</b><br>Detection             | $5 - 27$              |
| Motion Tolerance (Hand-Held Trigger Mode<br>Only)  | 858                               | F <sub>2</sub> h 5Ah              | Less                                                                       | $5 - 28$              |
| Product ID (PID) Type                              | 1281                              | F8h 05h 01h                       | Host Type Unique                                                           | $5 - 29$              |
| Product ID (PID) Value                             | 1725                              | F8h 06h BDh                       | 0                                                                          | $5 - 29$              |
| ECLevel                                            | 1710                              | F8h 06h AEh                       | $\mathbf 0$                                                                | $5 - 30$              |

**Table 5-1** *User Preferences Parameter Defaults (Continued)*

**1. Parameter number decimal values are used for programming via RSM commands. 2. SSI number hex values are used for programming via SSI commands.**

| <b>Parameter</b>                                                                                          | <b>Parameter</b><br>Number <sup>1</sup> | <b>SSI</b><br>Number <sup>2</sup> | <b>Default</b>          | Page<br><b>Number</b> |  |
|----------------------------------------------------------------------------------------------------|-----------------------------------------|-----------------------------------|-------------------------|-----------------------|--|
| <b>Miscellaneous Options</b>                                                                              |                                         |                                   |                         |                       |  |
| Enter Key                                                                                                 | N/A                                     | N/A                               | N/A                     | $5 - 31$              |  |
| Tab Key                                                                                                   | N/A                                     | N/A                               | N/A                     | $5 - 31$              |  |
| Transmit Code ID Character                                                                                | 45                                      | 2Dh                               | None                    | $5 - 32$              |  |
| <b>Prefix Value</b>                                                                                       | 99, 105                                 | 63h, 69h                          | 7013 <cr><lf></lf></cr> | $5 - 33$              |  |
| Suffix 1 Value<br>Suffix 2 Value                                                                          | 98, 104<br>100, 106                     | 62h, 68h<br>64h, 6Ah              | 7013 < CR > < LF >      | $5 - 33$              |  |
| Scan Data Transmission Format                                                                             | 235                                     | EBh                               | Data As Is              | $5 - 34$              |  |
| <b>FN1 Substitution Values</b>                                                                            | 103, 109                                | 67h, 6Dh                          | 7013 <cr><lf></lf></cr> | $5 - 36$              |  |
| Transmit "No Read" Message                                                                                | 94                                      | 5E                                | <b>Disable</b>          | $5 - 37$              |  |
| Unsolicited Heartbeat Interval                                                                            | 1118                                    | F8h 04h 5Eh                       | <b>Disable</b>          | $5 - 38$              |  |
| <b>Send Versions</b>                                                                                      |                                         |                                   |                         |                       |  |
| Software Version                                                                                          | N/A                                     | N/A                               | N/A                     | $5 - 39$              |  |
| <b>Serial Number</b>                                                                                      | N/A                                     | N/A                               | N/A                     | $5 - 39$              |  |
| Manufacturing Information<br>1. Parameter number decimal values are used for programming via RSM commands | N/A                                     | N/A                               | N/A                     | $5 - 39$              |  |

**Table 5-1** *User Preferences Parameter Defaults (Continued)*

**1. Parameter number decimal values are used for programming via RSM commands. 2. SSI number hex values are used for programming via SSI commands.**

## **User Preferences**

### <span id="page-62-2"></span><span id="page-62-0"></span>**Default Parameters**

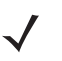

*NOTE* To pair the scanner and cradle after scanning **Set Factory Defaults** either insert the scanner in the cradle to pair or wait five seconds before scanning the pairing bar code on the cradle.

Scan one of the following bar codes to reset the scanner to its default settings as follows:

- **Restore Defaults** resets all default parameters as follows:
	- **•** If you configured custom default parameter values via the **Write to Custom Defaults** bar code, scanning the **Restore Defaults** bar code restores these custom values.
	- **•** If you did not configure custom default parameter values, scanning the **Restore Defaults** bar code restores the factory default values. See *[Appendix A, Standard Default Parameters](#page-324-0)* for these values.
- **Set Factory Defaults** clears all custom default values and sets the factory default values. See *[Appendix A,](#page-324-0)  [Standard Default Parameters](#page-324-0)* for these values.

#### **Write to Custom Defaults**

To create a set of custom defaults, select the desired parameter values in this guide, and then scan **Write to Custom Defaults**.

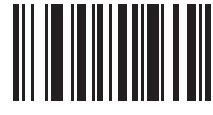

**Restore Defaults**

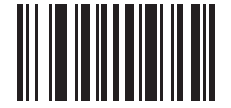

<span id="page-62-1"></span>**Set Factory Defaults**

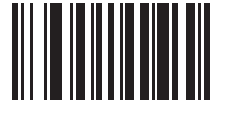

**Write to Custom Defaults**

## <span id="page-63-0"></span>**Parameter Bar Code Scanning**

### **Parameter # 236 SSI # ECh**

Scan one of the following bar codes to select whether to enable or disable the decoding of parameter bar codes, including the **Set Defaults** bar codes.

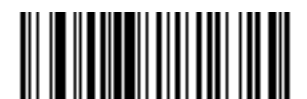

**\*Enable Parameter Bar Code Scanning**

**(1)**

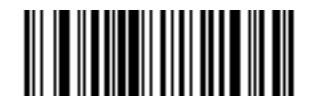

**Disable Parameter Bar Code Scanning (0)**

### <span id="page-63-1"></span>**Beep After Good Decode**

**Parameter # 56 SSI # 38h**

> Scan one of the following bar codes to select whether or not the scanner beeps after a good decode. If you select **Disable Beep After Good Decode**, the beeper still operates during parameter menu scanning and to indicate error conditions.

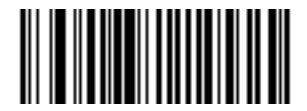

**\*Enable Beep After Good Decode (1)**

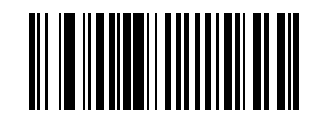

**Disable Beep After Good Decode (0)**

## <span id="page-64-0"></span>**Beeper Volume**

**Parameter # 140 SSI # 8Ch**

Scan one of the following bar codes to select a beeper volume.

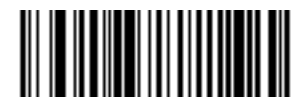

**Low Volume (2)**

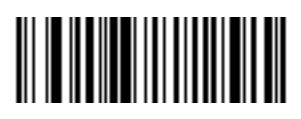

**Medium Volume (1)**

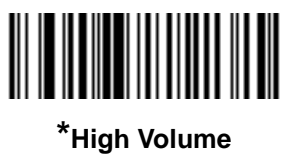

**(0)**

### 5 - 8 DS2278 Digital Scanner Product Reference Guide

## <span id="page-65-0"></span>**Beeper Tone**

**Parameter # 145 SSI # 91h**

Scan one of the following bar codes to select a beeper tone for the good decode beep.

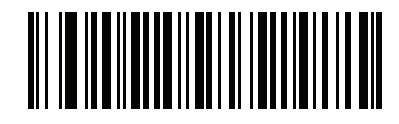

**Disable Tone (3)**

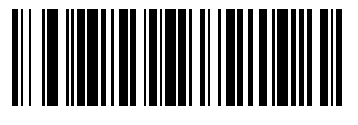

**Low Tone (2)**

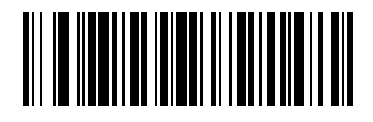

**\*Medium Tone (1)**

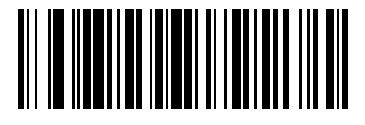

**High Tone (0)**

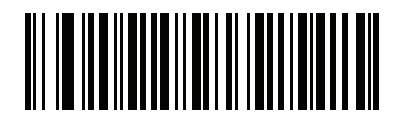

**Medium to High Tone (2-tone) (4)**

## <span id="page-66-0"></span>**Beeper Duration**

**Parameter # 628 SSI # F1h 74h**

Scan one of the following bar codes to select the duration for the good decode beep.

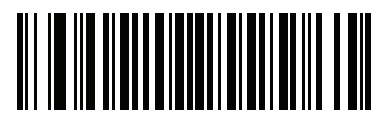

**Short Duration (0)**

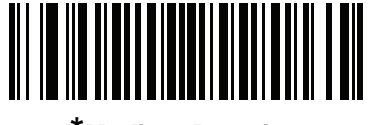

**\*Medium Duration (1)**

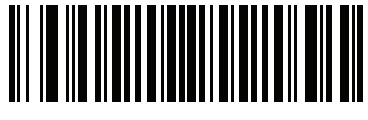

**Long Duration (2)**

## <span id="page-66-1"></span>**Suppress Power Up Beeps**

**Parameter # 721 SSI # F1h D1h**

Scan one of the following bar codes to select whether or not to suppress the scanner's power-up beeps.

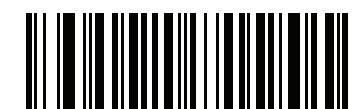

**\*Do Not Suppress Power Up Beeps**

**(0)**

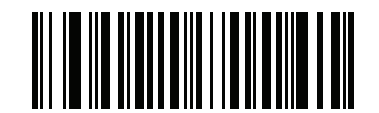

**Suppress Power Up Beeps (1)**

### <span id="page-67-1"></span>**LED on Good Decode**

### **Parameter # 744 SSI # F1h E8h**

Scan one of the following bar codes to select whether or not the LED blinks on a good decode.

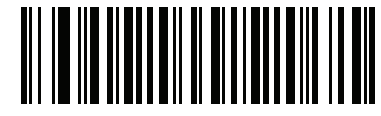

**\*Enable LED on Good Decode**

**(2)**

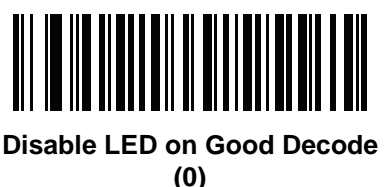

### <span id="page-67-0"></span>**Direct Decode Indicator**

### **Parameter # 859 SSI # F2h 5Bh**

This parameter is only supported in Auto Aim and Standard (Level) *[Trigger Mode](#page-73-0)*. Scan one of the following bar codes to select optional blinking of the illumination on a successful decode. You must continue to hold the trigger upon decode to see the illumination blink. If you release the trigger upon decode, the blinking does not occur. If you release the trigger upon decode, the blinking does not occur. This allows you to choose additional feedback for a successful decode by holding the trigger, or to continue to scan as normal.

- **\*Disable Direct Decode Indicator** Illumination does not blink on a successful decode.
- **1 Blink** Illumination blinks once upon a successful decode.
- **2 Blinks** Illumination blinks twice upon a successful decode.

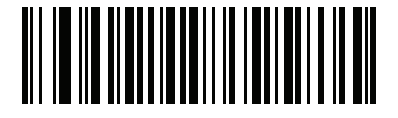

**\*Disable Direct Decode Indicator (0)**

> **1 Blink**

> > **(1)**

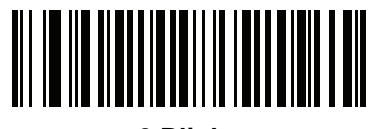

**2 Blinks (2)**

### <span id="page-68-0"></span>**Low Power Mode**

**Parameter # 128 SSI # 80h**

> *NOTE* The Low Power Mode parameter only applies for non-USB and non-RS485 host interfaces, and when *[Trigger Mode on page 5-16](#page-73-0)* is set to **Level (Standard)**.

Scan one of the following bar codes to select whether or not the scanner enters low power mode after a decode attempt or host communication. This applies to serial and keyboard wedge connections. If disabled, power remains on after each decode attempt.

If you enable this, see *[Time Delay to Low Power Mode](#page-69-1)* to set the inactivity time period.

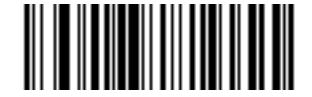

**\*Enable Low Power Mode (1)**

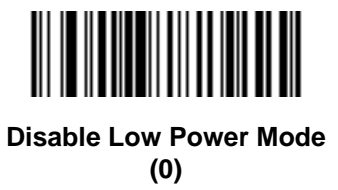

## <span id="page-69-1"></span><span id="page-69-0"></span>**Time Delay to Low Power Mode**

**Parameter # 146**

**SSI # 92h**

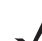

*NOTE* This parameter only applies when Low Power Mode is enabled.

This parameter sets the time the digital scanner remains active before entering low power mode. The digital scanner wakes upon trigger pull or when the host attempts to communicate with the digital scanner.

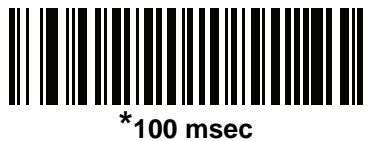

**(65)**

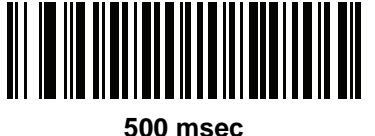

**(69)**

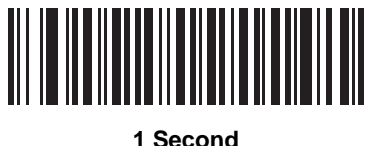

**(17)**

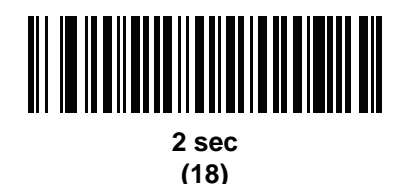

**3 sec**

**(19)**

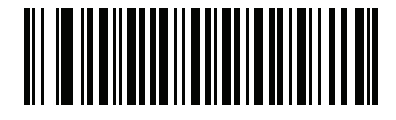

**4 sec (20)**

User Preferences & Miscellaneous Options 5 - 13

**Time Delay to Low Power Mode (continued)**

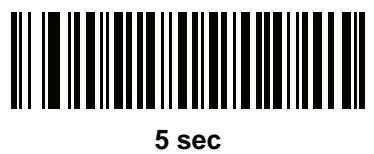

**(21)**

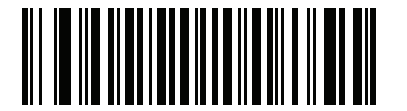

**10 sec (26)**

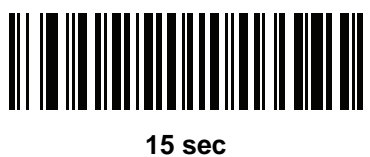

**(27)**

## <span id="page-71-0"></span>**Timeout to Low Power Mode from Auto Aim**

**Parameter # 729 SSI # F1 D9**

This parameter sets the time the scanner remains in auto aim before entering Low Power Mode.

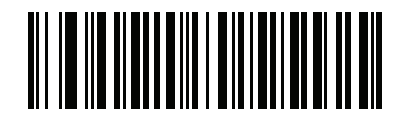

**Disabled (0)**

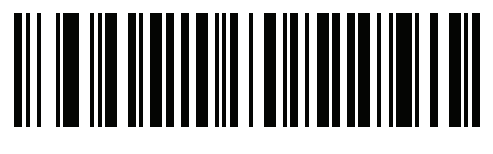

**5 sec (5)**

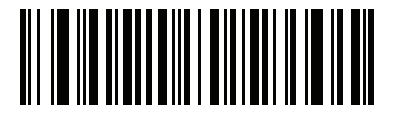

**\* 15 sec (11)**

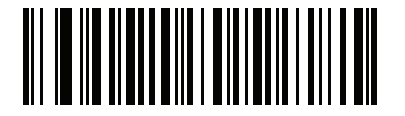

**30 sec (13)**

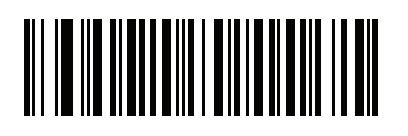

**1 minute (17)**
# **Battery Preservation Mode**

### **Parameter # 1765 SSI # F8h 06h E5h**

Battery Preservation Mode preserves the battery charge when the digital scanner is not being used for an extended period of time.

- **•** Scan **Enable Battery Preservation Mode** to internally disconnect the battery from the digital scanner when the digital scanner is unused and not being charged for nine hours  $1$ . In this mode the scanner completely turns off. This preserves the battery charge as there is no current drain on the battery and significantly extends battery shelf life. To exit Battery Preservation Mode <sup>2</sup> and return to normal operation either press the digital scanner trigger or return to charging. The digital scanner cannot scan until the wake up process is complete <sup>3</sup>. This takes a few seconds. The amount of time before the battery disconnects from the scanner can be set via **Battery Preservation Timeout Value** below.
	- *NOTES* <sup>1</sup> Nine hours is the default timeout value but can be changed via Battery Preservation Timeout Value.
		- <sup>2</sup> Low Power Mode (*[5-11](#page-68-0)*) must be enabled for Battery Preservation Mode to take effect.
		- <sup>3</sup> When asleep in Battery Preservation Mode, the digital scanner cannot be accessed for remote management.
- **•** Scan **Disable Battery Preservation Mode** to keep the battery connected to the digital scanner at all times. This prevents the battery from being disconnected from the scanner after hours of sitting idle (no scanning) and not charging. When Battery Preservation Mode is disabled, substantial battery shelf life improvements are not gained as compared to when Battery Preservation Mode is enabled.
- **•** Scan **Battery Preservation Timeout** followed by 3 digits in *[Appendix G, Numeric Bar Codes](#page-400-0)* to select a different battery preservation timeout value (the default for battery preservation timeout is nine hours). For example, if the preservation timeout value should be 12 hours, scan **Battery Preservation Timeout** below, then scan **0**, **1**, and **2** in *[Appendix G, Numeric Bar Codes](#page-400-0)*. To correct an error or change the selection, scan *[Cancel on page G-3](#page-402-0)*.

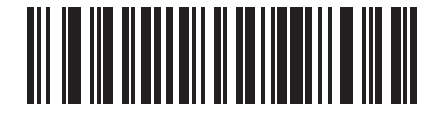

**\*Enable Battery Preservation Mode (9)**

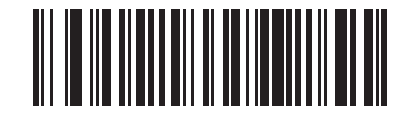

**Disable Battery Preservation Mode (0)**

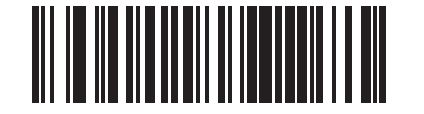

**Battery Preservation Timeout Value**

### <span id="page-73-0"></span>**Trigger Mode**

# **Parameter # 138**

### **SSI # 8Ah**

Scan one of the following bar codes to select a trigger mode for the scanner:

- **Standard (Level)**  A trigger press activates decode processing. Decode processing continues until the bar code decodes, you release the trigger, or the *[Decode Session Timeout on page 5-22](#page-79-0)* occurs.
- **Presentation (Blink)**  The scanner activates decode processing when it detects a bar code in its field of view. After a period of non-use, the scanner illumination and aimer settings change due to the default *[Low](#page-84-0)  [Light Scene Detection](#page-84-0)* setting. The scanner re-activates decode processing when the scanner senses motion.
- **Auto Aim** The scanner projects the aiming pattern when lifted. A trigger press activates decode processing. After two seconds of inactivity the aiming pattern shuts off.

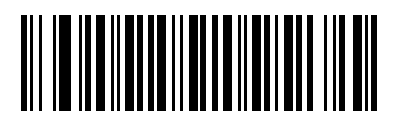

**\*Standard (Level) (0)**

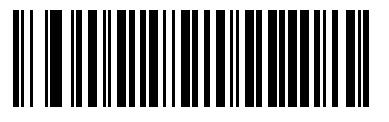

**Presentation (Blink) (7)**

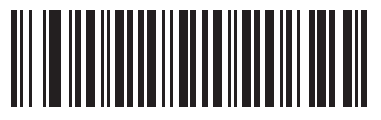

**Auto Aim (9)**

### **Hands-Free Mode**

### **Parameter # 630 SSI # F1h 76h**

Scan one of the following bar codes to enable or disable hands-free mode:

- **Enable Hands-Free Mode** When you place the scanner in a stand, it automatically triggers when presented with a bar code. Lifting the scanner or pulling the trigger causes it to behave according to the setting of the *[Trigger Mode on page 5-16](#page-73-0)*.
- **Disable Hands-Free Mode** The scanner behaves according to the setting of the *[Trigger Mode on page](#page-73-0)  [5-16](#page-73-0)* regardless of whether it is hand-held or in stand.

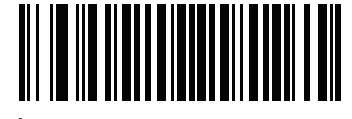

**\*Enable Hands-Free Mode (1)**

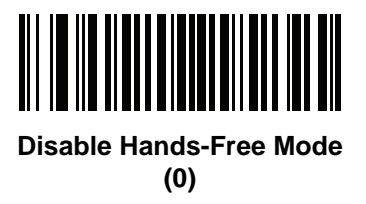

# **Hand-Held Decode Aiming Pattern**

### **Parameter # 306 SSI # F0h 32h**

Scan one of the following bar codes to select when to project the aiming pattern in hand-held mode:

- **Enable Hand-Held Decode Aiming Pattern** This projects the aiming pattern during bar code capture.
- **Disable Hand-Held Decode Aiming Pattern** This turns the aiming pattern off.
- **Enable Hand-Held Decode Aiming Pattern on PDF**  This projects the aiming pattern when the scanner detects a PDF bar code.

*NOTE* With *[Picklist Mode on page 5-20](#page-77-0)* enabled, the decode aiming pattern flashes even if you disable the **Hand-Held Decode Aiming Pattern**.

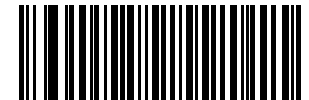

**\*Enable Hand-Held Decode Aiming Pattern**

**(2)**

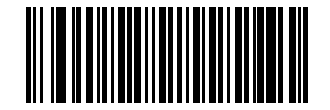

**Disable Hand-Held Decode Aiming Pattern (0)**

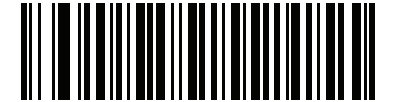

**Enable Hand-Held Decode Aiming Pattern on PDF**

**(3)**

# **Hands-Free (Presentation) Decode Aiming Pattern**

### **Parameter # 590 SSI # F1h 4Eh**

Scan one of the following bar codes to select when to project the aiming pattern in hands-free mode:

- **Enable Hands-Free (Presentation) Decode Aiming Pattern** This projects the aiming pattern during bar code capture.
- **Disable Hands-Free (Presentation) Decode Aiming Pattern** This turns the aiming pattern off.
- **Enable Hands-Free (Presentation) Decode Aiming Pattern on PDF**  This projects the aiming pattern when the scanner detects a PDF bar code.

*NOTE* With *[Picklist Mode on page 5-20](#page-77-0)* enabled, the decode aiming pattern flashes even when you disable the **Hands-Free Decode Aiming Pattern**.

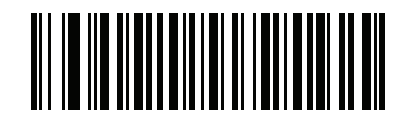

**Enable Hands-Free (Presentation) Decode Aiming Pattern (1)**

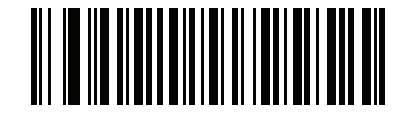

**Disable Hands-Free (Presentation) Decode Aiming Pattern (0)**

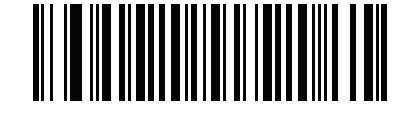

**\*Enable Hands-Free (Presentation) Decode Aiming Pattern on PDF (2)**

### <span id="page-77-0"></span>**Picklist Mode**

### **Parameter # 402**

### **SSI # F0h 92h**

Scan one of the following bar codes to select a Picklist Mode. In this mode, you can pick out and decode a bar code from a group of bar codes that are printed close together by placing the aiming pattern on the bar code you want to decode.

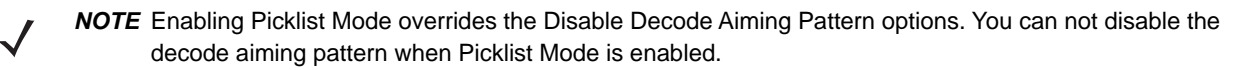

Enabling Picklist Mode can slow decode speed and hinder the ability to decode longer bar codes.

- **Enable Picklist Mode Always**  Picklist Mode is always enabled.
- **Enable Picklist Mode in Hand-Held Mode**  Picklist Mode is enabled when the scanner is out of hands-free mode and disabled when the scanner is in presentation mode.
- **Enable Picklist Mode in Hands-Free Mode**  Picklist Mode is enabled when the scanner is in hands-free mode only.
- **Disable Picklist Mode Always**  Picklist Mode is always disabled.

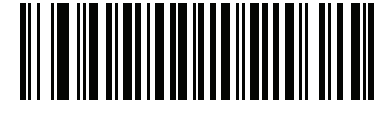

**Enable Picklist Mode Always (2)**

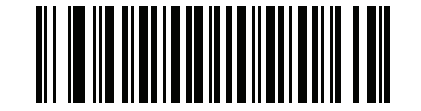

**Enable Picklist Mode in Hand-Held Mode (1)**

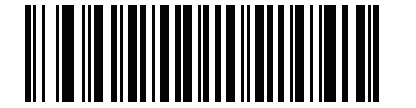

**Enable Picklist Mode in Hands-Free Mode**

**(3)**

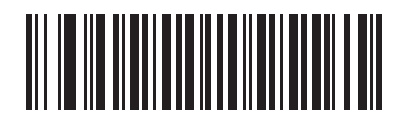

**\*Disable Picklist Mode Always (0)**

# <span id="page-78-0"></span>**Continuous Bar Code Read**

### **Parameter # 649 SSI # F1h 89h**

Scan **Enable Continuous Bar Code Read** to report every bar code while the trigger is pressed.

*NOTE* We strongly recommend enabling *[Picklist Mode on page 5-20](#page-77-0)* with this parameter. Disabling Picklist Mode can cause accidental decodes when more than one bar code is in the scanner's field of view.

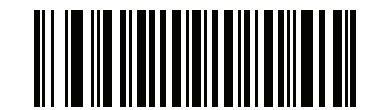

**Enable Continuous Bar Code Read**

**(1)**

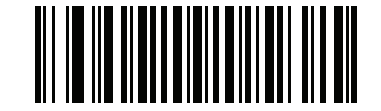

**\*Disable Continuous Bar Code Read (0)**

**Unique Bar Code Reporting**

**Parameter # 723 SSI # F1h D3h**

> Scan **Enable Continuous Bar Code Read Uniqueness** to report only unique bar codes while the trigger is pressed. This option only applies when *[Continuous Bar Code Read](#page-78-0)* is enabled.

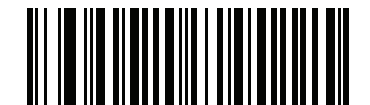

**\*Enable Unique Bar Code Reporting (1)**

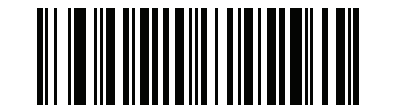

**Disable Unique Bar Code Reporting (0)**

# <span id="page-79-0"></span>**Decode Session Timeout**

### **Parameter # 136**

#### **SSI # 88h**

This parameter sets the maximum time decode processing continues during a scan attempt. It is programmable in 0.1 second increments from 0.5 to 9.9 seconds. The default timeout is 9.9 seconds.

To set a Decode Session Timeout, scan the following bar code, and then scan two bar codes from *[Appendix G,](#page-400-0)  [Numeric Bar Codes](#page-400-0)* that correspond to the desired on time. Enter a leading zero for single digit numbers. For example, to set a Decode Session Timeout of 0.5 seconds, scan this bar code, and then scan the **0** and **5** bar codes. To correct an error or change the selection, scan *[Cancel on page G-3](#page-402-0)*.

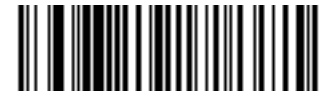

**Decode Session Timeout**

### **Hands-Free Decode Session Timeout**

### **Parameter # 400 SSI # F0 90**

This parameter is the hands-free compliment to the Decode Session Timeout. It configures the minimum and maximum decode processing time during a hands-free scan attempt. It only applies to the hands-free trigger mode or when a scanner is place in the gooseneck stand. The default is 15; range  $= 2 - 255$ .

The minimum decode processing time is defined as the time in which the scanner stops decoding when an object is removed or left stationary in the imaging field of view.

The maximum decode processing time is defined as the time in which the scanner stops decoding when an object is left in or is moving in the field of view.

Both the maximum and minimum times are configured using a single setting. The relationship of this setting is as follows:

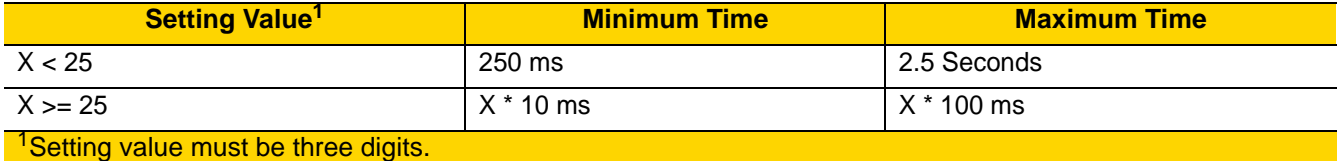

For example, a setting value of 100 results in the scanner turning off approximately 1 second after an object is removed from the field of view or 10 seconds while an object is in the field of view moving.

The default value of the setting is 15 which results in a minimum time of 250 ms and maximum time of 2.5 seconds.

Adjust this setting based on your requirements. For example, when doing PDF prioritization, this parameter should be set to a value where the maximum time is above the PDF prioritization timeout.

To set a three digit value scan the following bar code, and then scan three bar codes from *[Appendix G, Numeric](#page-400-0)  [Bar Codes](#page-400-0)*. Enter a leading zero for single digit numbers. To correct an error or change a selection, scan *[Cancel on](#page-402-0)  [page G-3](#page-402-0)*.

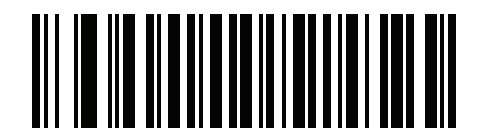

**Hands-Free Decode Session Timeout**

# **Timeout Between Decodes, Same Symbol**

### **Parameter # 137 SSI # 89h**

Use this option in presentation mode or *[Continuous Bar Code Read](#page-78-0)* mode to prevent the scanner from continuously decoding the same bar code when it is left in the scanner's field of view. The bar code must be out of the field of view for the timeout period before the scanner reads the same consecutive symbol. It is programmable in 0.1 second increments from 0.0 to 9.9 seconds. The default interval is 0.5 seconds.

To select the timeout between decodes for the same symbol, scan the following bar code, and then scan two bar codes from *[Appendix G, Numeric Bar Codes](#page-400-0)* that correspond to the desired interval, in 0.1 second increments.

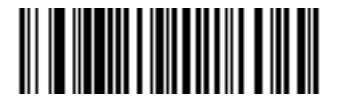

**Timeout Between Decodes, Same Symbol**

# **Timeout Between Decodes, Different Symbols**

### **Parameter # 144 SSI # 90h**

Use this option in presentation mode or *[Continuous Bar Code Read](#page-78-0)* to control the time the scanner waits before decoding a different symbol. It is programmable in 0.1 second increments from 0.1 to 9.9 seconds. The default is 0.1 seconds.

To select the timeout between decodes for different symbols, scan the following bar code, and then scan two bar codes from *[Appendix G, Numeric Bar Codes](#page-400-0)* that correspond to the desired interval, in 0.1 second increments..

*NOTE* Timeout Between Decodes, Different Symbols cannot be greater than or equal to the *[Decode Session](#page-79-0)  [Timeout](#page-79-0)*.

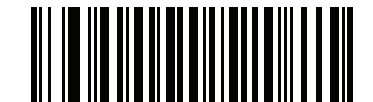

**Timeout Between Decodes, Different Symbols**

# **Decode Mirror Images (Data Matrix Only)**

### **Parameter # 537 SSI # F1h 19h**

Select an option for decoding mirror image Data Matrix bar codes:

- **•** Always decode only Data Matrix bar codes that are mirror images
- **•** Never do not decode Data Matrix bar codes that are mirror images
- **•** Auto decode both mirrored and unmirrored Data Matrix bar codes.

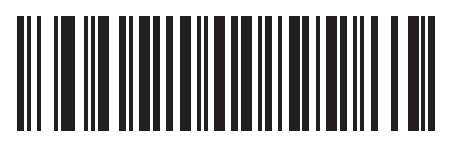

**Never (0)**

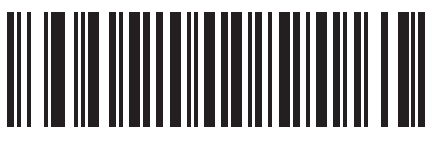

**Always (1)**

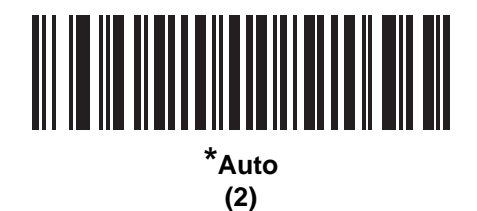

# **Mobile Phone/Display Mode**

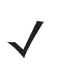

*NOTE* Reading bar codes on mobile phones does not require a special mode of operation.

# <span id="page-82-1"></span>**PDF Prioritization**

### **Parameter # 719 SSI # F1h CFh**

Scan **Enable PDF Prioritization** to delay decoding certain 1D bar codes (see *Note* below) by the value specified in *[PDF Prioritization Timeout](#page-82-0)*. During that time the scanner attempts to decode a PDF417 symbol (e.g., on a US driver's license), and if successful, reports this only. If it does not decode (can not find) a PDF417 symbol, it reports the 1D symbol after the timeout. The 1D symbol must be in the device's field of view for the scanner to report it. This parameter does not affect decoding other symbologies.

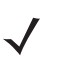

*NOTE*

The 1D Code 128 bar code lengths include the following:

- 7 to 10 characters
- 14 to 22 characters
- 27 to 28 characters

In addition, a Code 39 bar code with the following lengths are considered to potentially be part of a US driver's license:

- 8 characters
- 12 characters

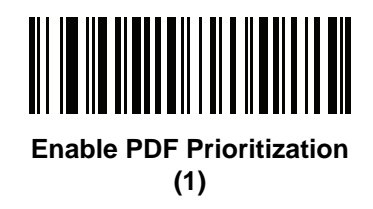

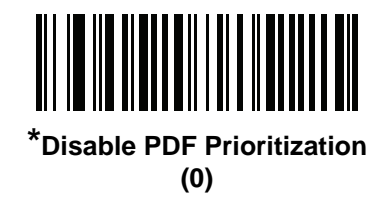

# <span id="page-82-0"></span>**PDF Prioritization Timeout**

### **Parameter # 720 SSI # F1h D0h**

If you enabled *[PDF Prioritization](#page-82-1)*, set this timeout to indicate how long the scanner attempts to decode a PDF417 symbol before reporting the 1D bar code in the field of view.

Scan the following bar code, and then scan four bar codes from *[Appendix G, Numeric Bar Codes](#page-400-0)* that specify the timeout in milliseconds. For example, to enter 400 ms, scan the following bar code, and then scan 0400. The range is 0 to 5000 ms, and the default is 200 ms.

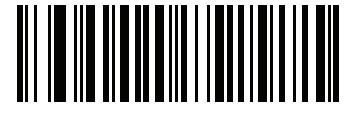

**PDF Prioritization Timeout**

# **Decoding Illumination**

### **Parameter # 298**

### **SSI # F0h 2Ah**

Scan one of the following bar codes to determine whether the scanner turns on illumination to aid decoding. Enabling illumination usually results in superior images and better decode performance. The effectiveness of the illumination decreases as the distance to the target increases.

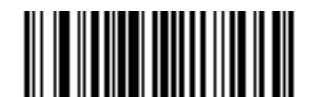

**\*Enable Decoding Illumination**

**(1)**

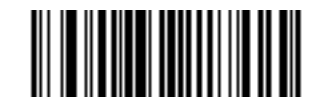

**Disable Decoding Illumination (0)**

### **Illumination Brightness**

### **Parameter # 669 SSI # F1h 9Dh**

Scan one of the following bar codes to set the illumination brightness used during an active decode session. This only applies in hand-held mode (not in presentation mode).

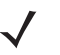

*NOTE* Selecting a lower brightness level can affect decode performance.

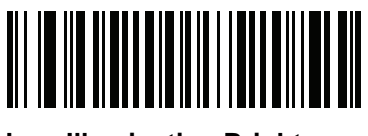

**Low Illumination Brightness (2)**

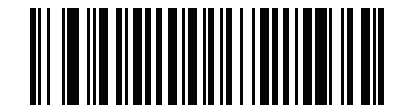

**Medium Illumination Brightness (4)**

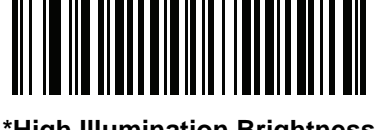

**\*High Illumination Brightness (8)**

# <span id="page-84-0"></span>**Low Light Scene Detection**

# **Parameter # 810**

### **SSI # F2h 2Ah**

Scan one of the following bar codes to allow the scanner to detect motion in dim to dark illumination environments when in presentation mode:

- **No Low Light Scene Detection** The scanner attempts to detect motion as best it can with the aim pattern and illumination turned off when the scanner is idle.
- **Aiming Pattern Low Light Assist Scene Detection** Illumination is off, but the aim pattern is on when the scanner is idle to assist in scene detection.
- **Dim Illumination Low Light Assist Scene Detection** The aim pattern is off, but illumination is on at a dim level to assist in scene detection.

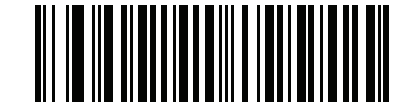

**No Low Light Assist Scene Detection**

**(0)**

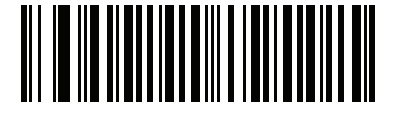

**Aiming Pattern Low Light Assist Scene Detection**

**(1)**

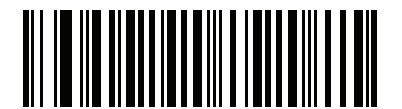

**\*Dim Illumination Low Light Assist Scene Detection (2)**

# **Motion Tolerance (Hand-Held Trigger Modes Only)**

### **Parameter # 858 SSI # F2h 5Ah**

Scan one of the following bar codes to select a motion tolerance option:

- **Less Motion Tolerance** This provides optimal decoding performance on 1D bar codes.
- **More Motion Tolerance**  This increases motion tolerance and speeds decoding when scanning a series of 1D bar codes in rapid progression.

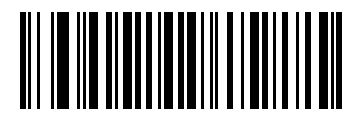

**\*Less Motion Tolerance (0)**

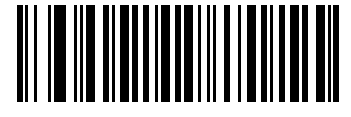

**More Motion Tolerance (1)**

# **Product ID (PID) Type**

### **Parameter # 1281 SSI # F8h 05h 01h**

Scan one of the following bar codes to define the PID value reported in USB enumeration.

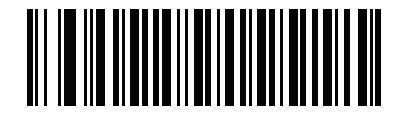

**\*Host Type Unique (0)**

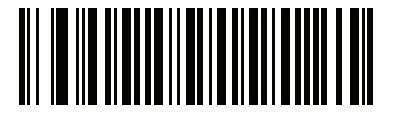

**Product Unique (1)**

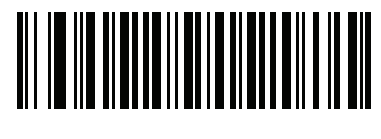

**IBM Unique (2)**

# **Product ID (PID) Value**

### **Parameter # 1725 SSI # F8h 06h BDh**

To set a Product ID value, scan **Set PID Value**, and then scan four numeric bar codes in *[Appendix G, Numeric Bar](#page-400-0)  [Codes](#page-400-0)* that correspond to the value. Enter a leading zero for single digit numbers. To correct an error, or change a selection, scan *[Cancel on page G-3](#page-402-0)*. The range is (0,1600-1649).

*NOTE* This parameter is applicable to customers using a Firmware Flash Update per the Toshiba Global Commerce Solutions (TGCS) Universal Serial Bus OEM Point-of-Sale Device Interface.

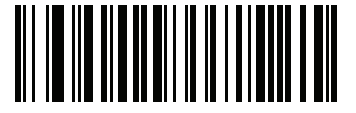

**Set PID Value**

### **ECLevel**

### **Parameter # 1710 SSI # F8h 06h AEh**

To set an ECLevel value, scan **Set ECLevel**, and then scan five numeric bar codes in *[Appendix G, Numeric Bar](#page-400-0)  [Codes](#page-400-0)* that correspond to the desired level. Enter a leading zero for single digit numbers. To correct an error, or change a selection, scan *[Cancel on page G-3](#page-402-0)*.

*NOTE* This parameter is applicable to customers using a Firmware Flash Update per the Toshiba Global  $\checkmark$ Commerce Solutions (TGCS) Universal Serial Bus OEM Point-of-Sale Device Interface. It allows a customer to define an ECLevel value in order to manage and control Flash Update operations on the 4690 operating system.

Contact the Zebra Customer Support Center online at: <www.zebra.com/support> for more information.

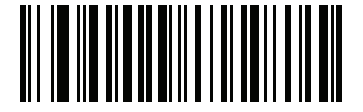

**Set ECLevel**

# **Miscellaneous Scanner Parameters**

# **Enter Key**

Scan the following bar code to add an Enter key (carriage return/line feed) after scanned data. To program other prefixes and/or suffixes, see *[Prefix/Suffix Values on page 5-33](#page-90-0)*.

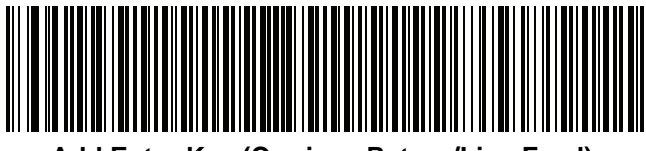

**Add Enter Key (Carriage Return/Line Feed)**

# **Tab Key**

Scan the following bar code to add a Tab key after scanned data.

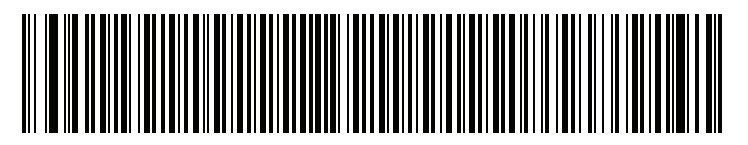

**Tab Key**

# <span id="page-89-0"></span>**Transmit Code ID Character**

### **Parameter # 45 SSI # 2Dh**

A Code ID character identifies the code type of a scanned bar code. This is useful when decoding more than one code type. In addition to any single character prefix selected, the Code ID character is inserted between the prefix and the decoded symbol.

Select no Code ID character, a Symbol Code ID character, or an AIM Code ID character. For Code ID characters, see *[Symbol Code Identifiers on page E-1](#page-376-0)* and *[AIM Code Identifiers on page E-3](#page-378-0)*.

*NOTE* If you enable Symbol Code ID Character or AIM Code ID Character, and enable *[Transmit "No Read"](#page-94-0)  [Message on page 5-37](#page-94-0)*, the scanner appends the code ID for Code 39 to the NR message.

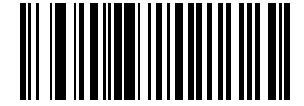

**Symbol Code ID Character (2)**

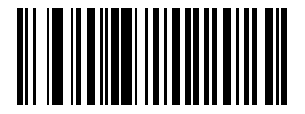

**AIM Code ID Character (1)**

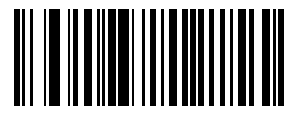

**\*None (0)**

### <span id="page-90-0"></span>**Prefix/Suffix Values**

**Key Category Parameter # P = 99, S1 = 98, S2 = 100 SSI # P = 63h, S1 = 62h, S2 = 64h Decimal Value Parameter # P = 105, S1 = 104, S2 = 106 SSI # P = 69h, S1 = 68h, S2 = 6Ah**

You can append a prefix and/or one or two suffixes to scan data for use in data editing. To set a value for a prefix or suffix, scan one of the following bar codes, and then scan four bar codes from *[Appendix G, Numeric Bar Codes](#page-400-0)* that correspond to that value. See *[Appendix I, ASCII Character Sets](#page-422-0)* for the four-digit codes.

When using host commands to set the prefix or suffix, set the key category parameter to 1, and then set the 3-digit decimal value. See *[Appendix I, ASCII Character Sets](#page-422-0)* for the four-digit codes.

The default prefix and suffix value is 7013 <CR><LF> (Enter key). To correct an error or change a selection, scan *[Cancel on page G-3](#page-402-0)*.

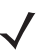

*NOTE* To use Prefix/Suffix values, first set the *[Scan Data Transmission Format on page 5-34](#page-91-0)*.

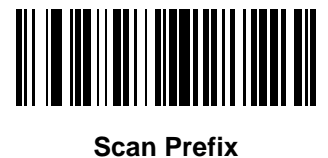

**(7)**

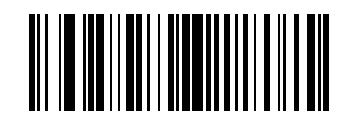

**Scan Suffix 1 (6)**

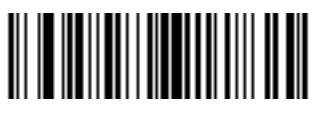

**Scan Suffix 2 (8)**

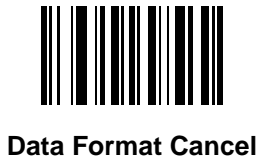

# <span id="page-91-0"></span>**Scan Data Transmission Format**

**Parameter # 235 SSI # EBh**

To change the scan data format, scan one of the following bar codes corresponding to the desired format.

*NOTE* If using this parameter do not use ADF rules to set the prefix/suffix.

To set values for the prefix and/or suffix, see *[Prefix/Suffix Values on page 5-33](#page-90-0)*.

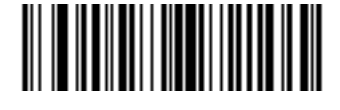

**\*Data As Is (0)**

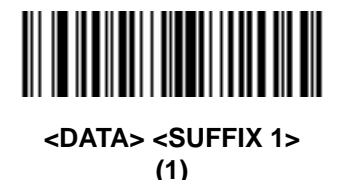

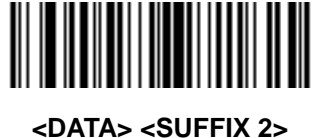

**(2)**

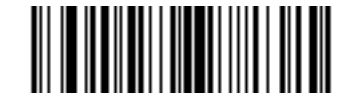

**<DATA> <SUFFIX 1> <SUFFIX 2> (3)**

User Preferences & Miscellaneous Options 5 - 35

# **Scan Data Transmission Format (continued)**

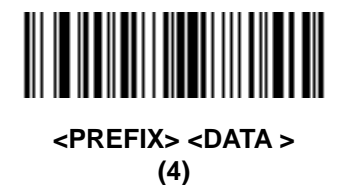

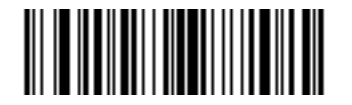

**<PREFIX> <DATA> <SUFFIX 1> (5)**

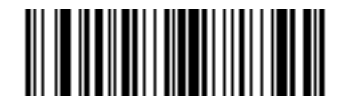

**<PREFIX> <DATA> <SUFFIX 2> (6)**

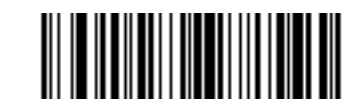

**<PREFIX> <DATA> <SUFFIX 1> <SUFFIX 2> (7)**

### <span id="page-93-0"></span>**FN1 Substitution Values**

**Key Category Parameter # 103 Key Category SSI # 67h Decimal Value Parameter # 109 Decimal Value SSI # 6Dh**

> Keyboard wedge and USB HID keyboard hosts support a FN1 substitution feature. Enabling this substitutes any FN1 character (0x1b) in an EAN128 bar code with a value. This value defaults to 7013 <CR><LF> (Enter key).

> When using host commands to set the FN1 substitution value, set the key category parameter to 1, and then set the 3-digit keystroke value. See the ASCII Character Set table for the current host interface for the desired value.

To select a FN1 substitution value via bar code menus:

**1.** Scan the following bar code.

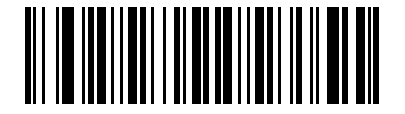

**Set FN1 Substitution Value**

**2.** Locate the keystroke desired for FN1 Substitution in the ASCII Character Set table for the current host interface, and enter the 4-digit ASCII value by scanning four bar codes from *[Appendix G, Numeric Bar Codes](#page-400-0)*.

To correct an error or change the selection, scan **Cancel**.

To enable FN1 substitution for USB HID keyboard, scan the **Enable FN1 Substitution** bar code on page *[5-36](#page-93-0)*.

# <span id="page-94-0"></span>**Transmit "No Read" Message**

### **Parameter # 94 SSI # 5Eh**

Scan one of the following bar codes to set an option for transmitting the No Read (NR) characters:

*NOTE* If you enable **Transmit No Read**, and also enable Symbol Code ID Character or AIM Code ID Character for *[Transmit Code ID Character on page 5-32](#page-89-0)*, the scanner appends the code ID for Code 39 to the NR message.

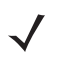

*NOTE* This does not apply in presentation mode.

- **Enable No Read** This transmits the characters NR when a successful decode does not occur before trigger release or the **Decode Session Timeout** expires. See *[Decode Session Timeout on page 5-22](#page-79-0)*.
- **Disable No Read** This sends nothing to the host if a symbol does not decode.

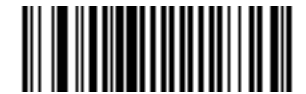

**Enable No Read (1)**

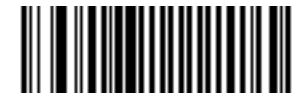

**\*Disable No Read (0)**

# **Unsolicited Heartbeat Interval**

### **Parameter # 1118 SSI # F8h 04h 5Eh**

The scanner can send unsolicited heartbeat messages to assist in diagnostics. To enable this parameter and set the desired unsolicited heartbeat interval, scan one of the following time interval bar codes, or scan **Set Another Interval** followed by four bar codes from *[Appendix G, Numeric Bar Codes](#page-400-0)* that correspond to the desired number of seconds. The range is 0 - 9999.

Scan **Disable Unsolicited Heartbeat Interval** to turn off the feature.

The heartbeat event is sent as decode data (with no decode beep) in the form of:

MOTEVTHB:nnn

where **nnn** is a three-digit sequence number starting at 001 and wrapping after 100.

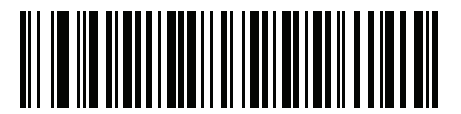

**10 Seconds (10)**

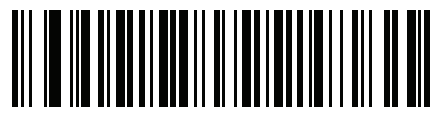

**1 Minute (60)**

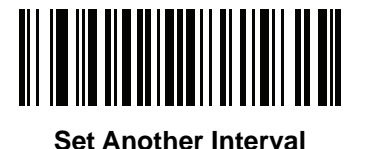

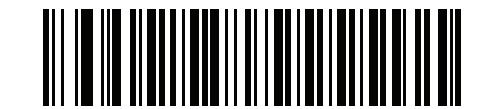

**\*Disable Unsolicited Heartbeat Interval (0)**

# **Send Versions**

### **Software Version**

Scan the following bar code to send the version of software installed in the scanner.

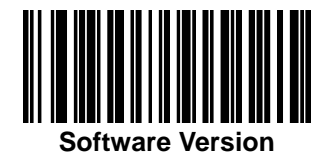

### **Serial Number**

Scan the following bar code to send the scanner serial number to the host.

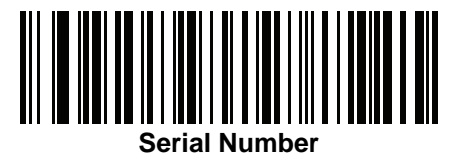

# **Manufacturing Information**

Scan the following bar code to send the scanner manufacturing information to the host.

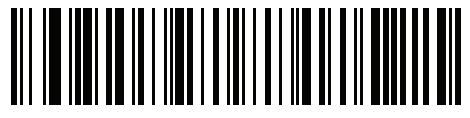

**Manufacturing Information**

5 - 40 DS2278 Digital Scanner Product Reference Guide

# **CHAPTER 6 RADIO COMMUNICATIONS**

# **Introduction**

This chapter provides information about the modes of operation and features available for wireless communication between the DS2278 cordless digital scanners, cradles and hosts. The chapter also includes the parameters necessary to configure the digital scanner.

The digital scanner ships with the settings shown in the *[Radio Communication Default Table on page 6-2](#page-99-0)* (also see *[Appendix A, Standard Default Parameters](#page-324-0)* for all defaults). If the default values suit requirements, programming is not necessary.

# **Setting Parameters**

To set feature values, scan a single bar code or a short bar code sequence. The settings are stored in non-volatile memory and are preserved even when the digital scanner powers down.

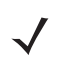

*NOTE* Most computer monitors allow scanning bar codes directly on the screen. When scanning from the screen, be sure to set the document magnification to a level where you can see the bar code clearly, and bars and/or spaces do not merge.

If not using the default host, select the host type (see each host chapter for specific host information) after the power-up beeps sound. This is only necessary upon the first power-up when connected to a new host.

To return all features to default values, scan a bar code in *[Default Parameters on page 5-5](#page-62-0)*. Throughout the programming bar code menus, asterisks (**\***) indicate default values.

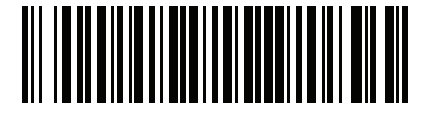

**\*Enable Parameter (1)** Feature/option **\*** Indicates default  $\sim$  Option value

### **Scanning Sequence Examples**

In most cases, scanning one bar code sets the parameter value. For example, to enable HID Function Key Mapping, scan the **Enable HID Function Key Mapping** bar code listed under *[HID Function Key Mapping on page](#page-116-0)  [6-19](#page-116-0)*. The digital scanner issues a fast warble beep and the LED turns green, signifying a successful parameter entry.

Other parameters, such as **Bluetooth Friendly Name**, require scanning several bar codes. See the parameter descriptions for this procedure.

#### **Errors While Scanning**

Unless otherwise specified, to correct an error during a scanning sequence, just re-scan the correct parameter.

# **Radio Communications Parameter Defaults**

*[Table 6-1](#page-99-0)* lists the defaults for radio communication parameters. Change these values in one of two ways:

- **•** Scan the appropriate bar codes in this chapter. The new value replaces the standard default value in memory. To recall default parameter values, see *[Default Parameters on page 5-5](#page-62-0)*.
- **•** Configure the digital scanner using the 123Scan configuration program. See *[Chapter 2, 123Scan and](#page-34-0)  [Software Tools](#page-34-0)*.

*NOTE* See *[Appendix A, Standard Default Parameters](#page-324-0)* for all user preference, host, symbology, and miscellaneous default parameters.

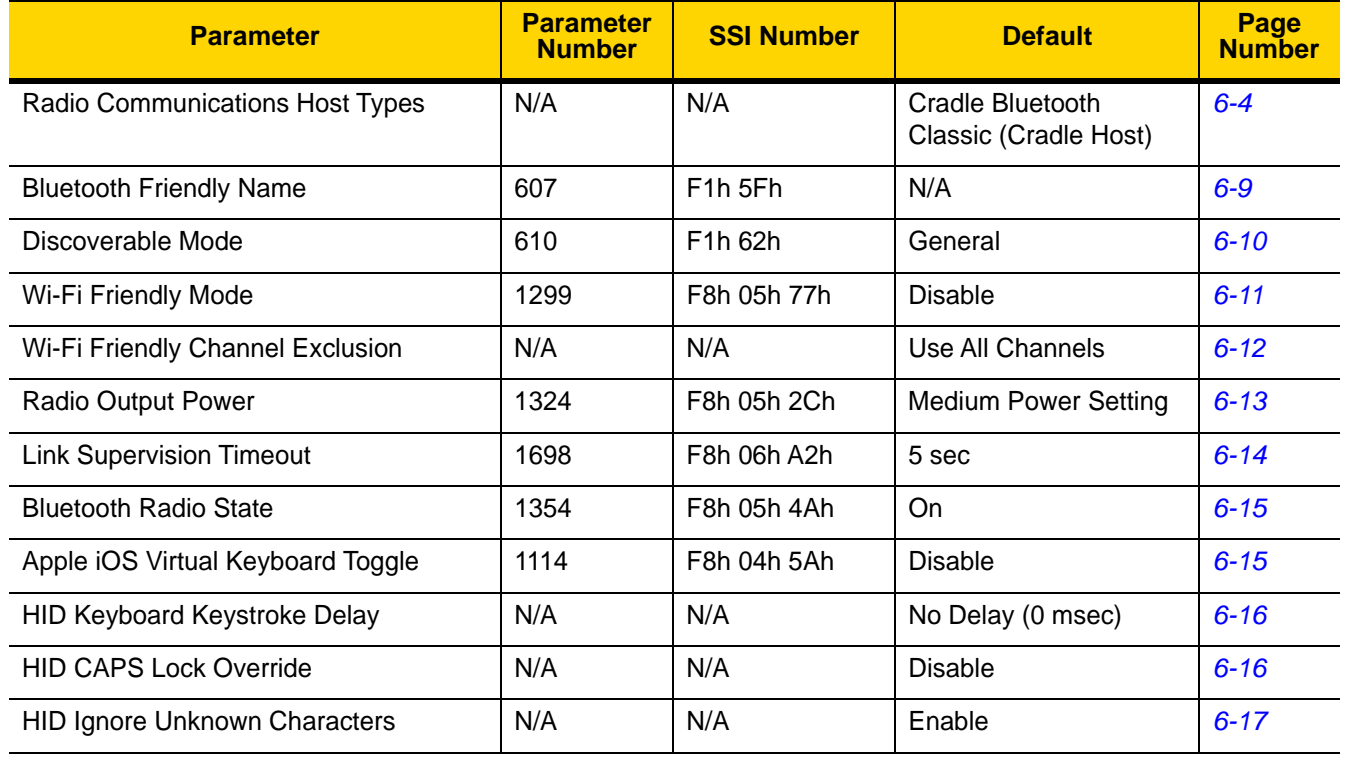

#### <span id="page-99-0"></span>**Table 6-1** *Radio Communication Default Table*

| <b>Parameter</b>                                                                   | <b>Parameter</b><br><b>Number</b> | <b>SSI Number</b>               | <b>Default</b>                                  | Page<br><b>Number</b> |
|------------------------------------------------------------------------------------|-----------------------------------|---------------------------------|-------------------------------------------------|-----------------------|
| <b>Emulate Keypad</b>                                                              | N/A                               | N/A                             | Enable                                          | $6 - 17$              |
| Fast HID Keyboard                                                                  | 1361                              | F8h 05h 51h                     | Enable                                          | $6 - 18$              |
| <b>Quick Keypad Emulation</b>                                                      | 1362                              | F8h 05h 52h                     | Enable                                          | $6 - 18$              |
| HID Keyboard FN1 Substitution                                                      | N/A                               | N/A                             | <b>Disable</b>                                  | $6 - 19$              |
| <b>HID Function Key Mapping</b>                                                    | N/A                               | N/A                             | <b>Disable</b>                                  | $6 - 19$              |
| <b>Simulated Caps Lock</b>                                                         | N/A                               | N/A                             | <b>Disable</b>                                  | $6 - 20$              |
| <b>Convert Case</b>                                                                | N/A                               | N/A                             | No Case Conversion                              | $6 - 20$              |
| Reconnect Attempt Beep Feedback                                                    | 559                               | F <sub>1</sub> h <sub>2Fh</sub> | <b>Disable</b>                                  | $6 - 21$              |
| <b>Reconnect Attempt Interval</b>                                                  | 558                               | F <sub>1</sub> h <sub>2Eh</sub> | 30 sec                                          | $6 - 22$              |
| Auto-Reconnect                                                                     | 604                               | F <sub>1</sub> h <sub>5Ch</sub> | Auto-Reconnect<br>Immediately                   | $6 - 23$              |
| Beep on Insertion                                                                  | 288                               | 20h                             | Enable                                          | $6 - 24$              |
| Beep on <bel></bel>                                                                | 150                               | 96                              | Enable                                          | $6 - 24$              |
| <b>Pairing Modes</b>                                                               | 542                               | F1h 1Eh                         | Unlocked                                        | $6 - 25$              |
| Pairing on Contacts                                                                | 545                               | F1h 21h                         | Enable                                          | $6 - 26$              |
| <b>Toggle Pairing</b>                                                              | 1322                              | F8h 05h 2Ah                     | <b>Disable</b>                                  | $6 - 27$              |
| <b>Connection Maintenance Interval</b>                                             | N/A                               | N/A                             | 15 Minutes                                      | $6 - 28$              |
| <b>Batch Mode</b>                                                                  | 544                               | F1h 20h                         | Normal (Do Not Batch<br>Data)                   | $6 - 31$              |
| <b>Persistent Batch Storage</b>                                                    | 1399                              | F8h 05h 77h                     | <b>Disable</b>                                  | $6 - 32$              |
| Bluetooth Classic and/or Low Energy<br>(Cradle Parameter Only/Cradle Host<br>Only) | 1355                              | F8h 05h 4Bh                     | <b>Classic and Low Energy</b>                   | $6 - 33$              |
| PIN Code (Set and Store)                                                           | 552                               | F1h 28h                         | 12345                                           | $6 - 34$              |
| Variable Pin Code                                                                  | 608                               | F1h 60h                         | <b>Static</b><br>(Default PIN code is<br>12345) | $6 - 34$              |
| <b>Bluetooth Security Levels</b>                                                   | 1393                              | F8h 05h 71h                     | Low                                             | $6 - 35$              |
| Save Bluetooth Connection Information                                              | 1743                              | F8h 06h CFh                     | Enable                                          | $6 - 38$              |

**Table 6-1** *Radio Communication Default Table (Continued)*

# **Wireless Beeper Definitions**

When the digital scanner scans the pairing bar code it issues various beep sequences indicating successful or unsuccessful operations. See *[Beeper and LED Indications on page 3-1](#page-38-0)* for all beep sequences and LED displays including those which occur during pairing operations.

# <span id="page-101-0"></span>**Radio Communication Host Types**

To set up the digital scanner for communication with a cradle, or to use standard Bluetooth profiles, scan the appropriate host type bar code below.

# **Bluetooth Classic vs. Low Energy Bluetooth**

Low Energy (LE) Bluetooth has a smaller RF footprint which significantly improves Wi-Fi co-existence. However, LE Bluetooth is up to 7 times slower than Classic Bluetooth (0.27 Mbps versus 0.7-2.1 Mbps), so data intensive activities such as firmware update can take significantly longer.

### **Cradle**

Select this host type when connecting the digital scanner to the CR2278-PC communication cradle.

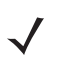

*NOTE* The cradle pairs point-to-point (one digital scanner only).

The digital scanner automatically tries to reconnect to a remote device when a disconnection occurs that is due to the radio losing communication. See *[Auto-Reconnect Feature on page 6-21](#page-118-1)* for more information.

To establish a connection (for initial setup only):

- **1.** Scan the **Cradle-Bluetooth Classic** or **Cradle-Low Energy** bar code.
- **2.** Scan the pairing bar code on the cradle or place the digital scanner in the cradle.

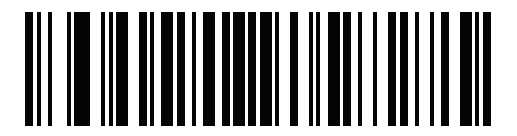

**\*Cradle Bluetooth Classic**

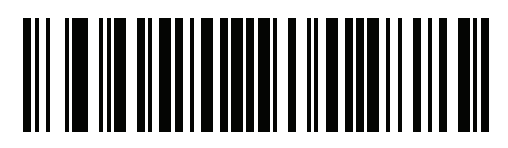

**Cradle Bluetooth Low Energy** 

### **Human Interface Device (HID) Keyboard Emulation**

Select this host type when connecting to a PC/tablet/phone emulating a Bluetooth keyboard.

**• HID Bluetooth Classic** - Enables the host and digital scanner to communicate using the HID Keyboard Profile over Bluetooth Classic radio. The digital scanner(s) is discoverable (Peripheral Mode) and also supports Central Mode.

To establish a connection (initial setup only):

- **1.** Scan the **HID Bluetooth Classic** bar code.
- **2.** Connect to Central Mode or Peripheral Mode.
	- Central Mode Scan a pairing bar code with the host device's MAC address.
	- Peripheral Mode From the host, discover Bluetooth devices and select your digital scanner from the discovered device list.
- **• HID Bluetooth Low Energy (Discoverable)** Enables the host to establish a HID Keyboard Profile connection with the digital scanner over Bluetooth Low Energy radio. The digital scanner(s) is discoverable (Peripheral Mode).

To establish a connection (initial setup only):

- **1.** Scan the **HID Bluetooth Low Energy (Discoverable)** bar code.
- **2.** From the host discover Bluetooth devices and select your digital scanner from the discovered device list.

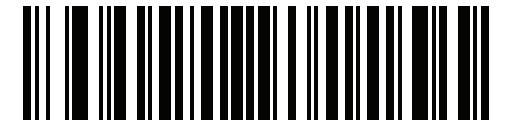

**HID Bluetooth Classic**

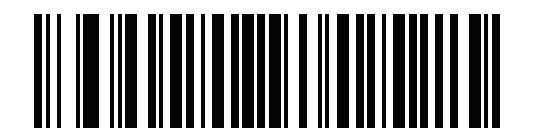

**HID Bluetooth Low Energy (Discoverable)**

### **Simple Serial Interface (SSI)**

Select this host type when connecting to a Zebra mobile device or PC/tablet/phone running a Zebra scanner SDK app.

**• SSI Bluetooth Classic (Non-discoverable)** - Enables communication with Zebra mobile computers. It enables the digital scanner(s) to establish a connection with the host over Bluetooth Classic radio. The digital scanner is in non-discoverable mode.

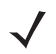

*NOTE* See *[Chapter 2, 123Scan and Software Tools](#page-34-0)* for information about the Scanner Control App to download firmware.

To establish a connection (initial setup only):

- **1.** Scan the **SSI Bluetooth Classic (Non-discoverable)** bar code.
- **2.** Scan a pairing bar code with the host device's MAC address.

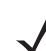

*NOTE* Additional steps may be necessary depending on host's Bluetooth stack.

**• SSI Bluetooth Classic (Discoverable)** - Enables communication with Scanner SDK for Android generated apps. It enables the host to establish a connection with the digital scanner over Bluetooth Classic radio. The digital scanner is in discoverable.

To establish a connection (initial setup only):

- **1.** Scan the **SSI Bluetooth Classic (Discoverable)** bar code.
- **2.** From the host, discover Bluetooth devices and select your digital scanner from your discovered device list.
- **• SSI Bluetooth LE -** Enables communication and firmware downloads with apps generated using Zebra Scanner SDKs for iOS and Android. It enables the host to establish a connection with the digital scanner over a Bluetooth Low Energy radio. The digital scanner is in discoverable (Peripheral Mode) and also supports Central Mode.
	- **•** Free Demonstration App Download Scanner Control App for iOS from the App Store.
	- **•** Free Demonstration App Download Scanner Control App for Android from the Google Play Store.

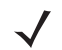

*NOTE* Go to: <www.zebra.com/scannersdk> for additional options to develop applications that can be used for communication and firmware downloads.

**Simple Serial Interface (continued)**

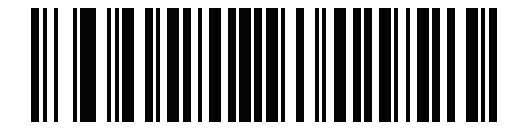

**SSI Bluetooth Classic (Non-Discoverable)**

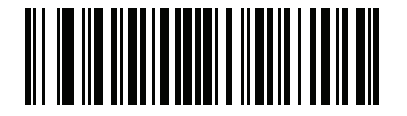

**SSI Bluetooth Classic (Discoverable)**

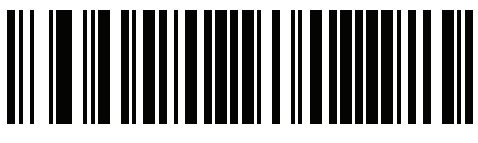

**SSI Bluetooth LE**

# **Serial Port Profile (SPP)**

Select this host type when connecting to a PC/tablet/phone using a Bluetooth serial connection.

**• SPP Bluetooth Classic (Non-Discoverable)** - Enables the digital scanner to establish a Serial Port Profile (SPP) connection with the host over Bluetooth Classic radio. The digital scanner is NOT discoverable (Central Mode).

To establish a connection (initial setup only):

- **1.** Scan the **SPP Bluetooth Classic (Non-discoverable)** bar code.
- **2.** Scan a pairing bar code with the MAC address of the host device.
- **• SPP Bluetooth Classic (Discoverable)** Enables the host to establish a Serial Port Profile (SPP) connection with the digital scanner over Bluetooth Classic radio. The digital scanner is discoverable (Peripheral Mode).

To establish a connection (initial setup only):

- **1.** Scan the **SPP Bluetooth Classic (Discoverable)** bar code.
- **2.** From the host, discover Bluetooth devices and select your digital scanner from the discovered device list.

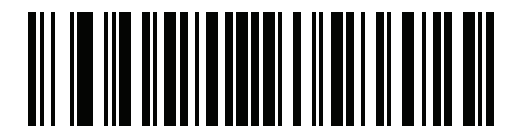

**SPP Bluetooth Classic (Non-Discoverable)**

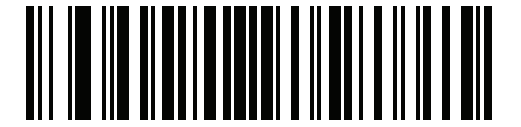

**SPP Bluetooth Classic (Discoverable)**

# **Bluetooth Technology Profile Support**

With Bluetooth Technology Profile Support, the cradle is not required for wireless communication. The digital scanner communicates directly to the host using Bluetooth technology. The digital scanner supports the standard Bluetooth Serial Port Profile (SPP) and HID Profiles which enable the digital scanner to communicate with other Bluetooth devices that support these profiles.

- **•** SPP the digital scanner connects to the PC/host via Bluetooth and performs like there is a serial connection.
- **•** HID the digital scanner connects to the PC/host via Bluetooth and performs like a keyboard.

# **Central/Peripheral Set Up**

The digital scanner can be set up as a Central or Peripheral. When the digital scanner is set up as a Peripheral, it is discoverable and connectible to other devices. When the digital scanner is set up as a Central, the Bluetooth address of the remote device to which a connection is requested is required. A pairing bar code with the remote device address must be created and scanned to attempt a connection to the remote device. See the *[Pairing Using](#page-126-0)  [the Scan-To-Connect \(STC\) Utility on page 6-29](#page-126-0)* for information about creating a pairing bar code.

### **Central**

When the digital scanner is set up as a Central (SPP), it initiates the radio connection to a Peripheral device. Initiating the connection is done by scanning a pairing bar code for the remote device (see *[Pairing Using the](#page-126-0)  [Scan-To-Connect \(STC\) Utility on page 6-29](#page-126-0)*).

### **Peripheral**

When the digital scanner is set up as a Peripheral device (SPP), the digital scanner accepts an incoming connection request from a remote device.

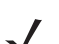

*NOTE* The number of digital scanners is dependent on the host capability.

# **Bluetooth Friendly Name**

### **Parameter # 607**

#### **SSI # F1h 5Fh**

You can set a meaningful name for the digital scanner that appears in the application during device discovery. The default name is the digital scanner name followed by its serial number, e.g., **DS2278 123456789ABCDEF**. Scanning **Set Defaults** reverts the digital scanner to this name; use custom defaults to maintain the user-programmed name through a **Set Defaults** operation.

To set a new Bluetooth Friendly Name, scan the following bar code, then scan up to 23 characters from *[Appendix](#page-404-0)  [H, Alphaumeric Bar Codes](#page-404-0)*. If the name contains less than 23 characters, Then scan **End of Message** in the *Advanced Data Formatting Guide*.

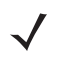

*NOTE* If your application allows you to set a device name, this takes precedence over the Bluetooth Friendly Name.

*NOTE* If the scanner was discovered previously by a PC, tablet, or phone, it may take a while for the new name to show up as the PC/tablet/phone needs to update its list. Try turning the radio off and then on, or reboot the PC/tablet/phone.

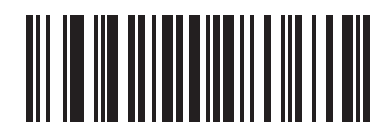

<span id="page-106-0"></span>**Bluetooth Friendly Name**

### **Discoverable Mode**

### **Parameter # 610**

### **SSI # F1h 62h**

Select a discoverable mode based on the device initiating discovery:

- **•** Select **General Discoverable Mode** when initiating connection from a PC.
- **•** Select **Limited Discoverable Mode** when initiating connection from a mobile device (e.g., Q), and the device does not appear in General Discoverable Mode. Note that it can take longer to discover the device in this mode.

The device remains in Limited Discoverable Mode for 30 seconds, and green LEDs flash while in this mode. It is then non-discoverable. To re-active Limited Discoverable Mode, press the trigger.

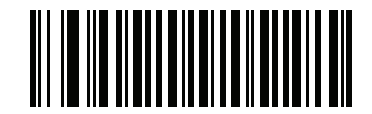

<span id="page-107-0"></span>**\*General Discoverable Mode (0)**

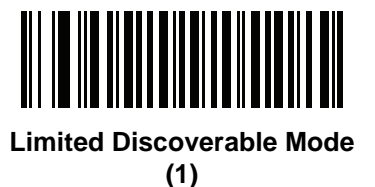
# **Wi-Fi Friendly Mode**

Digital scanners configured for Wi-Fi friendly mode behave as follows:

- **•** The digital scanner remains in sniff mode, and exits sniff mode only during firmware update.
- If any Wi-Fi channel is excluded from the hopping sequence, Adaptive Frequency Hopping (AFH) turns off.
- **•** Digital scanner (and cradle) avoid the selected Wi-Fi channels after establishing connection.

#### **Notes**

- **•** If using this feature, configure all digital scanners in the area for Wi-Fi friendly mode.
- **•** By default, no Wi-Fi channels are excluded.
- **•** Since Bluetooth requires a minimum of 20 channels when Wi-Fi channels 1, 6, and 11 are excluded, a smaller number of channels are cut from the hopping sequence.
- **•** Updating Wi-Fi friendly settings before Bluetooth connection is recommended.

Scan a bar code below to enable or disable **Wi-Fi Friendly Mode**, then see *[Wi-Fi Friendly Channel Exclusion](#page-108-0)* to select any channels to exclude.

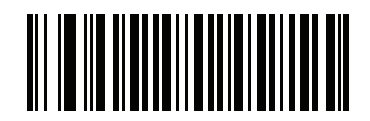

**\*Disable Wi-Fi Friendly Mode**

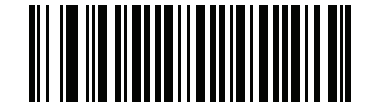

#### **Enable Wi-Fi Friendly Mode**

## <span id="page-108-0"></span>**Wi-Fi Friendly Channel Exclusion**

#### **Wi-Fi Channel Exclusion**

Select the channels to exclude:

- **• Exclude Wi-Fi channel 1**: Bluetooth channels 0-21 are excluded from hopping sequence (2402-2423 MHz).
- **• Exclude Wi-Fi channel 6**: Bluetooth channels 25-46 are excluded from hopping sequence (2427 - 2448 MHz).
- **• Exclude Wi-Fi channel 11**: Bluetooth channels 50-71 are excluded from hopping sequence (2452 - 2473 MHz).
- **• Exclude Wi-Fi channel 1, 6 and 11**: Bluetooth channels 2-19 (2404-2421 MHz), 26-45 (2428 - 2447 MHz) and 51-69 (2453 - 2471 MHz) are excluded from hopping sequence.
- **• Exclude Wi-Fi channels 1 and 6**: Bluetooth channels 0-21 (2402-2423 MHz) and 25-46 (2427 - 2448 MHz) are excluded from hopping sequence.
- **• Exclude Wi-Fi channels 1 and 11**: Bluetooth channels 0-21 (2402-2423 MHz) and 50-71 (2452 - 2473 MHz) are excluded from hopping sequence.
- **• Exclude Wi-Fi channel 6 and 11**: Bluetooth channels 25-46 (2427 2448 MHz) and 50-71 (2452 - 2473 MHz) are excluded from hopping sequence.

6 - 12 DS2278 Digital Scanner Product Reference Guide

**Wi-Fi Friendly Channel Exclusion (continued)**

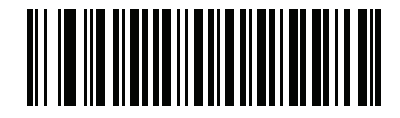

**\*Use All Channels (Standard AFH)**

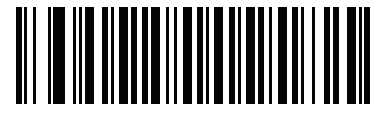

**Exclude Wi-Fi Channel 1**

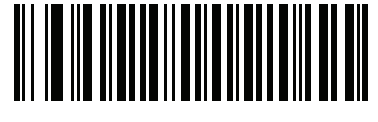

**Exclude Wi-Fi Channel 6**

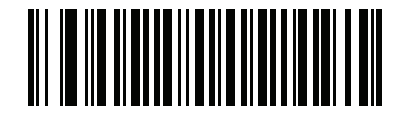

**Exclude Wi-Fi Channel 11**

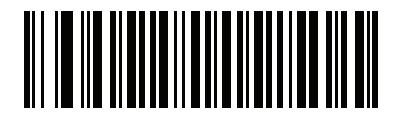

**Exclude Wi-Fi Channels 1, 6, and 11**

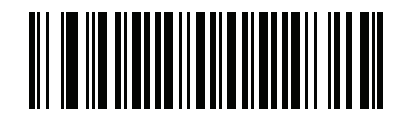

**Exclude Wi-Fi Channels 1 and 6**

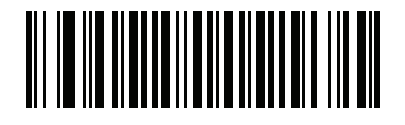

**Exclude Wi-Fi Channels 1 and 11**

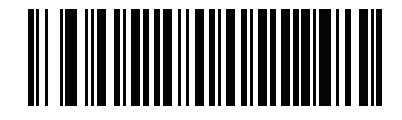

**Exclude Wi-Fi Channels 6 and 11**

# **Radio Output Power**

## **Parameter # 1324**

## **SSI # F8h 05h 2Ch**

The DS2278 uses a Class 2 Bluetooth radio (see *[Technical Specifications on page 4-8](#page-53-0)* for detailed radio information). The radio power can be reduced to restrict the transmission range and reduce the effect of the radio on neighboring wireless systems.

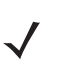

*NOTE* Bluetooth stack resets on power change and the device loses connection.

Scan a bar code to select the desired power mode.

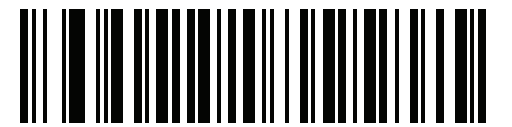

**\* Medium Power Setting (0)**

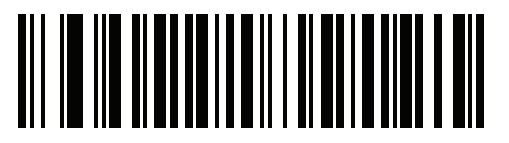

**Low Power Setting (1)**

# **Link Supervision Timeout**

#### **Parameter # 1698**

#### **SSI # F8h 06h A2h**

Link supervision timeout controls how quickly the digital scanner senses that the Bluetooth radio lost connection to the remote device. A lower value helps prevent data loss at the edge of the operating range while a larger value helps prevent disconnects due to the remote device not responding in time. If you are experiencing occasional disconnects and the digital scanner is able to reconnect, increase the link supervision timeout value.

*NOTE* The digital scanner only controls Link Supervision Timeout in Central Mode.

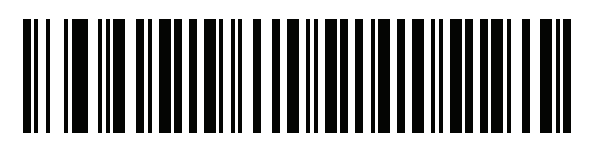

**.5 Seconds**

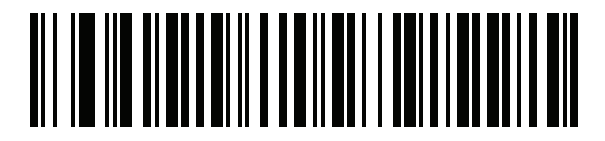

**2 Seconds**

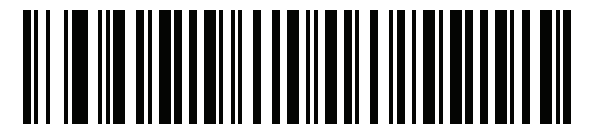

**\* 5 Seconds**

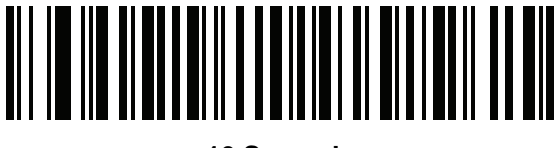

**10 Seconds**

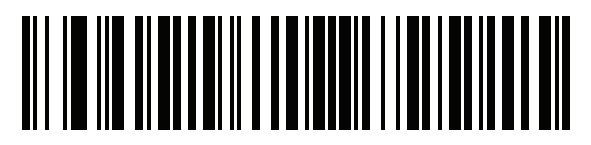

**20 Seconds**

# **Bluetooth Radio State**

**Parameter # 1354 SSI # F8h 05h 4Ah**

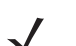

*NOTE* The only option to turn the radio on after it is turned off on the cradle, is through the host.

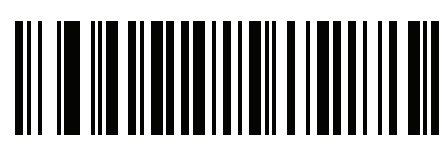

**Bluetooth Radio Off**

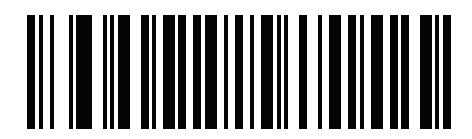

**\*Bluetooth Radio On**

# **HID Host Parameters**

The digital scanner supports virtual keyboard emulation for the Apple iOS, and keyboard emulation over the Bluetooth HID profile. In this mode the digital scanner can interact with Bluetooth enabled hosts supporting the HID profile as a Bluetooth keyboard. Scanned data is transmitted to the host as keystrokes.

# **Apple iOS Virtual Keyboard Toggle**

## **Parameter # 1114**

## **SSI # F8h 04h 5Ah**

This option works with Apple iOS devices to enable the opening and closing of the iOS virtual keyboard by double-pressing the trigger.

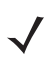

*NOTE* When this feature is enabled, the digital scanner may be incompatible with non-Apple iOS devices.

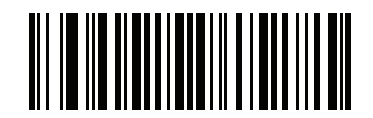

**\*Disable (0)**

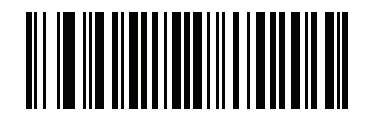

**Enable (1)**

### 6 - 16 DS2278 Digital Scanner Product Reference Guide

## **HID Keyboard Keystroke Delay**

This parameter sets the delay, in milliseconds, between emulated keystrokes. Scan a bar code below to increase the delay when the HID host requires a slower transmission of data.

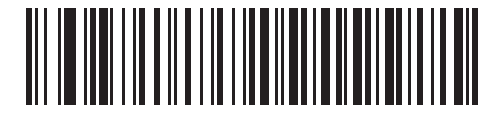

**\*No Delay (0 msec)**

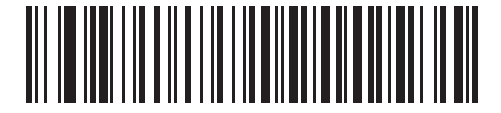

**Medium Delay (20 msec)**

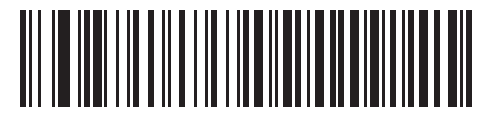

**Long Delay (40 msec)**

## **HID CAPS Lock Override**

When enabled, the case of the data is preserved regardless of the state of the caps lock key. This setting is always enabled for the "Japanese, Windows (ASCII)" keyboard type and can not be disabled.

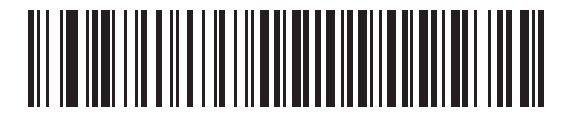

**\*Do Not Override Caps Lock Key (Disable)**

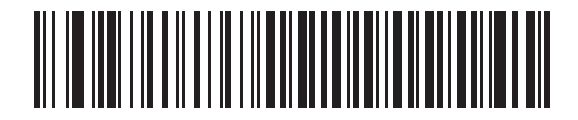

**Override Caps Lock Key (Enable)**

## **HID Ignore Unknown Characters**

This option applies only to the HID Keyboard Emulation device and IBM device. Unknown characters are characters the host does not recognize. When **Send Bar Codes With Unknown Characters** is selected, all bar code data is sent except for unknown characters, and no error beeps sound. When **Do Not Send Bar Codes With Unknown Characters** is selected, bar code data is sent up to the first unknown character, then the digital scanner issues an error beep.

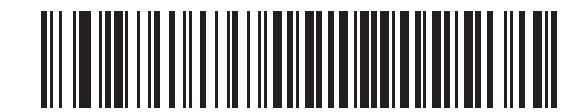

**\*Send Bar Codes With Unknown Characters (Enable)**

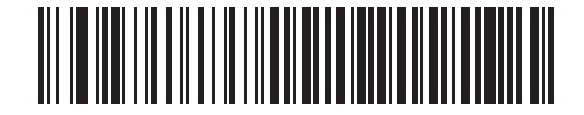

**Do Not Send Bar Codes With Unknown Characters (Disable)**

## <span id="page-114-0"></span>**Emulate Keypad**

When enabled, all characters are sent as ASCII sequences over the numeric keypad. For example, ASCII A is sent as "ALT Make" 0 6 5 "ALT Break."

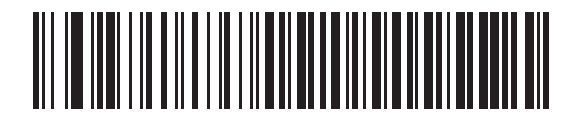

**Disable Keypad Emulation**

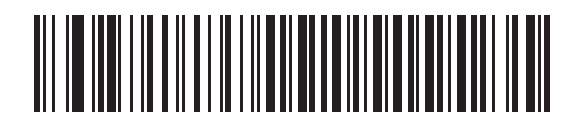

**\* Enable Keypad Emulation**

## 6 - 18 DS2278 Digital Scanner Product Reference Guide

**Fast HID Keyboard Parameter # 1361 SSI # F8h 05h 51h**

This option transmits Bluetooth HID keyboard data at a faster rate.

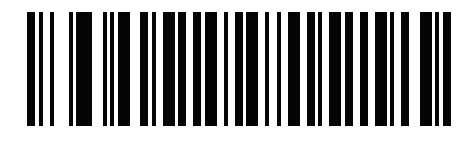

**Fast HID Disable**

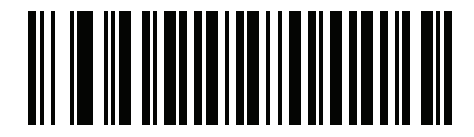

**\*Fast HID Enable**

#### **Quick Keypad Emulation**

# **Parameter # 1362**

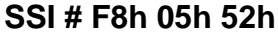

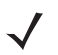

*NOTE* This option applies only to a HID Keyboard Emulation Device which has **Emulate Keypad** enabled (see *[Emulate Keypad on page 6-17](#page-114-0)*).

This parameter enables a quicker method of keypad emulation where ASCII sequences are only sent for ASCII characters not found on the keyboard.

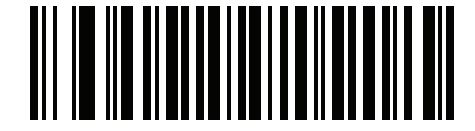

**Quick Keypad Emulation Disable**

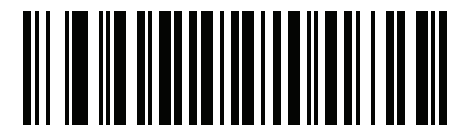

**\*Quick Keypad Emulation Enable**

## **HID Keyboard FN1 Substitution**

When enabled, this parameter allows replacement of any FN1 character in an EAN128 bar code with a Key Category and value chosen by the user. See *[FN1 Substitution Values on page 5-36](#page-93-0)* to set the Key Category and Key Value.

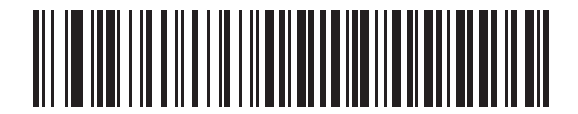

**\*Disable Keyboard FN1 Substitution**

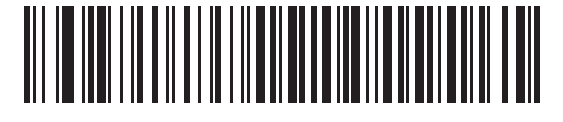

**Enable Keyboard FN1 Substitution**

# **HID Function Key Mapping**

ASCII values under 32 are normally sent as control-key sequences. When this parameter is enabled, the keys in bold are sent in place of the standard key mapping (see *[Table I-1 on page I-1](#page-422-0)*).

Table entries that do not have a bold entry remain the same whether or not this parameter is enabled.

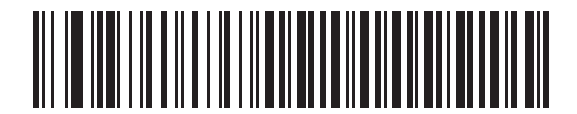

**\*Disable Function Key Mapping**

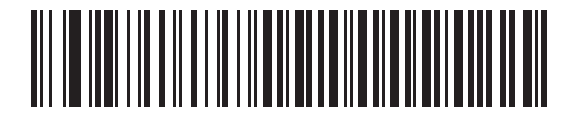

**Enable Function Key Mapping**

## **Simulated Caps Lock**

When enabled, the digital scanner inverts upper and lower case characters on the digital scanner bar code as if the Caps Lock state is enabled on the keyboard. This inversion is done regardless of the current state of the keyboard Caps Lock state.

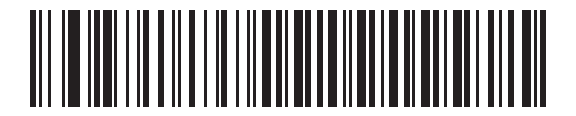

**\*Disable Simulated Caps Lock**

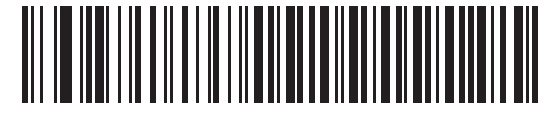

**Enable Simulated Caps Lock**

## **Convert Case**

When enabled, the digital scanner converts all bar code data to the selected case.

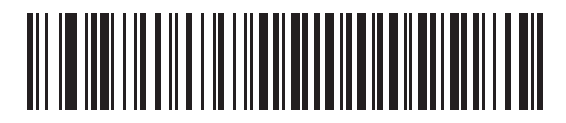

**\*No Case Conversion**

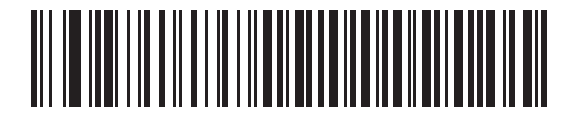

**Convert All to Upper Case**

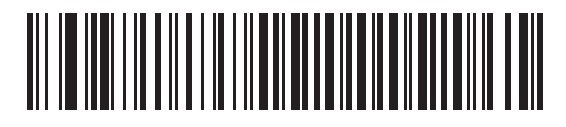

**Convert All to LowerCase**

# <span id="page-118-1"></span>**Auto-Reconnect Feature**

When in SPP Central, Bluetooth Keyboard Emulation or when connected to the cradle (Cradle Host Mode), the digital scanner automatically tries to reconnect to a remote device when a disconnection occurs that is due to the radio losing communication. This can happen if the digital scanner goes out of range with the remote device, or if the remote device powers down. The digital scanner tries to reconnect for the period of time specified by the Reconnect Attempt Interval setting. During that time the green LED continues to blink.

If the auto-reconnect process fails due to page timeouts, the digital scanner sounds a page timeout beep (long low/long high) and enters low power mode. The auto-reconnect process can be re-started by pulling the digital scanner trigger.

If the auto-reconnect process fails because the remote device rejects the connection attempt, the digital scanner sounds a connection reject beep sequence (see *[Wireless Beeper Definitions on page 6-4](#page-101-1)*) and deletes the remote pairing address. If this happens, a pairing bar code must be scanned to attempt a new connection to the remote device.

**NOTE** If a bar code is scanned while the auto-reconnect sequence is in process, a transmission error beep sequence sounds and the data is not transmitted to the host. After a connection is reestablished, normal scanning operation returns. For error beep sequence definitions, see *[Beeper and LED Indications on page 3-1](#page-38-0)*.

The digital scanner has memory available for storing a remote Bluetooth address for each Central Mode (SPP, Cradle). When switching between these modes, the digital scanner automatically tries to reconnect to the last device it was connected to in that mode.

*NOTE* Switching between Bluetooth host types by scanning a host type bar code (*[page 6-4](#page-101-0)*) causes the radio to be reset. Scanning is disabled during this time. It takes several seconds for the digital scanner to re-initialize the radio at which time scanning is enabled.

## **Reconnect Attempt Beep Feedback**

#### **Parameter # 559**

## **SSI # F1h 2Fh**

When a digital scanner disconnects as it goes out of range, it immediately attempts to reconnect. While the digital scanner attempts to reconnect, the green LED continues to blink. If the auto-reconnect process fails, the digital scanner emits a page timeout beep (long low/long high) and stops blinking the LED. The process can be restarted by pulling the trigger.

The Beep on Reconnect Attempt feature is disabled by default. When enabled, the digital scanner emits 5 short high beeps every 5 seconds while the re-connection attempt is in progress. Scan a bar code below to enable or disable Beep on Reconnect Attempt.

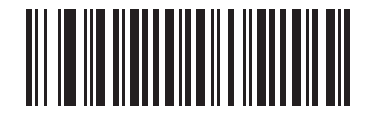

**\*Disable Beep on Reconnect Attempt**

**(0)**

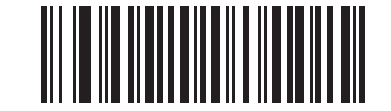

<span id="page-118-0"></span>**Enable Beep on Reconnect Attempt (1)**

## <span id="page-119-0"></span>**Reconnect Attempt Interval**

#### **Parameter # 558**

## **SSI # F1h 2Eh**

When a digital scanner disconnects as it goes out of range, it immediately attempts to reconnect for the default time interval of 30 seconds. This time interval can be changed to one of the options below.

To set the Reconnect Attempt Interval, scan one of the bar codes below.

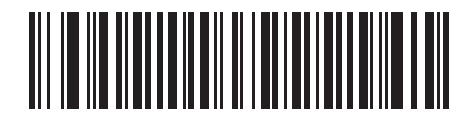

**\*Attempt to Reconnect for 30 Seconds (6)**

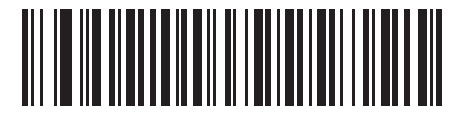

**Attempt to Reconnect for 1 Minute (12)**

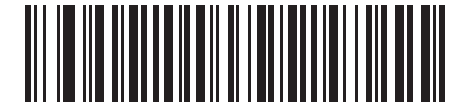

**Attempt to Reconnect for 5 Minutes (60)**

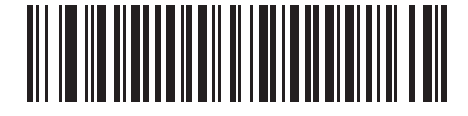

**Attempt to Reconnect for 30 Minutes (360)**

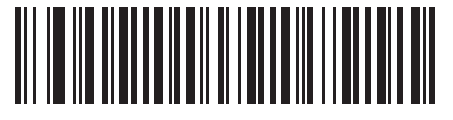

**Attempt to Reconnect for 1 Hour (720)**

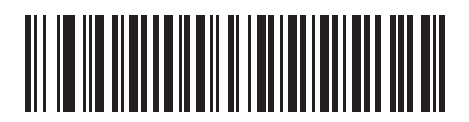

**Attempt to Reconnect Indefinitely (0)**

## <span id="page-120-0"></span>**Auto-Reconnect**

#### **Parameter # 604**

#### **SSI # F1h 5Ch**

In Bluetooth Keyboard Emulation (HID) mode, SPP Central, and when connected to the cradle (Cradle Host Mode), select a re-connect option for when the digital scanner loses its connection with a remote device:

- **• Auto-Reconnect on Bar Code Data**: The digital scanner auto-reconnects when you scan a bar code. With this option, a delay can occur when transmitting the first characters. The digital scanner sounds a decode beep upon bar code scan, followed by a connection, a page timeout, a rejection beep, or a transmission error beep. Select this option to optimize battery life on the digital scanner and mobile device. Note that auto-reconnect does not occur on rejection and cable unplug commands.
- **• Auto-Reconnect Immediately**: When the digital scanner loses connection, it attempts to reconnect. If a page timeout occurs, the digital scanner attempts reconnect on a trigger pull. Select this option if the digital scanner battery life is not an issue and you do not want a delay to occur when the first bar code is transmitted. Note that auto-reconnect does not occur on rejection and cable unplug commands.
- **• Disable Auto-Reconnect**: When the digital scanner loses connection, you must re-establish it manually.

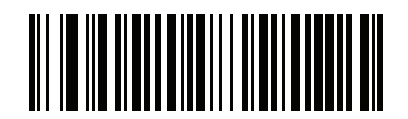

**Auto-Reconnect on Bar Code Data (1)**

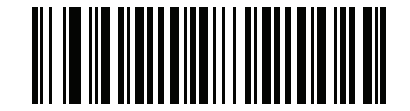

**\*Auto-Reconnect Immediately (2)**

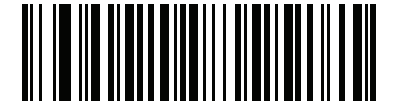

**Disable Auto-Reconnect (0)**

# **Out of Range Indicator**

An out of range indicator can be set by scanning *[Enable Beep on Reconnect Attempt \(1\) on page 6-21](#page-118-0)* and extending the time using the *[Reconnect Attempt Interval on page 6-22](#page-119-0)*.

For example, with Beep on Reconnect Attempt disabled while the digital scanner loses radio connection when it is taken out of range, the digital scanner attempts to reconnect silently during the time interval set by scanning a Reconnect Attempt Interval.

When Beep on Reconnect Attempt is enabled, the digital scanner emits 5 high beeps every 5 seconds while the re-connection attempt is in progress. If the Reconnect Attempt Interval is adjusted to a longer period of time, such as 30 minutes, the digital scanner emits 5 high beeps every 5 seconds for 30 minutes providing an out of range indicator.

# **Beep on Insertion**

**Parameter # 288** 

#### **SSI # 20h**

When a digital scanner is inserted into a cradle and detects power, it emits a short low beep. This feature is enabled by default.

To enable or disable beeping on insertion, scan the appropriate bar code below.

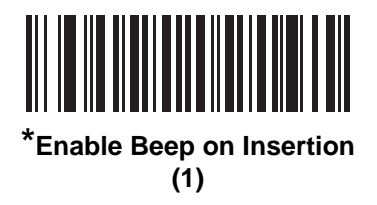

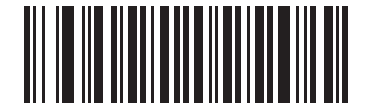

**Disable Beep on Insertion (0)**

# **Beep on <BEL>**

**Parameter # 150 SSI # 96h**

> When this parameter is enabled, the digital scanner issues a beep when a <BEL> character is detected on the serial line. <BEL> is issued to gain a user's attention to an illegal entry or other important events.

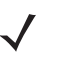

*NOTE* This parameter only applies to SPP (Serial Port Profile). The RS-232 interface on the cradle has this feature when Beep on <BEL> is enabled.

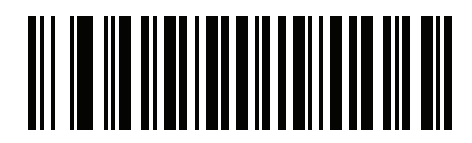

**\*Beep on <BEL> Enable**

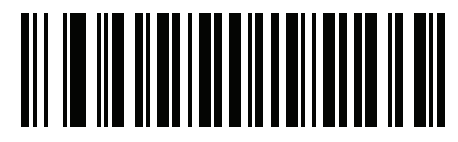

**Beep on <BEL> Disable**

# **Digital Scanner To Cradle Support**

# **Pairing**

Pairing is the process by which a digital scanner initiates communication with a cradle.

To pair the digital scanner with the cradle, scan the pairing bar code. A high/low/high/low beep sequence indicates that the pairing bar code was decoded. When a connection between the cradle and digital scanner is established, a low/high beep sounds.

*NOTE* **1.** The pairing bar code that connects the digital scanner to a cradle is unique to each cradle.

**2.** Do not scan data or parameters until pairing completes.

**3.** Only when the digital scanner is paired to the cradle, it automatically tries to reconnect to a remote device when a disconnection occurs that is due to the radio losing communication. For more information see *[Auto-Reconnect Feature on page 6-21](#page-118-1)*.

#### <span id="page-122-0"></span>**Pairing Modes**

#### **Parameter # 542**

#### **SSI # F1h 1Eh**

When operating with the cradle, two modes of pairing are supported:

- **• Locked Point-to-Point Pairing Mode**  When a cradle is paired (connected) to the digital scanner, any attempt to connect a different digital scanner, by either scanning the **PAIR** bar code on the cradle or by inserting it into the cradle with the pairing on contacts feature enabled (*[page 6-26](#page-123-0)*), is rejected. The currently connected digital scanner maintains connection. In this mode, you must set a *[Connection Maintenance](#page-124-0)  [Interval on page 6-27](#page-124-0)*.
- **• Unlocked Point-to-Point Pairing Mode**  Pair (connect) a new digital scanner to a cradle at any time by either scanning the **PAIR** bar code on the cradle or by inserting it into the cradle with the pairing on contacts feature enabled. This unpairs the previous digital scanner from the cradle.

To set the cradle pairing mode, scan the appropriate bar code below.

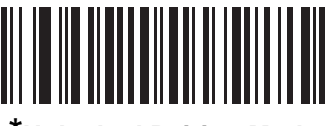

**\*Unlocked Pairing Mode (0)**

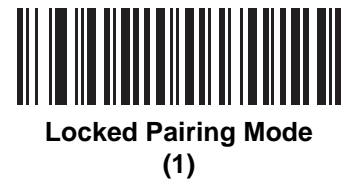

#### **Lock Override**

**Lock Override** overrides a locked digital scanner base pairing and connects a new digital scanner. To use **Lock Override**, scan the bar code below, followed by the pairing bar code on the cradle.

<span id="page-122-1"></span>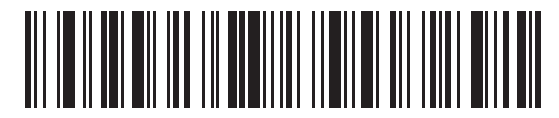

**Lock Override**

## <span id="page-123-0"></span>**Pairing Methods**

**Parameter # 545 SSI # F1h 21h**

There are two methods available to pair (connect) the scanner to the cradle:

**•** Scan the pairing bar code on the cradle

or

**•** Pair on contacts by inserting the scanner into the cradle.

When the Bluetooth connection beeps sound, the scanner and cradle connect. See *[Wireless Beeper Definitions on](#page-101-1)  [page 6-4](#page-101-1)* for other beep sequences.

Enable or disable **Pair on Contacts** by scanning the appropriate bar code below.

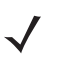

*NOTE* When **Pair on Contacts** is enabled you may still scan the pairing bar code on the cradle.

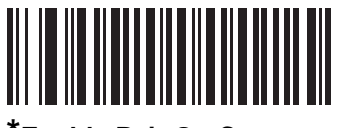

**\*Enable Pair On Contacts (1)**

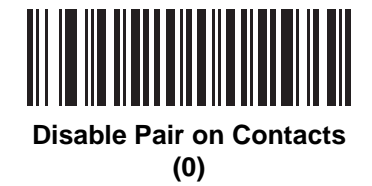

#### **Pull Trigger Twice to Re-connect**

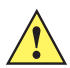

*IMPORTANT* This feature only applies to hosts capable of a commanded connection; SPP peripheral and HID BLE hosts do not support this feature.

Upon a double trigger press, the scanner attempts to connect to the last known address. This feature differs from auto-reconnect (see *[Auto-Reconnect Feature on page 6-21](#page-118-1)*) in that the scanner attempts connection only once and keeps the address even on commanded disconnect. The last known address is only cleared upon a reject or with a new successful connection. The address persists over scanner reboot.

*NOTE* This feature does not interfere with a double trigger press to open/close an iOS keypad in HID mode.

#### <span id="page-124-2"></span>**Unpairing**

*NOTE* When unpairing the digital scanner In Bluetooth Low Energy mode the host may issue a connection back to the digital scanner after digital scanner disconnects.

Unpair the digital scanner from the cradle or PC/host to make the cradle available for pairing with another digital scanner. Scan the bar code below to disconnect the digital scanner from its cradle/PC host.

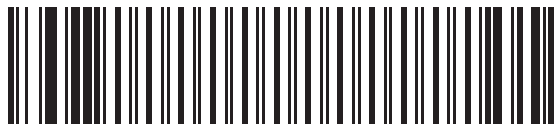

**Unpairing**

<span id="page-124-1"></span>**Toggle Pairing Parameter # 1322 SSI # F8h 05h 2Ah**

If the digital scanner is configured for Toggle Pairing, scanning the Pairing bar code a second time unpairs the scanner.

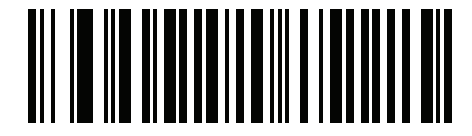

**\*Toggle Pairing Disable**

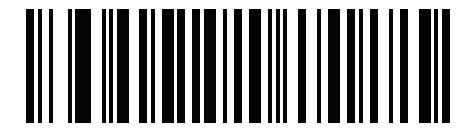

**Toggle Pairing Enable**

## <span id="page-124-0"></span>**Connection Maintenance Interval**

*NOTE* The Connection Maintenance Interval only applies in locked pairing mode (see *[page 6-25](#page-122-0)*).

When a digital scanner disconnects from a cradle due to a Link Supervision Timeout, the digital scanner immediately attempts to reconnect to the cradle for 30 seconds. If the auto-reconnect process fails, it can be restarted by pulling the digital scanner trigger.

To guarantee that a disconnected digital scanner can reconnect when it comes back in range, the cradle reserves the connection for that digital scanner for a period of time defined by the Connection Maintenance Interval. To connect another digital scanner: either wait until the connection maintenance interval expires then scan the **PAIR** bar code on the cradle with the new digital scanner; or, scan **Lock Override** (*[page 6-25](#page-122-1)*) with the new digital scanner then scan the **PAIR** bar code on the cradle.

*NOTE* The cradle stores the remote pairing address of each digital scanner in memory regardless of the digital scanner condition (e.g., discharged battery). When you want to change the digital scanners paired to the cradle, unpair each digital scanner currently connected to the cradle by scanning the *[Unpairing](#page-124-1)* bar code prior and reconnect each appropriate digital scanner by scanning the PAIR bar code on the cradle.

#### **Considerations**

The system administrator determines the Connection Maintenance Interval. A shorter interval allows new users to gain access to abandoned connections more quickly, but causes problems if users leave the work area for extended periods. A longer interval allows existing users to leave the work area for longer periods of time, but ties up the system for new users.

To avoid this conflict, users who are going off-shift can scan the unpair bar code on *[page 6-27](#page-124-2)* to ignore the Connection Maintenance Interval and make the connection immediately available.

To set the Connection Maintenance Interval, scan one of the bar codes below.

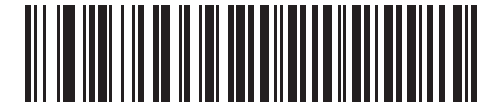

**\*Set Interval to 15 Minutes (0)**

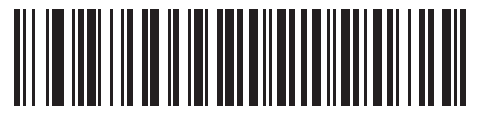

**Set Interval to 30 Minutes (1)**

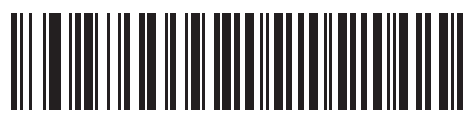

**Set Interval to 60 Minutes (2)**

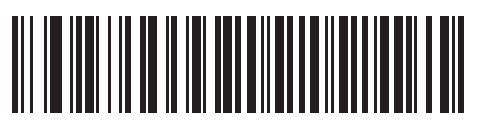

**Set Interval to 2 Hours (3)**

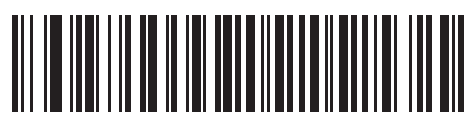

**Set Interval to 4 Hours (4)**

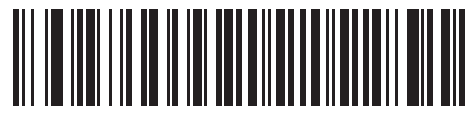

**Set Interval to 8 Hours (5)**

# **Connection Maintenance Interval (continued)**

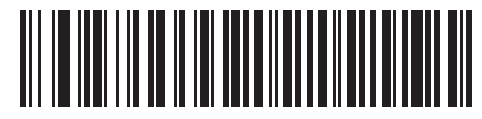

**Set Interval to 24 Hours (6)**

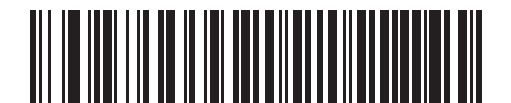

**Set Interval to Forever (7)**

# **Pairing Using the Scan-To-Connect (STC) Utility**

*NOTE* Pairing using the STC utility is not supported when using a serial port interface connection. When using a serial port connection, pair with *[Pairing Bar Code Format for Serial Port Connections](#page-126-0)*.

Use the STC utility to pair in one step by connecting the Zebra Bluetooth scanner to a phone, tablet, or PC by scanning an STC bar code.

- **•** Windows: Go to [www.zebra.com/support;](www.zebra.com/support) search for Scan-To-Connect; select the Scan-To-Connect link; select the Scan-To-Connect for Windows Download and Support link.
- Android: Go to the Google Play Store at <play.google.com/store>and download the Zebra Scan-To-Connect (STC) utility.

The STC utility is available as a standalone utility. Supported operating systems include Windows and Android.

For more information, go to <www.zebra.com/scantoconnect>. Source code is also available for easy app integration.

# <span id="page-126-0"></span>**Pairing Bar Code Format for Serial Port Connections**

When using a serial port connection and the digital scanner is configured as an SPP Central, you must create a pairing bar code for the remote Bluetooth device to which the digital scanner can connect. The Bluetooth address of the remote device must be known. Pairing bar codes are Code 128 bar codes and are formatted as follows:

<Fnc 3>Bxxxxxxxxxxxx

where:

- **• B** (or **LNKB**) is the prefix
- **•** *xxxxxxxxxxxx* represents the 12-character Bluetooth address.

## **Pairing Bar Code Example**

If the remote device to which the digital scanner can connect has a Bluetooth address of 11:22:33:44:55:66, then the pairing bar code is:

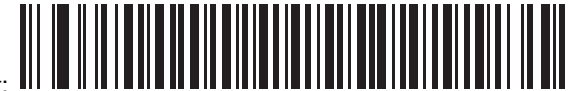

Paring Bar Code Content: 'B' + Bluetooth Address **B112233445566**

# <span id="page-127-0"></span>**Batch Mode**

**Parameter # 544** 

**SSI # F1h 20h**

**IMPORTANT** Batch mode does not apply to SPP Peripheral Mode.

The digital scanner supports five versions of batch mode. When the digital scanner is configured for any of the batch modes, it attempts to store bar code data (not parameter bar codes) until transmission is initialized, or the maximum number of bar codes are stored. When a bar code is saved successfully, a good decode beep sounds and the LED flashes green. If the digital scanner is unable to store a new bar code, a low/high/low/high out of memory beep sounds. (See page *[3-1](#page-38-0)* for all beeper and LED definitions.)

In all modes, calculate the amount of data (number of bar codes) the digital scanner can store as follows:

Number of storable bar codes = 30,720 bytes of memory / (number of characters in the bar code + 3).

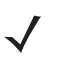

*NOTE* If the batch mode selection is changed while there is batched data, the new batch mode takes effect only after all the previously batched data is sent.

## **Modes of Operation**

- **• Normal (default)**  Do not batch data. The digital scanner attempts to transmit every scanned bar code.
- **• Out of Range Batch Mode** The digital scanner starts storing bar code data when it loses its connection to a remote device (for example, when a user holding the digital scanner walks out of range). Data transmission is triggered by reestablishing the connection with the remote device (for example, when a user holding the digital scanner walks back into range).

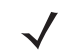

*NOTE* Do not use **Out of Range Batch Mode** together with the **Auto-Reconnect on Bar Code Data** (see *[Auto-Reconnect on page 6-23](#page-120-0)*). If used together, the decoded scanned data is batched and does not allow the scanner to reconnect.

**• Standard Batch Mode** - The digital scanner starts storing bar code data after **Enter Batch Mode** is scanned. Data transmission is triggered by scanning **Send Batch Data**.

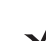

*NOTE* Transmission is halted if the connection to the remote device is lost.

**• Cradle Contact Batch Mode** - The digital scanner starts storing bar code data when **Enter Batch Mode** is scanned. Data transmission is triggered by insertion of the digital scanner into the cradle.

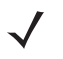

**NOTE** If the digital scanner is removed from the cradle during batch data transfer, transmission halts until the digital scanner is re-inserted in the cradle.

- **• Batch Only Mode**  The digital scanner radio is turned off and the digital scanner stores all bar code data. Data transmission is triggered by insertion of the digital scanner into the cradle.
	- *NOTE* If the digital scanner is removed from the cradle during batch data transfer, transmission halts until the digital scanner is re-inserted in the cradle.

The radio may be turned off as batch data is transmitted over the cradle contacts.

This mode can only be exited by scanning **Normal** (default) mode.

## **Modes of Operation (continued)**

**• Parameter Batch Mode** - When Parameter Batch Mode is enabled, the digital scanner stores parameter bar code data intended for the cradle. When the digital scanner is inserted into a cradle, the batched parameter data is sent over the cradle contacts, and the mode is disabled. This may be needed when the cradle and/or digital scanner is configured with its radio turned off.

If a bar code is scanned while batch data is transmitted it is appended to the end of the batched data; parameter bar codes are not stored.

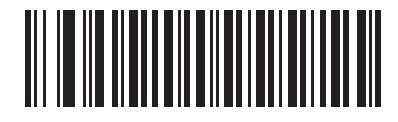

**\*Normal (00h)**

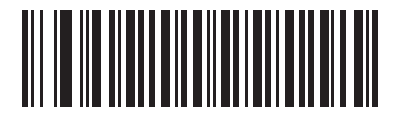

**Out of Range Batch Mode (01h)**

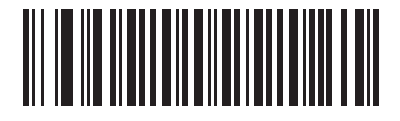

**Standard Batch Mode (02h)**

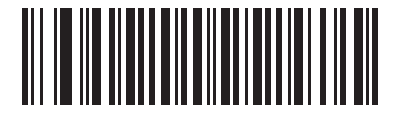

**Cradle Contact Batch Mode (03h)**

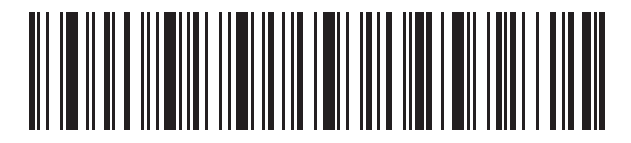

**Enter Batch Mode**

6 - 32 DS2278 Digital Scanner Product Reference Guide

**Modes of Operation (continued)**

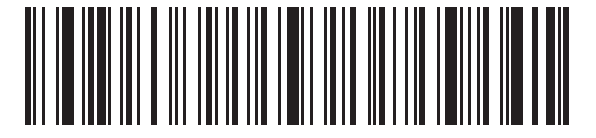

**Send Batch Data**

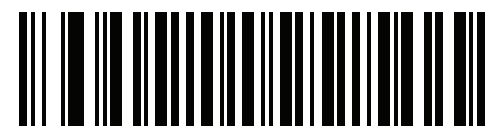

**Batch Only Mode**

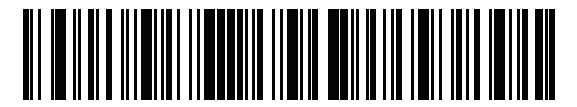

**Enter Parameter Batch Mode**

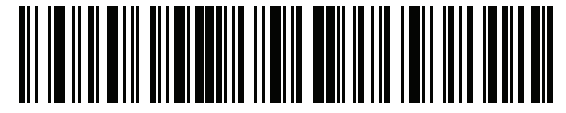

**Exit Parameter Batch Mode**

# **Persistent Batch Storage**

**Parameter #1399**

## **SSI # F8h 05h 77h**

When the digital scanner is configured for Persistent Batch Storage, batch data is stored in non-volatile memory and preserved even when the digital scanner is powered down. This parameter is Disabled by default.

*NOTE* Frequently storing batch data with this setting *Enabled* will shorten the life of the non-volatile memory.

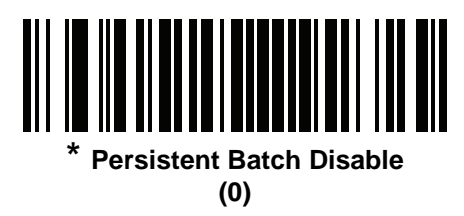

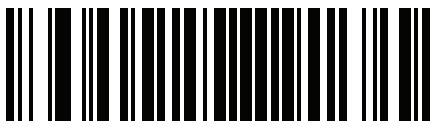

**Persistent Batch Enable (1)**

# **Bluetooth Classic and/or Low Energy (Cradle Parameter Only/Cradle Host Only)**

**Parameter # 1355**

## **SSI # F8h 05h 4Bh**

Set up cradle to accept both **Bluetooth Classic and Low Energy** connections or **Low Energy Only** connections.

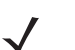

*NOTE* All Bluetooth Classic connections must be terminated before the setting can change to **Low Energy Only**.

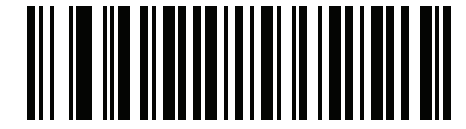

**\* Bluetooth Classic and Low Energy**

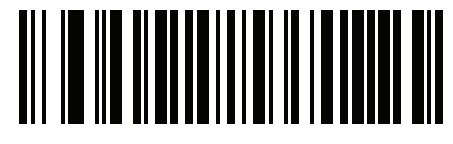

**Low Energy Only**

# **Bluetooth Security**

*NOTE* It is recommended that security settings are configured before connection is established. When changing security settings ensure to delete the scanner from the remote host.

The digital scanner supports Bluetooth Authentication. Authentication can be requested by either the remote device or the digital scanner.

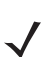

*NOTE* A remote device can still request Authentication.

# **PIN Code**

#### **Parameter # 552**

#### **SSI # F1h 28h**

To set and store a PIN code (e.g., password) on the digital scanner to connect to the host:

- **1.** Scan the **Set & Store PIN Code** bar code below.
- **2.** Scan five alphanumeric programming bar codes using the alphanumeric bar codes beginning on *[page H-1](#page-404-1)*.
- **3.** Scan **End of Message** in the *Advanced Data Formatting Guide*.

The default PIN code is **12345**.

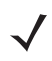

*NOTE* If a PIN code entry is canceled by the host, it should be canceled on the digital scanner as well. To cancel a PIN code entry on the digital scanner, scan *[Cancel on page H-1](#page-404-0)*.

# **PIN Code (continued)**

If the digital scanner communicates with a host with enabled authentication/encryption, the PIN codes on the digital scanner and host must match, otherwise pairing fails. To do this, connect the digital scanner to the host when setting the PIN code, otherwise the new PIN code only takes effect on the digital scanner.

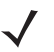

*NOTE* An extended 16 character PIN code is available for additional security with Open Bluetooth (SPP and HID).

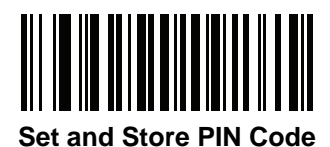

<span id="page-131-1"></span>**Variable PIN Code**

## **Parameter # 608 SSI # F1h 60h**

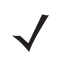

*NOTE* Variable PIN Code only applies when connecting to devices that are Bluetooth 2.0 or older. Do not use Variable PIN Code parameters when connecting to the CR2278 cradle or devices with Bluetooth 2.1 or above.

When not using Bluetooth HID Keyboard Emulation, scan **Static PIN Code** below to avoid entering the PIN code manually. The PIN stored in memory is used. Scan the **Variable PIN Code** below to manually enter a PIN code with each connection.

The default PIN code is the user-programmed PIN set and stored above. Typically, however, HID connections require entering a Variable PIN Code. If, when attempting connection, the application presents a text box that includes a PIN, scan the **Variable PIN Code** bar code, then re-attempt connection. When you hear a beep indicating the digital scanner is waiting for an alphanumeric entry, enter the provided variable PIN using the *[Alphaumeric Bar Codes on page H-1](#page-404-1)*, then scan **End of Message** in the *Advanced Data Formatting Guide*. if the code is less than 16 characters. The digital scanner discards the variable PIN code after connection.

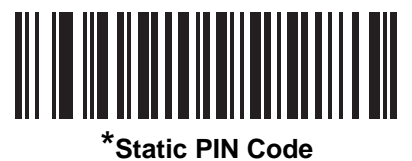

**(0)**

<span id="page-131-0"></span>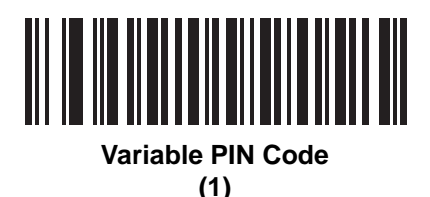

# **Bluetooth Security Levels**

#### **Parameter # 1393**

#### **SSI # F8h 05h 71h**

**• Low Bluetooth Security** - The low security setting is designed for ease of connection with most devices. This setting may be unacceptable to some devices. If connection fails, try re-connecting after increasing security setting on the digital scanner.

If connecting to Bluetooth 2.1 device and above, *Just Works* method for secure and simple pairing is used.

- *NOTE* Data is encrypted using the **Low Bluetooth** security setting if connected to a Bluetooth 2.1 and above device.
- **• Medium Bluetooth Security**  The medium security setting may require a passkey for the initial connection to pair digital scanner and device. If connecting to Bluetooth 2.1 device and above, *Passkey Entry* method for secure and simple pairing is used.
- **• High Bluetooth Security**  The high security setting enables *Man in the Middle* protection for Bluetooth 2.1 and above. Not all devices are able to support this mode.
- **• Legacy Bluetooth Security** (Bluetooth 2.0 and below) The legacy security setting enables authentication and encryption for legacy pairing.

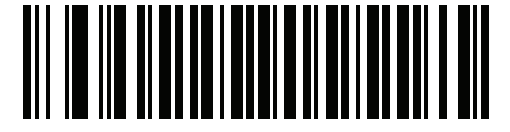

**\*Low Bluetooth Security**

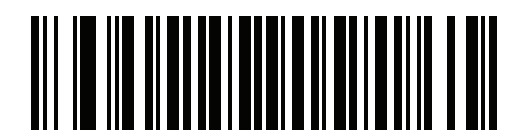

**Medium Bluetooth Security**

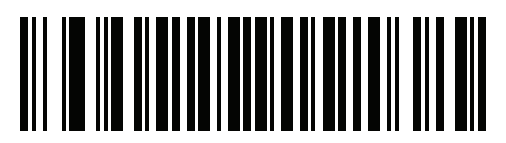

**High Bluetooth Security**

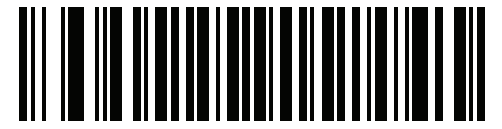

**Legacy Bluetooth Security**

# **Bluetooth Radio, Linking, and Batch Operation**

The DS2278 digital scanner has a Bluetooth Class 2 radio which achieves a range of at least 10.0 m/33 ft (open air, line of sight). The actual range you achieve is influenced by the presence of other radios, shelving and wall materials as well as which cradle is tested. The environments vary widely and often influence radio ranges.

When the digital scanner goes out of communications range to the base, it can be configured for Batch Mode (see *[Batch Mode on page 6-30](#page-127-0)*). The digital scanner has sufficient onboard memory to store 500 bar codes of typical size (UPC/EAN).

## **Setting Up an iOS or Android Product To Work With The Digital Scanner**

Perform the following steps on each device to establish a link.

#### **HID Keyboard Emulation**

- **1.** On the DS2278, scan *[Human Interface Device \(HID\) Keyboard Emulation on page 6-5](#page-102-0)*.
- **2.** On an iOS/iPad/iPhone, select *Settings* > *General* > *Bluetooth* and turn Bluetooth *On*. Choose the DS2278 digital scanner from the list of discovered devices. A link should be established allowing scanning into any application with keyboard entry.
- **3.** On an Android/ET1/Droid, select *Settings* > *Wireless & networks* > *Bluetooth* (to turn Bluetooth on, if not already on). Select *Bluetooth Settings* and choose the DS2278 digital scanner from the list of discovered devices. (The DS2278 digital scanner normally displays as DS2278 - xxxxxx, where xxxxxx is the serial number.)

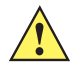

**IMPORTANT** Android devices, specifically the ET1, may require you to scan a PIN to connect. If so, a PIN displays on the device. To enter the required PIN, scan the bar code, *[Variable PIN Code \(1\) on](#page-131-0)  [page 6-34](#page-131-0)* then re-attempt connection. When a beep sounds, indicating the digital scanner is waiting for PIN entry, scan the PIN using the *[Numeric Bar Codes on page G-1](#page-400-0)*. Incorrect scanned entries can be deleted by scanning *[Cancel on page H-1](#page-404-2)*.

For more information, read the section *[Variable PIN Code on page 6-34](#page-131-1)*.

#### **Setting Up a Windows Product To Work With The Digital Scanner**

Perform the following steps on each device to establish a link.

#### **Serial Port Bluetooth Classic (Non-discoverable)**

- **1.** Select the **Bluetooth** icon in the PC task tray to open the **Bluetooth Settings** window.
- **2.** Make sure Bluetooth settings are discoverable and connectible on the PC.
- **3.** If settings were changed, reboot the PC.
- **4.** Set up an incoming COM port. You can use an existing incoming port if one is already setup.
- **5.** Open the incoming COM port with a serial application, such as Hyperterm.
- **6.** Scan *[SPP Bluetooth Classic \(Non-Discoverable\) on page 6-8](#page-105-0)*.
- **7.** Make sure CoreScanner is not running. To stop CoreScanner service:
	- **a.** Select the Windows **Start** icon in the bottom left corner of the screen and type Services in the **Search** text box.
	- **b.** Press Enter.
	- **c.** Select CoreScanner in the list and select **Stop the service**.
- **8.** Scan the pairing bar code (see *[Pairing Bar Code Format for Serial Port Connections on page 6-29](#page-126-0)*).
- **9.** Accept the connection request which displays in the bottom right corner of the window.
- **10.** Wait for the connection beep to sound from the scanner.

# **Save Bluetooth Connection Information**

# **Parameter # 1743 SSI # F8h 06h CFh**

Scan a bar code below to enable or disable the digital scanner's ability to save Bluetooth connection information.

- **• Enable Bluetooth Connection Information**: The digital scanner saves the last connection and attempts to reconnect after a battery swap (power cycle) if it is set to auto-reconnect. See the *[Auto-Reconnect Feature](#page-118-1)  [on page 6-21](#page-118-1)* for more information.
- **• Disable Bluetooth Connection Information**: The digital scanner does not save the last connection to permanent memory and does NOT reconnect after a battery swap (power cycle). Note that depending on auto-reconnect settings the digital scanner still reconnect son going out of range and other conditions where connection is lost but auto-reconnect is desired.

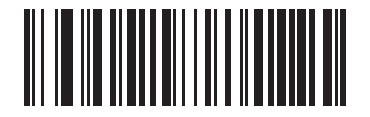

**\*Enable Bluetooth Connection Information**

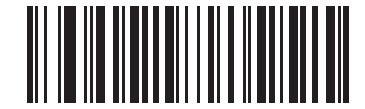

**Disable Bluetooth Connection Information**

# **CHAPTER 7 SIGNATURE CAPTURE PREFERENCES**

# **Introduction**

You can program the digital scanner to perform various functions, or activate different features. This chapter describes signature capture preference features and provides programming bar codes for selecting these features.

The digital scanner ships with the settings shown in *[Table 7-1 on page 7-2](#page-137-0)* (also see *[Appendix A, Standard Default](#page-324-0)  [Parameters](#page-324-0)* for all defaults). If the default values suit requirements, programming is not necessary.

*NOTE* Although the DS2278 digital scanner supports signature capture, the quality of the image is not guaranteed. If the image does not meet your needs it is recommended that you upgrade to a DS8178 scanner.

# **Setting Parameters**

To set feature values, scan a single bar code or a short bar code sequence. The settings are stored in non-volatile memory and are preserved even when the imager powers down.

*NOTE* Most computer monitors allow scanning bar codes directly on the screen. When scanning from the screen, be sure to set the document magnification to a level where you can see the bar code clearly, and bars and/or spaces do not merge.

To return all features to default values, scan the *[Set Factory Defaults on page 5-5](#page-62-0)*. Throughout the programming bar code menus, asterisks (**\***) indicate default values.

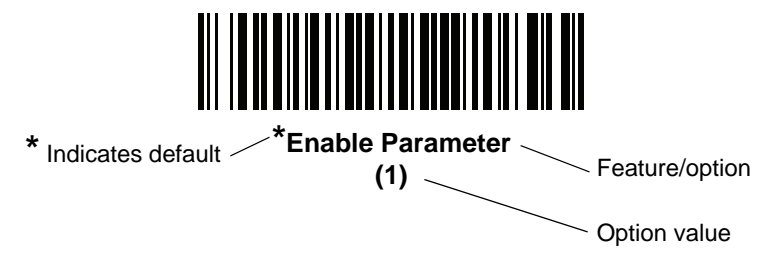

#### 7 - 2 DS2278 Digital Scanner Product Reference Guide

#### **Scanning Sequence Examples**

In most cases scanning one bar code sets the parameter value. For example, to enable signature capture, scan the **Enable Signature Capture** bar code under *[Signature Capture on page 7-3](#page-138-0)*. The digital scanner issues a fast warble beep and the LED turns green, signifying a successful parameter entry.

Other parameters require scanning several bar codes. See the parameter descriptions for this procedure.

#### **Errors While Scanning**

Unless otherwise specified, to correct an error during a scanning sequence, just re-scan the correct parameter.

# **Signature Capture Preferences Parameter Defaults**

*[Table 7-1](#page-137-0)* lists defaults for image capture preference parameters. Change these values in one of two ways:

- **•** Scan the appropriate bar codes in this chapter. The new value replaces the standard default value in memory. To recall default parameter values, see *[Default Parameters on page 5-5](#page-62-1)*.
- **•** Configure the scanner using the 123Scan configuration program. See *[Chapter 2, 123Scan and Software](#page-34-0)  [Tools](#page-34-0)*.

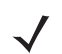

*NOTE* See *[Appendix A, Standard Default Parameters](#page-324-0)* for all user preference, host, symbology, and miscellaneous default parameters.

See *[Appendix K, Signature Capture Code](#page-436-0)* for signature capture code information.

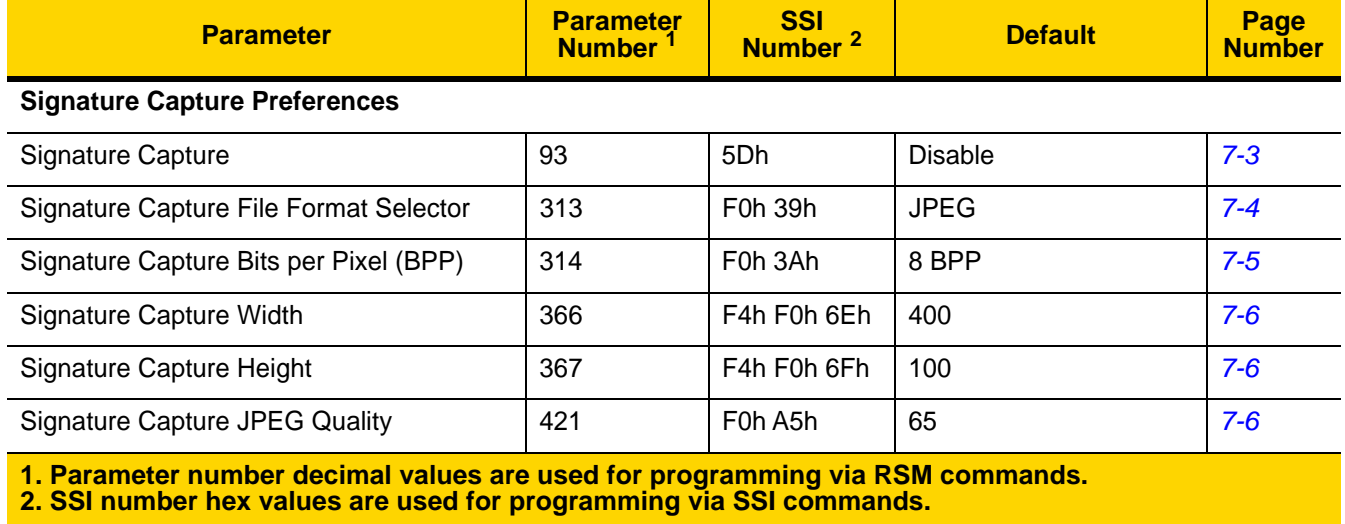

#### <span id="page-137-0"></span>**Table 7-1** *Signature Capture Preferences Parameter Defaults*

# **Signature Capture Preferences**

The parameters in this chapter control signature capture characteristics.

## <span id="page-138-0"></span>**Signature Capture**

#### **Parameter # 93**

#### **SSI # 5Dh**

A signature capture bar code is a special-purpose symbology which delineates a signature capture area in a document with a machine-readable format. The recognition pattern is variable so it can optionally provide an index to various signatures. The region inside the bar code pattern is considered the signature capture area. See *[Appendix K, Signature Capture Code](#page-436-0)* for more information.

Scan one of the following bar codes to enable or disable Signature Capture.

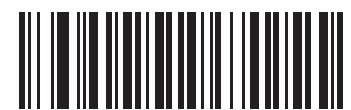

**Enable Signature Capture (1)**

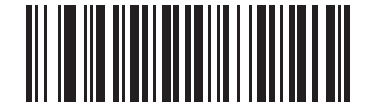

**\*Disable Signature Capture (0)**

## <span id="page-139-0"></span>**Signature Capture File Format Selector**

#### **Parameter # 313**

#### **SSI # F0h 39h**

Scan one of the following bar codes to select a signature file format appropriate for the system (BMP, TIFF, or JPEG). The imager stores captured signatures in the selected format.

#### **Output File Format**

Decoding a signature capture bar code de-skews the signature image and converts the image to a BMP, JPEG, or TIFF file format. The output data includes the file descriptor followed by the formatted signature image.

**Table 7-2** *Output File Format*

| <b>File Descriptor</b>               |                                |                                                                    |                        |
|--------------------------------------|--------------------------------|--------------------------------------------------------------------|------------------------|
| <b>Output Format</b><br>$(1)$ byte)  | <b>Signature Type (1 byte)</b> | <b>Signature Image Size</b><br>$(4 \text{ bytes})$<br>(BIG Endian) | <b>Signature Image</b> |
| $JPEG - 1$<br>$BMP - 3$<br>TIFF $-4$ | 1-8                            | 0x00000400                                                         | 0x00010203             |

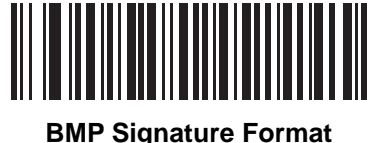

**(3)**

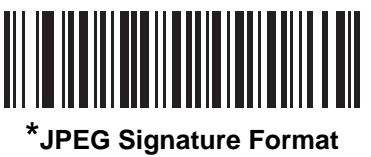

**(1)**

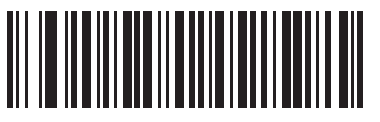

**TIFF Signature Format (4)**

# <span id="page-140-0"></span>**Signature Capture Bits Per Pixel**

#### **Parameter # 314**

#### **SSI # F0h 3Ah**

Scan one of the following bar codes to select the number of significant bits per pixel (BPP) to use when capturing a signature:

- **• 1 BPP**  For a black and white image.
- **• 4 BPP** Assigns 1 of 16 levels of grey to each pixel.
- **• 8 BPP** Assigns 1 of 256 levels of grey to each pixel.

*NOTE* The imager ignores these settings for JPEG file formats, which only support **8 BPP**.

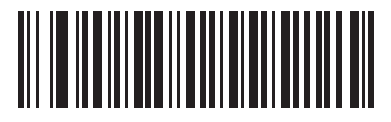

**1 BPP (0)**

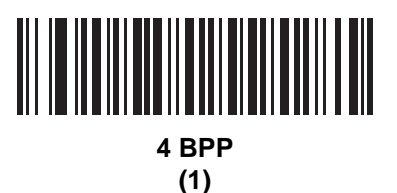

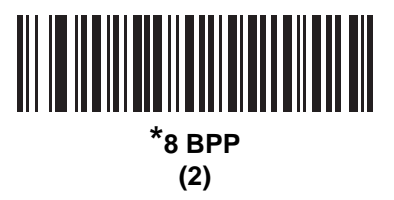

## <span id="page-141-0"></span>**Signature Capture Width**

#### **Parameter # 366**

#### **SSI # F4h F0h 6Eh**

The aspect ratio of the Signature Capture Width and Signature Capture Height parameters must match that of the signature capture area. For example, a 4 x 1 inch signature capture area requires a 4 to 1 aspect ratio of width to height.

To set the width of the signature capture box, scan the **Signature Capture Width** bar code, and then scan four bar codes from *[Appendix G, Numeric Bar Codes](#page-400-0)* corresponding to a value in the range of 001 to 640 decimal.

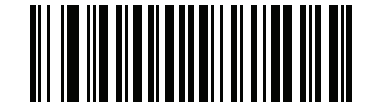

**Signature Capture Width (Default: 400) (001 - 640 Decimal)** 

# <span id="page-141-1"></span>**Signature Capture Height**

## **Parameter # 367 SSI # F4h F0h 6Fh**

To set the height of the signature capture box, scan the **Signature Capture Height** bar code, and then scan three bar codes from *[Appendix G, Numeric Bar Codes](#page-400-0)* corresponding to a value in the range of 001 to 480 decimal.

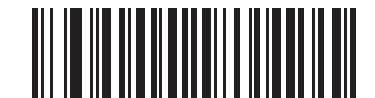

**Signature Capture Height (Default: 100) (001 - 480 Decimal)** 

# <span id="page-141-2"></span>**Signature Capture JPEG Quality**

**Parameter # 421** 

#### **SSI # F0h A5h**

Scan the **JPEG Quality Value** bar code, and then scan three bar codes from *[Appendix G, Numeric Bar Codes](#page-400-0)* corresponding to a value from 005 to 100, where 100 represents the highest quality image.

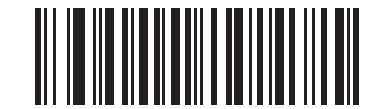

**JPEG Quality Value (Default: 065) (5 - 100 Decimal)**

# **CHAPTER 8 USB INTERFACE**

# **Introduction**

This chapter describes how to set up the cradle with a USB host. The cradle connects directly to a USB host, or a powered USB hub, which powers it. No additional power supply is required.

The scanner ships with the settings shown in *[Table 8-1 on page 8-3](#page-144-0)* (also see *[Appendix A, Standard Default](#page-324-0)  [Parameters](#page-324-0)* for all defaults). If the default values suit requirements, programming is not necessary.

# **Setting Parameters**

To set feature values, scan a single bar code or a short bar code sequence. The settings are stored in non-volatile memory and are preserved even when the scanner powers down.

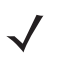

*NOTE* Most computer monitors allow scanning bar codes directly on the screen. When scanning from the screen, be sure to set the document magnification to a level where you can see the bar code clearly, and bars and/or spaces do not merge.

To return all features to default values, scan *[Set Factory Defaults on page 5-5](#page-62-0)*. Throughout the programming bar code menus, asterisks (**\***) indicate default values.

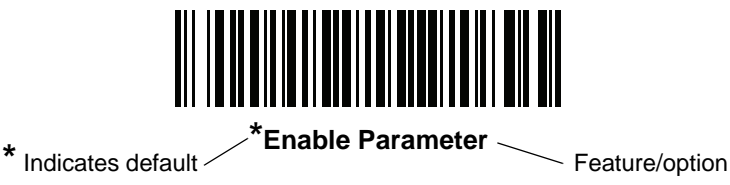

## **Scanning Sequence Examples**

In most cases scanning one bar code sets the parameter value. For example, to set the USB keystroke delay to medium, scan the **Medium Delay (20 msec)** bar code under *[USB Keystroke Delay on page 8-8](#page-149-0)*. The scanner issues a fast warble beep and the LED turns green, signifying a successful parameter entry.

Other parameters require scanning several bar codes. See the parameter descriptions for this procedure.

## **Errors While Scanning**

Unless otherwise specified, to correct an error during a scanning sequence, just re-scan the correct parameter.

# **Connecting a USB Interface**

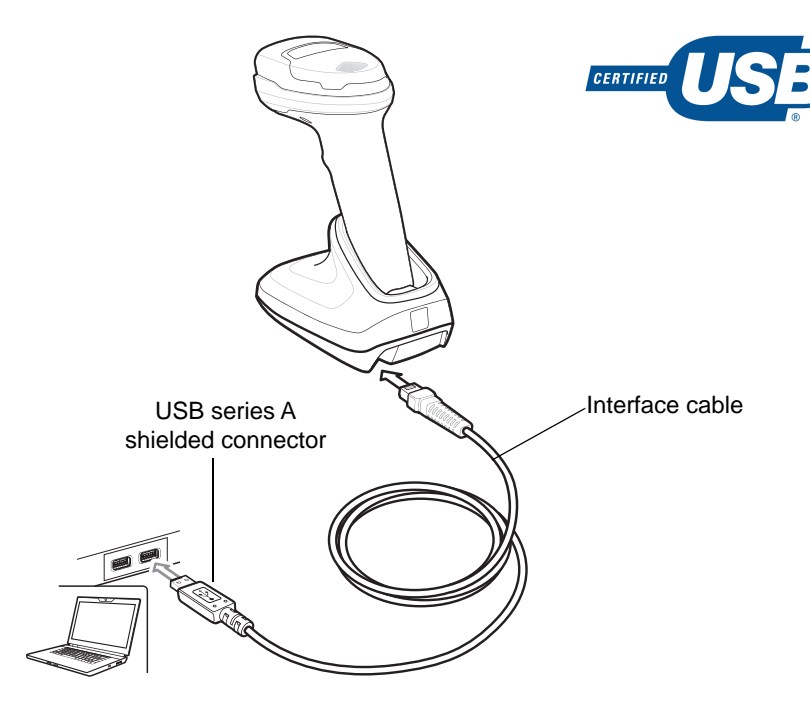

**Figure 8-1** *USB Connection.*

*NOTE* If you already have existing non shielded cables from legacy products (such as the LS2208) they can be reused. However, be aware that the shielded cables provide improved ESD performance. For information about cables and cable compatibility, go to the Zebra Partner Portal at: [partnerportal.zebra.com/PartnerPortal/product\\_services/downloads\\_z/barcode\\_scanners/Universal-Cabl](partnerportal.zebra.com/PartnerPortal/product_services/downloads_z/barcode_scanners/Universal-Cable-Guide-Bar-Code-Scanners.xlsx) [e-Guide-Bar-Code-Scanners.xlsx](partnerportal.zebra.com/PartnerPortal/product_services/downloads_z/barcode_scanners/Universal-Cable-Guide-Bar-Code-Scanners.xlsx).

The scanner connects to USB-capable hosts including:

- **•** TGCS (IBM) terminals
- **•** Apple™ desktop and notebooks
- **•** Other network computers that support more than one keyboard.

The following operating systems support the scanner through USB:

- **•** Windows® XP, 7, 8, 10
- **•** MacOS 8.5 MacOS 10.6
- **•** IBM 4690 OS.

The scanner also interfaces with other USB hosts that support USB Human Interface Devices (HID).
To set up the digital scanner:

*NOTE* Interface cables vary depending on configuration. The connectors illustrated in *[Figure 8-1](#page-143-0)* are examples only. The connectors may be different than those illustrated, but the steps to connect the digital scanner are the same.

- **1.** Connect the modular connector of the USB interface cable to the cable interface port on the cradle.
- **2.** Plug the series A connector in the USB host or hub, or plug the Plus Power connector in an available port of the IBM SurePOS terminal.
- **3.** The digital scanner automatically detects the host interface type and uses the default setting. If the default (\*) does not meet your requirements, select another USB device type by scanning the appropriate bar code from *[USB Device Type on page 8-5](#page-146-0)*.
- **4.** On first installation when using Windows, the software prompts to select or install the Human Interface Device driver. To install this driver, provided by Windows, click **Next** through all the choices and click **Finished** on the last choice. The digital scanner powers up during this installation.
- **5.** To modify any other parameter options, scan the appropriate bar codes in this chapter.

If problems occur with the system, see *[Troubleshooting on page 4-3](#page-48-0)*.

# **USB Parameter Defaults**

*[Table 8-1](#page-144-0)* lists the defaults for USB host parameters. Change these values in one of two ways:

- **•** Scan the appropriate bar codes in this chapter. The new value replaces the standard default value in memory. To recall default parameter values, see *[Default Parameters on page 5-5](#page-62-0)*.
- **•** Configure the scanner using the 123Scan configuration program. See *[Chapter 2, 123Scan and Software](#page-34-0)  [Tools](#page-34-0)*.

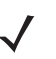

*NOTE* See *[Appendix A, Standard Default Parameters](#page-324-0)* for all user preferences, symbologies, and miscellaneous default parameters.

<span id="page-144-0"></span>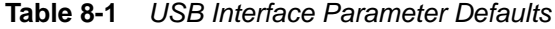

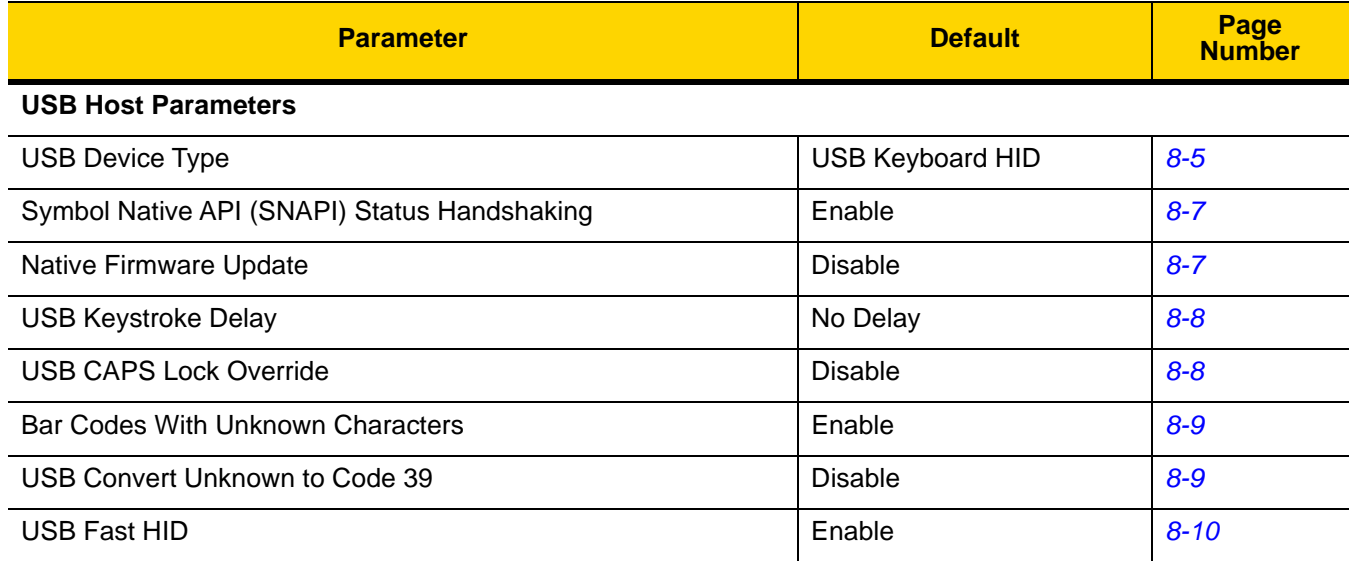

| <b>Parameter</b>                                | <b>Default</b>      | Page<br><b>Number</b> |
|-------------------------------------------------|---------------------|-----------------------|
| <b>USB Polling Interval</b>                     | 3 msec              | $8 - 11$              |
| <b>Keypad Emulation</b>                         | Enable              | $8 - 13$              |
| Quick Keypad Emulation                          | Enable              | $8 - 13$              |
| Keypad Emulation with Leading Zero              | Enable              | $8 - 14$              |
| <b>USB Keyboard FN1 Substitution</b>            | <b>Disable</b>      | $8 - 14$              |
| <b>Function Key Mapping</b>                     | <b>Disable</b>      | $8 - 15$              |
| Simulated Caps Lock                             | Disable             | $8 - 15$              |
| <b>Convert Case</b>                             | None                | $8 - 16$              |
| <b>USB Static CDC</b>                           | Enable              | $8 - 16$              |
| CDC Beep on <bel></bel>                         | Enable              | $8 - 17$              |
| <b>USB CDC Host Variant</b>                     | <b>CDC Standard</b> | $8 - 17$              |
| TGCS (IBM) USB Direct I/O Beep                  | Honor               | $8 - 19$              |
| <b>TGCS (IBM) USB Beep Directive</b>            | Ignore              | $8 - 20$              |
| TGCS (IBM) USB Bar Code Configuration Directive | Ignore              | $8 - 20$              |
| TGCS (IBM) USB Specification Version            | Version 2.2         | $8 - 21$              |

**Table 8-1** *USB Interface Parameter Defaults (Continued)*

# **USB Host Parameters**

# <span id="page-146-0"></span>**USB Device Type**

Scan one of the following bar codes to select the USB device type. To select a country keyboard type for the **USB Keyboard HID** host, see *[Appendix B, Country Codes](#page-338-0)*.

#### *NOTES*

- **1.** When changing USB Device Types, the scanner resets and issues the standard startup beep sequences.
- **2.** When connecting two scanners to a host, IBM does not allow selecting two of the same device type. If you require two connections, select IBM Table-Top USB for one scanner and IBM Hand-Held USB for the second scanner.
- **3.** Select **IBM Hand-Held USB** to disable data transmission when an IBM register issues a Scan Disable command. Aim, illumination, and decoding is still permitted. Select **OPOS (IBM Hand-Held with Full Disable)** to completely shut off the scanner when an IBM register issues a Scan Disable command, including aim, illumination, decoding, and data transmission.

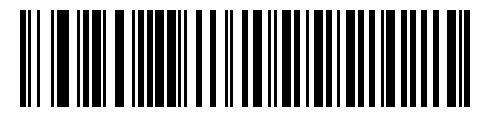

**\*USB Keyboard HID** 

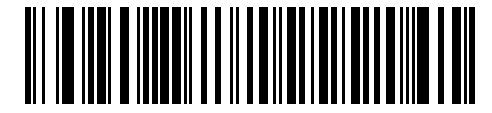

**IBM Table-Top USB**

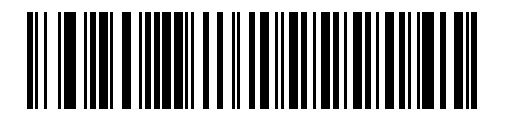

**IBM Hand-Held USB**

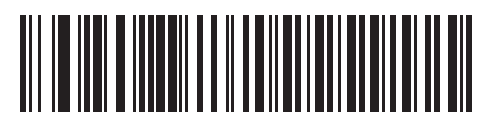

**OPOS (IBM Hand-Held with Full Disable)**

# **USB Device Type (continued)**

#### *NOTES*

**1.** Before scanning *[USB CDC Host on page 8-6](#page-147-0)*, install the appropriate USB CDC Driver on the host to ensure the scanner does not stall during power up (due to a failure to enumerate USB). Go to [www.zebra.com/support,](www.zebra.com/support) Support & Downloads > Barcode Scanners > USB CDC Driver, select the appropriate Windows platform, and download either Zebra\_CDC\_ACM\_Driver\_(x64)v2.15.0004.exe (64 bit) or Zebra\_CDC\_ACM\_Driver(x86)\_v2.15.0004.exe (32 bit).

To recover a stalled scanner:

Install the USB CDC Driver

or

Unplug the USB cable and then reconnect it to add power back to the scanner. Scan HID Keyboard or another host.

After power-up, hold the trigger for 10 seconds, which allows the digital scanner to power up using an alternate USB configuration. Upon power-up, scan another **USB Device Type**.

- **2.** To select the Toshiba TEC device type, refer to the *Toshiba TEC Programmer's Guide*.
- **3.** Select USB HID POS to communicate over a USB cable with Universal Windows Platform (UWP) applications running on Windows 10 devices.

<span id="page-147-0"></span>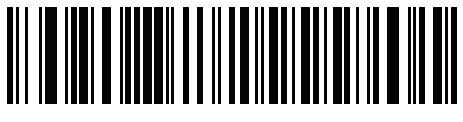

**USB CDC Host**

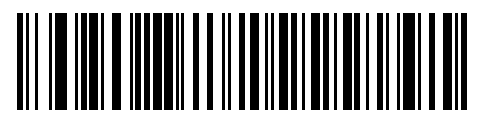

**SSI over USB CDC**

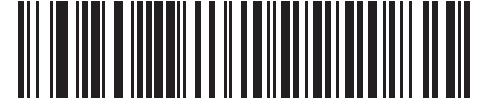

**Symbol Native API (SNAPI) with Imaging Interface**

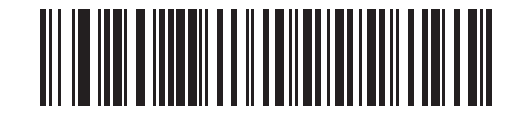

**Symbol Native API (SNAPI) without Imaging Interface**

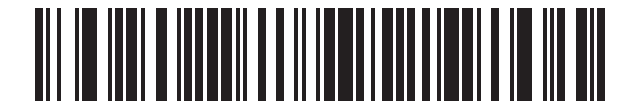

**USB HID POS (for Windows 10 devices only)**

# <span id="page-148-0"></span>**Symbol Native API (SNAPI) Status Handshaking**

After selecting a SNAPI interface as the USB device type, scan one of the following bar codes to select whether to enable or disable status handshaking.

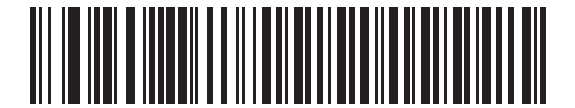

**\*Enable SNAPI Status Handshaking**

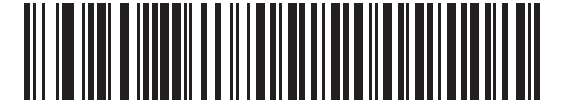

**Disable SNAPI Status Handshaking**

# <span id="page-148-1"></span>**Native Firmware Update**

#### **Parameter # 1727 SSI # F8h 06h BFh**

Some scanners that support an auxiliary scanner reboot after setting the secondary USB interface for a native firmware update in the auxiliary scanner. To support previous firmware versions residing in flatbed scanners, this parameter disables the native firmware interface. Changing this parameter requires modifying the USB descriptor, and therefore reboots the device.

Scan **Enable Native Firmware Update** to enable the IBM flash interface.

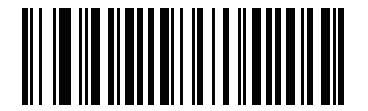

**Enable Native Firmware Update**

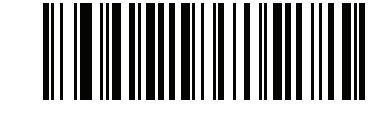

**\*Disable Native Firmware Update**

## 8 - 8 DS2278 Digital Scanner Product Reference Guide

## <span id="page-149-0"></span>**USB Keystroke Delay**

Scan one of the following bar codes to set the delay, in milliseconds, between emulated keystrokes. Select a longer delay for hosts that require slower data transmission.

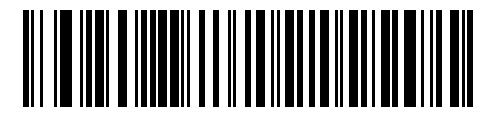

**\*No Delay**

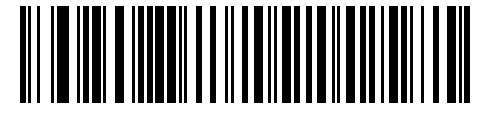

**Medium Delay (20 msec)**

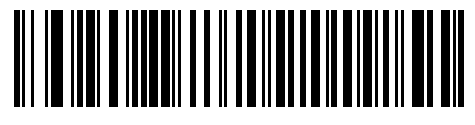

**Long Delay (40 msec)**

#### <span id="page-149-1"></span>**USB CAPS Lock Override**

This option applies only to the USB Keyboard HID device. Scan **Override Caps Lock Key** to preserve the case of the data regardless of the state of the **Caps Lock** key. This setting is always enabled for the Japanese Windows (ASCII) keyboard type and can not be disabled.

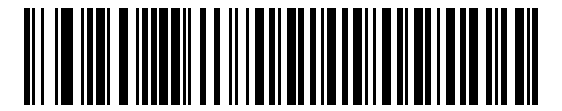

**Override Caps Lock Key (Enable)**

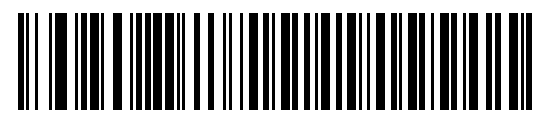

**\*Do Not Override Caps Lock Key (Disable)**

# <span id="page-150-0"></span>**Bar Codes with Unknown Characters**

This option applies only to the USB Keyboard HID and IBM devices. Unknown characters are characters the host does not recognize. Scan **Send Bar Codes With Unknown Characters** to send all bar code data except for unknown characters. The scanner issues no error beeps.

Scan **Do Not Send Bar Codes With Unknown Characters** for IBM devices to prevent sending bar codes containing at least one unknown character to the host, or for USB Keyboard HID devices to send the bar code characters up to the unknown character. The scanner issues an error beep.

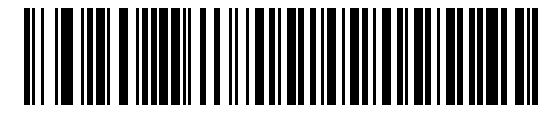

**\*Send Bar Codes with Unknown Characters**

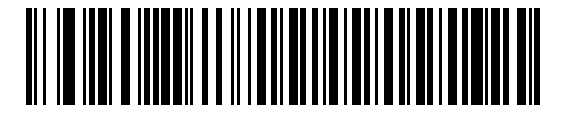

**Do Not Send Bar Codes with Unknown Characters**

## <span id="page-150-1"></span>**USB Convert Unknown to Code 39**

This option applies only to the IBM Hand-Held, IBM Table-Top, and OPOS devices. Scan one of the following bar codes to enable or disable converting unknown bar code type data to Code 39.

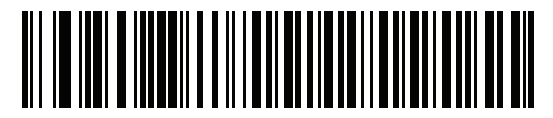

**Enable Convert Unknown to Code 39**

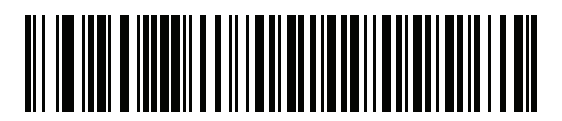

**\*Disable Convert Unknown to Code 39**

## <span id="page-151-0"></span>**USB Fast HID**

Scan **Enable USB Fast HID** to transmit USB HID data at a faster rate.

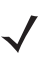

*NOTE* Disable this if there are problems with transmission.

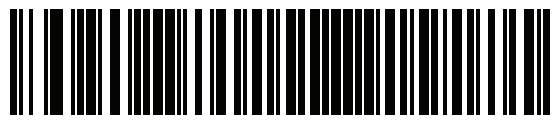

**\*Enable USB Fast HID**

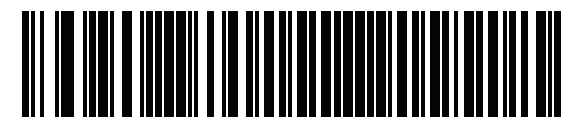

**Disable USB Fast HID**

# <span id="page-152-0"></span>**USB Polling Interval**

Scan one of the following bar codes to set the polling interval, which is the rate at which data transmits between the scanner and host computer. A lower number indicates a faster data rate.

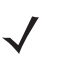

*NOTE* When changing the USB polling interval, the scanner restarts and issues a power-up beep sequence.

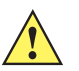

*IMPORTANT* Ensure the host supports the selected data rate.

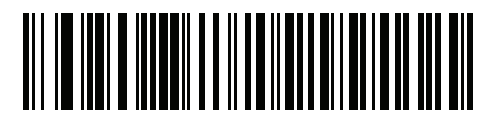

**1 msec**

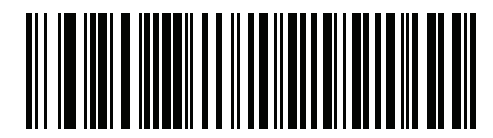

**2 msec**

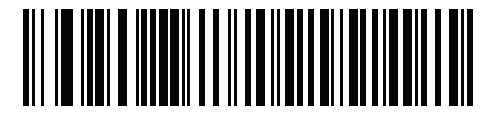

**\*3 msec**

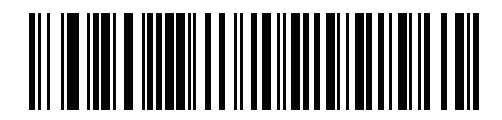

**4 msec**

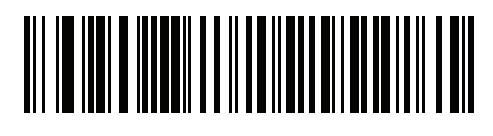

**5 msec**

8 - 12 DS2278 Digital Scanner Product Reference Guide

**USB Polling Interval (continued)**

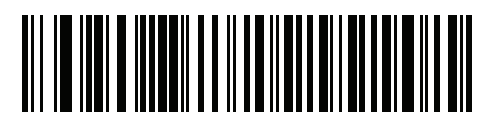

**6 msec**

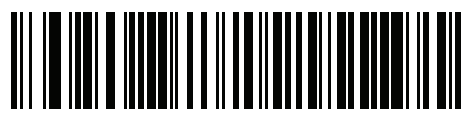

**7 msec**

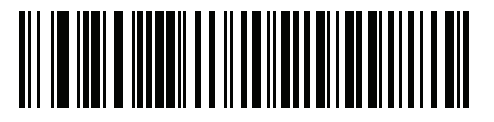

**8 msec**

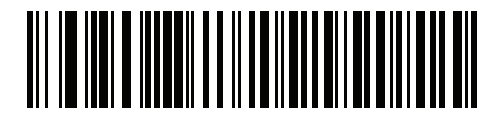

**9 msec**

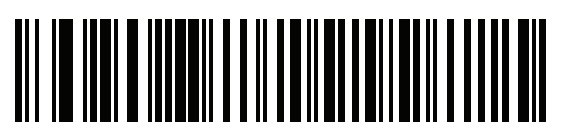

**10 msec**

# <span id="page-154-0"></span>**Keypad Emulation**

Scan **Enable Keypad Emulation** to send all characters as ASCII sequences over the numeric keypad. For example, ASCII A transmits as "ALT Make" 0 6 5 "ALT Break".

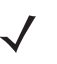

*NOTE* If your keyboard type is not listed in the country code list (see *[Country Codes on page B-1](#page-338-0)*), disable *[Quick Keypad Emulation on page 8-13](#page-154-1)* and enable **Keypad Emulation**.

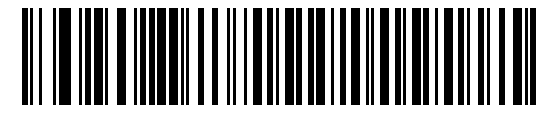

**\*Enable Keypad Emulation**

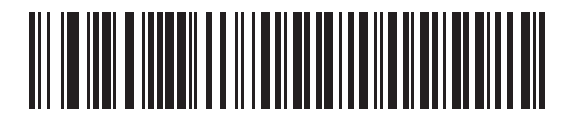

**Disable Keypad Emulation**

## <span id="page-154-1"></span>**Quick Keypad Emulation**

This option applies only to the USB Keyboard HID device when *[Keypad Emulation](#page-154-0)* is enabled. Scan **Enable Quick Keypad Emulation** for a quicker method of emulation using the numeric keypad where ASCII sequences are only sent for ASCII characters not found on the keyboard.

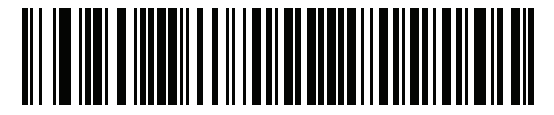

**\*Enable Quick Keypad Emulation**

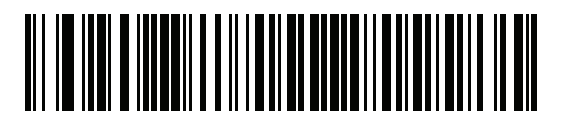

**Disable Quick Keypad Emulation**

# <span id="page-155-0"></span>**Keypad Emulation with Leading Zero**

Scan **Enable Keypad Emulation with Leading Zero** to send character sequences sent over the numeric keypad as ISO characters which have a leading zero. For example, ASCII A transmits as "ALT Make" 0 0 6 5 "ALT Break".

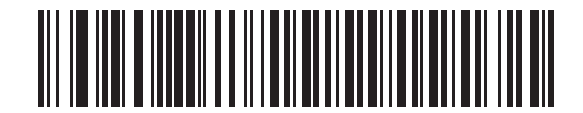

**\*Enable Keypad Emulation with Leading Zero**

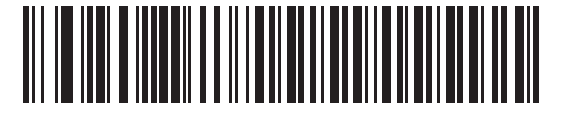

**Disable Keypad Emulation with Leading Zero**

#### <span id="page-155-1"></span>**USB Keyboard FN1 Substitution**

This option applies only to the USB Keyboard HID device. Scan **Enable USB Keyboard FN1 Substitution** to replace any FN1 character in a GS1 128 bar code with a user-selected Key Category and value. See *[FN1 Substitution Values on page 5-36](#page-93-0)* to set the Key Category and Key Value.

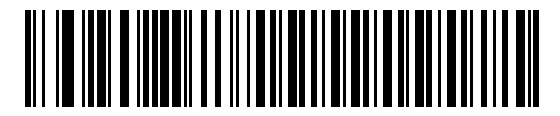

**Enable USB Keyboard FN1 Substitution**

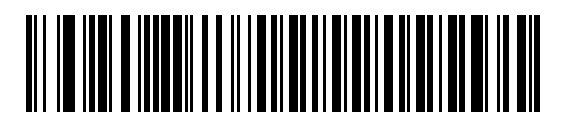

**\*Disable USB Keyboard FN1 Substitution**

# <span id="page-156-0"></span>**Function Key Mapping**

ASCII values under 32 are normally sent as a control-key sequence (see *[Table I-1 on page I-1](#page-422-0)*). Scan **Enable Function Key Mapping** to send the keys in bold in place of the standard key mapping. Table entries that do not have a bold equivalent remain the same regardless of whether you enable this parameter.

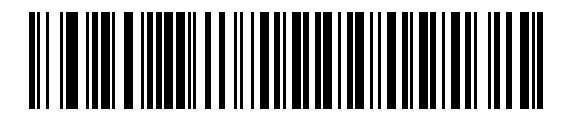

**Enable Function Key Mapping**

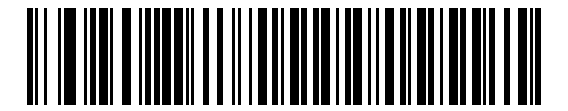

**\*Disable Function Key Mapping**

#### <span id="page-156-1"></span>**Simulated Caps Lock**

Scan **Enable Simulated Caps Lock** to invert upper and lower case characters on the bar code as if the Caps Lock state is enabled on the keyboard. This inversion occurs regardless of the keyboard's **Caps Lock** state.

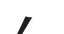

*NOTE* Simulated Caps Lock applies to ASCII characters only.

*NOTE* Do not enable this if *[USB CAPS Lock Override on page 8-8](#page-149-1)* is enabled.

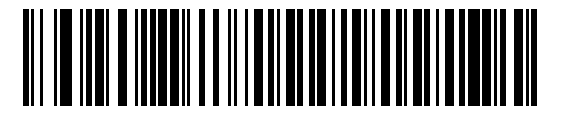

**Enable Simulated Caps Lock**

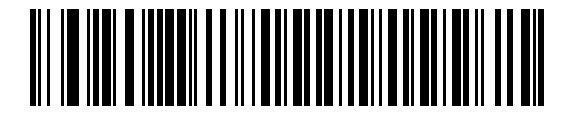

**\*Disable Simulated Caps Lock**

# 8 - 16 DS2278 Digital Scanner Product Reference Guide

## <span id="page-157-0"></span>**Convert Case**

Scan one of the following bar codes to convert all bar code data to the selected case.

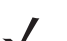

*NOTE* Convert Case applies to ASCII characters only.

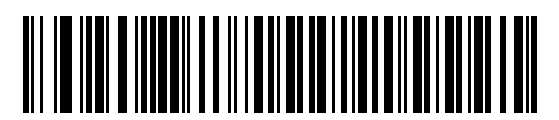

**\*No Case Conversion**

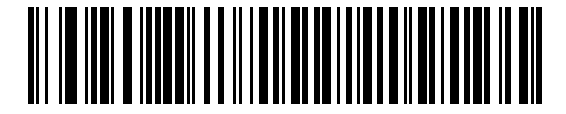

**Convert All to Upper Case**

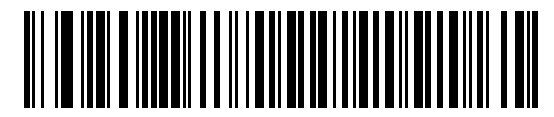

**Convert All to Lower Case**

# <span id="page-157-1"></span>**USB Static CDC**

When disabled, each device connected consumes another COM port (first device = COM1, second device = COM2, third device = COM3, etc.)

When enabled, each device connects to the same COM port.

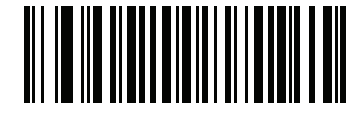

**\*Enable USB Static CDC**

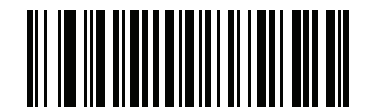

**Disable USB Static CDC**

# <span id="page-158-0"></span>**CDC Beep on <BEL>**

If you enable this parameter, the scanner issues a beep when it detects a <BEL> character in USB CDC communications. <BEL> indicates an illegal entry or other important event.

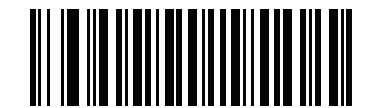

**\*Enable CDC Beep on <BEL>**

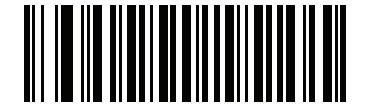

**Disable CDC Beep on <BEL>**

## <span id="page-158-1"></span>**USB CDC Host Variant**

#### **Parameter # 1713**

The USB Airline/Airport (CUTE/CUSS/CUPS) CDC host variant feature mimics the RS-232 host variant (CUTE) feature and is supported over USB CDC host mode. The scanner transmits data in Airline/Airport (CUTE/CUSS/CUPS) data format <Prefix><Data><Suffix>.

The USB Airline/Airport (CUTE/CUSS/CUPS) feature supports two CDC host variants; one for each Independent Software Vendor (ISV) specification (namely, ARINC). The default USB CDC host variant is Standard CDC Host Mode.

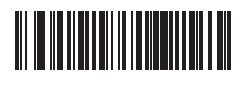

**\*CDC Standard**

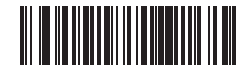

#### **CDC ARINC**

#### **Lockout of Parameter Bar Code Scanning**

If the scanner is configured as USB CDC Host Variant (other than CDC Standard), it disables all parameter bar code scanning. The user can unlock it by scanning **Enable Parameter Bar Code Scanning** on *[page 5-6](#page-63-0)*.

#### **Parameter Default**

Enabling of any of the USB CDC Host Variants (other than CDC Standard) requires coercion of other parameters. The scanner updates the parameters in *[Table 8-2](#page-159-0)* to the specified default values based on the USB CDC Host Variant selected.

| <b>Parameter</b>                     | <b>ARINC Defaults</b> |
|--------------------------------------|-----------------------|
| IATA 2 of 5 (D 2 of 5)               | Enabled               |
| Parameter Scanning                   | <b>Disabled</b>       |
| IATA 2 of 5 (D 2 of 5) lengths       | 6 to 55               |
| $12$ of 5                            | Enabled               |
| I 2 of 5 lengths                     | 4 to 56               |
| Micro PDF                            | N/R                   |
| <b>PDF417</b>                        | Enabled               |
| Code39                               | Enabled               |
| Code128                              | Enabled               |
| <b>Triggered Same Symbol Timeout</b> | Enabled               |
| <b>Transmit Code ID</b>              | <b>Disabled</b>       |

<span id="page-159-0"></span>**Table 8-2** *Parameter Default for Airport Device Types*

#### **Transmit Data Formatting**

#### *ARINC Format*

Data is transmitted in the following format: <STX><DID><DOC><BID><DATA><ETX><CRC>

Where: <STX> - 0x02 <DID> - 0xB1 (DTYP and DNUM) <DOC> - 0x30 (Document Identifier) <BID> - Bar code Identifier (*[Table 8-3](#page-159-1)*) <DATA> - Bar code decode data <ETX> - 0x03 <CRC> - CRC-16

<span id="page-159-1"></span>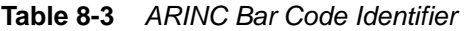

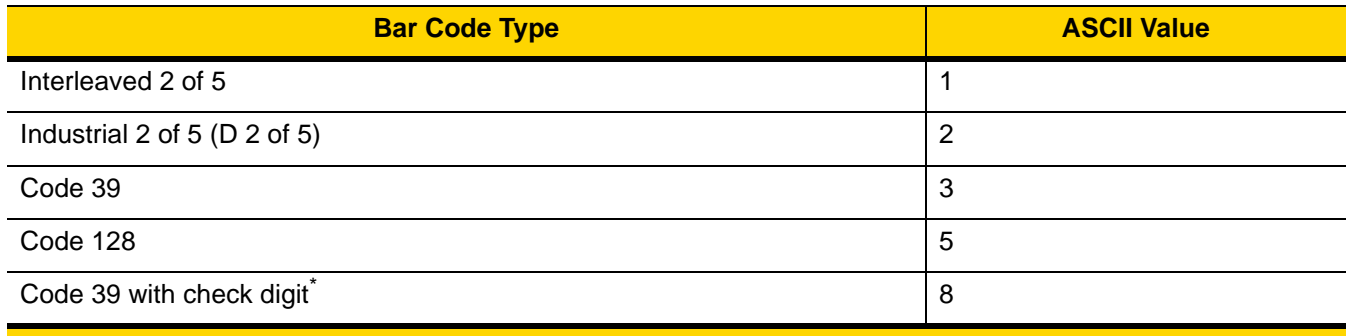

\* **Note**: Bar code types with check digits are currently not supported on the scanner for ARINC.

| <b>Bar Code Type</b>                                                                           | <b>ASCII Value</b> |  |  |  |
|------------------------------------------------------------------------------------------------|--------------------|--|--|--|
| Industrial 2 of 5 with check digit                                                             | 9                  |  |  |  |
| Interleaved 2 of 5 with check digit                                                            | 0                  |  |  |  |
| 2D Data Matrix                                                                                 | 4                  |  |  |  |
| 2D QR                                                                                          | $\overline{7}$     |  |  |  |
| 2D PDF                                                                                         | 6                  |  |  |  |
| EAN 13 with check digit                                                                        | A                  |  |  |  |
| 2D Aztec                                                                                       | 8                  |  |  |  |
| All others                                                                                     | None               |  |  |  |
| * Note: Bar code types with check digits are currently not supported on the scanner for ARINC. |                    |  |  |  |

**Table 8-3** *ARINC Bar Code Identifier (Continued)*

# <span id="page-160-0"></span>**TGCS (IBM) USB Direct I/O Beep**

The host can send a direct I/O beep request to the scanner. If you select **Ignore Direct I/O Beep**, the scanner does not sound beeps on this command. All directives are still acknowledged to the USB host as if they were processed.

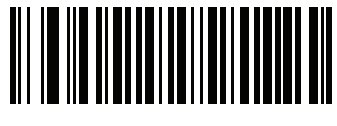

**\*Honor Direct IO Beep**

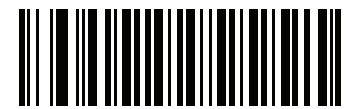

**Ignore Direct IO Beep**

# <span id="page-161-0"></span>**TGCS (IBM) USB Beep Directive**

The host can send a beeper configuration request to the scanner. Scan **Ignore Beep Directive** to prevent the scanner from processing the host request. All directives are still acknowledged to the USB host as if they were processed.

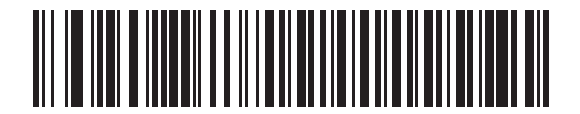

**Honor Beep Directive**

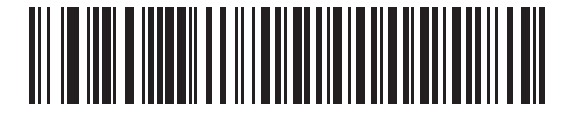

**\*Ignore Beep Directive**

# <span id="page-161-1"></span>**TGCS (IBM) USB Bar Code Configuration Directive**

The host can enable and disable code types. Scan **Ignore Bar Code Configuration Directive** to prevent the scanner from processing the host request. All directives are still acknowledged to the USB host as if they were processed.

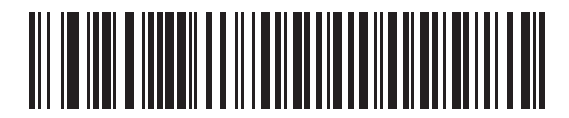

**Honor Bar Code Configuration Directive**

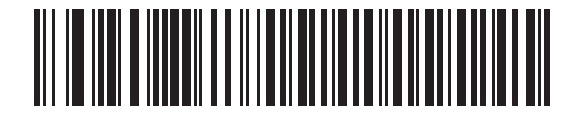

**\*Ignore Bar Code Configuration Directive**

# <span id="page-162-0"></span>**TGCS (IBM) USB Specification Version**

Select **IBM Specification Level Version 0 (Original)** to send the following code types as Unknown:

- **•** Data Matrix
- **•** GS1 Data Matrix
- **•** QR Code
- **•** GS1 QR
- **•** MicroQR Code
- **•** Aztec

Select **IBM Specification Level Version 2.2** to send the code types with the appropriate IBM identifiers.

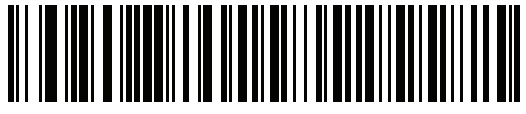

**IBM Specification Level Version 0 (Original)**

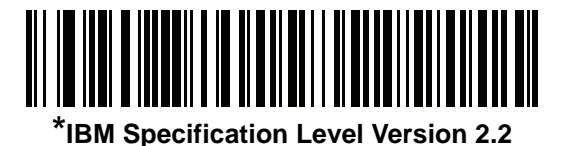

# **ASCII Character Sets for USB**

See *[Appendix I, ASCII Character Sets](#page-422-1)* for the following:

- **•** ASCII Character Set (*[Table I-1 on page I-1](#page-422-0)*)
- **•** ALT Key Character Set (*[Table I-2 on page I-6](#page-427-0)*)
- **•** GUI Key Character Set (*[Table I-3 on page I-7](#page-428-0)*)
- **•** F Key Character Set (*[Table I-5 on page I-10](#page-431-0)*).

# 8 - 22 DS2278 Digital Scanner Product Reference Guide

# **CHAPTER 9 SSI INTERFACE**

# **Introduction**

This chapter describes the system requirements of the Simple Serial Interface (SSI), which provides a communications link between Zebra decoders (e.g., scan engines, slot scanners, hand-held scanners, two-dimensional scanners, hands-free scanners, and RF base stations) and a serial host. It provides the means for the host to control the decoder or scanner.

# **Communication**

All communication between the scanner and host occurs over the hardware interface lines using the SSI protocol. Refer to the *Simple Serial Interface Programmer's Guide*, p/n 72E-40451-xx, for more information on SSI.

The host and the scanner exchange messages in packets. A packet is a collection of bytes framed by the proper SSI protocol formatting bytes. The maximum number of bytes per packet that the SSI protocol allows for any transaction is 257 (255 bytes + 2 byte checksum).

Depending on the configuration, the scanner can send decode data as ASCII data (unpacketed), or as part of a larger message (packeted).

SSI performs the following functions for the host device:

- **•** Maintains a bi-directional interface with the scanner
- **•** Allows the host to send commands that control the scanner
- **•** Passes data from the scanner to a host device in SSI packet format or straight decode message.

The SSI environment consists of a scanner, a serial cable which attaches to the host device, and if required, a power supply.

SSI transmits all decode data including special formatting (e.g., AIM ID). Parameter settings can control the format of the transmitted data.

The scanner can also send parameter information, product identification information, or event codes to the host.

All commands sent between the scanner and host must use the format described in the SSI Message Formats section. *[SSI Transactions on page 9-3](#page-166-0)* describes the required sequence of messages in specific cases.

*[Table 9-1](#page-165-0)* lists all the SSI opcodes the scanner supports. The host transmits opcodes designated type H. The scanner (decoder) transmits type D opcodes, and either can transmit Host/Decoder (H/D) types.

| <b>Name</b>          | <b>Type</b> | <b>Opcode</b> | <b>Description</b>                                                                                       |  |  |
|----------------------|-------------|---------------|----------------------------------------------------------------------------------------------------|--|--|
| AIM_OFF              | H           | 0xC4          | Deactivate aim pattern.                                                                                  |  |  |
| AIM_ON               | H           | 0xC5          | Activate aim pattern.                                                                                    |  |  |
| <b>BEEP</b>          | H           | 0xE6          | Sound the beeper.                                                                                        |  |  |
| CAPABILITIES_REPLY   | D           | 0xD4          | Reply to CAPABILITIES_REQUEST; contains a list of the<br>capabilities and commands the decoder supports. |  |  |
| CAPABILITIES_REQUEST | H           | 0xD3          | Request capabilities report from the decoder.                                                            |  |  |
| CMD_ACK              | H/D         | 0xD0          | Positive acknowledgment of received packet.                                                              |  |  |
| CMD_NAK              | H/D         | 0xD1          | Negative acknowledgment of received packet.                                                              |  |  |
| DECODE_DATA          | D           | 0xF3          | Decode data in SSI packet format.                                                                        |  |  |
| <b>EVENT</b>         | D           | 0xF6          | Event indicated by associated event code.                                                                |  |  |
| LED OFF              | H           | 0xE8          | De-activate LED output.                                                                                  |  |  |
| LED_ON               | H           | 0xE7          | Activate LED output.                                                                                     |  |  |
| PARAM DEFAULTS       | H           | 0xC8          | Set parameter default values.                                                                            |  |  |
| PARAM REQUEST        | H           | 0xC7          | Request values of certain parameters.                                                                    |  |  |
| PARAM SEND           | H/D         | 0xC6          | Send parameter values.                                                                                   |  |  |
| REPLY_REVISION       | D           | 0xA4          | Reply to REQUEST_REVISION, contains the decoder's<br>software/hardware configuration.                    |  |  |
| REQUEST_REVISION     | H           | 0xA3          | Request the decoder's configuration.                                                                     |  |  |
| <b>SCAN DISABLE</b>  | H           | 0xEA          | Prevent the operator from scanning bar codes.                                                            |  |  |
| <b>SCAN_ENABLE</b>   | H           | 0xE9          | Permit bar code scanning.                                                                                |  |  |
| <b>SLEEP</b>         | H           | 0xEB          | Request to place the decoder into low power.                                                             |  |  |
| START_DECODE         | H           | 0xE4          | Tell the decoder to attempt to decode a bar code.                                                        |  |  |
| STOP_DECODE          | H           | 0xE5          | Tell the decoder to abort a decode attempt.                                                              |  |  |
| <b>WAKEUP</b>        | H           | N/A           | Wake the decoder from low power mode.                                                                    |  |  |

<span id="page-165-0"></span>**Table 9-1** *SSI Commands*

For details of the SSI protocol, refer to the *Simple Serial Interface Programmer's Guide*.

# <span id="page-166-0"></span>**SSI Transactions**

# **General Data Transactions**

#### **ACK/NAK Handshaking**

If you enable ACK/NAK handshaking (the default), all packeted messages must have a CMD\_ACK or CMD\_NAK response, unless the command description states otherwise. Zebra recommends leaving this handshaking enabled to provide feedback to the host. Raw decode data and WAKEUP do not use ACK/NAK handshaking since they are not packeted data.

Following is an example of a problem which can occur if you disable ACK/NAK handshaking:

- **•** The host sends a PARAM\_SEND message to the scanner to change the baud rate from 9600 to 19200.
- **•** The scanner cannot interpret the message.
- **•** The scanner does not implement the change the host requested.
- **•** The host assumes that the parameter change occurred and acts accordingly.
- **•** Communication is lost because the change did not occur on both sides.

If you enable ACK/NAK handshaking, the following occurs:

- **•** The host sends a PARAM\_SEND message.
- **•** The scanner cannot interpret the message.
- **•** The scanner CMD\_NAKs the message.
- **•** The host resends the message.
- **•** The scanner receives the message successfully, responds with CMD\_ACK, and implements parameter changes.

#### **Decoded Data Transmission**

The *[Decode Data Packet Format](#page-180-0)* parameter controls how decode data is sent to the host. Set this parameter to send the data in a DECODE\_DATA packet. Clear this parameter to transmit the data as raw ASCII data.

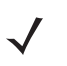

*NOTE* When transmitting decode data as raw ASCII data, ACK/NAK handshaking does not apply regardless of the state of the ACK/NAK handshaking parameter.

#### **ACK/NAK Enabled and Packeted Data**

The scanner sends a DECODE\_DATA message after a successful decode. The scanner waits for a programmable timeout for a CMD\_ACK response. If it does not receive the response, the scanner tries to send two more times before issuing a host transmission error. If the scanner receives a CMD\_NAK from the host, it may attempt a retry depending on the cause field of the CMD\_NAK message.

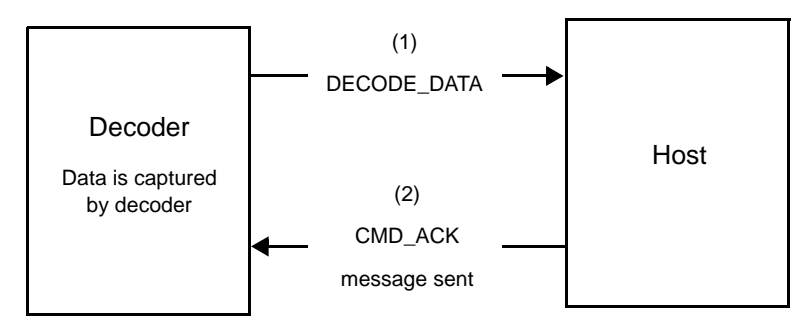

#### **ACK/NAK Enabled and Unpacketed ASCII Data**

Even if ACK/NAK handshaking is enabled, no handshaking occurs because handshaking applies only to packeted data. In this example the packeted\_decode parameter is disabled.

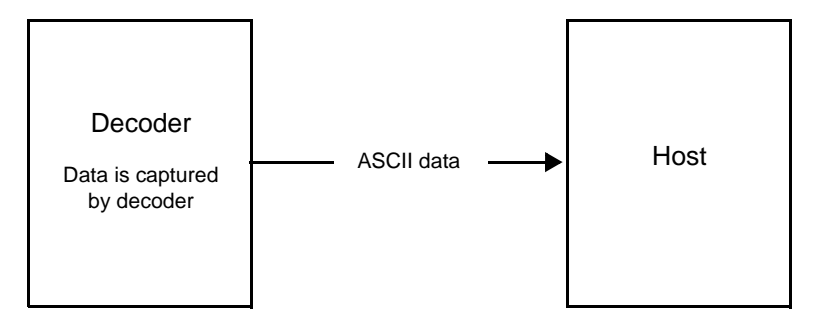

# **ACK/NAK Disabled and Packeted DECODE\_DATA**

In this example ACK/NAK does not occur even though packeted\_decode is enabled because the ACK/NAK handshaking parameter is disabled.

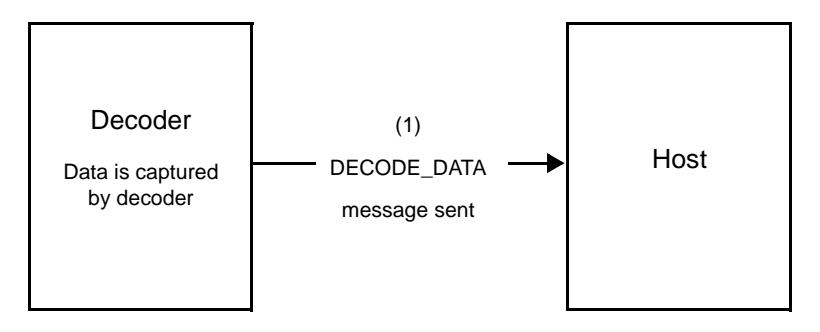

#### **ACK/NAK Disabled and Unpacketed ASCII Data**

The decoder sends captured data to the host.

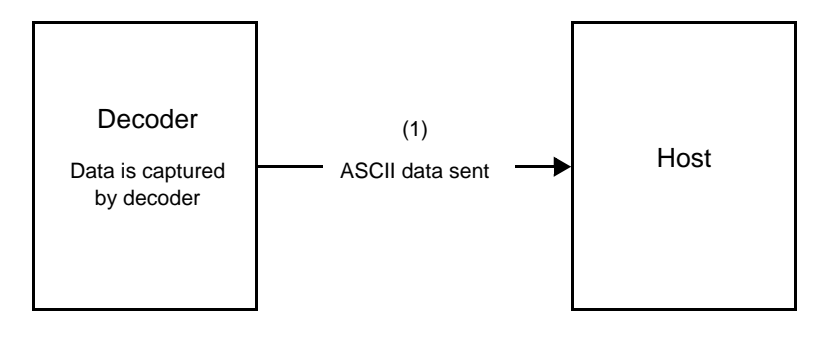

# **Communication Summary**

## **RTS/CTS Lines**

All communication must use RTS/CTS handshaking as described in the *Simple Serial Interface Programmer's Guide*, p/n 72E-40451-xx. If bypassing hardware handshaking, the host must send the WAKEUP command before all other communication or the first byte of a message can be lost during the scanner wakeup sequence. Zebra recommends not bypassing RTS/CTS hardware handshaking.

#### **ACK/NAK Option**

ACK/NAK handshaking is enabled by default and Zebra recommends leaving it enabled. Disabling this can cause communication problems, as handshaking is the only acknowledgment that a message was received correctly. ACK/NAK is not used with unpacketed decode data regardless of whether it is enabled.

#### **Number of Data Bits**

All communication with the scanner must use 8-bit data.

## **Serial Response Timeout**

The *[Host Serial Response Timeout](#page-181-0)* parameter determines how long to wait for a handshaking response before trying again or aborting further attempts. Set the same value for both the host and scanner.

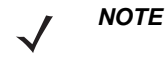

*NOTE* You can temporarily change the *[Host Serial Response Timeout](#page-181-0)* when the host takes longer to process an ACK or longer data string. Zebra does not recommend frequent permanent changes due to limited write cycles of non-volatile memory.

## **Retries**

The host resends data twice after the initial send if the scanner does not respond with an ACK or NAK (if ACK/NAK handshaking is enabled), or response data (e.g., PARAM\_SEND, REPLY\_REVISION). If the scanner replies with a NAK RESEND, the host resends the data. All resent messages must have the resend bit set in the Status byte.

The scanner resends data two times after the initial send if the host fails to reply with an ACK or NAK (if ACK/NAK handshaking is enabled).

## **Baud Rate, Stop Bits, Parity, Response Timeout, ACK/NAK Handshaking**

If you use PARAM\_SEND to change these serial parameters, the ACK response to the PARAM\_SEND uses the previous values for these parameters. The new values then take effect for the next transaction.

#### **Errors**

The scanner issues a communication error when:

- **•** The CTS line is asserted when the scanner tries to transmit, and is still asserted on each of two successive retries
- **•** The scanner does not receive an ACK or NAK after initial transmit and two resends.

# **SSI Communication Notes**

- **•** When not using hardware handshaking, space messages sufficiently apart. The host must not communicate with the scanner if the scanner is transmitting.
- **•** When using hardware handshaking, frame each message properly with handshaking signals. Do not try to send two commands within the same handshaking frame.
- **•** There is a permanent/temporary bit in the PARAM\_SEND message. Removing power from the scanner discards temporary changes. Permanent changes are written to non-volatile memory. Frequent changes shorten the life of the non-volatile memory.

# **Using Time Delay to Low Power Mode with SSI**

*[Time Delay to Low Power Mode on page 5-12](#page-69-0)* provides options to select a general time delay. To program a more specific delay value, use an SSI command according to *[Table 9-2](#page-170-0)*.

| <b>Value</b> | <b>Timeout</b> | <b>Value</b> | <b>Timeout</b> | <b>Value</b> | <b>Timeout</b> | <b>Value</b> | <b>Timeout</b> |
|--------------|----------------|--------------|----------------|--------------|----------------|--------------|----------------|
| 0x00         | 15 Min         | 0x10         | 1 Sec          | 0x20         | 1 Min          | 0x30         | 1 Hour         |
| 0x01         | 30 Min         | 0x11         | 1 Sec          | 0x21         | 1 Min          | 0x31         | 1 Hour         |
| 0x02         | 60 Min         | 0x12         | 2 Sec          | 0x22         | 2 Min          | 0x32         | 2 Hours        |
| 0x03         | 90 Min         | 0x13         | 3 Sec          | 0x23         | 3 Min          | 0x33         | 3 Hours        |
| N/A          | N/A            | 0x14         | 4 Sec          | 0x24         | 4 Min          | 0x34         | 4 Hours        |
| N/A          | N/A            | 0x15         | 5 Sec          | 0x25         | 5 Min          | 0x35         | 5 Hours        |
| N/A          | N/A            | 0x16         | 6 Sec          | 0x26         | 6 Min          | 0x36         | 6 Hours        |
| N/A          | N/A            | 0x17         | 7 Sec          | 0x27         | 7 Min          | 0x37         | 7 Hours        |
| N/A          | N/A            | 0x18         | 8 Sec          | 0x28         | 8 Min          | 0x38         | 8 Hours        |
| N/A          | N/A            | 0x19         | 9 Sec          | 0x29         | 9 Min          | 0x39         | 9 Hours        |
| N/A          | N/A            | 0x1A         | 10 Sec         | 0x2A         | 10 Min         | 0x3A         | 10 Hours       |
| N/A          | N/A            | 0x1B         | 15 Sec         | 0x2B         | 15 Min         | 0x3B         | 15 Hours       |
| N/A          | N/A            | 0x1C         | 20 Sec         | 0x2C         | 20 Min         | 0x3C         | 20 Hours       |
| N/A          | N/A            | 0x1D         | 30 Sec         | 0x2D         | 30 Min         | 0x3D         | 30 Hours       |
| N/A          | N/A            | 0x1E         | 45 Sec         | 0x2E         | 45 Min         | 0x3E         | 45 Hours       |
| N/A          | N/A            | 0x1F         | 60 Sec         | 0x2F         | 60 Min         | 0x3F         | 60 Hours       |

<span id="page-170-0"></span>**Table 9-2** *Values for Selecting Time Delay to Low Power*

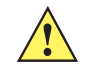

*CAUTION* With hardware handshaking disabled, the scanner wakes from low power mode upon receiving a character. However, the scanner does not process this character or any others it receives during the 7 ms period following wakeup. Wait at least 7 ms after wakeup to send valid characters.

# **Encapsulation of RSM Commands/Responses over SSI**

The SSI protocol allows the host to send a command that is variable in length up to 255 bytes. Although there is a provision in the protocol to multi-packet commands from the host, the scanner does not support this. The host must fragment packets using the provisions in the RSM protocol.

## **Command Structure**

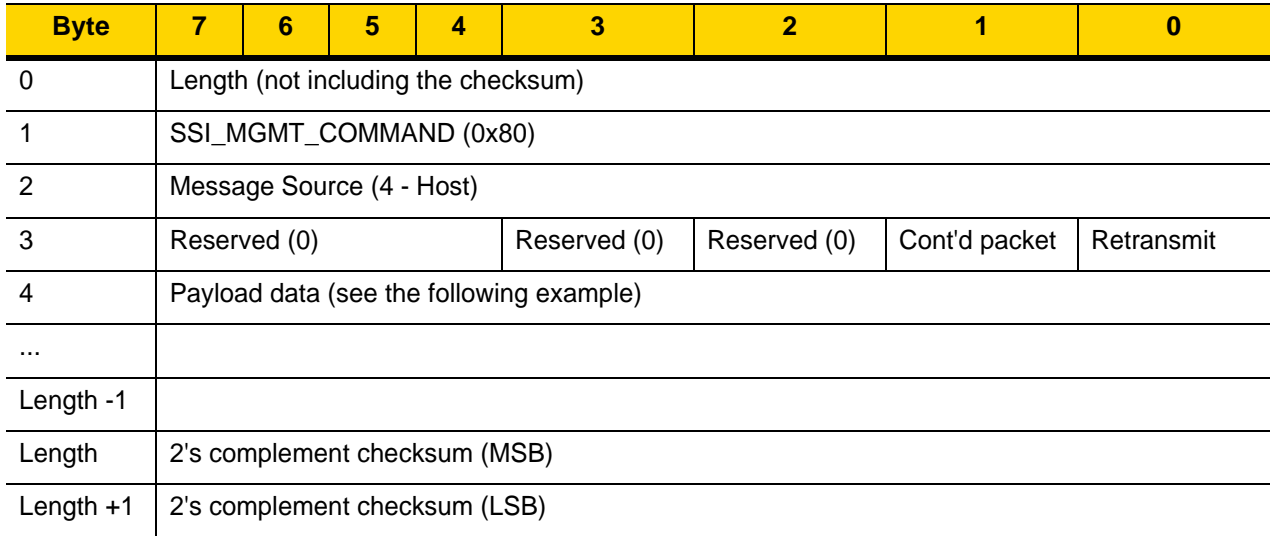

The expected positive response is SSI\_MGMT\_COMMAND which can be a multi-packet response. Devices that do not support this command respond with the standard SSI\_NAK.

# **Response Structure**

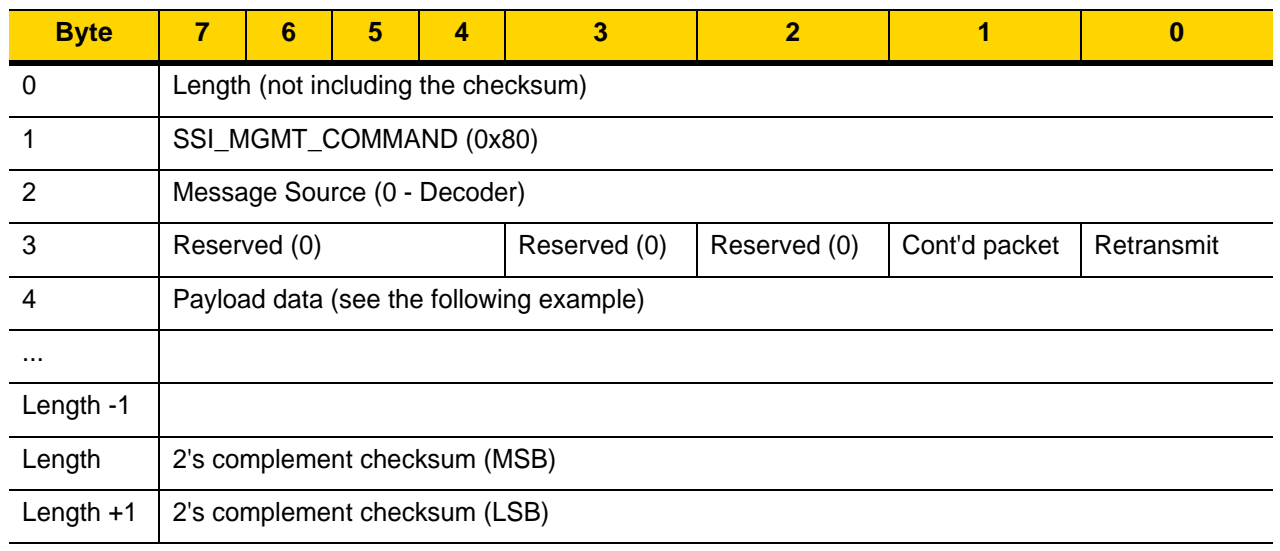

# **Example Transaction**

The following example illustrates how to retrieve diagnostic information (Diagnostic Testing and Reporting (Attribute #10061) decimal) from the scanner using encapsulation of RSM commands over SSI. Before sending an RSM command, the host must send the RSM Get Packet Size command to query the packet size supported by the device.

#### **Command from Host to Query Packet Size Supported by Device**

0A 80 04 00 00 06 20 00 FF FF FD 4E

Where:

- **•** 0A 80 04 00 is encapsulation of RSM commands over SSI command header
- **•** 00 06 20 00 FF FF is RSM Get Packet Size command
- **•** FD 4E is SSI command checksum

#### **Response from Device with Packet Size Information**

0C 80 00 00 00 08 20 00 00 F0 00 F0 FD 6C

#### Where:

- **•** 0C 80 00 00 is encapsulation of RSM command over SSI command header
- **•** 00 08 20 00 00 F0 00 F0 is RSM Get Packet Size response
- **•** FD 6C is SSI response checksum

#### **Command from Host to Retrieve Diagnostic Information**

0C 80 04 00 00 08 02 00 27 4D 42 00 FE B0

#### Where:

- **•** 0C 80 04 00 is encapsulation of RSM commands over SSI command header
- **•** 00 08 02 00 27 4D 42 00 is attribute Get command requesting attribute 10061 decimal
- **•** FE B0 is SSI command checksum

#### **Response from Device with Diagnostic Information**

21 80 00 00 00 1D 02 00 27 4D 41 01 42 00 0E 00 00 00 00 01 03 02 03 03 03 04 03 05 03 06 03 FF FF FC 15

Where:

- **•** 21 80 00 00 00 1D 02 00 27 4D 41 01 42 00 0E 00 00 is encapsulation of RSM responses over SSI command header
- **•** 00 00 01 03 02 03 03 03 04 03 05 03 06 03 is attribute Get response which includes diagnostic report value
- **•** FF FF is attribute Get response, packet termination
- **•** FC 15 is SSI response checksum

# **Setting Parameters**

This section describes how to set up the scanner with an SSI host. When using SSI, program the scanner via bar code menu or SSI hosts commands.

The scanner ships with the settings shown in *[Table 9-3 on page 9-11](#page-174-0)* (also see *[Appendix A, Standard Default](#page-324-0)  [Parameters](#page-324-0)* for all defaults). If the default values suit requirements, programming is not necessary.

To set feature values, scan a single bar code or a short bar code sequence. The settings are stored in non-volatile memory and are preserved even when the scanner powers down.

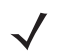

*NOTE* Most computer monitors allow scanning bar codes directly on the screen. When scanning from the screen, be sure to set the document magnification to a level where you can see the bar code clearly, and bars and/or spaces do not merge.

To return all features to default values, scan *[Set Factory Defaults on page 5-5](#page-62-1)*. Throughout the programming bar code menus, asterisks (**\***) indicate default values.

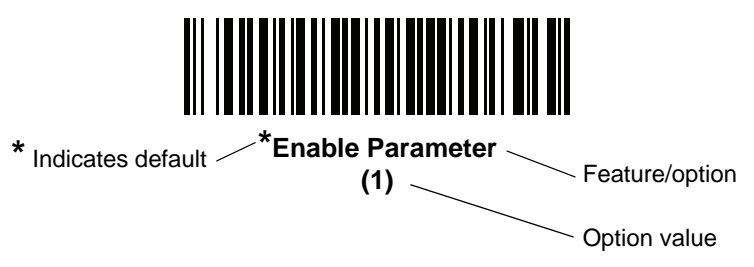

## **Scanning Sequence Examples**

In most cases scanning one bar code sets the parameter value. For example, to set the baud rate to 19,200, scan the **Baud Rate 19,200** bar code under *[Baud Rate on page 9-12](#page-175-0)*. The scanner issues a fast warble beep and the LED turns green, signifying a successful parameter entry.

Other parameters require scanning several bar codes. See the parameter descriptions for this procedure.

# **Errors While Scanning**

Unless otherwise specified, to correct an error during a scanning sequence, just re-scan the correct parameter.

# **Simple Serial Interface Parameter Defaults**

*[Table 9-1](#page-165-0)* lists defaults for SSI host parameters. Change these values in one of two ways:

- **•** Scan the appropriate bar codes in this chapter. The new value replaces the standard default value in memory. To recall default parameter values, see *[Default Parameters on page 5-5](#page-62-0)*.
- **•** Download data through the device's serial port using SSI. Hexadecimal parameter numbers appear in this chapter below the parameter title, and option values appear in parenthesis beneath the accompanying bar codes. Refer to the *Simple Serial Interface (SSI) Programmer's Guide* for detailed instructions for changing parameters using this method.

*NOTE* See *[Appendix A, Standard Default Parameters](#page-324-0)* for all user preference, host, symbology, and miscellaneous default parameters.

<span id="page-174-0"></span>**Table 9-3** *SSI Interface Default Table*

| <b>Parameter</b>                    | <b>Parameter</b><br><b>Number</b> | <b>SSI Number</b> | <b>Default</b>       | Page<br><b>Number</b> |  |  |
|-------------------------------------|-----------------------------------|-------------------|----------------------|-----------------------|--|--|
| <b>SSI Host Parameters</b>          |                                   |                   |                      |                       |  |  |
| Select SSI Host                     | N/A                               | N/A               | N/A                  | $9 - 12$              |  |  |
| <b>Baud Rate</b>                    | 156                               | 9Ch               | 9600                 | $9 - 12$              |  |  |
| Parity                              | 158                               | 9Eh               | None                 | $9 - 14$              |  |  |
| <b>Check Parity</b>                 | 151                               | 97h               | <b>Disable</b>       | $9 - 15$              |  |  |
| <b>Stop Bits</b>                    | 157                               | 9Dh               | 1                    | $9 - 15$              |  |  |
| Software Handshaking                | 159                               | 9Fh               | <b>ACK/NAK</b>       | $9 - 16$              |  |  |
| <b>Host RTS Line State</b>          | 154                               | 9Ah               | Low                  | $9 - 17$              |  |  |
| Decode Data Packet Format           | 238                               | EEh               | Send Raw Decode Data | $9 - 17$              |  |  |
| <b>Host Serial Response Timeout</b> | 155                               | 9Bh               | 2 Seconds            | $9 - 18$              |  |  |
| <b>Host Character Timeout</b>       | 239                               | EFh               | 200 msec             | $9 - 19$              |  |  |
| <b>Multipacket Option</b>           | 334                               | F0h 4Eh           | Option 1             | $9 - 20$              |  |  |
| Interpacket Delay                   | 335                               | F0h 4Fh           | 0 msec               | $9 - 21$              |  |  |
| <b>Event Reporting</b>              |                                   |                   |                      |                       |  |  |
| Decode Event                        | 256                               | F0h 00h           | <b>Disable</b>       | $9 - 22$              |  |  |
| Boot Up Event                       | 258                               | F0h 02h           | <b>Disable</b>       | $9 - 23$              |  |  |
| <b>Parameter Event</b>              | 259                               | F0h 03h           | <b>Disable</b>       | $9 - 23$              |  |  |

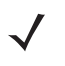

*NOTE* SSI interprets Prefix, Suffix1, and Suffix2 values listed in *[Table I-1 on page I-1](#page-422-0)* differently than other interfaces. SSI does not recognize key categories, only the 3-digit decimal value. The default value of 7013 is interpreted as CR only.

# **SSI Host Parameters**

# <span id="page-175-1"></span>**Select SSI Host**

To select SSI as the host interface, scan the following bar code.

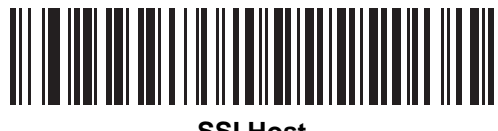

**SSI Host**

<span id="page-175-0"></span>**Baud Rate**

**Parameter # 156 SSI # 9Ch**

> Baud rate is the number of bits of data transmitted per second. Scan one of the following bar codes to set the scanner's baud rate to match the baud rate setting of the host device. Otherwise, data may not reach the host device or may reach it in distorted form.

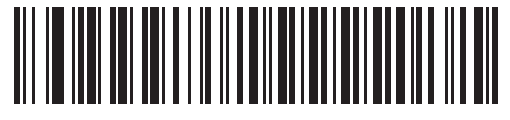

**\*Baud Rate 9600 (6)**

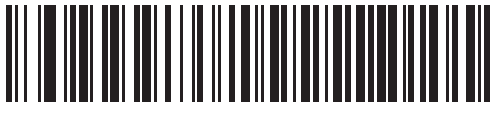

**Baud Rate 19,200 (7)**

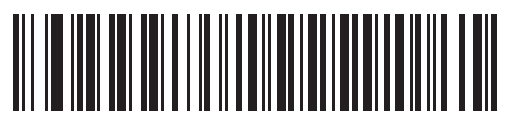

**Baud Rate 38,400 (8)**

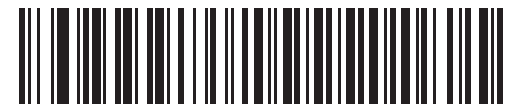

**Baud Rate 57,600 (10)**

**Baud Rate (continued)**

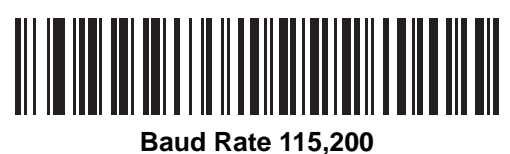

**(11)**

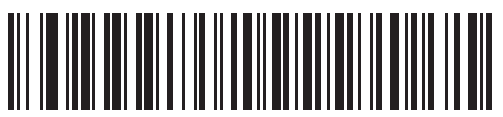

**Baud Rate 230,400 (13)**

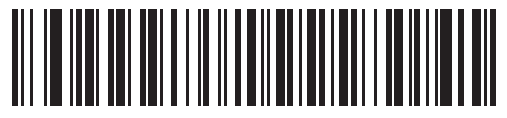

**Baud Rate 460,800 (14)**

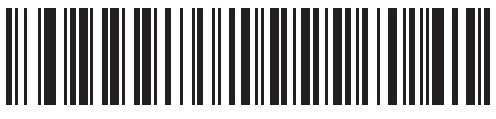

**Baud Rate 921,600 (15)**

# <span id="page-177-0"></span>**Parity**

#### **Parameter # 158 SSI # 9Eh**

A parity check bit is the most significant bit of each ASCII coded character. Scan one of the following bar codes to select the parity type according to host device requirements:

- **Odd** This sets the parity bit value to 0 or 1, based on data, to ensure that the coded character contains an odd number of 1 bits.
- **Even** This sets the parity bit value to 0 or 1, based on data, to ensure that the coded character contains an even number of 1 bits.
- **None**  No parity bit is required.

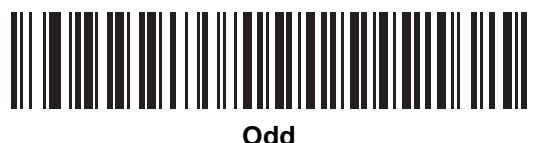

**(2)**

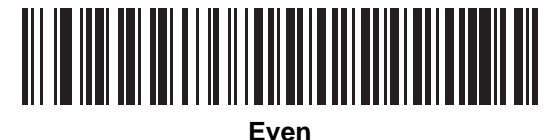

**(1)**

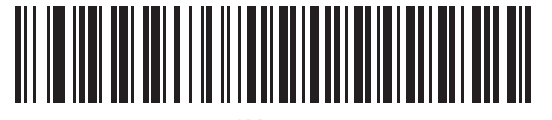

**\*None (0)**

# <span id="page-178-0"></span>**Check Parity**

#### **Parameter # 151 SSI # 97h**

Scan one of the following bar codes to select whether to check the parity of received characters. See *[Parity](#page-177-0)* to select the type of parity.

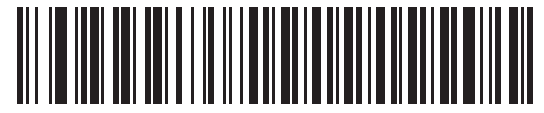

**\*Do Not Check Parity**

**(0)**

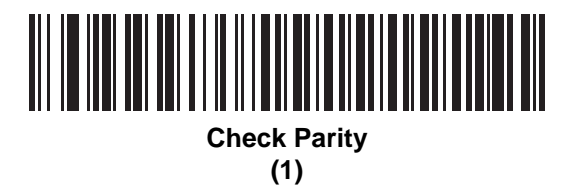

<span id="page-178-1"></span>**Stop Bits**

**Parameter # 157 SSI # 9Dh**

> The stop bit(s) at the end of each transmitted character marks the end of transmission of one character and prepares the receiving device for the next character in the serial data stream. Scan one of the following bar codes to set the number of stop bits (one or two) based on the number the receiving host can accommodate.

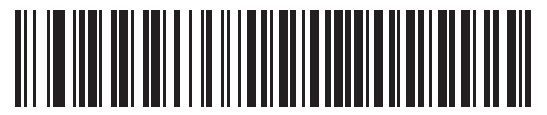

**\*1 Stop Bit (1)**

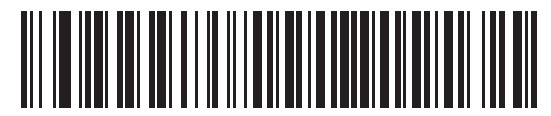

**2 Stop Bits**

**(2)**

# <span id="page-179-0"></span>**Software Handshaking**

#### **Parameter # 159 SSI # 9Fh**

This parameter offers control of data transmission in addition to the control hardware handshaking offers. Hardware handshaking is always enabled; you cannot disable it.

Options:

- **Disable ACK/NAK Handshaking** The scanner neither generates nor expects ACK/NAK handshaking packets.
- **Enable ACK/NAK Handshaking** After transmitting data, the scanner expects either an ACK or NAK response from the host. The scanner also ACKs or NAKs messages from the host.

The scanner waits up to the programmable *[Host Serial Response Timeout](#page-181-0)* to receive an ACK or NAK. If the scanner does not get a response in this time, it resends its data up to two times before discarding the data and declaring a transmission error.

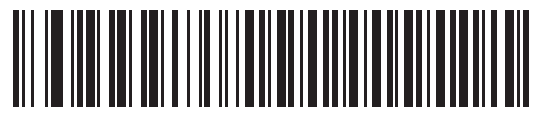

**Disable ACK/NAK (0)**

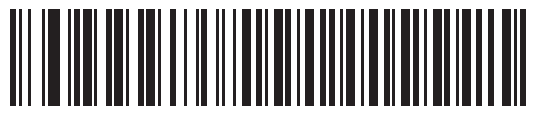

**\*Enable ACK/NAK (1)**
### **Host RTS Line State**

#### **Parameter # 154 SSI # 9Ah**

Scan one of the following bar codes to set the expected idle state of the Serial Host RTS line.

The SSI interface is used with host applications which also implement the SSI protocol. However, you can use the scanner in a "scan-and-transmit" mode to communicate with any standard serial communication software on a host PC (see *[Decode Data Packet Format on page 9-17](#page-180-0)*). If transmission errors occur in this mode, the host PC may be asserting hardware handshaking lines which interfere with the SSI protocol. Scan the **High** bar code to address this problem.

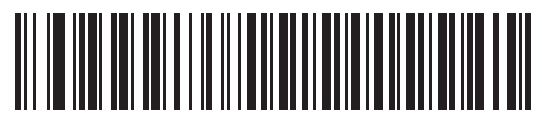

**\*Low (0)**

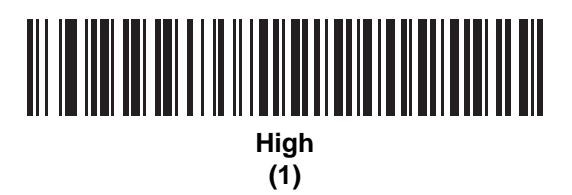

#### <span id="page-180-0"></span>**Decode Data Packet Format**

#### **Parameter # 238 SSI # EEh**

Scan one of the following bar codes to select whether to transmit decoded data in raw format (unpacketed), or with the packet format defined by the serial protocol.

Selecting the raw format disables ACK/NAK handshaking for decode data.

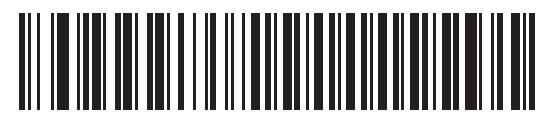

**\*Send Raw Decode Data**

**(0)**

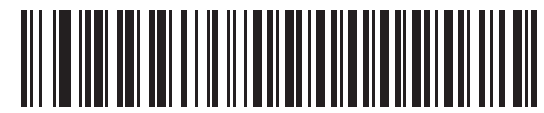

**Send Packeted Decode Data (1)**

#### **Host Serial Response Timeout**

#### **Parameter # 155 SSI # 9Bh**

Scan one of the following bar codes to specify how long the scanner waits for an ACK or NAK before resending. Also, if the scanner wants to send, and the host has already been granted permission to send, the scanner waits for the designated timeout before declaring an error.

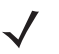

*NOTE* Other values are available via SSI command.

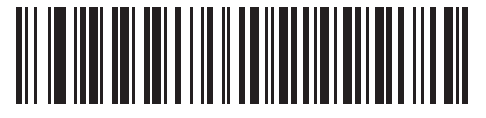

**\*Low - 2 Seconds (20)**

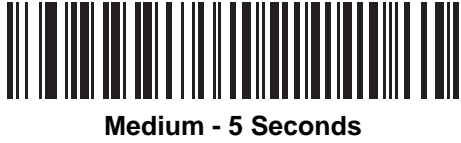

**(50)**

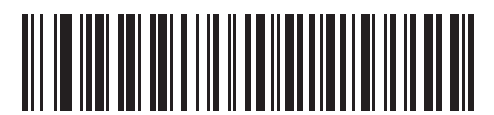

**High - 7.5 Seconds (75)**

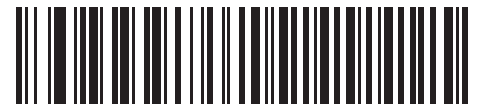

**Maximum - 9.9 Seconds (99)**

#### **Host Character Timeout**

#### **Parameter # 239 SSI # EFh**

Scan one of the following bar codes to specify the maximum time the scanner waits between characters transmitted by the host before discarding the received data and declaring an error.

*NOTE* Other values are available via SSI command.

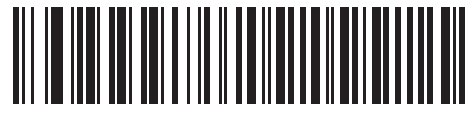

**\*Low - 200 msec (20)**

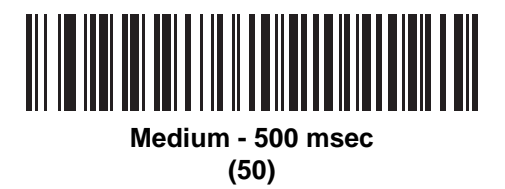

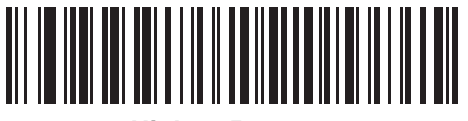

**High - 750 msec (75)**

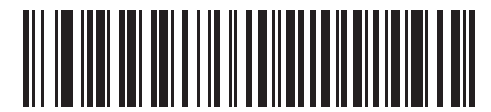

**Maximum - 990 msec (99)**

#### **Multipacket Option**

#### **Parameter # 334 SSI # F0h 4Eh**

Scan one of the following bar codes to control ACK/NAK handshaking for multi-packet transmissions:

- **Multi-Packet Option 1** The host sends an ACK/NAK for each data packet during a multi-packet transmission.
- **Multi-Packet Option 2** The scanner sends data packets continuously, with no ACK/NAK handshaking to pace the transmission. The host, if overrun, can use hardware handshaking to temporarily delay scanner transmissions. At the end of transmission, the scanner waits for a CMD\_ACK or CMD\_NAK.
- **Multi-Packet Option 3** This is the same as option 2 with the addition of a programmable interpacket delay. See *[Interpacket Delay on page 9-21](#page-184-0)* to set this delay.

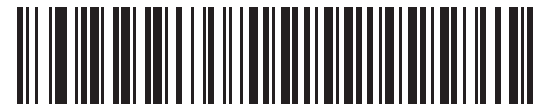

**\*Multipacket Option 1 (0)**

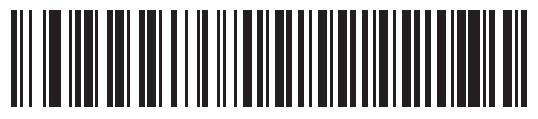

**Multipacket Option 2 (1)**

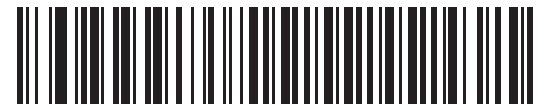

**Multipacket Option 3**

**(2)**

#### <span id="page-184-0"></span>**Interpacket Delay**

#### **Parameter # 335 SSI # F0h 4Fh**

Scan one of the following bar codes to specify the interpacket delay if you selected **Multipacket Option 3**.

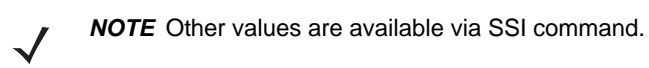

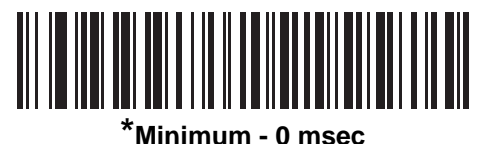

**(0)**

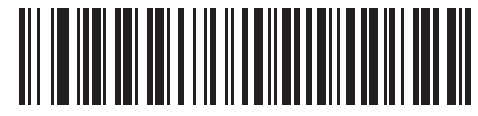

**Low - 25 msec (25)**

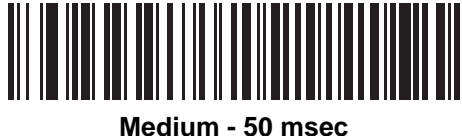

**(50)**

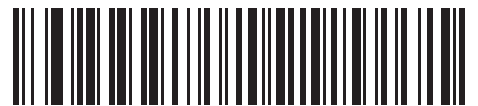

**High - 75 msec (75)**

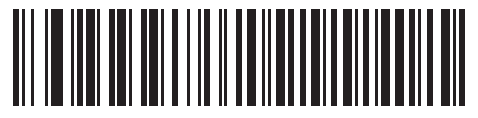

**Maximum - 99 msec (99)**

# **Event Reporting**

The host can request the scanner to provide certain information (events) relative to scanner behavior. Scan the following bar codes to enable or disable the events listed in *[Table 9-4](#page-185-0)* and on the following pages.

<span id="page-185-0"></span>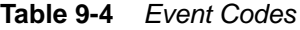

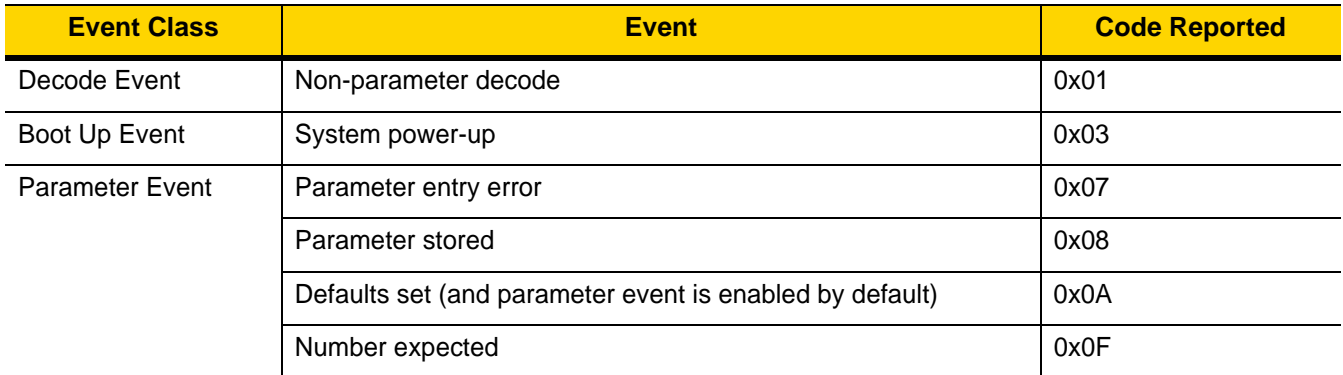

#### **Decode Event**

#### **Parameter # 256 SSI # F0h 00h**

Scan one of the following bar codes to enable or disable Decode Event.

- **Enable Decode Event** The scanner generates a message to the host upon a successful bar code decode.
- **Disable Decode Event** No notification is sent.

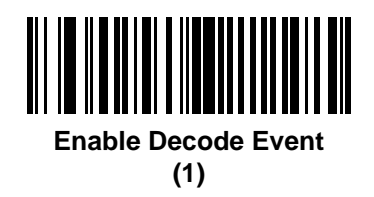

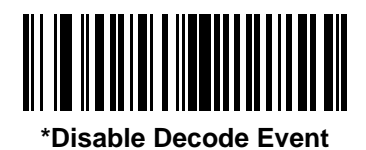

**(0)**

### **Boot Up Event**

#### **Parameter # 258 SSI # F0h 02h**

Scan one of the following bar codes to enable or disable Boot Up Event:

- **Enable Boot Up Event** The scanner generates a message to the host whenever power is applied.
- **Disable Boot Up Event** No notification is sent.

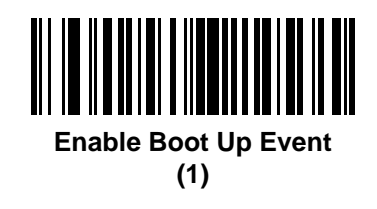

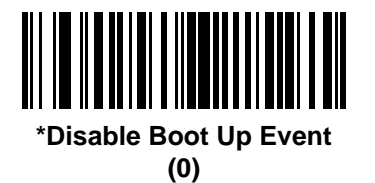

#### **Parameter Event**

**Parameter # 259 SSI # F0h 03h**

Scan one of the following bar codes to enable or disable Parameter Event:

- **Enable Parameter Event** The scanner generates a message to the host when one of the events specified in *[Table 9-4 on page 9-22](#page-185-0)* occurs.
- **Disable Parameter Event** No notification is sent.

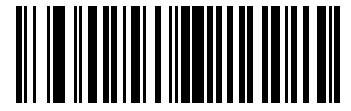

**Enable Parameter Event (1)**

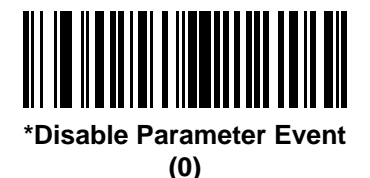

# 9 - 24 DS2278 Digital Scanner Product Reference Guide

# **CHAPTER 10 RS-232 INTERFACE**

### **Introduction**

This chapter describes how to set up the cradle with an RS-232 host. The cradle can use the RS-232 interface to connect to point-of-sale devices, host computers, or other devices with an available RS-232 port (e.g., com port).

The scanner ships with the settings shown in *[Table 10-1 on page 10-3](#page-190-0)* (also see *[Appendix A, Standard Default](#page-324-0)  [Parameters](#page-324-0)* for all defaults). If the default values suit requirements, programming is not necessary.

If your host does not appear in *[Table 10-2](#page-191-0)*, refer to the documentation for the host device to set communication parameters to match the host.

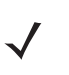

*NOTE* The scanner uses TTL RS-232 signal levels, which interface with most system architectures. For system architectures requiring RS-232C signal levels, Zebra offers different cables providing TTL-to-RS-232C conversion. Contact the Zebra Support & Downloads website for more information.

## **Setting Parameters**

To set feature values, scan a single bar code or a short bar code sequence. The settings are stored in non-volatile memory and are preserved even when the scanner powers down.

*NOTE* Most computer monitors allow scanning bar codes directly on the screen. When scanning from the screen, be sure to set the document magnification to a level where you can see the bar code clearly, and bars and/or spaces do not merge.

To return all features to default values, scan *[Set Factory Defaults on page 5-5](#page-62-0)*. Throughout the programming bar code menus, asterisks (**\***) indicate default values.

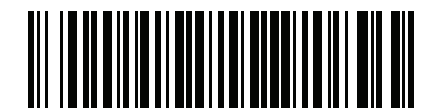

**\*Enable Parameter**

Feature/option **\*** Indicates default

#### 10 - 2 DS2278 Digital Scanner Product Reference Guide

#### **Scanning Sequence Examples**

In most cases scanning one bar code sets the parameter value. For example, to set the baud rate to 19,200, scan the **Baud Rate 19,200** bar code under *[Baud Rate on page 10-8](#page-195-0)*. The scanner issues a fast warble beep and the LED turns green, signifying a successful parameter entry.

Other parameters require scanning several bar codes. See the parameter descriptions for this procedure.

#### **Errors While Scanning**

Unless otherwise specified, to correct an error during a scanning sequence, just re-scan the correct parameter.

# **Connecting an RS-232 Interface**

Connect the scanner directly to the host computer.

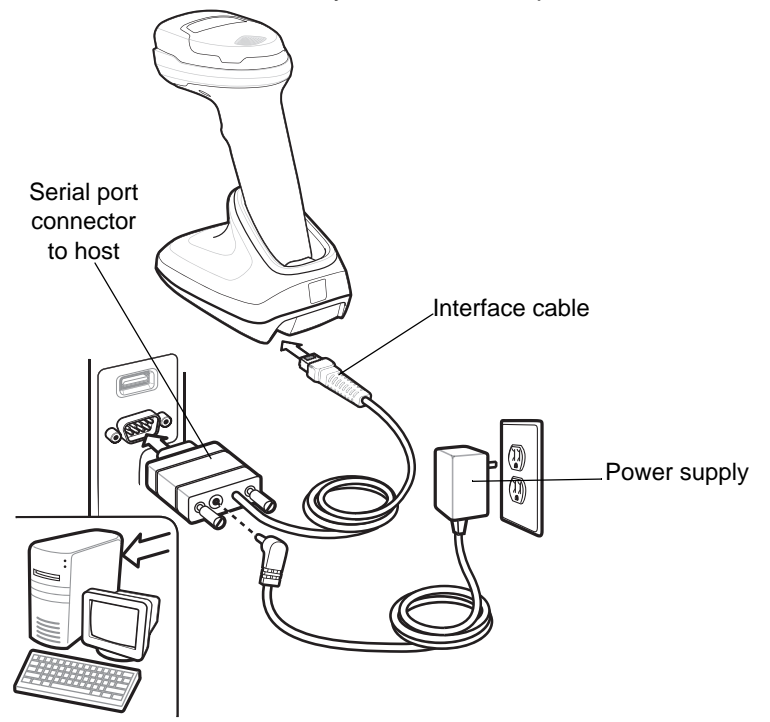

<span id="page-189-0"></span>**Figure 10-1** *RS-232 Connection*

- *NOTE* Interface cables vary depending on configuration. The connectors can be different than those illustrated in *[Figure 10-1](#page-189-0)*, but the steps to connect the scanner are the same.
- **1.** Attach the modular connector of the RS-232 interface cable to the cable interface port on the cradle.
- **2.** Connect the other end of the RS-232 interface cable to the serial port on the host.
- **3.** If required, connect the power supply to the serial connector end of the RS-232 interface cable. Plug the power supply into an appropriate outlet.
- **4.** The scanner automatically detects the host interface type and uses the default setting. If the default (\*) does not meet your requirements, select another RS-232 host type by scanning the appropriate bar code from *[RS-232 Host Types on page 10-6](#page-193-0)*.
- **5.** To modify any other parameter options, scan the appropriate bar codes in this chapter.

If problems occur with the system, see *[Troubleshooting on page 4-3](#page-48-0)*.

## **RS-232 Parameter Defaults**

*[Table 10-1](#page-190-0)* lists defaults for RS-232 host parameters. Change these values in one of two ways:

- **•** Scan the appropriate bar codes in this chapter. The new value replaces the standard default value in memory. To recall default parameter values, see *[Default Parameters on page 5-5](#page-62-1)*.
- **•** Configure the scanner using the 123Scan configuration program. See *[Chapter 2, 123Scan and Software](#page-34-0)  [Tools](#page-34-0)*.

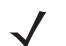

*NOTE* See *[Appendix A, Standard Default Parameters](#page-324-0)* for all user preference, host, symbology, and miscellaneous default parameters.

<span id="page-190-0"></span>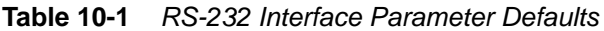

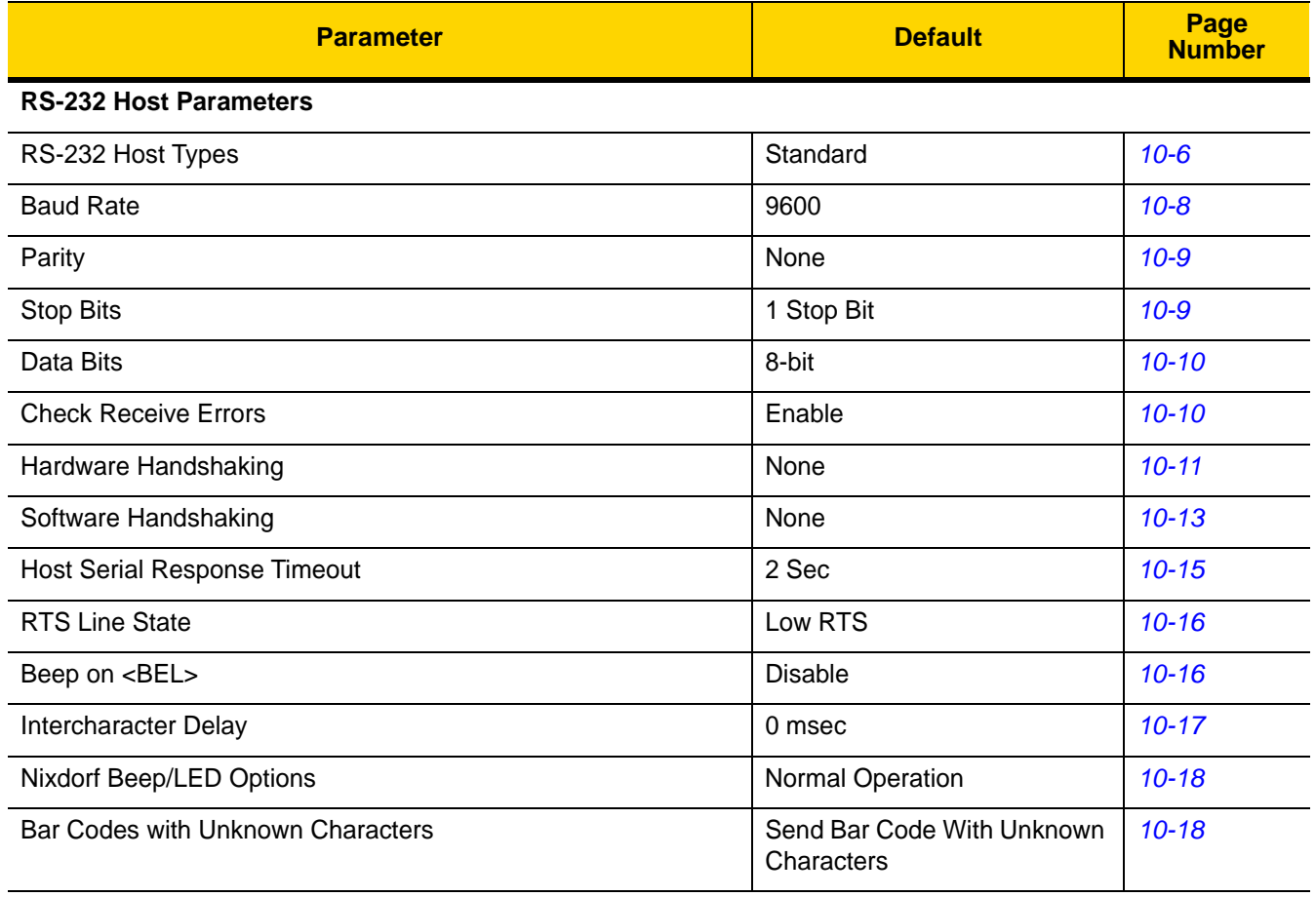

## **RS-232 Host Parameters**

Various RS-232 hosts use their own parameter default settings. Selecting standard, ICL, Fujitsu, Wincor-Nixdorf Mode A, Wincor-Nixdorf Mode B, OPOS/JPOS, Olivetti, Omron, or Common Use Terminal Equipment (CUTE-LP/LG bar code readers) sets the defaults listed in *[Table 10-2](#page-191-0)*.

| <b>Parameter</b>                          | <b>ICL</b>          | <b>Fujitsu</b> | <b>Wincor-</b><br><b>Nixdorf</b><br><b>Mode A</b> | <b>Wincor-</b><br><b>Nixdorf Mode</b><br><b>B/OPOS/JPOS</b> | <b>Olivetti</b>               | <b>Omron</b>   | <b>CUTE</b>                   |
|-------------------------------------------|---------------------|----------------|---------------------------------------------------|-------------------------------------------------------------|-------------------------------|----------------|-------------------------------|
| <b>Transmit Code ID</b>                   | <b>Yes</b>          | Yes            | Yes                                               | Yes                                                         | Yes                           | Yes            | <b>Yes</b>                    |
| <b>Data Transmission</b><br><b>Format</b> | Data/Suffix         | Data/Suffix    | Data/Suffix                                       | Data/Suffix                                                 | Prefix/Data/<br><b>Suffix</b> | Data/Suffix    | Prefix/Data/<br><b>Suffix</b> |
| <b>Suffix</b>                             | CR (1013)           | CR (1013)      | CR (1013)                                         | CR (1013)                                                   | ETX (1002)                    | CR (1013)      | CR (1013)<br>ETX (1003)       |
| <b>Baud Rate</b>                          | 9600                | 9600           | 9600                                              | 9600                                                        | 9600                          | 9600           | 9600                          |
| <b>Parity</b>                             | Even                | None           | Odd                                               | Odd                                                         | Even                          | None           | Even                          |
| <b>Hardware</b><br>Handshaking            | RTS/CTS<br>Option 3 | None           | RTS/CTS<br>Option 3                               | RTS/CTS<br>Option 3                                         | None                          | None           | None                          |
| <b>Software</b><br>Handshaking            | None                | None           | None                                              | None                                                        | <b>ACK/NAK</b>                | None           | None                          |
| <b>Serial Response</b><br><b>Timeout</b>  | 9.9 Sec.            | 2 Sec.         | None                                              | None                                                        | 9.9 Sec.                      | 9.9 Sec.       | 9.9 Sec.                      |
| <b>Stop Bit Select</b>                    | One                 | One            | One                                               | One                                                         | One                           | One            | One                           |
| <b>ASCII Format</b>                       | 8-Bit               | 8-Bit          | 8-Bit                                             | 8-Bit                                                       | 7-Bit                         | 8-Bit          | 7-Bit                         |
| Beep On <bel></bel>                       | <b>Disable</b>      | Disable        | <b>Disable</b>                                    | <b>Disable</b>                                              | <b>Disable</b>                | <b>Disable</b> | <b>Disable</b>                |
| <b>RTS Line State</b>                     | High                | Low            | Low                                               | Low = $No$ data to<br>send                                  | Low                           | High           | High                          |
| <b>Prefix</b>                             | None                | None           | None                                              | None                                                        | STX (1003)                    | None           | STX (1002)                    |

<span id="page-191-0"></span>**Table 10-2** *Terminal Specific RS-232*

**In the Wincor-Nixdorf Mode A/B, if CTS is low, scanning is disabled. When CTS is high, scanning is enabled. If you scan Wincor-Nixdorf RS-232 Mode A/B without connecting the scanner to the proper host, it may appear unable to scan. If this happens, scan a different RS-232 host type within 5 seconds of cycling power to the scanner.**

**The CUTE host disables all parameter scanning, including Set Defaults. If you inadvertently select CUTE, scan**  *[\\*Enable Parameter Bar Code Scanning \(1\) on page 5-6](#page-63-0)***, then change the host selection.**

# **RS-232 Host Parameters (continued)**

Selecting ICL, Fujitsu, Wincor-Nixdorf Mode A, Wincor-Nixdorf Mode B, OPOS/JPOS, Olivetti, Omron, or CUTE-LP/LG bar code readers transmits the code ID characters listed in *[Table 10-3](#page-192-0)*. These code ID characters are not programmable and are separate from the Transmit Code ID feature. Do not enable the Transmit Code ID feature for these terminals.

| <b>Code Type</b>                      | <b>ICL</b>      | <b>Fujitsu</b> | <b>Wincor-</b><br><b>Nixdorf</b><br><b>Mode A</b> | <b>Wincor-Nixdorf</b><br><b>Mode B/</b><br><b>OPOS/JPOS</b> | <b>Olivetti</b> | <b>Omron</b>    | <b>CUTE</b>    |
|---------------------------------------|-----------------|----------------|---------------------------------------------------|-------------------------------------------------------------|-----------------|-----------------|----------------|
| UPC-A                                 | A               | A              | A                                                 | A                                                           | A               | A               | A              |
| UPC-E                                 | E               | E              | $\mathsf{C}$                                      | C                                                           | $\mathsf{C}$    | E               | None           |
| EAN-8/JAN-8                           | FF              | <b>FF</b>      | B                                                 | B                                                           | B               | <b>FF</b>       | None           |
| <b>EAN-13/JAN-13</b>                  | F               | F              | A                                                 | A                                                           | A               | F               | A              |
| Code 39                               | $C$ < len $>$   | None           | M                                                 | M                                                           | $M$ <len></len> | $C$ < len $>$   | 3              |
| Code 39 Full ASCII                    | None            | None           | M                                                 | M                                                           | None            | None            | 3              |
| Codabar                               | $N$ <len></len> | None           | N                                                 | N                                                           | $N$ <len></len> | $N$ <len></len> | None           |
| <b>Code 128</b>                       | $L$ < len >     | None           | Κ                                                 | K                                                           | K <len></len>   | $L$ <len></len> | 5              |
| 12 of 5                               | $l$ <len></len> | None           | $\mathbf{I}$                                      | L                                                           | $l$ <len></len> | $l$ <len></len> | 1              |
| Code 93                               | None            | None           | L                                                 | L                                                           | $L$ <len></len> | None            | None           |
| D 2 of 5                              | $H$ <len></len> | None           | H                                                 | H                                                           | $H$ <len></len> | $H$ <len></len> | $\overline{2}$ |
| GS1-128                               | $L$ < len >     | None           | P                                                 | P                                                           | $P$ <len></len> | $L$ <len></len> | 5              |
| <b>MSI</b>                            | None            | None           | O                                                 | O                                                           | $O$ < len >     | None            | None           |
| <b>Bookland EAN</b>                   | F               | F.             | A                                                 | A                                                           | A               | F.              | None           |
| <b>Trioptic</b>                       | None            | None           | None                                              | None                                                        | None            | None            | None           |
| Code 11                               | None            | None           | None                                              | None                                                        | None            | None            | None           |
| <b>IATA</b>                           | H <len></len>   | None           | H                                                 | H                                                           | H <len></len>   | H <len></len>   | $\overline{2}$ |
| Code 32                               | None            | None           | None                                              | None                                                        | None            | None            | None           |
| <b>GS1 DataBar</b><br><b>Variants</b> | None            | None           | E                                                 | E                                                           | None            | None            | None           |
| <b>PDF417</b>                         | None            | None           | Q                                                 | Q                                                           | None            | None            | 6              |
| Data Matrix                           | None            | None           | R                                                 | R                                                           | None            | None            | $\overline{4}$ |
| <b>GS1 Data Matrix</b>                | None            | None           | W                                                 | W                                                           | None            | None            | None           |
| QR Codes                              | None            | None           | U                                                 | U                                                           | None            | None            | $\overline{7}$ |
| GS1 QR                                | None            | None           | X                                                 | X                                                           | None            | None            | None           |

<span id="page-192-0"></span>**Table 10-3** *Terminal Specific Code ID Characters*

| <b>Code Type</b>        | <b>ICL</b> | <b>Fujitsu</b> | <b>Wincor-</b><br><b>Nixdorf</b><br><b>Mode A</b> | <b>Wincor-Nixdorf</b><br>Mode B/<br><b>OPOS/JPOS</b> | <b>Olivetti</b> | <b>Omron</b> | <b>CUTE</b> |
|-------------------------|------------|----------------|---------------------------------------------------|------------------------------------------------------|-----------------|--------------|-------------|
| <b>Aztec/Aztec Rune</b> | None       | None           | V                                                 | V                                                    | None            | None         | 8           |
| <b>Maxicode</b>         | None       | None           |                                                   |                                                      | None            | None         | None        |
| <b>MicroPDF</b>         | None       | None           | S                                                 | S                                                    | None            | None         | 6           |

**Table 10-3** *Terminal Specific Code ID Characters (Continued)*

#### <span id="page-193-0"></span>**RS-232 Host Types**

To select an RS-232 host interface, scan one of the following bar codes.

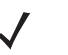

*NOTE* For a list of supported scanner functionality by communication protocol, see *[Appendix J, Communication Protocol Functionality](#page-434-0)*.

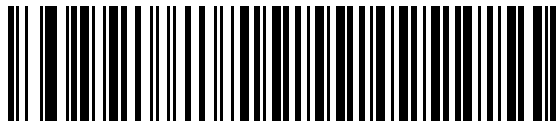

**\*Standard RS-232**<sup>1</sup>

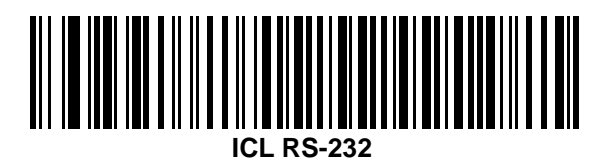

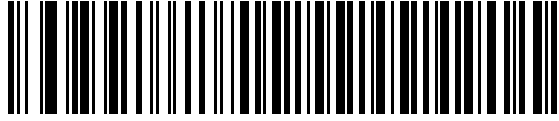

**Wincor-Nixdorf RS-232 Mode A**

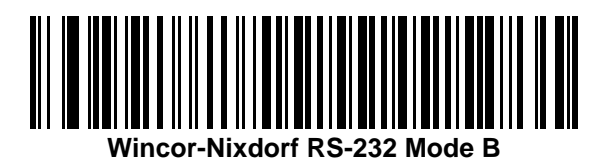

1Scanning Standard RS-232 activates the RS-232 driver, but does not change port settings (e.g., parity, data bits, handshaking). Selecting another RS-232 host type bar code changes these settings.

**RS-232 Host Types (continued)** 

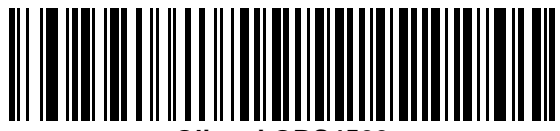

**Olivetti ORS4500**

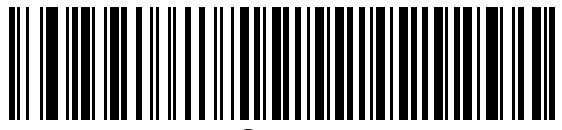

**Omron**

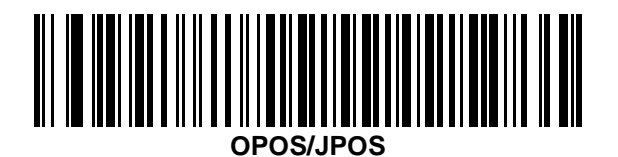

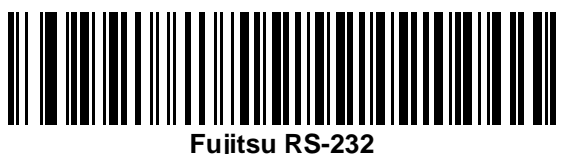

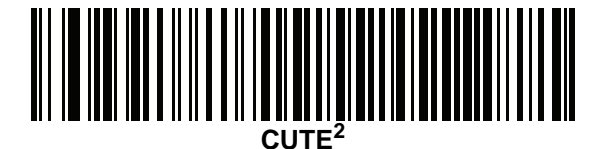

<sup>2</sup>The CUTE host disables all parameter scanning, including Set Defaults. If you inadvertently select CUTE, scan *[\\*Enable Parameter Bar Code Scanning \(1\) on page 5-6](#page-63-0)*, and then change the host selection.

#### <span id="page-195-0"></span>**Baud Rate**

Baud rate is the number of bits of data transmitted per second. Scan one of the following bar codes to set the scanner's baud rate to match the baud rate setting of the host device. Otherwise, data may not reach the host device or may reach it in distorted form.

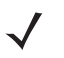

*NOTE* The scanner does not support baud rates below 9600.

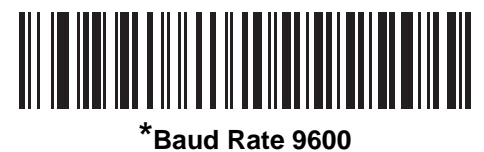

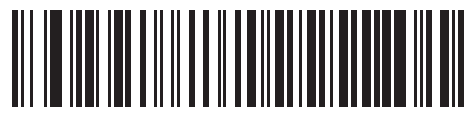

**Baud Rate 19,200**

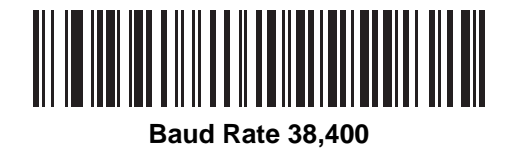

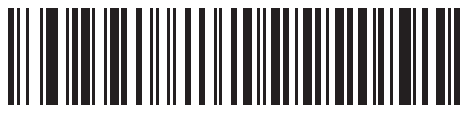

**Baud Rate 57,600**

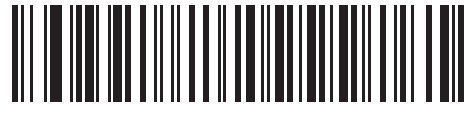

**Baud Rate 115,200**

#### <span id="page-196-0"></span>**Parity**

A parity check bit is the most significant bit of each ASCII coded character. Scan one of the following bar codes to select the parity type according to host device requirements:

- **• Odd** This sets the parity bit value to 0 or 1, based on data, to ensure that the coded character contains an odd number of 1 bits.
- **• Even** This sets the parity bit value to 0 or 1, based on data, to ensure that the coded character contains an even number of 1 bits.
- **• None**  No parity bit is required.

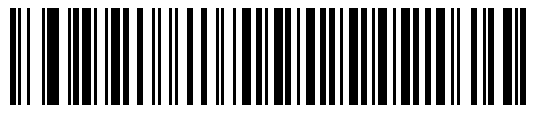

**Odd**

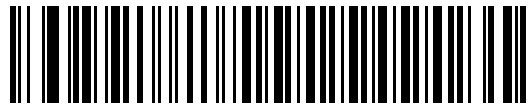

**Even**

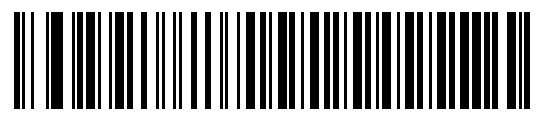

**\*None**

#### <span id="page-196-1"></span>**Stop Bits**

The stop bit(s) at the end of each transmitted character marks the end of transmission of one character and prepares the receiving device for the next character in the serial data stream. Scan one of the following bar codes to set the number of stop bits (one or two) based on the number the receiving host can accommodate.

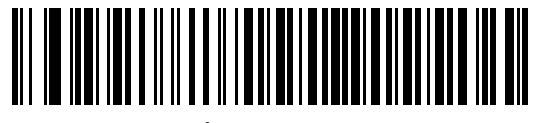

**\*1 Stop Bit**

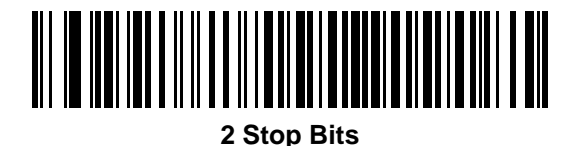

#### <span id="page-197-0"></span>**Data Bits**

This parameter allows the scanner to interface with devices requiring a 7-bit or 8-bit ASCII protocol.

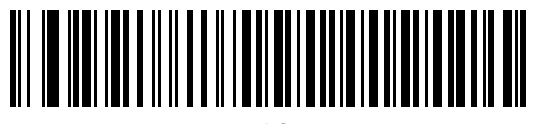

**7-bit**

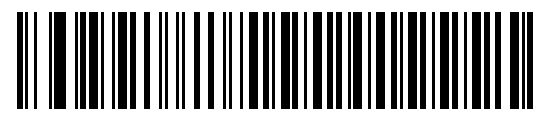

**\*8-bit**

#### <span id="page-197-1"></span>**Check Receive Errors**

Scan one of the following bar codes to set whether to check the parity, framing, and overrun of received characters. The parity value of received characters is verified against the value set for *[Parity on page 10-9](#page-196-0)*.

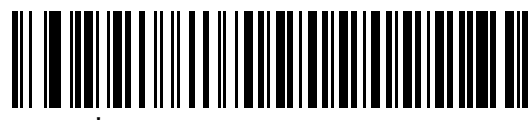

**\*Check For Received Errors**

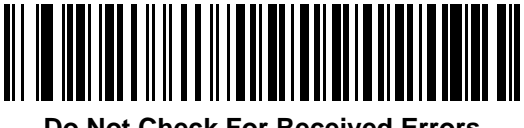

**Do Not Check For Received Errors**

#### <span id="page-198-0"></span>**Hardware Handshaking**

The data interface consists of an RS-232 port designed to operate either with or without the hardware handshaking lines Request to Send (RTS) and Clear to Send (CTS).

If hardware handshaking and software handshaking are both enabled, hardware handshaking takes precedence.

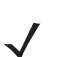

*NOTE* The DTR signal is jumpered to the active state.

Options:

- **• None** This disables hardware handshaking and transmits scan data as it becomes available.
- **• Standard RTS/CTS** This sets standard RTS/CTS hardware handshaking and transmits scanned data according to the following sequence:

**a.** The scanner reads the CTS line for activity:

- **•** If the CTS line is de-asserted, the scanner asserts the RTS line and waits up to *[Host Serial Response](#page-202-0)  [Timeout on page 10-15](#page-202-0)* for the host to assert CTS, and then transmits data when asserted. If, after the timeout, the CTS line is not asserted, the scanner sounds a transmit error and discards the data.
- **•** If CTS is asserted, the scanner waits up to *[Host Serial Response Timeout](#page-202-0)* for the host to de-assert CTS. If after this timeout the CTS line is still asserted, the scanner sounds a transmit error and discards the scanned data.
- **b.** The scanner de-asserts RTS after sending the last character of data.
- **c.** The host negates CTS. The scanner checks for a de-asserted CTS upon the next data transmission.

During data transmission, if CTS is deasserted for more than 50 ms between characters, the scanner sounds a transmit error and discards the data. The data must be re-scanned.

- **• RTS/CTS Option 1** The scanner asserts RTS before transmitting and ignores the state of CTS. The scanner de-asserts RTS when transmission completes.
- **• RTS/CTS Option 2** RTS is always high or low (user-programmed logic level). However, the scanner waits for the host to assert CTS before transmitting data. If CTS is not asserted within the *[Host Serial Response](#page-202-0)  [Timeout](#page-202-0)*, the scanner sounds a transmit error and discards the data. During data transmission, if CTS is de-asserted for more than 50 ms between characters, the scanner sounds a transmit error and discards the data.
- **• RTS/CTS Option 3** This transmits scanned data according to the following sequence:
	- **a.** The scanner asserts RTS before data transmission, regardless of the state of CTS.
	- **b.** The scanner waits up to the *[Host Serial Response Timeout](#page-202-0)* for the host to assert CTS, and then transmits data when asserted. If, after the timeout, the CTS line is not asserted, the scanner sounds a transmit error and discards the data.
	- **c.** The scanner de-asserts RTS after sending the last character of data.
	- **d.** The host negates CTS. The scanner checks for a de-asserted CTS upon the next data transmission.

During data transmission, if CTS is deasserted for more than 50 ms between characters, the scanner sounds a transmit error and discards the data. The data must be re-scanned.

10 - 12DS2278 Digital Scanner Product Reference Guide

**Hardware Handshaking (continued)**

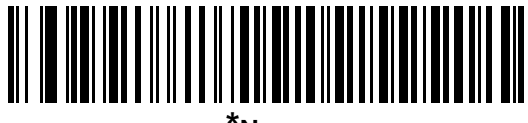

**\*None**

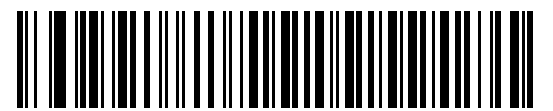

**Standard RTS/CTS**

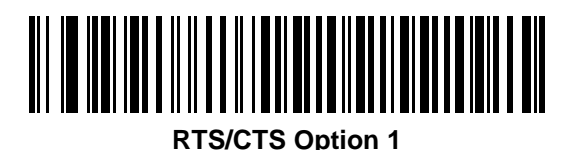

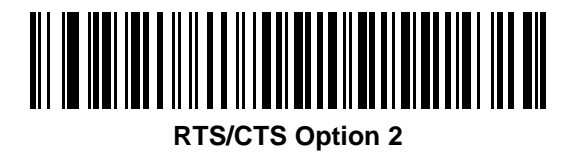

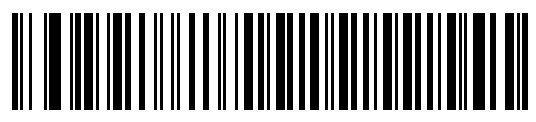

**RTS/CTS Option 3**

#### <span id="page-200-0"></span>**Software Handshaking**

This parameter offers control of data transmission in addition to, or instead of, that offered by hardware handshaking. If software handshaking and hardware handshaking are both enabled, hardware handshaking takes precedence.

Options:

- **• None** This transmits data immediately. The scanner expects no response from the host.
- **• ACK/NAK** After transmitting data, the scanner waits for an ACK or NAK response from the host. If it receives a NAK, the scanner transmits the data again and waits for an ACK or NAK. After three unsuccessful attempts to send data after receiving NAKs, the scanner sounds a transmit error and discards the data.

The scanner waits up to the programmable *[Host Serial Response Timeout](#page-202-0)* to receive an ACK or NAK. If the scanner does not get a response in this time, it sounds a transmit error and discards the data. There are no reattempts.

- **• ENQ** The scanner waits for an ENQ character from the host before transmitting data. If it does not receive an ENQ within the *[Host Serial Response Timeout](#page-202-0)*, the scanner sounds a transmit error and discards the data. The host must transmit an ENQ character at least every *[Host Serial Response Timeout](#page-202-0)* to prevent transmission errors.
- **• ACK/NAK with ENQ** This combines the two previous options. An additional ENQ is not required to re-transmit data due to a NAK from the host.
- **• XON/XOFF** An XOFF character stops data transmission until the scanner receives an XON character. There are two situations for XON/XOFF:
	- **•** The scanner receives an XOFF before it has data to send. When the scanner has data, it waits up to the *[Host Serial Response Timeout](#page-202-0)* for an XON character before transmitting. If it does not receive the XON within this time, the scanner sounds a transmit error and discards the data.
	- **•** The scanner receives an XOFF during data transmission and stops transmission after sending the current byte. When the scanner receives an XON character, it sends the rest of the data. The scanner waits indefinitely for the XON.

10 - 14DS2278 Digital Scanner Product Reference Guide

**Software Handshaking (continued)**

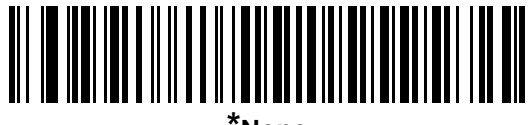

**\*None**

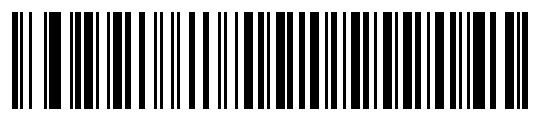

**ACK/NAK**

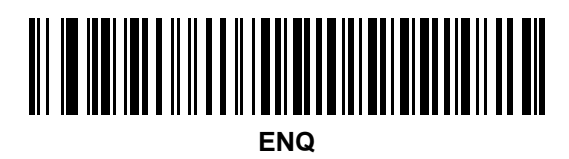

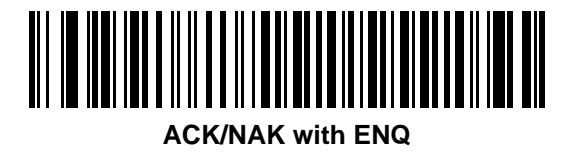

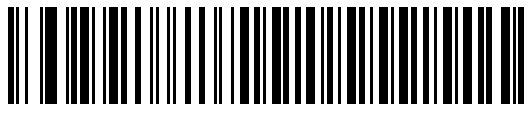

**XON/XOFF**

#### <span id="page-202-0"></span>**Host Serial Response Timeout**

Scan one of the following bar codes to specify how long the scanner waits for an ACK, NAK, or CTS before determining that a transmission error occurred. This only applies when in one of the ACK/NAK software handshaking modes, or RTS/CTS hardware handshaking mode.

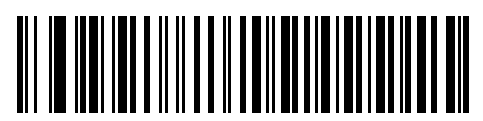

**\*Minimum: 2 Seconds**

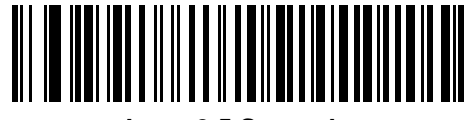

**Low: 2.5 Seconds**

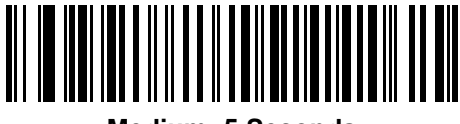

**Medium: 5 Seconds**

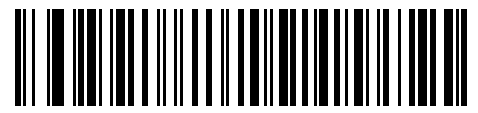

**High: 7.5 Seconds**

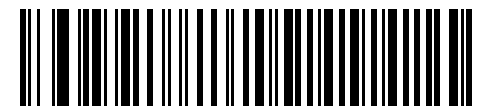

**Maximum: 9.9 Seconds**

#### 10 - 16DS2278 Digital Scanner Product Reference Guide

#### <span id="page-203-0"></span>**RTS Line State**

Scan one of the following bar codes to set the idle state of the serial host RTS line to **Low RTS** or **High RTS**.

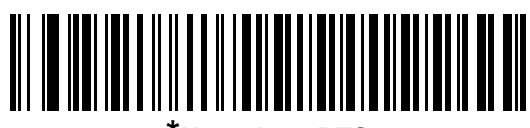

**\*Host: Low RTS**

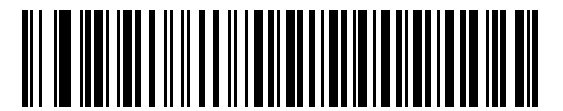

**Host: High RTS**

#### <span id="page-203-1"></span>**Beep on <BEL>**

Scan one of the following bar codes to set whether the scanner issues a beep when it detects a <BEL> character on the RS-232 serial line. <BEL> indicates an illegal entry or other important event.

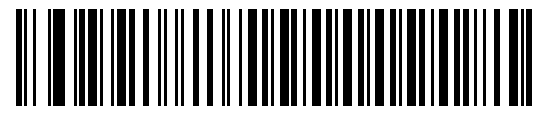

**Beep On <BEL> Character (Enable)**

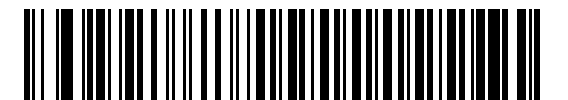

**\*Do Not Beep On <BEL> Character (Disable)**

#### <span id="page-204-0"></span>**Intercharacter Delay**

Scan one of the following bar codes to specify the intercharacter delay inserted between character transmissions.

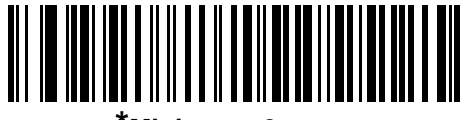

**\*Minimum: 0 msec**

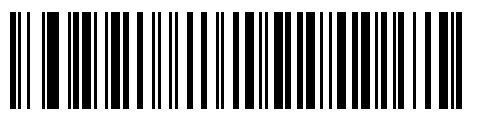

**Low: 25 msec**

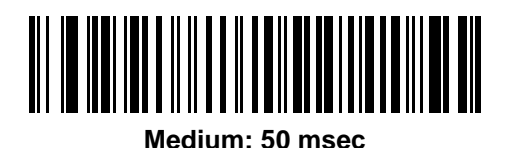

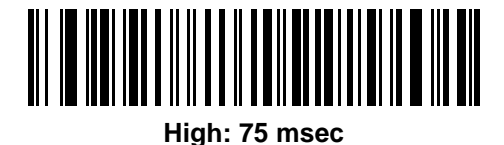

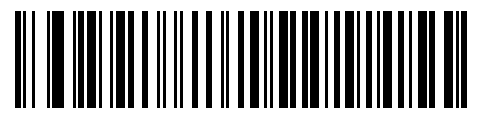

**Maximum: 99 msec**

#### 10 - 18DS2278 Digital Scanner Product Reference Guide

#### <span id="page-205-0"></span>**Nixdorf Beep/LED Options**

If you selected Nixdorf Mode B, scan one of the following bar codes to indicate when the scanner beeps and turns on its LED after a decode.

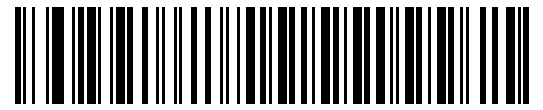

**\*Normal Operation (Beep/LED Immediately After Decode)**

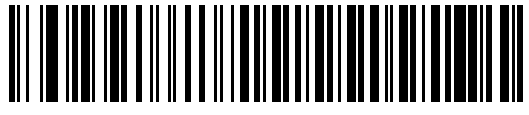

**Beep/LED After Transmission**

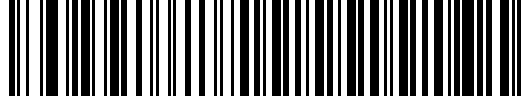

**Beep/LED After CTS Pulse**

#### <span id="page-205-1"></span>**Bar Codes with Unknown Characters**

Unknown characters are characters the host does not recognize. Scan **Send Bar Codes With Unknown Characters** to send all bar code data except for unknown characters. The scanner issues no error beeps.

Scan **Do Not Send Bar Codes With Unknown Characters** to send bar code data up to the first unknown character. The scanner issues an error beep.

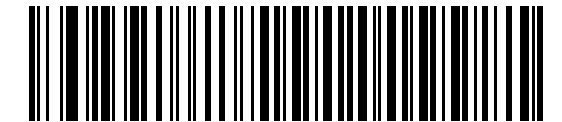

**\*Send Bar Codes With Unknown Characters**

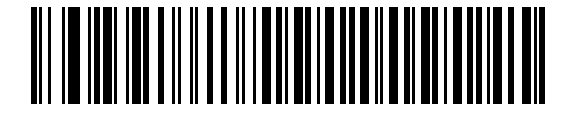

**Do Not Send Bar Codes With Unknown Characters**

# **ASCII Character Set for RS-232**

See *[Appendix I, ASCII Character Sets](#page-422-0)* for Prefix/Suffix values. The values in *[Table I-1](#page-422-1)* can be assigned as prefixes or suffixes for ASCII character data transmission.

# **CHAPTER 11 IBM 468X / 469X INTERFACE**

# **Introduction**

This chapter describes how to set up the cradle with an IBM 468X/469X host.

The scanner ships with the settings shown in *[Table 11-1 on page 11-3](#page-208-0)* (also see *[Appendix A, Standard Default](#page-324-0)  [Parameters](#page-324-0)* for all defaults). If the default values suit requirements, programming is not necessary.

## **Setting Parameters**

To set feature values, scan a single bar code or a short bar code sequence. The settings are stored in non-volatile memory and are preserved even when the scanner powers down.

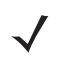

*NOTE* Most computer monitors allow scanning bar codes directly on the screen. When scanning from the screen, be sure to set the document magnification to a level where you can see the bar code clearly, and bars and/or spaces do not merge.

To return all features to default values, scan *[Set Factory Defaults on page 5-5](#page-62-0)*. Throughout the programming bar code menus, asterisks (**\***) indicate default values.

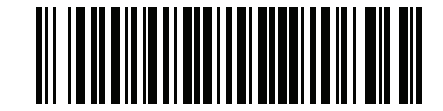

\* Indicates default **\*Enable Parameter** Feature/option

#### **Scanning Sequence Examples**

In most cases scanning one bar code sets the parameter value. For example, to select the Port 9B address, scan the **Hand-Held Scanner Emulation (Port 9B)** bar code under *[Port Address on page 11-4](#page-209-0)*. The scanner issues a fast warble beep and the LED turns green, signifying a successful parameter entry.

Other parameters require scanning several bar codes. See the parameter descriptions for this procedure.

#### **Errors While Scanning**

Unless otherwise specified, to correct an error during a scanning sequence, just re-scan the correct parameter.

## **Connecting an IBM 468X/469X Host**

Connect the scanner directly to the host computer.

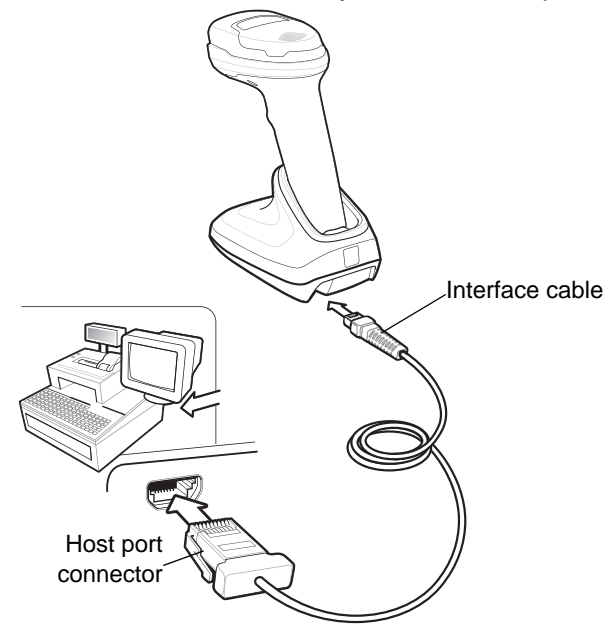

<span id="page-207-0"></span>**Figure 11-1** *IBM Connection*

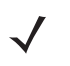

*NOTE* Interface cables vary depending on configuration. The connectors can be different than those illustrated in *[Figure 11-1](#page-207-0)*, but the steps to connect the scanner are the same.

- **1.** Attach the modular connector of the IBM 46XX interface cable to the cable interface port on the cradle.
- **2.** Connect the other end of the IBM 46XX interface cable to the appropriate port on the host (typically Port 9).
- **3.** The scanner automatically detects the host interface type, but there is no default setting. Scan the appropriate bar code from *[Port Address on page 11-4](#page-209-0)* to select the port address.
- **4.** To modify any other parameter options, scan the appropriate bar codes in this chapter.

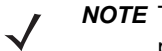

*NOTE* The only required configuration is the port address. The IBM system typically controls other scanner parameters.

If problems occur with the system, see *[Troubleshooting on page 4-3](#page-48-0)*.

## **IBM Parameter Defaults**

*[Table 11-1](#page-208-0)* lists defaults for IBM host parameters. Change these values in one of two ways:

- **•** Scan the appropriate bar codes in this chapter. The new value replaces the standard default value in memory. To recall default parameter values, see *[Default Parameters on page 5-5](#page-62-1)*.
- **•** Configure the scanner using the 123Scan configuration program. See *[Chapter 2, 123Scan and Software](#page-34-0)  [Tools](#page-34-0)*.

<span id="page-208-0"></span>**Table 11-1** *IBM Parameter Defaults*

| <b>Parameter</b>                        | <b>Default</b>                | Page<br><b>Number</b> |
|-----------------------------------------|-------------------------------|-----------------------|
| IBM 468X/469X Host Parameters           |                               |                       |
| Port Address                            | None                          | $11 - 4$              |
| Convert Unknown to Code 39              | <b>Disable</b>                | $11 - 5$              |
| RS-485 Beep Directive                   | Ignore                        | $11 - 5$              |
| RS-485 Bar Code Configuration Directive | lgnore                        | $11 - 6$              |
| IBM-485 Specification Version           | <b>Original Specification</b> | $11 - 6$              |

*NOTE* See *[Appendix A, Standard Default Parameters](#page-324-0)* for all user preference, host, symbology, and miscellaneous default parameters.

# **IBM Host Parameters**

#### <span id="page-209-0"></span>**Port Address**

Scan one of the following bar codes to select the IBM 468X/469X port.

*NOTE* Scanning a Port Address bar code enables the RS-485 interface on the scanner.

*NOTE* For a list of supported scanner functionality by communication protocol, see *[Appendix J, Communication Protocol Functionality](#page-434-0)*.

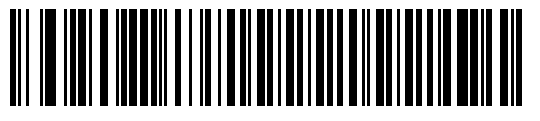

**\*None**

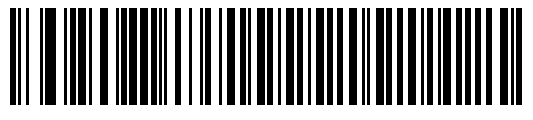

**Hand-Held Scanner Emulation (Port 9B)**

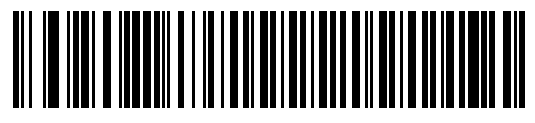

**Non-IBM Scanner Emulation (Port 5B)**

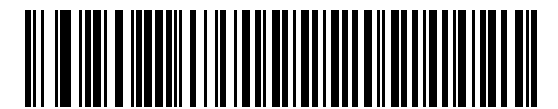

**Table-Top Scanner Emulation (Port 17)**

#### <span id="page-210-0"></span>**Convert Unknown to Code 39**

Scan one of the following bar codes to enable or disable converting unknown bar code type data to Code 39.

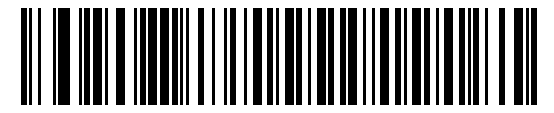

**Enable Convert Unknown to Code 39**

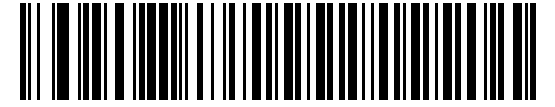

**\*Disable Convert Unknown to Code 39**

#### <span id="page-210-1"></span>**RS-485 Beep Directive**

The IBM RS-485 host can send a beeper configuration request to the scanner. Scan **Ignore Beep Directive** to prevent the scanner from processing the host request. All directives are still acknowledged to the host as if they were processed.

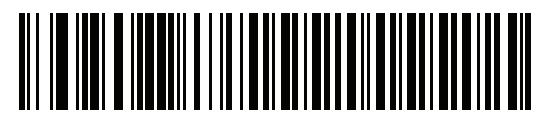

**Honor Beep Directive**

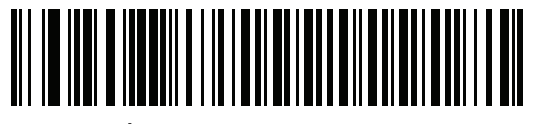

**\*Ignore Beep Directive**

#### <span id="page-211-0"></span>**RS-485 Bar Code Configuration Directive**

The IBM RS-485 host can enable and disable code types. Scan **Ignore Bar Code Configuration Directive** to prevent the scanner from processing the host request. All directives are still acknowledged to the IBM RS-485 host as if they were processed.

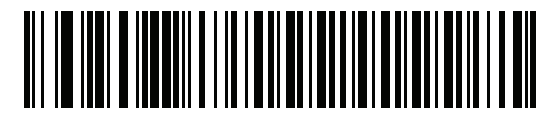

**Honor Bar Code Configuration Directive**

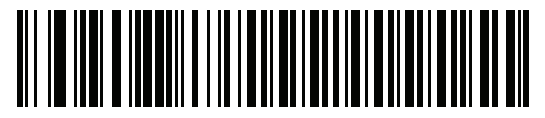

**\*Ignore Bar Code Configuration Directive**

#### <span id="page-211-1"></span>**IBM-485 Specification Version**

#### **Parameter # 1729 (SSI # F8h 06h C1h)**

The IBM interface specification version selected defines how code types are reported over the IBM interface.

When you scan **Original Specification**, only Symbologies that were historically supported on each individual port are reported as known. When you scan Version 2.2, all Symbologies covered in the newer IBM specification are reported as known with their respective code types.

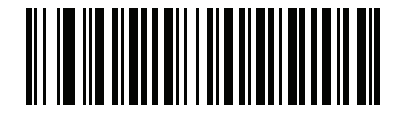

**\*Original Specification (0)**

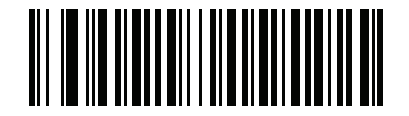

**Version 2.2 (1)**

# **CHAPTER 12 KEYBOARD WEDGE INTERFACE**

# **Introduction**

This chapter describes how to set up a keyboard wedge interface with the cradle. The cradle connects between the keyboard and host computer and translates bar code data into keystrokes, which the host accepts as if they originated from the keyboard. This mode adds bar code reading functionality to a system designed for manual keyboard input. Keyboard keystrokes are simply passed through.

The scanner ships with the settings shown in *[Table 12-1 on page 12-3](#page-214-0)* (also see *[Appendix A, Standard Default](#page-324-0)  [Parameters](#page-324-0)* for all defaults). If the default values suit requirements, programming is not necessary.

# **Setting Parameters**

To set feature values, scan a single bar code or a short bar code sequence. The settings are stored in non-volatile memory and are preserved even when the scanner powers down.

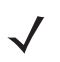

*NOTE* Most computer monitors allow scanning bar codes directly on the screen. When scanning from the screen, be sure to set the document magnification to a level where you can see the bar code clearly, and bars and/or spaces do not merge.

To return all features to default values, scan a bar code in *[Default Parameters on page 5-5](#page-62-1)*. Throughout the programming bar code menus, asterisks (**\***) indicate default values.

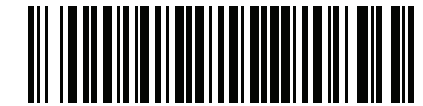

\* Indicates default **Farable Parameter** Feature/option

#### **Scanning Sequence Examples**

In most cases, scanning one bar code sets the parameter value. For example, to select a medium keystroke delay, scan the **Medium Delay (20 msec)** bar code under *[Keystroke Delay on page 12-5](#page-216-0)*. The scanner issues a fast warble beep and the LED turns green, signifying a successful parameter entry.

Other parameters require scanning several bar codes. See the parameter descriptions for this procedure.

#### **Errors While Scanning**

Unless otherwise specified, to correct an error during a scanning sequence, just re-scan the correct parameter.

# **Connecting a Keyboard Wedge Interface**

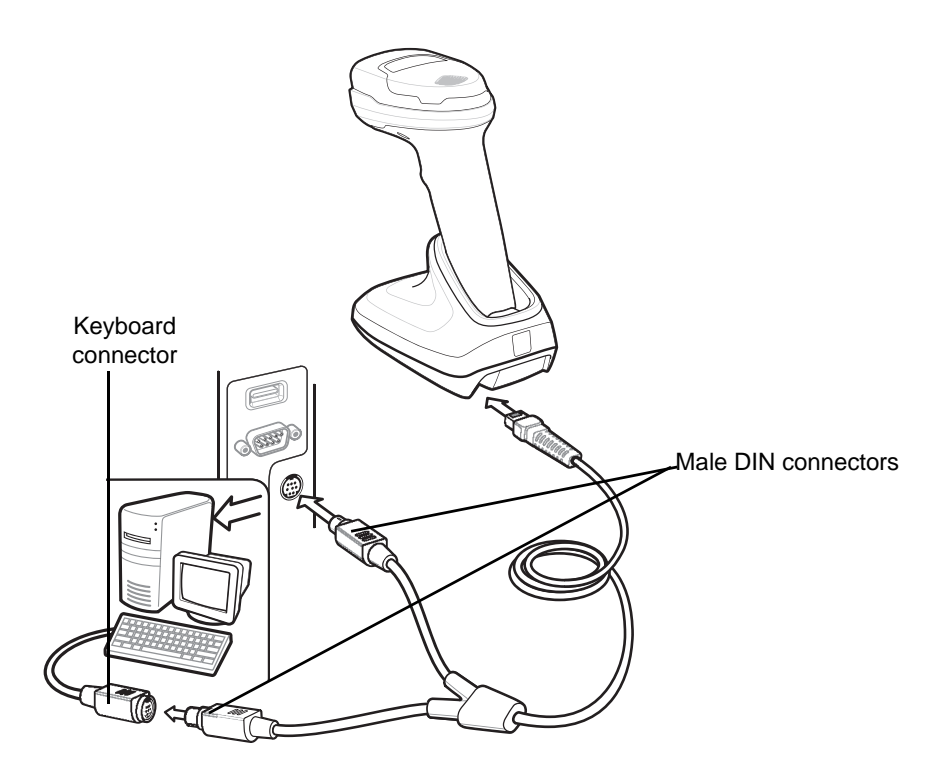

<span id="page-213-0"></span>**Figure 12-1** *Keyboard Wedge Connection*

- *NOTE* Interface cables vary depending on configuration. The connectors can be different than those illustrated in *[Figure 12-1](#page-213-0)*, but the steps to connect the scanner are the same.
- **1.** Turn off the host and unplug the keyboard connector.
- **2.** Attach the modular connector of the Y-cable to the cable interface port on the cradle.
- **3.** Connect the round male DIN host connector of the Y-cable to the keyboard port on the host device.
- **4.** Connect the round female DIN keyboard connector of the Y-cable to the keyboard connector.
- **5.** If required, attach the optional power supply to the connector in the middle of the Y-cable.
- **6.** Ensure that all connections are secure.
- **7.** Turn on the host system.
- **8.** The digital scanner automatically detects the host interface type and uses the default setting. If the default (\*) does not meet your requirements, scan *[IBM PC/AT & IBM PC Compatibles on page 12-4](#page-215-0)*.
- **9.** To modify any other parameter options, scan the appropriate bar codes in this guide.

If problems occur with the system, see *[Troubleshooting on page 4-3](#page-48-0)*.

# **Keyboard Wedge Parameter Defaults**

*[Table 12-1](#page-214-0)* lists the defaults for Keyboard Wedge host parameters. To change any option, scan the appropriate bar code(s) in *[Keyboard Wedge Host Parameters on page 12-4](#page-215-2)*.

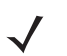

*NOTE* See *[Appendix B, Country Codes](#page-338-0)* for Keyboard Wedge Country Keyboard Types (Country Codes).

See *[Appendix A, Standard Default Parameters](#page-324-0)* for all user preferences, hosts, symbologies, and miscellaneous default parameters.

<span id="page-214-0"></span>**Table 12-1** *Keyboard Wedge Host Default Table*

| <b>Parameter</b>                      | <b>Default</b>                         | <b>Page Number</b> |  |  |  |  |
|---------------------------------------|----------------------------------------|--------------------|--|--|--|--|
| <b>Keyboard Wedge Host Parameters</b> |                                        |                    |  |  |  |  |
| Keyboard Wedge Host Type              | <b>IBM AT Notebook</b>                 | $12 - 4$           |  |  |  |  |
| Bar Codes with Unknown Characters     | Send Bar Codes with Unknown Characters | $12 - 4$           |  |  |  |  |
| <b>Keystroke Delay</b>                | No Delay                               | $12 - 5$           |  |  |  |  |
| Intra-keystroke Delay                 | Disable                                | $12 - 5$           |  |  |  |  |
| Alternate Numeric Keypad Emulation    | Enable                                 | $12 - 6$           |  |  |  |  |
| <b>Quick Keypad Emulation</b>         | Enable                                 | $12 - 6$           |  |  |  |  |
| Simulated Caps Lock                   | Disable                                | $12 - 7$           |  |  |  |  |
| Caps Lock Override                    | <b>Disable</b>                         | $12 - 7$           |  |  |  |  |
| <b>Convert Case</b>                   | Do Not Convert                         | $12 - 8$           |  |  |  |  |
| <b>Function Key Mapping</b>           | Disable                                | $12 - 8$           |  |  |  |  |
| <b>FN1 Substitution</b>               | <b>Disable</b>                         | $12 - 9$           |  |  |  |  |
| Send Make and Break                   | Send                                   | $12 - 9$           |  |  |  |  |

# <span id="page-215-2"></span>**Keyboard Wedge Host Parameters**

#### <span id="page-215-1"></span>**Keyboard Wedge Host Types**

Select the Keyboard Wedge host by scanning one of the bar codes below.

*NOTE* For a list of supported scanner functionality by communication protocol, see *[Appendix J, Communication Protocol Functionality](#page-434-0)*.

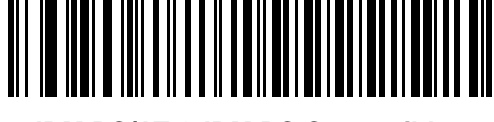

<span id="page-215-0"></span>**IBM PC/AT & IBM PC Compatibles**

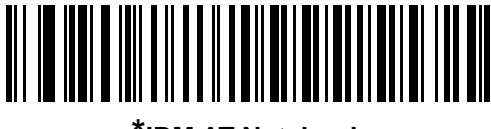

**\*IBM AT Notebook**

#### <span id="page-215-3"></span>**Bar Codes with Unknown Characters**

Unknown characters are characters the host does not recognize. Scan **Send Bar Codes With Unknown Characters** to send all bar code data except for unknown characters. The scanner issues no error beeps.

Scan **Do Not Send Bar Codes With Unknown Characters** to send bar code data up to the first unknown character. The scanner issues an error beep.

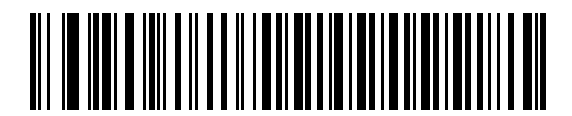

**\*Send Bar Codes with Unknown Characters**

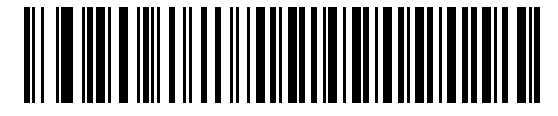

**Do Not Send Bar Codes with Unknown Characters**
## <span id="page-216-0"></span>**Keystroke Delay**

This is the delay in milliseconds between emulated keystrokes. Scan one of the following bar codes to increase the delay when hosts require a slower data transmission.

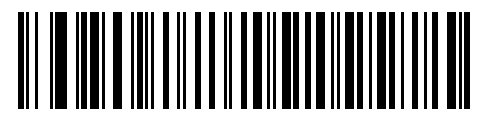

**\*No Delay**

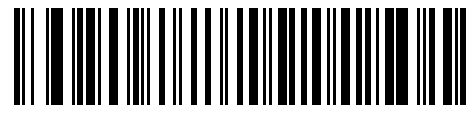

**Medium Delay (20 msec)**

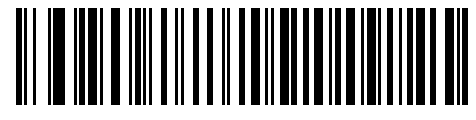

**Long Delay (40 msec)**

## **Intra-keystroke Delay**

Scan **Enable Intra-keystroke Delay** to insert an additional delay between each emulated key press and release. This also sets *[Keystroke Delay](#page-216-0)* to a minimum of 5 msec.

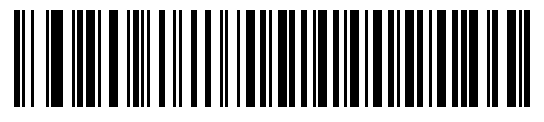

**Enable Intra-keystroke Delay**

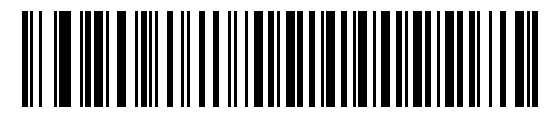

**\*Disable Intra-keystroke Delay**

## <span id="page-217-1"></span>**Alternate Numeric Keypad Emulation**

This allows emulation of most other country keyboard types not listed in *[Appendix B, Country Codes](#page-338-0)* in a Microsoft<sup>®</sup> operating system environment.

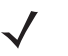

*NOTE* If your keyboard type is not listed in the country code list (see *[USB and Keyboard Wedge Country](#page-339-0)  [Keyboard Types \(Country Codes\) on page B-2](#page-339-0)*), disable *[Quick Keypad Emulation on page 12-6](#page-217-0)* and ensure *[Alternate Numeric Keypad Emulation on page 12-6](#page-217-1)* is enabled.

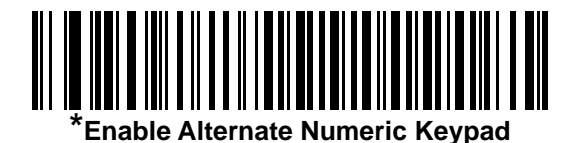

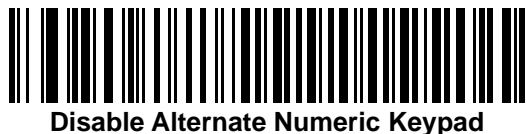

#### <span id="page-217-0"></span>**Quick Keypad Emulation**

This enables faster keypad emulation where character value sequences are only sent for characters not found on the keyboard.

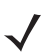

*NOTE* This option applies only when *[Alternate Numeric Keypad Emulation](#page-217-1)* is enabled.

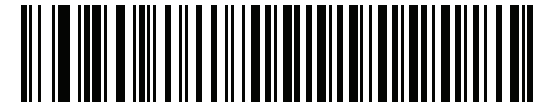

**\*Enable Quick Keypad Emulation**

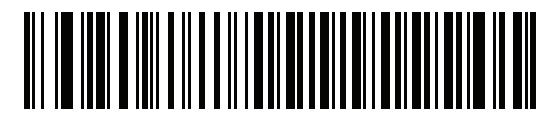

**Disable Quick Keypad Emulation**

## **Simulated Caps Lock**

Scan **Enable Caps Lock** to invert upper and lower case characters on the bar code as if the Caps Lock state is enabled on the keyboard. This inversion occurs regardless of the keyboard's Caps Lock state. Note that Simulated Caps Lock applies to ASCII alpha characters only.

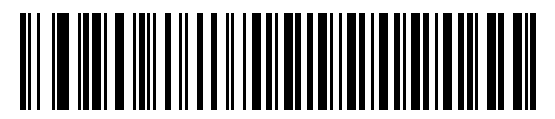

**Enable Caps Lock**

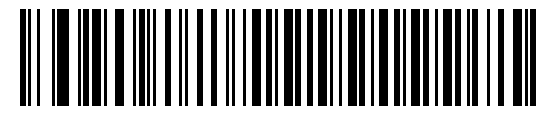

**\*Disable Caps Lock**

#### **Caps Lock Override**

Scan **Enable Caps Lock Override** for AT or AT Notebook hosts to preserve the case of the data regardless of the state of the Caps Lock key. Therefore, an 'A' in the bar code transmits as an 'A' regardless of the setting of the keyboard's Caps Lock key.

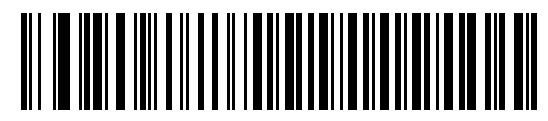

**Enable Caps Lock Override**

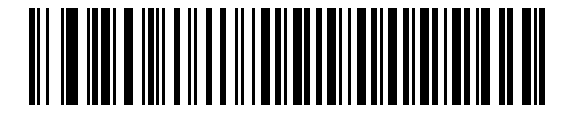

**\*Disable Caps Lock Override**

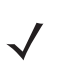

*NOTE* If both Simulated Caps Lock and Caps Lock Override are enabled, Caps Lock Override takes precedence.

#### 12 - 8 DS2278 Digital Scanner Product Reference Guide

#### **Convert Case**

Scan one of the following bar codes to convert all bar code data to the selected case.

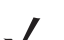

*NOTE* Convert Case applies to ASCII characters only.

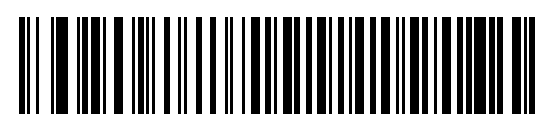

**Convert to Upper Case**

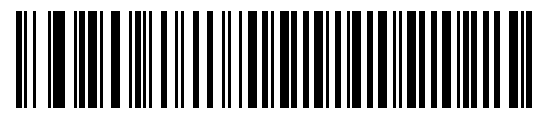

**Convert to Lower Case**

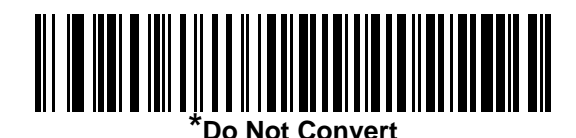

**Function Key Mapping**

ASCII values under 32 are normally sent as control key sequences (see *[Table I-1 on page I-1](#page-422-0)*). Scan **Enable Function Key Mapping** to send the keys in bold in place of the standard key mapping. Table entries that do not have a bold entry remain the same whether or not you enable this parameter.

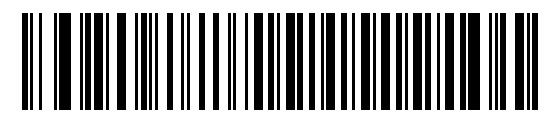

**Enable Function Key Mapping**

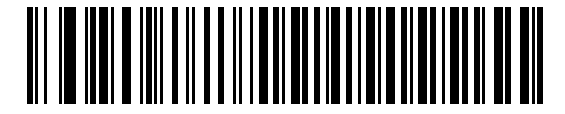

**\*Disable Function Key Mapping**

## **FN1 Substitution**

Scan **Enable FN1 Substitution** to replace FN1 characters in an EAN128 bar code with a user-selected keystroke (see *[FN1 Substitution Values on page 5-36](#page-93-0)*).

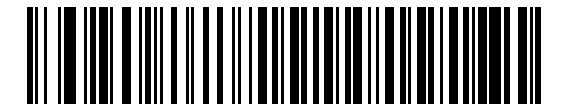

**Enable FN1 Substitution**

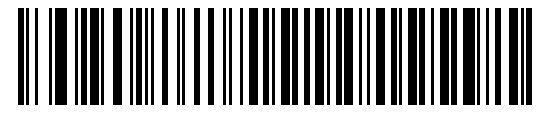

**\*Disable FN1 Substitution**

#### **Send Make and Break**

Scan **Send Make and Break Scan Codes** to prevent sending the scan codes for releasing a key.

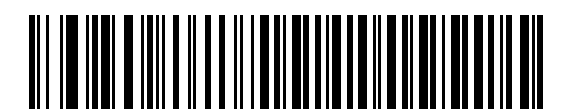

**\*Send Make and Break Scan Codes**

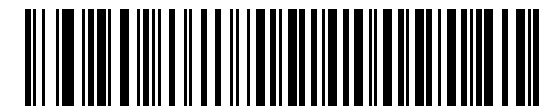

**Send Make Scan Code Only**

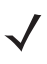

*NOTE* Windows-based systems must use **Send Make and Break Scan Codes**.

# **Keyboard Map**

The following keyboard map is a reference for prefix/suffix keystroke parameters. To program the prefix/suffix values, see the bar codes on *[page 5-33](#page-90-0)*.

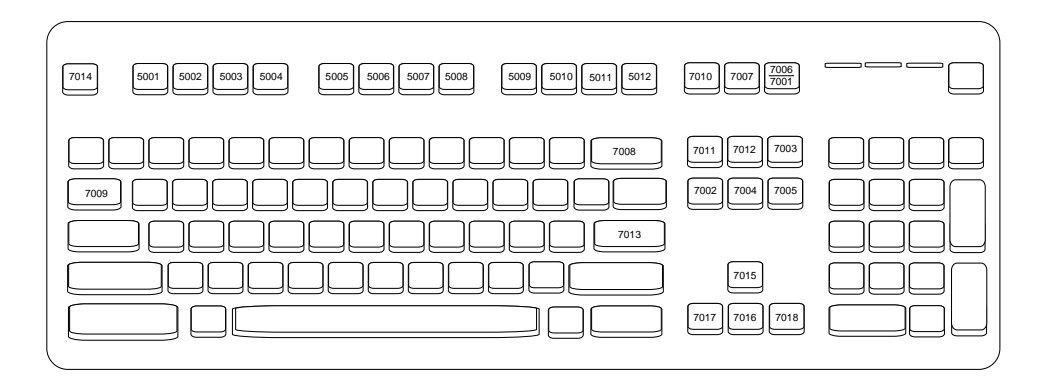

**Figure 12-2** *IBM PS2 Type Keyboard*

# **ASCII Character Set for Keyboard Wedge**

*NOTE* Code 39 Full ASCII interprets the bar code special character (\$ + % /) preceding a Code 39 character and assigns an ASCII character value to the pair. For example, if you enable Code 39 Full ASCII and scan **+B**, it transmits as **b**, **%J** as **?**, and **%V** as **@**. Scanning **ABC%I** outputs the keystroke equivalent of **ABC >.**

See *[Appendix I, ASCII Character Sets](#page-422-1)* for the following:

- **•** ASCII Character Set (*[Table I-1 on page I-1](#page-422-0)*)
- **•** ALT Key Character Set (*[Table I-2 on page I-6](#page-427-0)*)
- **•** GUI Key Character Set (*[Table I-3 on page I-7](#page-428-0)*)
- **•** F Key Character Set (*[Table I-5 on page I-10](#page-431-0)*)
- **•** Numeric Key Character Set (*[Table I-6 on page I-11](#page-432-0)*)
- **•** Extended Key Character Set (*[Table I-7 on page I-12](#page-433-0)*).

# <span id="page-222-0"></span>**CHAPTER 13 SYMBOLOGIES**

## **Introduction**

You can program the scanner to perform various functions, or activate different features. This chapter describes symbology features and provides programming bar codes for selecting these features.

The scanner ships with the settings shown in *[Table 13-1 on page 13-2](#page-223-0)* (also see *[Appendix A, Standard Default](#page-324-0)  [Parameters](#page-324-0)* for all defaults). If the default values suit requirements, programming is not necessary.

## **Setting Parameters**

To set feature values, scan a single bar code or a short bar code sequence. The settings are stored in non-volatile memory and are preserved even when the scanner powers down.

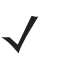

*NOTE* Most computer monitors allow scanning bar codes directly on the screen. When scanning from the screen, be sure to set the document magnification to a level where you can see the bar code clearly, and bars and/or spaces do not merge.

If not using a USB cable, select a host type (see each host chapter for specific host information) after the power-up beeps sound. This is only necessary upon the first power-up when connected to a new host.

To return all features to default values, see *[Default Parameters on page 5-5](#page-62-0)*. Throughout the programming bar code menus, asterisks (**\***) indicate default values.

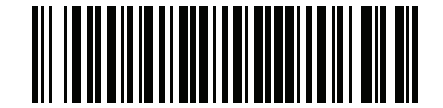

\* Indicates default **Farameter** Feature/option

#### **Scanning Sequence Examples**

In most cases, scanning one bar code sets the parameter value. For example, to transmit bar code data without the UPC-A check digit, scan the **Do Not Transmit UPC-A Check Digit** bar code under *[Transmit UPC-A Check Digit](#page-239-0)  [on page 13-18](#page-239-0)*. The scanner issues a fast warble beep and the LED turns green, signifying a successful parameter entry.

Other parameters, such as **Set Lengths for D 2 of 5,** require scanning several bar codes. See the parameter descriptions for this procedure.

#### **Errors While Scanning**

Unless otherwise specified, to correct an error during a scanning sequence, just re-scan the correct parameter.

## **Symbology Parameter Defaults**

*[Table 13-1](#page-223-0)* lists defaults for all symbology parameters. Change these values in one of two ways:

- **•** Scan the appropriate bar codes in this chapter. The new value replaces the standard default value in memory. To recall the default parameter values, see *[Default Parameters on page 5-5](#page-62-0)*.
- **•** Configure the scanner using the 123Scan configuration program. See *[Chapter 13, Symbologies](#page-222-0)*.

*NOTE* See *[Appendix A, Standard Default Parameters](#page-324-0)* for all user preference, host, symbology, and miscellaneous default parameters.

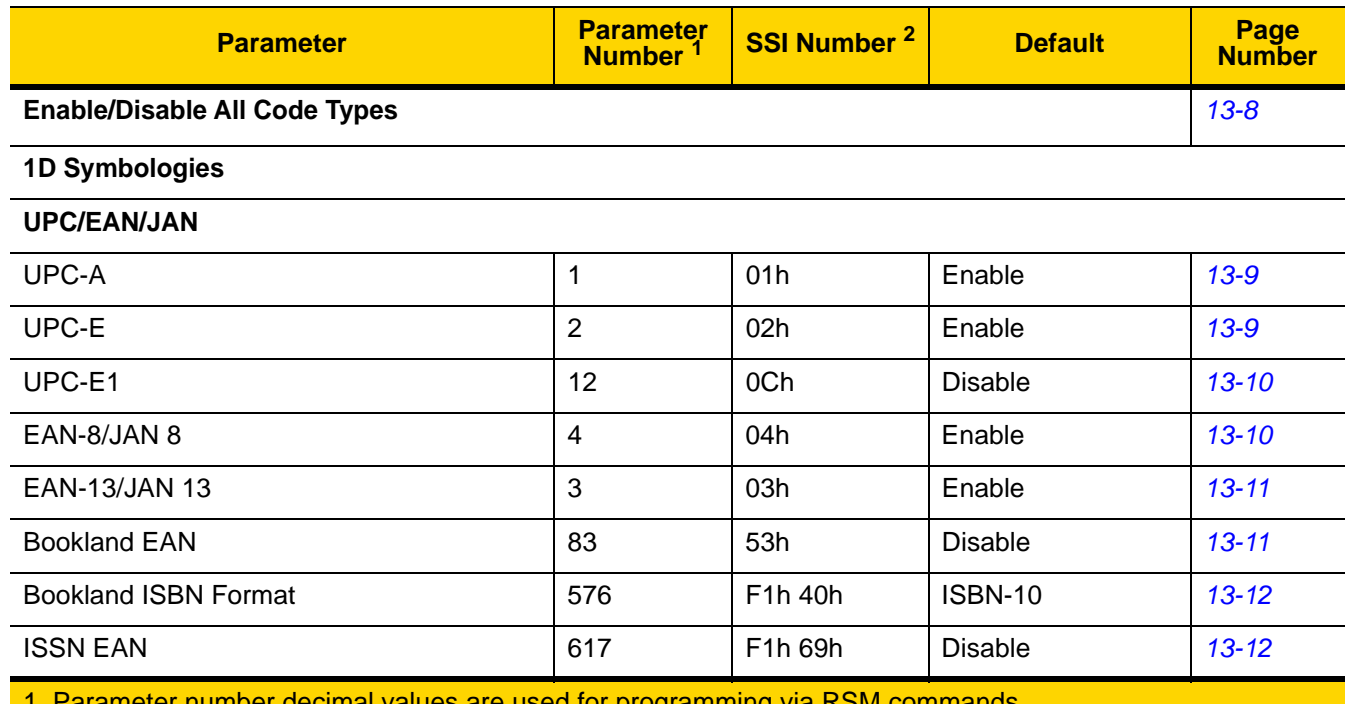

<span id="page-223-0"></span>**Table 13-1** *Symbology Parameter Defaults*

1. Parameter number decimal values are used for programming via RSM commands.

2. SSI number hex values are used for programming via SSI commands.

| <b>Parameter</b>                                        | <b>Parameter</b><br>Number <sup>1</sup> | <b>SSI Number 2</b>               | <b>Default</b>          | Page<br><b>Number</b> |
|---------------------------------------------------------|-----------------------------------------|-----------------------------------|-------------------------|-----------------------|
| Decode UPC/EAN/JAN Supplementals<br>(2 and 5 digits)    | 16                                      | 10 <sub>h</sub>                   | Ignore                  | $13 - 13$             |
| User-Programmable Supplementals                         |                                         |                                   | 000                     | $13 - 16$             |
| Supplemental 1:                                         | 579                                     | F1h 43h                           |                         |                       |
| Supplemental 2:                                         | 580                                     | F1h 44h                           |                         |                       |
| <b>UPC/EAN/JAN Supplemental Redundancy</b>              | 80                                      | 50h                               | 10                      | $13 - 16$             |
| Decode UPC/EAN/JAN Supplemental AIM<br><b>ID Format</b> | 672                                     | F <sub>1</sub> h A <sub>0</sub> h | Combined                | $13 - 17$             |
| Transmit UPC-A Check Digit                              | 40                                      | 28h                               | Enable                  | $13 - 18$             |
| Transmit UPC-E Check Digit                              | 41                                      | 29h                               | Enable                  | $13 - 18$             |
| Transmit UPC-E1 Check Digit                             | 42                                      | 2Ah                               | Enable                  | $13 - 19$             |
| <b>UPC-A Preamble</b>                                   | 34                                      | 22h                               | <b>System Character</b> | $13 - 20$             |
| <b>UPC-E Preamble</b>                                   | 35                                      | 23h                               | <b>System Character</b> | $13 - 21$             |
| <b>UPC-E1 Preamble</b>                                  | 36                                      | 24h                               | <b>System Character</b> | $13 - 22$             |
| Convert UPC-E to UPC-A                                  | 37                                      | 25h                               | <b>Disable</b>          | $13 - 23$             |
| Convert UPC-E1 to UPC-A                                 | 38                                      | 26h                               | <b>Disable</b>          | $13 - 23$             |
| <b>EAN/JAN Zero Extend</b>                              | 39                                      | 27h                               | <b>Disable</b>          | $13 - 24$             |
| <b>UCC Coupon Extended Code</b>                         | 85                                      | 55h                               | <b>Disable</b>          | $13 - 24$             |
| Coupon Report                                           | 730                                     | F1h DAh                           | New Coupon<br>Format    | $13 - 25$             |
| <b>UPC Reduced Quiet Zone</b>                           | 1289                                    | F8h 05h 09h                       | <b>Disable</b>          | $13 - 25$             |
| <b>Code 128</b>                                         |                                         |                                   |                         |                       |
| Code 128                                                | 8                                       | 08h                               | Enable                  | $13 - 26$             |
| Set Lengths for Code 128                                | 209, 210                                | D1h, D2h                          | $1 - 55$                | $13 - 26$             |
| GS1-128 (formerly UCC/EAN-128)                          | 14                                      | 0Eh                               | Enable                  | $13 - 27$             |
| <b>ISBT 128</b>                                         | 84                                      | 54h                               | Disable                 | 13-28                 |
| <b>ISBT Concatenation</b>                               | 577                                     | F1h 41h                           | <b>Disable</b>          | 13-29                 |
| Check ISBT Table                                        | 578                                     | F1h 42h                           | Enable                  | 13-30                 |
| <b>ISBT Concatenation Redundancy</b>                    | 223                                     | <b>DFh</b>                        | 10                      | 13-30                 |
| Code 128 <fnc4></fnc4>                                  | 1254                                    | F8h 04h E6h                       | Honor                   | $13 - 31$             |

**Table 13-1** *Symbology Parameter Defaults (Continued)*

1. Parameter number decimal values are used for programming via RSM commands. 2. SSI number hex values are used for programming via SSI commands.

| <b>Parameter</b>                                      | <b>Parameter</b><br>Number <sup>1</sup> | <b>SSI Number 2</b>  | <b>Default</b>   | Page<br><b>Number</b> |
|-------------------------------------------------------|-----------------------------------------|----------------------|------------------|-----------------------|
| Code 128 Security Level                               | 751                                     | F <sub>1</sub> h EFh | Security Level 1 | $13 - 31$             |
| Code 128 Reduced Quiet Zone                           | 1208                                    | F8h 04h B8h          | <b>Disable</b>   | $13 - 32$             |
| Code 39                                               |                                         |                      |                  |                       |
| Code 39                                               | $\mathbf 0$                             | 00h                  | Enable           | 13-33                 |
| Trioptic Code 39                                      | 13                                      | 0 <sub>Dh</sub>      | <b>Disable</b>   | 13-33                 |
| Convert Code 39 to Code 32<br>(Italian Pharmacy Code) | 86                                      | 56h                  | <b>Disable</b>   | $13 - 34$             |
| Code 32 Prefix                                        | 231                                     | E7h                  | <b>Disable</b>   | $13 - 34$             |
| Set Lengths for Code 39                               | 18, 19                                  | 12h, 13h             | $1 - 55$         | $13 - 35$             |
| Code 39 Check Digit Verification                      | 48                                      | 30h                  | <b>Disable</b>   | $13 - 36$             |
| Transmit Code 39 Check Digit                          | 43                                      | 2Bh                  | <b>Disable</b>   | $13 - 37$             |
| Code 39 Full ASCII Conversion                         | 17                                      | 11h                  | <b>Disable</b>   | $13 - 37$             |
| Code 39 Security Level                                | 750                                     | F <sub>1</sub> h EEh | Security Level 1 | $13 - 38$             |
| Code 39 Reduced Quiet Zone                            | 1209                                    | F8h 04h B9h          | <b>Disable</b>   | $13 - 40$             |
| Code 93                                               |                                         |                      |                  |                       |
| Code 93                                               | 9                                       | 09h                  | Enable           | $13 - 40$             |
| Set Lengths for Code 93                               | 26, 27                                  | 1Ah, 1Bh             | $1 - 55$         | $13 - 41$             |
| Code 11                                               |                                         |                      |                  |                       |
| Code 11                                               | 10                                      | 0Ah                  | <b>Disable</b>   | $13 - 43$             |
| Set Lengths for Code 11                               | 28, 29                                  | 1Ch, 1Dh             | 4 to 55          | $13 - 43$             |
| Code 11 Check Digit Verification                      | 52                                      | 34h                  | <b>Disable</b>   | $13 - 45$             |
| Transmit Code 11 Check Digit(s)                       | 47                                      | 2Fh                  | Disable          | 13-46                 |
| Interleaved 2 of 5 (ITF/I 2 of 5)                     |                                         |                      |                  |                       |
| Interleaved 2 of 5                                    | 6                                       | 06h                  | Enable           | $13 - 46$             |
| Set Lengths for Interleaved 2 of 5                    | 22, 23                                  | 16h, 17h             | 6 to 55          | $13 - 47$             |
| Interleaved 2 of 5 Check Digit Verification           | 49                                      | 31h                  | <b>Disable</b>   | 13-49                 |
| Transmit Interleaved 2 of 5 Check Digit               | 44                                      | 2Ch                  | <b>Disable</b>   | 13-50                 |
| Convert Interleaved 2 of 5 to EAN-13                  | 82                                      | 52h                  | <b>Disable</b>   | 13-50                 |
| Febraban                                              | 1750                                    | F8h 06h D6h          | Disable          | $13 - 51$             |

**Table 13-1** *Symbology Parameter Defaults (Continued)*

1. Parameter number decimal values are used for programming via RSM commands. 2. SSI number hex values are used for programming via SSI commands.

| <b>Parameter</b>                                                              | <b>Parameter</b><br><b>Number</b> | <b>SSI Number 2</b>                                                 | <b>Default</b>    | Page<br><b>Number</b> |  |  |
|-------------------------------------------------------------------------------|-----------------------------------|---------------------------------------------------------------------|-------------------|-----------------------|--|--|
| Interleaved 2 of 5 Security Level                                             | 1121                              | F8h 04h 61h                                                         | Security Level 1  | $13 - 52$             |  |  |
| Interleaved 2 of 5 Reduced Quiet Zone                                         | 1210                              | F8h 04h BAh                                                         | <b>Disable</b>    | $13 - 53$             |  |  |
| Discrete 2 of 5 (DTF/D 2 of 5)                                                |                                   |                                                                     |                   |                       |  |  |
| Discrete 2 of 5                                                               | 5                                 | 05h                                                                 | <b>Disable</b>    | $13 - 53$             |  |  |
| Set Lengths for Discrete 2 of 5                                               | 20, 21                            | 14h 15h                                                             | 1 to 55           | 13-54                 |  |  |
| Codabar (NW - 7)                                                              |                                   |                                                                     |                   |                       |  |  |
| Codabar                                                                       | $\overline{7}$                    | 07h                                                                 | Enable            | 13-56                 |  |  |
| Set Lengths for Codabar                                                       | 24, 25                            | 18h, 19h                                                            | 4 to 55           | $13 - 56$             |  |  |
| <b>CLSI Editing</b>                                                           | 54                                | 36h                                                                 | <b>Disable</b>    | 13-58                 |  |  |
| <b>NOTIS Editing</b>                                                          | 55                                | 37h                                                                 | <b>Disable</b>    | 13-58                 |  |  |
| Codabar Upper or Lower Case Start/<br><b>Stop Characters Detection</b>        | 855                               | F <sub>2</sub> h 57h                                                | <b>Upper Case</b> | 13-59                 |  |  |
| <b>MSI</b>                                                                    |                                   |                                                                     |                   |                       |  |  |
| <b>MSI</b>                                                                    | 11                                | 0 <sub>Bh</sub>                                                     | <b>Disable</b>    | 13-59                 |  |  |
| Set Lengths for MSI                                                           | 30, 31                            | 1Eh, 1Fh                                                            | 4 to 55           | 13-60                 |  |  |
| <b>MSI Check Digits</b>                                                       | 50                                | 32h                                                                 | One               | $13 - 62$             |  |  |
| <b>Transmit MSI Check Digit</b>                                               | 46                                | 2Eh                                                                 | <b>Disable</b>    | $13 - 62$             |  |  |
| MSI Check Digit Algorithm                                                     | 51                                | 33h                                                                 | Mod 10/Mod 10     | $13 - 63$             |  |  |
| <b>MSI Reduced Quiet Zone</b>                                                 | 1392                              | F8h 05h 70h                                                         | <b>Disable</b>    | $13 - 63$             |  |  |
| Chinese 2 of 5                                                                |                                   |                                                                     |                   |                       |  |  |
| Chinese 2 of 5                                                                | 408                               | F0h 98h                                                             | <b>Disable</b>    | 13-64                 |  |  |
| Matrix 2 of 5                                                                 |                                   |                                                                     |                   |                       |  |  |
| Matrix 2 of 5                                                                 | 618                               | F1h 6Ah                                                             | <b>Disable</b>    | 13-64                 |  |  |
| Matrix 2 of 5 Lengths                                                         | 619<br>620                        | F <sub>1</sub> h <sub>6</sub> Bh<br>F <sub>1</sub> h <sub>6Ch</sub> | 4 to 55           | $13 - 65$             |  |  |
| Matrix 2 of 5 Check Digit                                                     | 622                               | F <sub>1</sub> h <sub>6Eh</sub>                                     | Disable           | 13-66                 |  |  |
| Transmit Matrix 2 of 5 Check Digit                                            | 623                               | F1h 6Fh                                                             | Disable           | $13 - 67$             |  |  |
| 1. Parameter number decimal values are used for programming via RSM commands. |                                   |                                                                     |                   |                       |  |  |

**Table 13-1** *Symbology Parameter Defaults (Continued)*

2. SSI number hex values are used for programming via SSI commands.

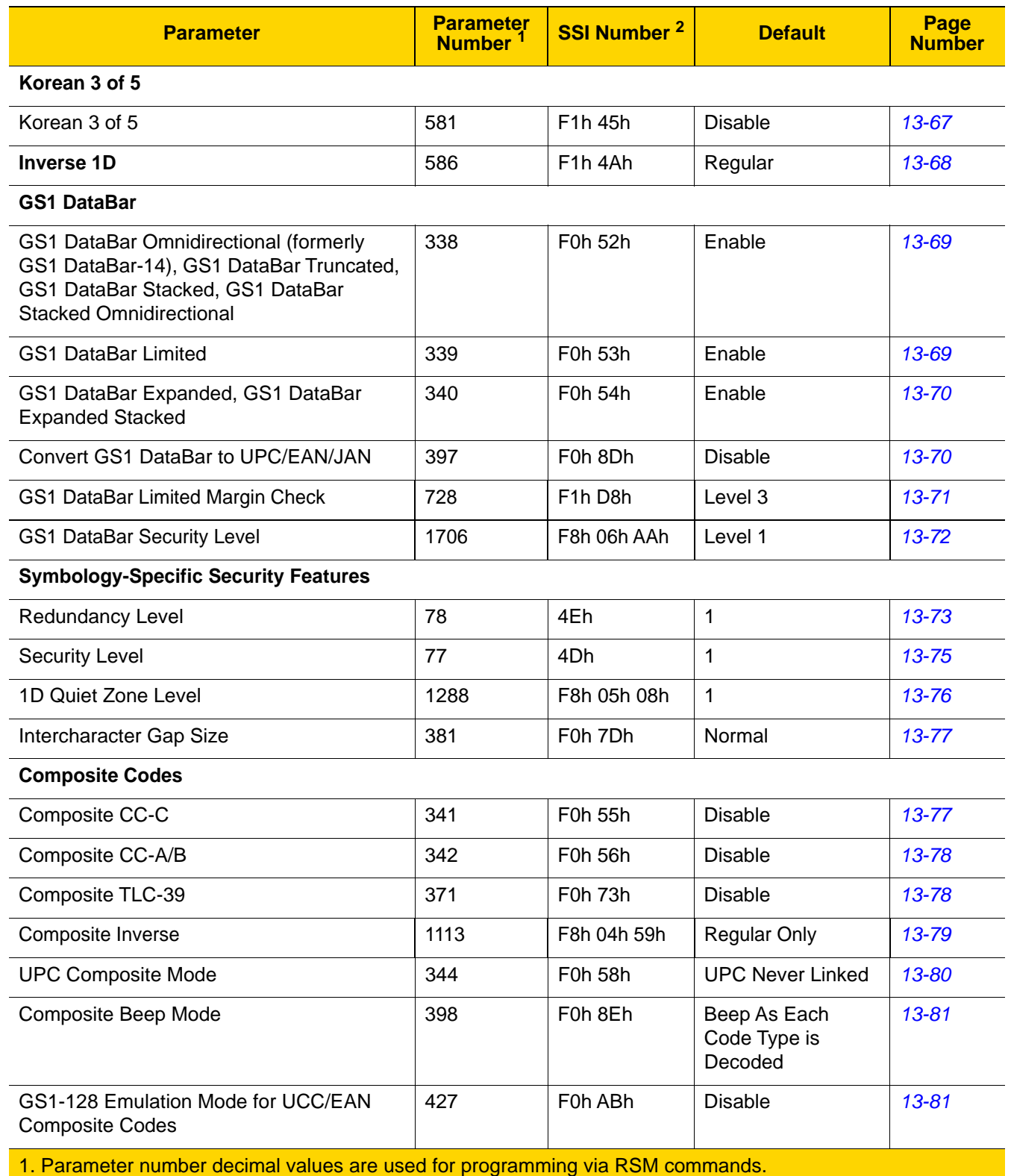

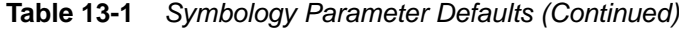

2. SSI number hex values are used for programming via SSI commands.

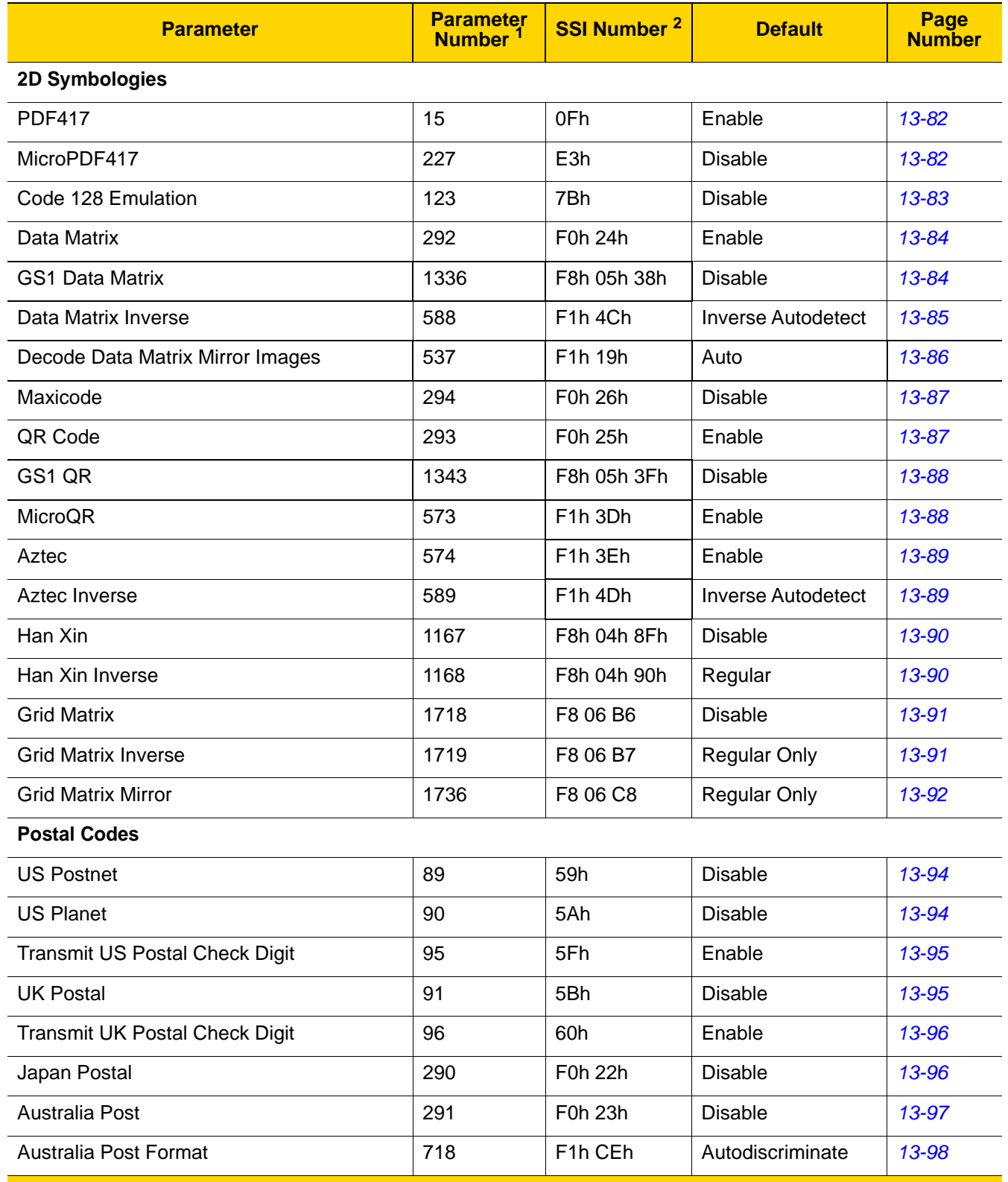

#### **Table 13-1** *Symbology Parameter Defaults (Continued)*

1. Parameter number decimal values are used for programming via RSM commands. 2. SSI number hex values are used for programming via SSI commands.

#### 13 - 8 DS2278 Digital Scanner Product Reference Guide

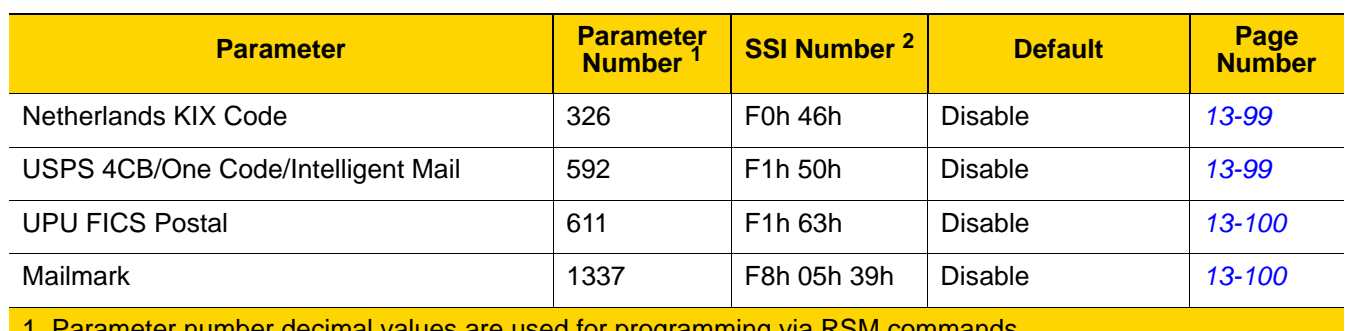

#### **Table 13-1** *Symbology Parameter Defaults (Continued)*

1. Parameter number decimal values are used for programming via RSM commands. 2. SSI number hex values are used for programming via SSI commands.

# <span id="page-229-0"></span>**Enable/Disable All Code Types**

Scan the **Disable All Code Types** bar code to disable all symbologies. This is useful when enabling only a few code types.

Scan **Enable All Code Types** to enable all symbologies. This is useful if you need to disable only a few code types.

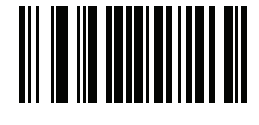

**Disable All Code Types**

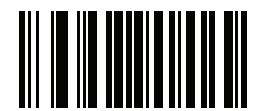

**Enable All Code Types**

# **UPC/EAN/JAN**

<span id="page-230-0"></span>**UPC-A**

**Parameter # 1** 

**SSI # 01h**

Scan one of the following bar codes to enable or disable UPC-A.

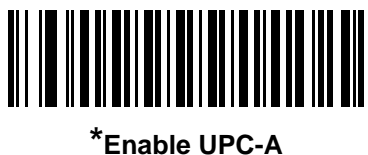

**(1)**

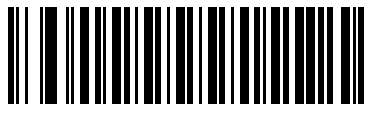

**Disable UPC-A (0)**

<span id="page-230-1"></span>**UPC-E**

**Parameter # 2** 

## **SSI # 02h**

Scan one of the following bar codes to enable or disable UPC-E.

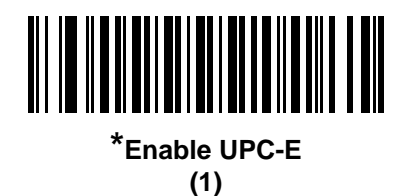

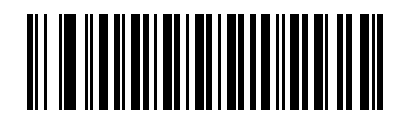

**Disable UPC-E (0)**

## <span id="page-231-0"></span>**UPC-E1**

**Parameter # 12** 

#### **SSI # 0Ch**

Scan one of the following bar codes to enable or disable UPC-E1.

*NOTE* UPC-E1 is not a UCC (Uniform Code Council) approved symbology.

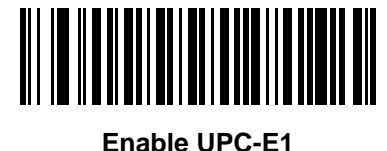

**(1)**

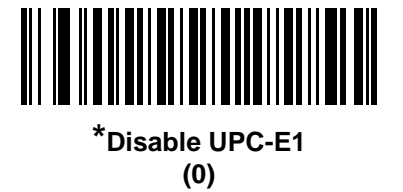

## <span id="page-231-1"></span>**EAN-8/JAN-8**

## **Parameter # 4**

#### **SSI # 04h**

Scan one of the following bar codes to enable or disable EAN-8/JAN-8.

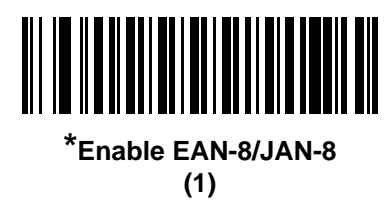

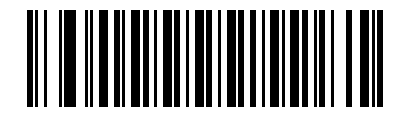

**Disable EAN-8/JAN-8 (0)**

## <span id="page-232-0"></span>**EAN-13/JAN-13**

**Parameter # 3** 

**SSI # 03h**

Scan one of the following bar codes to enable or disable EAN-13/JAN-13.

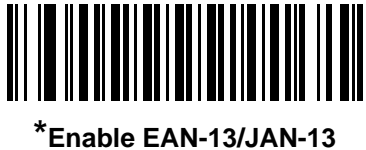

**(1)**

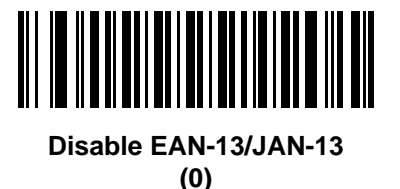

<span id="page-232-1"></span>**Bookland EAN**

**Parameter # 83** 

**SSI # 53h**

Scan one of the following bar codes to enable or disable Bookland EAN.

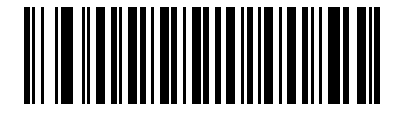

**Enable Bookland EAN (1)**

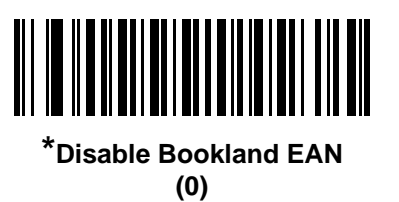

*NOTE* If you enable Bookland EAN, select a *[Bookland ISBN Format](#page-233-0)*. Also set *[Decode UPC/EAN/JAN Supplementals](#page-234-0)  [on page 13-13](#page-234-0)* to either Decode UPC/EAN/JAN with Supplementals Only, Autodiscriminate UPC/EAN/JAN With Supplementals, or Enable 978/979 Supplemental Mode.

## <span id="page-233-0"></span>**Bookland ISBN Format**

#### **Parameter # 576**

#### **SSI # F1h 40h**

If you enabled Bookland EAN using *[Bookland EAN on page 13-11](#page-232-1)*, select one of the following formats for Bookland data:

- **Bookland ISBN-10** The scanner reports Bookland data starting with 978 in traditional 10-digit format with the special Bookland check digit for backward-compatibility. Data starting with 979 is not considered Bookland in this mode.
- **Bookland ISBN-13** The scanner reports Bookland data (starting with either 978 or 979) as EAN-13 in 13-digit format to meet the 2007 ISBN-13 protocol.

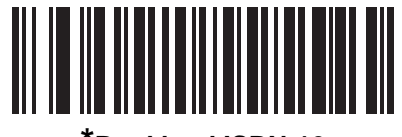

**\*Bookland ISBN-10 (0)**

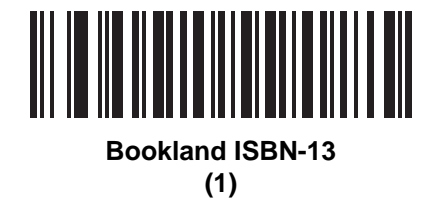

*NOTE* For Bookland EAN to function properly, first enable Bookland EAN using *[Bookland EAN on page 13-11](#page-232-1)*, and then set *[Decode UPC/EAN/JAN Supplementals on page 13-13](#page-234-0)* to either Decode UPC/EAN/JAN with Supplementals Only, Autodiscriminate UPC/EAN/JAN With Supplementals, or Enable 978/979 Supplemental Mode.

## <span id="page-233-1"></span>**ISSN EAN**

#### **Parameter # 617**

#### **SSI # F1h 69h**

Scan one of the following bar codes to enable or disable ISSN EAN.

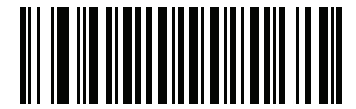

**Enable ISSN EAN (1)**

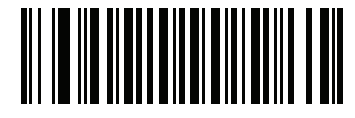

**\*Disable ISSN EAN (0)**

## <span id="page-234-0"></span>**Decode UPC/EAN/JAN Supplementals**

#### **Parameter # 16**

#### **SSI # 10h**

Supplementals are bar codes appended according to specific format conventions (e.g., UPC A+2, UPC E+2, EAN-13+2). The following options are available:

- **Decode UPC/EAN/JAN with Supplementals Only**  The scanner only decodes UPC/EAN/JAN symbols with supplemental characters, and ignores symbols without supplementals.
- **Ignore UPC/EAN/JAN Supplementals** When presented with a UPC/EAN/JAN plus supplemental symbol, the scanner decodes UPC/EAN/JAN and ignores the supplemental characters.
- **Autodiscriminate UPC/EAN/JAN with Supplementals** The scanner decodes UPC/EAN/JAN symbols with supplemental characters immediately. If the symbol does not have a supplemental, the scanner must decode the bar code the number of times set via *[UPC/EAN/JAN Supplemental Redundancy on page 13-16](#page-237-1)* before transmitting its data to confirm that there is no supplemental.

Select one of the following **Supplemental Mode** options to immediately transmit EAN-13 bar codes starting with that prefix that have supplemental characters. If the symbol does not have a supplemental, the scanner must decode the bar code the number of times set via *[UPC/EAN/JAN Supplemental Redundancy on page](#page-237-1)  [13-16](#page-237-1)* before transmitting the data to confirm that there is no supplemental. The scanner transmits UPC/EAN/JAN bar codes that do not have that prefix immediately.

- **Enable 378/379 Supplemental Mode**
- **Enable 978/979 Supplemental Mode**

*NOTE* If you select 978/979 Supplemental Mode and are scanning Bookland EAN bar codes, see *[Bookland EAN](#page-232-1)  [on page 13-11](#page-232-1)* to enable Bookland EAN, and select a format using *[Bookland ISBN Format on page 13-12](#page-233-0)*.

- **Enable 977 Supplemental Mode**
- **Enable 414/419/434/439 Supplemental Mode**
- **Enable 491 Supplemental Mode**
- **Enable Smart Supplemental Mode** This applies to EAN-13 bar codes starting with any prefix listed previously.
- **Supplemental User-Programmable Type 1** This applies to EAN-13 bar codes starting with a 3-digit user-defined prefix. Set this using *[User-Programmable Supplementals on page 13-16](#page-237-0)*.
- **Supplemental User-Programmable Type 1 and 2** This applies to EAN-13 bar codes starting with either of two 3-digit user-defined prefixes. Set the prefixes using *[User-Programmable Supplementals on page 13-16](#page-237-0)***.**
- **Smart Supplemental Plus User-Programmable 1** This applies to EAN-13 bar codes starting with any prefix listed previously or the prefix set using *[User-Programmable Supplementals on page 13-16](#page-237-0)*.
- **Smart Supplemental Plus User-Programmable 1 and 2 This applies to EAN-13 bar codes starting with** any prefix listed previously or one of the two user-defined prefixes set using *[User-Programmable](#page-237-0)  [Supplementals on page 13-16](#page-237-0)*.

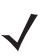

*NOTE* To minimize the risk of invalid data transmission, select either to decode or ignore supplemental characters.

**Decode UPC/EAN/JAN Supplementals (continued)**

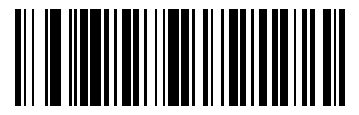

**Decode UPC/EAN/JAN With Supplementals Only**

**(1)**

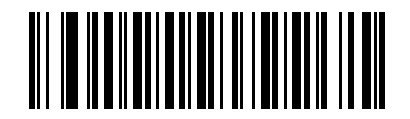

**\*Ignore UPC/EAN/JAN Supplementals (0)**

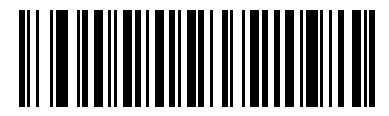

**Autodiscriminate UPC/EAN/JAN with Supplementals (2)**

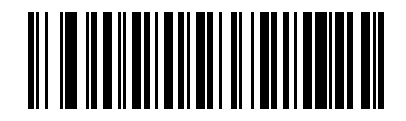

**Enable 378/379 Supplemental Mode (4)**

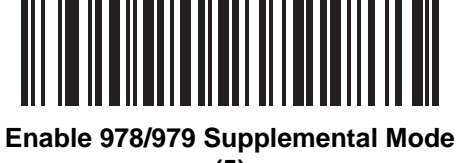

**(5)**

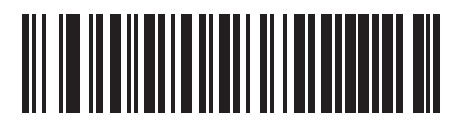

**Enable 977 Supplemental Mode (7)**

## **Decode UPC/EAN/JAN Supplementals (continued)**

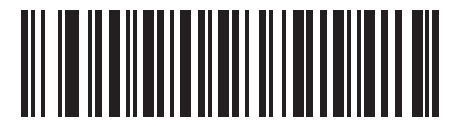

**Enable 414/419/434/439 Supplemental Mode**

**(6)**

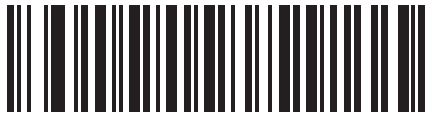

**Enable 491 Supplemental Mode (8)**

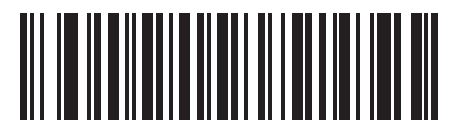

**Enable Smart Supplemental Mode (3)**

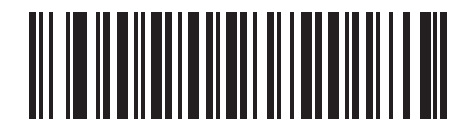

**Supplemental User-Programmable Type 1 (9)**

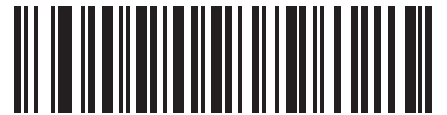

**Supplemental User-Programmable Type 1 and 2 (10)**

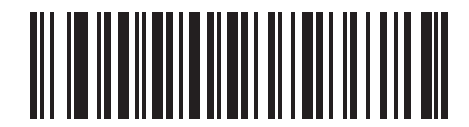

**Smart Supplemental Plus User-Programmable 1 (11)**

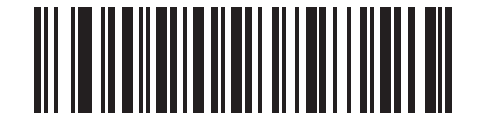

**Smart Supplemental Plus User-Programmable 1 and 2**

## <span id="page-237-0"></span>**User-Programmable Supplementals**

**Supplemental 1: Parameter # 579 SSI # F1h 43h**

## **Supplemental 2: Parameter # 580 SSI # F1h 44h**

If you selected a Supplemental User-Programmable option from *[Decode UPC/EAN/JAN Supplementals on page](#page-234-0)  [13-13](#page-234-0)*, scan **User-Programmable Supplemental 1**, and then scan three bar codes from *[Appendix G, Numeric Bar](#page-400-0)  [Codes](#page-400-0)* to set the 3-digit prefix. To set a second 3-digit prefix, scan **User-Programmable Supplemental 2**, and then scan three bar codes from *[Appendix G, Numeric Bar Codes](#page-400-0)*. The default is 000 (zeroes).

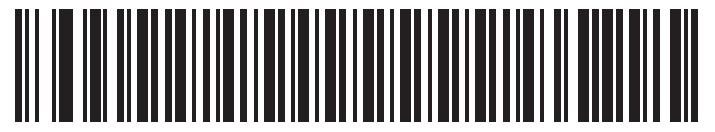

**User-Programmable Supplemental 1**

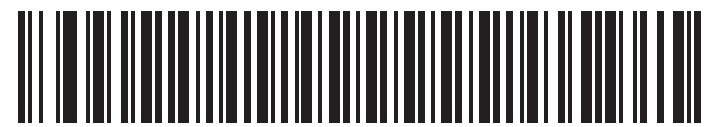

**User-Programmable Supplemental 2**

## <span id="page-237-1"></span>**UPC/EAN/JAN Supplemental Redundancy**

#### **Parameter # 80**

#### **SSI # 50h**

If you selected **Autodiscriminate UPC/EAN/JAN with Supplementals**, this option sets the number of times to decode a symbol without supplementals before transmission. The range is from two to 30. Five or above is recommended when decoding a mix of UPC/EAN/JAN symbols with and without supplementals. The default is 10.

To set a redundancy value, scan the following bar code, and then scan two bar codes from *[Appendix G, Numeric](#page-400-0)  [Bar Codes](#page-400-0)*. Enter a leading zero for single digit numbers. To correct an error or change a selection, scan *[Cancel on](#page-402-0)  [page G-3](#page-402-0)*.

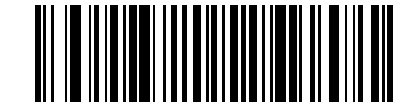

**UPC/EAN/JAN Supplemental Redundancy**

## <span id="page-238-0"></span>**UPC/EAN/JAN Supplemental AIM ID Format**

## **Parameter # 672**

## **SSI # F1h A0h**

If *[Transmit Code ID Character on page 5-32](#page-89-0)* is set to **AIM Code ID Character**, scan one of the following bar codes to select an output format when reporting UPC/EAN/JAN bar codes with supplementals:

- **• Separate** Transmit UPC/EAN/JAN with supplementals with separate AIM IDs but one transmission, i.e., ]E<0 or 4><data>]E<1 or 2>[supplemental data]
- **• Combined** Transmit UPC/EAN/JAN with supplementals with one AIM ID and one transmission, i.e., ]E3<data+supplemental data>
- **• Separate Transmissions**  Transmit UPC/EAN/JAN with supplementals with separate AIM IDs and separate transmissions, i.e.,

]E<0 or 4><data> ]E<1 or 2>[supplemental data]

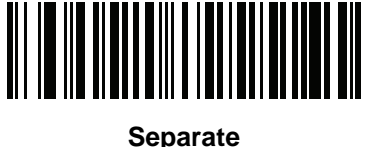

**(0)**

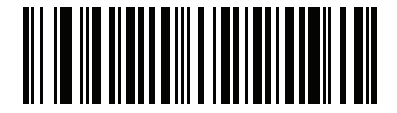

**\*Combined (1)**

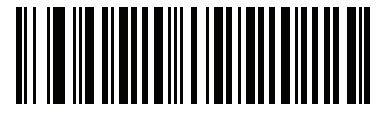

**Separate Transmissions (2)**

## <span id="page-239-0"></span>**Transmit UPC-A Check Digit**

#### **Parameter # 40**

#### **SSI # 28h**

The check digit is the last character of the symbol used to verify the integrity of the data. Scan one of the following bar codes to transmit the bar code data with or without the UPC-A check digit. It is always verified to guarantee the integrity of the data.

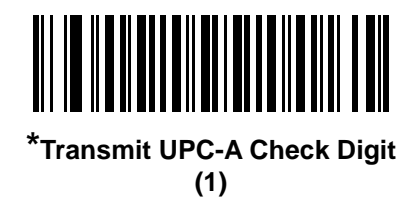

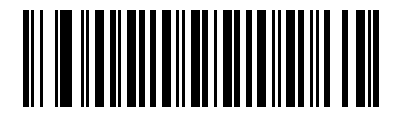

**Do Not Transmit UPC-A Check Digit (0)**

## <span id="page-239-1"></span>**Transmit UPC-E Check Digit**

**Parameter # 41** 

#### **SSI # 29h**

The check digit is the last character of the symbol used to verify the integrity of the data. Scan one of the following bar codes to transmit the bar code data with or without the UPC-E check digit. It is always verified to guarantee the integrity of the data.

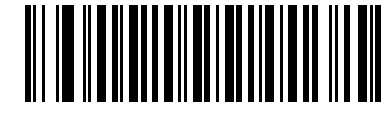

**\*Transmit UPC-E Check Digit (1)**

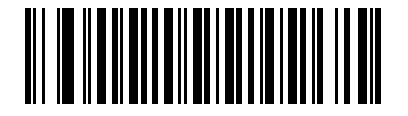

**Do Not Transmit UPC-E Check Digit (0)**

## <span id="page-240-0"></span>**Transmit UPC-E1 Check Digit**

#### **Parameter # 42**

#### **SSI # 2Ah**

The check digit is the last character of the symbol used to verify the integrity of the data. Scan one of the following bar codes to transmit the bar code data with or without the UPC-E1 check digit. It is always verified to guarantee the integrity of the data.

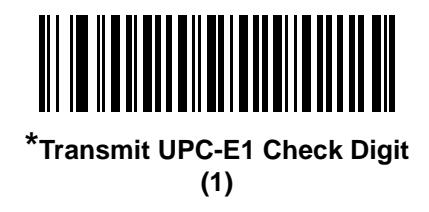

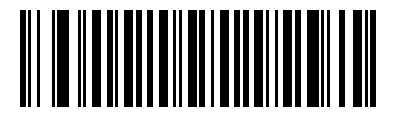

**Do Not Transmit UPC-E1 Check Digit (0)**

## <span id="page-241-0"></span>**UPC-A Preamble**

#### **Parameter # 34**

#### **SSI # 22h**

Preamble characters are part of the UPC symbol, and include Country Code and System Character. Select the appropriate option for transmitting a UPC-A preamble to match the host system:

- **•** Transmit System Character only
- **•** Transmit System Character and Country Code ("0" for USA)
- **•** Transmit no preamble.

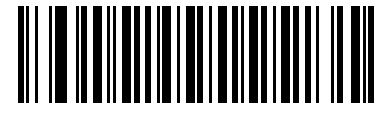

**No Preamble (<DATA>) (0)**

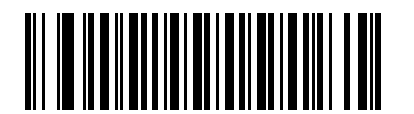

**\*System Character (<SYSTEM CHARACTER> <DATA>) (1)**

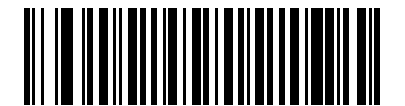

**System Character & Country Code (< COUNTRY CODE> <SYSTEM CHARACTER> <DATA>) (2)**

## <span id="page-242-0"></span>**UPC-E Preamble**

## **Parameter # 35**

## **SSI # 23h**

Preamble characters are part of the UPC symbol, and include Country Code and System Character. Select the appropriate option for transmitting a UPC-E preamble to match the host system:

- **•** Transmit System Character only
- **•** Transmit System Character and Country Code ("0" for USA)
- **•** Transmit no preamble.

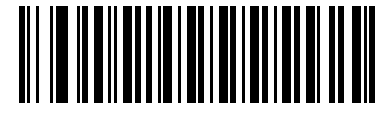

**No Preamble (<DATA>) (0)**

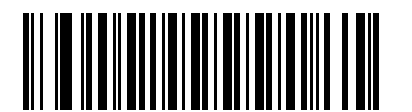

**\*System Character (<SYSTEM CHARACTER> <DATA>) (1)**

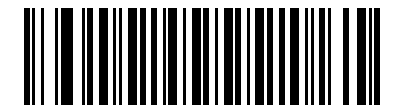

**System Character & Country Code (< COUNTRY CODE> <SYSTEM CHARACTER> <DATA>) (2)**

## <span id="page-243-0"></span>**UPC-E1 Preamble**

#### **Parameter # 36**

#### **SSI # 24h**

Preamble characters are part of the UPC symbol, and include Country Code and System Character. Select the appropriate option for transmitting a UPC-E1 preamble to match the host system:

- **•** Transmit System Character only
- **•** Transmit System Character and Country Code ("0" for USA)
- **•** Transmit no preamble.

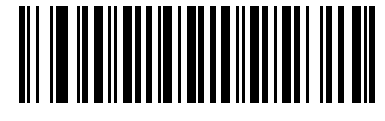

**No Preamble (<DATA>) (0)**

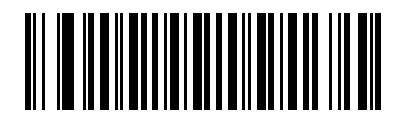

**\*System Character (<SYSTEM CHARACTER> <DATA>) (1)**

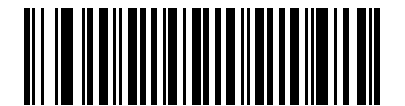

**System Character & Country Code (< COUNTRY CODE> <SYSTEM CHARACTER> <DATA>) (2)**

## <span id="page-244-0"></span>**Convert UPC-E to UPC-A**

## **Parameter # 37**

## **SSI # 25h**

Enable this to convert UPC-E (zero suppressed) decoded data to UPC-A format before transmission. After conversion, the data follows UPC-A format and is affected by UPC-A programming selections (e.g., Preamble, Check Digit).

Disable this to transmit UPC-E decoded data as UPC-E data, without conversion.

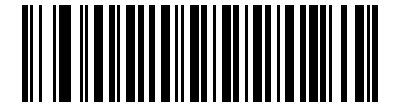

**Convert UPC-E to UPC-A (Enable)**

**(1)**

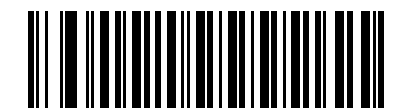

**\*Do Not Convert UPC-E to UPC-A (Disable) (0)**

## <span id="page-244-1"></span>**Convert UPC-E1 to UPC-A**

#### **Parameter # 38**

#### **SSI # 26h**

Scan **Convert UPC-E1 to UPC-A (Enable)** to convert UPC-E1 decoded data to UPC-A format before transmission. After conversion, the data follows UPC-A format and is affected by UPC-A programming selections (e.g., Preamble, Check Digit).

Scan **Do Not Convert UPC-E1 to UPC-A (Disable)** to transmit UPC-E1 decoded data as UPC-E1 data, without conversion.

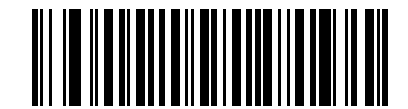

**Convert UPC-E1 to UPC-A (Enable)**

**(1)**

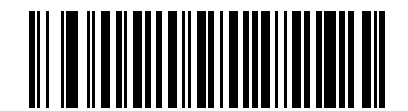

**\*Do Not Convert UPC-E1 to UPC-A (Disable) (0)**

## <span id="page-245-0"></span>**EAN/JAN Zero Extend**

#### **Parameter # 39**

#### **SSI # 27h**

Scan **Enable EAN/JAN Zero Extend** to add five leading zeros to decoded EAN-8 symbols to make them compatible in length to EAN-13 symbols. Scan **Disable EAN/JAN Zero Extend** to transmit EAN-8 symbols as is.

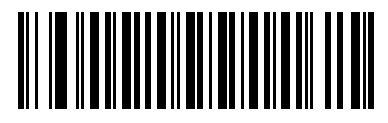

**Enable EAN/JAN Zero Extend (1)**

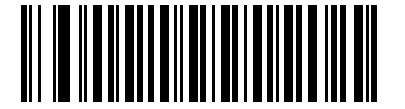

**\*Disable EAN/JAN Zero Extend (0)**

## <span id="page-245-1"></span>**UCC Coupon Extended Code**

**Parameter # 85** 

**SSI # 55h**

 $\sqrt{}$ 

Scan **Enable UCC Coupon Extended Code** to decode UPC-A bar codes starting with digit '5', EAN-13 bar codes starting with digit '99', and UPC-A/GS1-128 coupon codes. UPC-A, EAN-13, and GS1-128 must be enabled to use this feature.

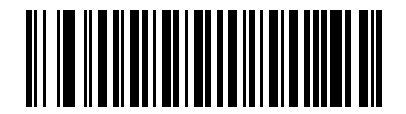

**Enable UCC Coupon Extended Code (1)**

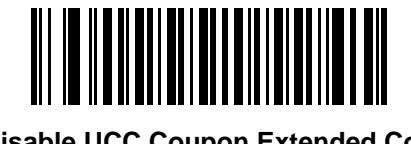

**\*Disable UCC Coupon Extended Code (0)**

*NOTE* See *[UPC/EAN/JAN Supplemental Redundancy on page 13-16](#page-237-1)* to control autodiscrimination of the GS1-128 portion (right half) of a coupon code.

## <span id="page-246-0"></span>**Coupon Report**

## **Parameter # 730**

## **SSI # F1h DAh**

Scan one of the following bar codes to select the type of coupon format to support.

- **Old Coupon Format**  Support UPC-A/GS1-128 and EAN-13/GS1-128.
- **New Coupon Format** An interim format to support UPC-A/GS1-DataBar and EAN-13/GS1-DataBar.
- **Autodiscriminate Format** Support both **Old Coupon Format** and **New Coupon Format.**

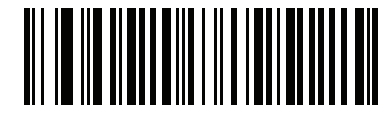

**Old Coupon Format (0)**

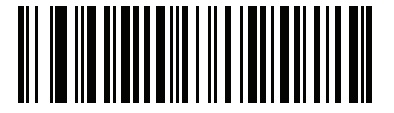

**\*New Coupon Format (1)**

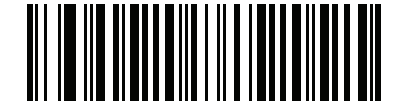

**Autodiscriminate Coupon Format**

**(2)**

## <span id="page-246-1"></span>**UPC Reduced Quiet Zone**

## **Parameter # 1289**

## **SSI # F8h 05h 09h**

Scan one of the following bar codes to enable or disable decoding UPC bar codes with reduced quiet zones (the margins on either side of the bar code). If you select **Enable**, select a *[1D Quiet Zone Level on page 13-76](#page-297-0)*.

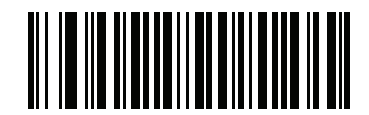

**Enable UPC Reduced Quiet Zone**

**(1)**

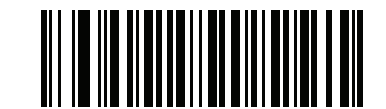

**\*Disable UPC Reduced Quiet Zone (0)**

## <span id="page-247-0"></span>**Code 128**

**Parameter # 8** 

## **SSI # 08h**

Scan one of the following bar codes to enable or disable Code 128.

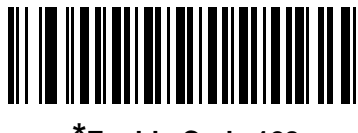

**\*Enable Code 128 (1)**

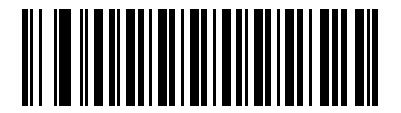

**Disable Code 128 (0)**

<span id="page-247-1"></span>**Set Lengths for Code 128**

**L1 = Parameter # 209 SSI # D1h** 

## **L2 = Parameter # 210 SSI # D2h**

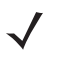

*NOTE* The maximum number of 1D bar code characters readable with scanner depends on the type of symbology, type of characters (i.e., digits or letters), printing density, and quality. For reference, the DS2278 reads 3.1 in wide, 10mil 1D bar codes printed with 1200dpi resolution and 80% contrast.

The length of a code refers to the number of characters (i.e., human readable characters), including check digit(s) the code contains. Set lengths for Code 128 to any length, one or two discrete lengths, or lengths within a specific range. Minimum and maximum length range is from 0 - 80. The default minimum and maximum length range is from 1 - 55.

*NOTE* When setting lengths, enter a leading zero for single digit numbers.

Scan one of the following bar codes to select a length option:

- **One Discrete Length**  Decode only Code 128 symbols containing a selected length. Select the length using the bar codes in *[Appendix G, Numeric Bar Codes](#page-400-0)*. For example, to decode only Code 128 symbols with 14 characters, scan **Code 128 - One Discrete Length**, and then scan **1, 4**. To correct an error or change the selection, scan *[Cancel on page G-3](#page-402-0)*.
- **Two Discrete Lengths** Decode only Code 128 symbols containing either of two lengths. Select lengths using the bar codes in *[Appendix G, Numeric Bar Codes](#page-400-0)*. For example, to decode only Code 128 symbols containing either 2 or 14 characters, scan **Code 128 - Two Discrete Lengths**, and then scan **0**, **2**, **1**, **4**. To correct an error or change the selection, scan *[Cancel on page G-3](#page-402-0)*.
- **Length Within Range** Decode Code 128 symbols with a specific length range. Select lengths using the bar codes in *[Appendix G, Numeric Bar Codes](#page-400-0)*. For example, to decode Code 128 symbols containing between 4 and 12 characters, scan **Code 128 - Length Within Range**, and then scan **0**, **4**, **1, 2**. To correct an error or change the selection, scan *[Cancel on page G-3](#page-402-0)*.

## **Set Lengths for Code 128 (continued)**

**• Any Length** - Decode Code 128 symbols containing any number of characters within the scanner's capability.

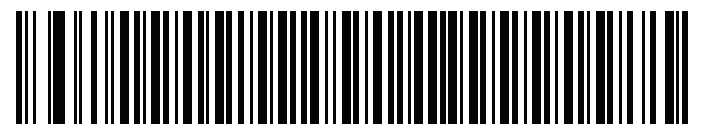

**Code 128 - One Discrete Length**

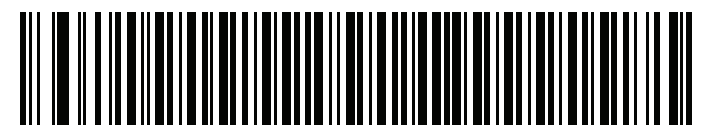

**Code 128 - Two Discrete Lengths**

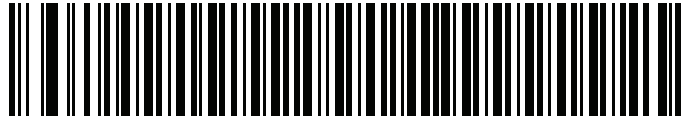

**\*Code 128 - Length Within Range (Default: 1 - 55)**

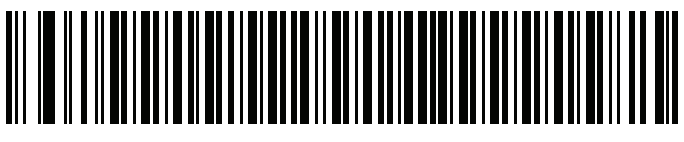

**Code 128 - Any Length**

<span id="page-248-0"></span>**GS1-128 (formerly UCC/EAN-128)**

## **Parameter # 14**

## **SSI # 0Eh**

Scan one of the following bar codes to enable or disable GS1-128.

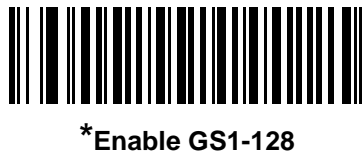

**(1)**

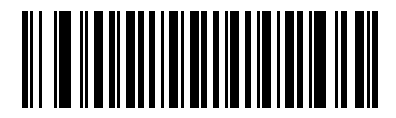

**Disable GS1-128 (0)**

## <span id="page-249-0"></span>**ISBT 128**

**Parameter # 84** 

## **SSI # 54h**

ISBT 128 is a variant of Code 128 used in the blood bank industry. Scan one of the following bar codes to enable or disable ISBT 128.

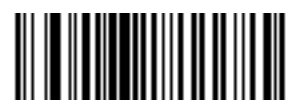

**Enable ISBT 128 (1)**

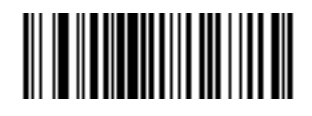

**\*Disable ISBT 128 (0)**

## <span id="page-250-0"></span>**ISBT Concatenation**

#### **Parameter # 577**

#### **SSI # F1h 41h**

Select an option for concatenating pairs of ISBT code types:

- **Enable ISBT Concatenation** There must be two ISBT codes in order for the scanner to decode and perform concatenation. The scanner does not decode single ISBT symbols.
- **Disable ISBT Concatenation** The scanner does not concatenate pairs of ISBT codes it encounters.
- **Autodiscriminate ISBT Concatenation** The scanner decodes and concatenates pairs of ISBT codes immediately. If only a single ISBT symbol is present, the scanner must decode the symbol the number of times set via *[ISBT Concatenation Redundancy on page 13-30](#page-251-1)* before transmitting its data to confirm that there is no additional ISBT symbol.

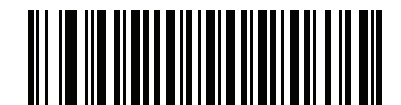

**Enable ISBT Concatenation (1)**

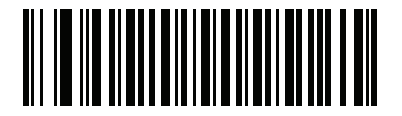

**\*Disable ISBT Concatenation (0)**

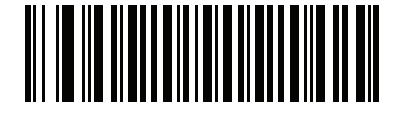

**Autodiscriminate ISBT Concatenation**

**(2)**

#### <span id="page-251-0"></span>**Check ISBT Table**

#### **Parameter # 578**

#### **SSI # F1h 42h**

The ISBT specification includes a table that lists several types of ISBT bar codes that are commonly used in pairs. If you set **ISBT Concatenation** to **Enable**, enable **Check ISBT Table** to concatenate only those pairs found in this table. Other types of ISBT codes are not concatenated.

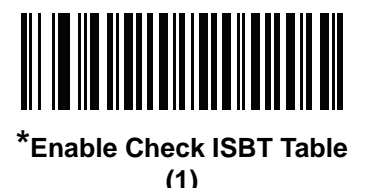

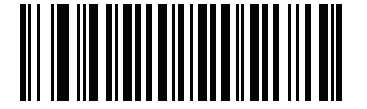

**Disable Check ISBT Table (0)**

## <span id="page-251-1"></span>**ISBT Concatenation Redundancy**

**Parameter # 223** 

#### **SSI # DFh**

If *[ISBT Concatenation on page 13-29](#page-250-0)* is set to **Autodiscriminate ISBT Concatenation**, you can set the number of times the scanner must decode an ISBT symbol before determining that there is no additional symbol. To do so, scan **ISBT Concatenation Redundancy** below and then scan bar codes in *[Appendix G, Numeric Bar Codes](#page-400-0)* to set a value between 2 and 20. Enter a leading zero for single digit numbers. To correct an error or change a selection, scan *[Cancel on page G-3](#page-402-0)*. The default is 10.

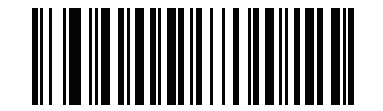

**ISBT Concatenation Redundancy**
### **Code 128 <FNC4>**

### **Parameter # 1254**

### **SSI # F8h 04h E6h**

This feature applies to Code 128 bar codes with an embedded <FNC4> character. Select **Ignore Code 128 <FNC4>** to strip the <FNC4> character from the decode data. The remaining characters are sent to the host unchanged. When disabled, the <FNC4> character is processed normally as per Code 128 standard.

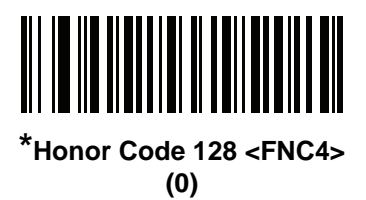

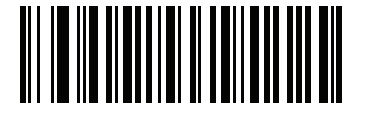

**Ignore Code 128 <FNC4> (1)**

#### **Code 128 Security Level**

#### **Parameter # 751**

#### **SSI # F1h EFh**

Code 128 bar codes are vulnerable to misdecodes, particularly when Code 128 Lengths is set to **Any Length**. The scanner offers four levels of decode security for Code 128 bar codes. There is an inverse relationship between security and scanner aggressiveness. Increasing the level of security can reduce scanning aggressiveness, so select only the level of security necessary.

- **Code 128 Security Level 0** The scanner operates in its most aggressive state, while providing sufficient security in decoding most in-spec bar codes.
- **Code 128 Security Level 1** This option eliminates most misdecodes while maintaining reasonable aggressiveness.
- **Code 128 Security Level 2** This option applies greater bar code security requirements if **Security Level 1** fails to eliminate misdecodes.
- **Code 128 Security Level 3** If you selected **Security Level 2**, and misdecodes still occur, select this security level to apply the highest safety requirements.

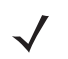

*NOTE* Selecting this option is an extreme measure against mis-decoding severely out-of-spec bar codes, and significantly impairs the decoding ability of the scanner. If this level of security is required, try to improve the quality of the bar codes.

13 - 32 DS2278 Digital Scanner Product Reference Guide

**Code 128 Security Level (continued)**

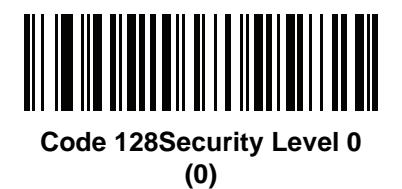

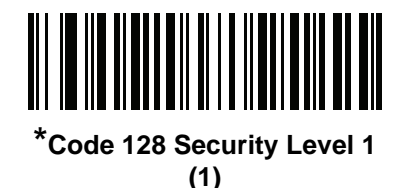

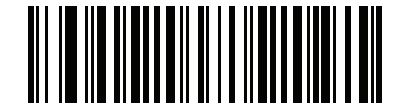

**Code 128 Security Level 2 (2)**

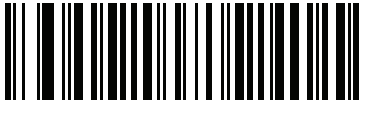

**Code 128 Security Level 3 (3)**

## **Code 128 Reduced Quiet Zone**

#### **Parameter # 1208**

#### **SSI # F8h 04h B8h**

Scan one of the following bar codes to enable or disable decoding Code 128 bar codes with reduced quiet zones (the margins on either side of the bar code). If you select **Enable**, select a *[1D Quiet Zone Level on page 13-76](#page-297-0)*.

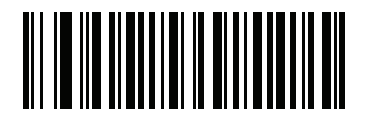

**Enable Code 128 Reduced Quiet Zone**

**(1)**

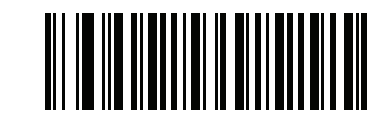

**\*Disable Code 128 Reduced Quiet Zone (0)**

# **Code 39**

**Parameter # 0** 

**SSI # 00h**

Scan one of the following bar codes to enable or disable Code 39.

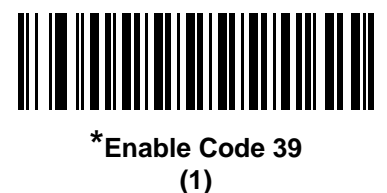

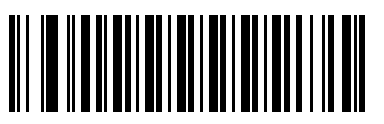

**Disable Code 39 (0)**

**Trioptic Code 39**

**Parameter # 13** 

**SSI # 0Dh**

Trioptic Code 39 is a variant of Code 39 used in the marking of computer tape cartridges. Trioptic Code 39 symbols always contain six characters. Scan one of the following bar codes to enable or disable Trioptic Code 39.

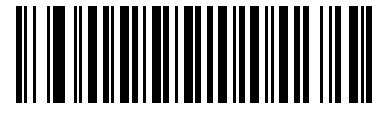

**Enable Trioptic Code 39 (1)**

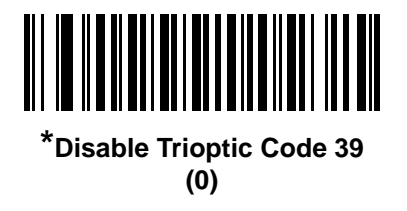

*NOTE* You cannot enable Trioptic Code 39 and Code 39 Full ASCII simultaneously.

### **Convert Code 39 to Code 32**

#### **Parameter # 86**

#### **SSI # 56h**

Code 32 is a variant of Code 39 used by the Italian pharmaceutical industry. Scan one of the following bar codes to enable or disable converting Code 39 to Code 32.

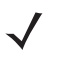

*NOTE* Code 39 must be enabled for this parameter to function.

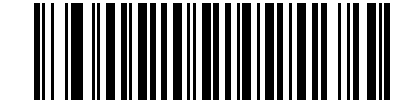

**Enable Convert Code 39 to Code 32 (1)**

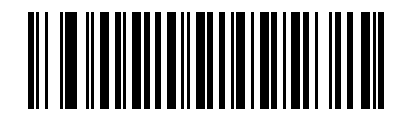

**\*Disable Convert Code 39 to Code 32 (0)**

**Code 32 Prefix**

#### **Parameter # 231**

#### **SSI # E7h**

Scan one of the following bar codes to enable or disable adding the prefix character "A" to all Code 32 bar codes.

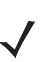

*NOTE* Convert Code 39 to Code 32 must be enabled for this parameter to function.

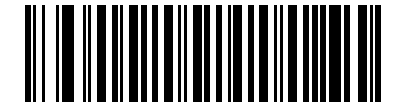

**Enable Code 32 Prefix (1)**

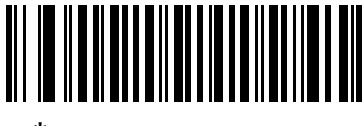

**\*Disable Code 32 Prefix (0)**

### **Set Lengths for Code 39**

**L1 = Parameter # 18 SSI # 12h**

### **L2 = Parameter # 19 SSI # 13h**

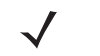

*NOTE* The maximum number of 1D bar code characters readable with scanner depends on the type of symbology, type of characters (i.e., digits or letters), printing density, and quality. For reference, the DS2278 reads 3.1 in wide, 10mil 1D bar codes printed with 1200dpi resolution and 80% contrast.

The length of a code refers to the number of characters (i.e., human readable characters), including check digit(s) the code contains. Set lengths for Code 39 to any length, one or two discrete lengths, or lengths within a specific range. If Code 39 Full ASCII is enabled, **Length Within Range** or **Any Length** are the preferred options. Minimum and maximum length range is from 0 - 80. The default minimum and maximum length range is from 1 - 55.

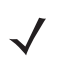

*NOTE* When setting lengths, enter a leading zero for single digit numbers.

Scan one of the following bar codes to select a length option:

- **One Discrete Length**  Decode only Code 39 symbols containing a selected length. Select the length using the bar codes in *[Appendix G, Numeric Bar Codes](#page-400-0)*. For example, to decode only Code 39 symbols with 14 characters, scan **Code 39 - One Discrete Length**, and then scan **1, 4**. To correct an error or change the selection, scan *[Cancel on page G-3](#page-402-0)*.
- **Two Discrete Lengths** Decode only Code 39 symbols containing either of two lengths. Select lengths using the bar codes in *[Appendix G, Numeric Bar Codes](#page-400-0)*. For example, to decode only Code 39 symbols containing either 2 or 14 characters, scan **Code 39 - Two Discrete Lengths**, and then scan **0**, **2**, **1**, **4**. To correct an error or change the selection, scan *[Cancel on page G-3](#page-402-0)*.
- **Length Within Range** Decode Code 39 symbols with a specific length range. Select lengths using the bar codes in *[Appendix G, Numeric Bar Codes](#page-400-0)*. For example, to decode Code 39 symbols containing between 4 and 12 characters, scan **Code 39 - Length Within Range**, and then scan **0**, **4**, **1, 2**. To correct an error or change the selection, scan *[Cancel on page G-3](#page-402-0)*.
- **Any Length** Decode Code 39 symbols containing any number of characters within the scanner's capability.

13 - 36 DS2278 Digital Scanner Product Reference Guide

**Set Lengths for Code 39 (continued)**

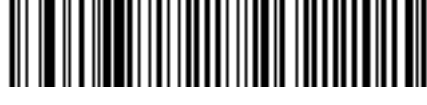

**Code 39 - One Discrete Length**

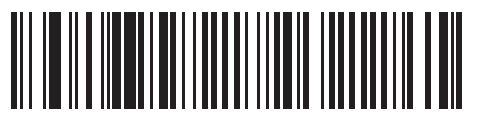

**Code 39 - Two Discrete Lengths**

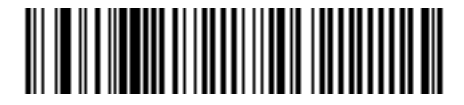

**\*Code 39 - Length Within Range (Default: 1 - 55)**

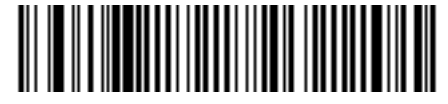

**Code 39 - Any Length**

## <span id="page-257-0"></span>**Code 39 Check Digit Verification**

**Parameter # 48** 

### **SSI # 30h**

Scan **Enable Code 39 Check Digit** to check the integrity of all Code 39 symbols to verify that the data complies with specified check digit algorithm. Only Code 39 symbols which include a modulo 43 check digit are decoded. Enable this feature if the Code 39 symbols contain a Modulo 43 check digit.

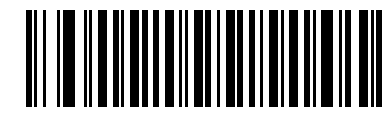

**Enable Code 39 Check Digit**

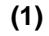

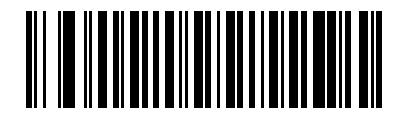

**\*Disable Code 39 Check Digit (0)**

# **Transmit Code 39 Check Digit**

### **Parameter # 43**

### **SSI # 2Bh**

Scan one of the following bar codes to transmit Code 39 data with or without the check digit.

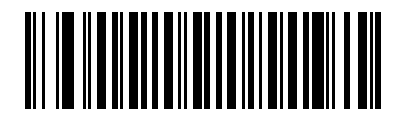

**Transmit Code 39 Check Digit (Enable)**

**(1)**

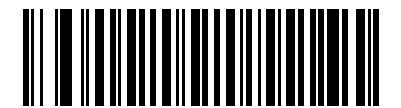

**\*Do Not Transmit Code 39 Check Digit (Disable)**

**(0)**

*NOTE [Code 39 Check Digit Verification](#page-257-0)* must be enabled for this parameter to function.

## **Code 39 Full ASCII Conversion**

**Parameter # 17** 

**SSI # 11h**

Code 39 Full ASCII is a variant of Code 39 which pairs characters to encode the full ASCII character set. Scan one of the following bar codes to enable or disable Code 39 Full ASCII.

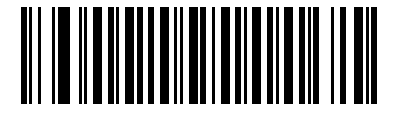

**Enable Code 39 Full ASCII (1)**

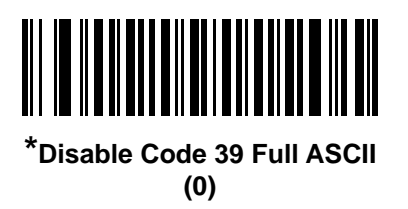

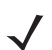

*NOTE* You cannot enable Trioptic Code 39 and Code 39 Full ASCII simultaneously.

Code 39 Full ASCII to Full ASCII Correlation is host-dependent, and is therefore described in the ASCII character set table for the appropriate interface. See *[Table I-1 on page I-1](#page-422-0)*.

### **Code 39 Security Level**

#### **Parameter # 750**

#### **SSI # F1h EEh**

The scanner offers four levels of decode security for Code 39 bar codes. There is an inverse relationship between security and scanner aggressiveness. Increasing the level of security can reduce scanning aggressiveness, so select only the level of security necessary.

- **Code 39 Security Level 0:** The scanner operates in its most aggressive state, while providing sufficient security in decoding most in-spec bar codes.
- **Code 39 Security Level 1:** This default setting eliminates most misdecodes.
- **Code 39 Security Level 2:** This option applies greater bar code security requirements if **Security Level 1** fails to eliminate misdecodes.
- **Code 39 Level 3:** If you selected **Security Level 2**, and misdecodes still occur, select this security level to apply the highest safety requirements.

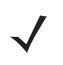

*NOTE* Selecting this option is an extreme measure against mis-decoding severely out-of-spec bar codes, and significantly impairs the decoding ability of the scanner. If this level of security is required, try to improve the quality of the bar codes.

**Code 39 Security Level (continued)**

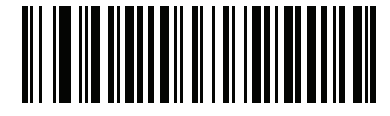

**Code 39 Security Level 0 (0)**

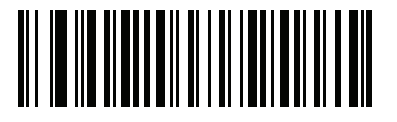

**\*Code 39 Security Level 1 (1)**

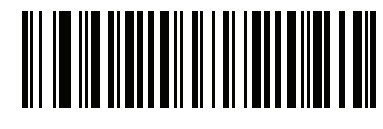

**Code 39 Security Level 2 (2)**

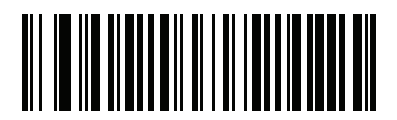

**Code 39 Security Level 3 (3)**

### **Code 39 Reduced Quiet Zone**

#### **Parameter # 1209**

### **SSI # F8h 04h B9h**

Scan one of the following bar codes to enable or disable decoding Code 39 bar codes with reduced quiet zones (the margins on either side of the bar code). If you select **Enable**, select a *[1D Quiet Zone Level on page 13-76](#page-297-0)*.

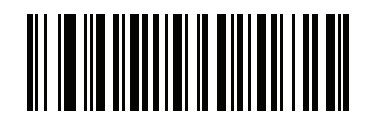

**Enable Code 39 Reduced Quiet Zone (1)**

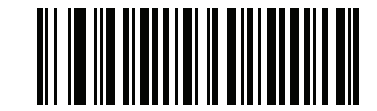

**\*Disable Code 39 Reduced Quiet Zone (0)**

# **Code 93**

**Parameter # 9** 

### **SSI # 09h**

Scan one of the following bar codes to enable or disable Code 93.

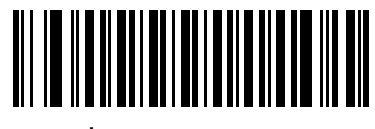

**\*Enable Code 93 (1)**

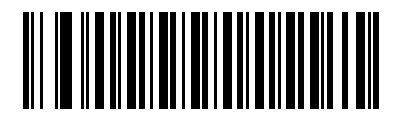

**Disable Code 93 (0)**

# **Code 93 (continued)**

**Set Lengths for Code 93**

**L1 = Parameter # 26 SSI # 1Ah** 

### **L2 = Parameter # 27 SSI # 1Bh**

*NOTE* The maximum number of 1D bar code characters readable with scanner depends on the type of symbology, type of characters (i.e., digits or letters), printing density, and quality. For reference, the DS2278 reads 3.1 in wide, 10mil 1D bar codes printed with 1200dpi resolution and 80% contrast.

The length of a code refers to the number of characters (i.e., human readable characters), including check digit(s) the code contains. Set lengths for Code 93 to any length, one or two discrete lengths, or lengths within a specific range. Minimum and maximum length range is from 0 - 55. The default minimum and maximum length range is from 1 - 55.

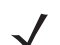

*NOTE* When setting lengths, enter a leading zero for single digit numbers.

Scan one of the following bar codes to select a length option:

- **One Discrete Length**  Decode only Code 93 symbols containing a selected length. Select the length using the bar codes in *[Appendix G, Numeric Bar Codes](#page-400-0)*. For example, to decode only Code 93 symbols with 14 characters, scan **Code 93 - One Discrete Length**, and then scan **1, 4**. To correct an error or change the selection, scan *[Cancel on page G-3](#page-402-0)*.
- **Two Discrete Lengths** Decode only Code 93 symbols containing either of two lengths. Select lengths using the bar codes in *[Appendix G, Numeric Bar Codes](#page-400-0)*. For example, to decode only Code 93 symbols containing either 2 or 14 characters, scan **Code 93 - Two Discrete Lengths**, and then scan **0**, **2**, **1**, **4**. To correct an error or change the selection, scan *[Cancel on page G-3](#page-402-0)*.
- **Length Within Range** Decode Code 93 symbols with a specific length range. Select lengths using the bar codes in *[Appendix G, Numeric Bar Codes](#page-400-0)*. For example, to decode Code 93 symbols containing between 4 and 12 characters, scan **Code 93 - Length Within Range**, and then scan **0**, **4**, **1, 2**. To correct an error or change the selection, scan *[Cancel on page G-3](#page-402-0)*.
- **Any Length** Decode Code 93 symbols containing any number of characters within the scanner's capability.

13 - 42 DS2278 Digital Scanner Product Reference Guide

**Set Lengths for Code 93 (continued)**

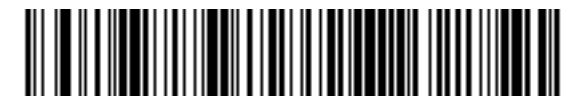

**Code 93 - One Discrete Length**

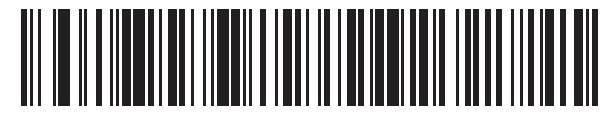

**Code 93 - Two Discrete Lengths**

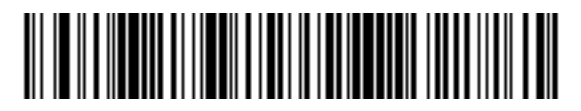

**\*Code 93 - Length Within Range (Default: 1 - 55)**

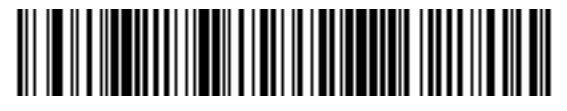

**Code 93 - Any Length**

# **Code 11**

**Parameter # 10** 

## **SSI # 0Ah**

Scan one of the following bar codes to enable or disable Code 11

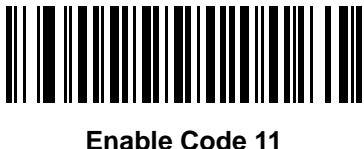

**(1)**

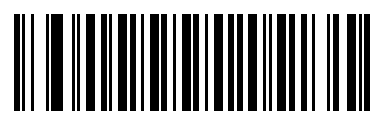

**\*Disable Code 11 (0)**

**Set Lengths for Code 11**

**L1 = Parameter # 28 SSI # 1Ch**

### **L2 = Parameter # 29 SSI # 1Dh**

*NOTE* The maximum number of 1D bar code characters readable with scanner depends on the type of symbology, type of characters (i.e., digits or letters), printing density, and quality. For reference, the DS2278 reads 3.1 in wide, 10mil 1D bar codes printed with 1200dpi resolution and 80% contrast.

The length of a code refers to the number of characters (i.e., human readable characters), including check digit(s) the code contains. Set lengths for Code 11 to any length, one or two discrete lengths, or lengths within a specific range. Minimum and maximum length range is from 0 - 55. The default minimum and maximum length range is from 4 - 55.

*NOTE* When setting lengths, enter a leading zero for single digit numbers.

Scan one of the following bar codes to select a length option:

**• One Discrete Length** - Decode only Code 11 symbols containing a selected length. Select the length using the bar codes in *[Appendix G, Numeric Bar Codes](#page-400-0)*. For example, to decode only Code 11 symbols with 14 characters, scan **Code 11 - One Discrete Length**, and then scan **1, 4**. To correct an error or change the selection, scan *[Cancel on page G-3](#page-402-0)*.

### **Set Lengths for Code 11 (continued)**

- **Two Discrete Lengths** Decode only Code 11 symbols containing either of two lengths. Select lengths using the bar codes in *[Appendix G, Numeric Bar Codes](#page-400-0)*. For example, to decode only Code 11 symbols containing either 2 or 14 characters, scan **Code 11 - Two Discrete Lengths**, and then scan **0**, **2**, **1**, **4**. To correct an error or change the selection, scan *[Cancel on page G-3](#page-402-0)*.
- **Length Within Range** Decode Code 11 symbols with a specific length range. Select lengths using the bar codes in *[Appendix G, Numeric Bar Codes](#page-400-0)*. For example, to decode Code 11 symbols containing between 4 and 12 characters, scan **Code 11 - Length Within Range**, and then scan **0**, **4**, **1, 2**. To correct an error or change the selection, scan *[Cancel on page G-3](#page-402-0)*.
- **Any Length** Decode Code 11 symbols containing any number of characters within the scanner's capability.

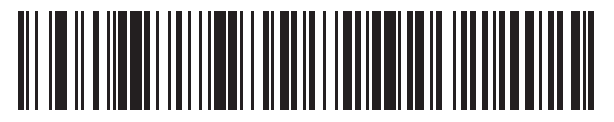

**Code 11 - One Discrete Length**

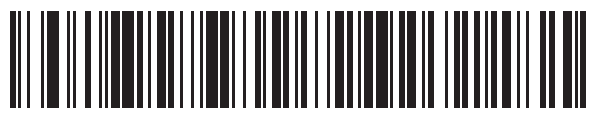

**Code 11 - Two Discrete Lengths**

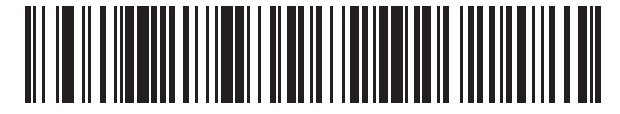

**\*Code 11 - Length Within Range (Default: 4 - 55)**

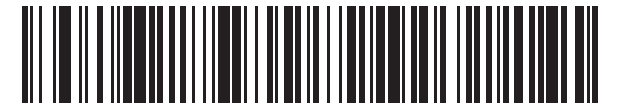

**Code 11 - Any Length**

# <span id="page-266-0"></span>**Code 11 Check Digit Verification**

### **Parameter # 52**

### **SSI # 34h**

This feature allows the scanner to check the integrity of all Code 11 symbols to verify that the data complies with the specified check digit algorithm.

Scan one of the following bar codes to specify the number of check digits encoded in the Code 11 symbols, or to disable this feature.

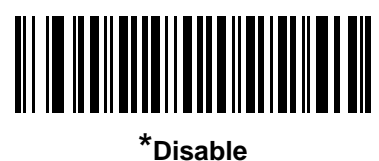

**(0)**

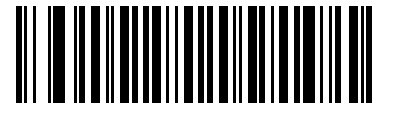

**One Check Digit (1)**

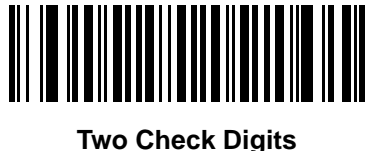

**(2)**

# **Transmit Code 11 Check Digits**

### **Parameter # 47**

### **SSI # 2Fh**

Scan one of the following bar codes to select whether or not to transmit the Code 11 check digit(s).

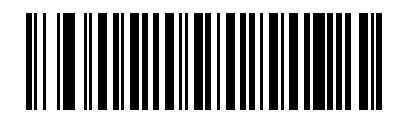

**Transmit Code 11 Check Digit(s) (Enable)**

**(1)**

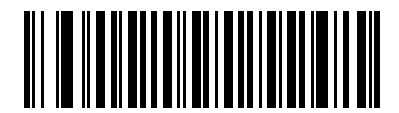

**\*Do Not Transmit Code 11 Check Digit(s) (Disable)**

**(0)**

*NOTE [Code 11 Check Digit Verification](#page-266-0)* must be enabled for this parameter to function.

# **Interleaved 2 of 5 (ITF/I 2 of 5)**

**Parameter # 6** 

**SSI # 06h**

Scan one of the following bar codes to enable or disable I 2 of 5.

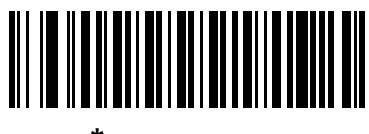

**\*Enable I 2 of 5 (1)**

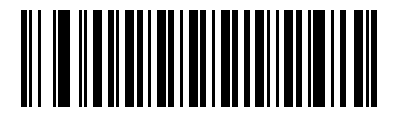

**Disable I 2 of 5 (0)**

### **Set Lengths for Interleaved 2 of 5**

**L1 = Parameter # 22 SSI # 16h**

### **L2 = Parameter # 23 SSI # 17h**

*NOTE* The maximum number of 1D bar code characters readable with scanner depends on the type of symbology, type of characters (i.e., digits or letters), printing density, and quality. For reference, the DS2278 reads 3.1 in wide, 10mil 1D bar codes printed with 1200dpi resolution and 80% contrast.

The length of a code refers to the number of characters (i.e., human readable characters), including check digit(s) the code contains. Set lengths for I 2 of 5 to any length, one or two discrete lengths, or lengths within a specific range. Minimum and maximum length range is from 0 - 55. The default minimum and maximum length range is from 6 - 55.

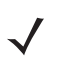

*NOTE* When setting lengths, enter a leading zero for single digit numbers.

Scan one of the following bar codes to select a length option:

- **One Discrete Length**  Decode only I 2 of 5 symbols containing a selected length. Select the length using the bar codes in *[Appendix G, Numeric Bar Codes](#page-400-0)*. For example, to decode only I 2 of 5 symbols with 14 characters, scan **I 2 of 5 - One Discrete Length**, and then scan **1, 4**. To correct an error or change the selection, scan *[Cancel on page G-3](#page-402-0)*.
- **Two Discrete Lengths** Decode only I 2 of 5 symbols containing either of two lengths. Select lengths using the bar codes in *[Appendix G, Numeric Bar Codes](#page-400-0)*. For example, to decode only I 2 of 5 symbols containing either 2 or 14 characters, scan **I 2 of 5 - Two Discrete Lengths**, and then scan **0**, **2**, **1**, **4**. To correct an error or change the selection, scan *[Cancel on page G-3](#page-402-0)*.
- **Length Within Range** Decode I 2 of 5 symbols with a specific length range. Select lengths using the bar codes in *[Appendix G, Numeric Bar Codes](#page-400-0)*. For example, to decode I 2 of 5 symbols containing between 4 and 12 characters, scan **I 2 of 5 - Length Within Range**, and then scan **0**, **4**, **1, 2**. To correct an error or change the selection, scan *[Cancel on page G-3](#page-402-0)*.
- **Any Length** Decode I 2 of 5 symbols containing any number of characters within the scanner's capability.

**NOTE** Due to the construction of the I 2 of 5 symbology, it is possible for a scan line covering only a portion of the code to transmit as a complete scan, yielding less data than is encoded in the bar code. To prevent this, select specific lengths (I 2 of 5 - One Discrete Length, Two Discrete Lengths) for I 2 of 5 applications, or increase the *[I 2 of 5 Security Level on page 13-52](#page-273-0)*.

13 - 48 DS2278 Digital Scanner Product Reference Guide

**Set Lengths for Interleaved 2 of 5 (continued)**

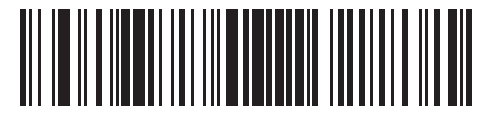

**I 2 of 5 - One Discrete Length**

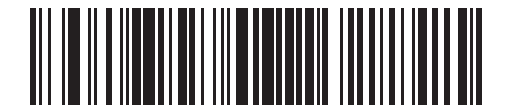

**I 2 of 5 - Two Discrete Lengths**

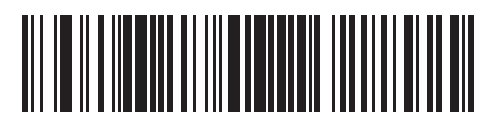

**\*I 2 of 5 - Length Within Range (Default: 6 - 55)**

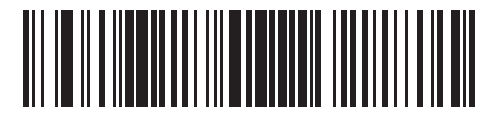

**I 2 of 5 - Any Length**

# **I 2 of 5 Check Digit Verification**

### **Parameter # 49**

### **SSI # 31h**

Scan one of the following bar codes to check the integrity of all I 2 of 5 symbols to verify the data complies with either the specified Uniform Symbology Specification (USS), or the Optical Product Code Council (OPCC) check digit algorithm.

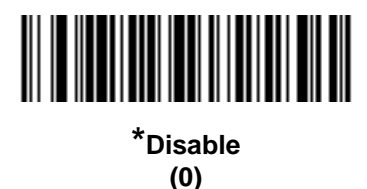

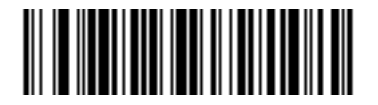

**USS Check Digit (1)**

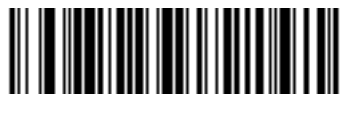

**OPCC Check Digit (2)**

## **Transmit I 2 of 5 Check Digit**

### **Parameter # 44**

### **SSI # 2Ch**

Scan one of the following bar codes to transmit I 2 of 5 data with or without the check digit.

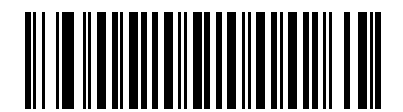

**Transmit I 2 of 5 Check Digit (Enable) (1)**

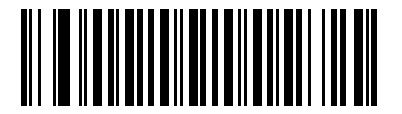

**\*Do Not Transmit I 2 of 5 Check Digit (Disable) (0)**

### **Convert I 2 of 5 to EAN-13**

**Parameter # 82** 

**SSI # 52h**

Scan **Convert I 2 of 5 to EAN-13 (Enable)** to convert 14-character I 2 of 5 codes to EAN-13, and transmit to the host as EAN-13. To accomplish this, the I 2 of 5 code must be enabled, and the code must have a leading zero and a valid EAN-13 check digit.

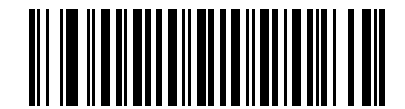

**Convert I 2 of 5 to EAN-13 (Enable) (1)**

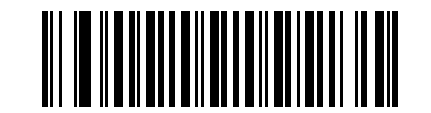

**\*Do Not Convert I 2 of 5 to EAN-13 (Disable) (0)**

### **Febraban**

#### **Parameter # 1750**

#### **SSI # F8h 06h D6h**

Febraban is an I 2 of 5 bar code of length 44 that requires special check characters to be inserted in the transmitted data stream. When enabled, the I 2 of 5 internal check digit calculation and transmission is disabled. When disabled, all I 2 of 5 functionality works as usual.

#### *Recommendations for Length Setting*

I 2 of 5 Length 1: Larger of the fixed length and the FEBRABAN length (==44).

I 2 of 5 Length 2: Smaller of the fixed length and the FEBRABAN length (==44).

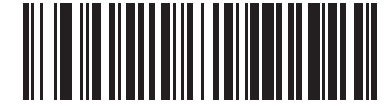

**Enable Febraban (1)**

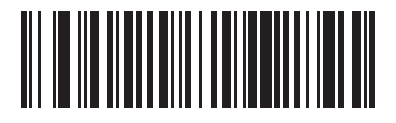

**\*Disable Febraban (0)**

## <span id="page-273-0"></span>**I 2 of 5 Security Level**

#### **Parameter # 1121**

#### **SSI # F8h 04h 61h**

I 2 of 5 bar codes are vulnerable to misdecodes, particularly when I 2 of 5 Lengths is set to **Any Length**. The scanner offers four levels of decode security for I 2 of 5 bar codes. There is an inverse relationship between security and scanner aggressiveness. Increasing the level of security can reduce scanning aggressiveness, so select only the level of security necessary.

- **I 2 of 5 Security Level 0:** The scanner operates in its most aggressive state, while providing sufficient security in decoding most in-spec bar codes.
- **I 2 of 5 Security Level 1:** A bar code must be successfully read twice, and satisfy certain safety requirements before being decoded. This default setting eliminates most misdecodes.
- **I 2 of 5 Security Level 2:** This option applies greater bar code security requirements if **Security Level 1** fails to eliminate misdecodes.
- **I 2 of 5 Security Level 3:** If you selected **Security Level 2**, and misdecodes still occur, select this security level. The highest safety requirements are applied. A bar code must be successfully read three times before being decoded.

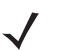

*NOTE* Selecting this option is an extreme measure against mis-decoding severely out-of-spec bar codes, and significantly impairs the decoding ability of the scanner. If this level of security is required, try to improve the quality of the bar codes.

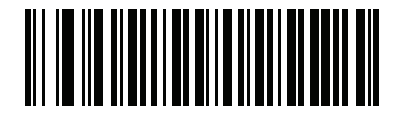

**I 2 of 5 Security Level 0 (0)**

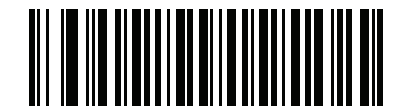

**\*I 2 of 5 Security Level 1 (1)**

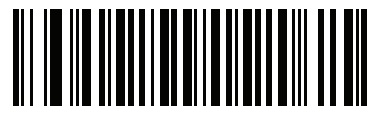

**I 2 of 5 Security Level 2 (2)**

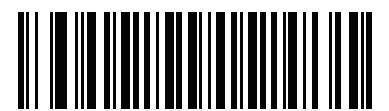

**I 2 of 5 Security Level 3 (3)**

# **I 2 of 5 Reduced Quiet Zone**

### **Parameter # 1210**

### **SSI # F8h 04h BAh**

Scan one of the following bar codes to enable or disable decoding I 2 of 5 bar codes with reduced quiet zones (the margins on either side of the bar code). If you select **Enable**, select a *[1D Quiet Zone Level on page 13-76](#page-297-0)*.

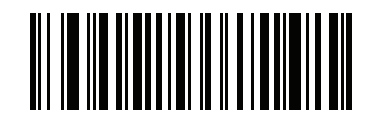

**Enable I 2 of 5 Reduced Quiet Zone (1)**

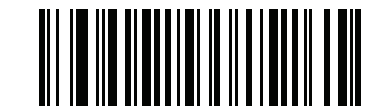

**\*Disable I 2 of 5 Reduced Quiet Zone (0)**

# **Discrete 2 of 5 (DTF/D 2 of 5)**

**Parameter # 5** 

**SSI # 05h**

Scan one of the following bar codes to enable or disable D 2 of 5.

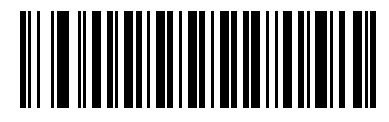

**Enable D 2 of 5 (1)**

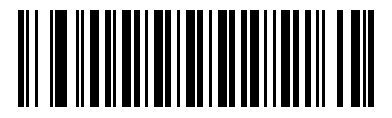

**\*Disable D 2 of 5 (0)**

#### **Set Lengths for Discrete 2 of 5**

**L1 = Parameter # 20 SSI # 14h** 

### **L2 = Parameter # 21 SSI # 15h**

*NOTE* The maximum number of 1D bar code characters readable with scanner depends on the type of symbology, type of characters (i.e., digits or letters), printing density, and quality. For reference, the DS2278 reads 3.1 in wide, 10mil 1D bar codes printed with 1200dpi resolution and 80% contrast.

The length of a code refers to the number of characters (i.e., human readable characters), including check digit(s) the code contains. Set lengths for D 2 of 5 to any length, one or two discrete lengths, or lengths within a specific range. Minimum and maximum length range is from 0 - 55. The default minimum and maximum length range is from 1 - 55.

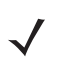

*NOTE* When setting lengths, enter a leading zero for single digit numbers.

Scan one of the following bar codes to select a length option:

- **One Discrete Length**  Decode only D 2 of 5 symbols containing a selected length. Select the length using the bar codes in *[Appendix G, Numeric Bar Codes](#page-400-0)*. For example, to decode only D 2 of 5 symbols with 14 characters, scan **D 2 of 5 - One Discrete Length**, and then scan **1, 4**. To correct an error or change the selection, scan *[Cancel on page G-3](#page-402-0)*.
- **Two Discrete Lengths** Decode only D 2 of 5 symbols containing either of two lengths. Select lengths using the bar codes in *[Appendix G, Numeric Bar Codes](#page-400-0)*. For example, to decode only D 2 of 5 symbols containing either 2 or 14 characters, scan **D 2 of 5 - Two Discrete Lengths**, and then scan **0**, **2**, **1**, **4**. To correct an error or change the selection, scan *[Cancel on page G-3](#page-402-0)*.
- **Length Within Range** Decode D 2 of 5 symbols with a specific length range. Select lengths using the bar codes in *[Appendix G, Numeric Bar Codes](#page-400-0)*. For example, to decode D 2 of 5 symbols containing between 4 and 12 characters, scan **D 2 of 5 - Length Within Range**, and then scan **0**, **4**, **1, 2**. To correct an error or change the selection, scan *[Cancel on page G-3](#page-402-0)*.
- **Any Length** Decode D 2 of 5 symbols containing any number of characters within the scanner's capability.

**NOTE** Due to the construction of the D 2 of 5 symbology, it is possible for a scan line covering only a portion of the code to transmit as a complete scan, yielding less data than is encoded in the bar code. To prevent this, select specific lengths (D 2 of 5 - One Discrete Length, Two Discrete Lengths) for D 2 of 5 applications.

**Set Lengths for Discrete 2 of 5 (continued)**

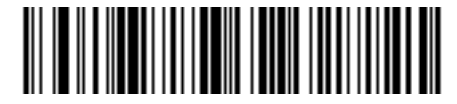

**D 2 of 5 - One Discrete Length**

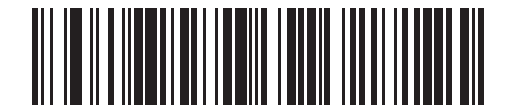

**D 2 of 5 - Two Discrete Lengths**

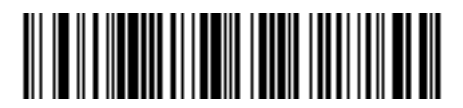

**\*D 2 of 5 - Length Within Range (Default: 1 - 55)**

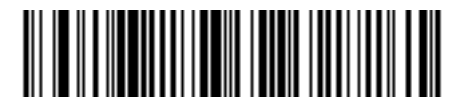

**D 2 of 5 - Any Length**

# **Codabar (NW - 7)**

**Parameter # 7** 

**SSI # 07h**

Scan one of the following bar codes to enable or disable Codabar.

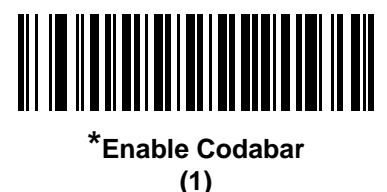

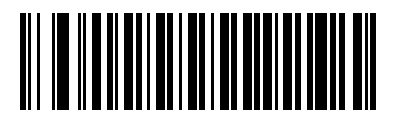

**Disable Codabar (0)**

**Set Lengths for Codabar**

**L1 = Parameter # 24 SSI # 18h** 

### **L2 = Parameter # 25 SSI # 19h**

*NOTE* The maximum number of 1D bar code characters readable with scanner depends on the type of symbology, type of characters (i.e., digits or letters), printing density, and quality. For reference, the DS2278 reads 3.1 in wide, 10mil 1D bar codes printed with 1200dpi resolution and 80% contrast.

The length of a code refers to the number of characters (i.e., human readable characters), including check digit(s) the code contains. Set lengths for Codabar to any length, one or two discrete lengths, or lengths within a specific range. Minimum and maximum length range is from 0 - 55. The default minimum and maximum length range is from 4 - 55.

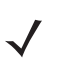

*NOTE* When setting lengths, enter a leading zero for single digit numbers.

## **Set Lengths for Codabar (continued)**

Scan one of the following bar codes to select a length option:

- **One Discrete Length**  Decode only Codabar symbols containing a selected length. Select the length using the bar codes in *[Appendix G, Numeric Bar Codes](#page-400-0)*. For example, to decode only Codabar symbols with 14 characters, scan **Codabar - One Discrete Length**, and then scan **1, 4**. To correct an error or change the selection, scan *[Cancel on page G-3](#page-402-0)*.
- **Two Discrete Lengths** Decode only Codabar symbols containing either of two lengths. Select lengths using the bar codes in *[Appendix G, Numeric Bar Codes](#page-400-0)*. For example, to decode only Codabar symbols containing either 2 or 14 characters, scan **Codabar - Two Discrete Lengths**, and then scan **0**, **2**, **1**, **4**. To correct an error or change the selection, scan *[Cancel on page G-3](#page-402-0)*.
- **Length Within Range** Decode Codabar symbols with a specific length range. Select lengths using the bar codes in *[Appendix G, Numeric Bar Codes](#page-400-0)*. For example, to decode Codabar symbols containing between 4 and 12 characters, scan **Codabar - Length Within Range**, and then scan **0**, **4**, **1, 2**. To correct an error or change the selection, scan *[Cancel on page G-3](#page-402-0)*.
- **Any Length** Decode Codabar symbols containing any number of characters within the scanner's capability.

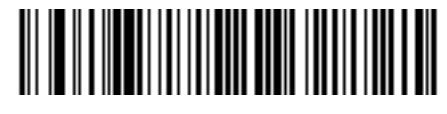

**Codabar - One Discrete Length**

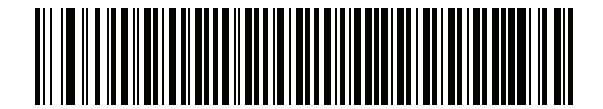

**Codabar - Two Discrete Lengths**

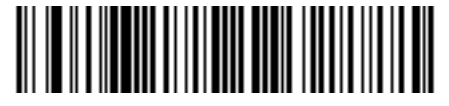

**\*Codabar - Length Within Range (Default: 4 - 55)**

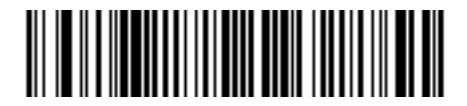

**Codabar - Any Length**

### **CLSI Editing**

### **Parameter # 54**

### **SSI # 36h**

Scan **Enable CLSI Editing** to strip the start and stop characters and insert a space after the first, fifth, and tenth characters of a 14-character Codabar symbol if the host system requires this data format.

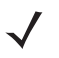

*NOTE* Symbol length does not include start and stop characters.

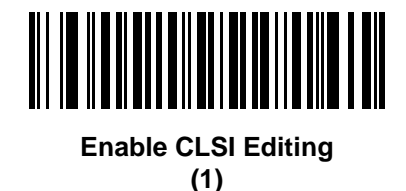

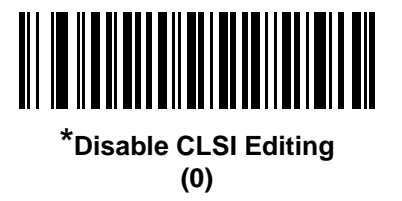

### **NOTIS Editing**

#### **Parameter # 55**

#### **SSI # 37h**

Scan **Enable NOTIS Editing** to strip the start and stop characters from a decoded Codabar symbol if the host system requires this data format.

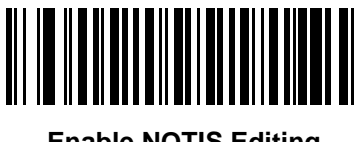

**Enable NOTIS Editing (1)**

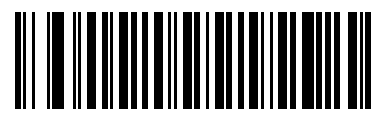

**\*Disable NOTIS Editing (0)**

# **Codabar Upper or Lower Case Start/Stop Characters**

### **Parameter # 855**

### **SSI # F2h 57h**

Scan one of the following bar codes to select whether to transmit upper case or lower case Codabar start/stop characters.

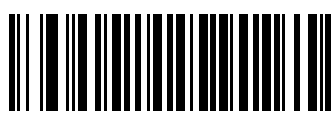

**Lower Case (1)**

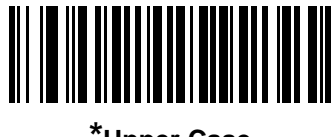

**\*Upper Case (0)**

# **MSI**

**Parameter # 11** 

### **SSI # 0Bh**

Scan one of the following bar codes to enable or disable MSI.

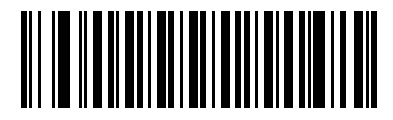

**Enable MSI (1)**

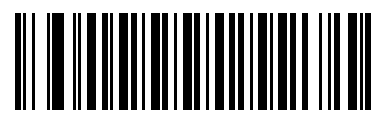

**\*Disable MSI (0)**

#### **Set Lengths for MSI**

**L1 = Parameter # 30 SSI # 1Eh**

### **L2 = Parameter # 31 SSI # 1Fh**

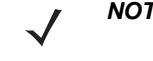

*NOTE* The maximum number of 1D bar code characters readable with scanner depends on the type of symbology, type of characters (i.e., digits or letters), printing density, and quality. For reference, the DS2278 reads 3.1 in wide, 10mil 1D bar codes printed with 1200dpi resolution and 80% contrast.

The length of a code refers to the number of characters (i.e., human readable characters), including check digit(s) the code contains. Set lengths for MSI to any length, one or two discrete lengths, or lengths within a specific range. Minimum and maximum length range is from 0 - 55. The default minimum and maximum length range is from 4 - 55.

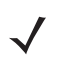

*NOTE* When setting lengths, enter a leading zero for single digit numbers.

Scan one of the following bar codes to select a length option:

- **One Discrete Length**  Decode only MSI symbols containing a selected length. Select the length using the bar codes in *[Appendix G, Numeric Bar Codes](#page-400-0)*. For example, to decode only MSI symbols with 14 characters, scan **MSI - One Discrete Length**, and then scan **1, 4**. To correct an error or change the selection, scan *[Cancel on page G-3](#page-402-0)*.
- **Two Discrete Lengths** Decode only MSI symbols containing either of two lengths. Select lengths using the bar codes in *[Appendix G, Numeric Bar Codes](#page-400-0)*. For example, to decode only MSI symbols containing either 2 or 14 characters, scan **MSI - Two Discrete Lengths**, and then scan **0**, **2**, **1**, **4**. To correct an error or change the selection, scan *[Cancel on page G-3](#page-402-0)*.
- **Length Within Range** Decode MSI symbols with a specific length range. Select lengths using the bar codes in *[Appendix G, Numeric Bar Codes](#page-400-0)*. For example, to decode MSI symbols containing between 4 and 12 characters, scan **MSI - Length Within Range**, and then scan **0**, **4**, **1, 2**. To correct an error or change the selection, scan *[Cancel on page G-3](#page-402-0)*.
- **Any Length** Decode MSI symbols containing any number of characters within the scanner's capability.

*NOTE* Due to the construction of the MSI symbology, it is possible for a scan line covering only a portion of the code to transmit as a complete scan, yielding less data than is encoded in the bar code. To prevent this, select specific lengths (**MSI - One Discrete Length, Two Discrete Lengths**) for MSI applications.

**Set Lengths for MSI (continued)**

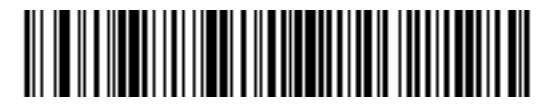

**MSI - One Discrete Length**

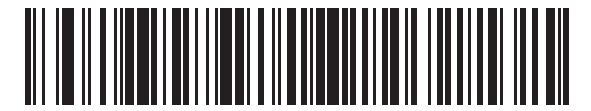

**MSI - Two Discrete Lengths**

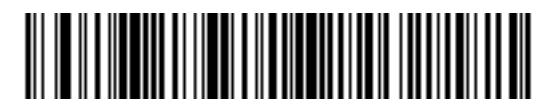

**\*MSI - Length Within Range (Default: 4 - 55)**

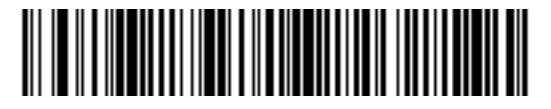

**MSI - Any Length**

### **MSI Check Digits**

#### **Parameter # 50**

#### **SSI # 32h**

With MSI symbols, one check digit is mandatory and always verified by the reader. The second check digit is optional. If the MSI codes include two check digits, scan the **Two MSI Check Digits** bar code to enable verification of the second check digit.

See *[MSI Check Digit Algorithm on page 13-63](#page-284-0)* to select second digit algorithms.

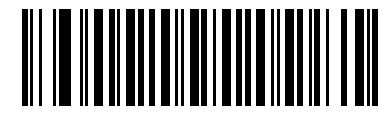

**\*One MSI Check Digit (0)**

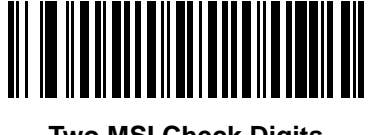

**Two MSI Check Digits (1)**

## **Transmit MSI Check Digit(s)**

#### **Parameter # 46**

#### **SSI # 2Eh**

Scan one of the following bar codes to transmit MSI data with or without the check digit.

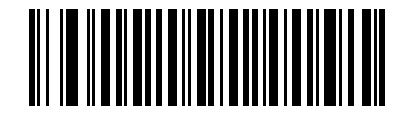

**Transmit MSI Check Digit(s) (Enable) (1)**

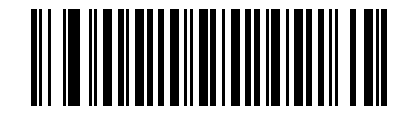

**\*Do Not Transmit MSI Check Digit(s) (Disable)**

# <span id="page-284-0"></span>**MSI Check Digit Algorithm**

### **Parameter # 51**

### **SSI # 33h**

Two algorithms are available for verifying the second MSI check digit. Scan one of the following bar codes to select the algorithm used to encode the check digit.

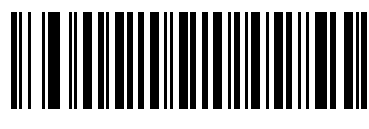

**MOD 11/MOD 10 (0)**

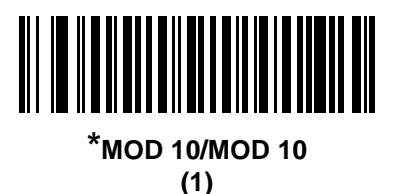

### **MSI Reduced Quiet Zone**

**Parameter # 1392** 

### **SSI # F8h 05h 70h**

Scan one of the following bar codes to enable or disable decoding MSI bar codes with reduced quiet zones. If you select **Enable MSI Reduced Quiet Zone**, select a *[1D Quiet Zone Level on page 13-76](#page-297-0)*.

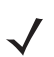

*NOTE* MSI does not support **1D Quiet Zone Level 3**.

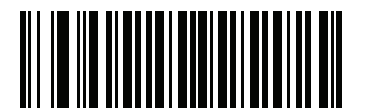

**\*Disable MSI Reduced Quiet Zone**

**(0)**

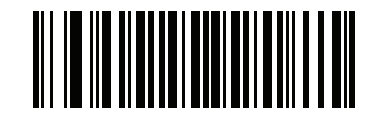

**Enable MSI Reduced Quiet Zone (1)**

# **Chinese 2 of 5**

**Parameter # 408** 

## **SSI # F0h 98h**

Scan one of the following bar codes to enable or disable Chinese 2 of 5.

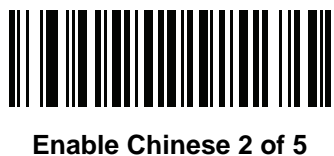

**(1)**

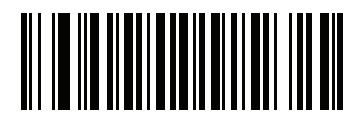

**\*Disable Chinese 2 of 5 (0)**

# **Matrix 2 of 5**

**Parameter # 618** 

### **SSI # F1h 6Ah**

Scan one of the following bar codes to enable or disable Matrix 2 of 5.

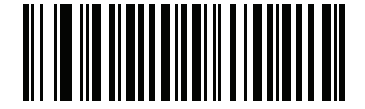

**Enable Matrix 2 of 5 (1)**

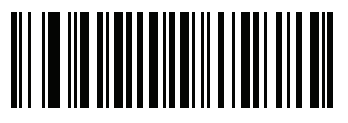

**\*Disable Matrix 2 of 5 (0)**

### **Set Lengths for Matrix 2 of 5**

**L1 = Parameter # 619 SSI # F1h 6Bh** 

### **L2 = Parameter # 620 SSI # F1h 6Ch**

*NOTE* The maximum number of 1D bar code characters readable with scanner depends on the type of symbology, type of characters (i.e., digits or letters), printing density, and quality. For reference, the DS2278 reads 3.1 in wide, 10mil 1D bar codes printed with 1200dpi resolution and 80% contrast.

The length of a code refers to the number of characters (i.e., human readable characters), including check digit(s) the code contains. Set lengths for Matrix 2 of 5 to any length, one or two discrete lengths, or lengths within a specific range. Minimum and maximum length range is from 0 - 55. The default minimum and maximum length range is from 4 - 55.

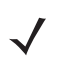

*NOTE* When setting lengths, enter a leading zero for single digit numbers.

Scan one of the following bar codes to select a length option:

- **One Discrete Length**  Decode only Matrix 2 of 5 symbols containing a selected length. Select the length using the bar codes in *[Appendix G, Numeric Bar Codes](#page-400-0)*. For example, to decode only Matrix 2 of 5 symbols with 14 characters, scan **Matrix 2 of 5 - One Discrete Length**, and then scan **1, 4**. To correct an error or change the selection, scan *[Cancel on page G-3](#page-402-0)*.
- **Two Discrete Lengths** Decode only Matrix 2 of 5 symbols containing either of two lengths. Select lengths using the bar codes in *[Appendix G, Numeric Bar Codes](#page-400-0)*. For example, to decode only Matrix 2 of 5 symbols containing either 2 or 14 characters, scan **Matrix 2 of 5 - Two Discrete Lengths**, and then scan **0**, **2**, **1**, **4**. To correct an error or change the selection, scan *[Cancel on page G-3](#page-402-0)*.
- **Length Within Range** Decode Matrix 2 of 5 symbols with a specific length range. Select lengths using the bar codes in *[Appendix G, Numeric Bar Codes](#page-400-0)*. For example, to decode Matrix 2 of 5 symbols containing between 4 and 12 characters, scan **Matrix 2 of 5 - Length Within Range**, and then scan **0**, **4**, **1, 2**. To correct an error or change the selection, scan *[Cancel on page G-3](#page-402-0)*.
- **Any Length** Decode Matrix 2 of 5 symbols containing any number of characters within the scanner's capability.

13 - 66 DS2278 Digital Scanner Product Reference Guide

## **Set Lengths for Matrix 2 of 5 (continued)**

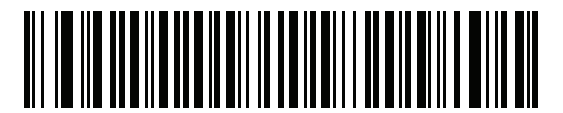

**Matrix 2 of 5 - One Discrete Length**

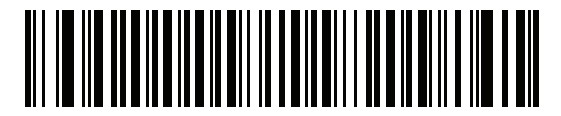

**Matrix 2 of 5 - Two Discrete Lengths**

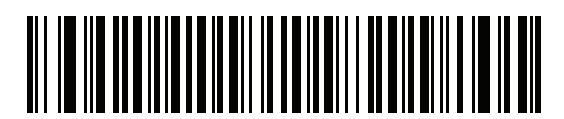

**\*Matrix 2 of 5 - Length Within Range (Default 4 - 55)**

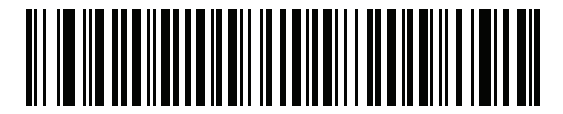

**Matrix 2 of 5 - Any Length**

### **Matrix 2 of 5 Check Digit**

#### **Parameter # 622**

#### **SSI # F1h 6Eh**

The check digit is the last character of the symbol used to verify the integrity of the data. Scan one of the following bar codes to determine whether to include the Matrix 2 of 5 check digit with the bar code data.

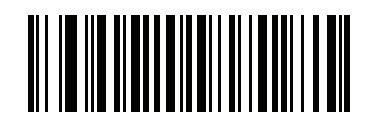

**Enable Matrix 2 of 5 Check Digit**

**(1)**

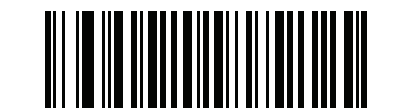

**\*Disable Matrix 2 of 5 Check Digit (0)**
## **Transmit Matrix 2 of 5 Check Digit**

## **Parameter # 623**

## **SSI # F1h 6Fh**

Scan one of the following bar codes to transmit Matrix 2 of 5 data with or without the check digit.

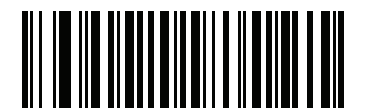

**Transmit Matrix 2 of 5 Check Digit (1)**

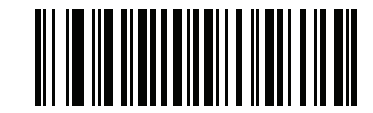

**\*Do Not Transmit Matrix 2 of 5 Check Digit (0)**

# **Korean 3 of 5**

**Parameter # 581** 

## **SSI # F1h 45h**

Scan one of the following bar codes to enable or disable Korean 3 of 5.

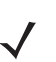

*NOTE* The length for Korean 3 of 5 is fixed at 6.

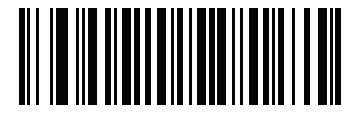

**Enable Korean 3 of 5 (1)**

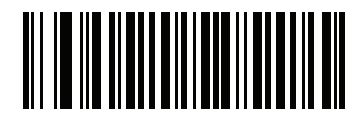

**\*Disable Korean 3 of 5 (0)**

## <span id="page-289-0"></span>**Inverse 1D**

#### **Parameter # 586**

#### **SSI # F1h 4Ah**

Scan one of the following bar codes to set the 1D inverse decoder setting:

- **• Regular Only** The scanner decodes regular 1D bar codes only.
- **• Inverse Only** The scanner decodes inverse 1D bar codes only.
- **• Inverse Autodetect** The scanner decodes both regular and inverse 1D bar codes.

*NOTE* This parameter does not apply to GS1 DataBar code types.

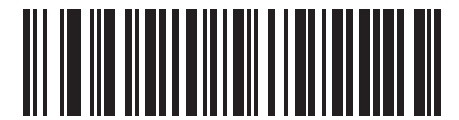

**\*Regular (0)**

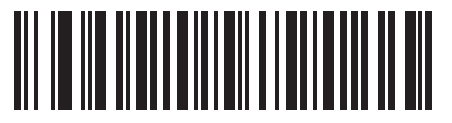

**Inverse Only (1)**

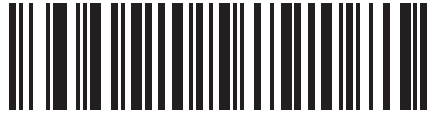

**Inverse Autodetect (2)**

## **GS1 DataBar**

The variants of GS1 DataBar are DataBar-14, DataBar Expanded, and DataBar Limited. The limited and expanded versions have stacked variants. Scan the appropriate bar codes to enable or disable each variant of GS1 DataBar.

**GS1 DataBar Omnidirectional (formerly GS1 DataBar-14), GS1 DataBar Truncated, GS1 DataBar Stacked, GS1 DataBar Stacked Omnidirectional**

**Parameter # 338** 

**SSI # F0h 52h**

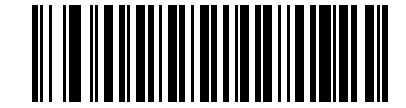

**\*Enable GS1 DataBar Omnidirectional (1)**

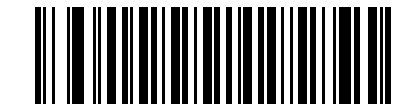

**Disable GS1 DataBar Omnidirectional (0)**

**GS1 DataBar Limited**

**Parameter # 339** 

**SSI # F0h 53h**

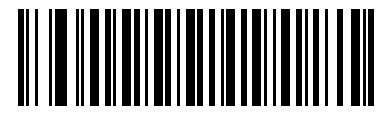

**\*Enable GS1 DataBar Limited (1)**

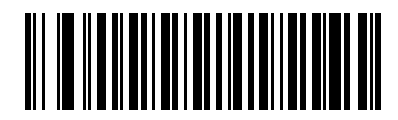

**Disable GS1 DataBar Limited (0)**

**GS1 DataBar Expanded, GS1 DataBar Expanded Stacked**

**Parameter # 340** 

**SSI # F0h 54h**

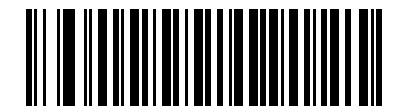

**\*Enable GS1 DataBar Expanded (1)**

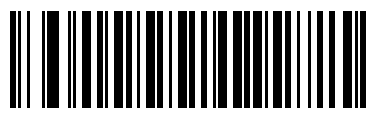

**Disable GS1 DataBar Expanded (0)**

## **Convert GS1 DataBar to UPC/EAN/JAN**

#### **Parameter # 397**

## **SSI # F0h, 8Dh**

This parameter only applies to GS1 DataBar Omnidirectional and GS1 DataBar Limited symbols not decoded as part of a Composite symbol. Scan **Enable Convert GS1 DataBar to UPC/EAN/JAN** to strip the leading '010' from DataBar-14 and DataBar Limited symbols encoding a single zero as the first digit, and report the bar code as EAN-13.

For bar codes beginning with between two and five zeros, this strips the leading '0100' and reports the bar code as UPC-A. The *[UPC-A Preamble](#page-241-0)* option that transmits the system character and country code applies to converted bar codes. Note that neither the system character nor the check digit can be stripped.

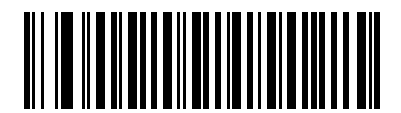

**Enable Convert GS1 DataBar to UPC/EAN/JAN**

**(1)**

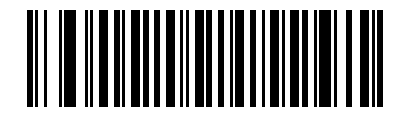

**\*Disable Convert GS1 DataBar to UPC/EAN/JAN**

## **GS1 DataBar Limited Margin Check**

#### **Parameter # 728**

## **SSI # F1h D8h**

The decoder offers four levels of margin check for GS1 DataBar Limited bar codes. There is an inverse relationship between level of margin check and decoder aggressiveness. Increasing the level of margin check may result in reduced aggressiveness in scanning, so only choose the level of margin check necessary.

- **•** Level 1: No clear margin required. This complies with the original GS1 standard, yet might result in erroneous decoding of the DataBar Limited bar code when scanning some UPC symbols that start with the digits 9 and 7.
- **•** Level 2: Automatic risk detection. This level of security may result in erroneous decoding of DataBar Limited bar codes when scanning some UPC symbols. If a misdecode is detected, the decoder operates in Level 3 or Level 1.
- **•** Level 3: Margin check level reflects newly proposed GS1 standard that requires a 5x trailing clear margin.
- **•** Level 4: Margin check level extends beyond the standard required by GS1. This level of security requires a 5x leading and trailing clear margin.

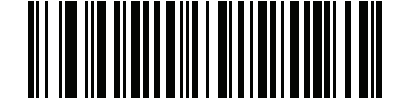

**GS1 DataBar Limited Margin Check Level 1 (1)**

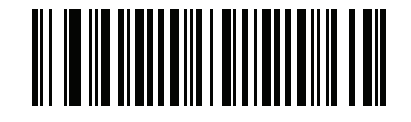

**GS1 DataBar Limited Margin Check Level 2 (2)**

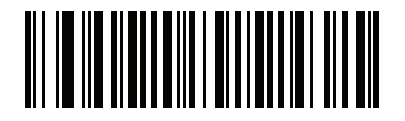

**\*GS1 DataBar Limited Margin Check Level 3 (3)**

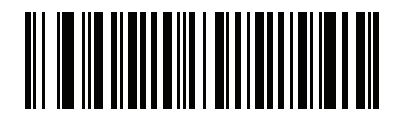

**GS1 DataBar Limited Margin Check Level 4 (4)**

## **GS1 DataBar Security Level**

#### **Parameter # 1706**

#### **SSI # F8h 06h AAh**

The decoder offers four levels of decode security for GS1 DataBar (GS1 DataBar Omnidirectional, GS1 DataBar Limited, GS1 DataBar Expanded) bar codes.

- **•** Security Level 0: This setting allows the digital scanner to operate in its most aggressive state, while providing sufficient security in decoding most in-spec bar codes.
- Security Level 1: This setting eliminates most misdecodes while maintaining reasonable aggressiveness (default).
- **•** Security Level 2: This setting allows greater bar code security requirements if Security Level 1 fails to eliminate misdecodes.
- **•** Security Level 3: This setting applies the highest safety requirements. Select if Security Level 2 was applied and misdecodes still occur.

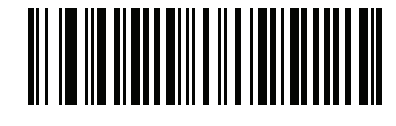

**Security Level 0 (0)**

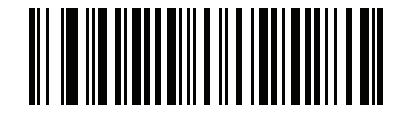

**\* Security Level 1 (1)**

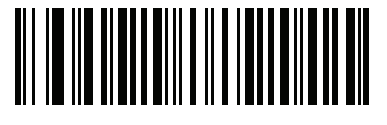

**Security Level 2 (2)**

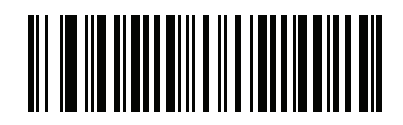

**Security Level 3 (3)**

# **Symbology-Specific Security Features**

#### **Redundancy Level**

#### **Parameter # 78**

#### **SSI # 4Eh**

The scanner offers four levels of decode redundancy. Select higher redundancy levels for decreasing levels of bar code quality. As redundancy levels increase, the scanner's aggressiveness decreases.

Scan one of the following bar codes to select the redundancy level appropriate for the bar code quality:

- **• Redundancy Level 1**  The scanner must read the following code types twice before decoding:
	- **•** Codabar (8 characters or less)
	- **•** MSI (4 characters or less)
	- **•** D 2 of 5 (8 characters or less)
	- **•** I 2 of 5 (8 characters or less)
- **• Redundancy Level 2** The scanner must read all code types twice before decoding.
- **• Redundancy Level 3**  The scanner must read code types other than the following twice before decoding, but must read the following codes three times:
	- **•** Codabar (8 characters or less)
	- **•** MSI (4 characters or less)
	- **•** D 2 of 5 (8 characters or less)
	- **•** I 2 of 5 (8 characters or less)
- **• Redundancy Level 4** The scanner must read all code types three times before decoding.

13 - 74 DS2278 Digital Scanner Product Reference Guide

**Redundancy Level (continued)**

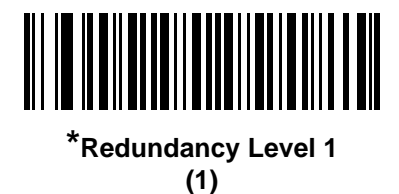

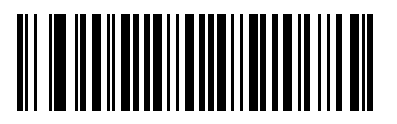

**Redundancy Level 2 (2)**

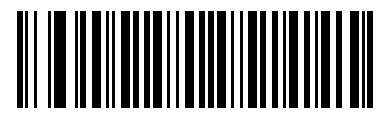

**Redundancy Level 3 (3)**

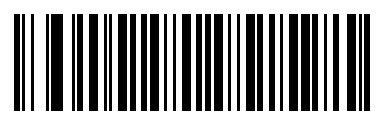

**Redundancy Level 4 (4)**

## **Security Level**

#### **Parameter # 77**

#### **SSI # 4Dh**

The scanner offers four levels of decode security for delta bar codes, which include the Code 128 family, UPC/EAN/JAN, and Code 93. Select increasing levels of security for decreasing levels of bar code quality. There is an inverse relationship between security and scanner aggressiveness, so choose only that level of security necessary for the application.

- **Security Level 0** The scanner operates in its most aggressive state, while providing sufficient security decoding most "in-spec" bar codes.
- **Security Level 1** This default setting eliminates most misdecodes.
- **Security Level 2**  Select this option if Security Level 1 fails to eliminate misdecodes.
- **Security Level 3**  If you selected Security Level 2 and misdecodes still occur, select this security level.

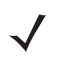

*NOTE* Selecting this option is an extreme measure against mis-decoding severely out-of-spec bar codes, and significantly impairs the decoding ability of the scanner. If this level of security is required, try to improve the quality of the bar codes.

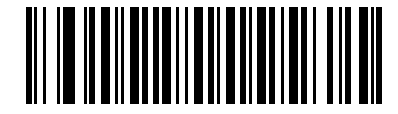

**Security Level 0 (0)**

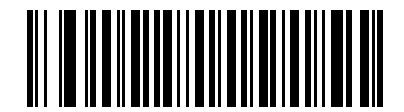

**\*Security Level 1 (1)**

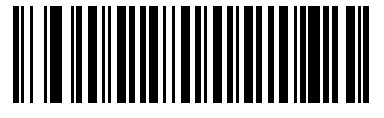

**Security Level 2 (2)**

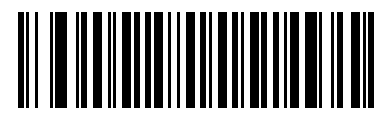

**Security Level 3 (3)**

#### **1D Quiet Zone Level**

#### **Parameter # 1288**

#### **SSI # F8h 05h 08h**

This feature sets the level of aggressiveness when decoding bar codes with a reduced quiet zone (the margin on either side of a bar code), and applies to symbologies enabled by a Reduced Quiet Zone parameter. Because higher levels increase the decoding time and risk of misdecodes, Zebra strongly recommends enabling only the symbologies which require higher quiet zone levels, and leaving Reduced Quiet Zone disabled for all other symbologies. Options are:

- **1D Quiet Zone Level 0** The scanner performs normally in terms of quiet zone.
- **1D Quiet Zone Level 1** The scanner performs more aggressively in terms of quiet zone.
- **1D Quiet Zone Level 2** The scanner only requires a quiet zone at the end of bar code for decoding.
- **1D Quiet Zone Level 3** The scanner decodes anything in terms of quiet zone or end of bar code.

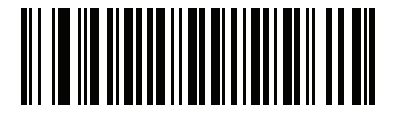

**1D Quiet Zone Level 0 (0)**

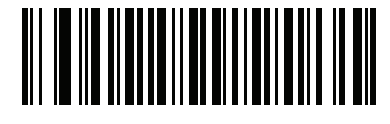

**\*1D Quiet Zone Level 1 (1)**

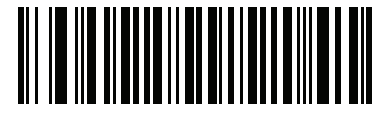

**1D Quiet Zone Level 2 (2)**

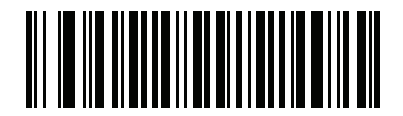

**1D Quiet Zone Level 3 (3)**

## **Intercharacter Gap Size**

#### **Parameter # 381**

## **SSI # F0h, 7Dh**

The Code 39 and Codabar symbologies have an intercharacter gap that is typically quite small. Due to various bar code printing technologies, this gap can grow larger than the maximum size allowed, preventing the scanner from decoding the symbol. If this problem occurs, scan the **Large Intercharacter Gaps** parameter to tolerate these out-of-specification bar codes.

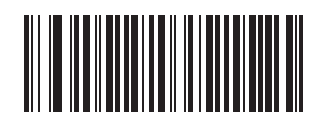

**\*Normal Intercharacter Gaps (6)**

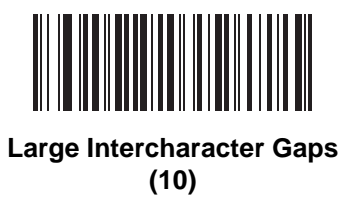

**Composite**

**Composite CC-C**

**Parameter # 341** 

## **SSI # F0h 55h**

Scan one of the following bar codes to enable or disable Composite bar codes of type CC-C.

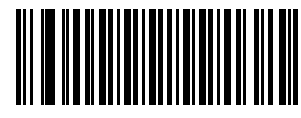

**Enable CC-C (1)**

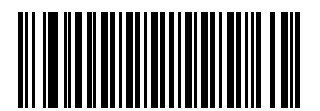

*\****Disable CC-C (0)**

## <span id="page-299-0"></span>**Composite CC-A/B**

#### **Parameter # 342**

#### **SSI # F0h 56h**

Scan one of the following bar codes to enable or disable Composite bar codes of type CC-A/B.

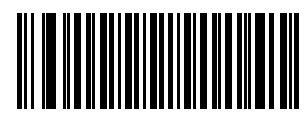

**Enable CC-A/B (1)**

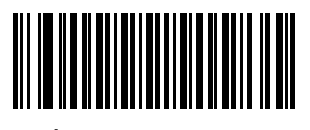

**\*Disable CC-A/B (0)**

**Composite TLC-39**

**Parameter # 371** 

**SSI # F0h 73h**

Scan one of the following bar codes to enable or disable Composite bar codes of type TLC-39.

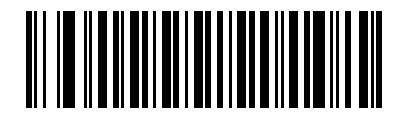

**Enable TLC39 (1)**

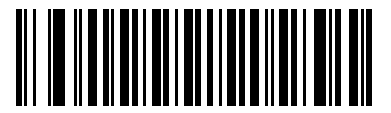

**\*Disable TLC39 (0)**

#### **Composite Inverse**

#### **Parameter # 1113**

#### **SSI # F8h 04h 59h**

This parameter sets Composite for either regular decode or inverse decode. This mode only supports Inverse Composite that has DataBar combined with CCAB. No other 1D/2D combinations.

- **Regular Only**: The digital scanner decodes regular Composite bar codes only. (default).
- **Inverse Only**: The digital scanner decodes inverse Composite bar codes only. For this parameter to work as expected, *[Composite CC-A/B on page 13-78](#page-299-0)* and corresponding 1D Inverse or 1D Inverse Autodetect (*[page](#page-289-0)  [13-68](#page-289-0)*) must be enabled.
	- *NOTE* To decode regular Composite, Composite Inverse must be set to **Regular Only** and Inverse 1D must be set to **Regular Only** or **Autodetect**.

To decode inverse Composite, Composite Inverse must be set to **Inverse Only** and Inverse 1D must be set to **Inverse Only** or **Autodetect**.

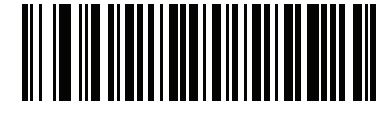

**\* Regular Only (0)**

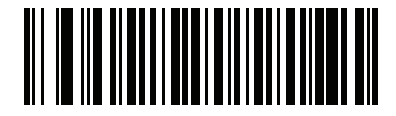

#### **UPC Composite Mode**

#### **Parameter # 344**

#### **SSI # F0h 58h**

Select an option for linking UPC symbols with a 2D symbol during transmission as if they were one symbol:

- **UPC Never Linked** Transmit UPC bar codes regardless of whether a 2D symbol is detected.
- **UPC Always Linked** Transmit UPC bar codes and the 2D portion. If 2D is not present, do not transmit the bar code.
- **Autodiscriminate UPC Composites** The scanner determines if there is a 2D portion, then transmits the UPC, as well as the 2D portion if present.

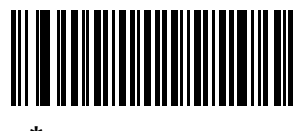

**\*UPC Never Linked (0)**

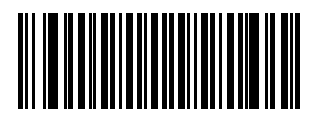

**UPC Always Linked (1)**

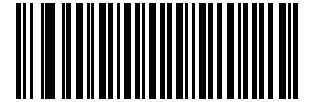

**Autodiscriminate UPC Composites**

**(2)**

## **Composite Beep Mode**

## **Parameter # 398**

## **SSI # F0h, 8Eh**

Scan one of the following bar codes to select the number of decode beeps that sound upon decoding a Composite bar code.

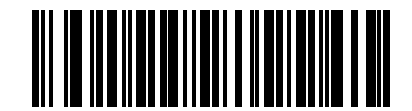

**Single Beep After Both are Decoded**

**(0)**

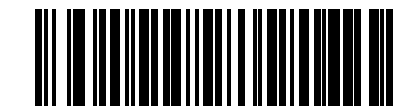

**\*Beep as Each Code Type is Decoded (1)**

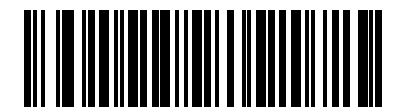

**Double Beep After Both are Decoded**

**(2)**

## **GS1-128 Emulation Mode for UCC/EAN Composite Codes**

## **Parameter # 427**

## **SSI # F0h, ABh**

Scan one of the following bar codes to enable or disable this mode.

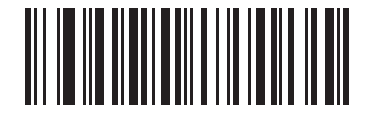

#### **Enable GS1-128 Emulation Mode for UCC/EAN Composite Codes**

**(1)**

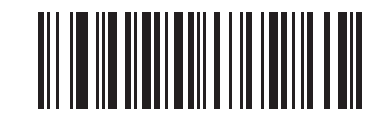

**\*Disable GS1-128 Emulation Mode for UCC/EAN Composite Codes (0)**

# **2D Symbologies**

**PDF417**

**Parameter # 15** 

**SSI # 0Fh**

Scan one of the following bar codes to enable or disable PDF417.

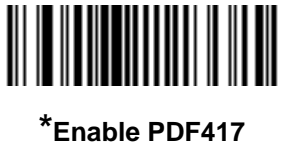

**(1)**

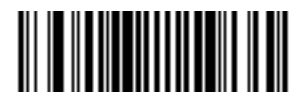

**Disable PDF417 (0)**

**MicroPDF417**

## **Parameter # 227**

## **SSI # E3h**

Scan one of the following bar codes to enable or disable MicroPDF417.

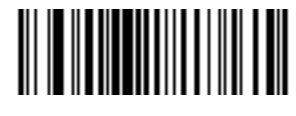

**Enable MicroPDF417 (1)**

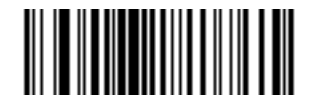

**\*Disable MicroPDF417 (0)**

## **Code 128 Emulation**

#### **Parameter # 123**

#### **SSI # 7Bh**

Enable this parameter to transmit data from certain MicroPDF417 symbols as Code 128. You must enable *[AIM](#page-378-0)  [Code Identifiers on page E-3](#page-378-0)* for this parameter to work.

Enable Code 128 Emulation to transmit these MicroPDF417 symbols with one of the following prefixes:

- ]C1 if the first codeword is 903-905
- ]C2 if the first codeword is 908 or 909
- ]C0 if the first codeword is 910 or 911

Disable Code 128 Emulation to transmit these MicroPDF417 symbols with one of the following prefixes:

- ]L3 if the first codeword is 903-905
- ]L4 if the first codeword is 908 or 909
- ]L5 if the first codeword is 910 or 911

Scan one of the following bar codes to enable or disable Code 128 Emulation.

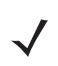

*NOTE* Linked MicroPDF codewords 906, 907, 912, 914, and 915 are not supported. Use GS1 Composites instead.

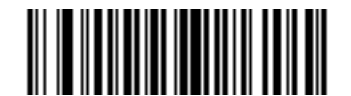

**Enable Code 128 Emulation (1)**

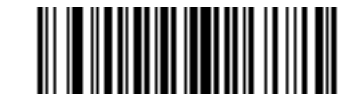

**\*Disable Code 128 Emulation (0)**

#### **Data Matrix**

**Parameter # 292** 

#### **SSI # F0h, 24h**

Scan one of the following bar codes to enable or disable Data Matrix.

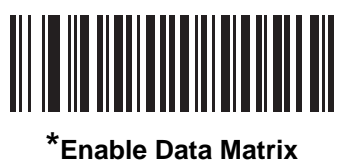

**(1)**

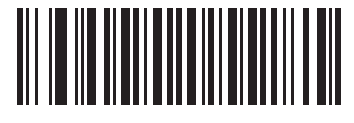

**Disable Data Matrix (0)**

**GS1 Data Matrix**

**Parameter # 1336**

**SSI # F8h 05h 38h**

Scan one of the following bar codes to enable or disable GS1 Data Matrix.

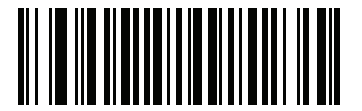

**Enable GS1 Data Matrix (1)**

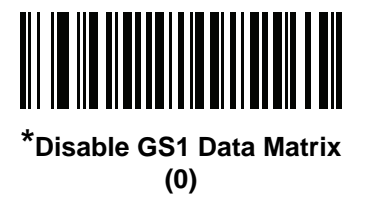

## **Data Matrix Inverse**

#### **Parameter # 588**

## **SSI # F1h 4Ch**

Scan one of the following bar codes to select the Data Matrix inverse decoder setting:

- **• Regular Only** The scanner decodes regular Data Matrix bar codes only.
- **• Inverse Only** The scanner decodes inverse Data Matrix bar codes only.
- **• Inverse Autodetect** The scanner decodes both regular and inverse Data Matrix bar codes.

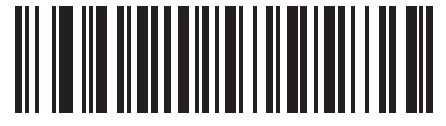

**Regular Only (0)**

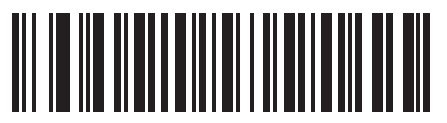

**Inverse Only (1)**

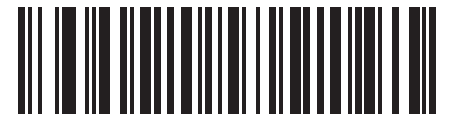

**\*Inverse Autodetect (2)**

## **Decode Data Matrix Mirror Images**

#### **Parameter # 537**

#### **SSI # F1h 19h**

Scan one of the following bar codes to select an option for decoding mirror image Data Matrix bar codes:

- **Never** Do not decode Data Matrix bar codes that are mirror images.
- **Always** Decode only Data Matrix bar codes that are mirror images.
- **Auto** Decode both mirrored and unmirrored Data Matrix bar codes.

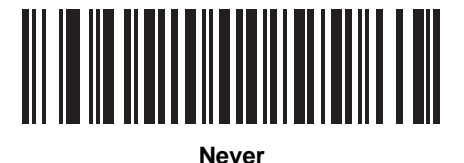

**(0)**

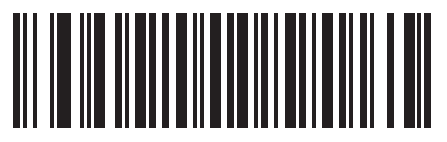

**Always (1)**

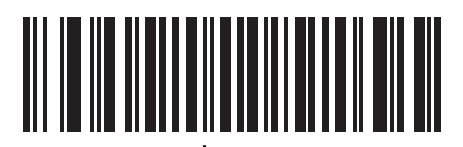

**\*Auto (2)**

## **Maxicode**

**Parameter # 294** 

## **SSI # F0h, 26h**

Scan one of the following bar codes to enable or disable Maxicode.

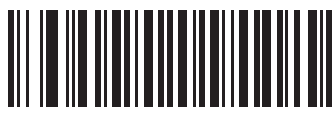

**Enable Maxicode (1)**

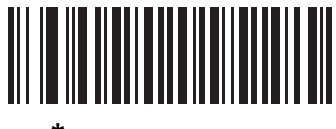

**\*Disable Maxicode (0)**

**QR Code**

**Parameter # 293** 

**SSI # F0h, 25h**

Scan one of the following bar codes to enable or disable QR Code.

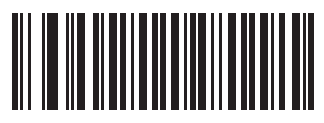

**\*Enable QR Code (1)**

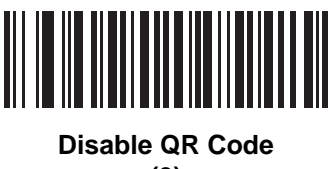

**(0)**

## **GS1 QR**

**Parameter # 1343**

#### **SSI # F8h 05h 3Fh**

Scan one of the following bar codes to enable or disable GS1 QR.

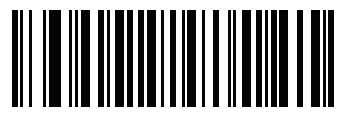

**Enable GS1 QR (1)**

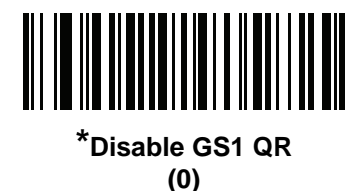

**MicroQR**

**Parameter # 573** 

**SSI # F1h 3Dh**

Scan one of the following bar codes to enable or disable MicroQR.

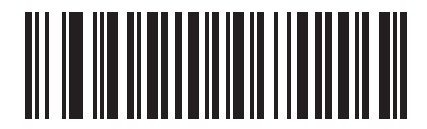

**\*Enable MicroQR (1)**

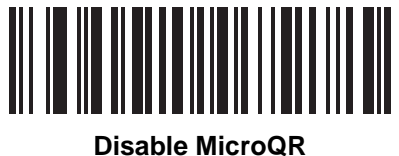

**(0)**

## **Aztec**

**Parameter # 574** 

## **SSI # F1h 3Eh**

Scan one of the following bar codes to enable or disable Aztec.

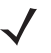

*NOTE* Enabling this also enables Linked Aztec.

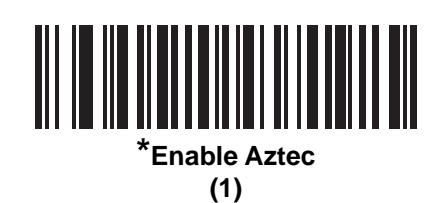

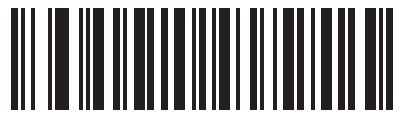

**Disable Aztec (0)**

## **Aztec Inverse**

#### **Parameter # 589**

## **SSI # F1h 4Dh**

Scan one of the following bar codes to select the Aztec inverse decoder setting:

- **• Regular Only** The scanner decodes regular Aztec bar codes only.
- **• Inverse Only** The scanner decodes inverse Aztec bar codes only.
- **• Inverse Autodetect** The scanner decodes both regular and inverse Aztec bar codes.

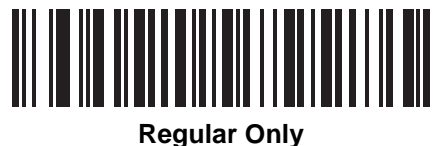

**(0)**

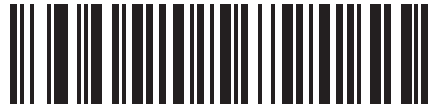

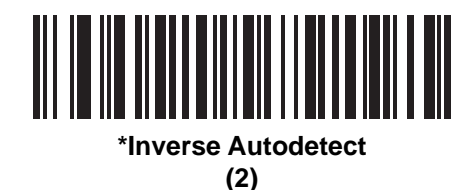

#### **Han Xin**

**Parameter # 1167** 

## **SSI # F8h 04h 8Fh**

Scan one of the following bar codes to enable or disable Han Xin.

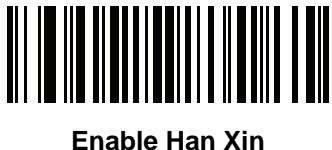

**(1)**

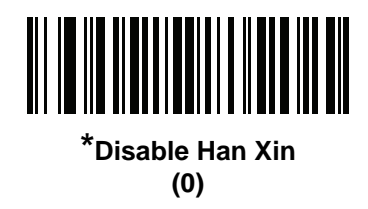

#### **Han Xin Inverse**

#### **Parameter # 1168**

#### **SSI # F8h 04h 90h**

Scan one of the following bar codes to select a Han Xin inverse decoder setting:

- **• Regular Only** The scanner decodes Han Xin bar codes with normal reflectance only.
- **• Inverse Only** The scanner decodes Han Xin bar codes with inverse reflectance only.
- **• Inverse Autodetect** The scanner decodes both regular and inverse Han Xin bar codes.

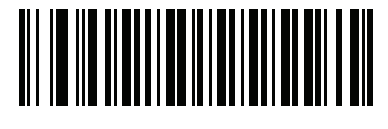

**\*Regular Only (0)**

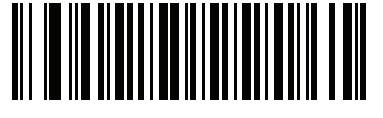

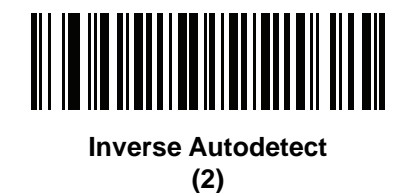

## **Grid Matrix**

**Parameter # 1718** 

## **SSI # F8h 06h B6h**

Scan one of the following bar codes to enable or disable Grid Matrix.

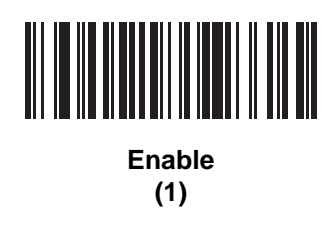

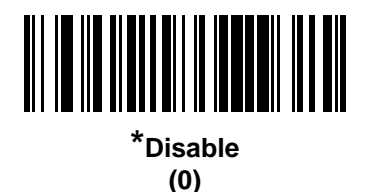

## **Grid Matrix Inverse**

#### **Parameter # 1719**

## **SSI # F8h 06h B7h**

Scan one of the following bar codes to select a Grid Matrix inverse decoder setting:

- **Regular Only** The scanner decodes regular Grid Matrix bar codes only.
- **Inverse Only** The scanner decodes inverse Grid Matrix bar codes only.
- **Autodiscriminate** The scanner decodes both regular and inverse Grid Matrix bar codes.

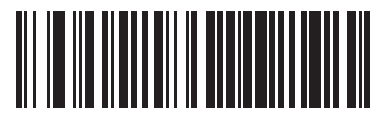

**\*Regular Only (0)**

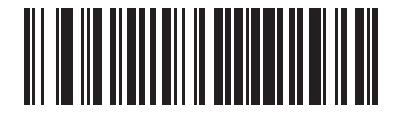

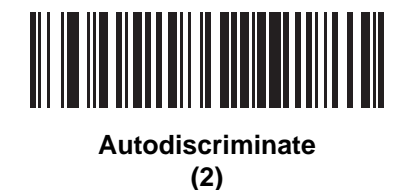

## **Grid Matrix Mirror**

**Parameter # 1736**

## **SSI # F8h 06h C8h**

Scan one of the following bar codes to select a Grid Matrix mirror decoder setting:

- **Regular Only** The scanner decodes regular Grid Matrix bar codes only.
- **Mirrored Only** The scanner decodes mirrored Grid Matrix bar codes only.
- **Auto-discriminate** The scanner decodes both regular and mirrored Grid Matrix bar codes.

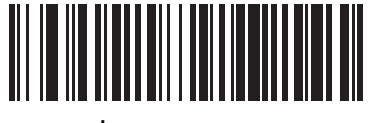

**\*Regular Only (0)**

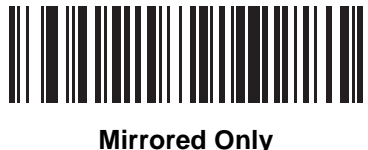

**(1)**

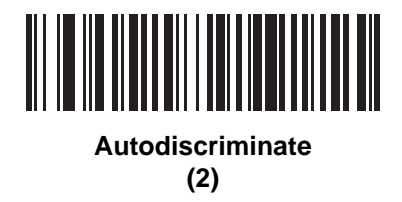

## **Escape Characters**

#### **Parameter # 233**

#### **SSI # E9h**

This enables the backslash (\) character as an Escape character for systems that can process transmissions containing special data sequences. Scan one of the following bar codes to either format special data according to the GLI (Global Label Identifier) protocol, or to disable this parameter. This parameter only affects the data portion of a Macro PDF symbol transmission; the Macro PDF Control Header (if enabled) is always sent with GLI formatting.

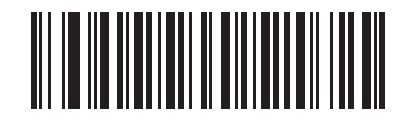

**GLI Protocol (2)**

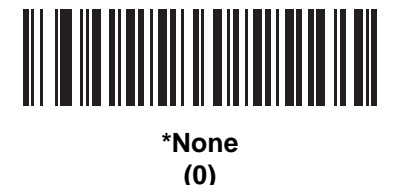

## **Flush Macro PDF Buffer**

Scan the following bar code to flush the buffer of all decoded Macro PDF data stored to that point, transmit it to the host device, and abort from Macro PDF mode.

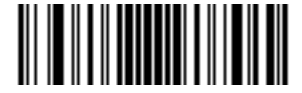

**Flush Macro PDF Buffer**

#### **Abort Macro PDF Entry**

Scan the following bar code to clear all currently-stored Macro PDF data in the buffer without transmission and abort from Macro PDF mode.

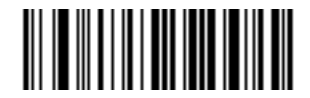

**Abort Macro PDF Entry**

# **Postal Codes**

**US Postnet**

**Parameter # 89** 

**SSI # 59h**

Scan one of the following bar codes to enable or disable US Postnet.

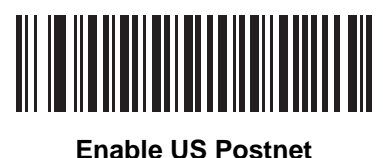

**(1)**

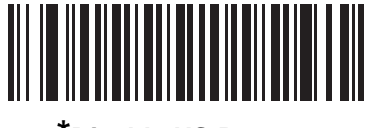

**\*Disable US Postnet (0)**

**US Planet**

**Parameter # 90** 

## **SSI # 5Ah**

Scan one of the following bar codes to enable or disable US Planet.

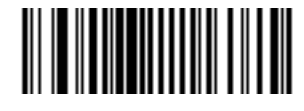

**Enable US Planet (1)**

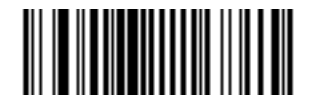

**\*Disable US Planet (0)**

## **Transmit US Postal Check Digit**

## **Parameter # 95**

## **SSI # 5Fh**

Scan one of the following bar codes to select whether to transmit US Postal data, which includes both US Postnet and US Planet, with or without the check digit.

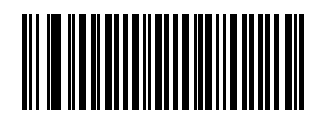

**\*Transmit US Postal Check Digit (1)**

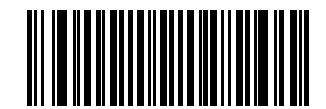

**Do Not Transmit US Postal Check Digit (0)**

**UK Postal**

**Parameter # 91** 

**SSI # 5Bh**

Scan one of the following bar codes to enable or disable UK Postal.

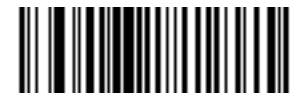

**Enable UK Postal (1)**

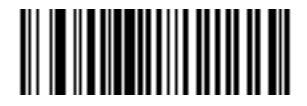

**\*Disable UK Postal (0)**

## **Transmit UK Postal Check Digit**

## **Parameter # 96**

## **SSI # 60h**

Scan one of the following bar codes to select whether to transmit UK Postal data with or without the check digit.

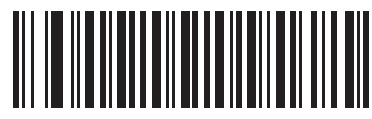

**\*Transmit UK Postal Check Digit (1)**

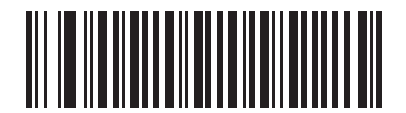

**Do Not Transmit UK Postal Check Digit (0)**

**Japan Postal**

**Parameter # 290** 

**SSI # F0h, 22h**

Scan one of the following bar codes to enable or disable Japan Postal.

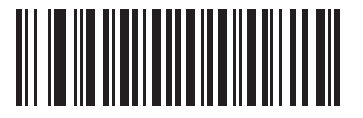

**Enable Japan Postal (1)**

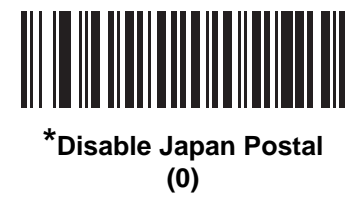

## **Australia Post**

**Parameter # 291**

## **SSI # F0h, 23h**

Scan one of the following bar codes to enable or disable Australia Post.

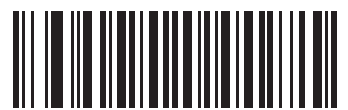

**Enable Australia Post (1)**

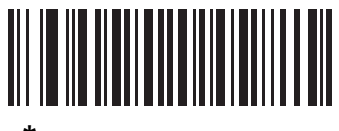

**\*Disable Australia Post (0)**

#### **Australia Post Format**

#### **Parameter # 718**

#### **SSI # F1h, CEh**

Scan one of the following bar codes to select a format for Australia Post:

- **• Autodiscriminate** (or Smart mode) Decode the Customer Information Field using the N and C Encoding Tables.
- *NOTE* This option increases the risk of misdecodes because the encoded data format does not specify the Encoding Table used for encoding.
- **• Raw Format** Output raw bar patterns as a series of numbers 0 through 3.
- **• Alphanumeric Encoding** Decode the Customer Information Field using the C Encoding Table.
- **• Numeric Encoding** Decode the Customer Information Field using the N Encoding Table.

For more information on Australia Post Encoding Tables, refer to the *Australia Post Customer Barcoding Technical Specifications* available at <www.auspost.com.au>.

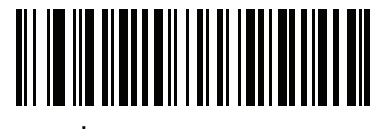

**\*Autodiscriminate (0)**

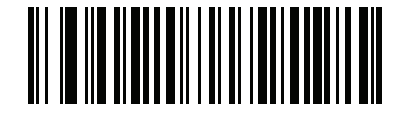

**Raw Format (1)**

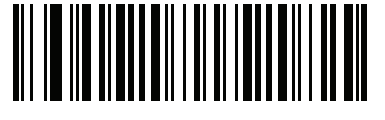

**Alphanumeric Encoding (2)**

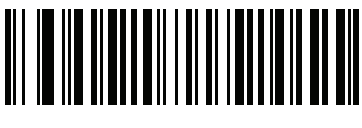

**Numeric Encoding (3)**

## **Netherlands KIX Code**

## **Parameter # 326**

#### **SSI # F0h, 46h**

Scan one of the following bar codes to enable or disable Netherlands KIX Code.

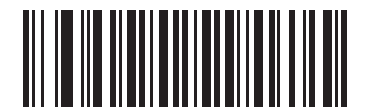

**Enable Netherlands KIX Code (1)**

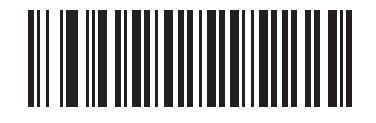

**\*Disable Netherlands KIX Code (0)**

## **USPS 4CB/One Code/Intelligent Mail**

**Parameter # 592** 

**SSI # F1h 50h**

Scan one of the following bar codes to enable or disable USPS 4CB/One Code/Intelligent Mail.

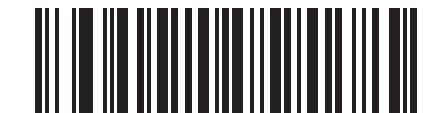

**Enable USPS 4CB/One Code/Intelligent Mail** 

**(1)**

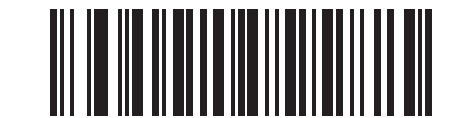

**\*Disable USPS 4CB/One Code/Intelligent Mail (0)**

## **UPU FICS Postal**

#### **Parameter # 611**

#### **SSI # F1h 63h**

Scan one of the following bar codes to enable or disable UPU FICS Postal.

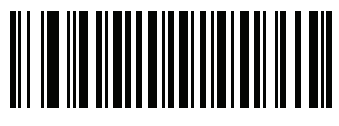

**Enable UPU FICS Postal (1)**

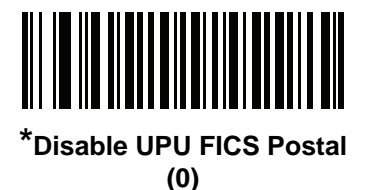

**Mailmark**

**Parameter # 1337** 

**SSI # F8h 05h 39h**

Scan one of the following bar codes to enable or disable Mailmark.

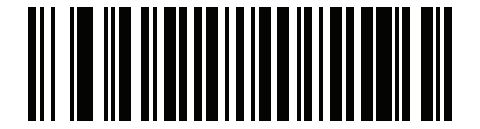

**\*Disable Mailmark (0)**

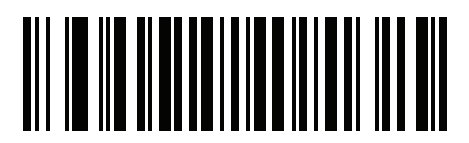

**Enable Mailmark (1)**

# **CHAPTER 14 DATA FORMATTING: ADF**

## **Introduction**

This chapter briefly describes the Zebra features available for customizing scanner operation.

# **Advanced Data Formatting (ADF)**

Advanced Data Formatting (ADF) is a means of customizing data from before transmission to the host device. Use ADF to edit scan data to suit your host's requirements. With ADF you scan one barcode per trigger pull. ADF is programmed using 123Scan.

To watch a video on Creating an Advanced Data Formatting (ADF) Rule using 123Scan, go to: <http://www.zebra.com/ScannerHowToVideos>

For additional information, refer to the *Advanced Data Formatting Programmer Guide.*

# 14 - 2 DS2278 Digital Scanner Product Reference Guide
# **APPENDIX A STANDARD DEFAULT PARAMETERS**

#### **Table A-1** *Parameter Defaults*

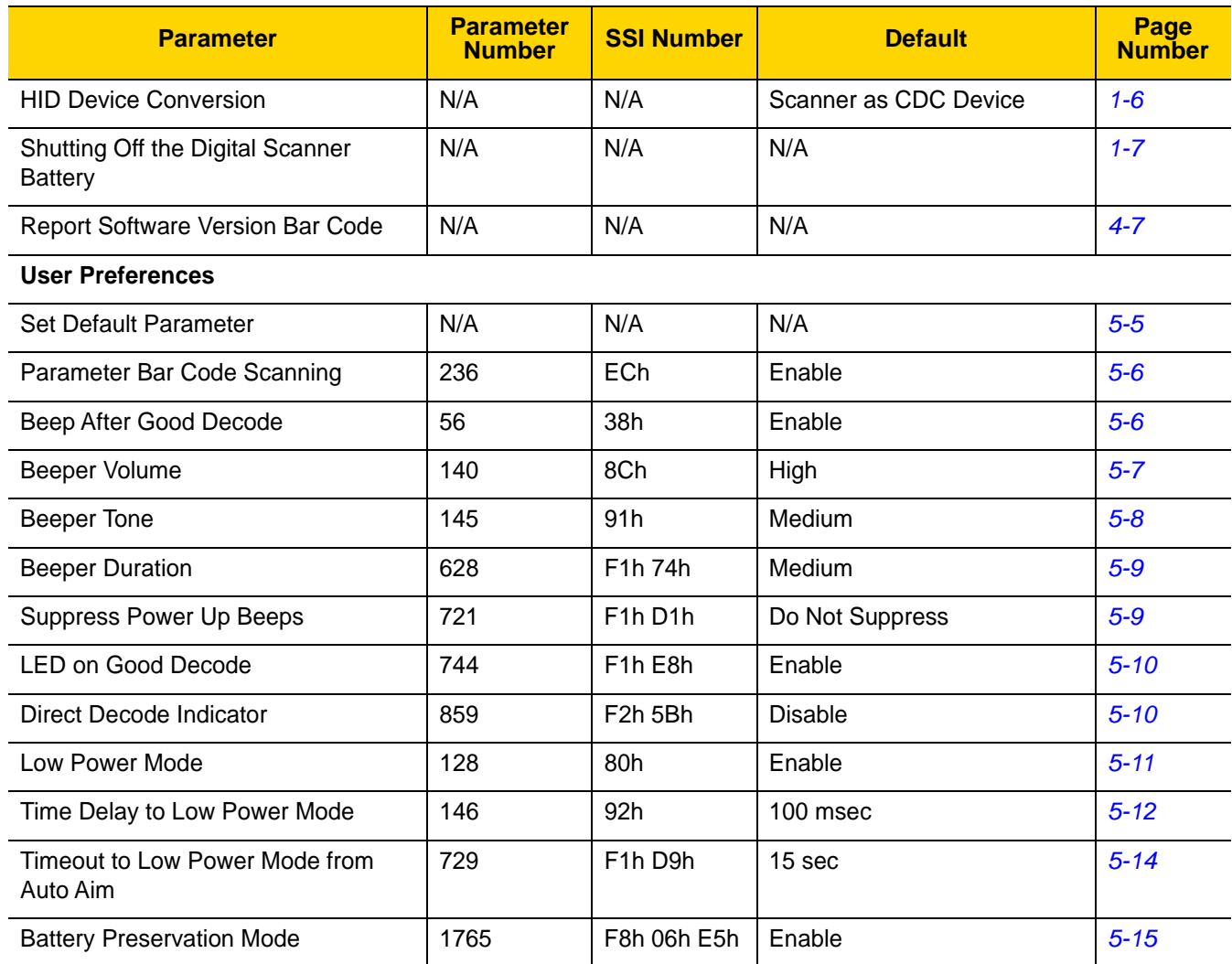

| <b>Parameter</b>                                   | <b>Parameter</b><br><b>Number</b> | <b>SSI Number</b>                 | <b>Default</b>                                                             | Page<br><b>Number</b> |
|----------------------------------------------------|-----------------------------------|-----------------------------------|----------------------------------------------------------------------------|-----------------------|
| Trigger Mode (or Hand-Held Trigger<br>Mode)        | 138                               | 8Ah                               | Standard (Level)                                                           | $5 - 16$              |
| Hands-Free Mode                                    | 630                               | F1h 76h                           | Enable                                                                     | $5 - 17$              |
| Hand-Held Decode Aiming Pattern                    | 306                               | F0h 32h                           | Enable                                                                     | $5 - 18$              |
| Hands-Free (Presentation) Decode<br>Aiming Pattern | 590                               | F <sub>1</sub> h <sub>4Eh</sub>   | <b>Enable Hands-Free</b><br>(Presentation) Decode Aiming<br>Pattern on PDF | $5 - 19$              |
| <b>Picklist Mode</b>                               | 402                               | F0h 92h                           | Disable Picklist Mode Always                                               | $5 - 20$              |
| <b>Continuous Bar Code Read</b>                    | 649                               | F1h 89h                           | <b>Disable</b>                                                             | $5 - 21$              |
| Unique Bar Code Reporting                          | 723                               | F <sub>1</sub> h D <sub>3</sub> h | Enable                                                                     | $5 - 21$              |
| <b>Decode Session Timeout</b>                      | 136                               | 88h                               | 9.9 Seconds                                                                | $5 - 22$              |
| Hands-Free Decode Session Timeout                  | 400                               | F <sub>0</sub> 9 <sub>0</sub>     | 15                                                                         | $5 - 22$              |
| Timeout Between Decodes, Same<br>Symbol            | 137                               | 89h                               | 0.5 Seconds                                                                | $5 - 23$              |
| Timeout Between Decodes, Different<br>Symbols      | 144                               | 90 <sub>h</sub>                   | 0.1 Seconds                                                                | $5 - 23$              |
| Decode Mirror Images (Data Matrix<br>Only)         | 537                               | F1h 19h                           | Auto                                                                       | $5 - 24$              |
| Mobile Phone/Display Mode                          | N/A                               | N/A                               | N/A                                                                        | $5 - 24$              |
| <b>PDF Prioritization</b>                          | 719                               | F <sub>1</sub> h CFh              | <b>Disable</b>                                                             | $5 - 25$              |
| <b>PDF Prioritization Timeout</b>                  | 720                               | F <sub>1</sub> h D <sub>0</sub> h | 200 ms                                                                     | $5 - 25$              |
| Decoding Illumination                              | 298                               | F0h 2Ah                           | Enable                                                                     | $5 - 26$              |
| <b>Illumination Brightness</b>                     | 669                               | F <sub>1</sub> h <sub>9Dh</sub>   | High                                                                       | $5 - 26$              |
| Low Light Scene Detection                          | 810                               | F <sub>2</sub> h <sub>2Ah</sub>   | Dim Illumination Low Light<br><b>Assist Scene Detection</b>                | $5 - 27$              |
| Motion Tolerance (Hand-Held Trigger<br>Mode Only)  | 858                               | F <sub>2</sub> h 5Ah              | Less                                                                       | $5 - 28$              |
| Product ID (PID) Type                              | 1281                              | F8h 05h 01h                       | Host Type Unique                                                           | $5 - 29$              |
| Product ID (PID) Value                             | 1725                              | F8h 06h BDh                       | 0                                                                          | $5 - 29$              |
| <b>ECLevel</b>                                     | 1710                              | F8h 06h AEh                       | 0                                                                          | $5 - 30$              |

**Table A-1** *Parameter Defaults (Continued)*

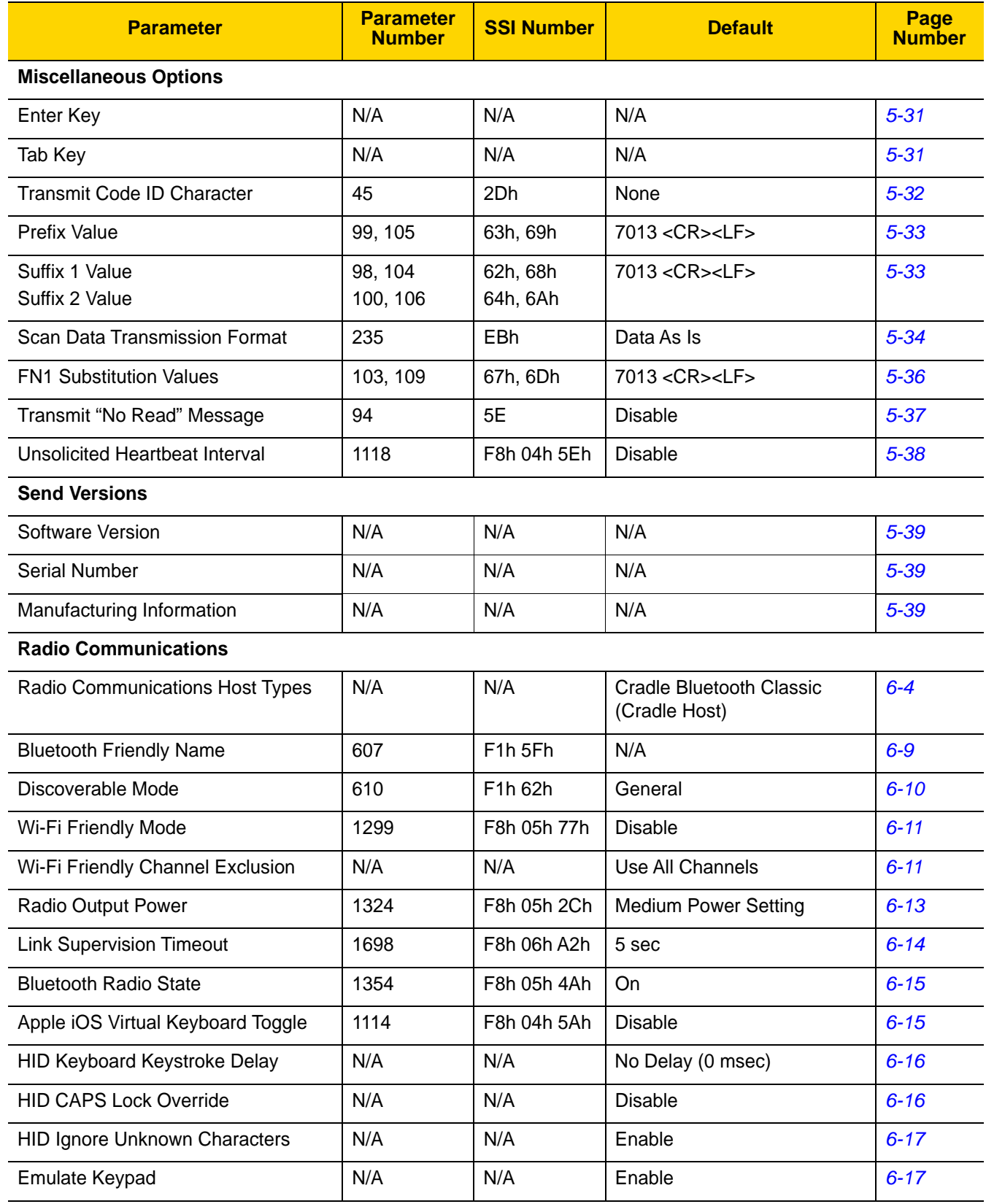

| <b>Parameter</b>                                                                   | <b>Parameter</b><br><b>Number</b> | <b>SSI Number</b>               | <b>Default</b>                               | Page<br><b>Number</b> |
|------------------------------------------------------------------------------------|-----------------------------------|---------------------------------|----------------------------------------------|-----------------------|
| Fast HID Keyboard                                                                  | 1361                              | F8h 05h 51h                     | Enable                                       | $6 - 18$              |
| <b>Quick Keypad Emulation</b>                                                      | 1362                              | F8h 05h 52h                     | Enable                                       | $6 - 18$              |
| HID Keyboard FN1 Substitution                                                      | N/A                               | N/A                             | <b>Disable</b>                               | $6 - 19$              |
| <b>HID Function Key Mapping</b>                                                    | N/A                               | N/A                             | <b>Disable</b>                               | $6 - 19$              |
| <b>Simulated Caps Lock</b>                                                         | N/A                               | N/A                             | <b>Disable</b>                               | $6 - 20$              |
| <b>Convert Case</b>                                                                | N/A                               | N/A                             | No Case Conversion                           | $6 - 20$              |
| Reconnect Attempt Beep Feedback                                                    | 559                               | F1h <sub>2Fh</sub>              | <b>Disable</b>                               | $6 - 21$              |
| Reconnect Attempt Interval                                                         | 558                               | F <sub>1</sub> h <sub>2Eh</sub> | 30 sec                                       | $6 - 22$              |
| Auto-Reconnect                                                                     | 604                               | F <sub>1</sub> h <sub>5Ch</sub> | Auto-Reconnect Immediately                   | $6 - 23$              |
| Beep on Insertion                                                                  | 288                               | 20h                             | Enable                                       | $6 - 24$              |
| Beep on <bel></bel>                                                                | 150                               | 96                              | Enable                                       | $6 - 24$              |
| <b>Pairing Modes</b>                                                               | 542                               | F <sub>1</sub> h <sub>1Eh</sub> | Unlocked                                     | $6 - 25$              |
| Pairing on Contacts                                                                | 545                               | F1h 21h                         | Enable                                       | $6 - 26$              |
| <b>Toggle Pairing</b>                                                              | 1322                              | F8h 05h 2Ah                     | <b>Disable</b>                               | $6 - 27$              |
| <b>Connection Maintenance Interval</b>                                             | N/A                               | N/A                             | 15 Minutes                                   | $6 - 27$              |
| <b>Batch Mode</b>                                                                  | 544                               | F1h 20h                         | Normal (Do Not Batch Data)                   | $6 - 30$              |
| Persistent Batch Storage                                                           | 1399                              | F8h 05h 77h                     | <b>Disable</b>                               | $6 - 32$              |
| Bluetooth Classic and/or Low Energy<br>(Cradle Parameter Only/Cradle Host<br>Only) | 1355                              | F8h 05h 4Bh                     | <b>Classic and Low Energy</b>                | $6 - 33$              |
| PIN Code (Set and Store)                                                           | 552                               | F1h 28h                         | 12345                                        | $6 - 33$              |
| Variable Pin Code                                                                  | 608                               | F <sub>1</sub> h 60h            | <b>Static</b><br>(Default PIN code is 12345) | $6 - 34$              |
| <b>Bluetooth Security Levels</b>                                                   | 1393                              | F8h 05h 71h                     | Low                                          | $6 - 35$              |
| Save Bluetooth Connection<br>Information                                           | 1743                              | F8h 06h CFh                     | Enable                                       | $6 - 38$              |
| <b>Signature Capture Preferences</b>                                               |                                   |                                 |                                              |                       |
| Signature Capture                                                                  | 93                                | 5Dh                             | <b>Disable</b>                               | $7 - 3$               |
| Signature Capture File Format                                                      | 313                               | F0h 39h                         | <b>JPEG</b>                                  | $7 - 4$               |

**Table A-1** *Parameter Defaults (Continued)*

Selector

| <b>Parameter</b>                                | <b>Parameter</b><br><b>Number</b> | <b>SSI Number</b> | <b>Default</b>          | Page<br><b>Number</b> |
|-------------------------------------------------|-----------------------------------|-------------------|-------------------------|-----------------------|
| Signature Capture Bits per Pixel<br>(BPP)       | 314                               | F0h 3Ah           | 8 BPP                   | $7-5$                 |
| Signature Capture Width                         | 366                               | F4h F0h 6Eh       | 400                     | $7-6$                 |
| Signature Capture Height                        | 367                               | F4h F0h 6Fh       | 100                     | $7-6$                 |
| <b>Signature Capture JPEG Quality</b>           | 421                               | F0h A5h           | 65                      | $7-6$                 |
| <b>USB Host Parameters</b>                      |                                   |                   |                         |                       |
| <b>USB Device Type</b>                          | N/A                               | N/A               | <b>USB Keyboard HID</b> | $8 - 5$               |
| Symbol Native API (SNAPI) Status<br>Handshaking | N/A                               | N/A               | Enable                  | $8 - 7$               |
| Native Firmware Update                          | N/A                               | N/A               | <b>Disable</b>          | $8 - 7$               |
| <b>USB Keystroke Delay</b>                      | N/A                               | N/A               | No Delay                | $8 - 8$               |
| <b>USB CAPS Lock Override</b>                   | N/A                               | N/A               | <b>Disable</b>          | $8 - 8$               |
| <b>Bar Codes With Unknown</b><br>Characters     | N/A                               | N/A               | Enable                  | $8 - 9$               |
| USB Convert Unknown to Code 39                  | N/A                               | N/A               | <b>Disable</b>          | $8 - 9$               |
| <b>USB Fast HID</b>                             | N/A                               | N/A               | Enable                  | $8 - 10$              |
| <b>USB Polling Interval</b>                     | N/A                               | N/A               | 3 msec                  | $8 - 11$              |
| <b>Keypad Emulation</b>                         | N/A                               | N/A               | Enable                  | $8 - 13$              |
| <b>Quick Keypad Emulation</b>                   | N/A                               | N/A               | Enable                  | $8 - 13$              |
| Keypad Emulation with Leading<br>Zero           | N/A                               | N/A               | Enable                  | $8 - 14$              |
| <b>USB Keyboard FN1 Substitution</b>            | N/A                               | N/A               | <b>Disable</b>          | $8 - 14$              |
| <b>Function Key Mapping</b>                     | N/A                               | N/A               | Disable                 | $8 - 15$              |
| Simulated Caps Lock                             | N/A                               | N/A               | Disable                 | $8 - 15$              |
| <b>Convert Case</b>                             | N/A                               | N/A               | None                    | $8 - 16$              |
| <b>USB Static CDC</b>                           | N/A                               | N/A               | Enable                  | $8 - 16$              |
| CDC Beep on <bel></bel>                         | N/A                               | N/A               | Enable                  | $8 - 17$              |
| <b>USB CDC Host Variant</b>                     | 1713                              | N/A               | <b>CDC Standard</b>     | $8 - 17$              |
| TGCS (IBM) USB Direct I/O Beep                  | N/A                               | N/A               | Honor                   | $8 - 19$              |
| TGCS (IBM) USB Beep Directive                   | N/A                               | N/A               | Ignore                  | $8 - 20$              |

**Table A-1** *Parameter Defaults (Continued)*

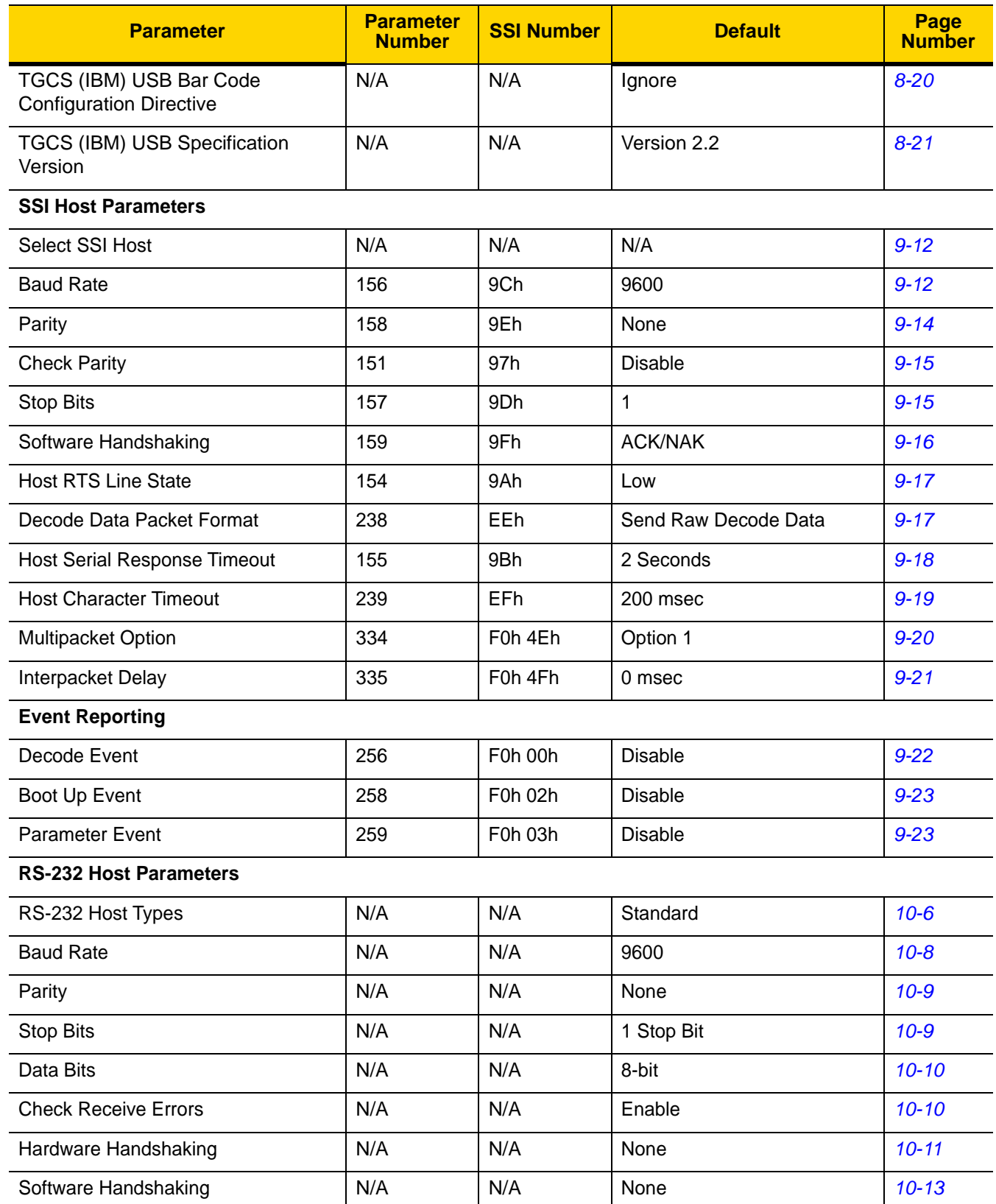

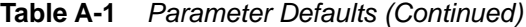

| <b>Parameter</b>                                  | <b>Parameter</b><br><b>Number</b> | <b>SSI Number</b> | <b>Default</b>                                   | Page<br><b>Number</b> |
|---------------------------------------------------|-----------------------------------|-------------------|--------------------------------------------------|-----------------------|
| <b>Host Serial Response Timeout</b>               | N/A                               | N/A               | 2 Sec                                            | $10 - 15$             |
| <b>RTS Line State</b>                             | N/A                               | N/A               | Low RTS                                          | $10 - 16$             |
| Beep on <bel></bel>                               | N/A                               | N/A               | <b>Disable</b>                                   | $10 - 16$             |
| Intercharacter Delay                              | N/A                               | N/A               | 0 msec                                           | $10 - 17$             |
| Nixdorf Beep/LED Options                          | N/A                               | N/A               | Normal Operation                                 | $10 - 18$             |
| Bar Codes with Unknown Characters                 | N/A                               | N/A               | Send Bar Code With<br><b>Unknown Characters</b>  | $10 - 18$             |
| IBM 468X/469X Host Parameters                     |                                   |                   |                                                  |                       |
| <b>Port Address</b>                               | N/A                               | N/A               | None                                             | $11 - 4$              |
| Convert Unknown to Code 39                        | N/A                               | N/A               | <b>Disable</b>                                   | $11 - 5$              |
| RS-485 Beep Directive                             | N/A                               | N/A               | Ignore                                           | $11 - 5$              |
| RS-485 Bar Code Configuration<br><b>Directive</b> | N/A                               | N/A               | Ignore                                           | $11 - 6$              |
| IBM-485 Specification Version                     | N/A                               | N/A               | <b>Original Specification</b>                    | $11 - 6$              |
| <b>Keyboard Wedge Host Parameters</b>             |                                   |                   |                                                  |                       |
| Keyboard Wedge Host Type                          | N/A                               | N/A               | <b>IBM AT Notebook</b>                           | $12 - 4$              |
| Bar Codes with Unknown Characters                 | N/A                               | N/A               | Send Bar Codes with<br><b>Unknown Characters</b> | $12 - 4$              |
| Keystroke Delay                                   | N/A                               | N/A               | No Delay                                         | $12 - 5$              |
| Intra-keystroke Delay                             | N/A                               | N/A               | <b>Disable</b>                                   | $12 - 5$              |
| Alternate Numeric Keypad Emulation                | N/A                               | N/A               | Enable                                           | $12 - 6$              |
| <b>Quick Keypad Emulation</b>                     | N/A                               | N/A               | Enable                                           | $12 - 6$              |
| <b>Simulated Caps Lock</b>                        | N/A                               | N/A               | <b>Disable</b>                                   | $12 - 7$              |
| Caps Lock Override                                | N/A                               | N/A               | <b>Disable</b>                                   | $12 - 7$              |
| <b>Convert Case</b>                               | N/A                               | N/A               | Do Not Convert                                   | $12 - 8$              |
| <b>Function Key Mapping</b>                       | N/A                               | N/A               | <b>Disable</b>                                   | $12 - 8$              |
| FN1 Substitution                                  | N/A                               | N/A               | <b>Disable</b>                                   | $12 - 9$              |
| Send Make and Break                               | N/A                               | N/A               | Send                                             | $12 - 9$              |
| <b>Symbologies</b>                                |                                   |                   |                                                  |                       |
| <b>Enable/Disable All Code Types</b>              |                                   |                   |                                                  | $13 - 8$              |

**Table A-1** *Parameter Defaults (Continued)*

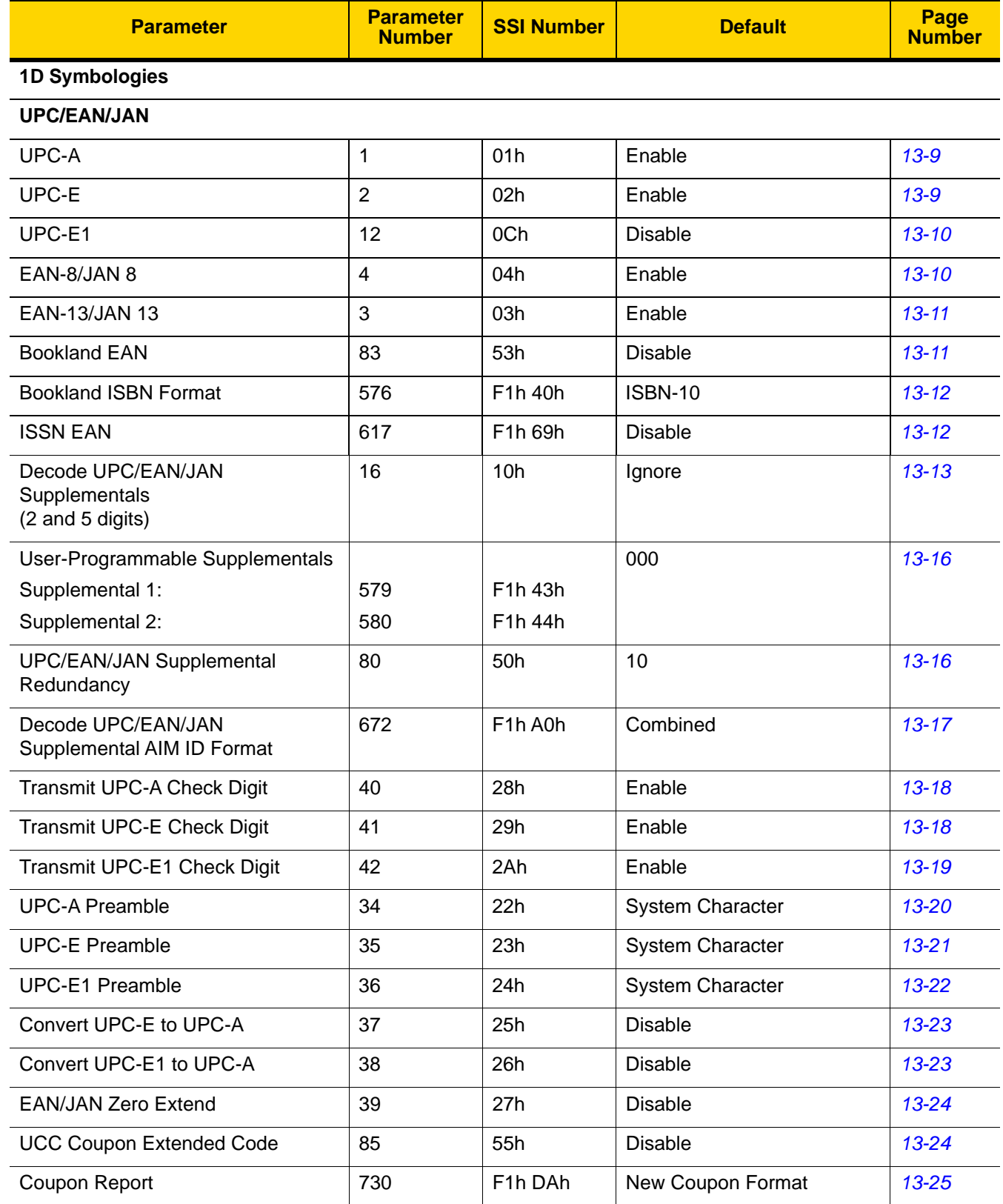

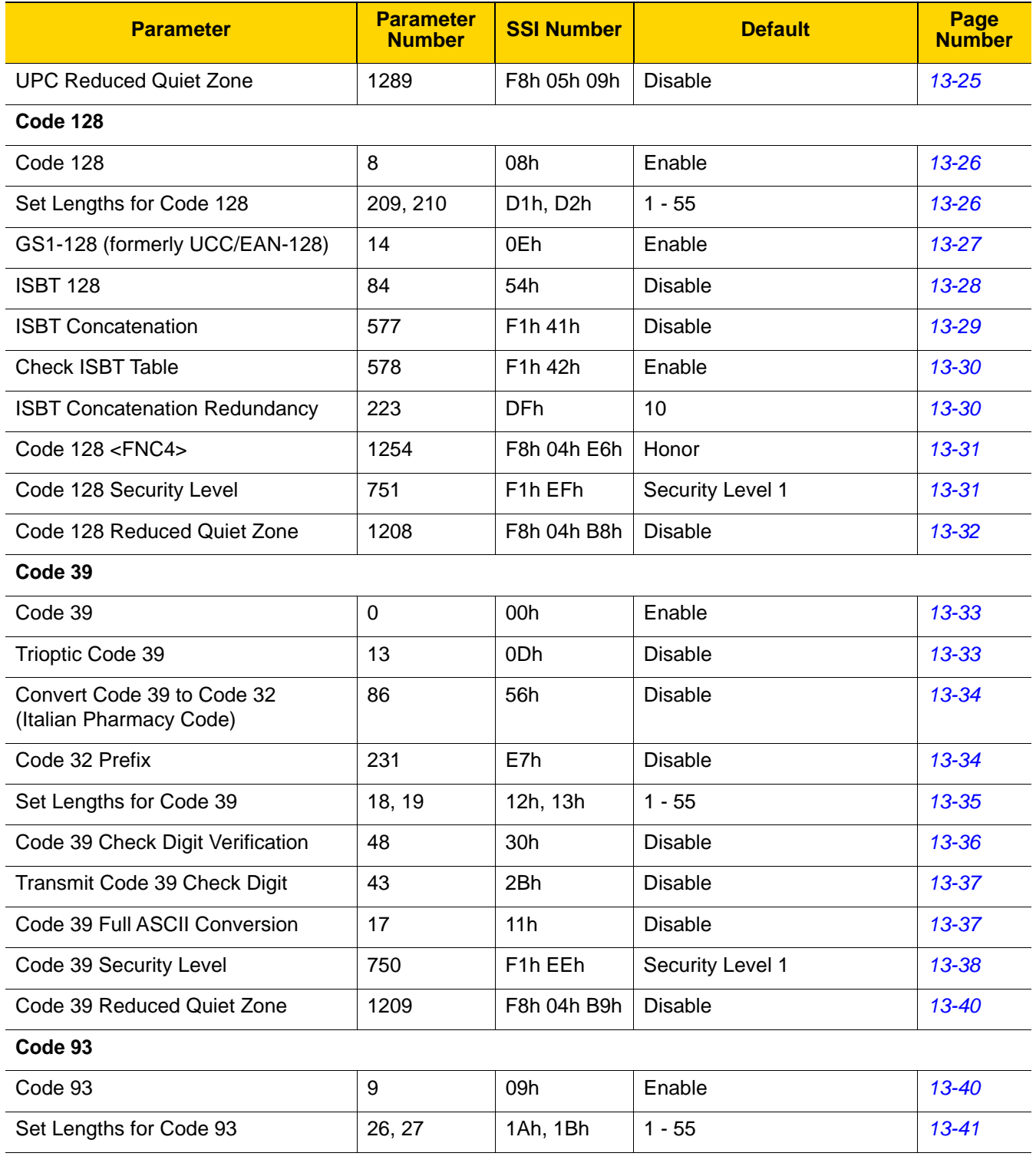

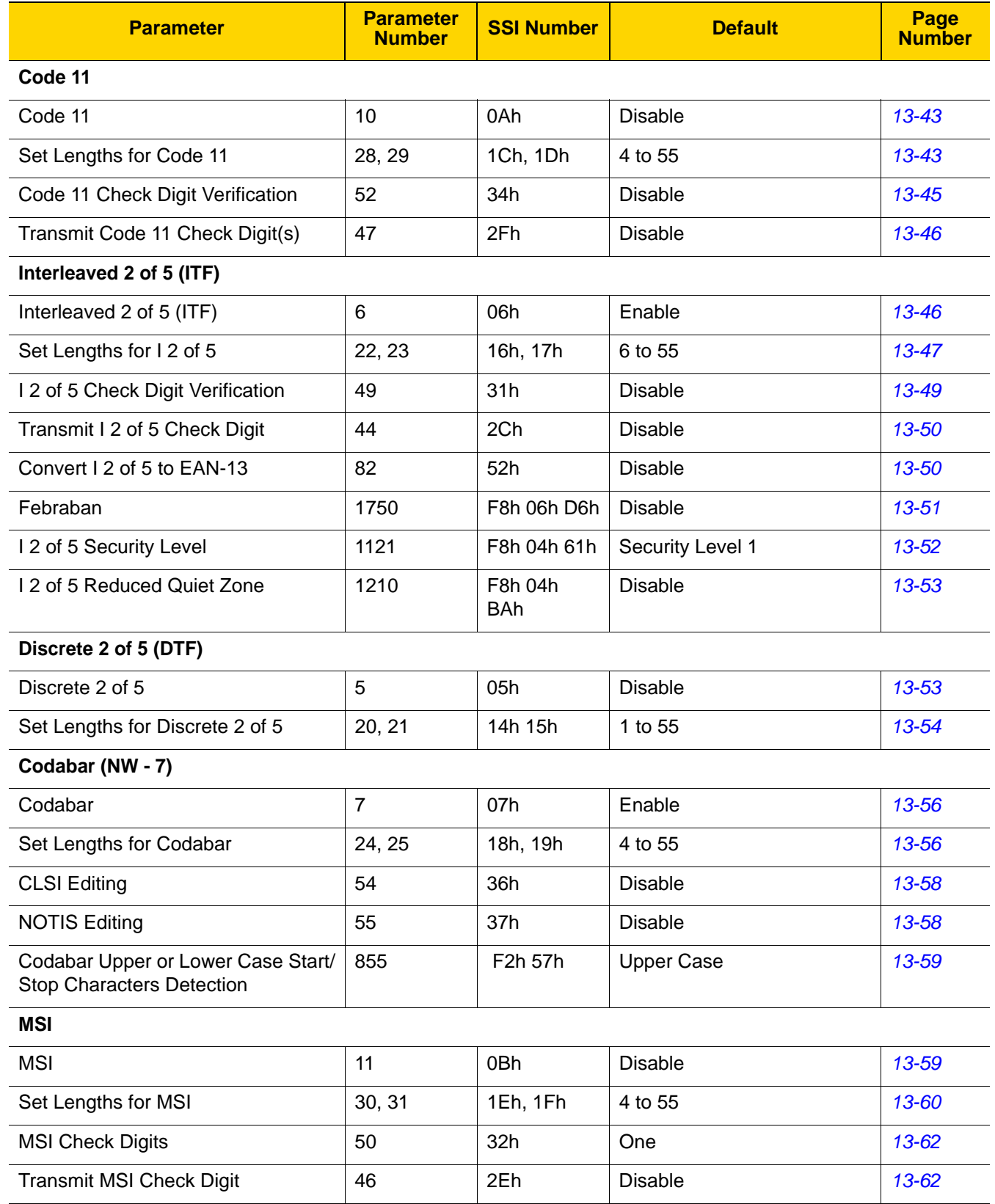

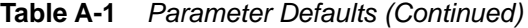

| <b>Parameter</b>                                                                                                    | <b>Parameter</b><br><b>Number</b> | <b>SSI Number</b>                                                   | <b>Default</b> | <b>Page</b><br><b>Number</b> |
|----------------------------------------------------------------------------------------------------|-----------------------------------|---------------------------------------------------------------------|----------------|------------------------------|
| MSI Check Digit Algorithm                                                                                                    | 51                                | 33h                                                                 | Mod 10/Mod 10  | 13-63                        |
| <b>MSI Reduced Quiet Zone</b>                                                                                                    | 1392                              | F8h 05h 70h                                                         | <b>Disable</b> | 13-63                        |
| Chinese 2 of 5                                                                                                    |                                   |                                                                     |                |                              |
| Chinese 2 of 5                                                                                                    | 408                               | F0h 98h                                                             | <b>Disable</b> | 13-64                        |
| Matrix 2 of 5                                                                                                    |                                   |                                                                     |                |                              |
| Matrix 2 of 5                                                                                                    | 618                               | F <sub>1</sub> h <sub>6</sub> Ah                                    | <b>Disable</b> | 13-64                        |
| Set Lengths for Matrix 2 of 5<br>Lengths                                                                                                    | 619<br>620                        | F <sub>1</sub> h <sub>6</sub> Bh<br>F <sub>1</sub> h <sub>6Ch</sub> | 4 to 55        | $13 - 65$                    |
| Matrix 2 of 5 Check Digit                                                                                                    | 622                               | F <sub>1</sub> h <sub>6Eh</sub>                                     | <b>Disable</b> | 13-66                        |
| Transmit Matrix 2 of 5 Check Digit                                                                                                    | 623                               | F <sub>1</sub> h <sub>6Fh</sub>                                     | <b>Disable</b> | $13 - 67$                    |
| Korean 3 of 5                                                                                                    |                                   |                                                                     |                |                              |
| Korean 3 of 5                                                                                                    | 581                               | F <sub>1</sub> h 45h                                                | <b>Disable</b> | 13-67                        |
| <b>Inverse 1D</b>                                                                                                    | 586                               | F <sub>1</sub> h <sub>4</sub> Ah                                    | Regular        | 13-68                        |
| <b>GS1 DataBar</b>                                                                                                    |                                   |                                                                     |                |                              |
| <b>GS1 DataBar Omnidirectional</b><br>(formerly GS1 DataBar-14), GS1<br>DataBar Truncated, GS1 DataBar<br>Stacked, GS1 DataBar Stacked<br>Omnidirectional | 338                               | F0h 52h                                                             | Enable         | 13-69                        |
| <b>GS1 DataBar Limited</b>                                                                                                    | 339                               | F0h 53h                                                             | Enable         | 13-69                        |
| GS1 DataBar Expanded, GS1<br>DataBar Expanded Stacked                                                                                                    | 340                               | F0h 54h                                                             | Enable         | 13-70                        |
| Convert GS1 DataBar to<br>UPC/EAN/JAN                                                                                                    | 397                               | F0h 8Dh                                                             | <b>Disable</b> | 13-70                        |
| GS1 DataBar Limited Margin Check                                                                                                    | 728                               | F <sub>1</sub> h D <sub>8</sub> h                                   | Level 3        | $13 - 71$                    |
| <b>GS1 DataBar Security Level</b>                                                                                                    | 1706                              | F8h 06h AAh                                                         | Level 1        | $13 - 72$                    |
| <b>Symbology-Specific Security Features</b>                                                                                                    |                                   |                                                                     |                |                              |
| Redundancy Level                                                                                                    | 78                                | 4Eh                                                                 | $\mathbf{1}$   | 13-73                        |
| <b>Security Level</b>                                                                                                    | 77                                | 4Dh                                                                 | 1              | $13 - 75$                    |
| 1D Quiet Zone Level                                                                                                    | 1288                              | F8h 05h 08h                                                         | $\mathbf{1}$   | 13-76                        |
| Intercharacter Gap Size                                                                                                    | 381                               | F0h 7Dh                                                             | Normal         | $13 - 77$                    |

**Table A-1** *Parameter Defaults (Continued)*

| <b>Parameter</b>                                             | <b>Parameter</b><br><b>Number</b> | <b>SSI Number</b>                | <b>Default</b>                       | Page<br><b>Number</b> |
|--------------------------------------------------------------|-----------------------------------|----------------------------------|--------------------------------------|-----------------------|
| <b>Composite Codes</b>                                       |                                   |                                  |                                      |                       |
| Composite CC-C                                               | 341                               | F0h 55h                          | <b>Disable</b>                       | $13 - 77$             |
| Composite CC-A/B                                             | 342                               | F0h 56h                          | <b>Disable</b>                       | $13 - 78$             |
| Composite TLC-39                                             | 371                               | F0h 73h                          | <b>Disable</b>                       | $13 - 78$             |
| Composite Inverse                                            | 1113                              | F8h 04h 59h                      | <b>Regular Only</b>                  | 13-79                 |
| <b>UPC Composite Mode</b>                                    | 344                               | F0h 58h                          | <b>UPC Never Linked</b>              | 13-80                 |
| Composite Beep Mode                                          | 398                               | F0h 8Eh                          | Beep As Each Code Type is<br>Decoded | $13 - 81$             |
| GS1-128 Emulation Mode for<br><b>UCC/EAN Composite Codes</b> | 427                               | F0h ABh                          | <b>Disable</b>                       | $13 - 81$             |
| 2D Symbologies                                               |                                   |                                  |                                      |                       |
| <b>PDF417</b>                                                | 15                                | 0Fh                              | Enable                               | 13-82                 |
| MicroPDF417                                                  | 227                               | E <sub>3h</sub>                  | <b>Disable</b>                       | $13 - 82$             |
| Code 128 Emulation                                           | 123                               | 7Bh                              | <b>Disable</b>                       | 13-83                 |
| Data Matrix                                                  | 292                               | F0h 24h                          | Enable                               | $13 - 84$             |
| <b>GS1 Data Matrix</b>                                       | 1336                              | F8h 05h 38h                      | <b>Disable</b>                       | $13 - 84$             |
| Data Matrix Inverse                                          | 588                               | F1h 4Ch                          | <b>Inverse Autodetect</b>            | 13-85                 |
| Decode Data Matrix Mirror Images                             | 537                               | F <sub>1</sub> h <sub>19</sub> h | Auto                                 | 13-86                 |
| Maxicode                                                     | 294                               | F0h 26h                          | <b>Disable</b>                       | $13 - 87$             |
| QR Code                                                      | 293                               | F0h 25h                          | Enable                               | $13 - 87$             |
| GS1 QR                                                       | 1343                              | F8h 05h 3Fh                      | <b>Disable</b>                       | 13-88                 |
| MicroQR                                                      | 573                               | F <sub>1</sub> h <sub>3Dh</sub>  | Enable                               | 13-88                 |
| Aztec                                                        | 574                               | F1h 3Eh                          | Enable                               | 13-89                 |
| Aztec Inverse                                                | 589                               | F1h 4Dh                          | Inverse Autodetect                   | 13-89                 |
| Han Xin                                                      | 1167                              | F8h 04h 8Fh                      | Disable                              | 13-90                 |
| Han Xin Inverse                                              | 1168                              | F8h 04h 90h                      | Regular                              | 13-90                 |
| <b>Grid Matrix</b>                                           | 1718                              | F8 06 B6                         | <b>Disable</b>                       | 13-91                 |
| <b>Grid Matrix Inverse</b>                                   | 1719                              | F8 06 B7                         | <b>Regular Only</b>                  | 13-91                 |
| <b>Grid Matrix Mirror</b>                                    | 1736                              | F8 06 C8                         | <b>Regular Only</b>                  | 13-92                 |

**Table A-1** *Parameter Defaults (Continued)*

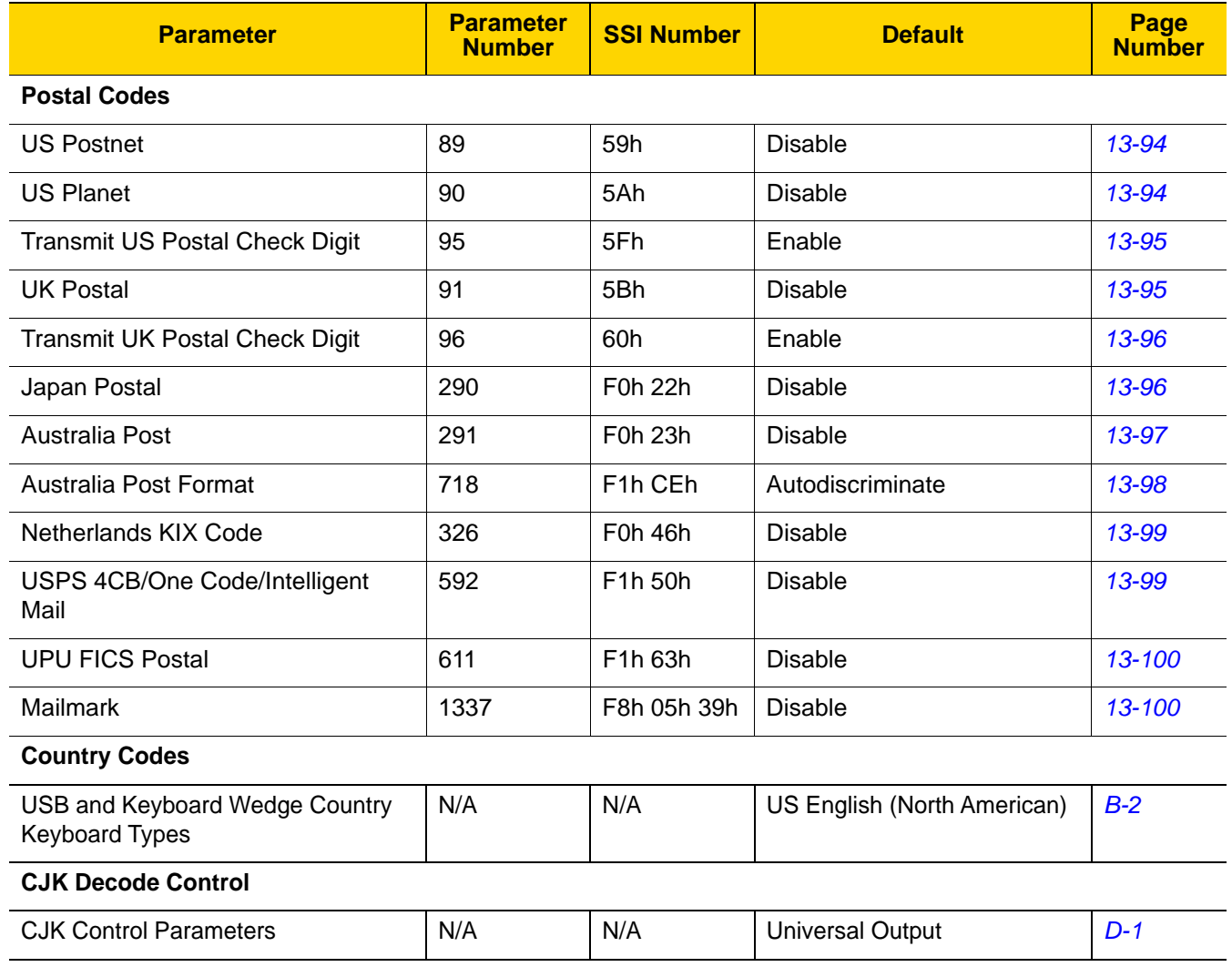

A - 14 DS2278 Digital Scanner Product Reference Guide

# <span id="page-338-0"></span>**APPENDIX B COUNTRY CODES**

# **Introduction**

This chapter provides instructions for programming the keyboard to interface with a USB or keyboard wedge host. The host powers the scanner. For host setup information, see *[Chapter 8, USB Interface](#page-142-0)* and *[Chapter 12, Keyboard](#page-212-0)  [Wedge Interface](#page-212-0)*.

To select a code page for the country keyboard type, see *[Appendix B, Country Codes](#page-338-0)*.

Throughout the programming bar code menus, default values are indicated with asterisks (**\***).

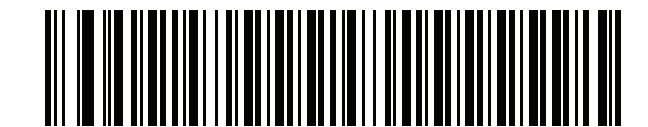

\*Indicates Default<sup>+</sup><br> **\*US English (North American)**<br> **Feature/Option** 

# <span id="page-339-0"></span>**USB and Keyboard Wedge Country Keyboard Types (Country Codes)**

Scan the bar code corresponding to the keyboard type. For a USB host, this setting applies only to the USB Keyboard (HID) device. If the keyboard type is not listed, see *[Keypad Emulation on page 8-13](#page-154-0)* for the USB HID host. For a keyboard wedge host, see *[Alternate Numeric Keypad Emulation on page 12-6](#page-217-0)*.

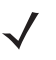

*NOTE* When changing USB country keyboard types the digital scanner automatically resets and issues the standard startup beep sequences.

*NOTE* For best results when using international keyboards, enable *[Quick Keypad Emulation on page 8-13](#page-154-1)*.

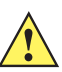

*IMPORTANT* 1. Some country keyboard bar code types are specific to certain Windows Operating Systems (i.e., XP, and Win 7 or higher). Bar codes requiring a specific Windows OS are noted so in their bar code captions.

2. Use the **French International** bar code for Belgian French keyboards.

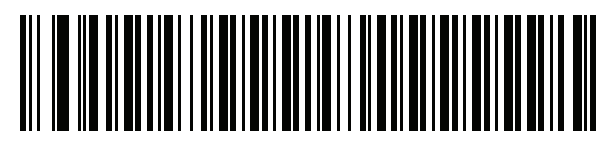

**\*US English (North American)**

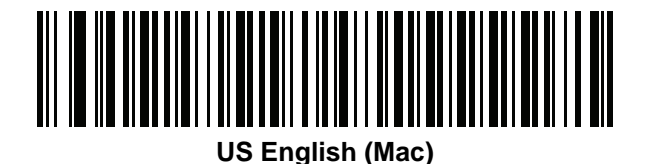

**Albanian**

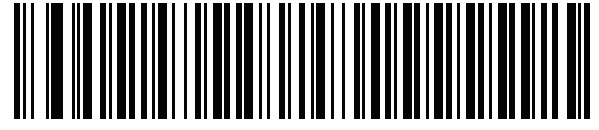

**Arabic (101)**

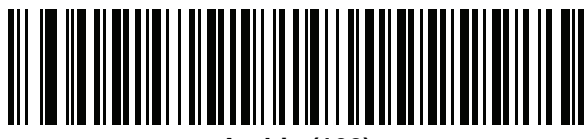

**Arabic (102)**

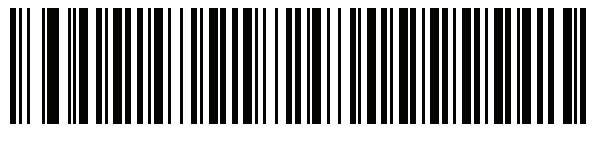

**Arabic (102) AZERTY**

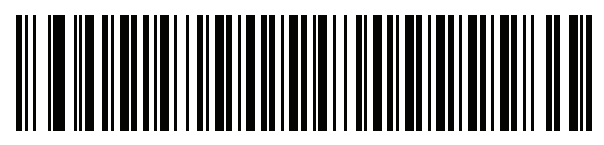

**Azeri (Latin)**

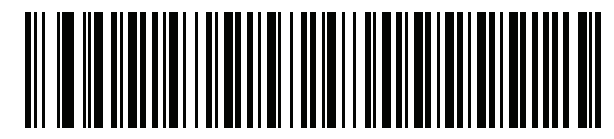

**Azeri (Cyrillic)**

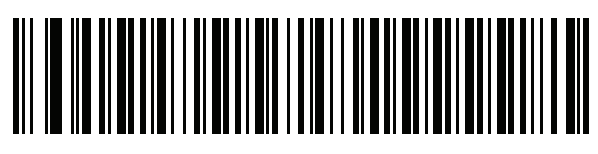

**Belarusian**

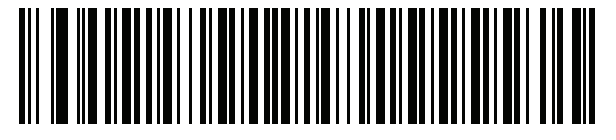

**Bosnian (Latin)**

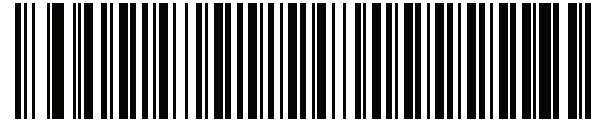

**Bosnian (Cyrillic)**

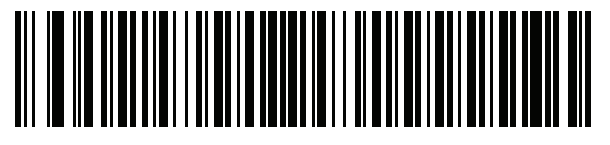

**Bulgarian (Latin)**

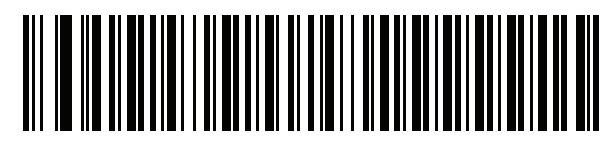

**Bulgarian Cyrillic (Typewriter) (Bulgarian -Windows XP Typewriter - Win 7 or higher)**

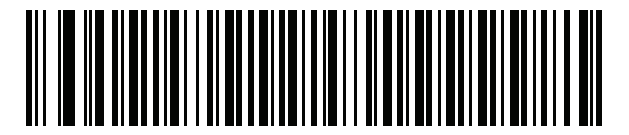

**Canadian French Win7**

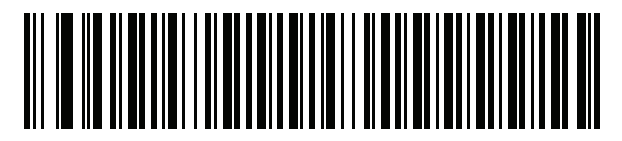

**Canadian French (Legacy)**

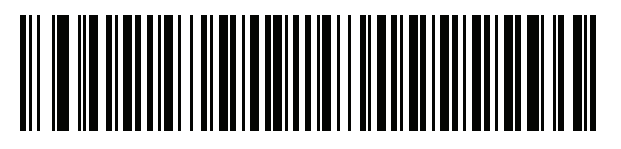

<span id="page-341-0"></span>**Canadian Multilingual Standard**

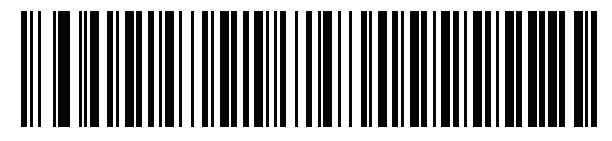

**Chinese (ASCII)**

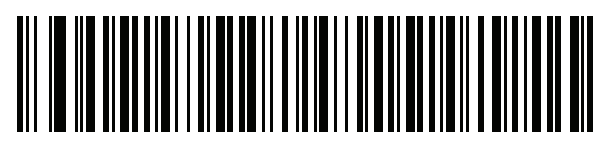

**Chinese (Simplified)\***

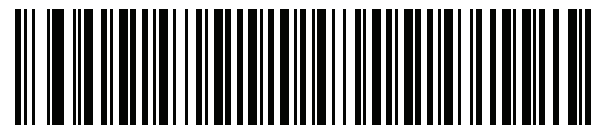

**Chinese (Traditional)\***

\*For CJK keyboard types, see *[Appendix D, CJK Decode](#page-368-1)  [Control](#page-368-1)*.

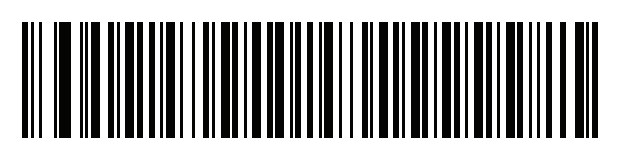

**Croatian**

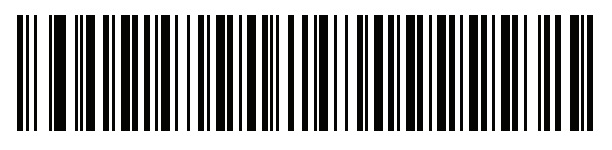

**Czech**

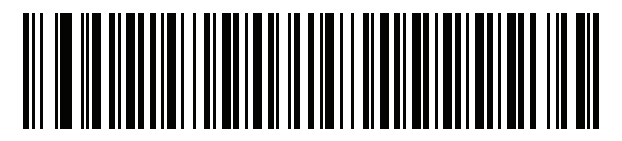

**Czech (Programmer)**

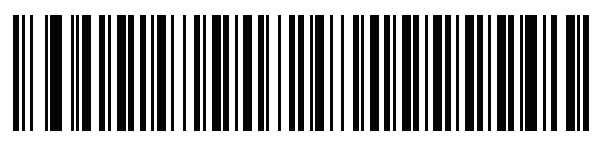

**Czech (QWERTY)**

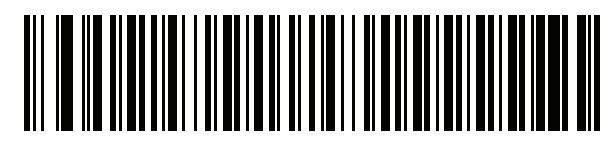

**Danish**

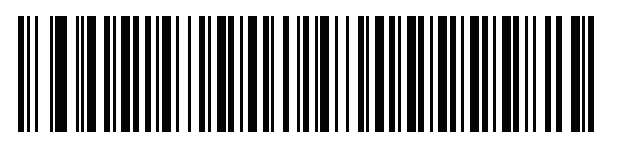

**Dutch (Netherlands)**

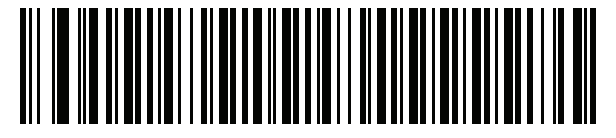

**Estonian**

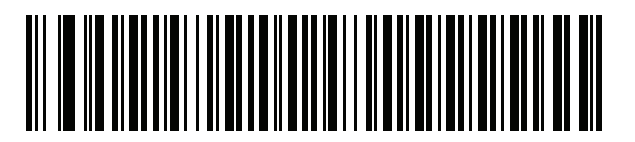

**Faeroese**

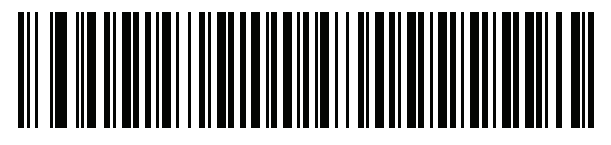

**Finnish**

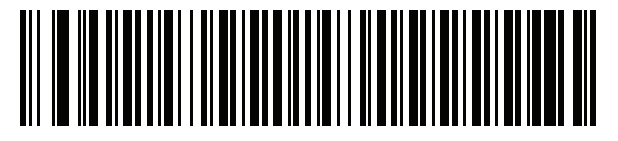

**French (France)**

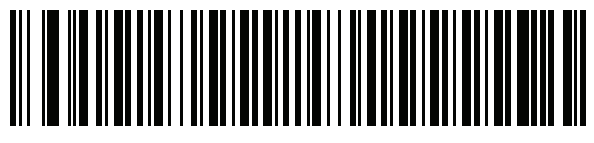

**French International (Belgian French)**

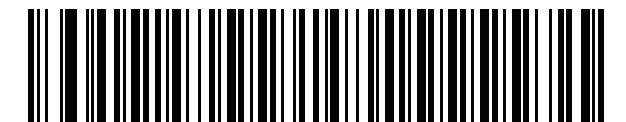

**French (Canada) 95/98**

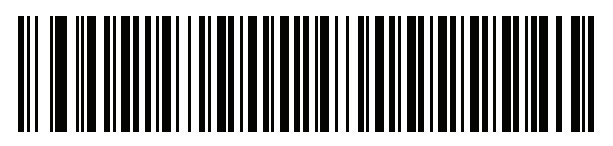

#### **French (Canada) 2000/XP\***

\*Note that there is also a country code bar code for *[Canadian Multilingual Standard on page B-4](#page-341-0)*. Be sure to select the appropriate bar code for your host system.

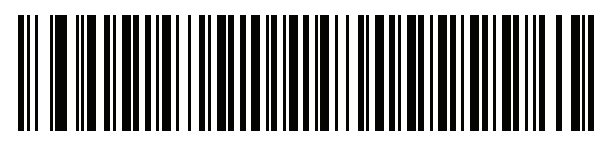

**Galician**

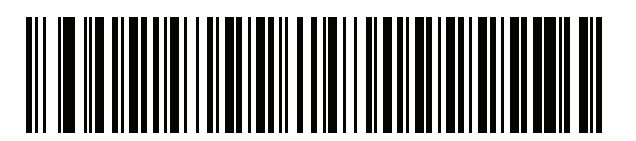

**German**

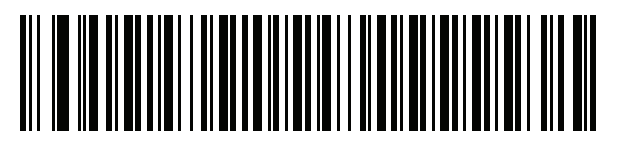

**Greek Latin**

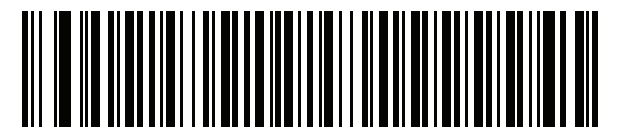

**Greek (220) Latin**

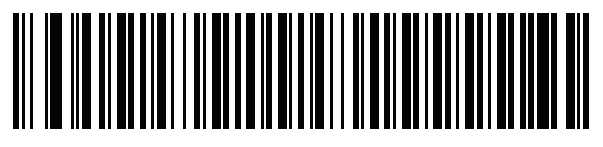

**Greek (319) Latin**

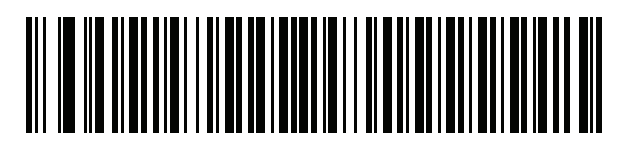

**Greek**

B - 8 DS2278 Digital Scanner Product Reference Guide

**Country Codes (Continued)**

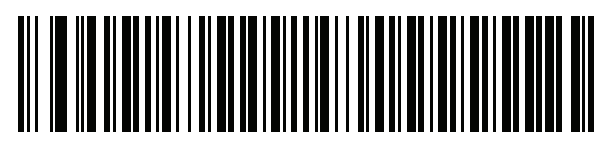

**Greek (220)**

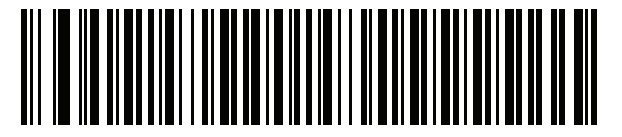

**Greek (319)**

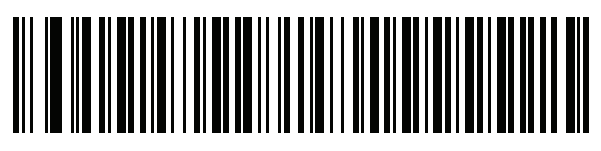

**Greek Polytonic**

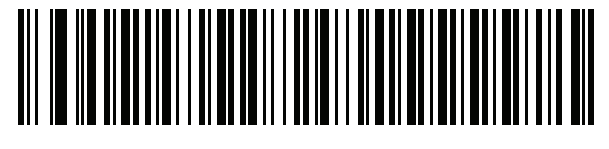

**Hebrew Israel**

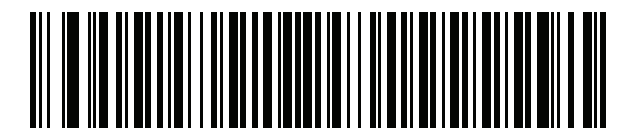

**Hungarian**

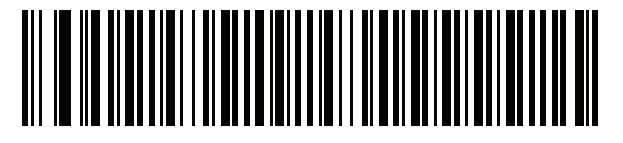

**Hungarian\_101KEY**

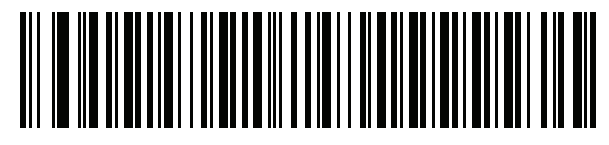

**Icelandic**

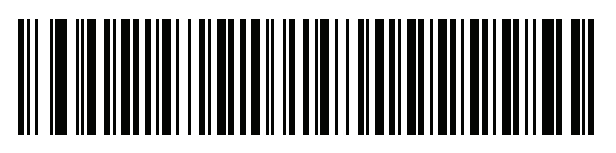

**Irish**

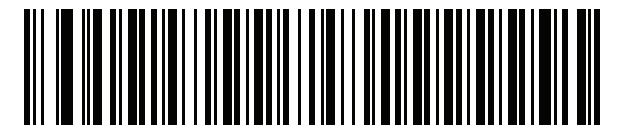

**Italian**

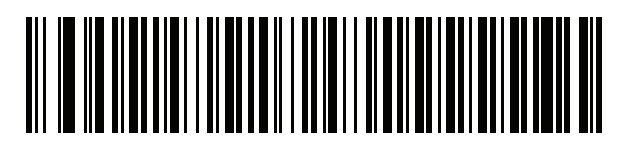

**Italian (142)**

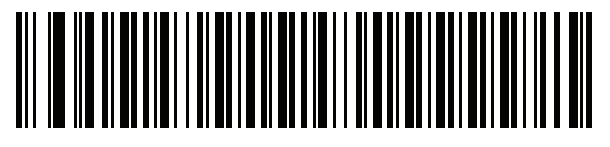

**Japanese (ASCII)**

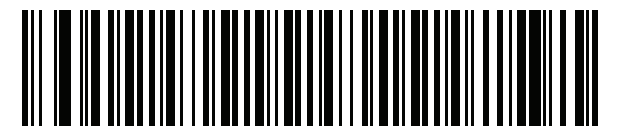

**Japanese (SHIFT-JIS)\***

\*For CJK keyboard types, see *[Appendix D, CJK Decode](#page-368-1)  [Control](#page-368-1)*.

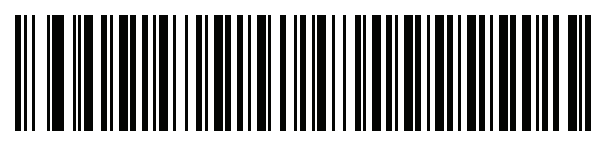

**Kazakh**

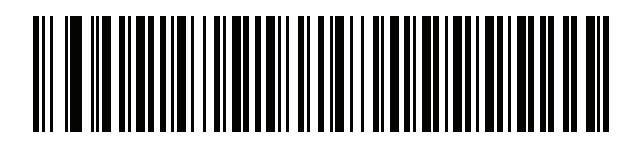

**Korean (ASCII)**

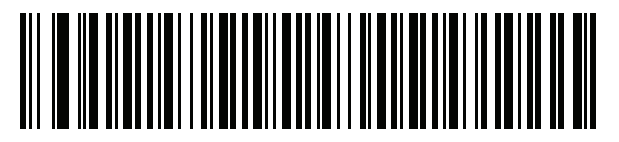

**Korean (Hangul)\***

\*For CJK keyboard types, see *[Appendix D, CJK Decode Control](#page-368-1)*.

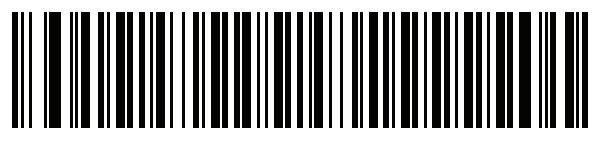

**Kyrgyz**

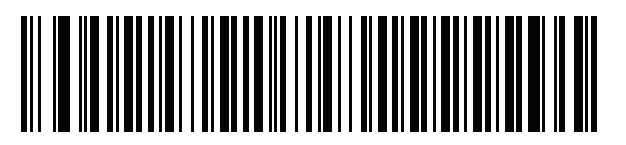

**Latin American**

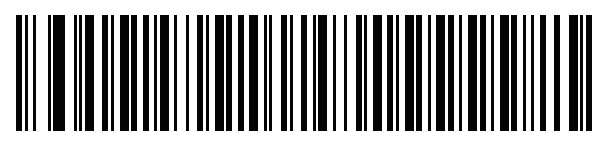

**Latvian**

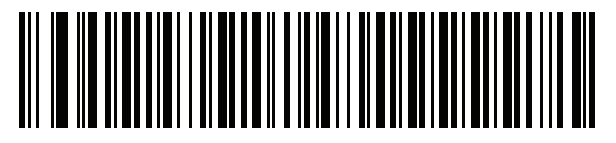

**Latvian (QWERTY)**

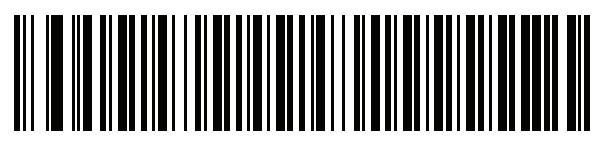

**Lithuanian**

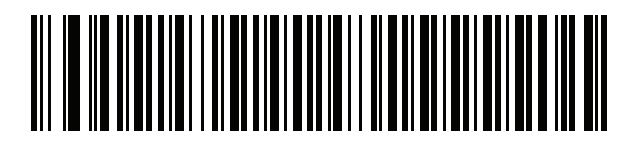

**Lithuanian (IBM)**

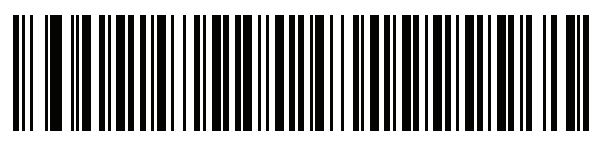

**Macedonian (FYROM)**

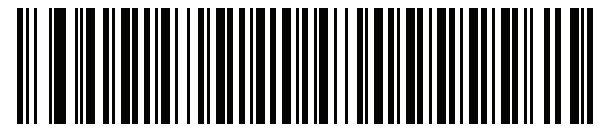

**Maltese\_47KEY**

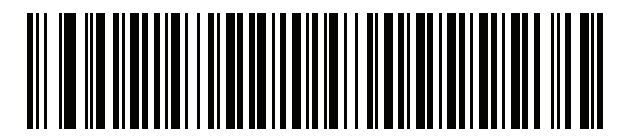

**Mongolian**

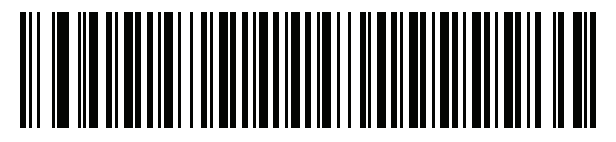

**Norwegian**

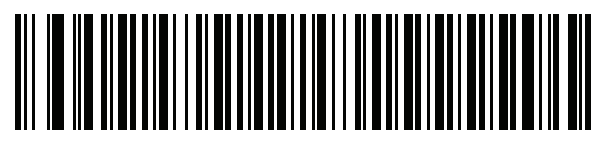

**Polish (214)**

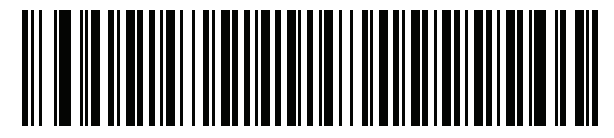

**Polish (Programmer)**

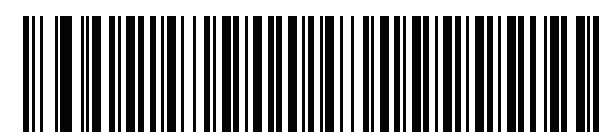

**Portuguese (Brazil) (Windows XP)**

B - 12 DS2278 Digital Scanner Product Reference Guide

**Country Codes (Continued)**

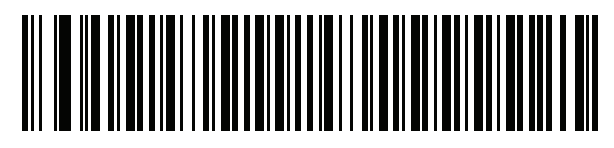

**Portuguese (Brazilian ABNT)**

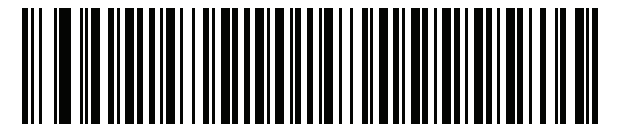

**Portuguese (Brazilian ABNT2)**

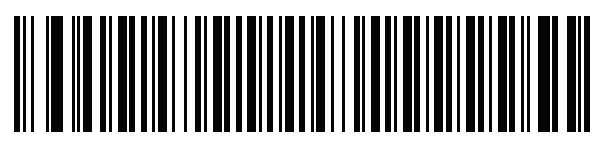

**Portuguese (Portugal)**

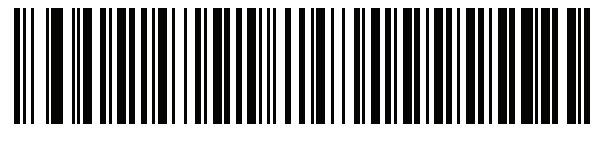

**Romanian (Windows XP)**

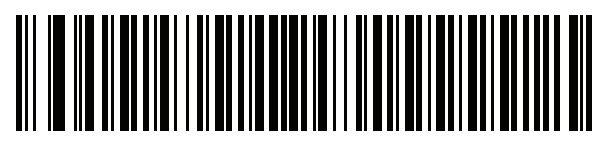

**Romanian (Legacy) (Win 7 or higher)**

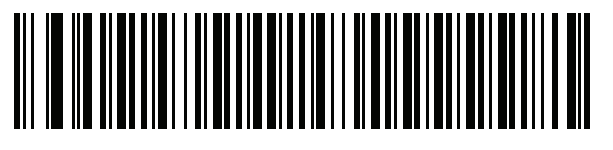

**Romanian (Standard) (Win 7 or higher)**

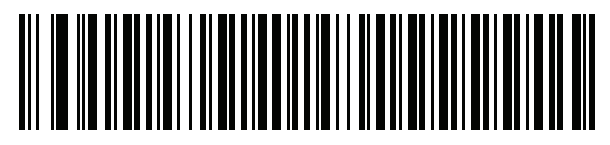

**Romanian (Programmer) (Win 7 or higher)**

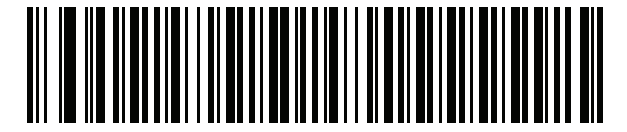

**Russian**

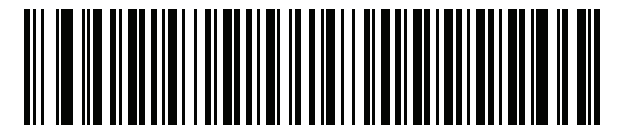

**Russian (Typewriter)**

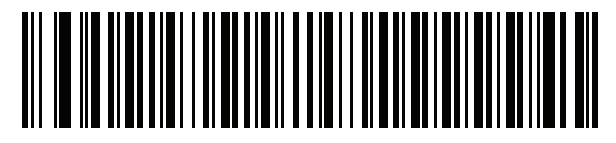

**Serbian (Latin)**

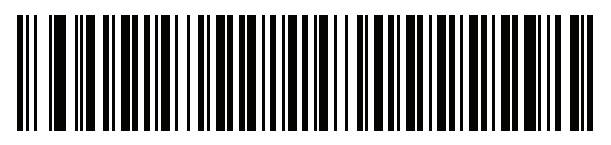

**Serbian (Cyrillic)**

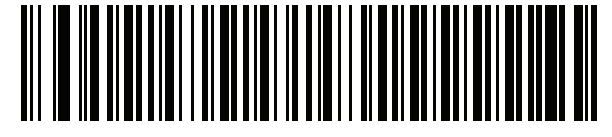

**Slovak**

B - 14 DS2278 Digital Scanner Product Reference Guide

**Country Codes (Continued)**

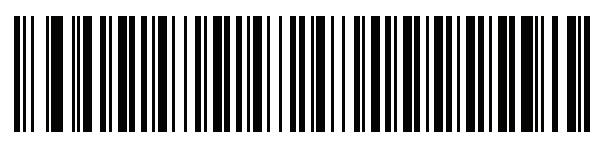

**Slovak (QWERTY)**

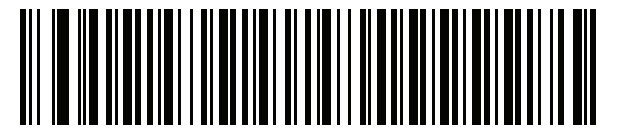

**Slovenian**

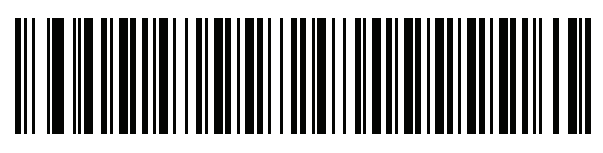

**Spanish**

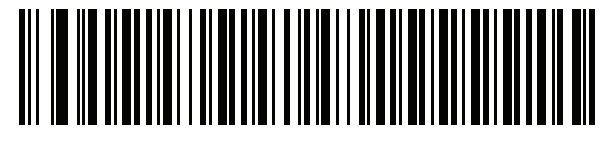

**Spanish (Variation)**

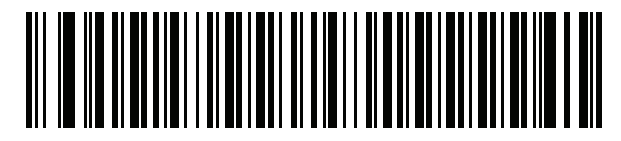

**Swedish**

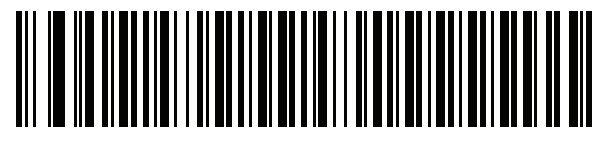

**Swiss French**

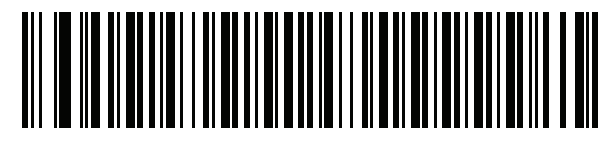

**Swiss German**

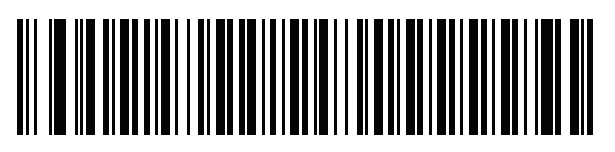

**Tatar**

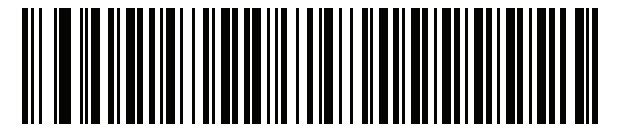

**Thai (Kedmanee)**

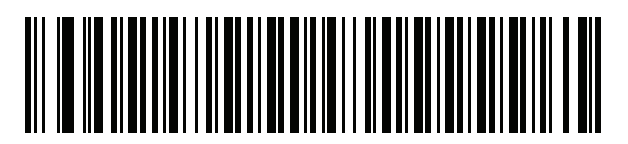

**Turkish F**

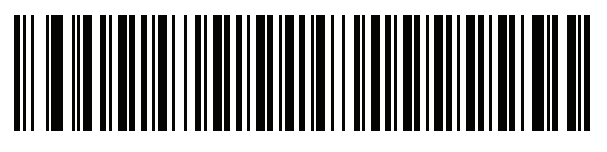

**Turkish Q**

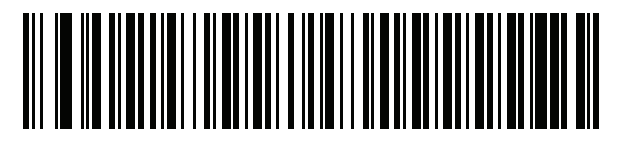

**UK English**

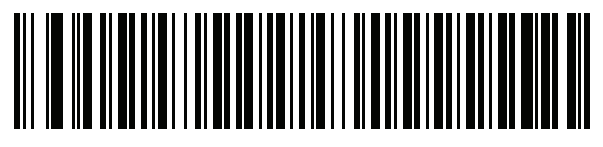

**Ukrainian**

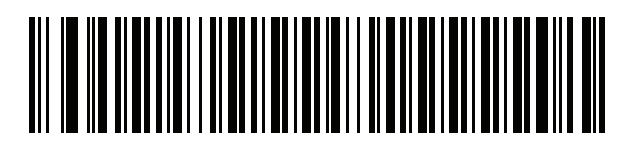

**US Dvorak**

B - 16 DS2278 Digital Scanner Product Reference Guide

**Country Codes (Continued)**

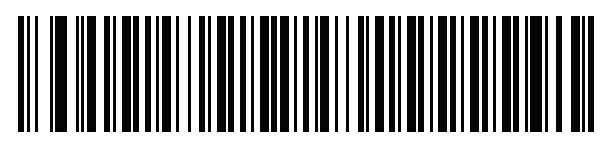

**US Dvorak Left**

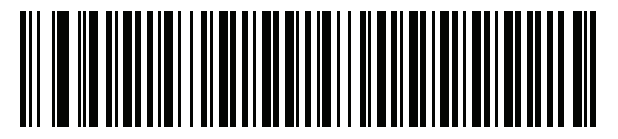

**US Dvorak Right**

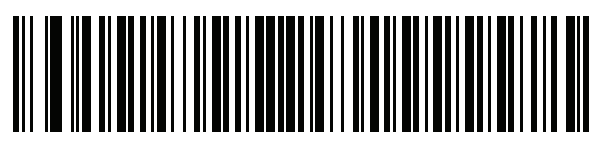

**US International**

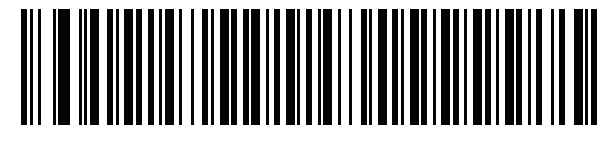

**Uzbek**

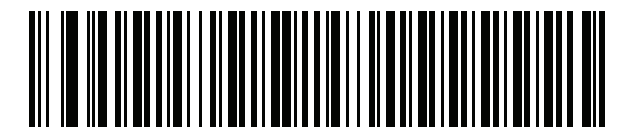

**Vietnamese**

# <span id="page-354-0"></span>**APPENDIX C COUNTRY CODE PAGES**

## **Introduction**

This chapter provides bar codes for selecting code pages for the country keyboard type selected in *[Appendix C,](#page-354-0)  [Country Code Pages](#page-354-0)*. If the default code page in *[Table C-1](#page-354-1)* is appropriate for your selected country keyboard type, you do not need to scan a country code page bar code.

*NOTE* ADF rules can also specify a code page based on the symbology and other ADF criteria. Refer to the *Advanced Data Formatting Programmer Guide*.

## **Country Code Page Defaults**

*[Table C-1](#page-354-1)* lists the code page default for each country keyboard.

| <b>Country Keyboard</b>     | <b>Code Page Default</b> |
|-----------------------------|--------------------------|
| US English (North American) | Windows 1252             |
| US English (Mac)            | Mac CP10000              |
| Albanian                    | Windows 1250             |
| Arabic 101                  | Windows 1256             |
| Arabic 102                  | Windows 1256             |
| Arabic 102 AZERTY           | Windows 1256             |
| Azeri Latin                 | Windows 1254             |
| Azeri Cyrillic              | Windows 1251             |
| <b>Belarusian</b>           | Windows 1251             |
| Bosnian Latin               | Windows 1250             |

<span id="page-354-1"></span>**Table C-1** *Country Code Page Defaults*

| <b>Country Keyboard</b>               | <b>Code Page Default</b> |
|---------------------------------------|--------------------------|
| <b>Bosnian Cyrillic</b>               | Windows 1251             |
| <b>Bulgarian Latin</b>                | Windows 1250             |
| <b>Bulgarian Cyrillic</b>             | Windows 1251             |
| Canadian French Win7                  | Windows 1252             |
| Canadian French (Legacy)              | Windows 1252             |
| Canadian Multilingual                 | Windows 1252             |
| Croatian                              | Windows 1250             |
| <b>Chinese ASCII</b>                  | Windows 1252             |
| Chinese (Simplified)                  | Windows 936, GBK         |
| Chinese (Traditional)                 | Windows 950, Big5        |
| Czech                                 | Windows 1250             |
| <b>Czech Programmers</b>              | Windows 1250             |
| <b>Czech QWERTY</b>                   | Windows 1250             |
| Danish                                | Windows 1252             |
| <b>Dutch Netherland</b>               | Windows 1252             |
| Estonian                              | Windows 1257             |
| Faeroese                              | Windows 1252             |
| Finnish                               | Windows 1252             |
| French (France)                       | Windows 1252             |
| French (Canada) 95/98                 | Windows 1252             |
| French (Canada) 2000/XP               | Windows 1252             |
| French International (Belgian French) | Windows 1252             |
| Galician                              | Windows 1252             |
| German                                | Windows 1252             |
| <b>Greek Latin</b>                    | Windows 1252             |
| Greek220 Latin                        | Windows 1253             |
| Greek319 Latin                        | Windows 1252             |
| Greek                                 | Windows 1253             |
| Greek220                              | Windows 1253             |
| Greek319                              | Windows 1253             |

**Table C-1** *Country Code Page Defaults (Continued)*

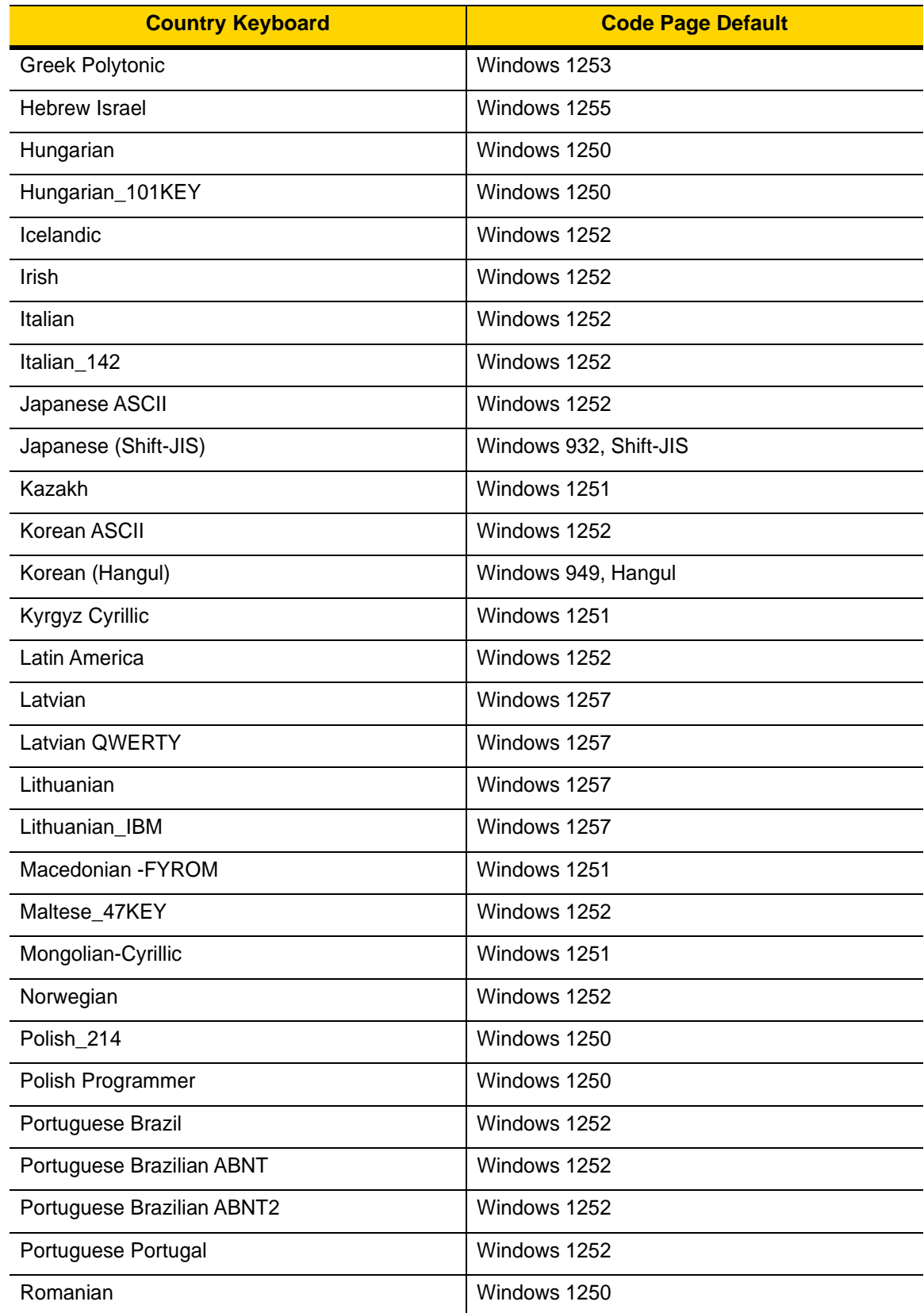

#### **Table C-1** *Country Code Page Defaults (Continued)*

| <b>Country Keyboard</b>     | <b>Code Page Default</b> |
|-----------------------------|--------------------------|
| Romanian Legacy             | Windows 1250             |
| Romanian Standard           | Windows 1250             |
| Romanian Programmer         | Windows 1250             |
| Russian                     | Windows 1251             |
| Russian Typewriter          | Windows 1251             |
| Serbian Latin               | Windows 1250             |
| Serbian Cyrillic            | Windows 1251             |
| Slovak                      | Windows 1250             |
| Slovak QWERTY               | Windows 1250             |
| Slovenian                   | Windows 1250             |
| Spanish                     | Windows 1252             |
| Spanish Variation           | Windows 1252             |
| Swedish                     | Windows 1252             |
| <b>Swiss French</b>         | Windows 1252             |
| Swiss German                | Windows 1252             |
| Tatar                       | Windows 1251             |
| Thai-Kedmanee               | Windows 874              |
| Turkish F                   | Windows 1254             |
| Turkish Q                   | Windows 1254             |
| Ukrainian                   | Windows 1251             |
| United Kingdom              | Windows 1252             |
| <b>United States</b>        | Windows 1252             |
| <b>US Dvorak</b>            | Windows 1252             |
| <b>US Dvorak Left Hand</b>  | Windows 1252             |
| <b>US Dvorak Right Hand</b> | Windows 1252             |
| <b>US</b> International     | Windows 1252             |
| Uzbek Cyrillic              | Windows 1251             |
| Vietnamese                  | Windows 1258             |

**Table C-1** *Country Code Page Defaults (Continued)*

# **Country Code Page Bar Codes**

Scan the bar code corresponding to the country keyboard code page.

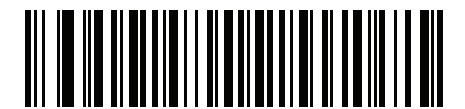

**Windows 1250 Latin 2, Central European**

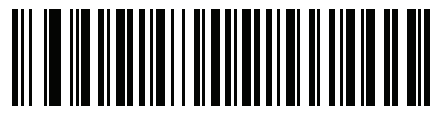

**Windows 1251 Cyrillic, Slavic**

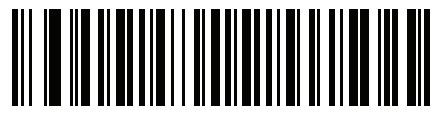

**Windows 1252 Latin 1, Western European**

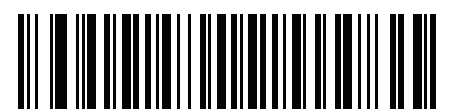

**Windows 1253 Greek**

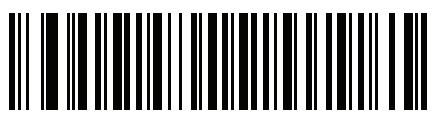

**Windows 1254 Latin 5, Turkish** C - 6 DS2278 Digital Scanner Product Reference Guide

**Country Code Pages (Continued)**

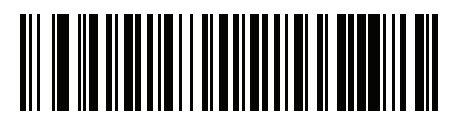

**Windows 1255 Hebrew**

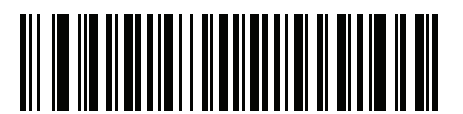

**Windows 1256 Arabic**

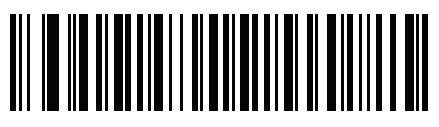

**Windows 1257 Baltic**

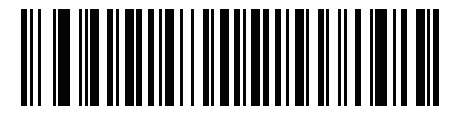

**Windows 1258 Vietnamese**

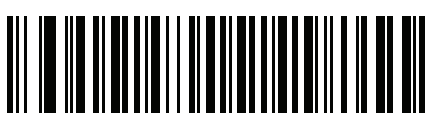

**Windows 874 Thai**
**Country Code Pages (Continued)**

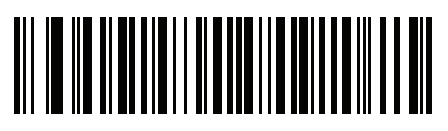

**Windows 20866 Cyrillic KOI8-R**

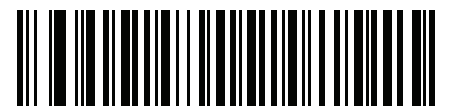

**Windows 932 Japanese Shift-JIS**

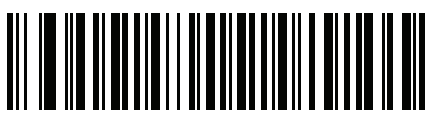

**Windows 936 Simplified Chinese GBK**

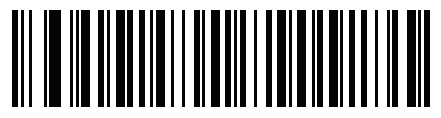

**Windows 54936 Simplified Chinese GB18030**

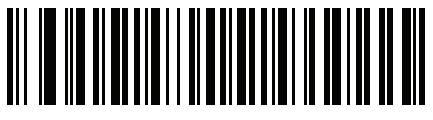

**Windows 949 Korean Hangul**

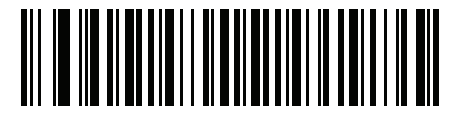

**Windows 950 Traditional Chinese Big5** C - 8 DS2278 Digital Scanner Product Reference Guide

**Country Code Pages (Continued)**

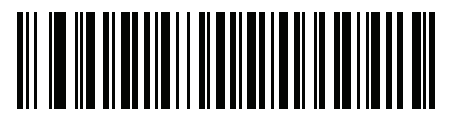

**MS-DOS 437 Latin US**

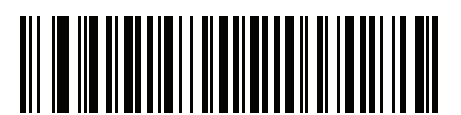

**MS-DOS 737 Greek**

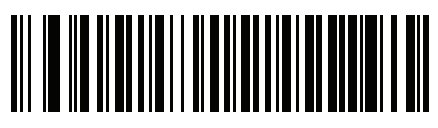

**MS-DOS 775 Baltic**

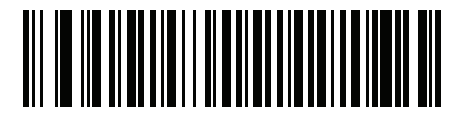

**MS-DOS 850 Latin 1**

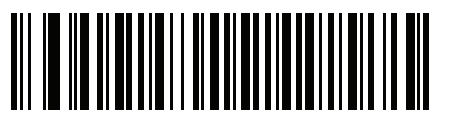

**MS-DOS 852 Latin 2**

**Country Code Pages (Continued)**

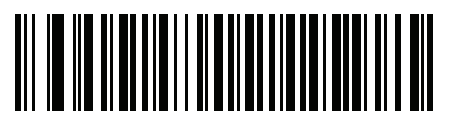

**MS-DOS 855 Cyrillic**

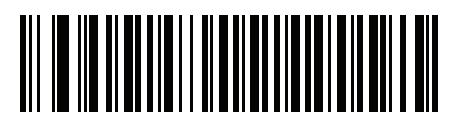

**MS-DOS 857 Turkish**

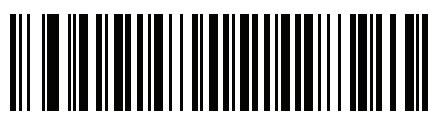

**MS-DOS 860 Portuguese**

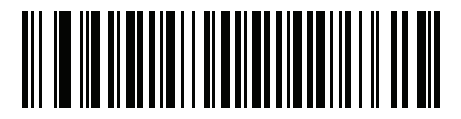

**MS-DOS 861 Icelandic**

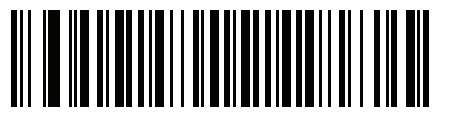

**MS-DOS 862 Hebrew**

C - 10 DS2278 Digital Scanner Product Reference Guide

**Country Code Pages (Continued)**

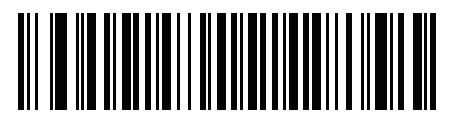

**MS-DOS 863 French Canada**

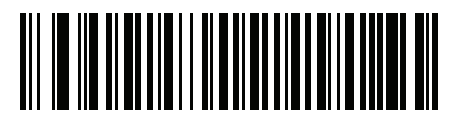

**MS-DOS 865 Nordic**

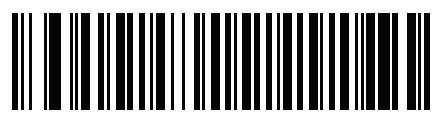

**MS-DOS 866 Cyrillic**

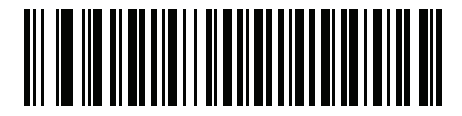

**MS-DOS 869 Greek 2**

**Country Code Pages (Continued)**

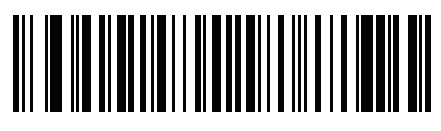

**ISO 8859-1 Latin 1, Western European**

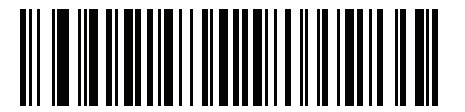

**ISO 8859-2 Latin 2, Central European**

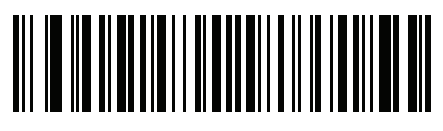

**ISO 8859-3 Latin 3, South European**

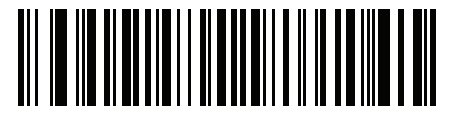

**ISO 8859-4 Latin 4, North European**

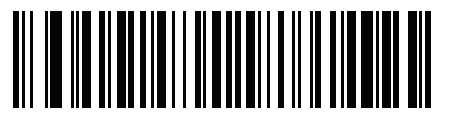

**ISO 8859-5 Cyrillic**

C - 12 DS2278 Digital Scanner Product Reference Guide

**Country Code Pages (Continued)**

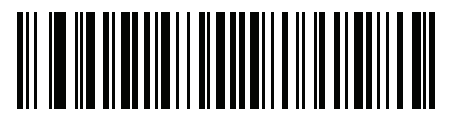

**ISO 8859-6 Arabic**

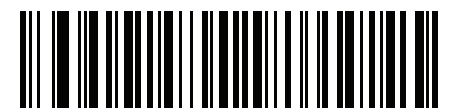

**ISO 8859-7 Greek**

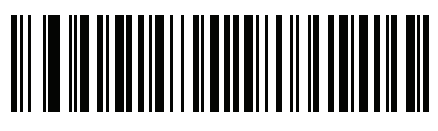

**ISO 8859-8 Hebrew**

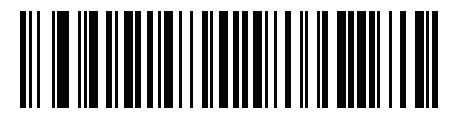

**ISO 8859-9 Latin 5, Turkish**

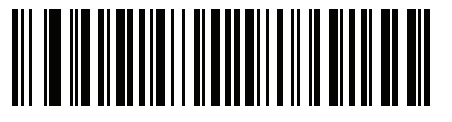

**ISO 8859-10 Latin 6, Nordic** **Country Code Pages (Continued)**

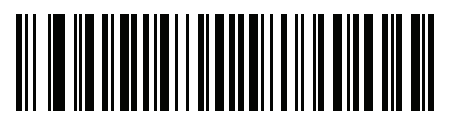

**ISO 8859-11 Thai**

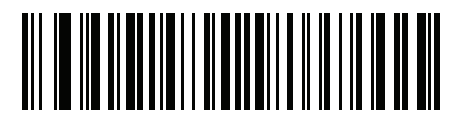

**ISO 8859-13 Latin 7, Baltic**

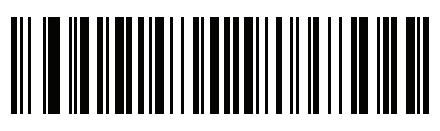

**ISO 8859-14 Latin 8, Celtic**

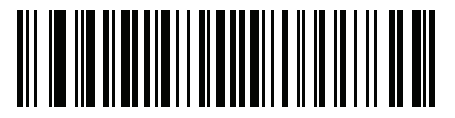

**ISO 8859-15 Latin 9**

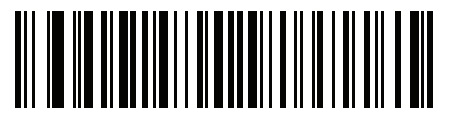

**ISO 8859-16 Latin 10, South-Eastern European** C - 14 DS2278 Digital Scanner Product Reference Guide

**Country Code Pages (Continued)**

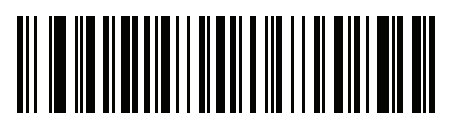

**UTF-8**

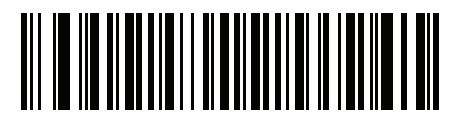

**UTF-16LE UTF-16 Little Endian**

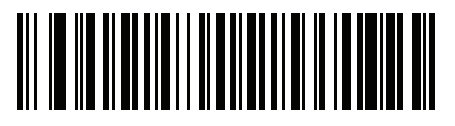

**UTF-16BE UTF-16 Big Endian**

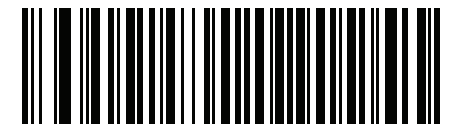

**Mac CP10000 Roman**

# **APPENDIX D CJK DECODE CONTROL**

### **Introduction**

This appendix describes control parameters for CJK (Chinese, Japanese, Korean) bar code decode through USB HID Keyboard Emulation mode.

*NOTE* Because ADF does not support CJK character processing, there is no format manipulation for CJK output.

## **CJK Control Parameters**

#### <span id="page-368-0"></span>**Unicode Output Control**

#### **Parameter # 973**

For a Unicode encoded CJK bar code, select one of the following options for unicode output:

- **• Universal Output to Unicode and MBCS Application** This default method applies to Unicode and MBCS expected applications, such as MS Word and Notepad on a Windows host.
- 
- *NOTE* To support Unicode universal output, set up the registry table for the Windows host. See *[Unicode/CJK](#page-372-0)  [Decode Setup with Windows Host on page D-5](#page-372-0)*.
- **• Output to Unicode Application Only** This method applies only to Unicode expected applications, such as MS Word and WordPad, but not Notepad.

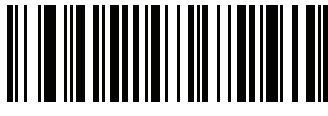

**\*Universal Output**

**(0)**

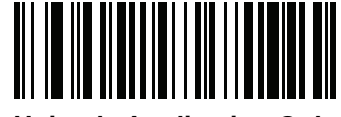

**Unicode Application Only (1)**

#### **CJK Output Method to Windows Host**

#### **Parameter # 972**

For a national standard encoded CJK bar code, select one of the following options for CJK output to a Windows host:

- **• Universal CJK Output**  This is the default universal CJK output method for US English IME or Chinese/Japanese/Korean ASCII IME on a Windows host. This method converts CJK characters to Unicode and emulates the characters when transmitting to the host. Use the *[Unicode Output Control](#page-368-0)* parameter to control Unicode output.
	- *NOTE* To support universal CJK output, set up the registry table for the Windows host. See *[Unicode/CJK Decode](#page-372-0)  [Setup with Windows Host on page D-5](#page-372-0)*.
- **• Other options for CJK output** With the following methods, the scanner sends the CJK character hexadecimal internal code (Nei Ma) value to host, or converts the CJK character to Unicode and sends the hexadecimal Unicode value to host. When using these methods, the Windows host must select the corresponding IME to accept the CJK character. See *[Unicode/CJK Decode Setup with Windows Host on](#page-372-0)  [page D-5](#page-372-0)*.
	- **Japanese Unicode Output**
	- **Simplified Chinese GBK Code Output**
	- **Simplified Chinese Unicode Output**
	- **Korean Unicode Code Output**
	- **Traditional Chinese Big5 Code Output** (Windows XP)
	- **Traditional Chinese Big5 Code Output** (Windows 7)
	- **Traditional Chinese Unicode Code Output** (Windows XP)
	- **Traditional Chinese Unicode Code Output** (Windows 7)

*NOTE* The Unicode emulate output method depends on the host system (Windows XP or Windows 7).

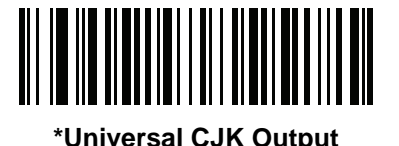

**(0)**

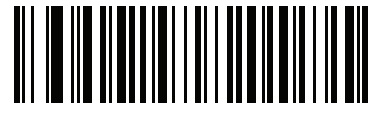

**Japanese Unicode Output (34)**

(for Japanese Unicode Output, select Simplified Chinese Unicode IME on the Windows host)

### **CJK Output Method to Windows Host (continued**

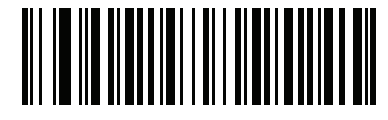

**Chinese (Simplified) GBK Output (1)**

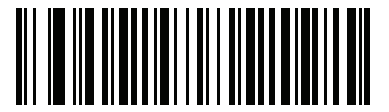

**Chinese (Simplified) Unicode Output (2)**

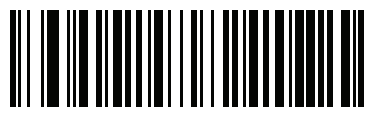

**Korean Unicode Output (50)**

(for Korean Unicode Output, select Simplified Chinese Unicode IME on the Windows host)

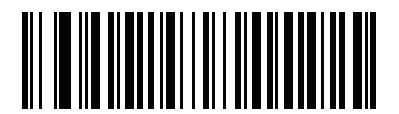

**Chinese (Traditional) Big5 Output (Windows XP) (17)**

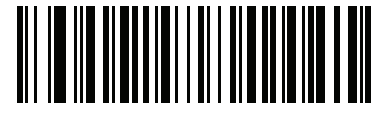

**Chinese (Traditional) Big5 Output (Windows 7) (19)**

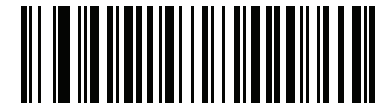

**Chinese (Traditional) Unicode Output (Windows XP)**

**(18)**

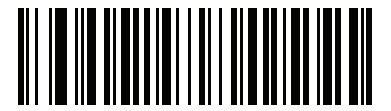

**Chinese (Traditional) Unicode Output (Windows 7) (20)**

#### **Non-CJK UTF Bar Code Output**

#### **Parameter # 960**

Some country keyboard type layouts contain characters that do not exist in the default code page (see *[Country](#page-371-0)  [Keyboard Type Missing Characters on page D-4](#page-371-0)*). Although the default code page can not encode these characters in a bar code, they can be encoded in the UTF-8 bar code. Scan this parameter bar code to output the Unicode values by emulation mode.

*NOTE* Use this special country keyboard type to decode the non-CJK UTF-8 bar code. After decoding, re-configure the scanner to use the original country keyboard type.

Use US English IME on Windows. See *[Unicode Output Control on page D-1](#page-368-0)*.

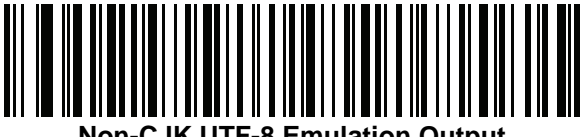

**Non-CJK UTF-8 Emulation Output**

#### <span id="page-371-0"></span>**Country Keyboard Type Missing Characters**

Country keyboard type: **Tatar, Uzbek, Mongolian, Kyrgyz, Kazakh and Azeri** Default code page: CP1251 Missing characters:

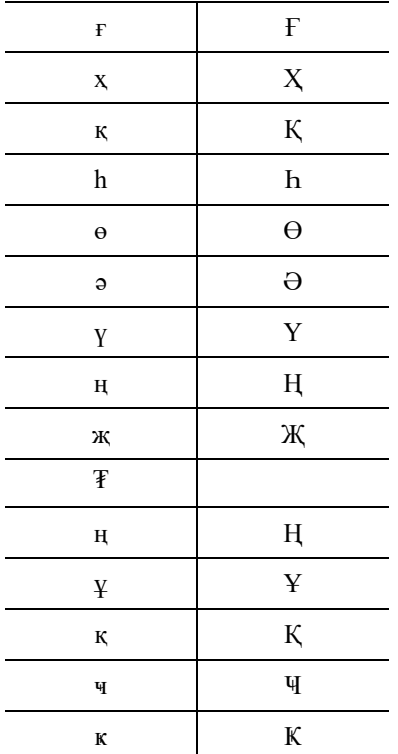

Country keyboard type: **Romanian (Standard)** Default code page: CP1250 Missing characters:

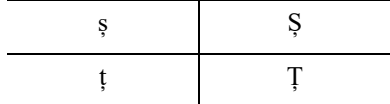

Country keyboard type: **Portuguese-Brazilian (ABNT), Portuguese-Brazilian (ABNT2)** Default code page: CP1252 Missing character:  $\mathbf{\dot{C}}$ 

Country keyboard type: **Azeri-Latin** Default code page: CP1254 Missing characters: ə, Ə

## <span id="page-372-0"></span>**Unicode/CJK Decode Setup with Windows Host**

This section describes how to set up CJK decode with a Windows host.

#### **Setting Up the Windows Registry Table for Unicode Universal Output**

To support the Unicode universal output method, set up the Windows host registry table as follows:

- **1.** Select **Start > Run > regedt32** to start the registry editor.
- **2.** Under **HKEY\_Current\_User\Control Panel\Input Method**, set **EnableHexNumpad** to **1** as follows: [HKEY\_CURRENT\_USER\Control Panel\Input Method] "EnableHexNumpad"="1" If this key does not exist, add it as type **REG\_SZ** (string value).
- **3.** Reboot the computer to implement the registry change.

#### **Adding CJK IME on Windows**

To add the desired CJK input language:

- **1.** Click **Start > Control Panel**.
- **2.** If the Control Panel opens in category view, select **Switch to Classic View** in the top left corner.
- **3.** Select **Regional and Language Options**.
- **4.** Click the **Language** tab.

#### D - 6 DS2278 Digital Scanner Product Reference Guide

- **5.** Under **Supplemental Language Support**, select the **Install Files for East Asian Languages** check box if not already selected, and click **Apply**. This may require a Windows installation CD to install the required files. This step ensures that the East Asian Languages (CJK) are available.
- **6.** Under **Text Services and Input Language**, click **Details**.
- **7.** Under **Installed Services**, click **Add**.
- **8.** In the **Add Input Language** dialog box, choose the CJK input language and keyboard layout or Input Method Editor (IME) to add.
- **9.** Click **OK** twice. The language indicator appears in the system tray (at bottom right corner of the desktop by default). To switch between input languages (keyboard languages) select the language indicator in the system tray.
- **10.** Select the language indicator in the system tray to select the desired country keyboard type.
- **11.** Verify that the characters displayed on each country's keyboard appear.

#### **Selecting the Simplified Chinese Input Method on the Host**

To select the Simplified Chinese input method:

**•** Select Unicode/GBK input on Windows XP: **Chinese (Simplified) - NeiMa**, then click the input bar to select **Unicode** or **GBK NeiMa** input.

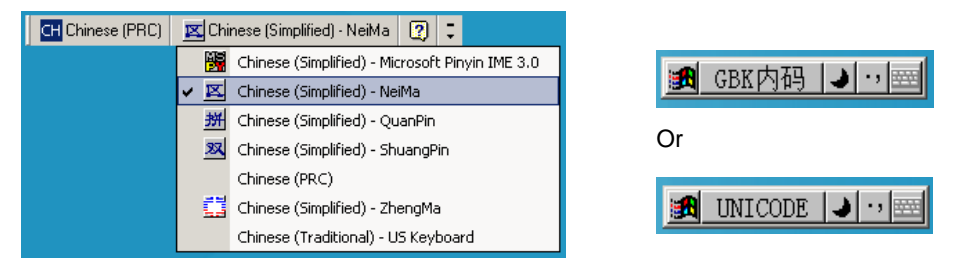

**•** Select Unicode/GBK input on Windows7: **Chinese (Simplified) - Microsoft Pinyin New Experience Input Style**, then select **Tool Menu > Secondary Inputs > Unicode Input** or **GB Code Input**.

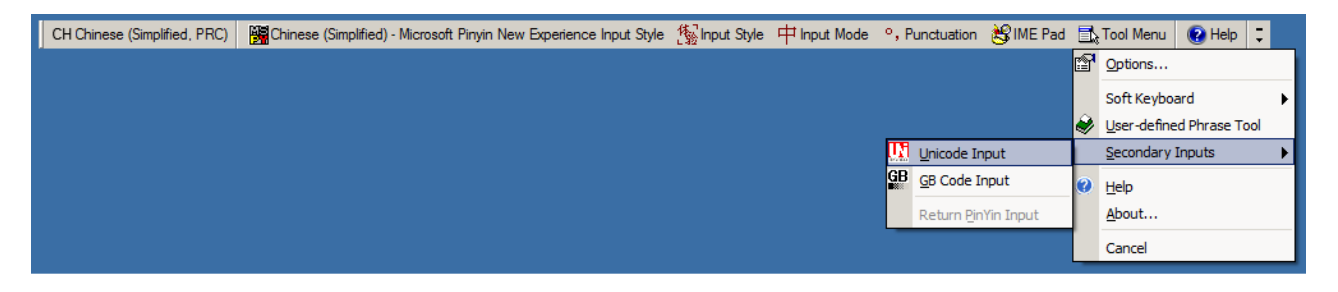

#### **Selecting the Traditional Chinese Input Method on the Host**

To select the Traditional Chinese input method:

**•** Select Unicode input on Windows XP: **Chinese (Traditional) - Unicode**

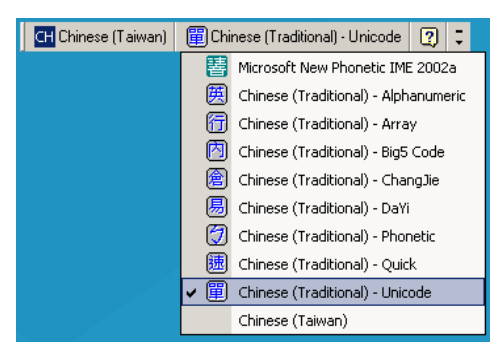

**•** Select Big5 input on Windows XP: **Chinese (Traditional) - Big5 Code**

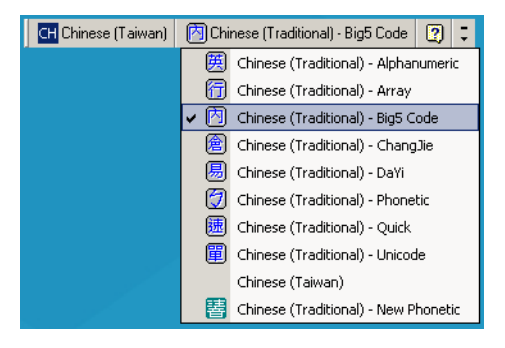

**•** Select Unicode/Big5 input on Windows 7: **Chinese (Traditional) - New Quick**. This option support both Unicode and Big5 input.

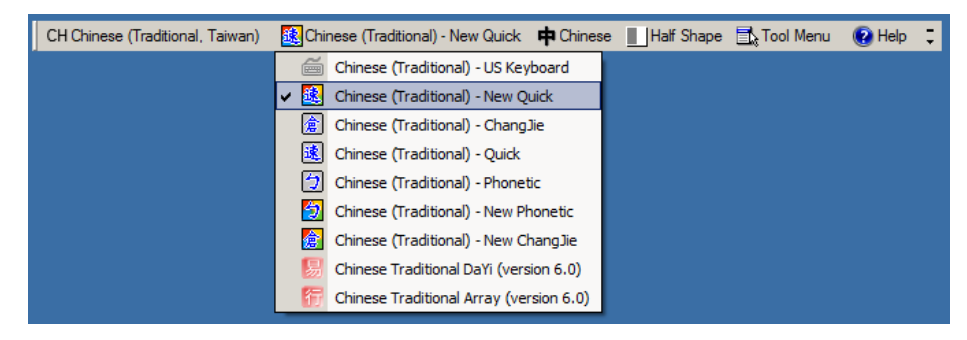

# **APPENDIX E PROGRAMMING REFERENCE**

## **Symbol Code Identifiers**

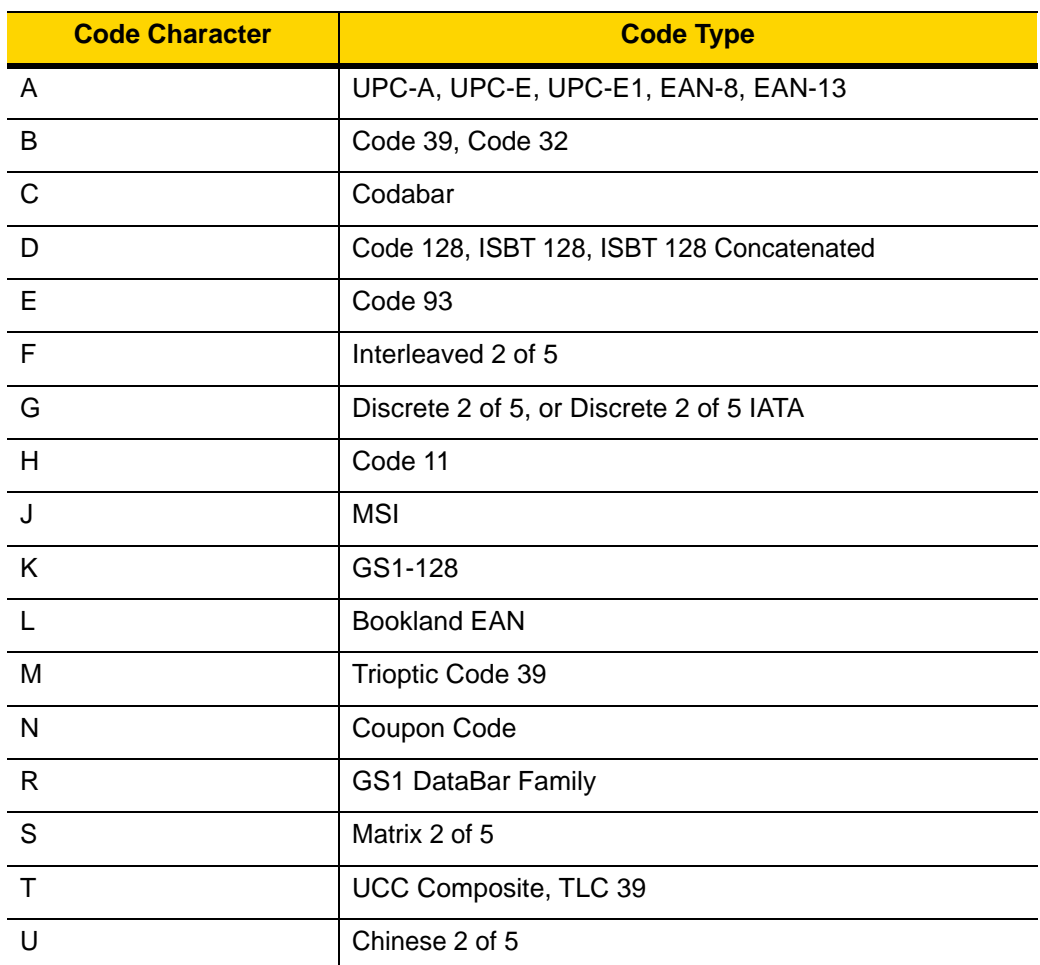

**Table E-1** *Symbol Code Characters*

| <b>Code Character</b> | <b>Code Type</b>                                     |
|-----------------------|------------------------------------------------------|
| V                     | Korean 3 of 5                                        |
| X                     | ISSN EAN, PDF417, Macro PDF417, Micro PDF417         |
| z                     | Aztec, Aztec Rune                                    |
| P00                   | Data Matrix                                          |
| P01                   | QR Code, MicroQR                                     |
| P <sub>02</sub>       | Maxicode                                             |
| P <sub>0</sub> 3      | <b>US Postnet</b>                                    |
| P04                   | <b>US Planet</b>                                     |
| P05                   | Japan Postal                                         |
| P <sub>06</sub>       | <b>UK Postal</b>                                     |
| P08                   | Netherlands KIX Code                                 |
| P <sub>09</sub>       | Australia Post                                       |
| P <sub>0</sub> A      | USPS 4CB/One Code/Intelligent Mail                   |
| P <sub>0</sub> B      | <b>UPU FICS Postal</b>                               |
| P <sub>0</sub> C      | Mailmark                                             |
| P <sub>0</sub> D      | Grid Matrix, Grid Matrix Inverse, Grid Matrix Mirror |
| P <sub>0</sub> G      | <b>GS1 Data Matrix</b>                               |
| <b>P0H</b>            | Han Xin                                              |
| P <sub>0</sub> Q      | GS1 QR                                               |
| P <sub>0</sub> X      | <b>Signature Capture</b>                             |

**Table E-1** *Symbol Code Characters (Continued)*

## **AIM Code Identifiers**

Each AIM Code Identifier contains the three-character string **]cm** where:

- ] = Flag Character (ASCII 93)
- c = Code Character (see *[Table E-2](#page-378-0)*)
- m = Modifier Character (see *[Table E-3](#page-379-0)*)

<span id="page-378-0"></span>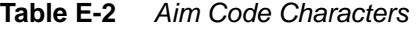

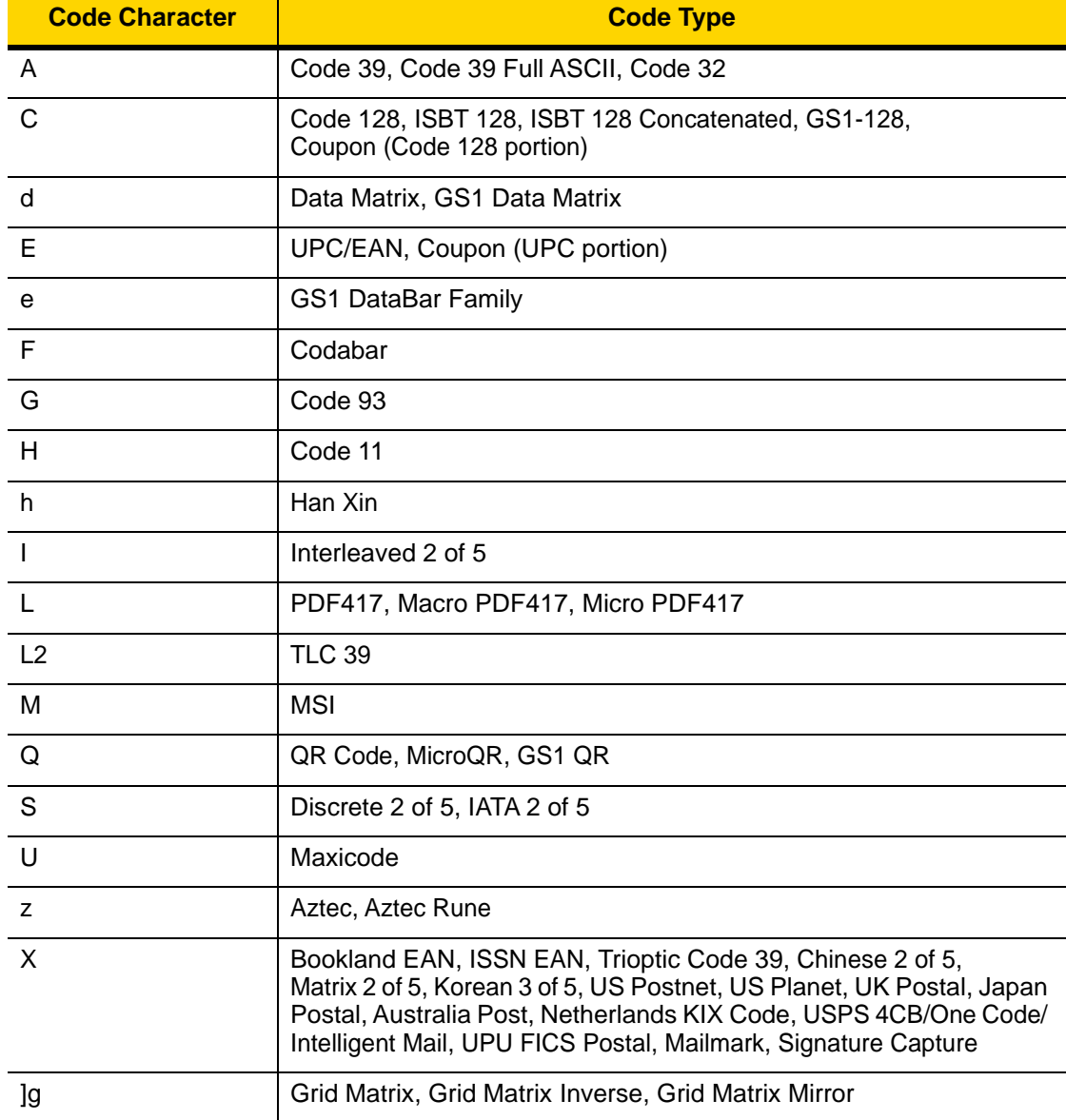

## E - 4 DS2278 Digital Scanner Product Reference Guide

The modifier character is the sum of the applicable option values based on *[Table E-3](#page-379-0)*.

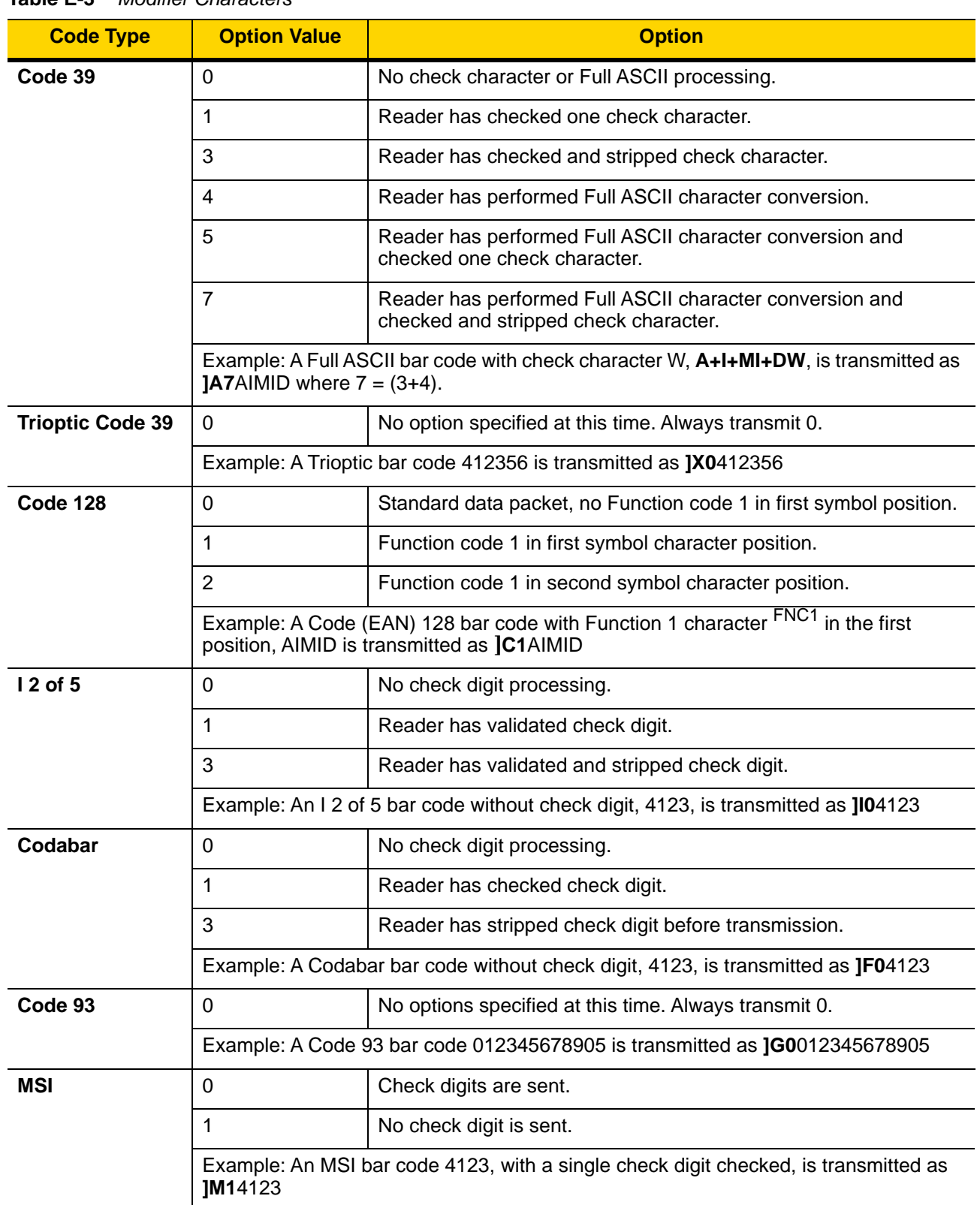

<span id="page-379-0"></span>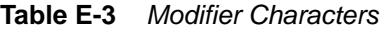

| <b>Code Type</b>                    | <b>Option Value</b>                                                                                        | <b>Option</b>                                                                                                    |  |
|-------------------------------------|----------------------------------------------------------------------------------------------------|----------------------------------------------------------------------------------------------------|--|
| $D2$ of 5                           | $\Omega$                                                                                                   | No options specified at this time. Always transmit 0.                                                                                                    |  |
|                                     | Example: A D 2 of 5 bar code 4123, is transmitted as JS04123                                               |                                                                                                    |  |
| <b>UPC/EAN</b>                      | $\mathbf 0$                                                                                                | Standard data packet in full EAN format, i.e. 13 digits for UPC-A,<br>UPC-E, and EAN-13 (not including supplemental data).                                                                                                    |  |
|                                     | 1                                                                                                    | Two digit supplemental data only.                                                                                                    |  |
|                                     | $\overline{2}$                                                                                             | Five digit supplemental data only.                                                                                                    |  |
|                                     | 3                                                                                                    | Combined data packet comprising 13 digits from EAN-13, UPC-A<br>or UPC-E symbol and 2 or 5 digits from supplemental symbol.                                                                                                    |  |
|                                     | $\overline{4}$                                                                                             | EAN-8 data packet.                                                                                                    |  |
|                                     |                                                                                                    | Example: A UPC-A bar code 012345678905 is transmitted as JE00012345678905                                                                                                    |  |
| <b>Bookland EAN</b>                 | $\Omega$                                                                                                   | No options specified at this time. Always transmit 0.                                                                                                    |  |
|                                     |                                                                                                    | Example: A Bookland EAN bar code 123456789X is transmitted as JX0123456789X                                                                                                    |  |
| <b>ISSN EAN</b>                     | $\mathbf 0$                                                                                                | No options specified at this time. Always transmit 0.                                                                                                    |  |
|                                     |                                                                                                    | Example: An ISSN EAN bar code 123456789X is transmitted as JX0123456789X                                                                                                    |  |
| Code 11                             | $\Omega$                                                                                                   | Single check digit                                                                                                    |  |
|                                     | 1                                                                                                    | Two check digits                                                                                                    |  |
|                                     | 3                                                                                                    | Check characters validated but not transmitted.                                                                                                    |  |
| <b>GS1 DataBar</b><br><b>Family</b> |                                                                                                    | No option specified at this time. Always transmit 0. GS1 DataBar<br>Omnidirectional and GS1 DataBar Limited transmit with an<br>Application Identifier "01".<br>Note: In GS1-128 emulation mode, GS1 DataBar is transmitted<br>using Code 128 rules (i.e., ]C1). |  |
|                                     | Example: A GS1 DataBar Omnidirectional bar code 0110012345678902 is transmitted<br>as Je00110012345678902. |                                                                                                    |  |

**Table E-3** *Modifier Characters (Continued)*

| <b>Code Type</b>                                                                                           | <b>Option Value</b>     | <b>Option</b>                                                                                                    |
|----------------------------------------------------------------------------------------------------|-------------------------|----------------------------------------------------------------------------------------------------|
| <b>EAN.UCC</b><br><b>Composites</b><br>(GS1 DataBar,<br>GS1-128,<br>2D portion of<br><b>UPC composite)</b> |                         | Native mode transmission.<br>Note: UPC portion of composite is transmitted using UPC rules.                                                                                                    |
|                                                                                                    | $\mathbf 0$             | Standard data packet.                                                                                                    |
|                                                                                                    | $\mathbf{1}$            | Data packet containing the data following an encoded symbol<br>separator character.                                                                                                    |
|                                                                                                    | $\overline{2}$          | Data packet containing the data following an escape mechanism<br>character. The data packet does not support the ECI protocol.                                                                                                    |
|                                                                                                    | 3                       | Data packet containing the data following an escape mechanism<br>character. The data packet supports the ECI protocol.                                                                                                    |
|                                                                                                    |                         | GS1-128 emulation<br>Note: UPC portion of composite is transmitted using UPC rules.                                                                                                    |
|                                                                                                    | $\mathbf{1}$            | Data packet is a GS1-128 symbol (i.e., data is preceded with JJC1).                                                                                                    |
| <b>PDF417,</b><br>Micro PDF417                                                                             | $\mathbf 0$             | Reader set to conform to protocol defined in 1994 PDF417<br>symbology specifications. Note: When this option is transmitted,<br>the receiver cannot reliably determine whether ECIs have been<br>invoked or whether data byte 92 <sub>DEC</sub> has been doubled in<br>transmission.                          |
|                                                                                                    | 1                       | Reader set to follow the ECI protocol (Extended Channel<br>Interpretation). All data characters 92 <sub>DEC</sub> are doubled.                                                                                                    |
|                                                                                                    | $\overline{2}$          | Reader set for Basic Channel operation (no escape character<br>transmission protocol). Data characters $92_{\text{DEC}}$ are not doubled.<br>Note: When decoders are set to this mode, unbuffered Macro<br>symbols and symbols requiring the decoder to convey ECI escape<br>sequences cannot be transmitted. |
|                                                                                                    | 3                       | The bar code contains a GS1-128 symbol, and the first codeword<br>is 903-907, 912, 914, 915.                                                                                                    |
|                                                                                                    | 4                       | The bar code contains a GS1-128 symbol, and the first codeword<br>is in the range 908-909.                                                                                                    |
|                                                                                                    | 5                       | The bar code contains a GS1-128 symbol, and the first codeword<br>is in the range 910-911.                                                                                                    |
|                                                                                                    | transmitted as ]L2ABCD. | Example: A PDF417 bar code ABCD, with no transmission protocol enabled, is                                                                                                    |

**Table E-3** *Modifier Characters (Continued)*

| <b>Code Type</b>                                                                | <b>Option Value</b> | <b>Option</b>                                                                                                    |
|---------------------------------------------------------------------------------|---------------------|----------------------------------------------------------------------------------------------------|
| <b>Data Matrix</b>                                                              | 0                   | ECC 000-140, not supported.                                                                                         |
|                                                                                 | 1                   | ECC 200.                                                                                                    |
|                                                                                 | 2                   | ECC 200, FNC1 in first or fifth position.                                                                           |
|                                                                                 | 3                   | ECC 200, FNC1 in second or sixth position.                                                                          |
|                                                                                 | 4                   | ECC 200, ECI protocol implemented.                                                                                  |
|                                                                                 | 5                   | ECC 200, FNC1 in first or fifth position, ECI protocol implemented.                                                 |
|                                                                                 | 6                   | ECC 200, FNC1 in second or sixth position, ECI protocol<br>implemented.                                             |
| <b>MaxiCode</b>                                                                 | $\Omega$            | Symbol in Mode 4 or 5.                                                                                              |
|                                                                                 | 1                   | Symbol in Mode 2 or 3.                                                                                              |
|                                                                                 | $\overline{2}$      | Symbol in Mode 4 or 5, ECI protocol implemented.                                                                    |
|                                                                                 | 3                   | Symbol in Mode 2 or 3, ECI protocol implemented in secondary<br>message.                                            |
| QR Code                                                                         | 0                   | Model 1 symbol.                                                                                                    |
|                                                                                 | 1                   | Model 2 / MicroQR symbol, ECI protocol not implemented.                                                             |
|                                                                                 | $\overline{2}$      | Model 2 symbol, ECI protocol implemented.                                                                           |
|                                                                                 | 3                   | Model 2 symbol, ECI protocol not implemented, FNC1 implied in<br>first position.                                    |
|                                                                                 | 4                   | Model 2 symbol, ECI protocol implemented, FNC1 implied in first<br>position.                                        |
|                                                                                 | 5                   | Model 2 symbol, ECI protocol not implemented, FNC1 implied in<br>second position.                                   |
|                                                                                 | 6                   | Model 2 symbol, ECI protocol implemented, FNC1 implied in<br>second position.                                       |
| <b>Aztec</b>                                                                    | 0                   | Aztec symbol.                                                                                                    |
|                                                                                 | C                   | Aztec Rune symbol.                                                                                                  |
| Han Xin                                                                         | 0                   | Generic data, no special features are set. The transmitted data does<br>not follow the AIM ECI protocol.            |
|                                                                                 | 1                   | ECI protocol enabled. There is at least one ECI mode encoded.<br>Transmitted data must follow the AIM ECI protocol. |
| <b>Grid Matrix, Grid</b><br><b>Matrix Inverse,</b><br><b>Grid Matrix Mirror</b> | 0                   | No options specified at this time. Always transmit 0.                                                               |

**Table E-3** *Modifier Characters (Continued)*

# **APPENDIX F SAMPLE BAR CODES**

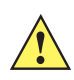

*IMPORTANT* To read a sample bar code the parameter must be enabled. To enable a parameter scan the appropriate enable bar code in *[Chapter 13, Symbologies](#page-222-0)*.

### **UPC/EAN**

**UPC-A, 100%**

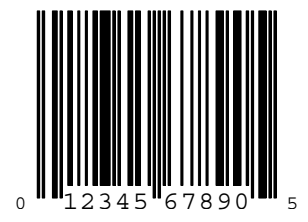

**UPC-A with 2-digit Add-on**

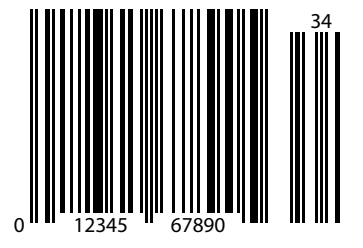

# **UPC/EAN (continued)**

**UPC-A with 5-digit Add-on**

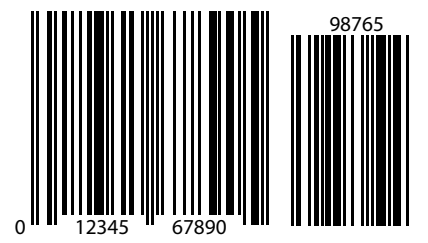

**UPC-E**

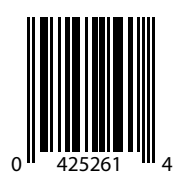

**UPC-E with 2-digit Add-on**

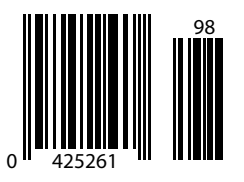

# **UPC/EAN (continued)**

**UPC-E with 5-digit Add-on**

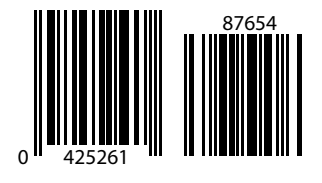

**EAN-8**

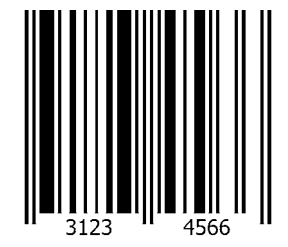

**EAN-13, 100%**

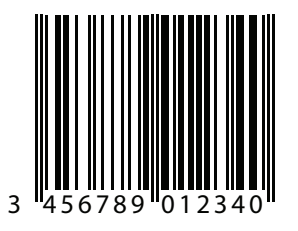

F - 4 DS2278 Digital Scanner Product Reference Guide

# **UPC/EAN (continued)**

**EAN-13 with 2-digit Add-on**

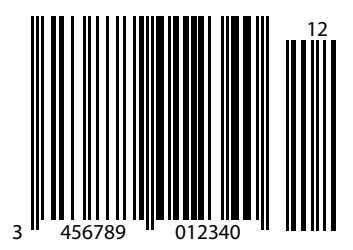

**EAN-13 with 5-digit Add-on**

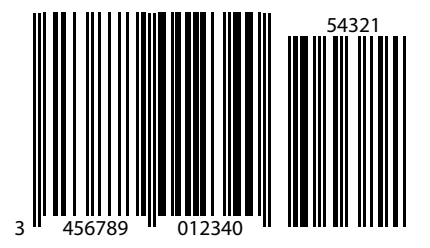

**Code 128**

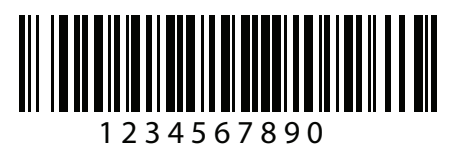

**GS1-128**

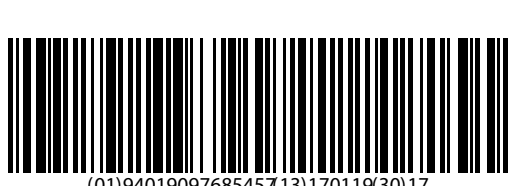

**Code 39**

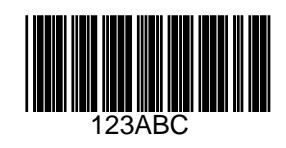

F - 6 DS2278 Digital Scanner Product Reference Guide

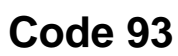

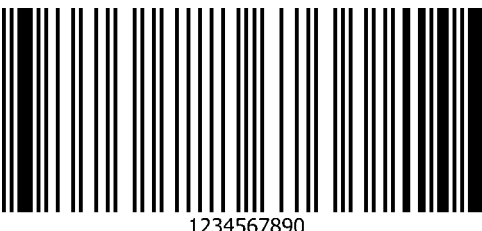

**Code 11 with 2 Check Digits**

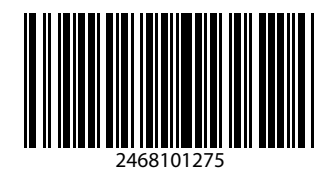

**Interleaved 2 of 5**

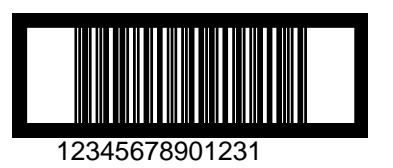

**MSI with 2 Check Digits**

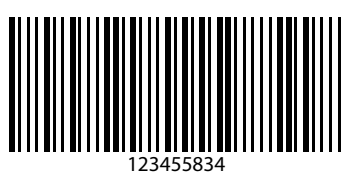

**Chinese 2 of 5**

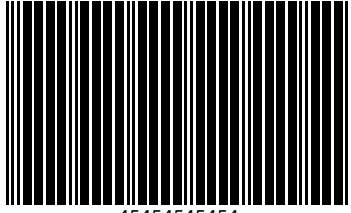

45454545454

**Matrix 2 of 5**

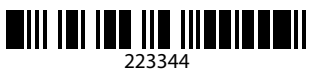

**Korean 3 of 5**

1400230

**GS1 DataBar**

**GS1 DataBar Omnidirectional (formerly GS1 DataBar-14)**

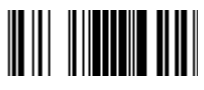

**7612341562341**

**GS1 DataBar Truncated**

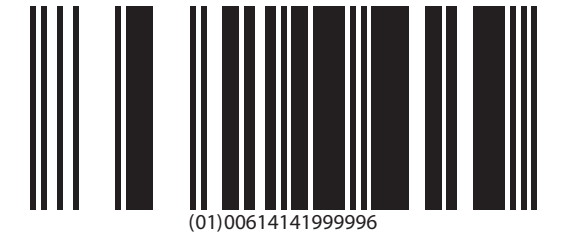

# **GS1 DataBar (continued)**

**GS1 DataBar Stacked**

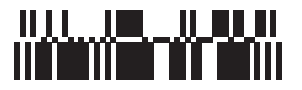

**GS1 DataBar Stacked Omnidirectional**

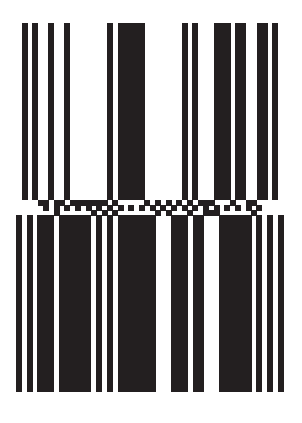

**GS1 DataBar Limited**

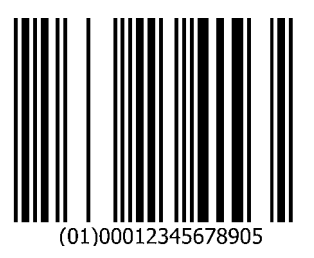

F - 10 DS2278 Digital Scanner Product Reference Guide

# **GS1 DataBar (continued)**

**GS1 DataBar Expanded**

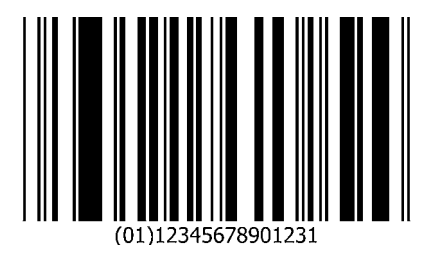

**GS1 DataBar Expanded Stacked**

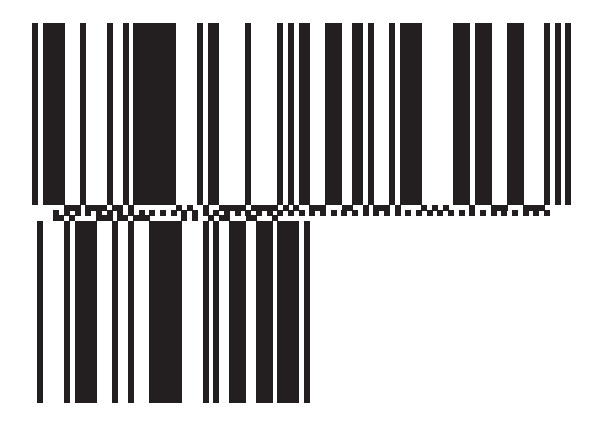

# **2D Symbologies**

**PDF417**

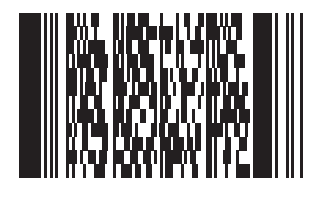

**Data Matrix**

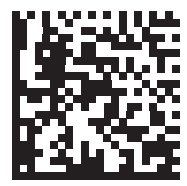

**GS1 Data Matrix**

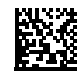

F - 12 DS2278 Digital Scanner Product Reference Guide

# **2D Symbologies (continued)**

**Maxicode**

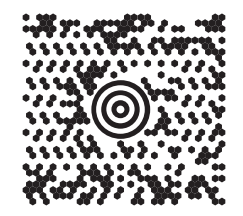

**QR Code**

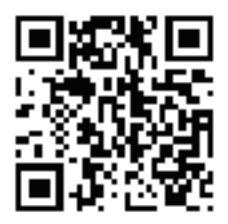

**GS1 QR**

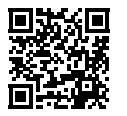
#### **2D Symbologies (continued)**

**MicroQR**

鑁

**Aztec**

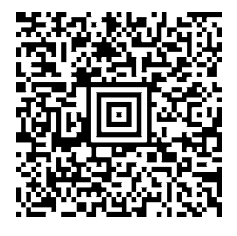

**0123456789ABCDEFGHIJKLMNOPQRSTUVWXYZ0123456789ABCDEFGHIJKLMNOPQRSTUVWXYZ0123456789012345 6789ABCDEFGHIJKLMNOPQRSTUVWXYZ0123456789ABCDEFGHIJKLMNOPQRSTUVWXYZ0123456789**

**Grid Matrix**

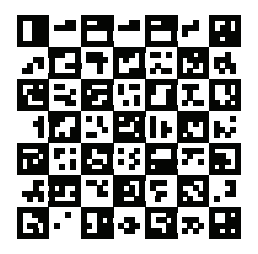

F - 14 DS2278 Digital Scanner Product Reference Guide

### **2D Symbologies (continued)**

**Han Xin**

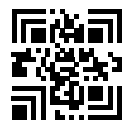

#### **Postal Codes**

**US Postnet**

المسامات واستنباه والماء والماء المسمالا 0123456784

**UK Postal**

<u>հվելիկկվականիկկվական</u> 001ABCD1AB9MX

# **Postal Codes (continued)**

**Japan Post**

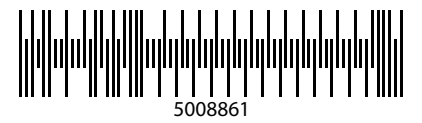

**Australian Post**

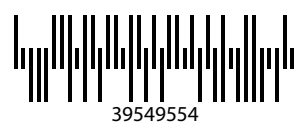

F - 16 DS2278 Digital Scanner Product Reference Guide

# **APPENDIX G NUMERIC BAR CODES**

#### **Numeric Bar Codes**

For parameters requiring specific numeric values, scan the appropriately numbered bar code(s).

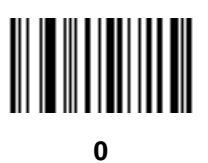

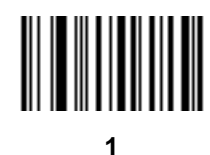

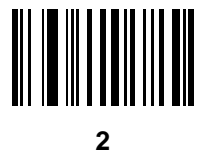

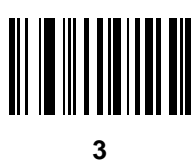

# **Numeric Bar Codes (continued)**

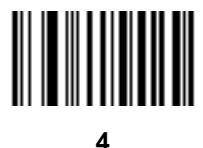

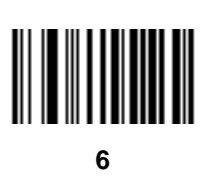

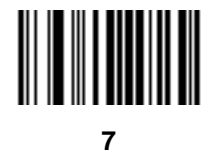

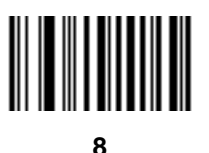

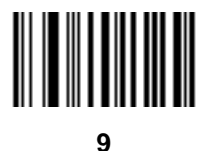

### **Cancel**

To correct an error or change a selection, scan the bar code below.

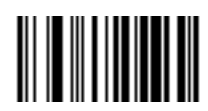

**Cancel**

# **APPENDIX H ALPHAUMERIC BAR CODES**

#### **Cancel**

To correct an error or change a selection, scan the following bar code.

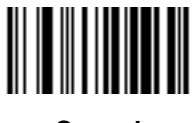

**Cancel**

H - 2 DS2278 Digital Scanner Product Reference Guide

# **Alphanumeric Bar Codes**

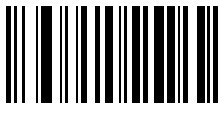

**Space**

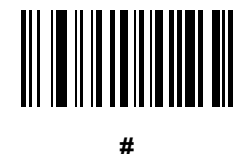

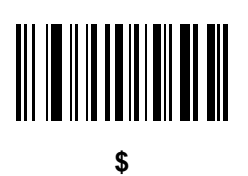

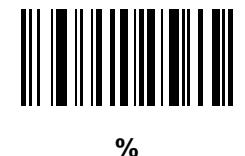

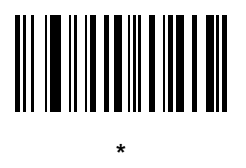

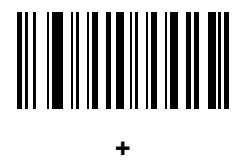

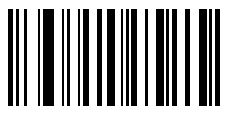

**-**

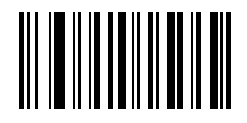

**.**

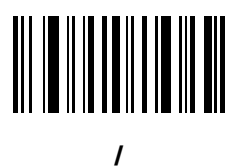

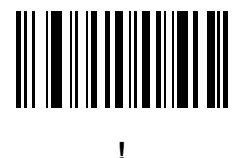

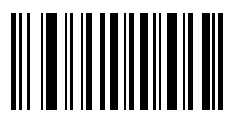

**"**

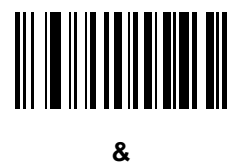

H - 4 DS2278 Digital Scanner Product Reference Guide

**Alphanumeric Bar Codes (continued)**

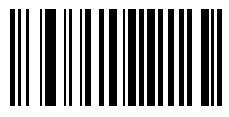

**'**

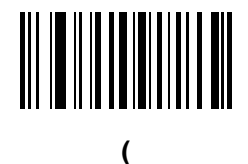

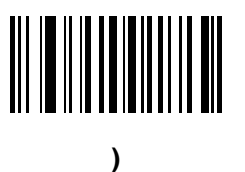

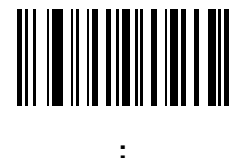

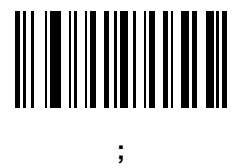

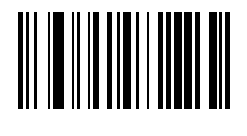

**<**

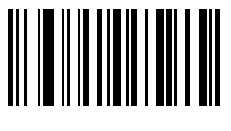

**=**

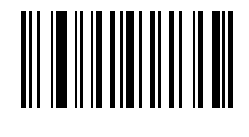

**>**

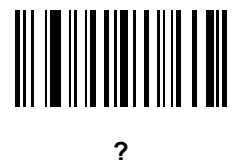

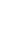

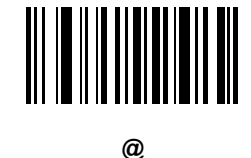

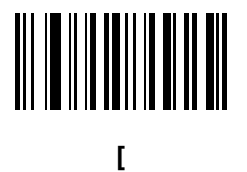

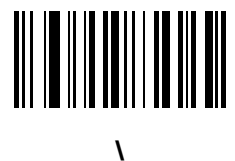

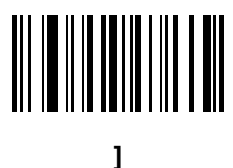

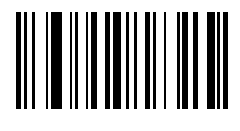

**^**

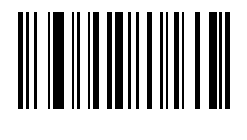

**\_**

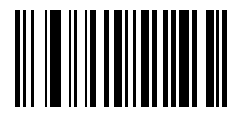

**`**

*NOTE* Do not confuse the following bar codes with those on the numeric keypad.

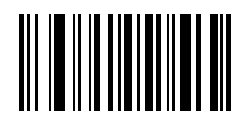

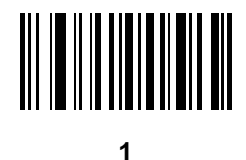

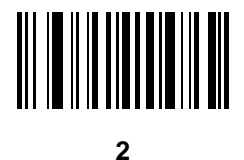

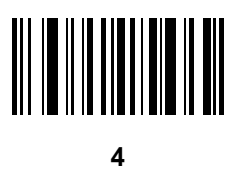

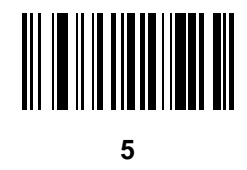

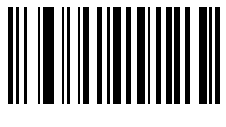

**6**

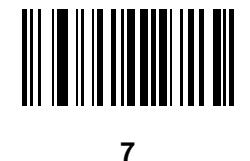

**8**

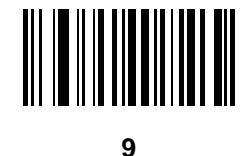

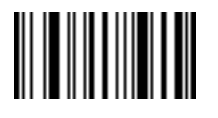

**End of Message**

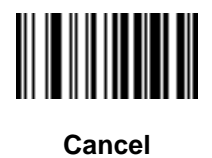

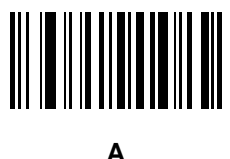

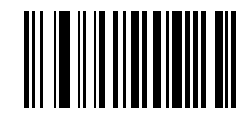

**B**

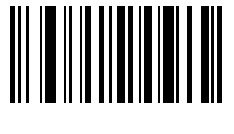

**C**

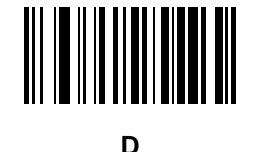

**E**

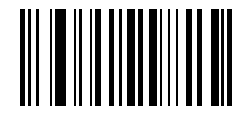

**F**

H - 10 DS2278 Digital Scanner Product Reference Guide

**Alphanumeric Bar Codes (continued)**

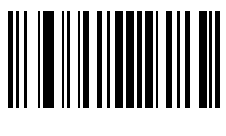

**G**

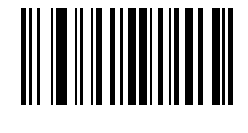

**H**

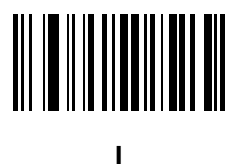

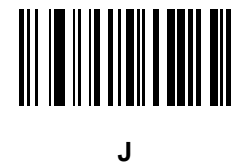

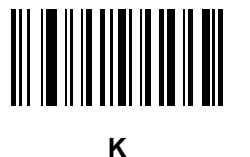

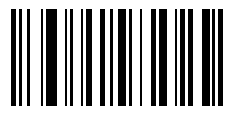

**L**

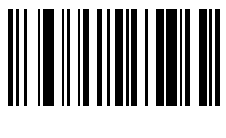

**M**

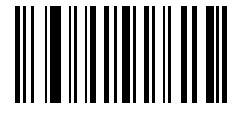

**N**

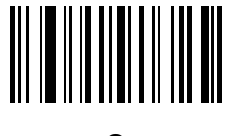

**O**

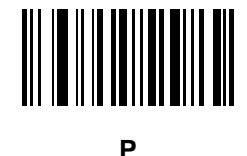

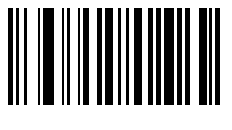

**Q**

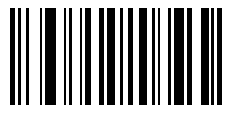

**R**

H - 12 DS2278 Digital Scanner Product Reference Guide

**Alphanumeric Bar Codes (continued)**

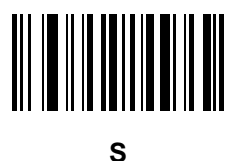

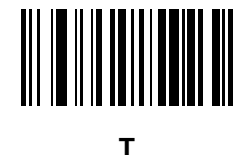

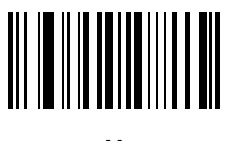

**U**

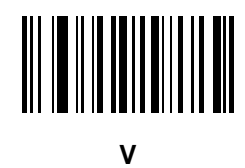

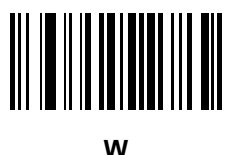

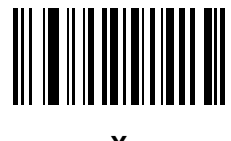

**X**

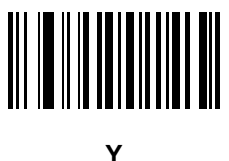

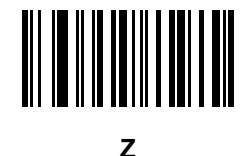

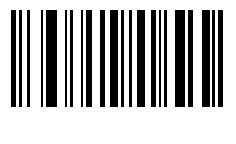

**a**

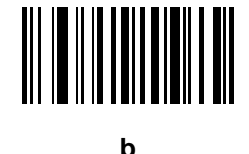

**d**

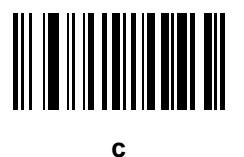

H - 14 DS2278 Digital Scanner Product Reference Guide

**Alphanumeric Bar Codes (continued)**

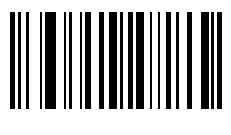

**e**

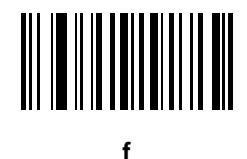

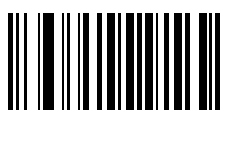

**g**

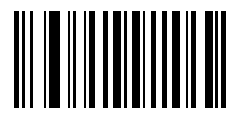

**h**

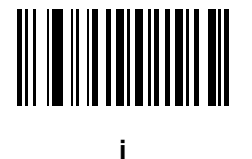

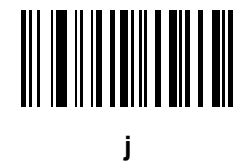

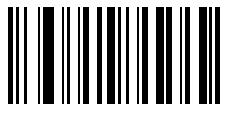

**k**

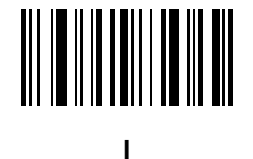

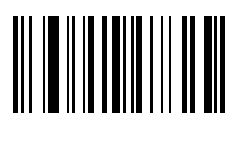

**m**

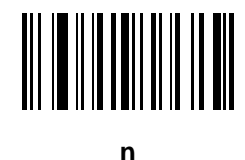

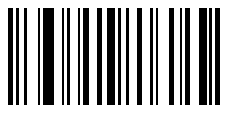

**o**

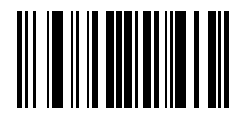

**p**

H - 16 DS2278 Digital Scanner Product Reference Guide

**Alphanumeric Bar Codes (continued)**

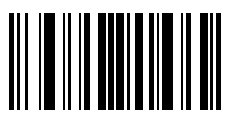

**q**

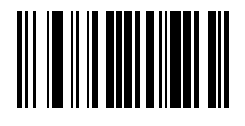

**r**

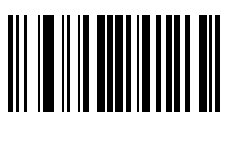

**s**

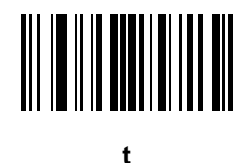

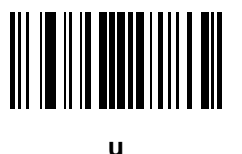

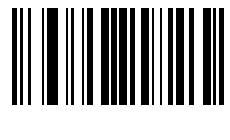

**v**

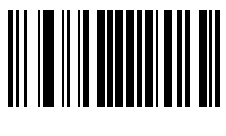

**w**

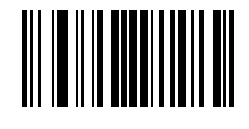

**x**

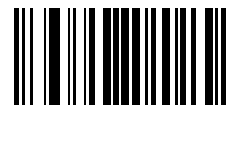

**y**

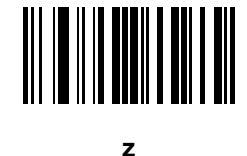

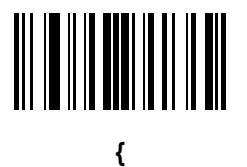

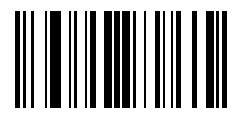

**|**

H - 18 DS2278 Digital Scanner Product Reference Guide

**Alphanumeric Bar Codes (continued)**

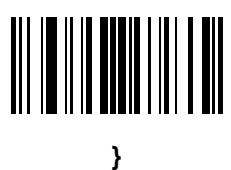

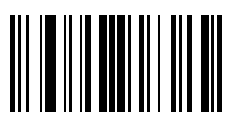

**~**

# **APPENDIX I ASCII CHARACTER SETS**

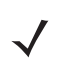

*NOTE* For the Keyboard Wedge Interface, Code 39 Full ASCII interprets the bar code special character (\$ + % /) preceding a Code 39 character and assigns an ASCII character value to the pair. For example, if you enable Code 39 Full ASCII and scan **+B**, it transmits as **b**, **%J** as **?**, and **%V** as **@**. Scanning **ABC%I** outputs the keystroke equivalent of **ABC >.**

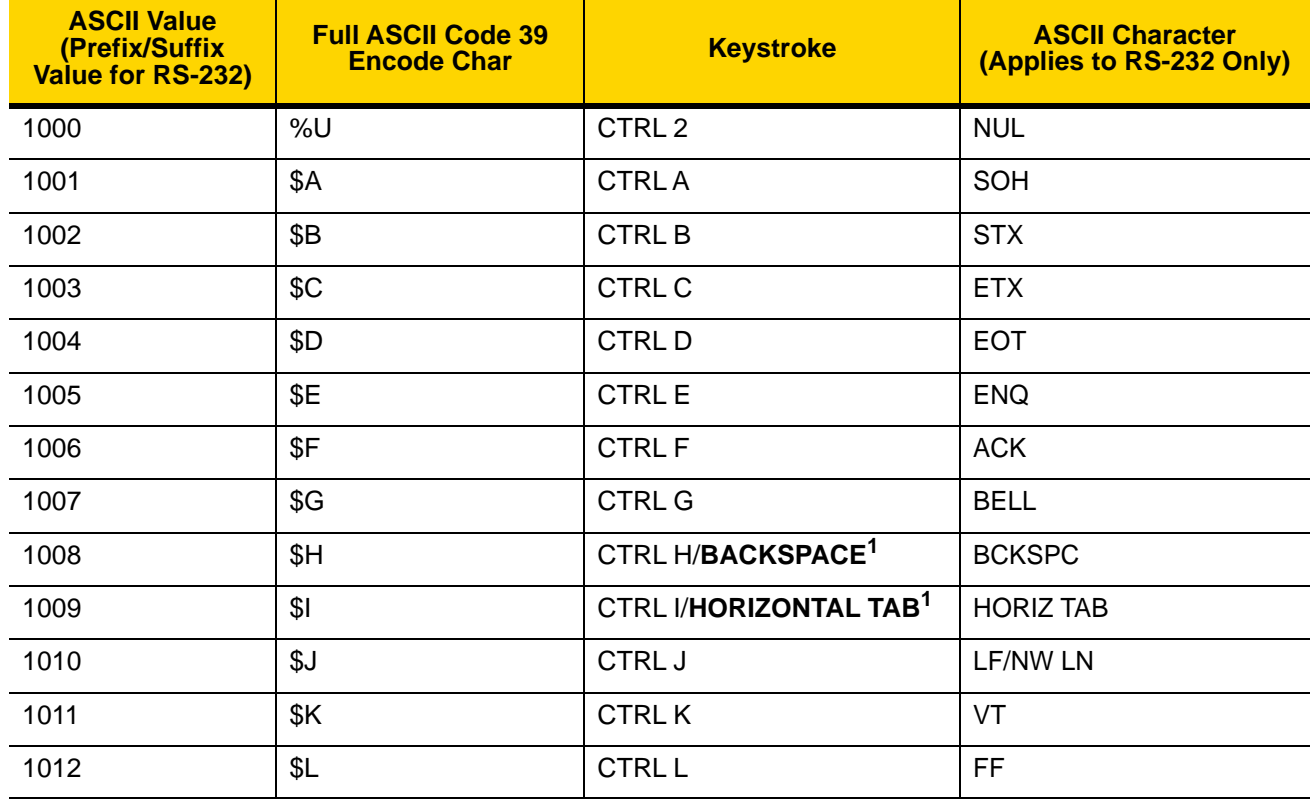

**Table I-1** *ASCII Character Set*

| <b>ASCII Value</b><br>(Prefix/Suffix<br>Value for RS-232) | <b>Full ASCII Code 39</b><br><b>Encode Char</b> | <b>Keystroke</b>          | <b>ASCII Character</b><br>(Applies to RS-232 Only) |
|-----------------------------------------------------------|-------------------------------------------------|---------------------------|----------------------------------------------------|
| 1013                                                      | <b>\$M</b>                                      | CTRL M/ENTER <sup>1</sup> | <b>CR/ENTER</b>                                    |
| 1014                                                      | \$N                                             | <b>CTRL N</b>             | SO                                                 |
| 1015                                                      | \$O                                             | <b>CTRLO</b>              | SI                                                 |
| 1016                                                      | \$P                                             | <b>CTRLP</b>              | <b>DLE</b>                                         |
| 1017                                                      | \$Q                                             | CTRL Q                    | DC1/XON                                            |
| 1018                                                      | \$R                                             | <b>CTRL R</b>             | DC <sub>2</sub>                                    |
| 1019                                                      | \$S                                             | <b>CTRLS</b>              | DC3/XOFF                                           |
| 1020                                                      | \$T                                             | <b>CTRLT</b>              | DC4                                                |
| 1021                                                      | \$U                                             | <b>CTRLU</b>              | <b>NAK</b>                                         |
| 1022                                                      | \$V\$                                           | <b>CTRLV</b>              | <b>SYN</b>                                         |
| 1023                                                      | \$W                                             | <b>CTRLW</b>              | <b>ETB</b>                                         |
| 1024                                                      | \$X                                             | <b>CTRL X</b>             | CAN                                                |
| 1025                                                      | \$Y                                             | <b>CTRLY</b>              | EM                                                 |
| 1026                                                      | \$Z                                             | CTRL Z                    | <b>SUB</b>                                         |
| 1027                                                      | %A                                              | CTRL [                    | <b>ESC</b>                                         |
| 1028                                                      | %B                                              | CTRL\                     | <b>FS</b>                                          |
| 1029                                                      | %C                                              | CTRL ]                    | GS                                                 |
| 1030                                                      | %D                                              | CTRL6                     | <b>RS</b>                                          |
| 1031                                                      | %E                                              | CTRL-                     | US                                                 |
| 1032                                                      | Space                                           | Space                     | Space                                              |
| 1033                                                      | /A                                              | $\bar{1}$                 | $\Gamma$                                           |
| 1034                                                      | /B                                              | $\mathbf{G}$              | $\mathbf H$                                        |
| 1035                                                      | /C                                              | $\#$                      | $\#$                                               |
| 1036                                                      | /D                                              | $\boldsymbol{\mathsf{S}}$ | \$                                                 |
| 1037                                                      | /E                                              | $\%$                      | $\%$                                               |
| 1038                                                      | /F                                              | &                         | $\pmb{\&}$                                         |
| 1039                                                      | /G                                              | $\bar{C}$                 | $\mathbf{r}$                                       |

**Table I-1** *ASCII Character Set (Continued)*

| <b>ASCII Value</b><br>(Prefix/Suffix<br>Value for RS-232) | <b>Full ASCII Code 39</b><br><b>Encode Char</b> | <b>Keystroke</b>          | <b>ASCII Character</b><br>(Applies to RS-232 Only) |
|-----------------------------------------------------------|-------------------------------------------------|---------------------------|----------------------------------------------------|
| 1040                                                      | /H                                              | $\overline{\phantom{a}}$  | $\overline{\mathcal{L}}$                           |
| 1041                                                      | $/ \vert$                                       | $\mathcal{E}$             |                                                    |
| 1042                                                      | $\overline{J}$                                  | $\star$                   | $\star$                                            |
| 1043                                                      | /K                                              | $\pm$                     | $\color{red}{+}$                                   |
| 1044                                                      | /L                                              | $\,$                      | $\,$                                               |
| 1045                                                      | $\blacksquare$                                  | $\blacksquare$            | $\blacksquare$                                     |
| 1046                                                      | $\blacksquare$                                  | $\blacksquare$            | $\epsilon$                                         |
| 1047                                                      | $\sqrt{O}$                                      | $\overline{1}$            |                                                    |
| 1048                                                      | $\pmb{0}$                                       | $\pmb{0}$                 | $\pmb{0}$                                          |
| 1049                                                      | $\mathbf 1$                                     | $\mathbf 1$               | $\mathbf{1}$                                       |
| 1050                                                      | $\sqrt{2}$                                      | $\overline{2}$            | $\boldsymbol{2}$                                   |
| 1051                                                      | 3                                               | $\sqrt{3}$                | $\mathfrak{S}$                                     |
| 1052                                                      | $\overline{\mathbf{4}}$                         | $\overline{4}$            | $\overline{4}$                                     |
| 1053                                                      | 5                                               | 5                         | $\overline{5}$                                     |
| 1054                                                      | 6                                               | $\,6$                     | $\,6$                                              |
| 1055                                                      | $\overline{7}$                                  | $\overline{7}$            | $\overline{7}$                                     |
| 1056                                                      | $\bf 8$                                         | $\bf 8$                   | 8                                                  |
| 1057                                                      | $\boldsymbol{9}$                                | $\boldsymbol{9}$          | $\boldsymbol{9}$                                   |
| 1058                                                      | $\overline{Z}$                                  | $\ddot{\phantom{a}}$      | ÷                                                  |
| 1059                                                      | %F                                              | $\blacksquare$<br>$\, ,$  | ×<br>$\,$                                          |
| 1060                                                      | $\%G$                                           | $\prec$                   | $\overline{\phantom{0}}$                           |
| 1061                                                      | %H                                              | $=$                       | $\equiv$                                           |
| 1062                                                      | %                                               | $\,>$                     | $\,$                                               |
| 1063                                                      | %J                                              | $\overline{?}$            | $\ddot{?}$                                         |
| 1064                                                      | $\%V$                                           | $^\text{\textregistered}$ | $^\text{\textregistered}$                          |
| 1065                                                      | $\mathsf A$                                     | $\mathsf A$               | $\boldsymbol{\mathsf{A}}$                          |
| 1066                                                      | B                                               | $\sf B$                   | $\sf B$                                            |

**Table I-1** *ASCII Character Set (Continued)*

| <b>ASCII Value</b><br>(Prefix/Suffix<br>Value for RS-232) | <b>Full ASCII Code 39</b><br><b>Encode Char</b> | <b>Keystroke</b> | <b>ASCII Character</b><br>(Applies to RS-232 Only) |
|-----------------------------------------------------------|-------------------------------------------------|------------------|----------------------------------------------------|
| 1067                                                      | $\mathsf C$                                     | $\mathsf C$      | $\mathsf C$                                        |
| 1068                                                      | D                                               | D                | D                                                  |
| 1069                                                      | E                                               | E                | E                                                  |
| 1070                                                      | F                                               | $\mathsf F$      | $\overline{F}$                                     |
| 1071                                                      | G                                               | G                | G                                                  |
| 1072                                                      | Н                                               | H                | $\boldsymbol{\mathsf{H}}$                          |
| 1073                                                      | I                                               | $\mathsf I$      | I                                                  |
| 1074                                                      | J                                               | J                | J                                                  |
| 1075                                                      | Κ                                               | Κ                | K                                                  |
| 1076                                                      | L                                               | $\mathsf L$      | L                                                  |
| 1077                                                      | M                                               | M                | M                                                  |
| 1078                                                      | ${\sf N}$                                       | $\mathsf{N}$     | ${\sf N}$                                          |
| 1079                                                      | $\bigcirc$                                      | $\circ$          | $\circ$                                            |
| 1080                                                      | $\mathsf{P}$                                    | $\sf P$          | $\sf P$                                            |
| 1081                                                      | Q                                               | ${\sf Q}$        | Q                                                  |
| 1082                                                      | $\mathsf{R}$                                    | $\mathsf{R}$     | $\mathsf{R}$                                       |
| 1083                                                      | $\mathsf S$                                     | $\mathsf S$      | $\mathsf S$                                        |
| 1084                                                      | $\sf T$                                         | $\sf T$          | $\sf T$                                            |
| 1085                                                      | U                                               | $\cup$           | $\mathsf U$                                        |
| 1086                                                      | V                                               | $\vee$           | $\mathsf V$                                        |
| 1087                                                      | W                                               | W                | W                                                  |
| 1088                                                      | $\mathsf X$                                     | $\mathsf X$      | $\mathsf{X}$                                       |
| 1089                                                      | Y                                               | Y                | Y                                                  |
| 1090                                                      | Z                                               | $\mathsf Z$      | $\mathsf Z$                                        |
| 1091                                                      | %K                                              | $\mathfrak l$    | ſ                                                  |
| 1092                                                      | %L                                              | \                | $\backslash$                                       |
| 1093                                                      | $\% \mathsf{M}$                                 | J                | $\begin{array}{c} \end{array}$                     |

**Table I-1** *ASCII Character Set (Continued)*

| <b>ASCII Value</b><br>(Prefix/Suffix<br>Value for RS-232) | <b>Full ASCII Code 39</b><br><b>Encode Char</b> | <b>Keystroke</b>                           | <b>ASCII Character</b><br>(Applies to RS-232 Only)                                    |
|-----------------------------------------------------------|-------------------------------------------------|--------------------------------------------|---------------------------------------------------------------------------------------|
| 1094                                                      | %N                                              | $\boldsymbol{\wedge}$                      | $\boldsymbol{\wedge}$                                                                 |
| 1095                                                      | %0                                              | —                                          |                                                                                       |
| 1096                                                      | %W                                              | $\pmb{\epsilon}$                           | $\hat{\phantom{a}}$                                                                   |
| 1097                                                      | $+A$                                            | $\mathsf a$                                | $\mathsf a$                                                                           |
| 1098                                                      | $+B$                                            | $\sf b$                                    | $\sf b$                                                                               |
| 1099                                                      | $\mbox{{\sc {\small +C}}\xspace}$               | $\mathbf C$                                | $\mathbf{C}$                                                                          |
| 1100                                                      | $+D$                                            | d                                          | $\mathsf{d}$                                                                          |
| 1101                                                      | $+E$                                            | $\mathsf{e}% _{0}\left( \mathsf{e}\right)$ | $\mathsf{e}% _{t}\left( t\right)$                                                     |
| 1102                                                      | $+F$                                            | $\mathsf f$                                | $\mathbf{f}$                                                                          |
| 1103                                                      | $+G$                                            | $\boldsymbol{g}$                           | $\boldsymbol{g}$                                                                      |
| 1104                                                      | $+H$                                            | $\boldsymbol{\mathsf{h}}$                  | $\boldsymbol{\mathsf{h}}$                                                             |
| 1105                                                      | $+$                                             | i.                                         | İ                                                                                     |
| 1106                                                      | $\mathsf{+J}$                                   | j                                          | j                                                                                     |
| 1107                                                      | $+K$                                            | $\sf k$                                    | $\sf k$                                                                               |
| 1108                                                      | $+L$                                            | I                                          |                                                                                       |
| 1109                                                      | $+{\sf M}$                                      | ${\sf m}$                                  | ${\sf m}$                                                                             |
| 1110                                                      | $+N$                                            | n                                          | n                                                                                     |
| 1111                                                      | $+O$                                            | $\mathbf{o}$                               | $\mathsf{o}$                                                                          |
| 1112                                                      | $+P$                                            | p                                          | p                                                                                     |
| 1113                                                      | $+Q$                                            | q                                          | q                                                                                     |
| 1114                                                      | $+R$                                            | $\mathbf r$                                | $\mathsf{r}$                                                                          |
| 1115                                                      | $+S$                                            | $\mathsf{s}$                               | $\mathbf s$                                                                           |
| 1116                                                      | $+T$                                            | $\mathbf t$                                | $\mathsf{t}$                                                                          |
| 1117                                                      | $+\mathsf{U}$                                   | $\sf u$                                    | $\mathsf{u}$                                                                          |
| 1118                                                      | $+V$                                            | $\mathsf{V}$                               | $\mathsf{V}$                                                                          |
| 1119                                                      | $+\mathsf{W}$                                   | ${\mathsf W}$                              | $\mathsf{W}% _{T}=\mathsf{W}_{T}\!\left( a,b\right) ,\ \mathsf{W}_{T}=\mathsf{W}_{T}$ |
| 1120                                                      | $+X$                                            | $\mathsf X$                                | $\mathsf X$                                                                           |

**Table I-1** *ASCII Character Set (Continued)*

| <b>ASCII Value</b><br>(Prefix/Suffix<br>Value for RS-232)                                         | <b>Full ASCII Code 39</b><br><b>Encode Char</b> | <b>Keystroke</b>      | <b>ASCII Character</b><br>(Applies to RS-232 Only) |
|---------------------------------------------------------------------------------------------------|-------------------------------------------------|-----------------------|----------------------------------------------------|
| 1121                                                                                              | $+Y$                                            | у                     | ٧                                                  |
| 1122                                                                                              | $+Z$                                            | z                     | z                                                  |
| 1123                                                                                              | %P                                              |                       |                                                    |
| 1124                                                                                              | %Q                                              |                       |                                                    |
| 1125                                                                                              | %R                                              |                       |                                                    |
| 1126                                                                                              | %S                                              | $\tilde{\phantom{a}}$ | $\tilde{}$                                         |
| 1127                                                                                              |                                                 |                       | Undefined                                          |
| 7013                                                                                              |                                                 |                       | <b>ENTER</b>                                       |
| $1$ The keystroke in bold transmits only if you enabled Function Key Manning on page 8-15 or page |                                                 |                       |                                                    |

**Table I-1** *ASCII Character Set (Continued)*

| <b>ALT Keys</b> | <b>Keystroke</b> |
|-----------------|------------------|
| 2064            | ALT <sub>2</sub> |
| 2065            | <b>ALT A</b>     |
| 2066            | ALT <sub>B</sub> |
| 2067            | ALT <sub>C</sub> |
| 2068            | ALT <sub>D</sub> |
| 2069            | <b>ALTE</b>      |
| 2070            | <b>ALTF</b>      |
| 2071            | ALT G            |
| 2072            | <b>ALTH</b>      |
| 2073            | <b>ALTI</b>      |
| 2074            | ALT J            |
| 2075            | <b>ALTK</b>      |
| 2076            | <b>ALT L</b>     |
| 2077            | <b>ALT M</b>     |

**Table I-2** *ALT Key Character Set*

| <b>ALT Keys</b> | <b>Keystroke</b> |
|-----------------|------------------|
| 2078            | <b>ALT N</b>     |
| 2079            | ALT O            |
| 2080            | <b>ALT P</b>     |
| 2081            | ALT <sub>Q</sub> |
| 2082            | ALT <sub>R</sub> |
| 2083            | ALT <sub>S</sub> |
| 2084            | <b>ALT T</b>     |
| 2085            | ALTU             |
| 2086            | <b>ALT V</b>     |
| 2087            | <b>ALTW</b>      |
| 2088            | <b>ALT X</b>     |
| 2089            | <b>ALTY</b>      |
| 2090            | ALT <sub>Z</sub> |

**Table I-2** *ALT Key Character Set (Continued)*

#### **Table I-3** *GUI Key Character Set*

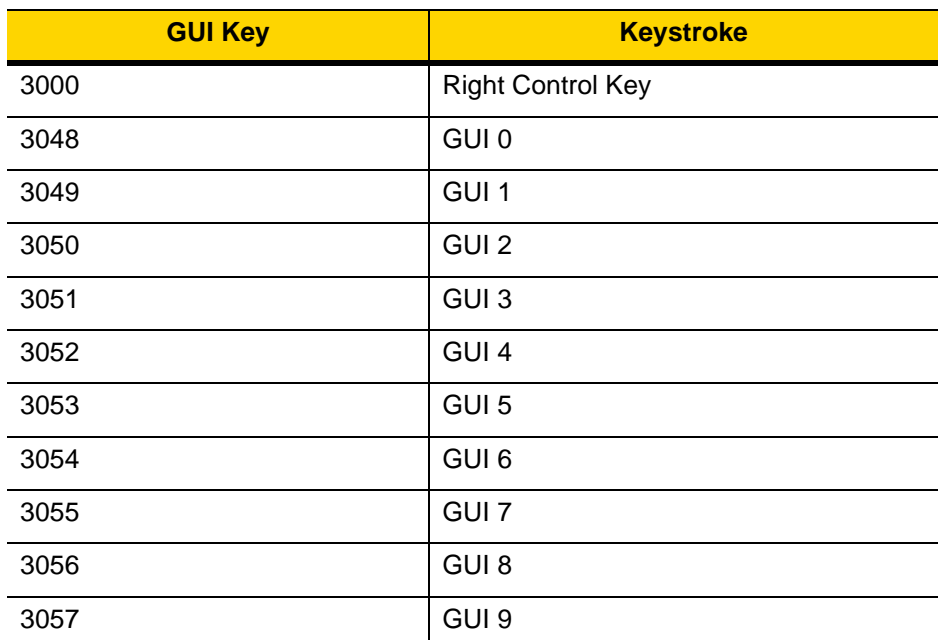

**Note: GUI Shift Keys - The Apple™ iMac keyboard has an apple key on either side of the space bar. Windows-based systems have a GUI key to the left of the left ALT key, and to the right of the right ALT key.**

| <b>GUI Key</b> | <b>Keystroke</b> |
|----------------|------------------|
| 3065           | <b>GUI A</b>     |
| 3066           | <b>GUIB</b>      |
| 3067           | <b>GUI C</b>     |
| 3068           | <b>GUID</b>      |
| 3069           | <b>GUI E</b>     |
| 3070           | <b>GUIF</b>      |
| 3071           | <b>GUI G</b>     |
| 3072           | <b>GUI H</b>     |
| 3073           | <b>GUI I</b>     |
| 3074           | <b>GUI J</b>     |
| 3075           | <b>GUIK</b>      |
| 3076           | <b>GUIL</b>      |
| 3077           | <b>GUIM</b>      |
| 3078           | <b>GUIN</b>      |
| 3079           | <b>GUI O</b>     |
| 3080           | <b>GUIP</b>      |
| 3081           | <b>GUI Q</b>     |
| 3082           | <b>GUIR</b>      |
| 3083           | <b>GUIS</b>      |
| 3084           | <b>GUIT</b>      |
| 3085           | <b>GUI U</b>     |
| 3086           | gui v            |
| 3087           | <b>GUI W</b>     |
| 3088           | <b>GUI X</b>     |
| 3089           | <b>GUI Y</b>     |
| 3090           | <b>GUIZ</b>      |

**Table I-3** *GUI Key Character Set (Continued)*

**Note: GUI Shift Keys - The Apple™ iMac keyboard has an apple key on either side of the space bar. Windows-based systems have a GUI key to the left of the left ALT key, and to the right of the right ALT key.**

| <b>PF Keys</b> | <b>Keystroke</b> |
|----------------|------------------|
| 4001           | PF <sub>1</sub>  |
| 4002           | PF <sub>2</sub>  |
| 4003           | PF <sub>3</sub>  |
| 4004           | PF <sub>4</sub>  |
| 4005           | PF <sub>5</sub>  |
| 4006           | PF <sub>6</sub>  |
| 4007           | PF <sub>7</sub>  |
| 4008           | PF <sub>8</sub>  |
| 4009           | PF <sub>9</sub>  |
| 4010           | <b>PF 10</b>     |
| 4011           | <b>PF 11</b>     |
| 4012           | <b>PF 12</b>     |
| 4013           | <b>PF 13</b>     |
| 4014           | <b>PF 14</b>     |
| 4015           | <b>PF 15</b>     |
| 4016           | <b>PF 16</b>     |

**Table I-4** *PF Key Character Set*

**Table I-5** *F key Character Set*

| <b>Keystroke</b> |
|------------------|
| F <sub>1</sub>   |
| F <sub>2</sub>   |
| F <sub>3</sub>   |
| F <sub>4</sub>   |
| F 5              |
| F <sub>6</sub>   |
| F 7              |
| F <sub>8</sub>   |
| F 9              |
| F 10             |
| F 11             |
| F 12             |
| F 13             |
| F 14             |
| F 15             |
| F 16             |
| F 17             |
| F 18             |
| F 19             |
| F 20             |
| F <sub>21</sub>  |
| F 22             |
| F 23             |
| F 24             |
|                  |
| <b>Numeric Keypad</b> | <b>Keystroke</b> |
|-----------------------|------------------|
| 6042                  | $\star$          |
| 6043                  | $\ddot{}$        |
| 6044                  | Undefined        |
| 6045                  | ÷                |
| 6046                  |                  |
| 6047                  | /                |
| 6048                  | $\boldsymbol{0}$ |
| 6049                  | 1                |
| 6050                  | $\overline{c}$   |
| 6051                  | 3                |
| 6052                  | 4                |
| 6053                  | 5                |
| 6054                  | 6                |
| 6055                  | $\overline{7}$   |
| 6056                  | 8                |
| 6057                  | 9                |
| 6058                  | Enter            |
| 6059                  | Num Lock         |

**Table I-6** *Numeric Key Character Set*

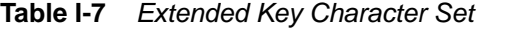

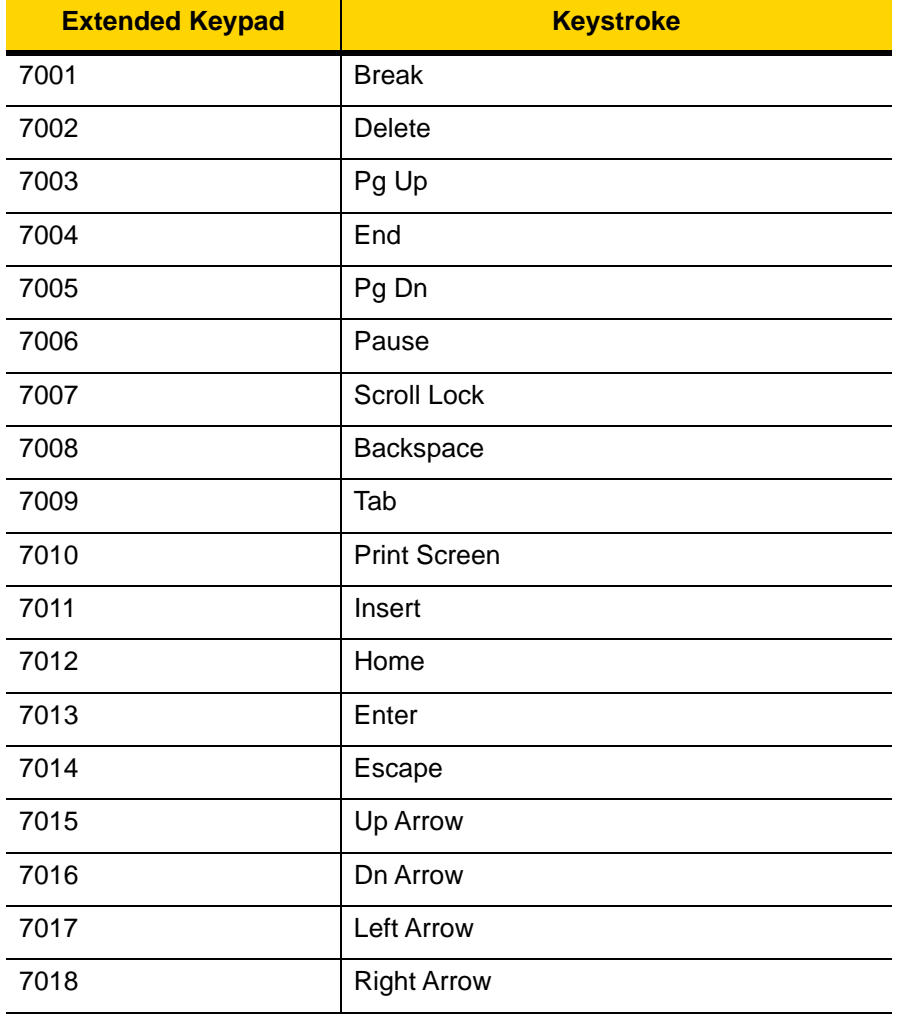

# **APPENDIX J COMMUNICATION PROTOCOL FUNCTIONALITY**

# **Functionality Supported via Communication (Cable) Interface**

<span id="page-434-1"></span>*[Table J-1](#page-434-0)* lists supported scanner functionality by communication protocol.

<span id="page-434-0"></span>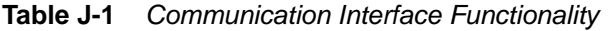

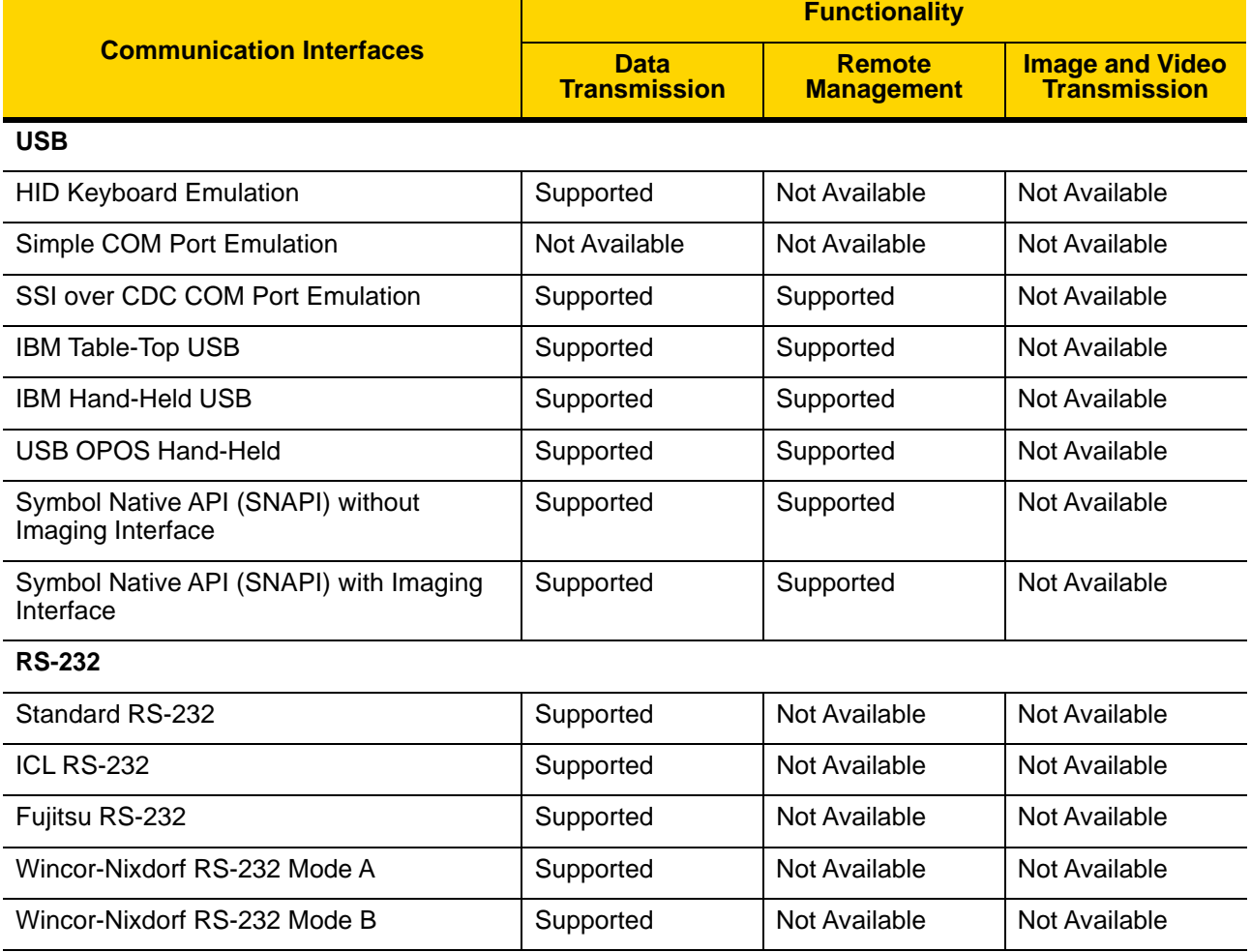

|                                       | <b>Functionality</b>               |                                    |                                               |  |  |  |
|---------------------------------------|------------------------------------|------------------------------------|-----------------------------------------------|--|--|--|
| <b>Communication Interfaces</b>       | <b>Data</b><br><b>Transmission</b> | <b>Remote</b><br><b>Management</b> | <b>Image and Video</b><br><b>Transmission</b> |  |  |  |
| Olivetti ORS4500                      | Supported                          | Not Available                      | Not Available                                 |  |  |  |
| Omron                                 | Supported                          | Not Available                      | Not Available                                 |  |  |  |
| <b>CUTE</b>                           | Supported                          | Not Available                      | Not Available                                 |  |  |  |
| OPOS/JPOS                             | Supported                          | Not Available                      | Not Available                                 |  |  |  |
| SSI                                   | Supported                          | Supported                          | Not Available                                 |  |  |  |
| <b>IBM 4690</b>                       |                                    |                                    |                                               |  |  |  |
| Hand-Held Scanner Emulation (Port 9B) | Supported                          | Not Available                      | Not Available                                 |  |  |  |
| Table-Top Scanner Emulation (Port 17) | Supported                          | Supported                          | Not Available                                 |  |  |  |
| Non-IBM Scanner Emulation (Port 5B)   | Supported                          | Supported                          | Not Available                                 |  |  |  |
| <b>Keyboard Wedge</b>                 |                                    |                                    |                                               |  |  |  |
| IBM PC/AT & IBM PC Compatibles        | Supported                          | Not Available                      | Not Available                                 |  |  |  |
| <b>IBM AT Notebook</b>                | Supported                          | Not Available                      | Not Available                                 |  |  |  |
|                                       |                                    |                                    |                                               |  |  |  |

**Table J-1** *Communication Interface Functionality (Continued)*

# **APPENDIX K SIGNATURE CAPTURE CODE**

### **Introduction**

CapCode, a signature capture code, is a special pattern that encloses a signature area on a document and allows a scanner to capture a signature.

There are several accepted patterns that allow automatic identification of different signatures on the same form. For example, on the federal tax return 1040 form there are three signature areas, one each for two joint filers, and one for a professional preparer. By using different patterns, a program can correctly identify all three, so they can be captured in any sequence and still be identified correctly.

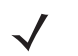

*NOTE* Although the DS2278 digital scanner supports signature capture, the quality of the image is not guaranteed. If the image does not meet your needs it is recommended that you upgrade to a DS8178 scanner.

### **Code Structure**

#### **Signature Capture Area**

A CapCode is printed as two identical patterns on either side of a signature capture box, as shown in *[Figure K-1](#page-436-0)*. Each pattern extends the full height of the signature capture box.

The box is optional, so you can omit it, replace it with a single baseline, or print a baseline with an "X" on top of it towards the left, as is customarily done in the US to indicate a request for signature. However, if an "X" or other markings are added in the signature box area, these are captured with the signature.

]t Çx MxÊ

<span id="page-436-0"></span>**Figure K-1** *CapCode*

#### **CapCode Pattern Structure**

A CapCode pattern structure consists of a start pattern followed by a separator space, a signature capture box, a second separator space, and then a stop pattern. Assuming that X is the dimension of the thinnest element, the start and stop patterns each contains 9X total width in 4 bars and 3 spaces. A 7X quiet zone is required to the left and to the right of the CapCode pattern.

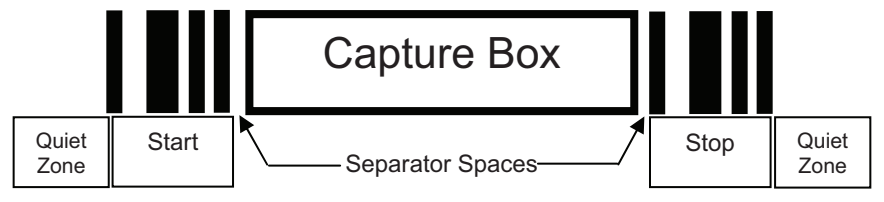

**Figure K-2** *CapCode Structure*

The separator spaces on either side of the signature capture box can be between 1X and 3X wide.

### **Start / Stop Patterns**

*[Table K-1](#page-437-0)* lists the accepted start / stop patterns. The bar and space widths are expressed as multiples of X. You must use the same pattern on either side of a signature capture box. The type value is reported with the captured signature to indicate the purpose of the signature captured.

| <b>Bar/Space Patterns</b> |   |   |   |   |  | <b>Type</b> |                |
|---------------------------|---|---|---|---|--|-------------|----------------|
| в                         | S | в | S | в |  | в           |                |
|                           |   | 2 | 2 |   |  |             | $\overline{2}$ |
|                           | 2 | າ |   |   |  |             | 5              |
| 2                         |   |   | 2 |   |  |             |                |
| 2                         | っ |   |   |   |  |             | 8              |
|                           |   |   |   |   |  |             | 9              |

<span id="page-437-0"></span>**Table K-1** *Start / Stop Pattern Definitions*

*[Table K-2](#page-438-0)* lists selectable parameters used to generate the image of the captured signature.

<span id="page-438-0"></span>**Table K-2** *User Defined CapCode Parameters*

| <b>Parameter</b>                | <b>Defined</b>                             |
|---------------------------------|--------------------------------------------|
| Width                           | Number of pixels                           |
| Height                          | Number of pixels                           |
| Format                          | JPEG, BMP, TIFF                            |
| JPEG quality                    | 1 (most compression) to 100 (best quality) |
| <b>Bits Per Pixel</b>           | 1(2 levels)                                |
| (not applicable to JPEG format) | 4 (16 levels)                              |
|                                 | 8 (256 levels)                             |

BMP format does not use compression, JPEG and TIFF formats do.

### **Dimensions**

The size of the signature capture box is determined by the height and separation of the start and stop patterns. The line width of the signature capture box is insignificant.

The thinnest element width, referred to here as X, is nominally 10 mils (1 mil =  $0.0254$  mm). Select this as an exact multiple of the pixel pitch of the printer used. For example, when using a 203 DPI (dots-per-inch) printer and printing 2 dots per module, the resulting X dimension is 9.85 mils.

# **Data Format**

The decoder output is formatted according to *[Table K-3](#page-438-1)*. Zebra decoders allow different user options to output or inhibit bar code type. Selecting "Symbol ID" as the bar code type for output identifies the CapCode with letter "i".

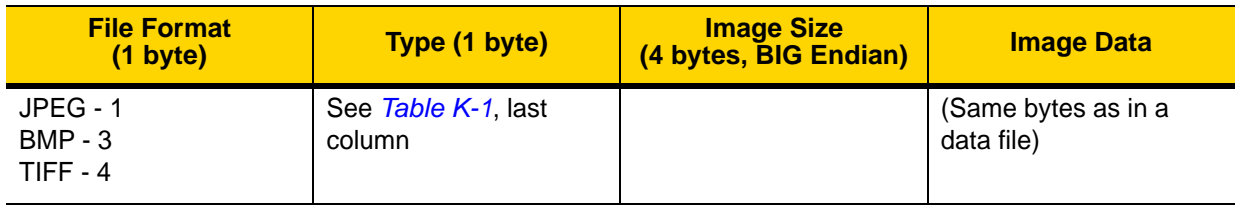

<span id="page-438-1"></span>**Table K-3** *Data Format*

# **Additional Capabilities**

Regardless of how the signature is captured, the output signature image is de-skewed and right-side up.

A scanner that captures signatures automatically determines whether it is scanning a signature or a bar code. You can disable the signature capturing capability in a decoder.

## **Signature Boxes**

*[Figure K-3](#page-439-0)* illustrates the five acceptable signature boxes:

Type 2:

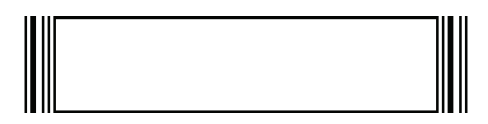

Type 5:

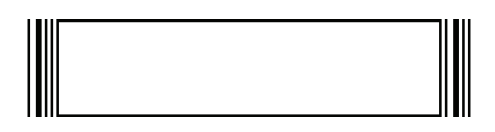

Type 7:

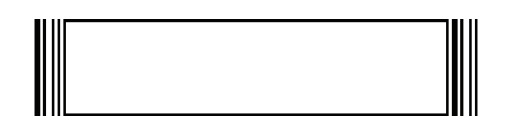

Type 8:

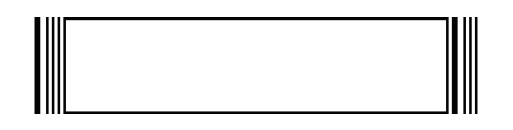

Type 9:

<span id="page-439-0"></span>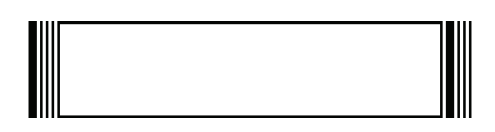

**Figure K-3** *Acceptable Signature Boxes*

# **APPENDIX L NON-PARAMETER ATTRIBUTES**

### **Introduction**

This appendix defines non-parameter attributes.

## **Attributes**

#### **Model Number**

#### <span id="page-440-0"></span>**Attribute #533**

Model number of the scanner. This electronic output matches the printout on the physical device label, for example **DS2278-SR00007ZZWW**.

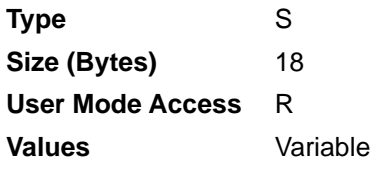

#### **Serial Number**

#### <span id="page-440-1"></span>**Attribute #534**

Unique serial number assigned in the manufacturing facility. This electronic output matches the printout on the physical device label, for example **M1J26F45V**.

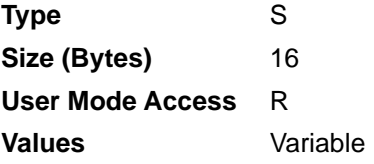

#### **Date of Manufacture**

#### <span id="page-441-2"></span>**Attribute #535**

Date of device manufacture assigned in the manufacturing facility. This electronic output matches the printout on the physical device label, for example **30DEC16** (which reads the 30th of April 2014).

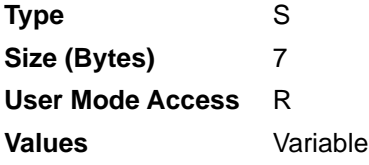

#### **Date of First Programming**

#### <span id="page-441-1"></span>**Attribute #614**

Date of first electronic programming represents the first time settings where electronically loaded to the scanner either by 123Scan or via SMS, for example **30DEC16** (which reads the 30th of December 2016).

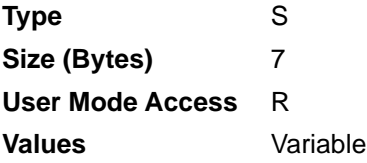

#### **Configuration Filename**

#### <span id="page-441-0"></span>**Attribute #616**

The name assigned to the configuration settings loaded electronically to the device either by 123Scan or via SMS.

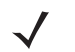

*NOTE* Scanning the **Set Defaults** bar code automatically changes the configuration filename to *factory defaults*.

To indicate the configuration settings loaded to the device were changed, the configuration filename changes to *Modified* upon scanning any parameter bar code.

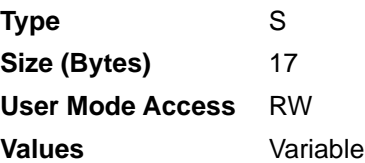

# **Beeper/LED**

#### **Attribute #6000**

Activates the beeper and/or LED.

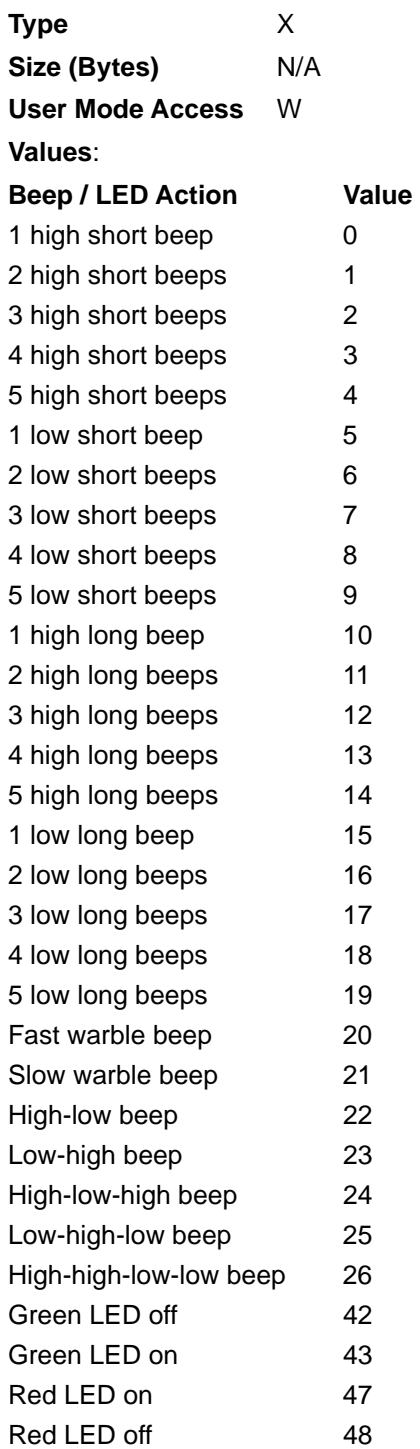

#### **Parameter Defaults**

#### <span id="page-443-2"></span>**Attribute #6001**

This attribute restores all parameters to their factory defaults.

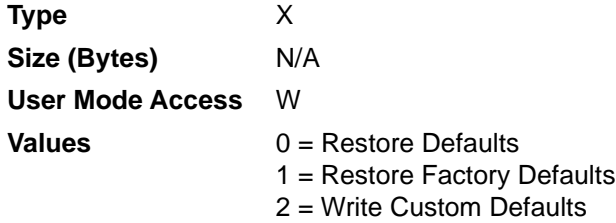

#### **Beep on Next Bootup**

#### <span id="page-443-0"></span>**Attribute #6003**

This attribute configures (enables or disables) beep on next boot up of scanner.

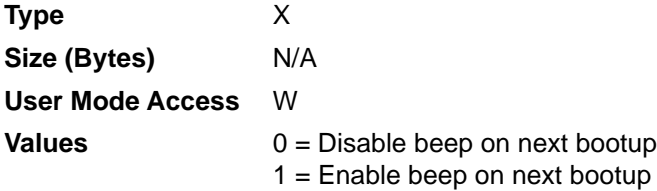

#### <span id="page-443-3"></span>**Reboot**

#### **Attribute #6004**

This attribute initiates a device reboot.

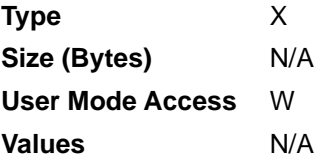

### **Host Trigger Session**

#### <span id="page-443-1"></span>**Attribute #6005**

This attribute triggers a decode session similar to manually depressing the scanner trigger button.

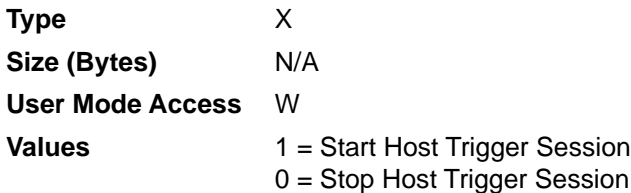

### **Firmware Version**

#### <span id="page-444-1"></span>**Attribute #20004**

The scanner's operating system version. For example, **PAADES00-001-R00D0**.

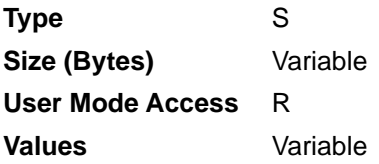

### **ImageKit Version**

#### <span id="page-444-2"></span>**Attribute #20008**

Identifies the 1D decode algorithms resident on the device, for example **IMGKIT\_7.03T01**.

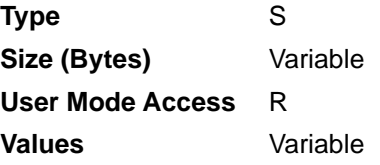

#### **In Cradle Detect**

<span id="page-444-3"></span>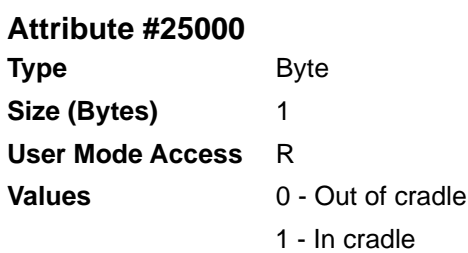

### <span id="page-444-0"></span>**Charging**

#### **Attribute #25002**

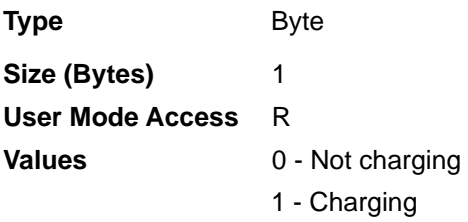

# **Battery Charge State**

<span id="page-445-0"></span>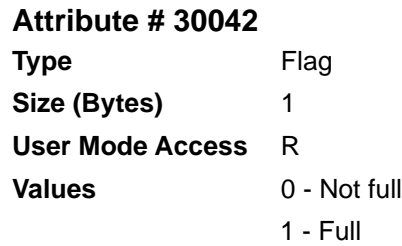

# **Appendix M FIRMWARE UPGRADES USING iOS**

### **Introduction**

<span id="page-446-1"></span>This appendix provides information about performing firmware upgrades using iOS. The Zebra Scanner Control App for iOS provides an option to update firmware on your Bluetooth connected scanner. This application is available in iOS App stores and the Zebra AppGallery.

# **Downloading Firmware Using the Zebra Scanner Control Application**

To download firmware:

- **1.** Install the Zebra Scanner Control application on your iOS device.
- <span id="page-446-0"></span>**2.** Create a folder on your Windows Desktop named **Download**.
- **3.** Copy the scanner only plug-in (DS2278SR-SXXX-YY) into the **Download** folder as follows.

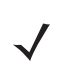

*NOTE* In the plug-in name DS2278SR-SXXX-YY, XXX refers to the plug-in revision and YY refers to the build number. The latest scanner only plug-in can be downloaded from 123Scan.

- **a.** Load the 123Scan plug-in onto a Windows computer from: <www.Zebra.com/123Scan>.
- **b.** From your Windows PC with 123Scan, access the scanner's (scanner only) plug-in (.scnplg file) from C:\ProgramData\123Scan2\Plug-ins.
- **c.** Copy the plug-in into the **Download** folder (created in *[Step 2](#page-446-0)*).
- **4.** Open iTunes and connect your iOS device to your computer via USB.
- **5.** In iTunes, click the **iOS device** icon shown in *[Figure M-1](#page-447-0)*.

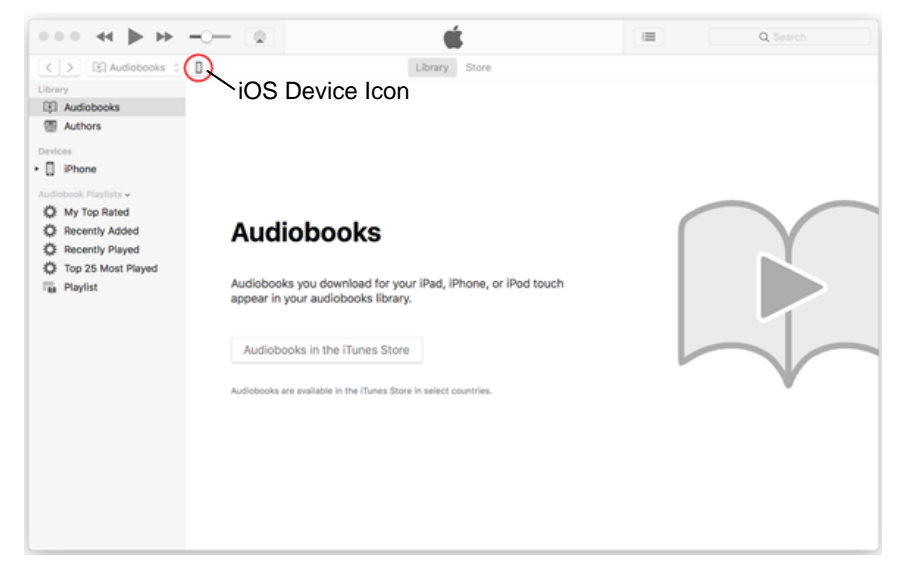

**Figure M-1** *iTunes - iOS Device Icon*

<span id="page-447-0"></span>**6.** Select **File Sharing** from the device menu (for your attached device).

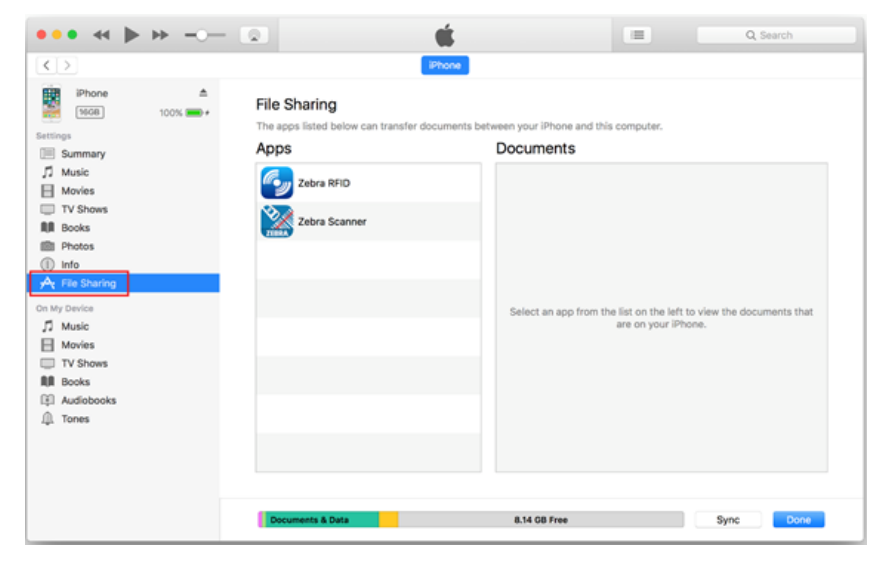

**Figure M-2** *iTunes File Sharing Option*

**7.** From the **Apps** list, click **Zebra Scanner**. Click the **Download** folder on the right and press **Delete** on the keyboard.

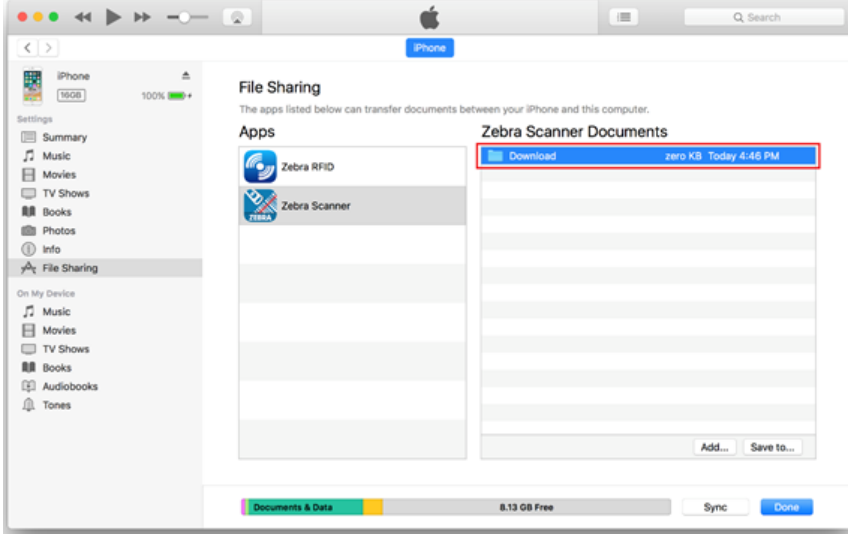

**Figure M-3** *iTunes - Zebra Scanner Application/Zebra Scanner Documents*

- **8.** From the Windows Desktop, drag the **Download** folder into Zebra Scanner Documents.
- **9.** Click **Sync**.
- **10.** Open the Zebra Scanner Control application on the iOS device.
- **11.** Connect the scanner to the iOS device and Zebra Scanner Control application.
- **12.** Navigate to the **Settings** tab in the Zebra Scanner Control application, and tap **Update Firmware**.

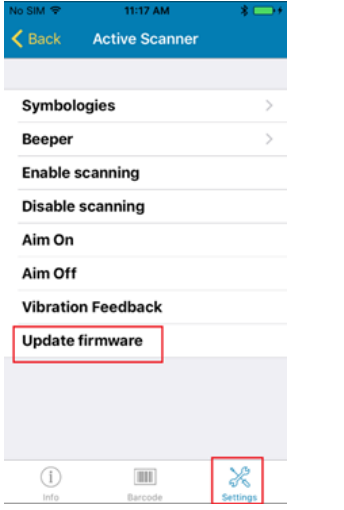

**Figure M-4** *Settings - Update Firmware*

**13.** Tap **UPDATE FIRMWARE** to start the process.

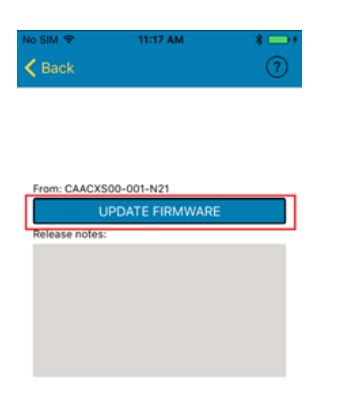

**Figure M-5** *Update Firmware*

- **14.** When the firmware update completes, the scanner automatically resets and installs the firmware.
- **15.** The scanner sounds a beep and the LED illuminates green after the installation is complete.

# **Appendix N UPGRADING OVER BLUETOOTH WITHOUT A CRADLE**

### **Introduction**

This appendix provides information about performing upgrades on the scanner without a cradle, using 123Scan.

# **Upgrading Without a Cradle**

*NOTE* To accomplish this your PC must support Bluetooth communication.

To upgrade a DS2278 scanner using 123Scan without a cradle:

- **1.** From the 123Scan **Start** screen, select **Update Scanner Firmware**.
- **2.** From the **No scanner was found!** dialog box, select **click here** to pair over Bluetooth.

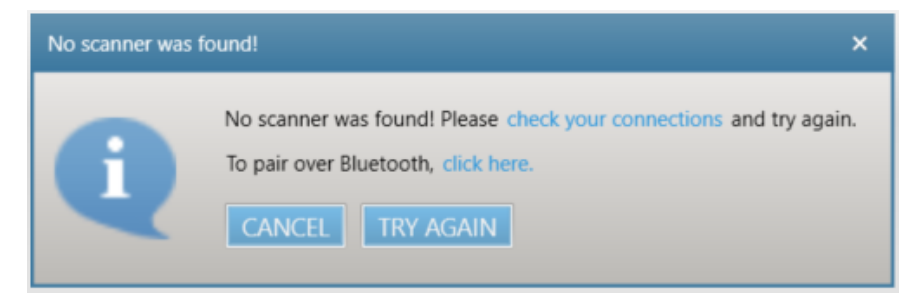

**Figure N-1** *Pair Over Bluetooth Dialog*

<span id="page-450-0"></span>**3.** Scan the pairing bar code that displays to enable Bluetooth communication between the scanner and the host PC. Once paired (can take 15 seconds), 123Scan guides the user through the remaining steps.

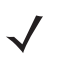

*NOTE* The pairing bar code in *[Figure N-2](#page-451-0)* is a sample and not for scanning. Scan the actual pairing bar code that displays in 123Scan.

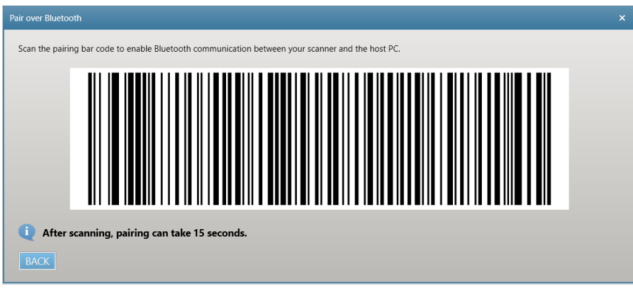

<span id="page-451-0"></span>**Figure N-2** *Pairing Bar Code*

# **Troubleshooting**

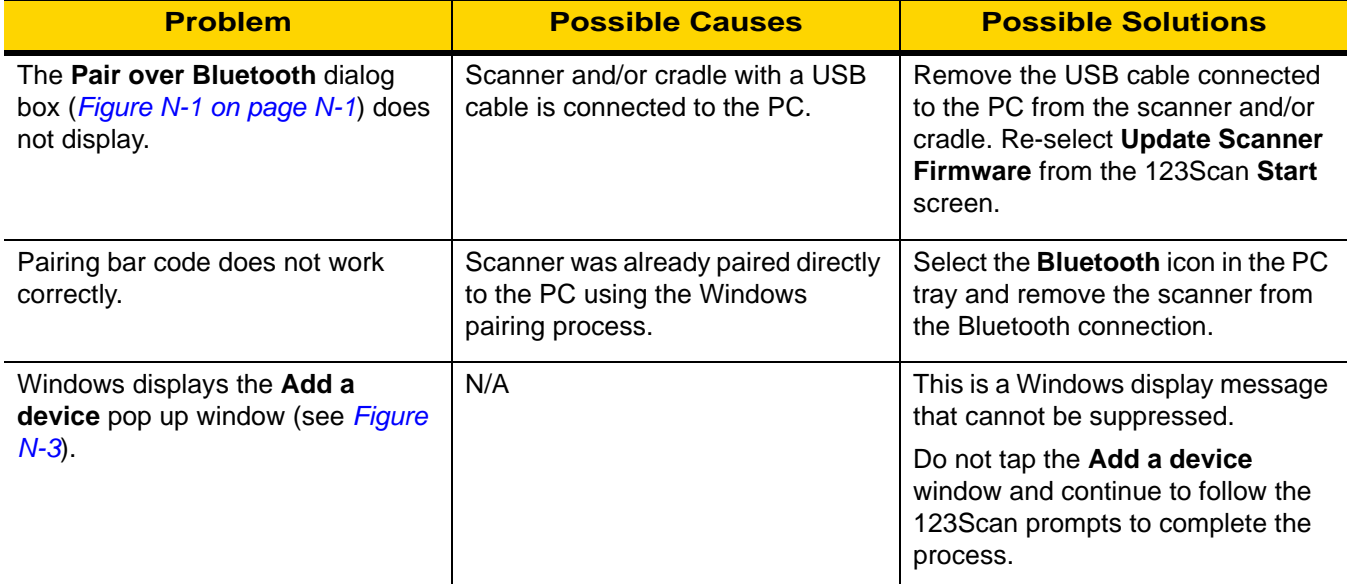

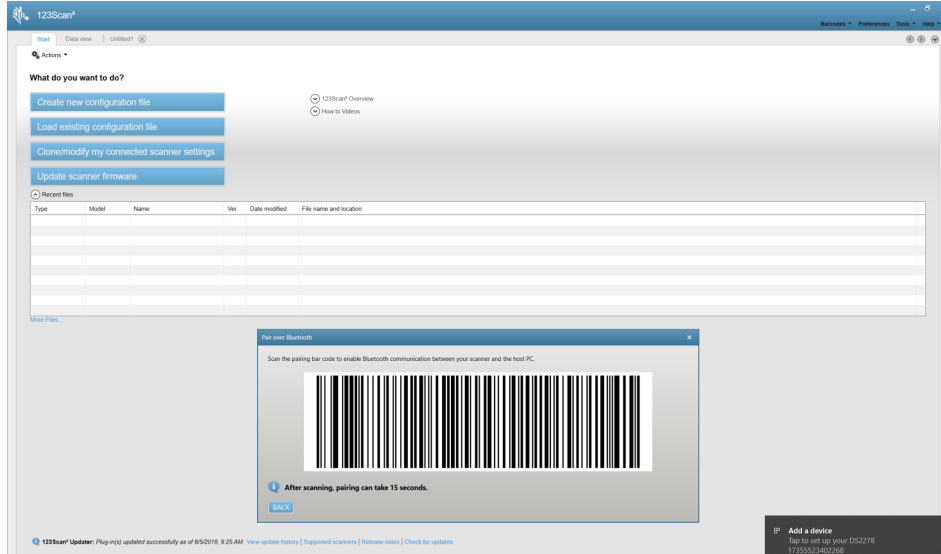

<span id="page-452-0"></span>**Figure N-3** *Add a device Window*

# **INDEX**

### **Numerics**

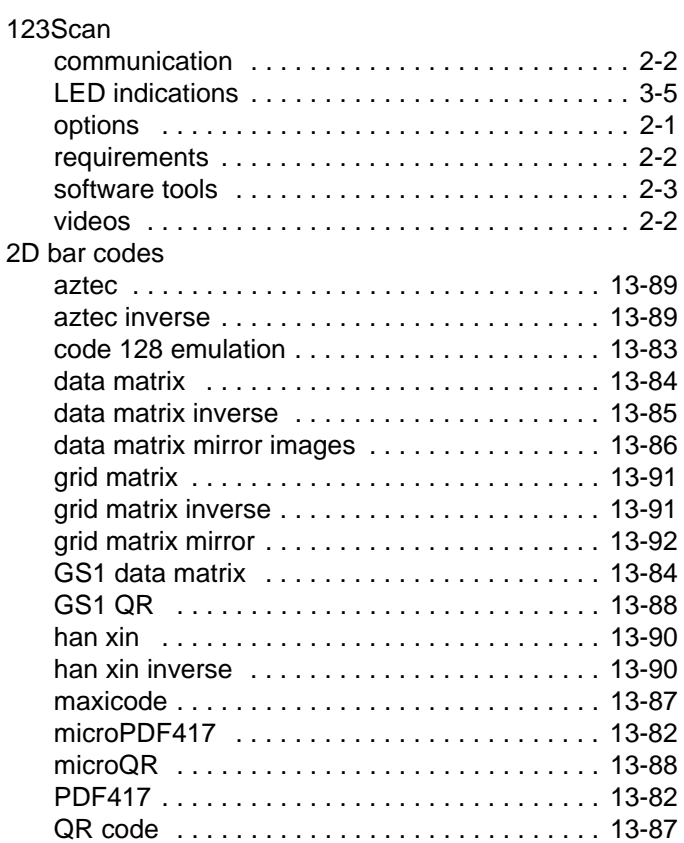

### **A**

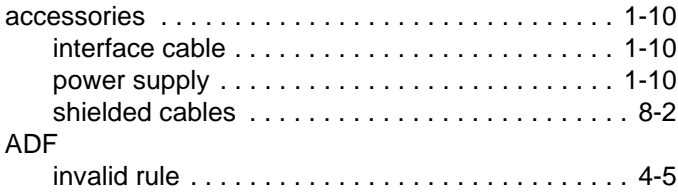

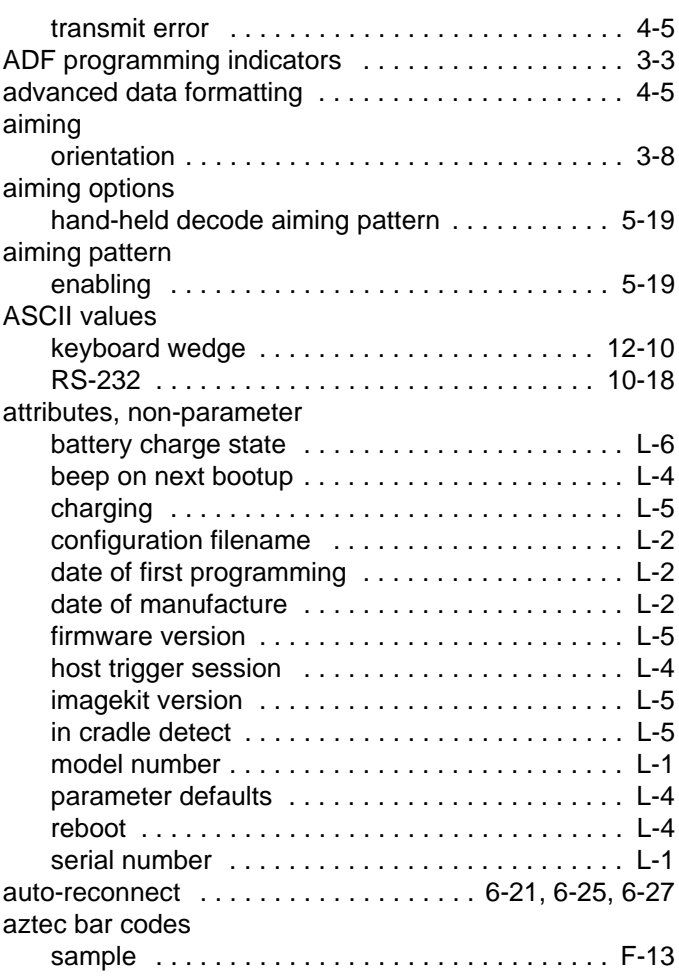

### **B**

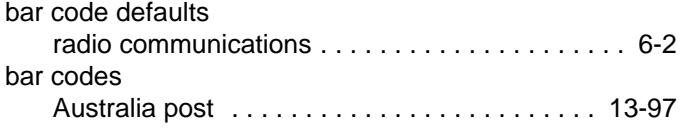

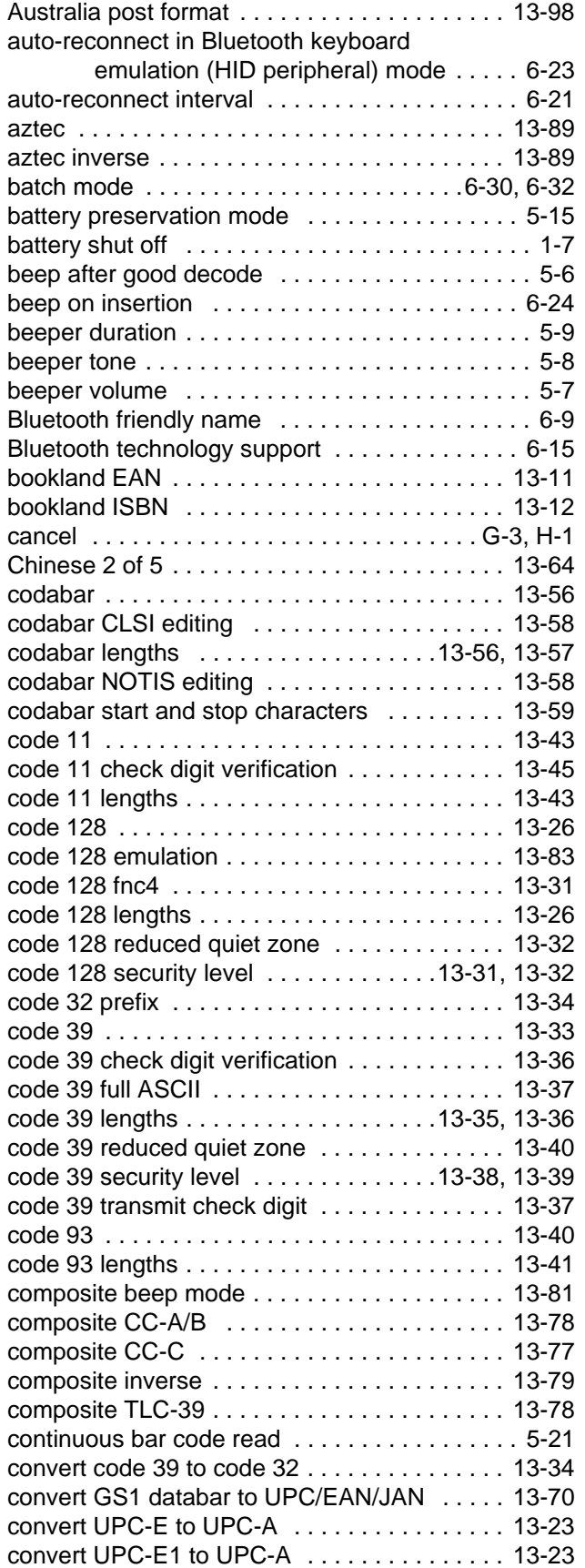

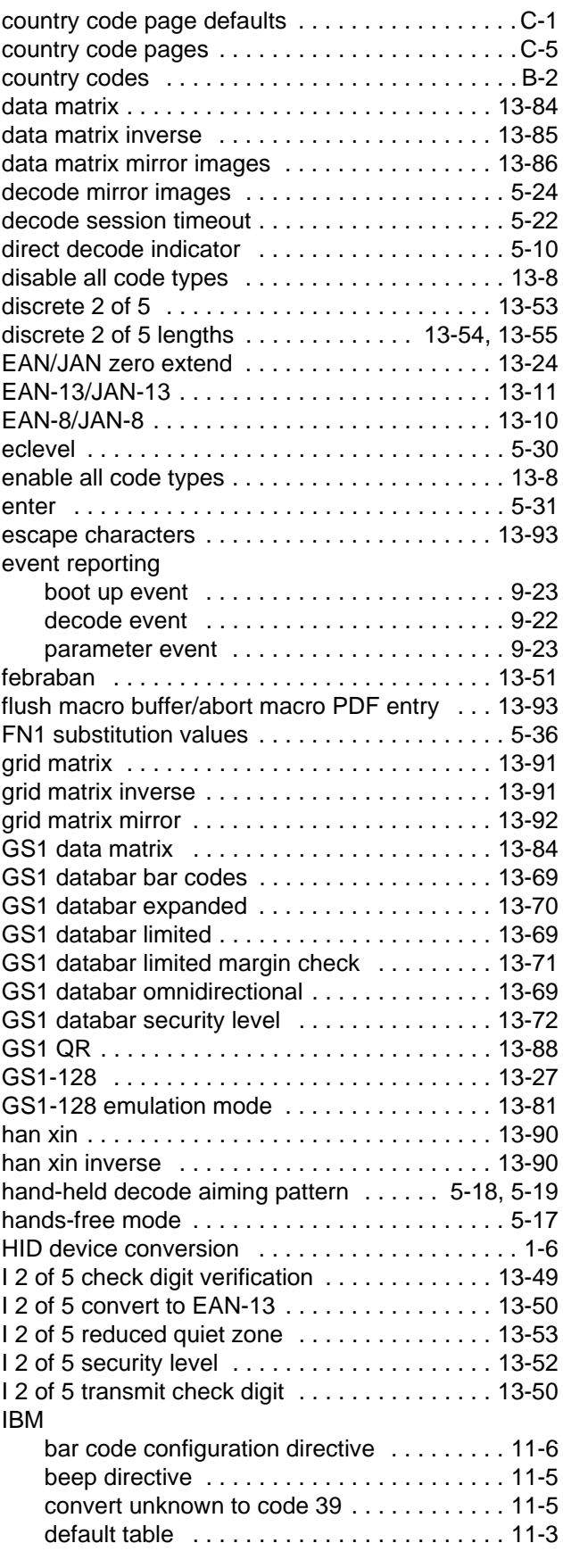

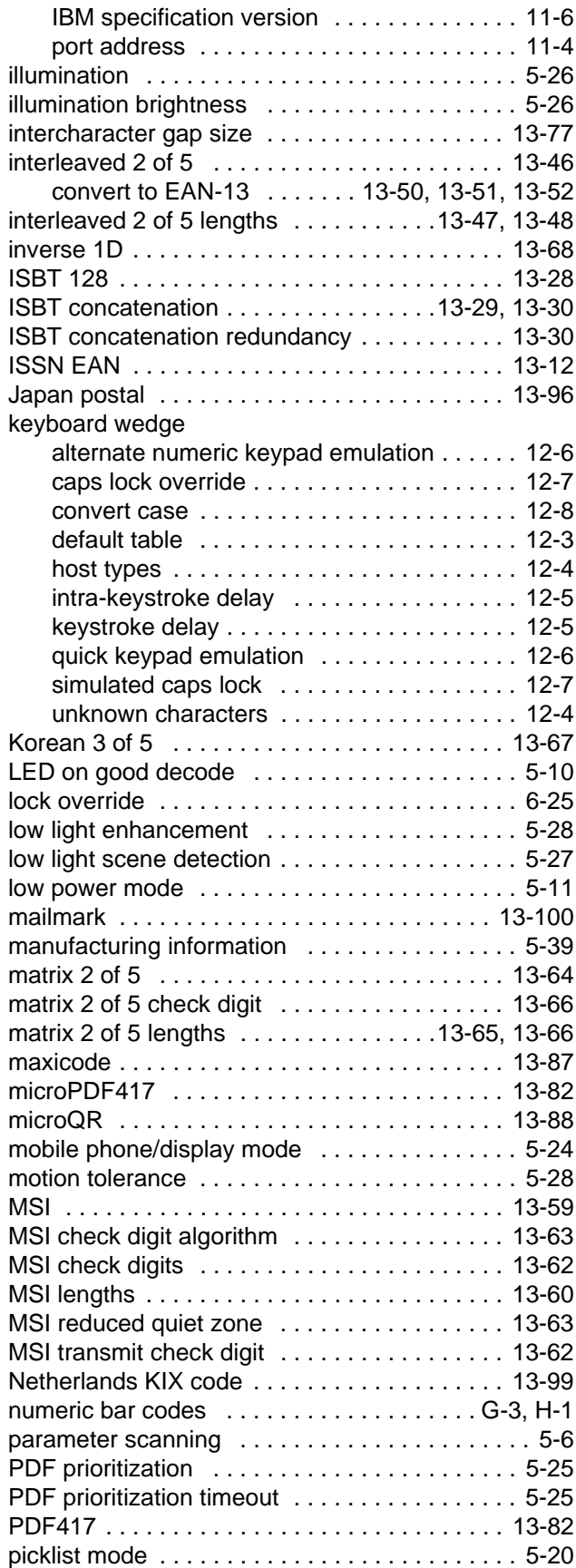

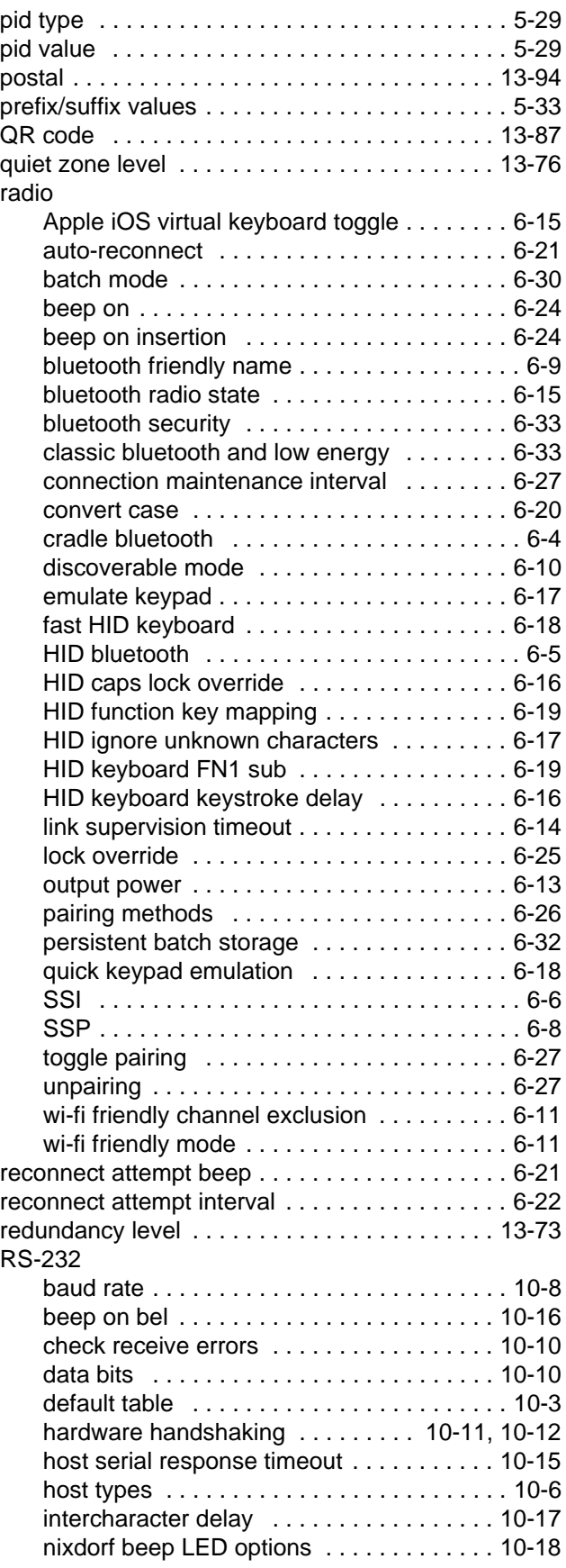

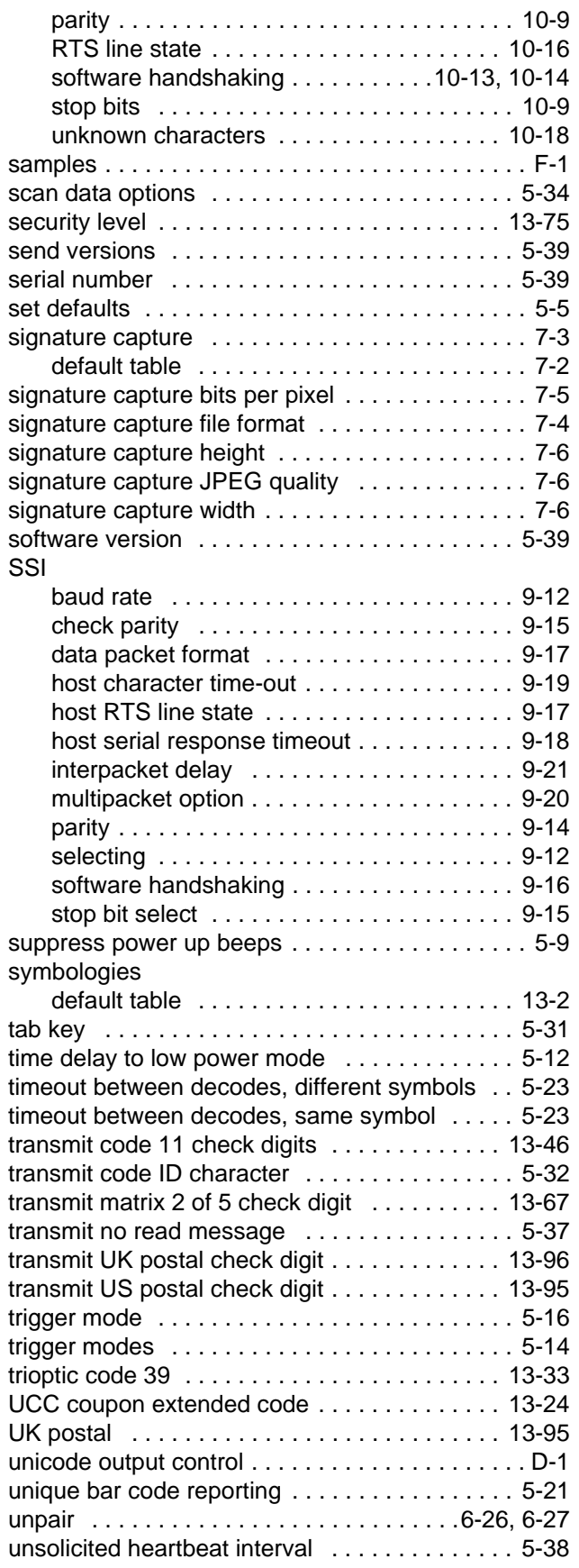

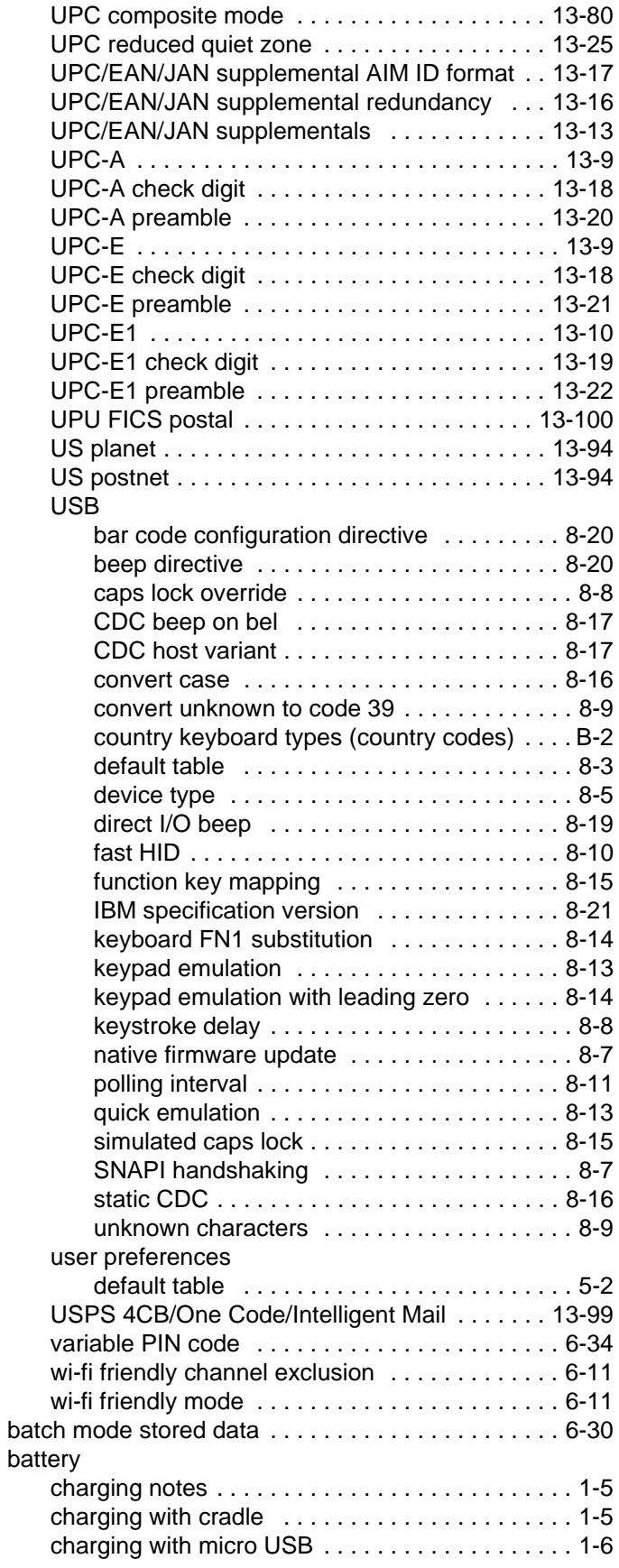

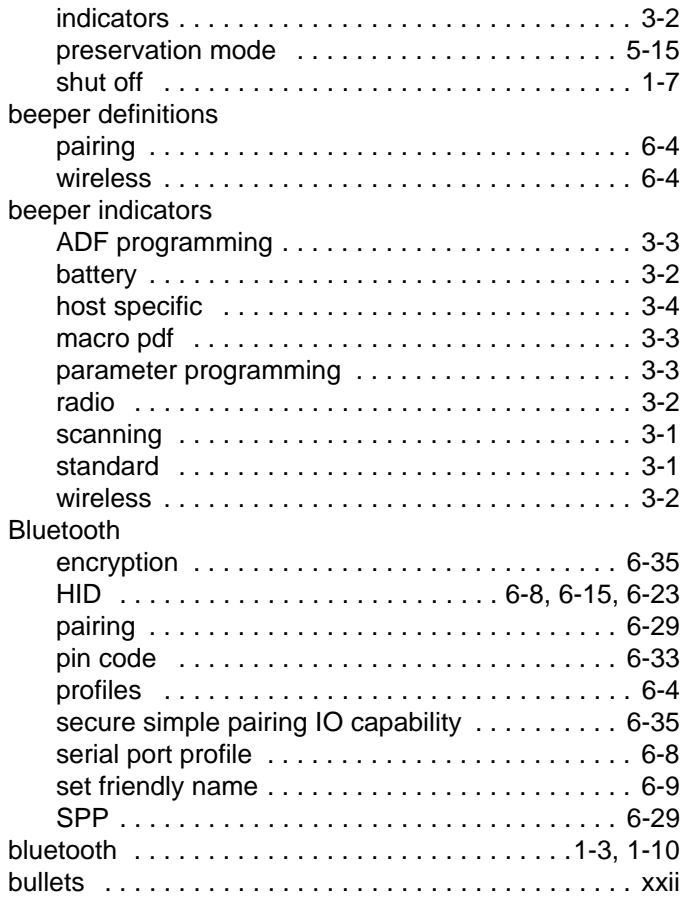

## **C**

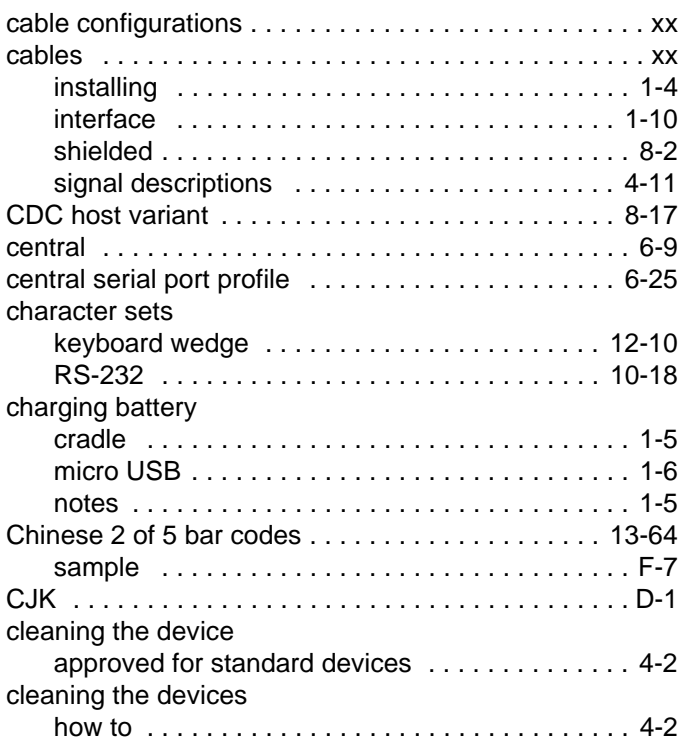

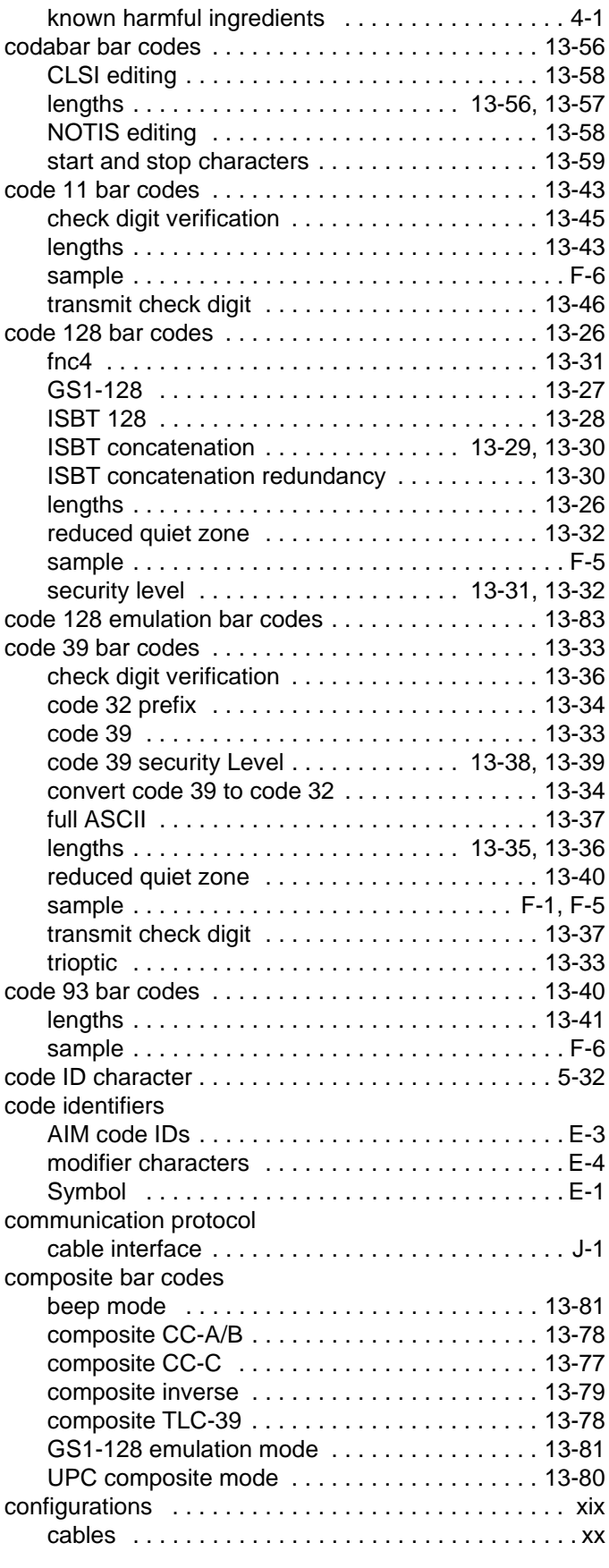

# Index - 6 DS2278 Digital Scanner Product Reference Guide

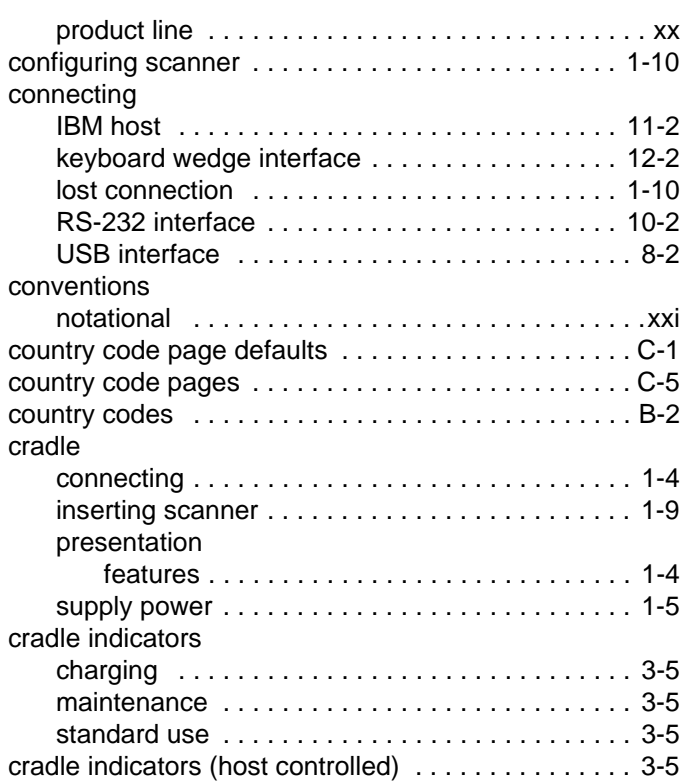

# **D**

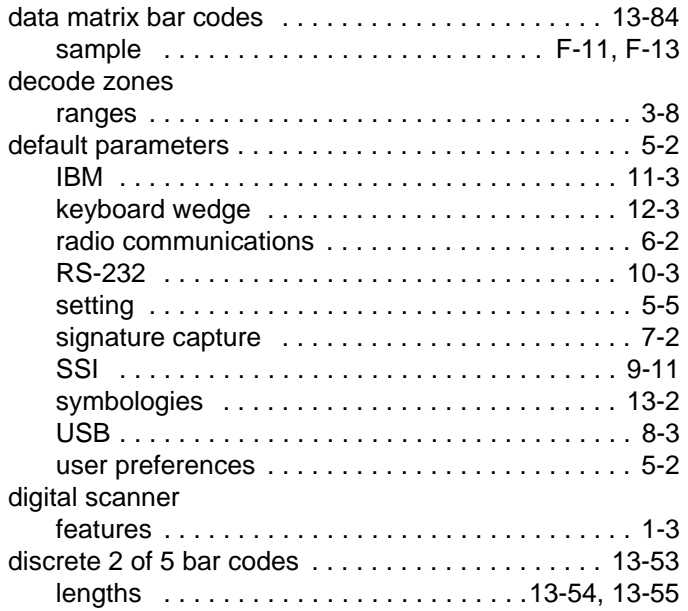

# **E**

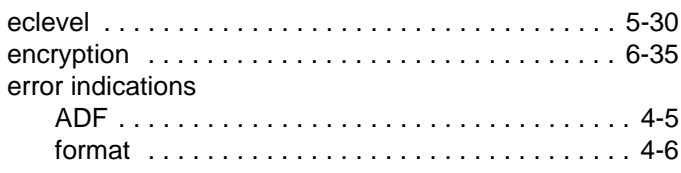

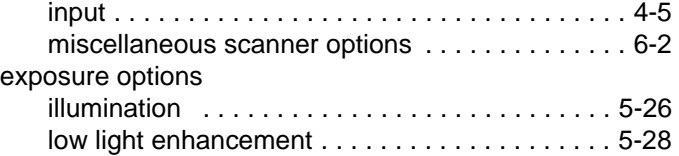

### **F**

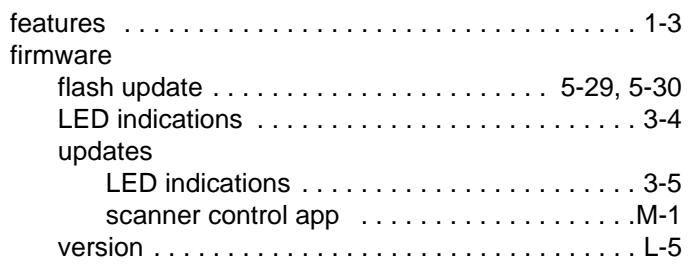

## **G**

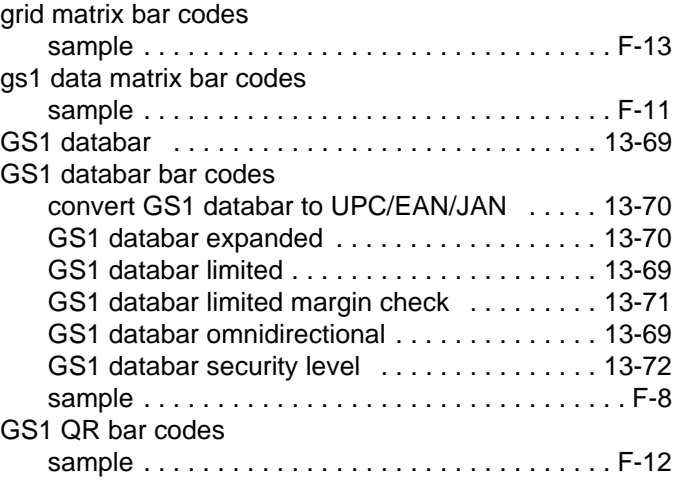

### **H**

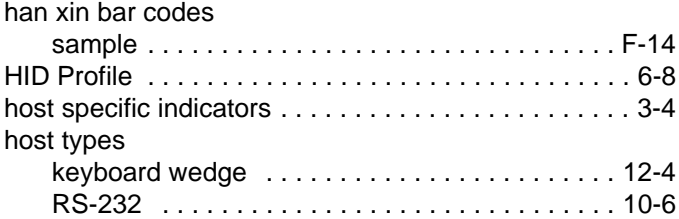

### **I**

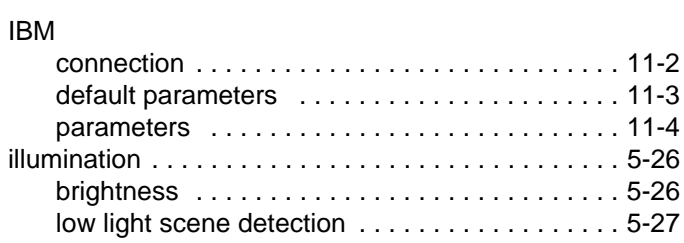

image options

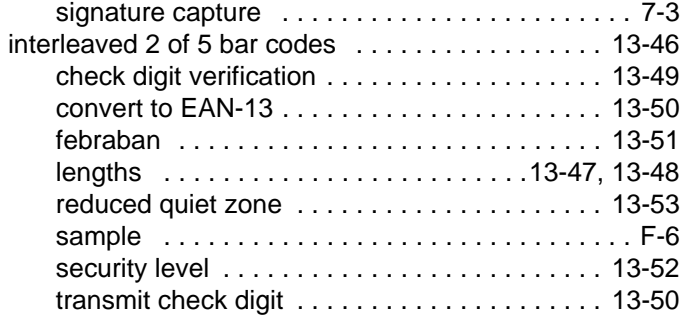

### **K**

keyboard types (country codes)

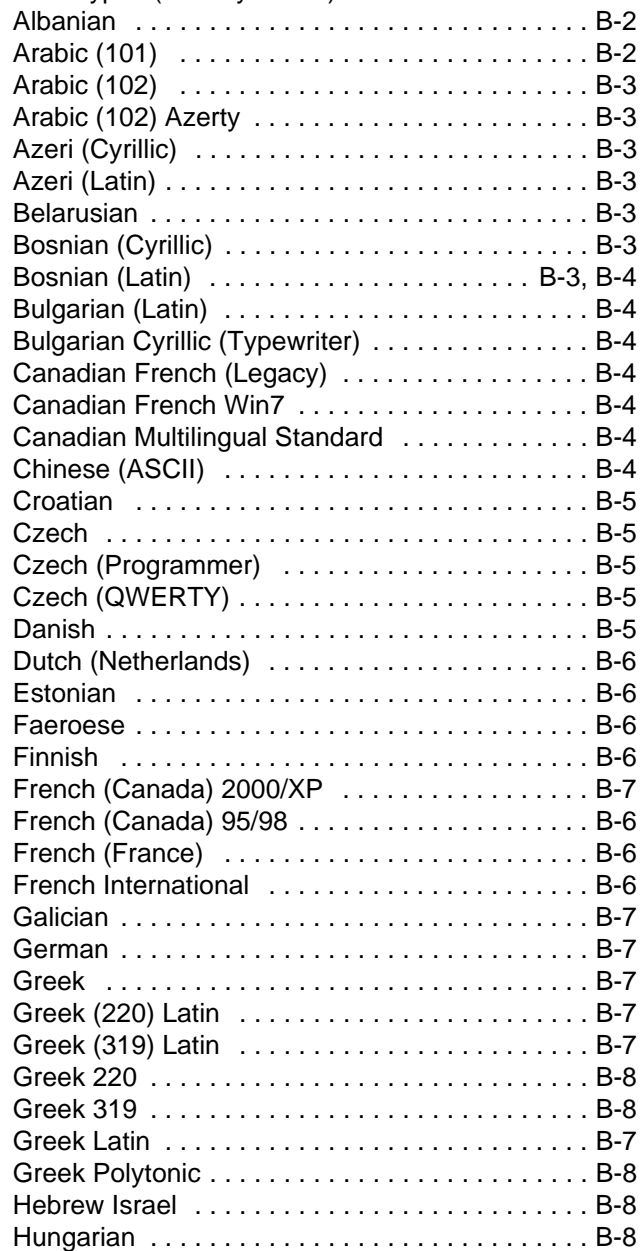

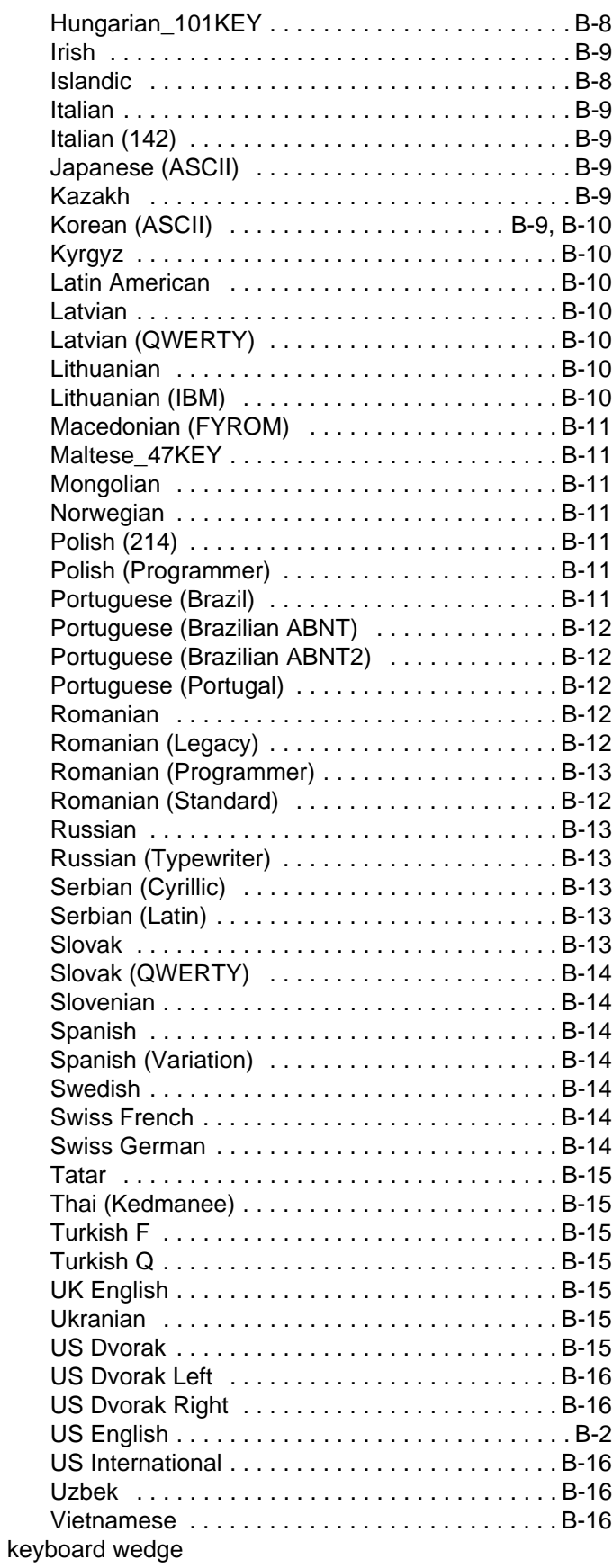

# Index - 8 DS2278 Digital Scanner Product Reference Guide

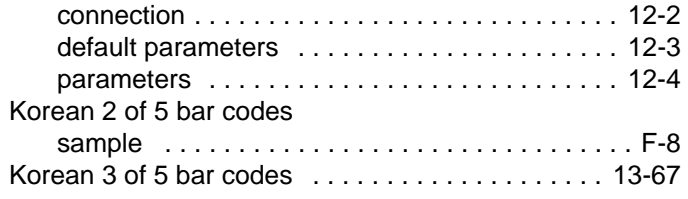

# **L**

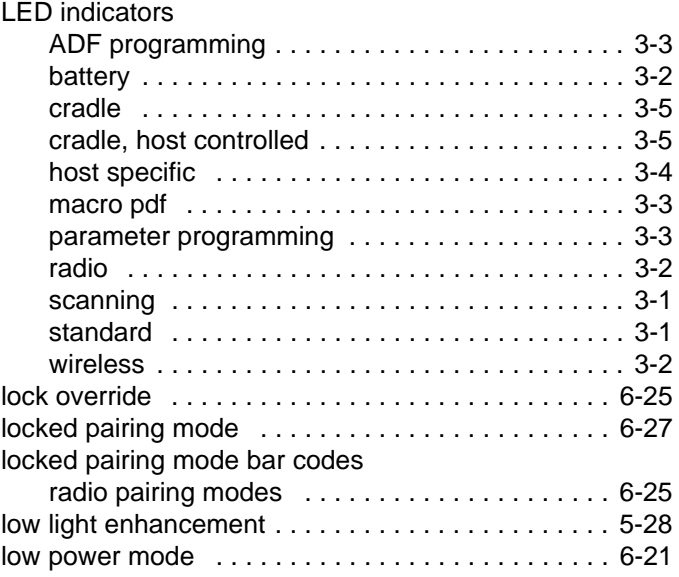

### **M**

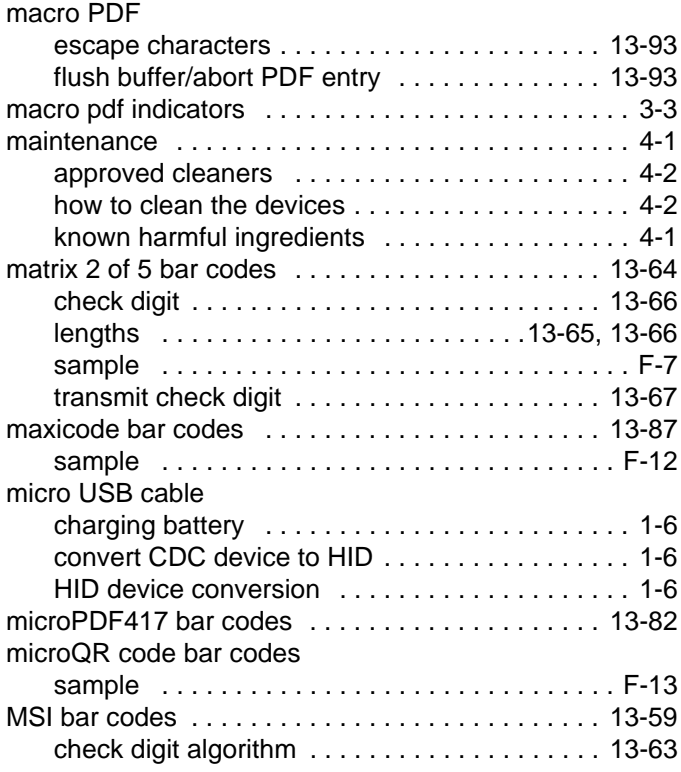

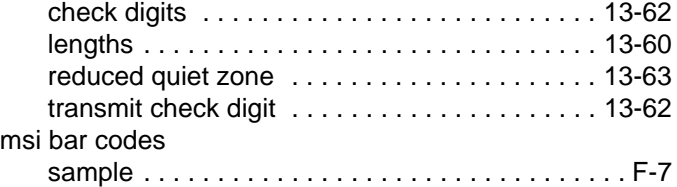

### **N**

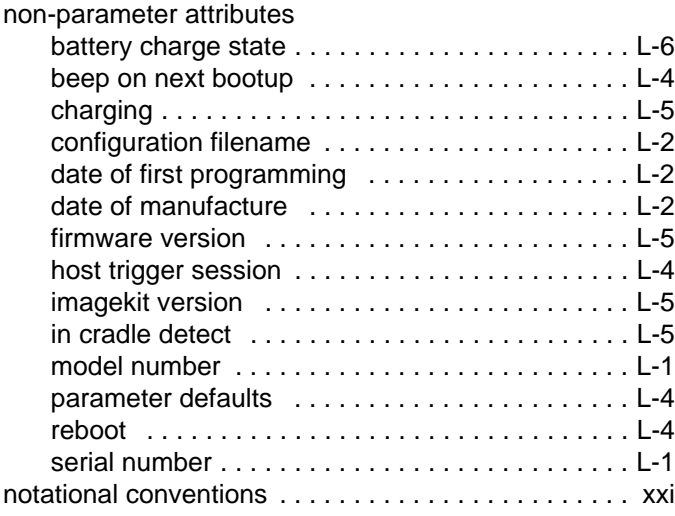

### **O**

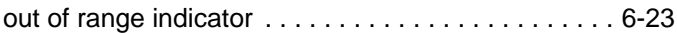

### **P**

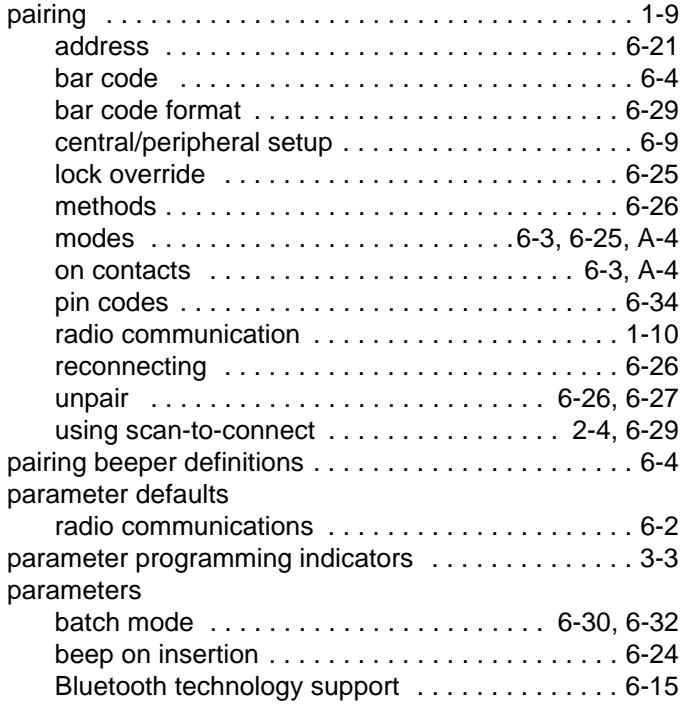

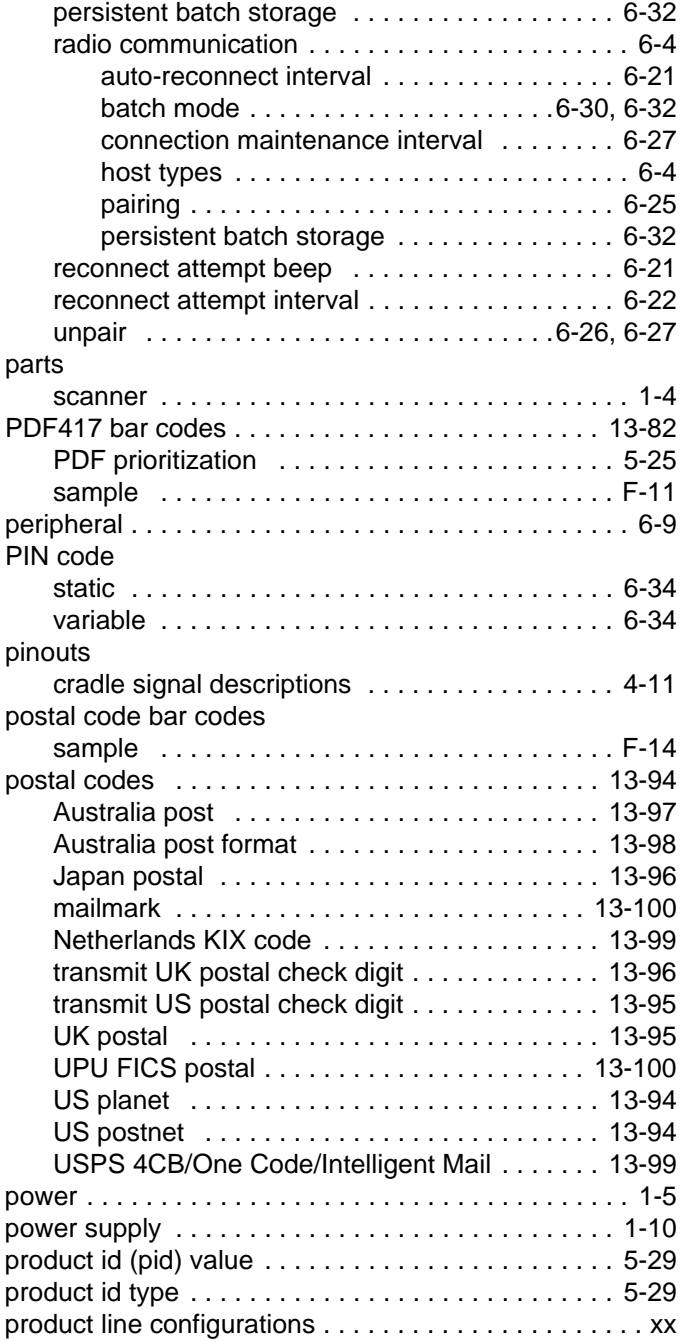

# **Q**

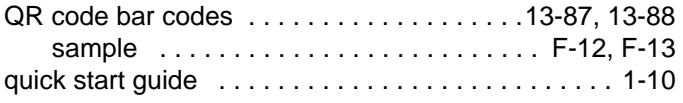

# **R**

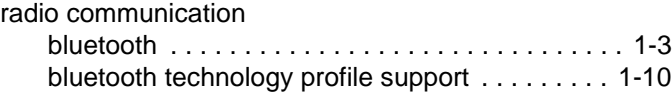

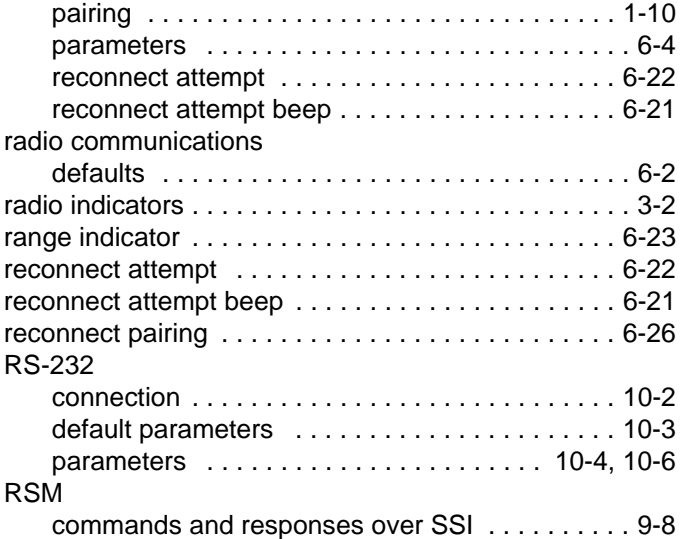

# **S**

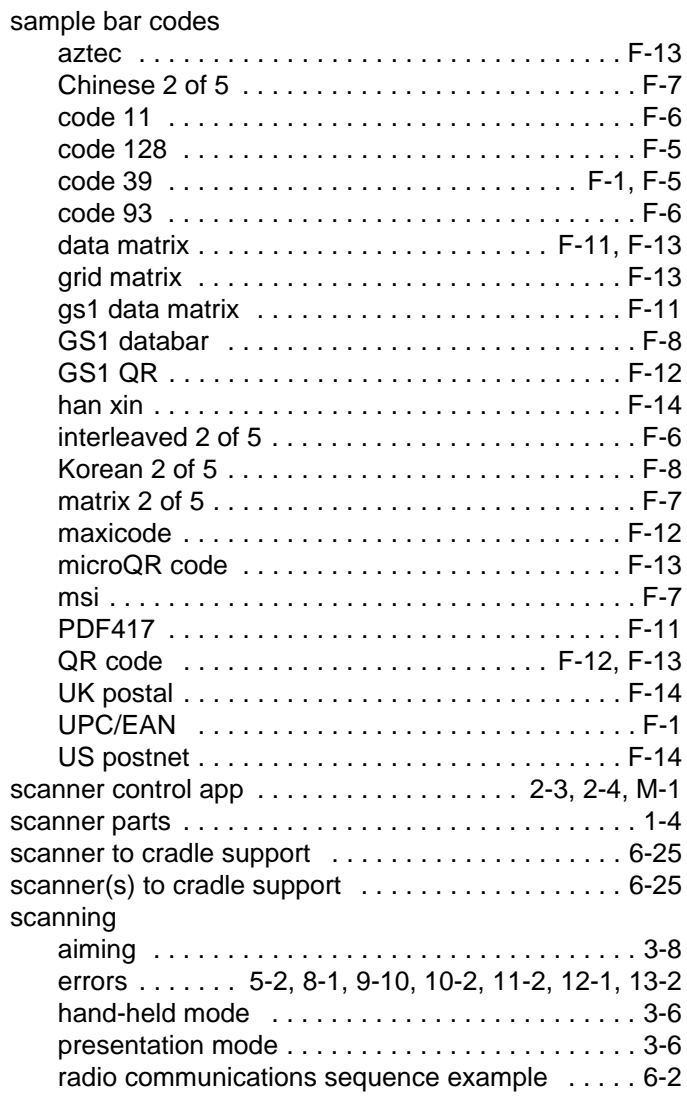

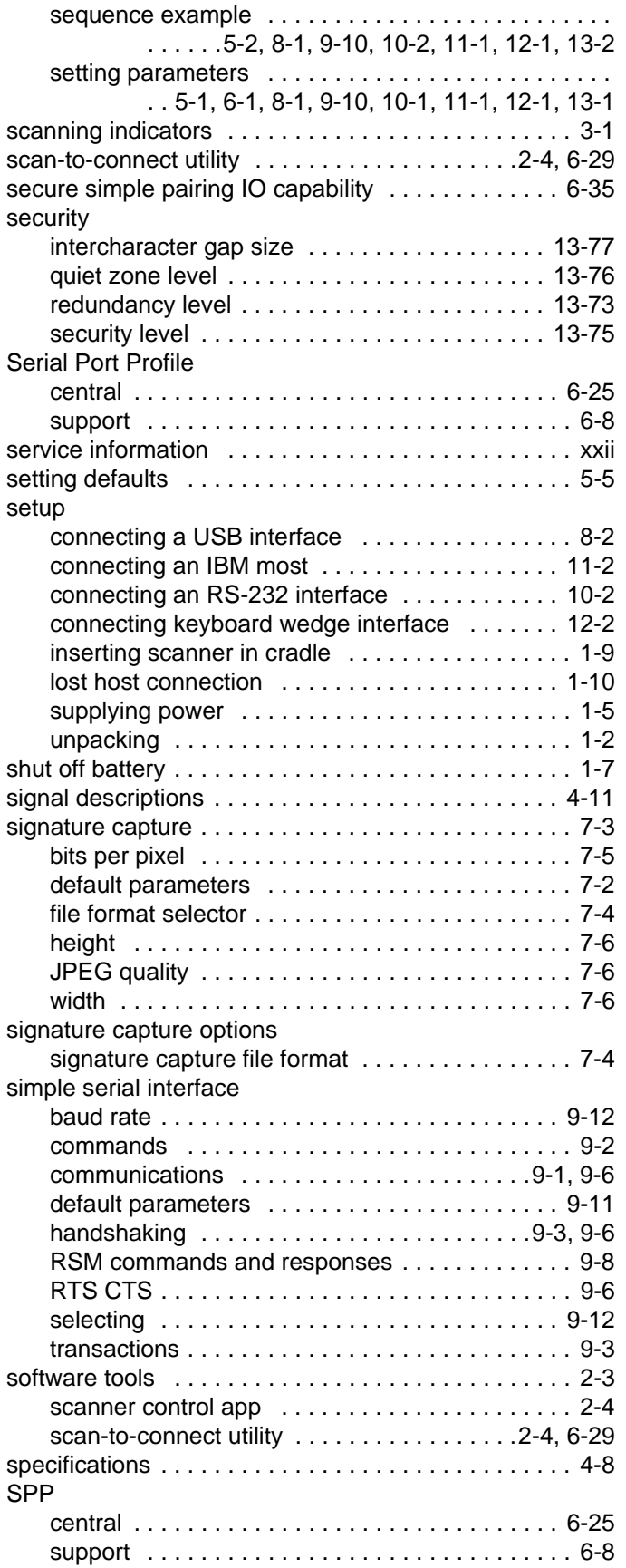

#### SSI

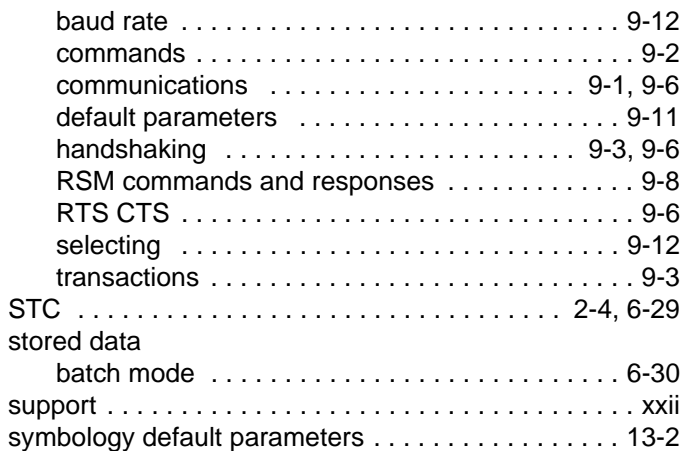

### **T**

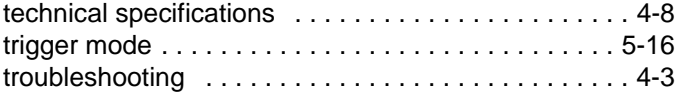

#### **U**

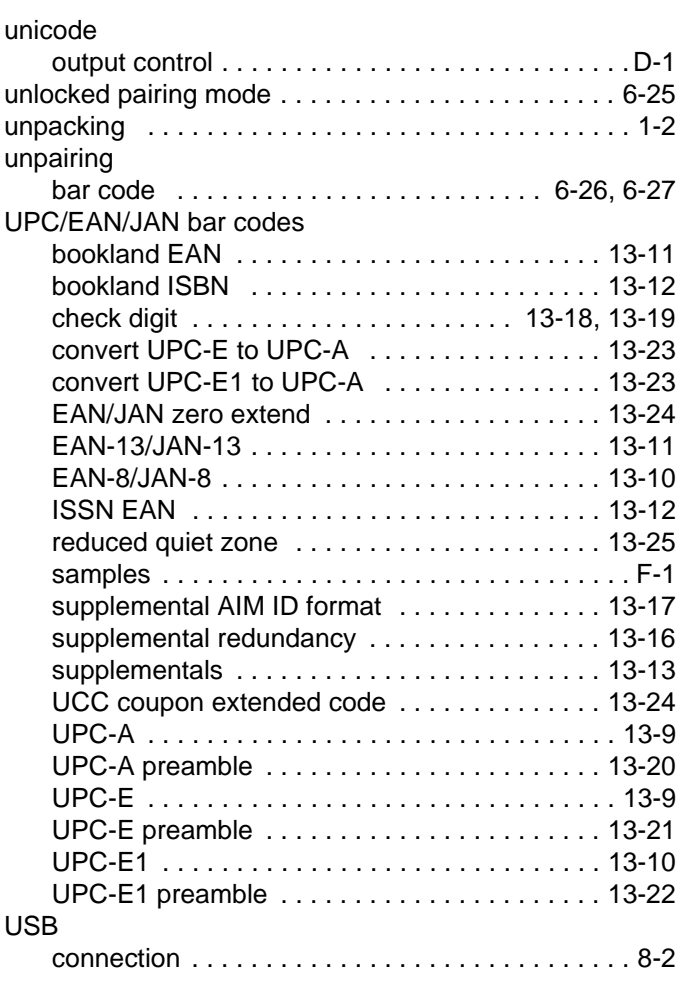

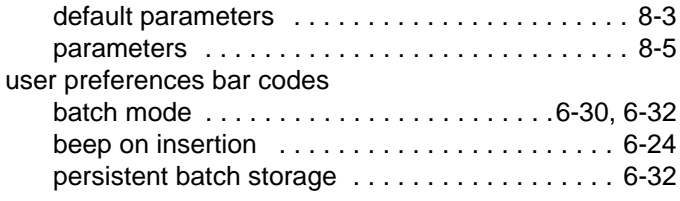

## **V**

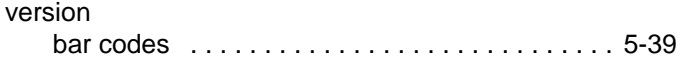

## **W**

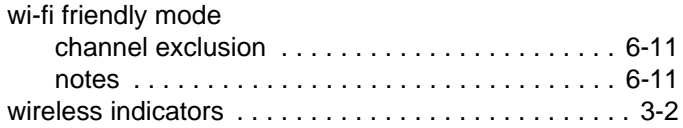

# **Z**

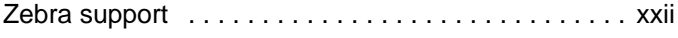

Index - 12DS2278 Digital Scanner Product Reference Guide

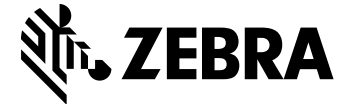

[Zebra Technologies Corporation, Inc.](www.zebra.com) 3 Overlook Point Lincolnshire, IL 60069, U.S.A. www.zebra.com

ZEBRA and the stylized Zebra head are trademarks of Zebra Technologies Corporation, registered in many jurisdictions worldwide. All other trademarks are the property of their respective owners. ©2021 Zebra Technologies Corporation and/or its affiliates. All rights reserved.